7.5

*IBM WebSphere MQ -przegląd*

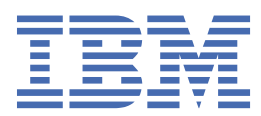

#### **Uwaga**

Przed skorzystaniem z niniejszych informacji oraz produktu, którego one dotyczą, należy zapoznać się z informacjami zamieszczonymi w sekcji ["Uwagi" na stronie 231.](#page-230-0)

Niniejsze wydanie dotyczy wersji 7 wydanie 5 produktu IBM® WebSphere MQ oraz wszystkich kolejnych wydań i modyfikacji, o ile nie zostanie to określone inaczej w nowych wydaniach.

Wysyłając informacje do IBM, użytkownik przyznaje IBM niewyłączne prawo do używania i rozpowszechniania informacji w dowolny sposób, jaki uzna za właściwy, bez żadnych zobowiązań wobec ich autora.

**© Copyright International Business Machines Corporation 2007, 2024.**

# Spis treści

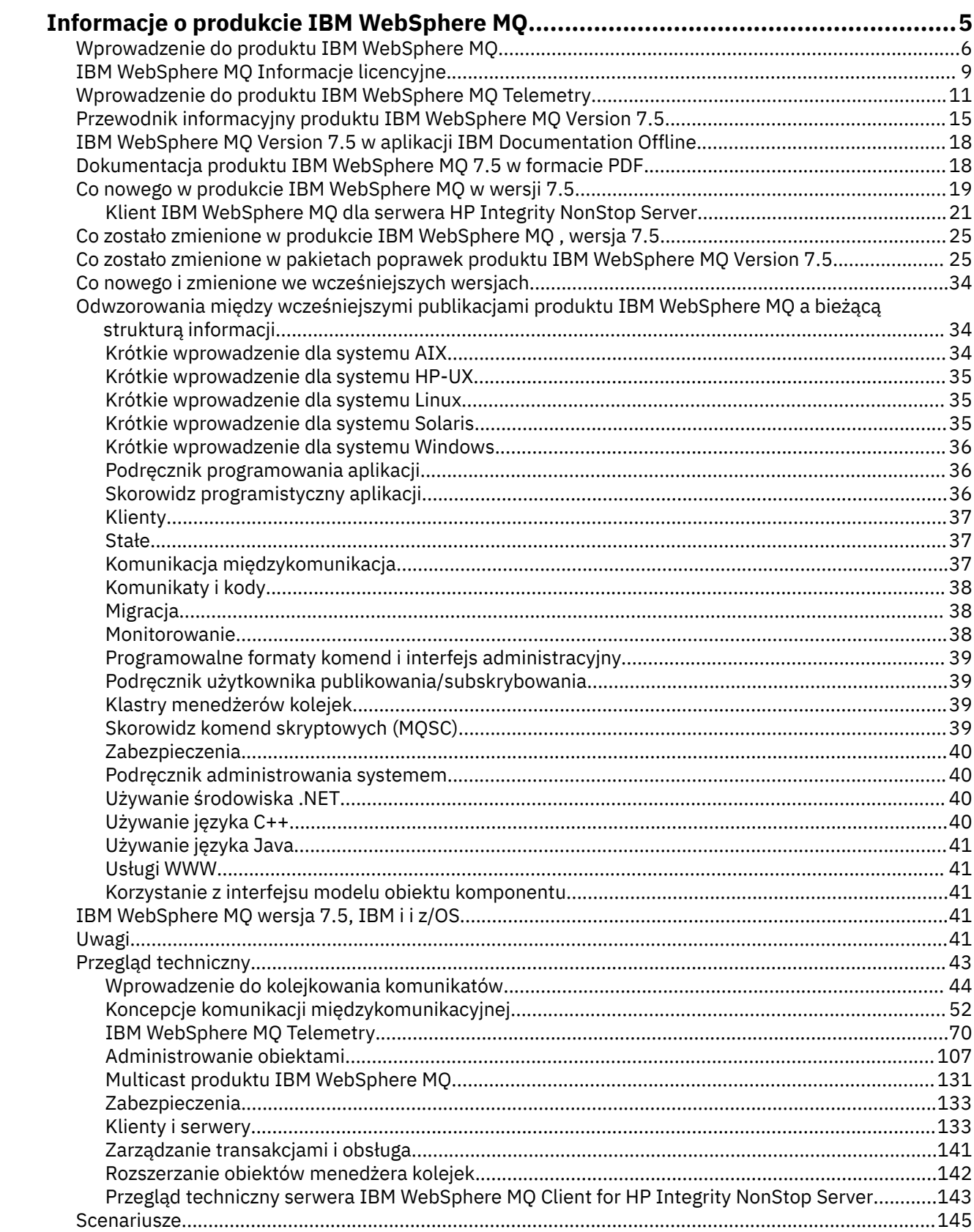

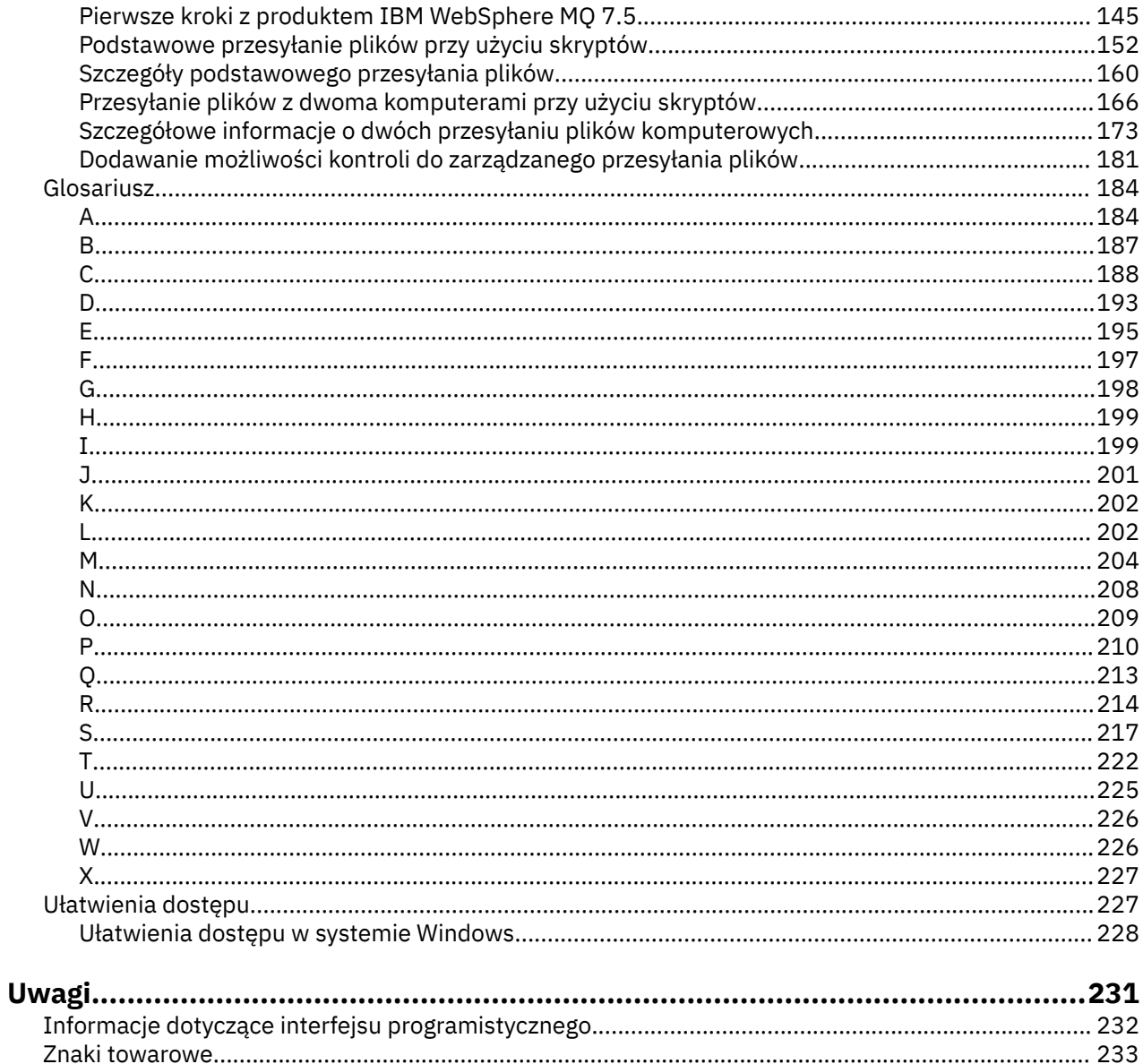

## <span id="page-4-0"></span>**informacjeIBM WebSphere MQ**

Ta sekcja zawiera informacje wprowadzające ułatwiające rozpoczęcie pracy z produktem IBM WebSphere MQ:

#### **Zadania pokrewne**

Projektowanie architektury produktu WebSphere MQ

## **IBM WebSphere MQ**

Witamy w dokumentacji produktu IBM WebSphere MQ Version 7.5 , w której można znaleźć szczegółowe instrukcje dotyczące wykonywania zadań, które należy wykonać w celu utworzenia i utrzymania środowiska MQ . Niniejsza dokumentacja zawiera również informacje koncepcyjne ułatwiające poznanie tego produktu oraz zrozumienie, w jaki sposób może on pomóc w rozwiązaniu problemów firmy.

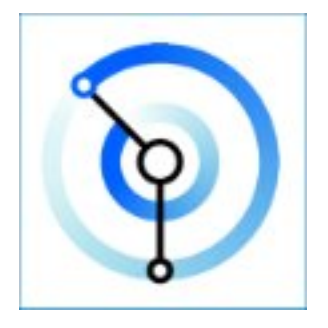

Produkt IBM WebSphere MQ to stabilne, bezpieczne i niezawodne oprogramowanie pośrednie do przesyłania komunikatów. Produkt ten korzysta z komunikatów i kolejek do obsługi wymiany informacji między aplikacjami, systemami, usługami i plikami. Upraszcza i przyspiesza integrację różnych aplikacji i danych biznesowych na wielu platformach.

#### **Pojęcia pokrewne**

Informacje o produkcie IBM WebSphere MQ **Zadania pokrewne** Planowanie Migrowanie i aktualizowanie Instalowanie produktu Zabezpieczenia Konfigurowanie Administrowanie Projektowanie aplikacji Monitorowanie i wydajność Rozwiązywanie problemów i wsparcie WebSphere MQ Managed File Transfer WebSphere MQ Explorer Kreator graficznego interfejsu użytkownika produktu MQ - pomoc WebSphere MQ Internet Pass-Thru Message Service Client for .NET Edycje produktu WebSphere MQ Hypervisor Usługi przesyłania komunikatów dla urządzeń mobilnych i M2M **Odsyłacze pokrewne** Informacje dodatkowe **Informacje pokrewne** [IBM MQ on Cloud](https://cloud.ibm.com/docs/mqcloud/index.html)

## <span id="page-5-0"></span>**IBM WebSphere MQ - wprowadzenie**

Produkt IBM WebSphere MQ umożliwia aplikacjom komunikowanie się w różnym czasie i w wielu różnych środowiskach obliczeniowych.

#### **Co to jest IBM WebSphere MQ?**

- Produkt IBM WebSphere MQ jest przesyłaniem komunikatów dla aplikacji. Wysyła on komunikaty w sieciach różnych komponentów. Aplikacja łączy się z produktem IBM WebSphere MQ w celu wysłania lub odebrania komunikatu. Produkt IBM WebSphere MQ obsługuje różne procesory, systemy operacyjne, podsystemy i protokoły komunikacyjne, które napotykały w przesyłaniu komunikatu. Jeśli połączenie lub procesor jest tymczasowo niedostępny, program IBM WebSphere MQ kolejkuje komunikat i przekazuje go, gdy połączenie jest nawiążane z połączeniem.
- Aplikacja ma możliwość wyboru interfejsów programistycznych oraz języków programowania do łączenia się z produktem IBM WebSphere MQ.
- IBM WebSphere MQ to oprogramowanie pośrednie *przesyłania komunikatów* i *kolejkowania* z trybami operacji *point-to-point*(punkt z punktem), *publish/subscribe*(publikowania/ subskrybowanie) i *file transfer* (przesyłanie plików). Aplikacje mogą publikować komunikaty do wielu subskrybentów przy użyciu *rozsyłania grupowego*.

#### *Przesyłanie komunikatów*

Programy komunikują się, wysyłając wszystkie inne dane w komunikatach, zamiast kontaktować się bezpośrednio z innymi.

#### *Kolejkowanie*

Komunikaty są umieszczane w kolejkach, dzięki czemu programy mogą działać niezależnie od siebie, przy różnych prędkościach i godzinach, w różnych lokalizacjach i bez bezpośredniego połączenia między nimi.

#### *Punkt-punkt*

Aplikacje wysyłają komunikaty do kolejki lub do listy kolejek. Nadawca musi znać nazwę miejsca docelowego, ale nie musi znać nazwy miejsca docelowego.

#### *Publikowanie/subskrypcja*

Aplikacje publikują komunikat w temacie, taki jak wynik gry rozgrywany przez zespół. Program IBM WebSphere MQ wysyła kopie komunikatu do aplikacji, które subskrybują temat wyników. Otrzymują oni wiadomość z wynikami meczów rozegranych przez zespół. Wydawca nie zna nazwisk abonentów, ani tam, gdzie są.

#### *Rozsyłanie grupowe*

Rozsyłanie grupowe jest efektywną formą przesyłania komunikatów w trybie publikowania/ subskrypcji, która umożliwia skalowanie do wielu subskrybentów. Przesyła on nakład pracy w celu wysłania kopii publikacji do każdego subskrybenta z produktu IBM WebSphere MQ do sieci. Po nawiązaniu ścieżki do publikacji między publikatorem a subskrybentem produkt IBM WebSphere MQ nie jest zaangażowany w przekazywanie publikacji.

#### *przesyłanie plików*

Pliki są przesyłane w wiadomościach. Produkt IBM WebSphere MQ File Transfer Edition zarządza przesyłaniem plików i administrowaniem w celu skonfigurowania zautomatyzowanych operacji przesyłania i rejestrowania wyników. Przesyłanie plików można zintegrować z innymi systemami przesyłania plików, z przesyłaniem komunikatów produktu IBM WebSphere MQ i z WWW.

#### *Telemetria*

IBM WebSphere MQ Telemetria jest przesyłaniem komunikatów dla urządzeń. Produkt IBM WebSphere MQ łączy mechanizm przesyłania komunikatów między urządzeniami i aplikacjami. Łączy on internet, aplikacje, usługi i decydentów z sieciami urządzeń instrumentowanych. IBM WebSphere MQ Telemetria posiada wydajny protokół przesyłania komunikatów, który łączy dużą liczbę urządzeń w sieci. Protokół przesyłania komunikatów jest publikowany w taki sposób, aby mógł być włączony do urządzeń. Można również tworzyć programy urządzeń przy użyciu jednego z opublikowanych interfejsów programistycznych dla protokołu.

#### **Co to może dla mnie zrobić?**

- Program IBM WebSphere MQ wysyła i odbiera dane między aplikacjami i sieciami.
- Dostarczanie komunikatów jest *zapewnione* i *oddzielone* od aplikacji. Zapewnione, ponieważ produkt IBM WebSphere MQ wymienia komunikaty transakcyjne i oddzielały je od siebie, ponieważ aplikacje nie muszą sprawdzać, czy wysyłane przez nie wiadomości są dostarczane bezpiecznie.
- Istnieje możliwość zabezpieczenia dostarczania komunikatów między menedżerami kolejek za pomocą protokołu SSL/TLS.
- Przy użyciu zaawansowanych zabezpieczeń komunikatów (Advanced Message Security-AMS) można szyfrować i podpisywać komunikaty między umieszczanie ich w jednej aplikacji i pobierane przez inne aplikacje.
- Programiści aplikacji nie muszą posiadać wiedzy na temat programowania komunikacji.

#### **Jak go używać?**

- Tworzenie i zarządzanie IBM WebSphere MQ za pomocą interfejsu GUI programu IBM WebSphere MQ Explorer lub za pomocą komend z poziomu okna komend lub aplikacji.
- Aplikacje programu wysyłają i odbierają komunikaty, wywołując jeden z interfejsów programistycznych. Interfejsy programistyczne są udostępniane dla różnych języków i zawierają standardowy interfejs programistyczny JMS oraz klasy dla podstawy komunikacji Windows .
- Wysyłanie i odbieranie komunikatów produktu IBM WebSphere MQ z przeglądarek za pomocą protokołu HTTP.

#### **Jak to działa?**

- Administrator tworzy i uruchamia menedżer kolejek za pomocą komend. Następnie menedżer kolejek jest zwykle uruchamiany automatycznie podczas uruchamiania systemu operacyjnego. Aplikacje i inne menedżery kolejek mogą następnie łączyć się z nim w celu wysyłania i odbierania komunikatów.
- Aplikacja lub administrator tworzy kolejkę lub temat. Kolejkami i tematami są obiekty, które są własnością i są przechowywane przez *menedżer kolejek*.
- Gdy aplikacja chce przesłać dane do innej aplikacji, umieszcza dane w komunikacie. Powoduje umieszczenie komunikatu w kolejce lub opublikowanie komunikatu w temacie. Istnieją trzy główne sposoby pobrania komunikatu:
	- Aplikacja typu punkt z punktem połączona z tym samym menedżerem kolejek pobiera komunikat z tej samej kolejki.

Na przykład aplikacja umieszcza komunikaty w kolejce w taki sposób, aby zapisywał dane tymczasowe lub trwałe. Drugi przykład: aplikacja współużytkuje dane z inną aplikacją, która działa w innym procesie.

– Aplikacja typu punkt z punktem połączona z innym menedżerem kolejek pobiera ten sam komunikat z innej kolejki.

Aplikacje komunikują się ze sobą, wymieniając komunikaty w kolejkach. Głównym zastosowaniem produktu IBM WebSphere MQ jest wysyłanie lub wymiana komunikatów. Jedna aplikacja umieszcza komunikat w kolejce na jednym komputerze, a inna aplikacja pobiera ten sam komunikat z innej kolejki na innym komputerze. Menedżery kolejek na dwóch komputerach współpracują ze sobą w celu przesłania komunikatu z pierwszej kolejki do drugiej kolejki. Aplikacje nie komunikują się ze sobą, menedżery kolejek.

– Aplikacja subskrybenta połączona z dowolnym menedżerem kolejek pobiera komunikaty dotyczące wspólnych tematów.

Aplikacja publikatora tworzy komunikat i publikuje go w temacie na jednym komputerze. Dowolna liczba aplikacji subskrybentów subskrybuje ten sam temat na różnych komputerach. IBM WebSphere MQ dostarcza publikację do kolejek należących do menedżerów kolejek, z którymi są połączone subskrybenty. Subskrybenci pobierają komunikat z kolejek.

- *Kanały produktuMQ* łączą jeden menedżer kolejek z innym menedżerem kolejek za pośrednictwem sieci. Kanały MQ można utworzyć samodzielnie lub menedżer kolejek w klastrze menedżerów kolejek tworzy kanały MQ , gdy są one potrzebne.
- W jednym menedżerze kolejek może być wiele kolejek i tematów.
- Na jednym komputerze może być więcej niż jeden menedżer kolejek.
- Aplikacja może działać na tym samym komputerze, na którym znajduje się menedżer kolejek, lub na innym. Jeśli jest uruchomiony na tym samym komputerze, jest to aplikacja serwera IBM WebSphere MQ . Jeśli jest uruchomiony na innym komputerze, jest to aplikacja kliencka IBM WebSphere MQ . Niezależnie od tego, czy jest to klient lub serwer IBM WebSphere MQ , nie ma prawie żadnej różnicy w aplikacji. Aplikację kliencką/serwer można zbudować za pomocą klientów lub serwerów IBM WebSphere MQ .

#### **Jakie narzędzia i zasoby pochodzą z produktu IBM WebSphere MQ?**

- Komendy sterujące, które są uruchamiane z poziomu wiersza komend. Za pomocą komend sterujących można tworzyć, uruchamiać i zatrzymują menedżery kolejek. Za pomocą komend sterujących uruchamiane są również programy administracyjne i programy określania problemów produktu IBM WebSphere MQ .
- Komendy skryptowe IBM WebSphere MQ (MQSC), które są uruchamiane przez interpreter. Tworzenie kolejek i tematów, konfigurowanie i administrowanie programem IBM WebSphere MQ za pomocą komend. Edytuj komendy w pliku i przekaz plik do programu **runmqsc** , aby je zinterpretować. Można również uruchomić interpreter w jednym menedżerze kolejek, który wysyła komendy do innego komputera, aby administrować innym menedżerem kolejek.
- Komendy PCF (Programmable Command Format), które są używane we własnych aplikacjach do administrowania produktem IBM WebSphere MQ. Komendy PCF mają taką samą możliwość, jak komendy skryptowe, ale są łatwiejsze w programie.
- Programy przykładowe.
- Na platformach Windows i Linux® x86 i x86-64 , na których można uruchamiać następujące programy narzędziowe:
	- IBM WebSphere MQ Explorer. Eksplorator wykonuje te same zadania administracyjne co komendy skryptowe, ale jest znacznie prostszy w użyciu interaktywnie.
	- Aplikacja *Postcard* demonstruje przesyłanie komunikatów i weryfikuje instalację.
	- Kursy.

#### **Pojęcia pokrewne**

["Co nowego w komponencie IBM WebSphere MQ Version 7.5" na stronie 19](#page-18-0) Sekcja zawiera informacje o głównych nowych funkcjach produktu IBM WebSphere MQ Version 7.5.

#### [Multicast produktu WebSphere MQ](#page-130-0)

Funkcja rozsyłania grupowego w produkcie IBM WebSphere MQ umożliwia niezawodne rozsyłanie grupowe komunikatów z zachowaniem małych opóźnień i wysokiego zwielokrotnienia.

#### [WebSphere MQ Telemetry](#page-10-0)

Ludzie, firmy i rządy coraz częściej chcą używać IBM WebSphere MQ Telemetry do bardziej inteligentnej interakcji z otoczeniem, w którym żyjemy i pracujemy. Program IBM WebSphere MQ Telemetry łączy wszystkie rodzaje urządzeń z Internetem i z przedsiębiorstwem, a także zmniejsza koszty tworzenia aplikacji dla inteligentnych urządzeń.

#### [Wprowadzenie techniczne do przesyłania komunikatów i kolejkowania](#page-43-0)

Produkty WebSphere MQ umożliwiają programom komunikowanie się między różnymi komponentami (procesorami, systemami operacyjnymi, podsystemami i protokołami komunikacyjnymi) za pomocą spójnego interfejsu programistycznego aplikacji.

[Wprowadzenie techniczne do klientów i serwerów WebSphere MQ](#page-132-0) Wprowadzenie do sposobu, w jaki produkt IBM WebSphere MQ obsługuje konfiguracje typu klient-serwer dla aplikacji.

[Wprowadzenie techniczne do komunikacji menedżera kolejek](#page-51-0)

<span id="page-8-0"></span>W produkcie WebSphere MQkomunikacja międzykomunikacyjna oznacza wysyłanie komunikatów z jednego menedżera kolejek do innego. Odbierający menedżer kolejek może znajdować się na tej samej lub innej maszynie; w pobliżu lub po drugiej stronie świata. Może być uruchomiony na tej samej platformie co lokalny menedżer kolejek lub może znajdować się na dowolnej z platform obsługiwanych przez produkt WebSphere MQ. Jest to nazywane środowiskiem *rozproszonym* . Produkt WebSphere MQ obsługuje komunikację w środowisku rozproszonym, na przykład za pomocą zarządzania kolejkami rozproszonymi (DQM).

#### **Zadania pokrewne**

Zabezpieczenia komunikatów produktu WebSphere MQ Advanced (AMS) WebSphere MQ Managed File Transfer

## **IBM WebSphere MQ Informacje licencyjne**

Co można kupić z IBM WebSphere MQ i co każdy zakup uprawnia do instalacji.

**Powiadomienie:** Niniejszy Podręcznik Licencyjny zawiera informacje uzupełniające, które ułatwiają wdrażanie Programów licencjonowanych przez firmę IBM w ramach zakupionego uprawnienia. Umowa licencyjna Użytkownika (taka jak Międzynarodowa Umowa Licencyjna na Program IBM (IPLA) lub jej odpowiednik, wraz z dokumentami transakcyjnymi, w tym informacjami licencyjnymi na produkt IBM WebSphere MQ ) jest jedyną i pełną umową zawartą między Użytkownikiem a firmą IBM dotyczącą używania Programu.

## **Co można kupić za pomocą IBM WebSphere MQ**

#### **Platformy rozproszone**

W przypadku systemu IBM WebSphere MQ na platformach rozproszonych oferta produktu zawiera 11 płatnych komponentów, które można niezależnie zakupić:

#### **5724-H72 IBM IBM WebSphere MQ**

IBM IBM WebSphere MQ (serwer)

IBM IBM WebSphere MQ Telemetria

Zaawansowane zabezpieczenia komunikatów produktu IBM IBM WebSphere MQ

IBM IBM WebSphere MQ Gotowość bezczynna

Tryb gotowości bezczynnej produktu IBM IBM WebSphere MQ Advanced Message Security

IBM IBM WebSphere MQ Zaawansowane

IBM IBM WebSphere MQ Zaawansowana gotowość bezczynna

IBM IBM WebSphere MQ Advanced for Developers

Usługa IBM IBM WebSphere MQ Managed File Transfer

IBM IBM WebSphere MQ Managed File Transfer Usługa w trybie gotowości bezczynnej

IBM IBM WebSphere MQ Managed File Transfer Zarządzany punkt końcowy

#### **Do czego jest uprawnione moje przedsiębiorstwo?**

W przypadku platformy IBM WebSphere MQ na platformach rozproszonych poniższe komponenty są odwzorowywane bezpośrednio na komponenty, które mogą zostać zainstalowane przez instalator IBM WebSphere MQ , dlatego w przypadku tych komponentów odwzorowanie między zakupionym produktem a tym, co można zainstalować, jest łatwe.

**Ważne:** Nośnik instalacyjny produktu IBM WebSphere MQ zawiera wszystkie komponenty, ale należy zainstalować tylko podzbiór, do którego zakupiono uprawnienia.

**5724-H72 IBM IBM WebSphere MQ** IBM WebSphere (serwer)

Obejmuje:

Pakiet ClientDevelopment Kit (SDK) Pakiet IBM Global Security Kit (UNIX) IBM WebSphere MQ Eksplorator Przesyłanie komunikatów i usługi Web Service środowiska Java .NET programy przykładowe Serwer/środowisko wykonawcze Strony podręcznika systemu UNIX

IBM IBM WebSphere MQ Telemetria

Obejmuje:

Telemetry - Usługa

Zaawansowane zabezpieczenia komunikatów produktu IBM IBM WebSphere MQ

Obejmuje:

Advanced Message Security

Usługa IBM IBM WebSphere MQ Managed File Transfer

Obejmuje:

IBM WebSphere MQ Managed File Transfer Program rejestrujący Usługa IBM WebSphere MQ Managed File Transfer IBM WebSphere MQ Managed File Transfer Narzędzia

IBM WebSphere IBM WebSphere MQ Managed File Transfer Zarządzany punkt końcowy

Obejmuje:

IBM WebSphere MQ Managed File Transfer Agent IBM WebSphere MQ Managed File Transfer Program rejestrujący IBM WebSphere MQ Managed File Transfer Narzędzia

## **Co to jest IBM IBM WebSphere MQ Advanced?**

Produkt IBM WebSphere MQ Advanced został wprowadzony w celu uproszczenia procesu nabywania uprawnień. Przedsiębiorstwo płaci jedną cenę i uzyskuje uprawnienie do wielu komponentów IBM WebSphere MQ .

Części zaawansowane produktu IBM WebSphere MQ to:

#### **5724-H72 IBM IBM WebSphere MQ**

IBM IBM WebSphere MQ Zaawansowane

IBM IBM WebSphere MQ Advanced for Developers

 W przypadku produktu IBM IBM WebSphere MQ na platformach rozproszonych zakup 100 jednostek wartości procesora (PVU) produktu IBM WebSphere MQ Advanced daje przedsiębiorstwu uprawnienie do instalacji:

- 100 jednostek PVU IBM IBM WebSphere MQ (serwer), **i**
- 100 jednostek PVU produktu IBM IBM WebSphere MQ Advanced Message Security **i**
- 100 jednostek PVU usługi IBM IBM WebSphere MQ Managed File Transfer , **i**
- Nieograniczona liczba instalacji produktu IBM IBM WebSphere MQTelemetry

Ponadto przedsiębiorstwo może w razie potrzeby łączyć i dopasowywać wersje IBM . Oznacza to, że 100 jednostek PVU IBM IBM WebSphere MQ (serwer) może zostać podzielonych na 50 jednostek PVU w wersji IBM WebSphere MQ 7.1 i 50 jednostek PVU w wersji IBM WebSphere MQ 7.5 tego komponentu.

<span id="page-10-0"></span>Produkt IBM IBM WebSphere MQ Advanced for Developers daje uprawnienie do wszystkich elementów produktu IBM IBM WebSphere MQ Advanced plus IBM IBM WebSphere MQ Managed File Transfer Managed Endpoint wyłącznie na potrzeby programowania.

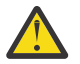

**Ostrzeżenie:** Licencja na produkt IBM definiuje, co jest uznawane za cele programistyczne.

## **Co to są części w trybie gotowości bezczynnej?**

Części trybu gotowości bezczynnej zostały wprowadzone w celu obsługi środowisk wysokiej dostępności, w których w systemie pasywnym zainstalowano i udostępniono produkt IBM WebSphere MQ , ale system ten nie wykonuje żadnych IBM WebSphere MQ zadań przetwarzania ani działań innych niż pozostawanie na bieżąco z konfiguracją i aktywnością aktywnego menedżera kolejek. W takim przypadku może być stosowana niższa opłata.

#### **Uwagi:**

- 1. Użycie funkcji menedżera kolejek z wieloma instancjami programu IBM WebSphere MQ wymaga również uprawnienia do trybu gotowości bezczynnej.
- 2. Komponent IBM WebSphere MQ Telemetry nie zawiera części w trybie gotowości bezczynnej. Tę samą część produktu IBM IBM WebSphere MQ Telemetry należy nabyć dla systemu aktywnego i pasywnego, chyba że użytkownik ma produkt IBM IBM WebSphere MQ Advanced Idle Standby (Zaawansowana gotowość bezczynna), w którym to przypadku jest on dołączony.
- 3. Nie ma również części dotyczącej trybu gotowości bezczynnej dla zarządzanego punktu końcowego produktu IBM WebSphere Managed File Transfer, ponieważ punkt końcowy nie jest częścią środowiska serwera.

#### **Pojęcia pokrewne**

["Co zostało zmienione w produkcie IBM WebSphere MQ Version 7.5" na stronie 25](#page-24-0) ["IBM WebSphere MQ Przegląd techniczny" na stronie 43](#page-42-0) Produkt IBM WebSphere MQ służy do łączenia aplikacji i zarządzania dystrybucją informacji w organizacji.

## **Wprowadzenie do produktu IBM WebSphere MQ Telemetry**

Ludzie, firmy i rządy coraz częściej chcą używać IBM WebSphere MQ Telemetry do bardziej inteligentnej interakcji z otoczeniem, w którym żyjemy i pracujemy. Program IBM WebSphere MQ Telemetry łączy wszystkie rodzaje urządzeń z Internetem i z przedsiębiorstwem, a także zmniejsza koszty tworzenia aplikacji dla inteligentnych urządzeń.

Na poniższych diagramach przedstawiono niektóre typowe zastosowania produktu IBM WebSphere MQ Telemetry:

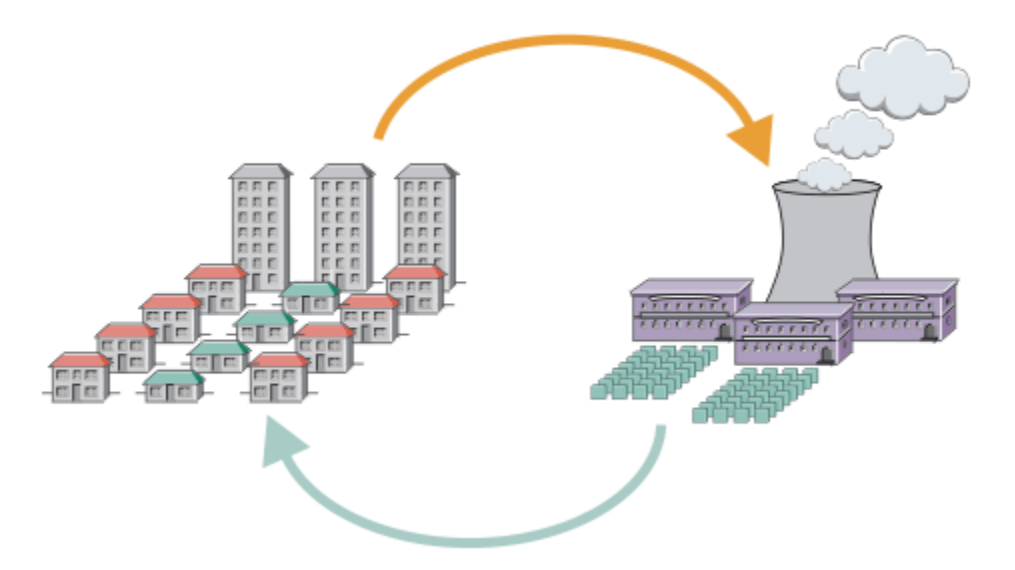

- Komunikat MQTT , który zawiera dane o wykorzystaniu energii wysłane do dostawcy usług.
- Aplikacja telemetryczna wysyła komendy sterujące, które są oparte na analizie danych o wykorzystaniu energii.
- Więcej informacji na ten temat zawiera sekcja ["Scenariusz telemetryczny: Monitorowanie energii](#page-75-0) [i sterowanie w domu" na stronie 76](#page-75-0).

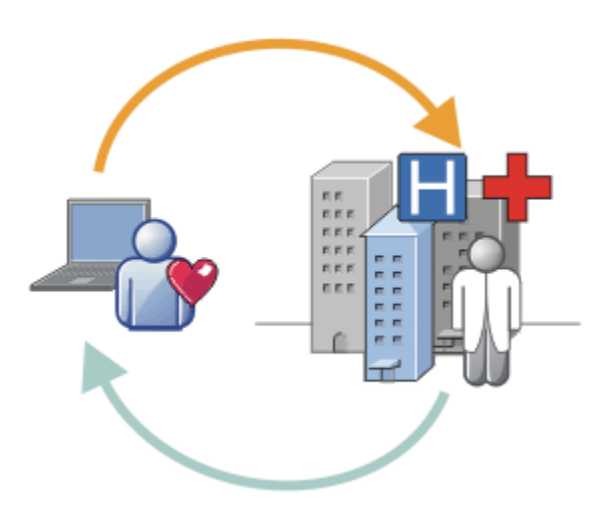

*Rysunek 1. Inteligentne pomiary energii elektrycznej*

- Aplikacja telemetryczna wysyła swoje dane dotyczące zdrowia do szpitala i lekarza.
- Alerty komunikatów produktu MQTT lub informacje zwrotne są zwracane w oparciu o analizę danych dotyczących poprawności.
- Więcej informacji na ten temat zawiera sekcja ["Scenariusz telemetryczny: Monitorowanie pacjentów](#page-73-0) [domowych" na stronie 74](#page-73-0).

*Rysunek 2. Inteligentne monitorowanie stanu zdrowia*

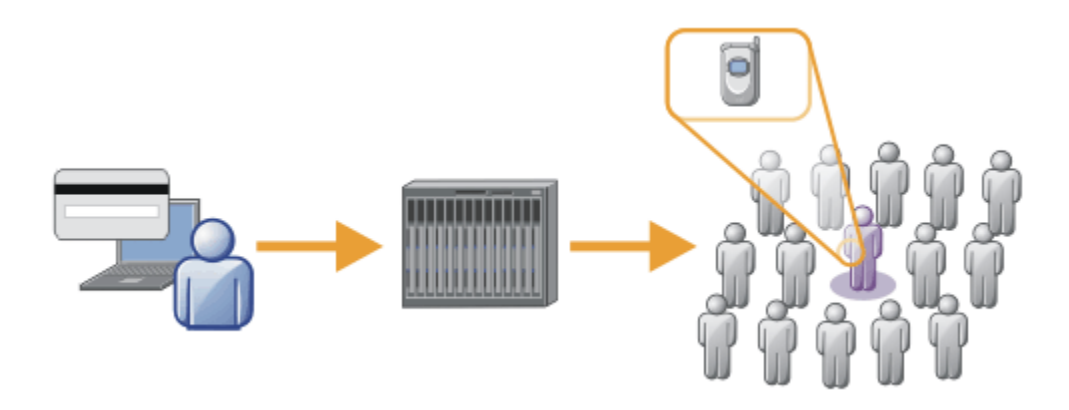

- Transakcja z kartą prostą jest wysyłana na serwer banku.
- Produkt IBM WebSphere MQ Telemetry identyfikuje jedną osobę z tysięcy, ostrzegając klienta o tym, że używana jest ich karta.
- Produkt IBM WebSphere MQ Telemetry może korzystać z najprostszego wprowadzania informacji, a także znaleźć tę osobę.

*Rysunek 3. Telemetria: Jeden w tłumie*

## **Co to jest WebSphere MQ Telemetry?**

- Jest to składnik produktu IBM WebSphere MQ , który rozszerza uniwersalny kręgosłup przesyłania komunikatów udostępniany przez produkt IBM WebSphere MQ na szeroką gamę zdalnych czujników, urządzeń uruchamiających i urządzeń telemetrycznych. Produkt IBM WebSphere MQ Telemetry rozszerza produkt IBM WebSphere MQ tak, aby mógł łączyć inteligentne aplikacje korporacyjne, usługi i decydentów z sieciami urządzeń instrumentowanych.
- Dwie podstawowe części produktu WebSphere MQ Telemetry to:
	- 1. Usługa IBM WebSphere MQ Telemetry , która jest uruchamiana na serwerze IBM WebSphere MQ .
	- 2. Klienty IBM WebSphere MQ Telemetry , które są dystrybuowane do urządzeń wraz z aplikacjami.

#### **Co to może dla mnie zrobić?**

- Produkt MQ Telemetry używa transportu MQ Telemetry Transport (MQTT) do wysyłania i odbierania danych między aplikacjami i menedżerem kolejek produktu IBM WebSphere MQ .
- MQTT to otwarty transport przesyłania komunikatów, który umożliwia tworzenie implementacji MQTT dla wielu różnych urządzeń.
- Klienty MQTT mogą być uruchamiane na małych urządzeniach, które mogą mieć ograniczone zasoby.
- MQTT działa wydajnie w sieciach, w których przepustowość może być niska, gdzie koszt wysyłania danych jest kosztowny lub który może być niestabilny.
- Dostarczanie komunikatów jest zapewnione i oddzielone od aplikacji.
- Programiści aplikacji nie muszą posiadać wiedzy na temat programowania komunikacji.
- Komunikaty mogą być wymieniane z innymi aplikacjami przesyłania komunikatów. Mogą to być inne aplikacje telemetryczne, MQI, JMS lub aplikacje korporacyjne przesyłania komunikatów.

## **Jak go używać?**

- Użyj IBM WebSphere MQ Explorer i powiązanych z nim narzędzi do administrowania funkcją WebSphere MQ Telemetry produktu MQ.
- Użyj klientów MQTT w aplikacjach, aby połączyć się z menedżerem kolejek, opublikować i zasubskrybować komunikaty.
- Dystrybuuj aplikację za pomocą klienta MQTT do urządzenia, w którym aplikacja ma być uruchamiana.

## **Jak to działa?**

- Usługa MQ Telemetry (MQXR) przekształca menedżer kolejek produktu IBM WebSphere MQ na serwer MQTT.
- Serwer MQTT rozumie transport komunikatów MQTT i może odbierać komunikaty od klientów MQTT i wysyłać je do nich.
- Produkt MQ Telemetry jest dostarczany z wieloma klientami telemetrii, które implementują transport komunikatów MQTT. Są one często określane jako klienty MQTT.
- Podstawowy klient telemetryczny działa podobnie jak standardowy klient MQ , ale może działać na znacznie szerszej gamie platform i sieci.
- Zaawansowany klient telemetryczny działa jako koncentrator sieciowy, aby połączyć nawet większą liczbę klientów MQTT z pojedynczym menedżerem kolejek. Może również zapewnić przechowywanie i przekazywanie małych urządzeń, które nie mają środków do buforowania komunikatów podczas krótkich przerw w sieci.
- IBM WebSphere MQ Telemetry daemon for devices to zaawansowany klient telemetryczny, który jest częścią produktu IBM WebSphere MQ Telemetry. Więcej informacji zawiera sekcja ["Demon](#page-100-0) [telemetryczny dla urządzeń" na stronie 101.](#page-100-0)
- Protokół MQTT jest protokołem subskrypcji publikowania:
	- Aplikacja kliencka MQTT może publikować komunikaty na serwerze MQTT.
	- Gdy menedżer kolejek produktu IBM WebSphere MQ działa jako serwer MQTT inne aplikacje, które łączą się z menedżerem kolejek, mogą subskrybować i odbierać komunikaty z klienta MQTT.
	- Klient MQTT może zasubskrybować komunikaty wysyłane przez aplikacje, które łączą się z menedżerem kolejek produktu MQ .
	- Menedżer kolejek działa jako router, który dystrybuuje komunikaty z aplikacji publikujących do subskrybowania aplikacji.
	- Komunikaty mogą być dystrybuowane między różnymi typami aplikacji klienckich. Na przykład między klientami Telemetry a klientami JMS.

IBM WebSphere MQ Telemetry zastępuje węzły SCADA, które zostały wycofane w wersji 7 produktu WebSphere Message Broker i działają w systemach Windows, Linuxi AIX. Migracja aplikacji telemetrycznych z produktu WebSphere Message Broker w wersji 6 w celu użycia produktów IBM WebSphere MQ Telemetry i WebSphere Message Broker w wersji 7.0 udostępnia informacje pomocne podczas migrowania aplikacji z węzłów SCADA w produkcie WebSphere Message Broker V6. Aplikacje telemetryczne korzystające z produktu WebSphere Message Broker w wersji 7 subskrybują tematy, które są wspólne dla klientów MQTT. Otrzymują one publikacje klientów MQTT za pomocą węzłów MQInput i publikują je w klientach MQTT przy użyciu węzłów publikacji.

#### **Pojęcia pokrewne**

["Koncepcje telemetrii oraz scenariusze monitorowania i kontroli" na stronie 72](#page-71-0)

Telemetria to automatyczne czujniki, pomiar danych i sterowanie urządzeniami zdalnymi. Nacisk kładziony jest na przesyłanie danych z urządzeń do centralnego punktu kontrolnego. Telemetria obejmuje również wysyłanie informacji o konfiguracji i sterowaniu do urządzeń.

#### **Zadania pokrewne**

Instalowanie produktu WebSphere MQ Telemetry

Administrowanie produktem WebSphere MQ Telemetry

Migracja aplikacji telemetrycznych z produktu WebSphere Message Broker w wersji 6 do korzystania z produktów WebSphere MQ Telemetry i WebSphere Message Broker w wersji 7.0

Tworzenie aplikacji dla produktu WebSphere MQ Telemetry

Rozwiązywanie problemów dotyczących produktu WebSphere MQ Telemetry

#### **Odsyłacze pokrewne**

Informacje dodatkowe o produkcie WebSphere MQ Telemetry

#### **Informacje pokrewne**

["IBM WebSphere MQ Telemetry" na stronie 70](#page-69-0)

## <span id="page-14-0"></span>**Przewodnik informacyjny produktu IBM WebSphere MQ Version 7.5**

Przewodnik informacyjny zawiera odsyłacze do różnych zasobów produktu IBM WebSphere MQ Version 7.5 .

W tym przewodniku przejścia znajdują się informacje z różnych źródeł, które pomogą Ci uzyskać więcej informacji na temat danego obszaru produktu IBM WebSphere MQ. Kliknij odsyłacze do poszczególnych sekcji w przewodniku przejścia, aby sprawdzić, jakie zasoby są dostępne.

- Informacje o produkcie
- • [Przegląd techniczny](#page-15-0)
- • [Scenariusze](#page-15-0)
- • [Planowanie](#page-15-0)
- • [Migrowanie i aktualizowanie](#page-16-0)
- • [Instalowanie](#page-16-0)
- • [Bezpieczeństwo](#page-16-0)
- [Konfigurowanie produktu](#page-16-0)
- • [Administrowanie](#page-16-0)
- • [Projektowanie aplikacji](#page-16-0)
- • [Monitorowanie i wydajność](#page-16-0)
- • [Rozwiązywanie problemów i wsparcie](#page-17-0)
- • [Informacje dodatkowe](#page-17-0)

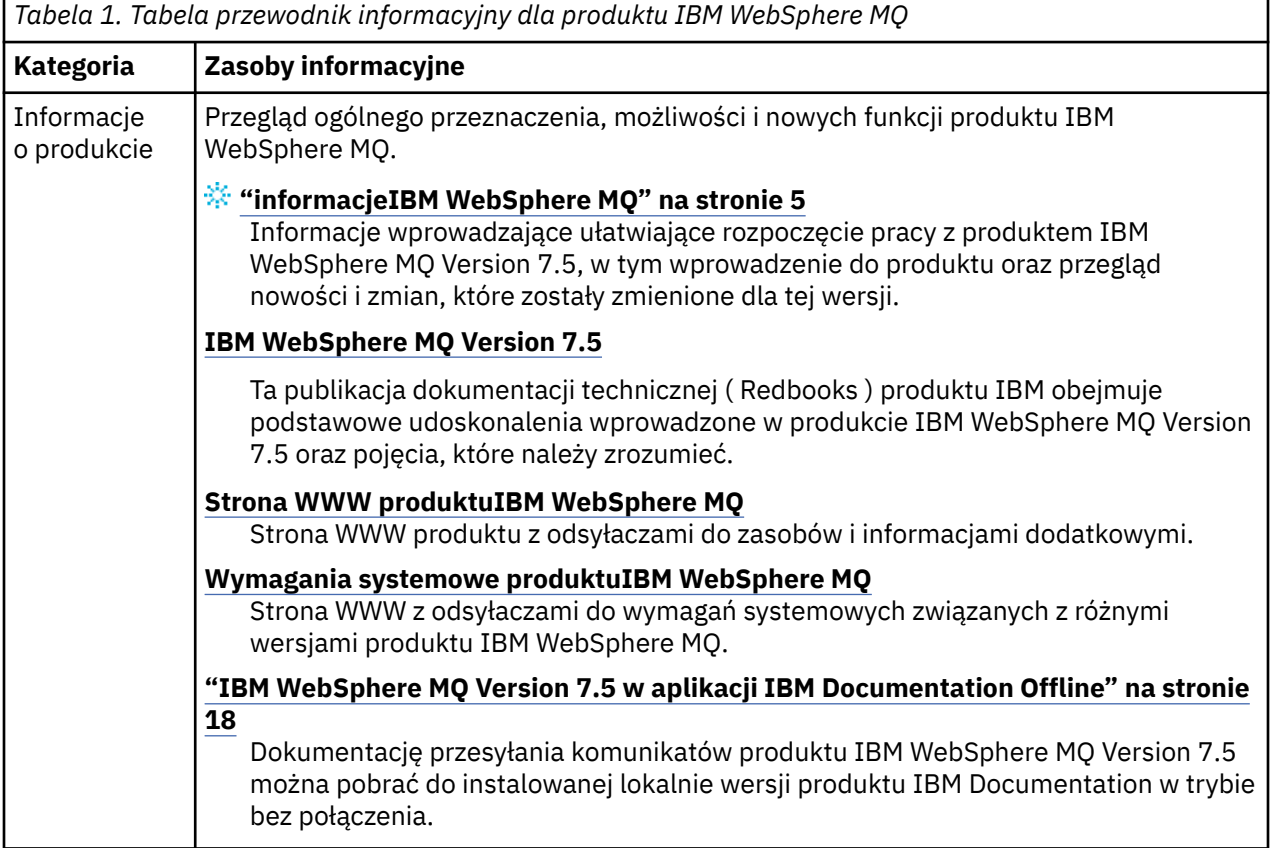

<span id="page-15-0"></span>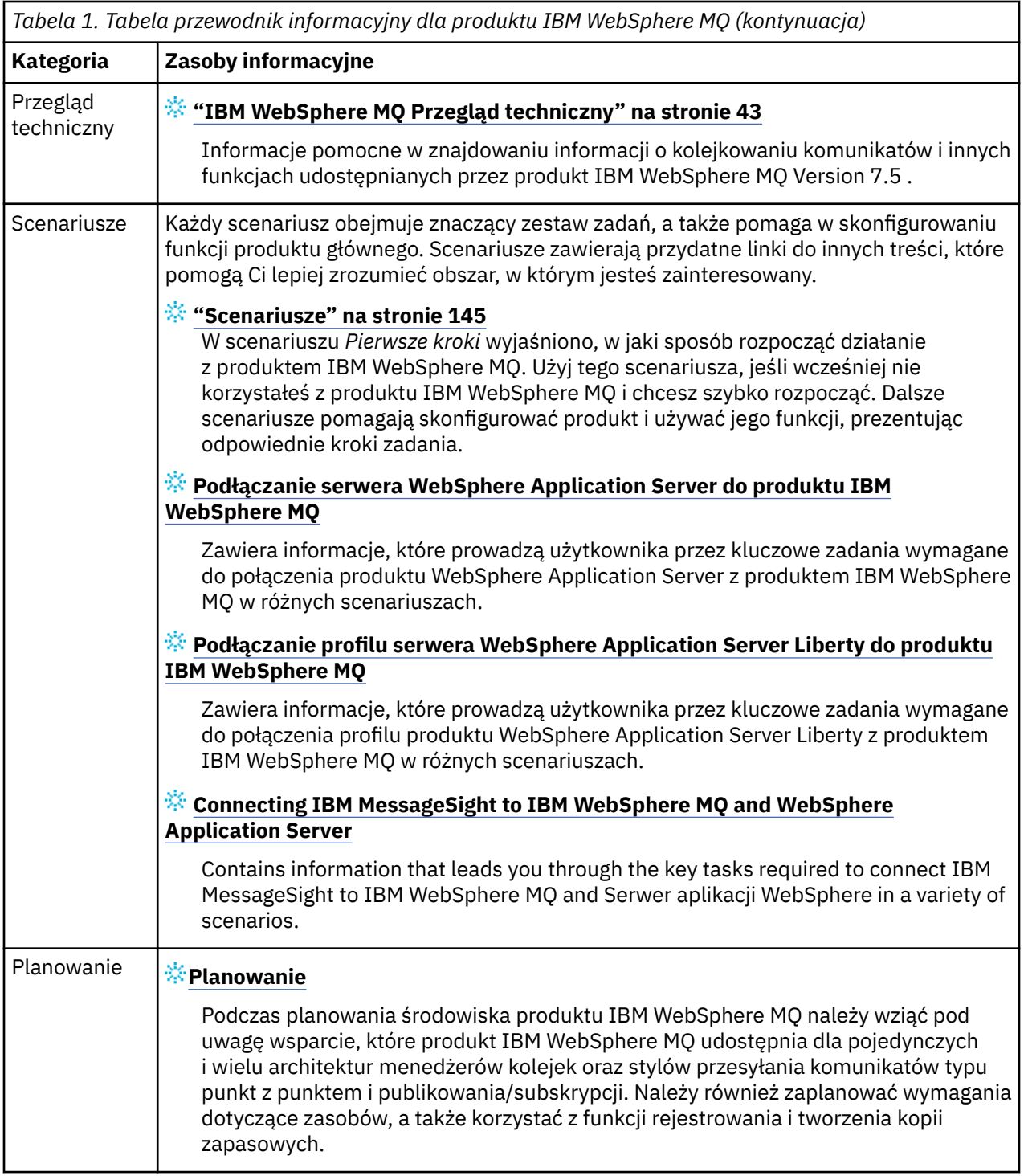

<span id="page-16-0"></span>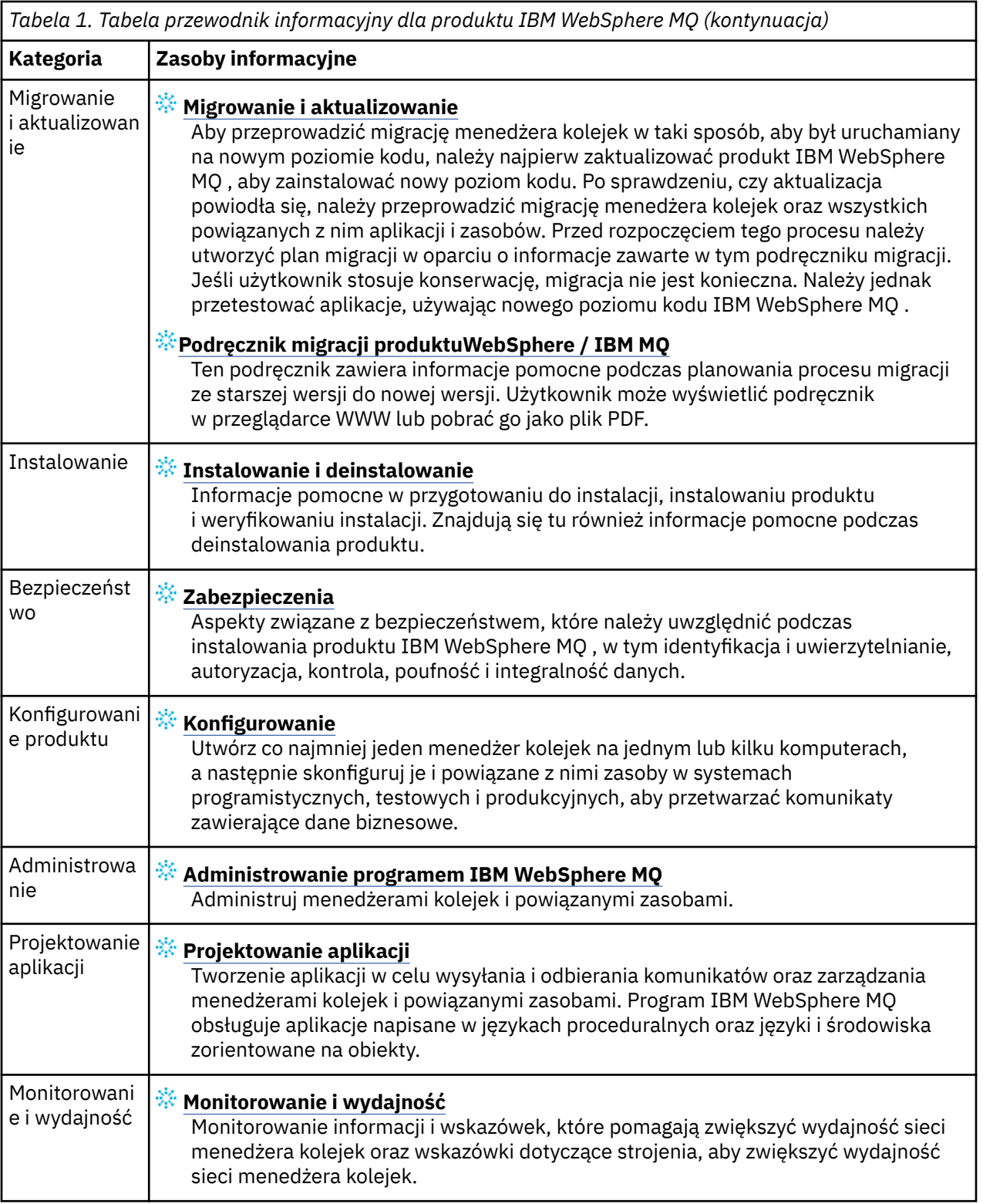

<span id="page-17-0"></span>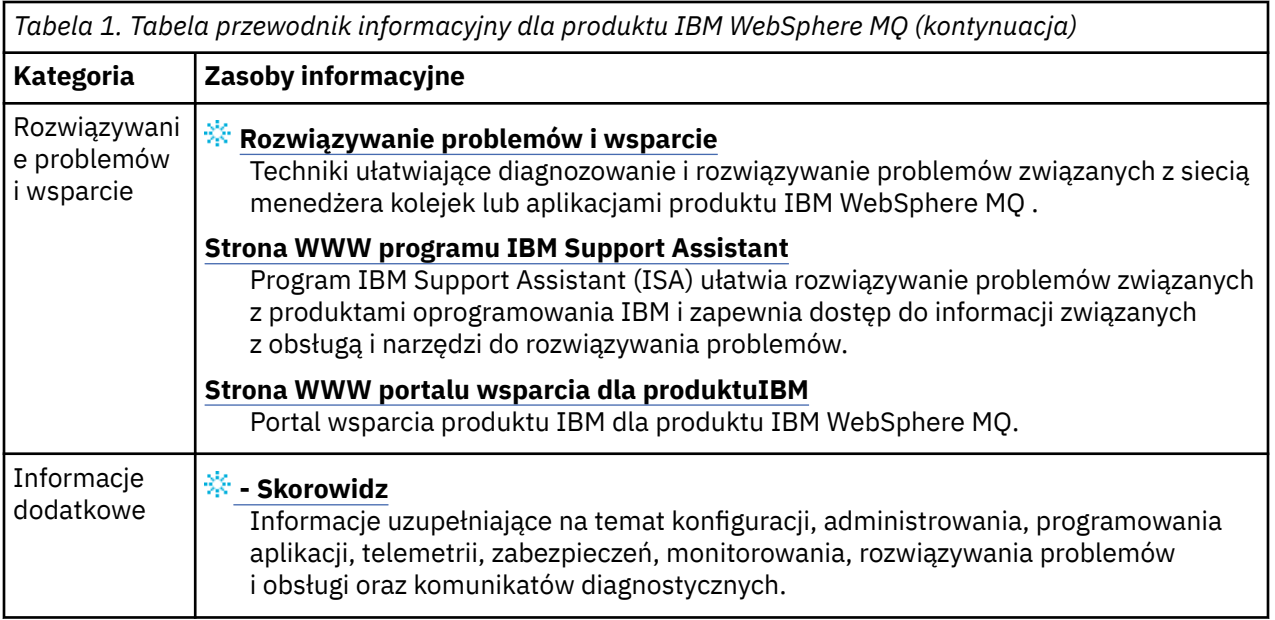

## **IBM WebSphere MQ Version 7.5 w aplikacji IBM Documentation Offline**

Jeśli jesteś w środowisku airgap bez dostępu do internetu, skorzystaj z naszej aplikacji Dark Shop "IBM Documentation Offline", aby wyświetlić pliki do pobrania z dokumentacji produktu IBM WebSphere MQ Version 7.5 .

Produkt IBM Documentation Offline składa się z dwóch komponentów:

- **Aplikacja IBM Documentation Offline**. Jest to lokalnie możliwa do zainstalowania wersja produktu IBM Documentationw trybie bez połączenia.
- **Pakiety dokumentacji, które są instalowane w aplikacji IBM Documentation Offline**. Te pakiety zawierają tę samą dokumentację, która jest publikowana w wersji elektronicznej w produkcie IBM Documentation.

Aby pobrać aplikację, a także pakiet dokumentacji produktu IBM WebSphere MQ Version 7.5 , należy zalogować się do produktu IBM Documentation. Więcej informacji na ten temat zawiera sekcja [IBM](https://www.ibm.com/docs/en/offline) [Documentation Offline](https://www.ibm.com/docs/en/offline).

## **IBM WebSphere MQ Version 7.5 – dokumentacja w formacie PDF**

Dokumentację produktu IBM WebSphere MQ Version 7.5 można pobrać jako serię plików PDF.

Pliki PDF produktu IBM WebSphere MQ Version 7.5 zawierają te same informacje, co w wersji HTML opublikowanej w produkcie IBM Documentation. Można je pobrać, klikając odsyłacze w poniższej tabeli.

**Uwaga:** Dokumentację produktu IBM WebSphere MQ Version 7.5 można również pobrać w formacie HTML w wersji zamkniętej produktu IBM Documentation , która jest instalowana lokalnie. Więcej informacji na ten temat zawiera sekcja "IBM WebSphere MQ Version 7.5 w aplikacji IBM Documentation Offline" na stronie 18.

*Tabela 2. Pliki PDF dotyczące dokumentacji produktu i sposobu ich zgodności z sekcjami w produkcie IBM Documentation*

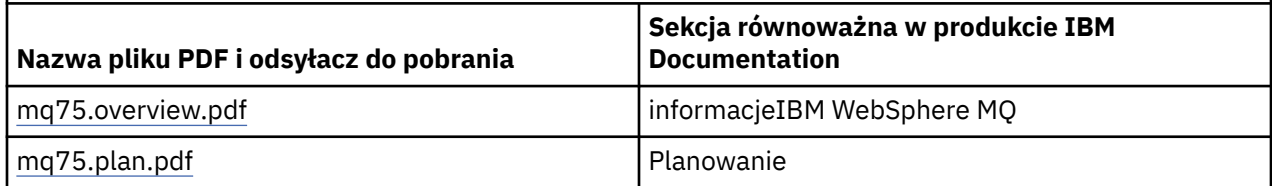

<span id="page-18-0"></span>*Tabela 2. Pliki PDF dotyczące dokumentacji produktu i sposobu ich zgodności z sekcjami w produkcie IBM Documentation (kontynuacja)*

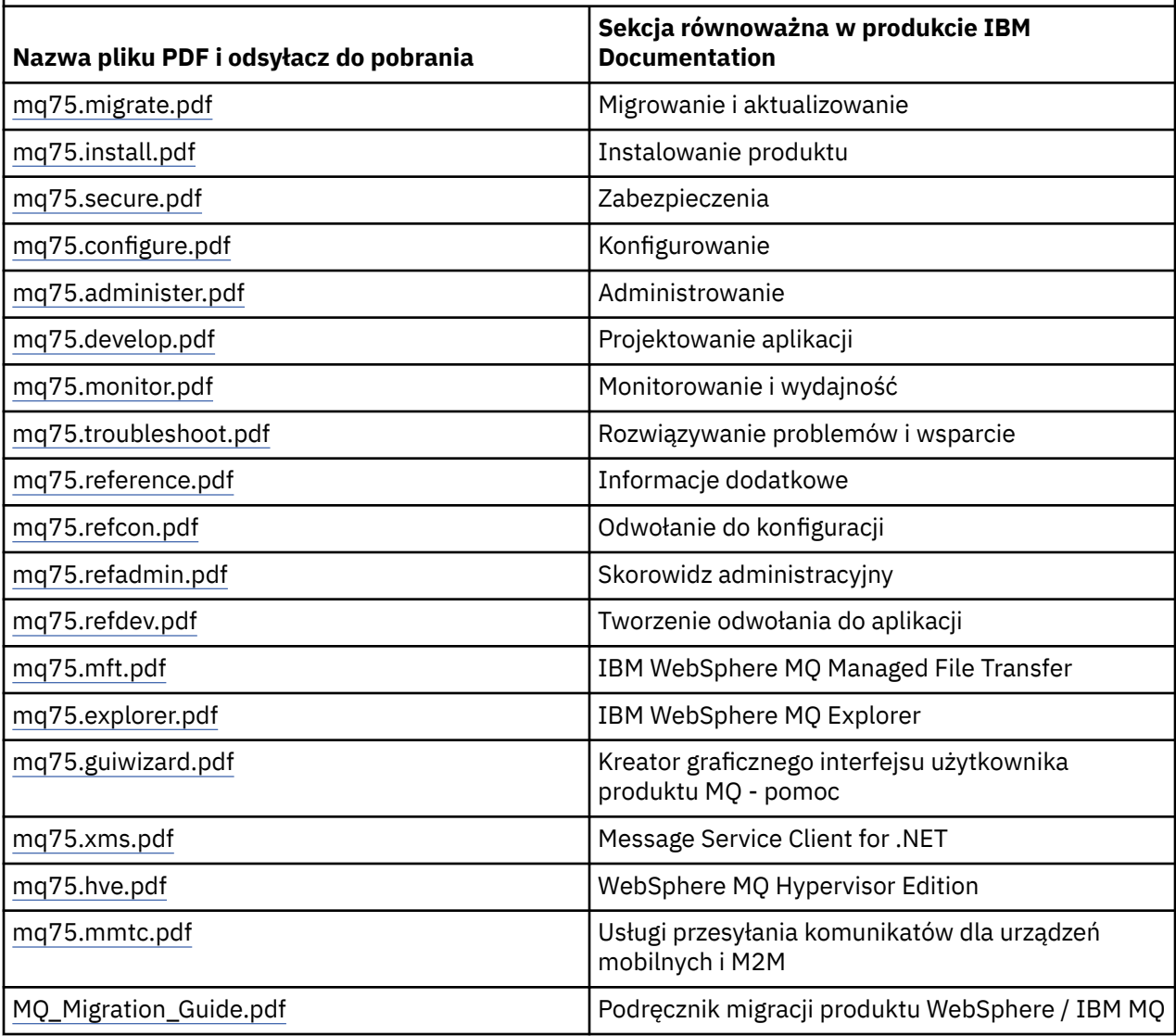

**Uwaga:** Pliki PDF muszą znajdować się w tym samym folderze, co umożliwia poprawne działanie odsyłaczy między plikami PDF.

## **Co nowego w komponencie IBM WebSphere MQ Version 7.5**

Sekcja zawiera informacje o głównych nowych funkcjach produktu IBM WebSphere MQ Version 7.5.

- • ["IBM WebSphere MQ Managed File Transfer" na stronie 20.](#page-19-0)
- • ["IBM WebSphere MQ Advanced Message Security" na stronie 20.](#page-19-0)
- • ["Przechwytywanie agenta kanału komunikatów \(MCA\)" na stronie 20](#page-19-0).
- • ["Wiele kolejek transmisji klastra" na stronie 20.](#page-19-0)
- • ["Rozszerzona funkcjonalność transakcyjna jest teraz częścią podstawowego klienta" na stronie 20.](#page-19-0)
- ["Identyfikowanie połączenia z menedżerem kolejek przez ustawienie nazwy aplikacji" na stronie 20.](#page-19-0)
- • ["Strategie sprawdzania poprawności certyfikatów" na stronie 21.](#page-20-0)
- • ["Większa widoczność transakcji" na stronie 21.](#page-20-0)
- • ["Scenariusze" na stronie 21.](#page-20-0)
- • ["IBM WebSphere MQ Explorer" na stronie 21.](#page-20-0)

## <span id="page-19-0"></span>**IBM WebSphere MQ Managed File Transfer**

Produkt IBM WebSphere MQ Managed File Transfer używa produktu IBM WebSphere MQ do przesyłania plików między menedżerami kolejek. Jego zasięg można rozszerzyć na stacje robocze i serwery, które nie mają menedżera kolejek. Można go rozszerzyć przy użyciu agentów przesyłania plików, narzędzia Apache Ant i zintegrować z produktem IBM Sterling Commerce:Direct, bramami WWW oraz serwerami protokołu SFTP, FTP lub FTPS.

Produkt IBM WebSphere MQ Managed File Transfer umożliwia automatyzację, kontrolowanie, zabezpieczanie i kontrolowanie przesyłania plików. Więcej informacji na ten temat zawiera sekcja IBM WebSphere MQ Managed File Transfer-wprowadzenie.

## **IBM WebSphere MQ Advanced Message Security**

Produkt IBM IBM WebSphere MQ Advanced Message Security (AMS) jest oddzielnie instalowanym komponentem, który podlega oddzielnej opłacie. Zapewnia wysoki poziom ochrony poufnych danych przepływających przez sieć IBM WebSphere MQ . Aby korzystać z opcji AMS, nie trzeba modyfikować istniejących aplikacji. Więcej informacji na ten temat zawiera sekcja IBM WebSphere MQ Zaawansowane zabezpieczenia komunikatów.

## **Przechwytywanie agenta kanału komunikatów (MCA)**

Funkcja przechwytywania MCA umożliwia menedżerowi kolejek działającym w ramach produktu IBM IBM WebSphere MQ z licencjonowaną instalacją produktu Advanced Message Security selektywne włączanie strategii stosowanych dla kanałów połączeń serwera. Przechwytywanie MCA umożliwia zaszyfrowanie i zdeszyfrowanie klientów pozostających poza produktem IBM WebSphere MQ AMS w dalszym ciągu połączonych z menedżerem kolejek i ich komunikatów. Patrz Message Channel Agent (MCA) interception (przechwytywanie agenta kanału komunikatów).

## **Wiele kolejek transmisji klastra**

Można zmienić nowy atrybut menedżera kolejek **DEFCLXQ** , aby przypisać inną kolejkę transmisji klastra do każdego kanału nadawczego klastra. Komunikaty przekazywane przez każdy kanał nadawczy klastra są umieszczane w oddzielnych kolejkach transmisji klastra. Patrz sekcja Kolejki transmisji klastra i kanały nadawcze klastra . Można również ręcznie skonfigurować kolejki transmisji klastra, ustawiając nowy atrybut kolejki **CLCHNAME**. Użytkownik może zdecydować, które kanały nadawcze klastra współużytkują poszczególne kolejki transmisji, które mają oddzielne kolejki transmisji i które korzystają z kolejek transmisji klastra. Więcej informacji na ten temat zawiera sekcja Łączenie w klastry: planowanie sposobu konfigurowania kolejek transmisji klastra. Ta zmiana jest pomocna dla administratorów systemu, którzy zarządzają przesyłaniem komunikatów między menedżerami kolejek w klastrze.

## **Rozszerzona funkcjonalność transakcyjna jest teraz częścią podstawowego klienta**

Rozszerzona funkcjonalność transakcyjna jest teraz włączona do podstawowego klienta IBM WebSphere MQ . Nie ma potrzeby nabywania oddzielnej licencji rozszerzonego klienta transakcyjnego ani instalowania oddzielnego komponentu Extended Transactional Client; patrz sekcja ["Co to jest rozszerzony klient](#page-137-0) [transakcyjny?" na stronie 138.](#page-137-0)

## **Identyfikowanie połączenia z menedżerem kolejek przez ustawienie nazwy aplikacji**

Aplikacja może ustawić nazwę identyfikującą jej połączenie z menedżerem kolejek. Wyświetl nazwę aplikacji za pomocą komendy **DISPLAY CONN** . Nazwa jest zwracana w polu **APPLTAG** . Nazwę można również wyświetlić w oknie IBM WebSphere MQ Explorer **Połączenia aplikacji** . Pole to ma nazwę **App name**. Patrz sekcja Konfigurowanie środowiska WebSphere MQ dla produktu WebSphere MQ classes for Java. Nazwę połączenia aplikacji można ustawić na wszystkich platformach z wyjątkiem platformy z/OS.

## <span id="page-20-0"></span>**Strategie sprawdzania poprawności certyfikatów**

W systemie UNIX, Linux, and Windowsmożna określić, jak ściśle sprawdzanie poprawności łańcucha certyfikatów jest zgodne z branżowym standardem zabezpieczeń RFC 5280. Patrz sekcja Strategie sprawdzania poprawności certyfikatów w produkcie WebSphere MQ.

## **Większa widoczność transakcji**

Komenda dspmqtrn ma dwa nowe parametry: **-a** i **-q** , aby udostępnić więcej informacji podczas asynchronicznego wycofywania zmian. Dwa nowe komunikaty AMQ7486 i AMQ7487 zawierają informacje o wycofywanej transakcji oraz o tym, czy transakcja jest powiązana z połączeniem.

## **Scenariusze**

["Scenariusze" na stronie 145](#page-144-0) przedstawia sposób szybkiego i łatwego używania oraz łączenia nowej funkcji IBM WebSphere MQ Version 7.5 . Scenariusze zawierają przydatne odsyłacze do treści dokumentacji produktu, które ułatwiają lepsze zrozumienie obszaru, w którym użytkownik jest zainteresowany.

## **IBM WebSphere MQ Explorer**

Nowe funkcje produktu IBM WebSphere MQ Explorer Version 7.5 obejmują integrację produktów IBM WebSphere MQ Managed File Transfer i IBM WebSphere MQ Advanced Message Security, ulepszoną obsługę wielu wersji oraz zmniejszony narzut.

Więcej informacji na temat nowości w programie IBM WebSphere MQ Explorerzawiera sekcja Co nowego i co zmienione w programie WebSphere MQ Explorer.

#### **Pojęcia pokrewne**

["Co zostało zmienione w produkcie IBM WebSphere MQ Version 7.5" na stronie 25](#page-24-0)

["Co zostało zmienione w pakietach poprawek produktu IBM WebSphere MQ Version 7.5" na stronie 25](#page-24-0) W tej sekcji opisano zmiany funkcji i zasobów w pakietach poprawek produktu Version 7.5 .

## **Klient IBM WebSphere MQ dla HP Integrity NonStop Server**

Produkt IBM WebSphere MQ obsługuje teraz klienta dla platformy HP Integrity NonStop Server .

## **Przegląd**

Informacje na temat klientów IBM WebSphere MQ , w tym klienta dla platformy HP Integrity NonStop Server , zawiera sekcja ["Przegląd klientów MQI produktu IBM WebSphere MQ" na stronie 134.](#page-133-0)

Przegląd techniczny klienta IBM WebSphere MQ dla platformy HP Integrity NonStop Server znajduje się w sekcji ["Przegląd techniczny klienta IBM WebSphere MQ dla produktu HP Integrity NonStop Server" na](#page-142-0) [stronie 143.](#page-142-0)

Szczegółowe informacje o kliencie IBM WebSphere MQ dla obsługiwanych środowisk i opcji produktu HP Integrity NonStop Server zawiera sekcja ["Środowiska i opcje obsługiwane przez klienta IBM WebSphere](#page-143-0) [MQ dla produktu HP Integrity NonStop Server" na stronie 144](#page-143-0).

## **Planowanie**

Aby uzyskać pomoc podczas planowania środowiska klienta IBM WebSphere MQ dla produktu HP Integrity NonStop Server , należy zapoznać się z informacjami w sekcji Planowanie środowiska klienta produktu IBM WebSphere MQ w systemie HP Integrity NonStop Server.

## **Instalowanie produktu**

Pomoc dotycząca instalowania klienta IBM WebSphere MQ dla produktu HP Integrity NonStop Server.

- Wybór instalacji do zainstalowania zawiera sekcja Komponenty klientaIBM WebSphere MQ dla produktu HP Integrity NonStop Server.
- Planowanie instalacji zawiera sekcja Planowanie instalacji w systemie HP Integrity NonStop Server.
	- System plików
- Wymagania sprzętowe i programowe znajdują się w sekcji Wymagania sprzętowe i programowe w produkcie HP Integrity NonStop Server.
- Sprawdzanie, czy używane jest poprawne oprogramowanie, zawiera sekcja Sprawdzanie wymagań wstępnych dotyczących oprogramowania systemowego.
- Przygotowanie systemu znajduje się w sekcji Konfigurowanie użytkownika i grupy w systemie HP Integrity NonStop Server.
- Instalowanie klienta zawiera sekcja Instalowanie klienta IBM WebSphere MQ w systemach HP Integrity NonStop Server.
- Sprawdzanie poprawności instalacji zawiera sekcja Weryfikowanie instalacji klienta.
- Deinstalowanie, patrz Deinstalowanie produktu IBM WebSphere MQ w systemie HP Integrity NonStop Server.

## **Komendy klienta HP Integrity NonStop Server**

Następujące komendy mają zastosowanie do klienta IBM WebSphere MQ dla środowisk HP Integrity NonStop Server OSS i Guardian:

- dspmqver
- endmqtrc
- mqrc (kod powrotuMQ )
- runmqras
- runmqtmc
- strmqtrc

Następująca komenda ma zastosowanie do klienta IBM WebSphere MQ dla środowiska OSS HP Integrity NonStop Server :

• dspmqtrc

Nowy identyfikator produktu (MQNC) został dodany do tabeli DISPLAY CHSTATUS w tabeli Product Identifier values (Wartości identyfikatora produktu).

## **Zabezpieczenia**

Aby zabezpieczyć środowisko IBM WebSphere MQ dla środowiska HP Integrity NonStop Server , należy zapoznać się z:

- Informacje o tym, w jaki sposób klient IBM WebSphere MQ dla produktu HP Integrity NonStop Server identyfikuje się do menedżera kolejek dodanego do sekcji Planowanie uwierzytelniania dla aplikacji klienckiej.
- Konfigurowanie zabezpieczeń w systemie HP Integrity NonStop Server
	- OpenSSL
	- demon entropii
- Obsługa protokołu SSL i TLS w produkcieIBM WebSphere MQ
- Praca z protokołem SSL lub TLS w systemie HP Integrity NonStop Server
	- Zarządzanie certyfikatami
	- Osobista baza certyfikatów
	- Baza certyfikatów zaufanych certyfikatów
- Przekaż plik ukrytych haseł
- Plik listy odwołań certyfikatów

## **Narzędzie do zarządzania transakcjami**

Informacje na temat narzędzia do zarządzania transakcjami (Transaction Management Facility-TMF) można znaleźć w następujących sekcjach i tematach.

- Planowanie środowiska klienta IBM WebSphere MQ w systemie HP Integrity NonStop Server
	- Przygotowywanie środowiska produktu HP Integrity NonStop Server
	- IBM WebSphere MQ i HP NonStop TMF
	- Korzystanie z programu HP NonStop TMF
		- Korzystanie z globalnych jednostek pracy
		- Unikanie długotrwałych transakcji
		- Informacje o konfiguracji menedżera kolejek, które tracą ważność globalnych jednostek pracy po wstępnie skonfigurowanym odstępie czasu nieaktywności dodanym do Wygasania globalnych jednostek pracy.
- Konfigurowanie produktu HP Integrity NonStop Server
	- Przegląd procesu bramy
	- Konfigurowanie bramy w celu uruchomienia w ramach ścieżki
	- sekcje TMF i TMF/Gateway
	- Konfigurowanie pliku inicjowania klienta
	- Nadawanie uprawnień do kanałów
- AdministrowanieHP Integrity NonStop Server
	- Ręczne uruchamianie programu TMF/Gateway z Pathway
	- Zatrzymywanie programu TMF/Gateway z Pathway
- Rozwiązywanie problemów z klientem IBM WebSphere MQ dla produktu HP Integrity NonStop Server

#### **Projektowanie aplikacji**

Informacje na temat tworzenia aplikacji dla klienta IBM WebSphere MQ na platformie HP Integrity NonStop Server można znaleźć pod adresem:

- Budowanie aplikacji w systemie HP Integrity NonStop Server
	- Nagłówki OSS i Guardian oraz biblioteki publiczne
	- Przygotowywanie programów w języku C w produkcie HP Integrity NonStop Server
	- Przygotowywanie programów w języku COBOL
	- Przygotowywanie programów pTAL
- Kodowanie w pTAL.
- Przygotowywanie programów JMS dla klienta IBM WebSphere MQ dla produktu HP Integrity NonStop Server.

#### **Nowe wiadomości**

Poniżej znajdują się nowe komunikaty dla klienta IBM WebSphere MQ w systemie HP Integrity NonStop Server:

- AMQ5000-5999: Usługi instalowalne
	- AMQ5370
	- AMQ5371
- AMQ5372
- AMQ5373
- AMQ5374
- AMQ5375
- AMQ5376
- AMQ5377
- AMQ5378
- AMQ5379
- AMQ5380
- AMQ5390
- AMQ5391
- AMQ5392
- AMQ5393
- AMQ5394
- AMQ5395
- AMQ5396
- AMQ5397
- AMQ5398
- AMQ5399
- AMQ9000-9999: Zdalne
	- AMQ9816
	- AMQ9817
	- AMQ9818
	- AMQ9819
	- AMQ9820
	- AMQ9821
	- AMQ9823
	- AMQ9824

#### **Zmodyfikowane kody przyczyny interfejsu API**

Poniżej znajdują się następujące istniejące kody przyczyny interfejsu API: HP Integrity NonStop Server:

- 2354 (0932) (RC2354): MQRC\_UOW\_ENLISTMENT\_ERROR
- 2355 (0933) (RC2355): MQRC\_UOW\_MIX\_NOT\_SUPPORTED
- 2072 (0818) (RC2072): MQRC\_SYNCPOINT\_NOT\_AVAILABLE
- 2003 (07D3) (RC2003): MQRC\_BACKED\_OUT

#### **Przykłady**

Informacje na temat technik pokazanych przez programy przykładowe znajdują się w sekcji Przykłady dla klienta IBM WebSphere MQ dla produktu HP Integrity NonStop Server.

#### **Rozwiązywanie problemów i wsparcie**

Informacje na temat rozwiązywania problemów i wsparcia dla klienta IBM WebSphere MQ w systemie HP Integrity NonStop Servermożna znaleźć w następujących tematach:

- <span id="page-24-0"></span>• Rozwiązywanie problemów z klientem IBM WebSphere MQ dla produktu HP Integrity NonStop Server
- Dzienniki błędów w produkcie HP Integrity NonStop Server
- Korzystanie ze śledzenia w systemie HP Integrity NonStop Server
- FFST: IBM WebSphere MQ dla HP Integrity NonStop Server

## **Co zostało zmienione w produkcie IBM WebSphere MQ Version 7.5**

Przed zaktualizowaniem menedżerów kolejek do produktu IBM WebSphere MQ Version 7.5należy uważnie zapoznać się z listą zmian. Przed rozpoczęciem migracji systemów do produktu Version 7.5należy zdecydować, czy konieczne jest zaplanowanie zmian w istniejących aplikacjach, skryptach i procedurach.

Poniżej znajdują się odsyłacze do informacji w sekcji Migrowanie i aktualizowanie dokumentacji produktu. W tym miejscu nie są wyświetlane nowe funkcje i zmiany, które nie mają wpływu na istniejące aplikacje, procedury administracyjne i skrypty administracyjne. Patrz sekcja ["Co nowego w komponencie IBM](#page-18-0) [WebSphere MQ Version 7.5" na stronie 19.](#page-18-0)

Lista zmian według wersji, wydania i poziomu konserwacyjnego

• Zmiany V7.1 na V7.5

#### **Pojęcia pokrewne**

["Co nowego w komponencie IBM WebSphere MQ Version 7.5" na stronie 19](#page-18-0) Sekcja zawiera informacje o głównych nowych funkcjach produktu IBM WebSphere MQ Version 7.5.

"Co zostało zmienione w pakietach poprawek produktu IBM WebSphere MQ Version 7.5" na stronie 25 W tej sekcji opisano zmiany funkcji i zasobów w pakietach poprawek produktu Version 7.5 .

## **Co zostało zmienione w pakietach poprawek produktu IBM WebSphere MQ Version 7.5**

W tej sekcji opisano zmiany funkcji i zasobów w pakietach poprawek produktu Version 7.5 .

- V7.5.0.1 ["Version 7.5.0, Fix Pack 1: obsługa produktu MQTT w systemie WebSockets" na stronie](#page-25-0) [26](#page-25-0)
- V7.5.0.4 ["Version 7.5.0, Fix Pack 4: Wyłącz produkt IBM WebSphere MQ Advanced Message](#page-26-0) [Security na kliencie za pomocą komendy AMQ\\_DISABLE\\_CLIENT\\_AMS" na stronie 27](#page-26-0)
- V7.5.0.5 ["Version 7.5.0, Fix Pack 5: Wyłącz IBM WebSphere MQ Advanced Message Security na](#page-26-0) [kliencie przy użyciu pliku mqclient.ini" na stronie 27](#page-26-0)
- Windows V 7.5.0.6 ["Version 7.5.0, Fix Pack 6: ID użytkownika i hasło dla zarządzanych aplikacji](#page-27-0) [klienckich .NET" na stronie 28](#page-27-0)
- V7.5.0.6 <sup>"</sup>Version 7.5.0, Fix Pack 6: nieaktualne specyfikacje cipherspecs" na stronie 28
- V7.5.0.6 ["Version 7.5.0, Fix Pack 6: udoskonalenia funkcji Serviceability dla produktu IBM](#page-27-0) [WebSphere MQ Managed File Transfer" na stronie 28](#page-27-0)
- **17.5.0.6** ["Version 7.5.0, Fix Pack 6 Nowa właściwość agenta IBM WebSphere MQ Managed File](#page-27-0) [Transfer failTransferOnFirstNiepowodzenie" na stronie 28](#page-27-0)
- **1.5.0.7 •** ["Version 7.5.0, Fix Pack 7: nieaktualne specyfikacje cipherspecs" na stronie 29](#page-28-0)
- Windows V 7.5.0.7 ["Version 7.5.0, Fix Pack 7: obsługa połączeń JDBC z bazą danych Oracle](#page-28-0) [12c" na stronie 29](#page-28-0)
- Windows V7.5.0.7 ["Version 7.5.0, Fix Pack 7: usuwanie ograniczeń dotyczących korzystania](#page-28-0) [z technologii .NET dla opcji MQCNO\\_CLIENT\\_BINDING i MQCNO\\_LOCAL\\_BINDING" na stronie 29](#page-28-0)
- <span id="page-25-0"></span>• V7.5.0.8 ["Version 7.5.0, Fix Pack 8: ograniczenie użycia kolejek aliasowych tematów na listach](#page-28-0) [dystrybucyjnych" na stronie 29](#page-28-0)
- V7.5.0.8 <sup>"</sup>Version 7.5.0, Fix Pack 8: Aktualizacja wersji pakietu GSKit" na stronie 29
- V7.5.0.8 ["Version 7.5.0, Fix Pack 8: Nieaktualne CipherSpecs" na stronie 30](#page-29-0)
- V7.5.0.8 ["Version 7.5.0, Fix Pack 8: Nowa stała JMS\\_IBM\\_SUBSCRIPTION\\_USER\\_DATA dodana do](#page-29-0) [interfejsu JmsConstants" na stronie 30](#page-29-0)
- V7.5.0.8 ["Version 7.5.0, Fix Pack 8: aktualizacje obiektu nasłuchiwania wyjątków JMS" na stronie](#page-29-0) [30](#page-29-0)
- V7.5.0.8 <sup>"</sup>Version 7.5.0, Fix Pack 8: Wsparcie dla nazwy klasy allowlisting w IBM WebSphere MQ [classes for JMS ObjectMessage" na stronie 31](#page-30-0)
- V7.5.0.8 ["Version 7.5.0, Fix Pack 8: Nowa właściwość agenta IBM WebSphere MQ Managed File](#page-30-0) [Transfer additionalWildcardSandboxChecking" na stronie 31](#page-30-0)
- V7.5.0.8 <sup>"</sup>Version 7.5.0, Fix Pack 8: Zmiana zachowania komendy IBM WebSphere MQ Managed [File Transfer fteCleanAgent" na stronie 31](#page-30-0)
- V7.5.0.9 ["Version 7.5.0, Fix Pack 9: Nowa zmienna środowiskowa](#page-30-0) [AMQ\\_SSL\\_LDAP\\_SERVER\\_VERSION" na stronie 31](#page-30-0)
- **17.5.0.9 \*** Version 7.5.0, Fix Pack 9: Przykładowy plik konfiguracyjny dla IBM WebSphere MQ [classes for JMS" na stronie 31](#page-30-0)
- V7.5.0.9 ["Version 7.5.0, Fix Pack 9: zmiany w komendzie dmpmqcfg" na stronie 32](#page-31-0)
- **V7.5.0.9** Wersion 7.5.0, Fix Pack 9: zmiany w komendzie strmqm" na stronie 32
- V7.5.0.9 ["Udoskonalenia programu narzędziowego runmqras" na stronie 32](#page-31-0)
- **V7.5.0.9 <sup>"</sup>Version 7.5.0, Fix Pack 9: Sprawdzanie porównania identyfikatora przesyłania i wartości** [atrybutu groupId odtwarzanych w celu przesyłania komunikatów z plikiem do pliku" na stronie 33](#page-32-0)
- **17.5.0.9 <sup>"</sup>Version 7.5.0, Fix Pack 9: aktualizacje adaptatora zasobów dla właściwości** [targetClientMatching w specyfikacji aktywowania" na stronie 32](#page-31-0)
- V7.5.0.9 <sup>"</sup>Version 7.5.0, Fix Pack 9: Nowy parametr -caseno dla komendy runmqras" na stronie 32
- V7.5.0.9 <sup>"</sup>Version 7.5.0, Fix Pack 9: zmiana w celu obsługi błędów związanych z uszkodzonym [znakowym danymi w wewnętrznych komunikatach komend MQ używanych przez komponent klastrowy](#page-32-0) [menedżera kolejek" na stronie 33](#page-32-0)
- V7.5.0.5 Windows ["Version 7.5.0, Fix Pack 9: dodawanie środowisk wykonawczych C/C++](#page-32-0) [Microsoft Visual Studio 2013 w systemie Windows" na stronie 33](#page-32-0)
- **17.5.0.9 \*** ["Version 7.5.0, Fix Pack 9: Sprawdzanie porównania identyfikatora przesyłania i wartości](#page-32-0) [atrybutu groupId odtwarzanych w celu przesyłania komunikatów z plikiem do pliku" na stronie 33](#page-32-0)
- V7.5.0.5 <sup>"</sup>Version 7.5.0, Fix Pack 9: Sprawdzanie porównania identyfikatora przesyłania i wartości [atrybutu groupId odtwarzanych w celu przesyłania komunikatów z plikiem do pliku" na stronie 33](#page-32-0)
- **V7.5.0.9** ["Version 7.5.0, Fix Pack 9 plus poprawka tymczasowa dla raportu APAR IT26482: Zmiana](#page-32-0) [na uprawnienia wymagane przez produkt IBM WebSphere MQ classes for JMS w celu wysłania](#page-32-0) [zapytania do BackoutThreshold i BackoutRequeueQName kolejki klastra" na stronie 33](#page-32-0)

## **Version 7.5.0, Fix Pack 1: obsługa produktu MQTT w systemie WebSockets**  $V7.5.0.1$

<span id="page-26-0"></span>Nowy parametr protokołu komunikacyjnego (PROTOCOL) został dodany do definicji kanału MQTT (DEFINE CHANNEL (MQTT)):

- Jeśli parametr jest ustawiony na wartość MQTTV3, kanał akceptuje połączenia tylko z klientów korzystających z wersji 3 protokołu MQ Telemetry Transfer. Był to jedyny protokół obsługiwany przed produktem IBM WebSphere MQ Version 7.5.0, pakiet poprawek 1.
- Jeśli parametr jest ustawiony na wartość HTTP, kanał akceptuje tylko żądania HTTP dla stron lub WebSockets połączeń z serwerem IBM WebSphere MQ Telemetry.
- Jeśli parametr jest ustawiony na wartość MQTTV3,HTTP, kanał akceptuje połączenia od klientów przy użyciu dowolnego protokołu. Jest to domyślne działanie dla nowych kanałów produktu MQTT utworzonych za pomocą produktu IBM WebSphere MQ Version 7.5.0, pakiet poprawek 1 i nowszych wersji.

Więcej informacji na ten temat zawiera sekcja Podłączanie serwera Klient przesyłania komunikatów MQTT dla produktu JavaScript przez SSL i WebSockets.

Gdy klient łączy się z kanałem MQTT za pomocą protokołu SSL, parametr SSLCAUTH określa, czy produkt IBM WebSphere MQ wymaga certyfikatu od klienta (patrz sekcja DEFINE CHANNEL (MQTT) ). Przed programem IBM WebSphere MQ Version 7.5.0, pakiet poprawek 1ten parametr może mieć wartość REQUIRED lub OPTIONAL dla kanałów produktu MQTT :

- REQUIRED oznacza, że produkt IBM WebSphere MQ żąda certyfikatu od klienta, a klient musi dostarczyć poprawny certyfikat.
- Wartość OPTIONAL oznacza, że produkt IBM WebSphere MQ zażądał certyfikatu od klienta, ale klient nie musi dostarczać certyfikatu. Połączenie klienta jest dozwolone, jeśli klient dostarczy poprawny certyfikat lub jeśli klient nie dostarczy certyfikatu. Połączenie klienta jest niedozwolone tylko wtedy, gdy klient dostarczy niepoprawny certyfikat.

W systemie IBM WebSphere MQ Version 7.5.0, pakiet poprawek 1 i nowszych parametr SSLCAUTH może być ustawiony na wartość NEVER dla kanałów produktu MQTT . NIGDY oznacza, że produkt IBM WebSphere MQ nigdy nie żąda certyfikatu od klienta. Nowa wartość została dodana jako część wsparcia dla klientów korzystających z klienta przesyłania komunikatów produktu MQTT dla produktu JavaScript. Zawiera on zachowanie niektórych przeglądarek WWW, które traktują żądanie certyfikatu klienta jako błąd protokołu.

## **Version 7.5.0, Fix Pack 4: Wyłącz produkt IBM WebSphere MQ Advanced Message Security na kliencie za pomocą komendy AMQ\_DISABLE\_CLIENT\_AMS**  $V7.5.0.4$

W produkcie Version 7.5.0, Fix Pack 4można użyć zmiennej środowiskowej AMQ\_DISABLE\_CLIENT\_AMS do wyłączenia serwera IBM WebSphere MQ Advanced Message Security (AMS) w klientach IBM WebSphere MQ classes for JMS i IBM WebSphere MQ classes for Java , aby zapobiec wystąpieniu błędów podczas nawiązywania połączenia z menedżerami kolejek, które działają we wcześniejszych wersjach produktu. Alternatywnie, a także z poziomu produktu Version 7.5.0, Fix Pack 4, można użyć właściwości systemowej Java com.ibm.mq.cfg.AMQ\_DISABLE\_CLIENT\_AMS w celu wyłączenia serwera AMS na kliencie.

Więcej informacji na ten temat zawiera sekcja Wyłączanie systemu IBM WebSphere MQ Advanced Message Security na kliencie.

## **Version 7.5.0, Fix Pack 5: Wyłącz IBM WebSphere MQ Advanced Message Security na kliencie przy użyciu pliku mqclient.ini**  $V7.5.0.5$

W produkcie Version 7.5.0, Fix Pack 4można wyłączyć program IBM WebSphere MQ Advanced Message Security (AMS) na kliencie, aby zapobiec wystąpieniu błędów podczas nawiązywania połączenia z menedżerami kolejek, które działają we wcześniejszych wersjach produktu, ustawiając zmienną konfiguracyjna AMQ\_DISABLE\_CLIENT\_AMS. Z poziomu produktu Version 7.5.0, Fix Pack 5można

<span id="page-27-0"></span>również wyłączyć produkt AMS za pomocą właściwości AMS DisableClient, w sekcji **Security** w pliku mqclient.ini . Więcej informacji na ten temat zawiera sekcja Wyłączanie systemu IBM WebSphere MQ Advanced Message Security na kliencie.

## **Version 7.5.0, Fix Pack 6: ID użytkownika i hasło dla zarządzanych aplikacji klienckich .NET**

Windows V7.5.0.6

W produkcie IBM WebSphere MQ Version 7.5.0, pakiet poprawek 6identyfikator użytkownika i hasło określone za pomocą aplikacji klienta zarządzanego .NET są ustawiane w klasie IBM WebSphere MQ .NET MQChannelDefinition , która jest przekazywana do wyjścia zabezpieczeń klienta. Więcej informacji na ten temat zawiera sekcja Używanie wyjść kanału w środowisku .NET produktu IBM WebSphere MQ.

## **Version 7.5.0, Fix Pack 6: nieaktualne specyfikacje cipherspecs**

Następujące specyfikacje szyfrowania są nieaktualne w produkcie IBM WebSphere MQ Version 7.5.0, pakiet poprawek 6:

• DES\_SHA\_EXPORT

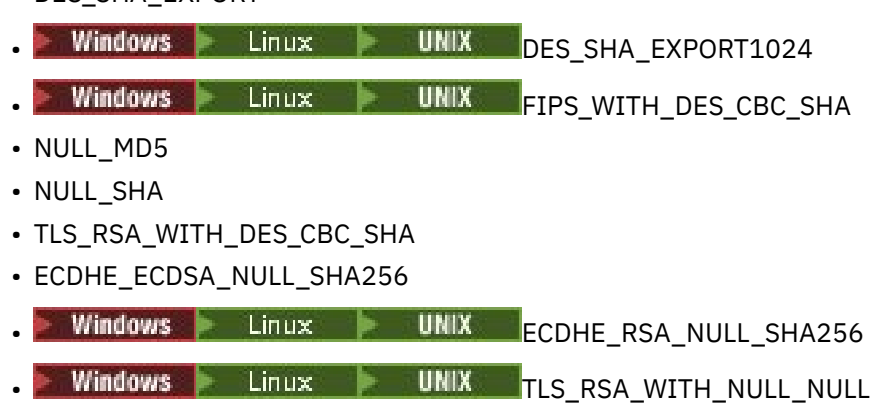

<sup>•</sup> TLS\_RSA\_WITH\_NULL\_SHA256

Więcej informacji na ten temat zawiera sekcja Nieaktualne specyfikacje cipherspecs.

## **Version 7.5.0, Fix Pack 6: udoskonalenia funkcji Serviceability dla produktu IBM WebSphere MQ Managed File Transfer**

 $V7.5.0.6$ 

W produkcie IBM WebSphere MQ Version 7.5.0, pakiet poprawek 6wprowadzono następujące zmiany dotyczące produktu IBM WebSphere MQ Managed File Transfer:

- Domyślna wartość właściwości priorytetu commandMessagew pliku installation.properties została zmieniona na 8. Więcej informacji na ten temat zawiera sekcja Plik installation.properties.
- Wartość domyślna właściwości logTransferRecovery w pliku agent.properties została zmieniona na true. Więcej informacji na ten temat zawiera sekcja Plik agent.properties.
- Konieczność ustawienia właściwości enableFunctionalFixPack w pliku installation.properties podczas używania parametru **-d** w komendzie **fteShowAgentDetails** jest usuwana. Więcej informacji na ten temat zawiera sekcja fteShowAgentDetails.
- Jeśli agent napotka nienaprawialny błąd, generowany jest pierwszy przechwytywanie danych o awarii (first failure data capture-FDC).

## **Version 7.5.0, Fix Pack 6 Nowa właściwość agenta IBM WebSphere MQ Managed File Transfer failTransferOnFirstNiepowodzenie**

distributed V7.5.0.6

<span id="page-28-0"></span>W produkcie IBM WebSphere MQ Version 7.5.0, pakiet poprawek 6można skonfigurować agenta w taki sposób, aby operacja przesyłania zarządzanego nie powiodła się, gdy tylko element przesyłania w ramach tego przesyłania nie powiedzie się, ustawiając właściwość Niepowodzenie failTransferOnFirstw pliku agent.properties . Więcej informacji na ten temat zawiera sekcja Plik agent.properties.

## **Version 7.5.0, Fix Pack 7: nieaktualne specyfikacje cipherspecs**

Następujące specyfikacje szyfrowania są nieaktualne w produkcie IBM WebSphere MQ Version 7.5.0, pakiet poprawek 7:

- RC2\_MD5\_EXPORT
- RC4\_MD5\_EXPORT
- RC4\_MD5\_US
- RC4\_SHA\_US

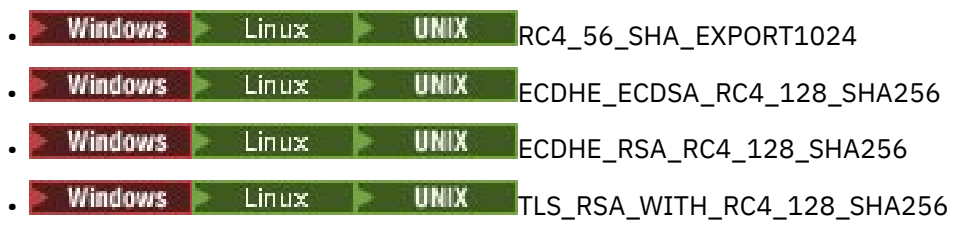

Więcej informacji na ten temat zawiera sekcja Nieaktualne specyfikacje cipherspecs.

## **Version 7.5.0, Fix Pack 7: obsługa połączeń JDBC z bazą danych Oracle 12c** Windows V7.5.0.7

Z poziomu produktu IBM WebSphere MQ Version 7.5.0, pakiet poprawek 7dostarczany jest nowy plik jdbcora12.dllz obrazem instalacyjnym serwera IBM WebSphere MQ Windows w celu obsługi połączeń JDBC z bazą danych Oracle 12c (patrz sekcja Konfigurowanie koordynacji JTA/JDBC w produkcie Windows).

## **Version 7.5.0, Fix Pack 7: usuwanie ograniczeń dotyczących korzystania z technologii .NET dla opcji MQCNO\_CLIENT\_BINDING i MQCNO\_LOCAL\_BINDING Windows V7.5.0.7**

W produkcie IBM WebSphere MQ Version 7.5.0, pakiet poprawek 7zaktualizowano kanał niestandardowy produktu IBM WebSphere MQ dla produktu Microsoft Windows Communication Foundation (WCF), dzięki czemu podczas uruchamiania z instalacji tylko klienta używana jest poprawna konfiguracja połączenia z klientem. Więcej informacji na ten temat zawiera sekcja Nawiązywanie połączenia z menedżerem kolejek przy użyciu wywołania MQCONNX.

## **Version 7.5.0, Fix Pack 8: ograniczenie użycia kolejek aliasowych tematów na listach dystrybucyjnych**

#### $V7.5.0.8$

Listy dystrybucyjne nie obsługują korzystania z kolejek aliasowych, które wskazują na obiekty tematów. Z poziomu produktu Version 7.5.0, Fix Pack 8, jeśli kolejka aliasowa wskazuje obiekt tematu na liście dystrybucyjnej, program IBM WebSphere MQ zwraca wartość MQRC\_ALIAS\_BASE\_Q\_TYPE\_ERROR.

## **Version 7.5.0, Fix Pack 8: Aktualizacja wersji pakietu GSKit**  $V7.5.0.8$

Wersja pakietu GSKit została zaktualizowana. Nowa wersja pakietu GSKit zmienia format pliku zeskładowanego, który jest używany podczas generowania pliku . sth w celu ukrycia hasła bazy danych kluczy. Pliki ukrytych haseł, które są generowane z tą wersją pakietu GSKit, nie mogą być odczytywane

<span id="page-29-0"></span>przez wcześniejsze wersje pakietu GSKit. Aby zapewnić, że pliki zeskładowane wygenerowane za pomocą produktu Version 7.5.0, Fix Pack 8lub nowszego są kompatybilne z aplikacjami i innymi instalacjami produktu IBM WebSphere MQ , należy zaktualizować produkt do wersji IBM WebSphere MQ , która zawiera kompatybilną wersję pakietu GSKit. W przypadku systemu IBM WebSphere MQ Version 7.5jest to Version 7.5.0, Fix Pack 8.

Jeśli nie można zaktualizować aplikacji lub innych instalacji produktu IBM WebSphere MQ , można zażądać formatu pliku ukrytego, który jest kompatybilny z wcześniejszą wersją. Jeśli komendy **runmqakm** lub **runmqckm** są używane z opcją -stash lub -stashpw , należy dołączyć parametr wiersza komend -v1stash . Za pomocą interfejsu GUI programu iKeyman nie można wygenerować pliku ukrytego, który jest kompatybilny z wcześniejszą wersją.

## **Version 7.5.0, Fix Pack 8: Nieaktualne CipherSpecs**  $V7.5.0.8$

W produkcie Version 7.5.0, Fix Pack 8następujące elementy CipherSpecs są nieaktualne:

- Windows Linux UNIX FIPS\_WITH\_3DES\_EDE\_CBC\_SHA
- TRIPLE\_DES\_SHA\_US
- TLS\_RSA\_WITH\_3DES\_EDE\_CBC\_SHA
- Windows **External Fig. 15 Linux FLACK LIGHTER ECDSA\_3DES\_EDE\_CBC\_SHA256**
- Windows **Extending the UNIX of ECDHE\_RSA\_3DES\_EDE\_CBC\_SHA256**

Więcej informacji na ten temat zawiera sekcja Nieaktualne specyfikacje cipherspecs.

## **Version 7.5.0, Fix Pack 8: Nowa stała JMS\_IBM\_SUBSCRIPTION\_USER\_DATA dodana do interfejsu JmsConstants**

#### $\mathsf{V}7.5.0.8$

W produkcie Version 7.5.0, Fix Pack 8 IBM WebSphere MQ classes for JMS są aktualizowane w taki sposób, że po zużyciu komunikatu z kolejki, która zawiera nagłówek RFH2 z folderem MQPS, wartość powiązana z kluczem Sud, jeśli istnieje, jest dodawana jako właściwość String do obiektu komunikatu JMS zwracanego do aplikacji IBM WebSphere MQ classes for JMS . Aby umożliwić aplikacji pobieranie tej właściwości z komunikatu, do interfejsu JmsConstants dodawana jest nowa stała JMS\_IBM\_SUBSCRIPTION\_USER\_DATA. Ta nowa właściwość może być używana z metodą javax.jms.Message.getStringProperty(java.lang.String) w celu pobrania danych użytkownika subskrypcji. Więcej informacji na ten temat zawiera sekcja Pobieranie danych subskrypcji użytkowników i DEFINIOWANIE PODWERSJI.

## **Version 7.5.0, Fix Pack 8: aktualizacje obiektu nasłuchiwania wyjątków JMS**  $\mathsf{V}7.5.0.8$

W produkcie IBM WebSphere MQ Version 7.5.0, pakiet poprawek 8, aby zachować zachowanie dla bieżących aplikacji JMS, które konfigurują obiekt JMS MessageListener i interfejs JMS ExceptionListener, wartość domyślna właściwości ConnectionFactory ASYNC\_EXCEPTIONS JMS została zmieniona na ASYNC\_EXCEPTIONS\_CONNECTIONBROKEN dla IBM WebSphere MO classes for JMS dla Version 7.5. w rezultacie domyślnie tylko wyjątki odpowiadające kodom błędu zerwanego połączenia są dostarczane do obiektu ExceptionListener JMS aplikacji. Wyjątki zerwanego połączenia są dostarczane do obiektu nasłuchiwania wyjątków podczas synchronicznego lub asynchronicznego odbierania komunikatów.

Produkt IBM WebSphere MQ classes for JMS for Version 7.5 został również zaktualizowany w taki sposób, że wyjątki JMS odnoszące się do błędów niezwiązanych z połączeniem, które występują podczas dostarczania komunikatów do asynchronicznych konsumentów komunikatów, są dostarczane do zarejestrowanego obiektu ExceptionListener , gdy fabryka połączeń JMS ConnectionFactory używana przez aplikację ma właściwość ASYNC\_EXCEPTIONS ustawioną na wartość ASYNC\_EXCEPTIONS\_ALL.

<span id="page-30-0"></span>Więcej informacji na ten temat można znaleźć w sekcji JMS: zmiany obiektu nasłuchiwania wyjątków w wersji 7.5 i Wyjątki w klasach IBM WebSphere MQ dla usługi JMS.

## **Version 7.5.0, Fix Pack 8: Wsparcie dla nazwy klasy allowlisting w IBM WebSphere MQ classes for JMS ObjectMessage**

#### $V7.5.0.8$

W produkcie IBM WebSphere MQ Version 7.5.0, pakiet poprawek 8produkt IBM WebSphere MQ classes for JMS obsługuje opcję allowlisting klas w implementacji interfejsu JMS ObjectMessage . Lista allowlist definiuje, które klasy produktu Java mogą być przekształcane do postaci szeregowej za pomocą ObjectMessage.setObject() i zdeserializowane z parametrem ObjectMessage.getObject().

Więcej informacji na ten temat zawiera sekcja Nazwa klasy allowlisting w klasie JMS ObjectMessage i Running IBM WebSphere MQ classes for JMS applications under the Java Security Manager.

## **Version 7.5.0, Fix Pack 8: Nowa właściwość agenta IBM WebSphere MQ Managed File Transfer additionalWildcardSandboxChecking**  $V7.5.0.8$

W produkcie IBM WebSphere MQ Version 7.5.0, pakiet poprawek 8, jeśli agent został skonfigurowany z użyciem środowiska testowego użytkownika lub agenta w celu ograniczenia lokalizacji, do których agent może przesyłać pliki, można określić, że mają być wykonywane dodatkowe sprawdzenia dla operacji przesyłania znaków wieloznacznych dla tego agenta, ustawiając właściwość additionalWildcardSandboxChecking na wartość true. Więcej informacji na ten temat zawiera sekcja Dodatkowe sprawdzenia dotyczące przesyłania znaków wieloznacznych i Plik agent.properties.

### **Version 7.5.0, Fix Pack 8: Zmiana zachowania komendy IBM WebSphere MQ Managed File Transfer fteCleanAgent**  $V7.5.0.8$

W produkcie IBM WebSphere MQ Version 7.5.0, pakiet poprawek 8komenda **fteCleanAgent** została zaktualizowana, dlatego należy określić, które stan IBM WebSphere MQ Managed File Transfer ma być skasowane, przekazując odpowiednie parametry do komendy, a także podając nazwę agenta. Ta zmiana w zachowaniu zapewnia, że domyślnie program **fteCleanAgent** nie wyczynie wszystkich operacji przesyłania danych w toku i oczekujących, definicji monitora zasobów i definicji zaplanowanych operacji przesyłania dla określonego agenta.

Jeśli jest to wymagane, można przywrócić poprzednie zachowanie produktu **fteCleanAgent** , ustawiając właściwość failCleanAgentWithNoArguments w pliku command.properties na wartość false.

Więcej informacji na ten temat można znaleźć w sekcji fteCleanAgent (czyści zarządzany agent przesyłania plików) i Plik command.properties.

### **Version 7.5.0, Fix Pack 9: Nowa zmienna środowiskowa AMQ\_SSL\_LDAP\_SERVER\_VERSION**  $V7.5.0.9$

W produkcie Version 7.5.0, Fix Pack 9można ustawić zmienną środowiskową AMQ\_SSL\_LDAP\_SERVER\_VERSION, aby zapewnić, że produkt IBM WebSphere MQ będzie przekazywał wymaganą wersję protokołu LDAP (Lightweight Directory Access Protocol), czyli LDAP v2 lub LDAP v3, do pakietu GSKit, gdy zostanie sprawdzona poprawność certyfikatu dla wyższej wersji serwera LDAP (Certificate Revocation List-CRL). Więcej informacji na ten temat zawiera sekcja Zmienne środowiskowe.

## **Version 7.5.0, Fix Pack 9: Przykładowy plik konfiguracyjny dla IBM WebSphere MQ classes for JMS**

 $V7.5.0.9$ 

<span id="page-31-0"></span>Z poziomu produktu Version 7.5.0, Fix Pack 9przykładowy plik konfiguracyjny mqjava.configjest dostarczany w podkatalogu bin katalogu instalacyjnego produktu IBM WebSphere MQ classes for JMS . Więcej informacji na ten temat zawiera sekcja Klasy produktu IBM MQ dla pliku konfiguracyjnego Java.

## **Version 7.5.0, Fix Pack 9: zmiany w komendzie dmpmqcfg**  $\mathsf{V}7.5.0.9$

Z poziomu Version 7.5.0, Fix Pack 9do programu **dmpmqcfg**jest dodawany przełącznik wiersza komend **-w** . Ten przełącznik umożliwia wydłużanie czasu (w sekundach), przez który produkt **dmpmqcfg** oczekuje na komunikat odpowiedzi z serwera komend.

Więcej informacji na ten temat zawiera sekcja dmpmqcfg.

## **Version 7.5.0, Fix Pack 9: zmiany w komendzie strmqm**  $\mathsf{V}7.5.0.9$

Z poziomu produktu Version 7.5.0, Fix Pack 9komenda **strmqm** sprawdza składnię sekcji CHANNELS i SSL w pliku qm.ini przed pełnym uruchomieniem menedżera kolejek, co znacznie ułatwia sprawdzenie, co jest nieprawidłowe, i popraw ją szybko, jeśli program **strmqm** stwierdzi, że plik qm.ini zawiera błędy. Więcej informacji na ten temat zawiera sekcja strmqm.

## **Udoskonalenia programu narzędziowego runmqras**

## $V7.5.0.9$

W programie Version 7.5.0, Fix Pack 9do programu narzędziowego **runmqras** wprowadzono następujące udoskonalenia:

- **AIX Solaris Linux Informacje o zmiennej środowiskowej są pobierane domyślnie.**
- distributed <sub>Li</sub>stingi katalogów danych menedżera kolejek są domyślnie pobierane.
- Do komendy **runmqras** są dodawane następujące dwie sekcje:
	- <mark>Sekcja leak a UNIX Sekcja leak gromadzona w celu zebrania informacji o wykorzystaniu</mark> zasobów procesu produktu IBM WebSphere MQ .
	- <mark>Celistributed s</mark>ekcja mft służy do przechwytywania danych uzyskanych za pomocą komendy **fteRas** .

Więcej informacji na ten temat zawiera sekcja runmqras.

## **Version 7.5.0, Fix Pack 9: aktualizacje adaptatora zasobów dla właściwości targetClientMatching w specyfikacji aktywowania**  $V7.5.0.9$

Adapter zasobów JCA IBM WebSphere MQ (MQ-RA) został zaktualizowany w taki sposób, że właściwość **targetClientMatching** może zostać skonfigurowana dla specyfikacji aktywowania. Właściwość tę można skonfigurować w taki sposób, aby nagłówek MQRFH2 był uwzględniany w komunikatach odpowiedzi, gdy komunikaty żądania nie zawierają nagłówka MQRFH2 . Oznacza to, że wszystkie właściwości komunikatu, które aplikacja definiuje w komunikacie odpowiedzi, są uwzględniane podczas wysyłania komunikatu. Więcej informacji na ten temat zawiera sekcja Konfigurowanie właściwości targetClientMatching dla specyfikacji aktywowania.

## **Version 7.5.0, Fix Pack 9: Nowy parametr -caseno dla komendy runmqras**  $V7.5.0.9$

Parametr **-caseno** jest odpowiednikiem **-pmrno**, z wyjątkiem tego, że umożliwia określenie poprawnego numeru sprawy Salesforce . Parametry **-caseno** lub **-pmrno** są parametrami opcjonalnymi, ale nie jest

<span id="page-32-0"></span>dozwolone dostarczanie obu tych parametrów jednocześnie. Więcej informacji na ten temat zawiera sekcja runmqras (gromadzenie informacji diagnostycznych produktu IBM MQ ).

## **Version 7.5.0, Fix Pack 9: zmiana w celu obsługi błędów związanych z uszkodzonym znakowym danymi w wewnętrznych komunikatach komend MQ używanych przez komponent klastrowy menedżera kolejek**

## $V7.5.0.9$

Z poziomu produktu Version 7.5.0, Fix Pack 9zmienia się sposób, w jaki menedżer kolejek obsługuje błędy związane z uszkodzonym znakowym danymi w wewnętrznych komunikatach komend MQ , które są używane przez komponent grupowania menedżera kolejek. Pola, które mogą zawierać znaki niewymienialne, są kasowane, a konwersja jest ponawiana. Jeśli konwersja powiedzie się, aktualizacja zostanie zapisana z pustym opisem, a komunikaty o błędach AMQ6174 i AMQ9880 zostaną zapisane w celu poinformowania administratora. Jeśli komunikat jest nadal niewymienialny, jest przenoszony do kolejki niedostarczanych komunikatów i zapisywany jest komunikat o błędzie.

## **Version 7.5.0, Fix Pack 9: dodawanie środowisk wykonawczych C/C++ Microsoft Visual Studio 2013 w systemie Windows**

 $V7.5.0.9$  Windows

W produkcie Version 7.5.0, Fix Pack 9niektóre elementy produktu IBM WebSphere MQ wymagają środowiska wykonawczego Microsoft Visual Studio 2013 C/C++ (VS2013). Te środowiska wykonawcze są instalowane przez dowolną nową instalację produktu IBM WebSphere MQ Version 7.5.0, pakiet poprawek 9.

Jeśli środowiska wykonawcze VS2013 nie są obecne na komputerze, są one instalowane podczas instalowania nowego klienta, aktualizowania klienta do poziomu konserwacyjnego 7.5.0.9 lub stosowania pakietu poprawek 7.5.0.9 . W większości przypadków ten proces nie wymaga działania użytkownika, ale jeśli podczas stosowania pakietu poprawek serwera wystąpi błąd podczas instalacji, konieczne może być określenie zmiennej środowiskowej, która może być konieczna, aby można było zainstalować ręcznie środowiska wykonawcze. Więcej informacji na ten temat zawiera sekcja Instalowanie środowiska wykonawczego produktu Microsoft Visual Studio 2013 C/C++ w pakiecie poprawek serwera.

## **Version 7.5.0, Fix Pack 9: Sprawdzanie porównania identyfikatora przesyłania i wartości atrybutu groupId odtwarzanych w celu przesyłania komunikatów z plikiem do pliku**

## $V7.5.0.9$

Z poziomu Version 7.5.0, Fix Pack 9zaktualizowano IBM WebSphere MQ Managed File Transfer , aby przywrócić sprawdzenie porównania, wcześniej usunięte przez [APAR IT18213](https://www.ibm.com/support/docview.wss?uid=swg1IT18213) pod adresem Version 7.5.0, Fix Pack 6, identyfikator przesyłania i wartość atrybutu groupId w ładunku XML żądania przesyłania. Jeśli te dwa identyfikatory są równoważne, agent źródłowy używa identyfikatora jako opcji dopasowania identyfikatora komunikatu (w przeciwieństwie do opcji dopasowania identyfikatora grupy) dla pierwszej próby MQGET, która jest wprowadzana w kolejce wejściowej dla przesyłania komunikatów w pliku. Patrz także Przesyłanie danych z komunikatów do plików.

## **Version 7.5.0, Fix Pack 9 plus poprawka tymczasowa dla raportu APAR IT26482: Zmiana na uprawnienia wymagane przez produkt IBM WebSphere MQ classes for JMS w celu wysłania zapytania do BackoutThreshold i BackoutRequeueQName kolejki klastra**

## $V7.5.0.9$

W przypadku produktu Version 7.5.0, Fix Pack 9 oraz poprawki tymczasowej dla raportu APAR IT26482produkt IBM WebSphere MQ classes for JMS został zaktualizowany w taki sposób, że wymagane jest tylko uzyskanie dostępu do zapytania w celu wysłania zapytania do serwera **BackoutThreshold**

<span id="page-33-0"></span>i **BackoutRequeueQName** kolejki klastra. W przypadku wszystkich pozostałych wersji wymagane są również przeglądanie i uzyskiwanie dostępu. Więcej informacji na ten temat zawiera sekcja Obsługa komunikatów nieprzetwarzalnych w klasach produktu IBM MQ dla usługi JMS.

#### **Pojęcia pokrewne**

["Co nowego w komponencie IBM WebSphere MQ Version 7.5" na stronie 19](#page-18-0) Sekcja zawiera informacje o głównych nowych funkcjach produktu IBM WebSphere MQ Version 7.5.

["Co zostało zmienione w produkcie IBM WebSphere MQ Version 7.5" na stronie 25](#page-24-0)

#### **Informacje pokrewne**

[Wymagania systemowe dla produktu IBM WebSphere MQ](https://www.ibm.com/software/integration/wmq/requirements/index.html)

[Strona WWW z plikami readme produktów IBM MQ, WebSphere MQ i MQSeries](https://www.ibm.com/support/docview.wss?rs=171&uid=swg27006097)

[Zalecane poprawki produktu WebSphere MQ](https://www.ibm.com/support/docview.wss?uid=swg27006037)

[Planowane daty wersji serwisowych produktu WebSphere MQ](https://www.ibm.com/support/docview.wss?uid=swg27006309)

## **Co nowego i zmienione we wcześniejszych wersjach**

Odsyłacze do informacji o nowych funkcjach i zmianach w funkcjach i zasobach, w tym o stabilizacjach, deprecjach i usuwaniach, które wystąpiły w wersjach produktu przed IBM WebSphere MQ Version 7.5.

Informacje na temat nowości i zmian we wcześniejszej wersji produktu można znaleźć w odpowiedniej sekcji w dokumentacji produktu dla tej wersji.

## **IBM WebSphere MQ Version 7.1**

- Co nowego w produkcie IBM WebSphere MQ w wersji 7.1
- Co się zmieniło w produkcie IBM WebSphere MQ w wersji 7.1
- Co się zmieniło w pakietach poprawek produktu IBM WebSphere MQ wersja 7.1

## **IBM WebSphere MQ Version 7.0.1 i wcześniejsze**

W przypadku starszych wersji produktów, w których dokumentacja jest udostępniana poza produktem IBM Documentation, należy zapoznać się z informacjami znajdującymi się w sekcji Documentation dla starszych wersji produktu WebSphere MQ.

#### **Pojęcia pokrewne**

["Co nowego w komponencie IBM WebSphere MQ Version 7.5" na stronie 19](#page-18-0) Sekcja zawiera informacje o głównych nowych funkcjach produktu IBM WebSphere MQ Version 7.5.

["Co zostało zmienione w produkcie IBM WebSphere MQ Version 7.5" na stronie 25](#page-24-0)

["Co zostało zmienione w pakietach poprawek produktu IBM WebSphere MQ Version 7.5" na stronie 25](#page-24-0) W tej sekcji opisano zmiany funkcji i zasobów w pakietach poprawek produktu Version 7.5 .

Wprowadzenie do migracji produktu WebSphere MQ

## **Odwzorowania między wcześniejszymi publikacjami produktu IBM WebSphere MQ a bieżącą strukturą informacji**

Informacje w programie IBM Documentation są ustrukturyzowane zgodnie z zestawem działań ogólnych. Na przykład instalowanie, programowanie, administrowanie, konfigurowanie, zabezpieczanie. Wcześniejsze publikacje ("książkiMQ ") zostały ustrukturyzowane nieco inaczej. Ta sekcja zawiera odwzorowanie między tymi wcześniejszymi publikacjami produktu IBM WebSphere MQ a bieżącą strukturą informacji.

## **Krótkie wprowadzenie dla systemu AIX**

W tej sekcji przedstawiono odwzorowanie starego podręcznika Krótkie wprowadzenie dla systemu AIX do nowej struktury dokumentacji produktu:

- <span id="page-34-0"></span>• AIX: Planowanie migracji do nowszej wersji
- Sprawdzanie wymagań
- Przygotowanie systemu
- Instalowanie serwera IBM WebSphere MQ w systemie AIX
- Sprawdzanie instalacji serwera
- Instalowanie klienta IBM WebSphere MQ w systemach AIX
- Weryfikowanie instalacji klienta
- AIX: Stosowanie aktualizacji poziomu poprawek w produkcie IBM WebSphere MQ Version 7.5
- Deinstalowanie produktu IBM WebSphere MQ w systemie AIX

## **Krótkie wprowadzenie dla systemu HP-UX**

W tej sekcji przedstawiono odwzorowanie ze starego podręcznika Krótkie wprowadzenie dla systemu HP-UX na nową strukturę dokumentacji produktu:

- HP-UX: Planowanie migracji do nowszej wersji
- Sprawdzanie wymagań
- Przygotowanie systemu
- Instalowanie serwera IBM WebSphere MQ w systemie HP-UX
- Sprawdzanie instalacji serwera
- Instalowanie klienta IBM WebSphere MQ w systemach HP-UX
- Weryfikowanie instalacji klienta
- HP-UX: stosowanie aktualizacji poziomu konserwacyjnego w produkcie IBM WebSphere MQ Version 7.5
- Deinstalowanie produktu IBM WebSphere MQ w systemie HP-UX

## **Krótkie wprowadzenie dla produktu Linux**

Ta sekcja zawiera odwzorowanie starego typu Krótkie wprowadzenie dla podręcznika programu Linux na bieżącą strukturę dokumentacji produktu:

- Linux: Planowanie migracji z produktu IBM WebSphere MQ Version 7.0.1 do IBM WebSphere MQ Version 7.5
- Sprawdzanie wymagań
- Przygotowanie systemu
- Instalowanie serwera IBM WebSphere MQ w systemie Linux
- Sprawdzanie instalacji serwera
- Instalowanie klienta WebSphere MQ w systemie Linux
- Weryfikowanie instalacji klienta
- Linux: stosowanie aktualizacji poziomu konserwacyjnego w produkcie IBM WebSphere MQ Version 7.5
- Deinstalowanie produktu IBM WebSphere MQ w systemie Linux

## **Krótkie wprowadzenie dla systemu Solaris**

Ta sekcja zawiera odwzorowanie starych skrótów Szybki początek dla systemu Solaris na nową strukturę dokumentacji produktu:

- Solaris: Planowanie migracji do nowszej wersji
- Sprawdzanie wymagań
- Przygotowanie systemu
- Instalowanie serwera IBM WebSphere MQ w systemie Solaris
- <span id="page-35-0"></span>• Sprawdzanie instalacji serwera
- Instalowanie klienta IBM WebSphere MQ w systemie Solaris
- Weryfikowanie instalacji klienta
- Solaris: Stosowanie aktualizacji poziomu konserwacyjnego w produkcie IBM WebSphere MQ Version 7.5
- Deinstalowanie produktu IBM WebSphere MQ w systemie Solaris

## **Krótkie wprowadzenie dla systemu Windows**

Ta sekcja zawiera odwzorowanie starego typu Krótkie wprowadzenie dla książki systemu Windows na nową strukturę dokumentacji produktu:

- Windows: Planowanie migracji do nowszej wersji
- Sprawdzanie wymagań
- Przygotowanie systemu
- Instalowanie serwera IBM WebSphere MQ w systemie Windows
- Sprawdzanie instalacji serwera
- Instalowanie klienta IBM WebSphere MQ w systemach Windows
- Weryfikowanie instalacji klienta
- Windows: stosowanie aktualizacji poziomu konserwacyjnego w produkcie IBM WebSphere MQ Version 7.5
- Deinstalowanie produktu IBM WebSphere MQ w systemie Solaris

## **Podręcznik programowania aplikacji**

W tej sekcji przedstawiono odwzorowanie starej książki podręcznika programowania aplikacji na nową strukturę dokumentacji produktu:

- Pojęcia związane z projektowaniem aplikacji
- Projektowanie aplikacji produktu IBM WebSphere MQ
- Pisanie aplikacji kolejkowania
- Przykładowe programy produktu WebSphere MQ
- Przykłady języków C
- Przykłady języka COBOL
- System/390 assembler-przykłady języków asemblerSystem/390 -przykłady języków
- Pliki definicji danych programu WebSphere MQ
- Kodowanie standardów na platformach 64-bitowych

## **Skorowidz programistyczny aplikacji**

Ta sekcja zawiera odwzorowanie starej dokumentacji odwołania do programowania aplikacji na nową strukturę dokumentacji produktu:

- Typy danych używane w MQI
- Wywołania funkcji
- Atrybuty obiektów
- kody powrotu
- Reguły sprawdzania poprawności opcji MQI
- Opcje raportów i komunikatów
- Opcje raportów i komunikatów
- Konwersja danych
- Właściwości określone jako elementy MQRFH2
- Konwersja stron kodowych

## **Klienty**

W tej sekcji przedstawiono odwzorowanie starej książki klientów na nową strukturę dokumentacji produktu:

- • ["Przegląd klientów MQI produktu IBM WebSphere MQ" na stronie 134](#page-133-0)
- • ["Obsługa platform dla klientów IBM WebSphere MQ" na stronie 137](#page-136-0)
- Instalowanie klienta IBM WebSphere MQ
- Konfigurowanie połączeń między serwerem a klientem
- Konfigurowanie rozszerzonego klienta transakcyjnego
- Weryfikowanie instalacji klienta
- Konfigurowanie zabezpieczeń klienta MQI produktu WebSphere MQ MQI
- • ["Kanały" na stronie 120](#page-119-0)
- Definiowanie kanałów MQI
- Tworzenie definicji połączenia z serwerem i połączenia klienckiego na różnych platformach
- Tworzenie definicji połączeń serwera i klienta na serwerze
- Programy obsługi wyjścia kanału dla kanałów MQI
- Nawiązywanie połączenia klienta z grupą współużytkowania kolejki
- Konfigurowanie klienta przy użyciu pliku konfiguracyjnego
- Korzystanie ze zmiennych środowiskowych programu WebSphere MQ
- Korzystanie z interfejsu kolejki komunikatów (MQI) w aplikacji klienckiej
- Budowanie aplikacji dla klientów MQI produktu WebSphere MQ
- Uruchamianie aplikacji w środowisku klienckim MQI produktu WebSphere MQ
- Przygotowywanie i uruchamianie aplikacji CICS i Tuxedo
- Przygotowywanie i uruchamianie aplikacji serwera Microsoft Transaction Server
- Przygotowywanie i uruchamianie aplikacji JMS produktu WebSphere MQ
- Rozwiązywanie problemów z klientami MQI produktu IBM WebSphere MQ
- Tworzenie odwołań do definicji połączeń przy użyciu wyjścia wstępnego połączenia z repozytorium

## **Stałe**

W tej sekcji przedstawiono odwzorowanie ze starego podręcznika Constants na nową strukturę dokumentacji produktu:

- Pliki WebSphere MQ COPY, header, include i moduleWebSphere MQ COPY, header, include i module
- Stałe

## **Komunikacja międzykomunikacja**

W tej sekcji przedstawiono odwzorowanie starego podręcznika komunikacji międzykomunikacyjnej na nową strukturę dokumentacji produktu:

### **Wprowadzenie**

- • ["Koncepcje komunikacji międzykomunikacyjnej" na stronie 52](#page-51-0)
- Nawiązywanie połączeń z aplikacjami z użyciem rozproszonego kolejkowania
- Sieci i planowanie sieci
- Techniki rozproszonego przesyłania komunikatów programu WebSphere MQ
- Wprowadzenie do zarządzania kolejkami rozproszonymi
- Atrybuty kanału
- Przykładowe informacje konfiguracyjne

# **Rozproszone zarządzanie kolejkami w produkcie WebSphere**

### **MQ for Windows i platformach UNIX**

- Monitorowanie i sterowanie kanałami na platformach Windows, UNIX and Linux
- Tworzenie kolejki transmisji
- Kanały wyzwalające
- Programy kanałów
- Zabezpieczenia dla zdalnego przesyłania komunikatów
- Inne elementy, które należy rozważyć w przypadku zarządzania rozproszonymi kolejkami
- Konfigurowanie komunikacji w systemie Windows
- Przykładowa konfiguracja- IBM WebSphere MQ for Windows
- Przykładowa konfiguracja- IBM WebSphere MQ for AIX
- Przykładowa konfiguracja- IBM WebSphere MQ for HP-UX
- Przykładowa konfiguracja- IBM WebSphere MQ for Solaris
- Przykładowa konfiguracja-produkt IBM WebSphere MQ dla produktu Linux
- Przykład planowania kanału komunikatów dla platform rozproszonych

### **Dodatkowe uwagi dotyczące komunikacji międzykomunikacyjnej**

- Programy obsługi wyjścia kanału dla kanałów przesyłania komunikatów
- Kanał-wywołania wyjścia i struktury danych
- Rozdzielczość nazwy kolejki

## **Komunikaty i kody**

W tej sekcji przedstawiono odwzorowanie starych komunikatów i kodów na nową strukturę dokumentacji produktu:

- Komunikaty diagnostyczne: AMQ4000-9999
- Kody zakończenia i przyczyny interfejsu API
- Kody przyczyny PCF
- Kody powrotu Secure Sockets Layer (SSL) i Transport Layer Security (TLS)
- Wyjątki kanału niestandardowego WCF

## **Migracja**

Struktura sekcji migracji w produkcie Version 7.5 pozostaje taka sama, jak w przypadku produktu Version 7.1.

Tematy zostały dodane do migracji do produktu Version 7.5i zostały usunięte w celu przeprowadzenia migracji do produktu Version 7.1. Informacje na temat migracji do produktu Version 7.1 i wcześniejszych wersji można znaleźć w sekcji Gdzie znaleźć temat dotyczący konkretnej ścieżki migracji .

## **Monitorowanie**

W tej sekcji przedstawiono odwzorowanie starego podręcznika monitorowania na nową strukturę dokumentacji produktu:

- Monitorowanie zdarzeń
- Monitorowanie komunikatów
- <span id="page-38-0"></span>• Komunikaty rozliczeniowe i statystyki
- Monitorowanie w czasie rzeczywistym
- Typy danych struktury
- Atrybuty obiektów dla danych zdarzeń

## **Programowalne formaty komend i interfejs administracyjny**

W tej sekcji przedstawiono odwzorowanie starych formatów komend programowalnych i interfejsu administracyjnego na nową strukturę dokumentacji produktu:

- Wprowadzenie do formatów komend programowalnych
- Wprowadzenie do produktu WebSphere MQ Administration Interface (MQAI)

## **Podręcznik użytkownika publikowania/subskrybowania**

Ta sekcja zawiera odwzorowanie starego podręcznika użytkownika publikowania/subskrybowania na nową strukturę dokumentacji produktu:

- Wprowadzenie do przesyłania komunikatów w trybie publikowania/subskrypcji produktu WebSphere MQ
- Rozproszone publikowanie/subskrypcja
- Pisanie aplikacji publikowania/subskrypcji
- Zabezpieczenia publikowania/subskrypcji
- Migracja publikowania/subskrypcji z produktu Version 6.0
- Migracja brokera publikowania/subskrybowania w produkcie WebSphere Event Broker i WebSphere Message Broker

## **Klastry menedżerów kolejek**

Ta sekcja udostępnia odwzorowanie ze starego podręcznika klastrów menedżerów kolejek na nową strukturę dokumentacji produktu:

- • ["Jak działają klastry" na stronie 66](#page-65-0)
- Konfigurowanie klastra menedżera kolejek
- Zarządzanie klastrami produktu IBM WebSphere MQ
- Kierowanie komunikatów do i z klastrów
- Korzystanie z klastrów do zarządzania obciążeniem
- Przechowywanie bezpiecznych klastrów
- Praca z interfejsem MQI i klastrami
- Komendy klastra produktu WebSphere MQ
- Rozwiązywanie problemów z klastrami menedżera kolejek

## **Skorowidz komend skryptowych (MQSC)**

Ta sekcja udostępnia odwzorowanie z podręcznika komend starego skryptu (MQSC) do nowej struktury dokumentacji produktu:

- Komendy skryptowe (MQSC)
- Ogólne wartości i znaki ze specjalnymi znaczeniami
- Budowanie skryptów komend
- • ["Reguły nazewnictwa obiektów IBM WebSphere MQ" na stronie 126](#page-125-0)
- diagramy składni
- Komendy MQSC

## **Zabezpieczenia**

W tej sekcji przedstawiono odwzorowanie ze starego podręcznika zabezpieczeń na nową strukturę dokumentacji produktu:

• Zabezpieczenia

## **Podręcznik administrowania systemem**

W tej sekcji przedstawiono odwzorowanie starego podręcznika administrowania systemem na nową strukturę dokumentacji produktu:

- • ["IBM WebSphere MQ Przegląd techniczny" na stronie 43](#page-42-0)
- AdministrowanieIBM WebSphere MQ
- Administrowanie lokalnymi obiektami produktu WebSphere MQ
- Administrowanie za pomocą konsoli IBM WebSphere MQ Explorer
- Korzystanie z aplikacji paska zadań WebSphere MQ (tylko w systemieWindows )
- Komendy sterujące programu WebSphere MQ

### **Konfiguracja i zarządzanie**

- Zmiana informacji konfiguracyjnych programu IBM WebSphere MQ i menedżera kolejek
- Planowanie obsługi systemu plików
- Konfigurowanie zabezpieczeń w systemach Windows, UNIX and Linux
- Obsługa transakcyjna
- Obsługa niedostarczonych komunikatów przy użyciu procedury obsługi kolejki niedostarczonych komunikatów produktu WebSphere MQ
- Dostępność, odtwarzanie i restartowanie
- Rozwiązywanie problemów i wsparcie
- WebSphere MQ and UNIX System V IPC resources
- Priorytet procesu WebSphere MQ i UNIX
- Wyjścia użytkownika, wyjścia funkcji API i usługi instalacyjne produktu WebSphere MQ

## **Używanie środowiska .NET**

W tej sekcji przedstawiono odwzorowanie ze starego podręcznika Using .NET na nową strukturę dokumentacji produktu:

- Używanie technologii .NET
- Pisanie i wdrażanie programów WebSphere MQ .NET
- Klasy i interfejsy środowiska .NET produktu WebSphere MQ
- Kanał niestandardowy produktuIBM WebSphere MQ dla programu Microsoft Windows Communication Foundation (WCF)

## **Używanie języka C++**

W tej sekcji przedstawiono odwzorowanie starej struktury dokumentacji produktu C++ na nową strukturę dokumentacji produktu:

- Używanie języka C++
- Klasy języka C++ produktuWebSphere MQ

## **Używanie języka Java**

W tej sekcji przedstawiono odwzorowanie ze starego podręcznika Using Java (Używanie języka Java) do nowej struktury dokumentacji produktu:

- Czy należy używać klas produktu WebSphere MQ dla języka Java lub klas produktu WebSphere MQ dla usługi JMS?
- Korzystanie z klas produktu WebSphere MQ dla języka Java
- Klasy produktuWebSphere MQ dla usługi JMS
- Korzystanie z klas produktu WebSphere MQ dla usługi JMS
- Klasy produktuWebSphere MQ dla języka Java

## **Usługi WWW**

W tej sekcji przedstawiono odwzorowanie starych usług Web Service na nową strukturę dokumentacji produktu:

- Transport produktuWebSphere MQ dla protokołu SOAP
- Most WebSphere MQ dla protokołu HTTP

## **Korzystanie z interfejsu modelu obiektu komponentu**

W tej sekcji przedstawiono odwzorowanie ze starego systemu przy użyciu książki interfejsu modelu obiektu komponentu na nową strukturę dokumentacji produktu:

• Używanie interfejsu Component Object Model Interface (WebSphere MQ Automation Classes for ActiveX)

# **IBM WebSphere MQ Version 7.5, IBM i i z/OS**

Produkt IBM WebSphere MQ Version 7.5 nie jest dostępny dla produktów IBM i i z/OS.

Platformy te są dostępne w nowszych wersjach produktu.

Informacje na temat najnowszych wersji produktu IBM MQ dla produktów IBM i i z/OSmożna znaleźć w serwisie WWW [IBM MQ.](https://www.ibm.com/software/integration/wmq/)

# **Uwagi**

Niniejsza publikacja została opracowana z myślą o produktach i usługach oferowanych w Stanach Zjednoczonych.

IBM może nie oferować w innych krajach produktów, usług lub opcji zawartych w tym dokumencie. Informacje o produktach i usługach dostępnych w danym kraju można uzyskać od lokalnego przedstawiciela IBM. Odwołanie do produktu, programu lub usługi IBM nie oznacza, że można użyć wyłącznie tego produktu, programu lub usługi IBM. Zamiast nich można zastosować ich odpowiednik funkcjonalny pod warunkiem, że nie narusza to praw własności intelektualnej firmy IBM. Jednakże cała odpowiedzialność za ocenę przydatności i sprawdzenie działania produktu, programu lub usługi pochodzących od producenta innego niż IBM spoczywa na użytkowniku.

IBM może posiadać patenty lub złożone wnioski patentowe na towary i usługi, o których mowa w niniejszej publikacji. Przedstawienie niniejszej publikacji nie daje żadnych uprawnień licencyjnych do tychże patentów. Pisemne zapytania w sprawie licencji można przesyłać na adres:

IBM Director of Licensing IBM Corporation North Castle Drive Armonk, NY 10504-1785 U.S.A.

Zapytania w sprawie licencji dotyczących informacji kodowanych przy użyciu dwubajtowych zestawów znaków (DBCS) należy kierować do lokalnych działów IBM Intellectual Property Department lub zgłaszać na piśmie pod adresem:

Intellectual Property Licensing Legal and Intellectual Property Law IBM Japan, Ltd. 1623-14, Shimotsuruma, Yamato-shi Kanagawa 242-8502 Japonia

**Poniższy akapit nie obowiązuje w Wielkiej Brytanii, a także w innych krajach, w których jego treść pozostaje w sprzeczności z przepisami prawa miejscowego:** INTERNATIONAL BUSINESS MACHINES CORPORATION DOSTARCZA TĘ PUBLIKACJĘ W STANIE, W JAKIM SIĘ ZNAJDUJE ("AS IS"), BEZ JAKICHKOLWIEK GWARANCJI (RĘKOJMIĘ RÓWNIEŻ WYŁĄCZA SIĘ), WYRAŹNYCH LUB DOMNIEMANYCH, A W SZCZEGÓLNOŚCI DOMNIEMANYCH GWARANCJI PRZYDATNOŚCI HANDLOWEJ, PRZYDATNOŚCI DO OKREŚLONEGO CELU ORAZ GWARANCJI, ŻE PUBLIKACJA TA NIE NARUSZA PRAW OSÓB TRZECICH. Ustawodawstwa niektórych krajów nie dopuszczają zastrzeżeń dotyczących gwarancji wyraźnych lub domniemanych w odniesieniu do pewnych transakcji; w takiej sytuacji powyższe zdanie nie ma zastosowania.

Informacje zawarte w niniejszej publikacji mogą zawierać nieścisłości techniczne lub błędy typograficzne. Informacje te są okresowo aktualizowane, a zmiany te zostaną uwzględnione w kolejnych wydaniach tej publikacji. IBM zastrzega sobie prawo do wprowadzania ulepszeń i/lub zmian w produktach i/lub programach opisanych w tej publikacji w dowolnym czasie, bez wcześniejszego powiadomienia.

Wszelkie wzmianki w tej publikacji na temat stron internetowych innych podmiotów zostały wprowadzone wyłącznie dla wygody użytkowników i w żadnym wypadku nie stanowią zachęty do ich odwiedzania. Materiały dostępne na tych stronach nie są częścią materiałów opracowanych dla tego produktu IBM, a użytkownik korzysta z nich na własną odpowiedzialność.

IBM ma prawo do używania i rozpowszechniania informacji przysłanych przez użytkownika w dowolny sposób, jaki uzna za właściwy, bez żadnych zobowiązań wobec ich autora.

Licencjobiorcy tego programu, którzy chcieliby uzyskać informacje na temat programu w celu: (i) wdrożenia wymiany informacji między niezależnie utworzonymi programami i innymi programami (łącznie z tym opisywanym) oraz (ii) wspólnego wykorzystywania wymienianych informacji, powinni skontaktować się z:

IBM Corporation J46A/G4 555 Bailey Avenue San Jose, CA 95141-1003 U.S.A.

Takie informacje mogą być dostępne, z zastrzeżeniem odpowiednich warunków, w tym w niektórych przypadkach, uiszczenia opłaty.

Licencjonowany program opisany w niniejszej publikacji oraz wszystkie inne licencjonowane materiały dostępne dla tego programu są dostarczane przez IBM na warunkach określonych w Umowie IBM z Klientem, Międzynarodowej Umowie Licencyjnej IBM na Program lub w innych podobnych umowach zawartych między IBM i użytkownikami.

Wszelkie dane dotyczące wydajności zostały zebrane w kontrolowanym środowisku. Dlatego wyniki uzyskane w innych środowiskach operacyjnych mogą się znacznie różnić. Niektóre pomiary mogły zostać wykonane w systemach na poziomie rozwoju i nie ma gwarancji, że pomiary te będą takie same w ogólnie dostępnych systemach. Ponadto niektóre pomiary mogły zostać oszacowane w drodze ekstrapolacji. Rzeczywiste wyniki mogą się różnić. Użytkownicy powinni we własnym zakresie sprawdzić odpowiednie dane dla ich środowiska.

Informacje dotyczące produktów firm innych niżIBM zostały uzyskane od dostawców tych produktów, z opublikowanych przez nich zapowiedzi lub innych powszechnie dostępnych źródeł. IBM nie testował tych produktów i nie może potwierdzić dokładności pomiarów wydajności, kompatybilności ani

<span id="page-42-0"></span>żadnych innych danych związanych z tymi produktami. Pytania dotyczące możliwości produktów innych podmiotów należy kierować do dostawców tych produktów.

Wszelkie stwierdzenia dotyczące przyszłych kierunków rozwoju i zamierzeń IBM mogą zostać zmienione lub wycofane bez powiadomienia.

Publikacja ta zawiera przykładowe dane i raporty używane w codziennych operacjach działalności gospodarczej. W celu kompleksowego ich zilustrowania, podane przykłady zawierają nazwiska osób prywatnych, nazwy przedsiębiorstw oraz nazwy produktów. Wszystkie te nazwy/nazwiska są fikcyjne i jakiekolwiek podobieństwo do istniejących nazw/nazwisk i adresów jest całkowicie przypadkowe.

### LICENCJA W ZAKRESIE PRAW AUTORSKICH:

Niniejsza publikacja zawiera przykładowe aplikacje w kodzie źródłowym, ilustrujące techniki programowania w różnych systemach operacyjnych. Użytkownik może kopiować, modyfikować i dystrybuować te programy przykładowe w dowolnej formie bez uiszczania opłat na rzecz IBMw celu projektowania, używania, sprzedaży lub dystrybucji aplikacji zgodnych z aplikacyjnym interfejsem programistycznym dla platformy operacyjnej, dla której napisane zostały programy przykładowe. Programy przykładowe nie zostały gruntownie przetestowane. IBM nie może zatem gwarantować ani sugerować niezawodności, użyteczności i funkcjonalności tych programów. Przykładowe programy są udostępniane w stanie, w jakim się znajdują ("AS IS"), bez jakiejkolwiek gwarancji. IBM nie ponosi odpowiedzialności za jakiekolwiek szkody wynikające z używania programów przykładowych.

Każda kopia programu przykładowego lub jakikolwiek jego fragment, jak też jakiekolwiek prace pochodne muszą zawierać następujące uwagi dotyczące praw autorskich: © (nazwa przedsiębiorstwa użytkownika, rok). Fragmenty tego kodu pochodzą z przykładowych programów produktu IBM Corp. Programy Przykładowe. © Copyright IBM Corp. 1993, 2024. Wszelkie prawa zastrzeżone.

W przypadku przeglądania niniejszych informacji w formie elektronicznej, zdjęcia i kolorowe ilustracje mogą nie być wyświetlane.

### **Znaki towarowe**

IBM, logo IBM , ibm.com, Passport Advantage, WebSphere, MQSeriesi z/OS są znakami towarowymi lub zastrzeżonymi znakami towarowymi International Business Machines Corp. zarejestrowanymi w wielu systemach prawnych na całym świecie. Nazwy innych produktów lub usług mogą być znakami towarowymi IBM lub innych podmiotów. Aktualna lista znaków towarowych IBM dostępna jest w serwisie WWW IBM, w sekcji Copyright and trademark information (Informacje o prawach autorskich i znakach towarowych), pod adresem<https://www.ibm.com/legal/copytrade.shtml>.

Microsoft, Windows, Windows NT i logo Windows są zastrzeżonymi znakami towarowymi firmy Microsoft Corporation w Stanach Zjednoczonych i w innych krajach.

Java oraz wszystkie znaki towarowe i logo dotyczące języka Java są znakami towarowymi lub zastrzeżonymi znakami towarowymi Oracle i/lub przedsiębiorstw afiliowanych Oracle.

Adobe, logo Adobe, PostScript i logo PostScript są znakami towarowymi lub zastrzeżonymi znakami towarowymi Adobe Systems Incorporated w Stanach Zjednoczonych i/lub w innych krajach.

UNIX jest zastrzeżonym znakiem towarowym The Open Group w Stanach Zjednoczonych i/lub w innych krajach.

Dołączona do niej technologia Oracle Outside In Technology podlega warunkom licencji na ograniczone używanie i może być używana wyłącznie w połączeniu z tą aplikacją.

Intel jest znakiem towarowym lub zastrzeżonym znakiem towarowym firmy Intel Corporation lub jej przedsiębiorstw podporządkowanych w Stanach Zjednoczonych i w innych krajach.

Zastrzeżony znak towarowy Linux jest używany na mocy sublicencji Linux Foundation, wyłącznego licencjobiorcy Linusa Torvaldsa, właściciela znaku towarowego na całym świecie.

# **IBM WebSphere MQ Przegląd techniczny**

Produkt IBM WebSphere MQ służy do łączenia aplikacji i zarządzania dystrybucją informacji w organizacji.

Program IBM WebSphere MQ umożliwia programom komunikowanie się między różnymi komponentami (procesorami, systemami operacyjnymi, podsystemami i protokołami komunikacyjnymi) za pomocą spójnego interfejsu programistycznego aplikacji. Aplikacje zaprojektowane i napisane przy użyciu tego interfejsu są nazywane aplikacjami kolejkowania komunikatów.

W poniższych podtematach można znaleźć informacje na temat kolejkowania komunikatów i innych funkcji udostępnianych przez produkt IBM WebSphere MQ.

### **Pojęcia pokrewne**

["IBM WebSphere MQ - wprowadzenie" na stronie 6](#page-5-0) Produkt IBM WebSphere MQ umożliwia aplikacjom komunikowanie się w różnym czasie i w wielu różnych środowiskach obliczeniowych.

#### **Zadania pokrewne**

Projektowanie architektury produktu WebSphere MQ WebSphere MQ Managed File Transfer

### **Odsyłacze pokrewne**

["Główne cechy i korzyści związane z kolejkowaniem komunikatów" na stronie 46](#page-45-0) Informacje te wyróżniają niektóre funkcje i korzyści wynikające z kolejkowania komunikatów. Opisano w nim takie funkcje, jak bezpieczeństwo i integralność danych w kolejkowaniu komunikatów.

## **Wprowadzenie do kolejkowania komunikatów**

Produkty WebSphere MQ umożliwiają programom komunikowanie się między różnymi komponentami (procesorami, systemami operacyjnymi, podsystemami i protokołami komunikacyjnymi) za pomocą spójnego interfejsu programistycznego aplikacji.

Aplikacje zaprojektowane i napisane przy użyciu tego interfejsu są nazywane aplikacjami *kolejkowania komunikatów* , ponieważ używają stylu *messaging* i *queuing* :

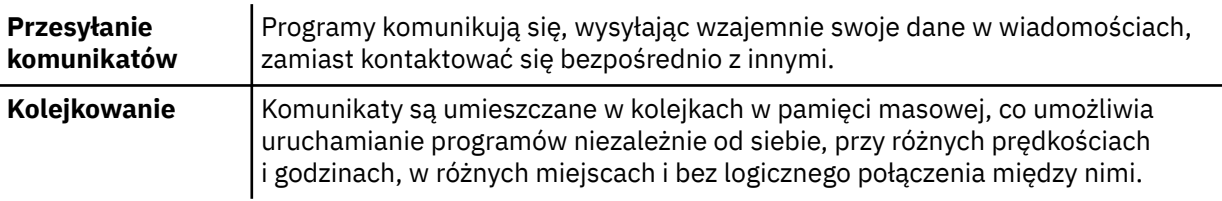

Kolejkowanie komunikatów jest używane w przetwarzaniu danych przez wiele lat. Najczęściej używa się go dziś w mailach elektronicznych. W przypadku braku kolejkowania wysłanie komunikatu elektronicznego na duże odległości wymaga, aby każdy węzeł na trasie był dostępny do przesyłania komunikatów, a adresaci byli zalogowani i świadomi faktu, że użytkownik próbuje wysłać je do wiadomości. W systemie kolejkowania komunikaty są zapisywane w węzłach pośrednich do czasu, aż system będzie gotowy do ich przekazania. W ich ostatecznym miejscu przeznaczenia są one przechowywane w elektronicznej skrzynce pocztowej do momentu, gdy adresat będzie gotowy do ich odczytania.

Nawet tak, wiele złożonych transakcji biznesowych jest przetwarzanych dzisiaj bez kolejkowania. W dużej sieci system może utrzymywać wiele tysięcy połączeń w stanie gotowym do użycia. Jeśli jedna część systemu cierpi na problem, wiele części systemu staje się bezużyteczne.

Można myśleć o kolejkowaniu komunikatów jako poczty elektronicznej dla programów. W środowisku kolejkowania komunikatów każdy program, który składa się z części pakietu aplikacji, wykonuje poprawnie zdefiniowaną, samodzielną funkcję w odpowiedzi na konkretne żądanie. Aby można było komunikować się z innym programem, program musi umieścić komunikat w predefiniowanej kolejce. Drugi program pobiera komunikat z kolejki i przetwarza żądania i informacje zawarte w komunikacie. Kolejkowanie komunikatów jest to styl komunikacji program-program.

Kolejkowanie to mechanizm, za pomocą którego komunikaty są wstrzymane do momentu, gdy aplikacja będzie gotowa do ich przetwarzania. Kolejkowanie umożliwia:

- Komunikacja między programami (które mogą być uruchamiane w różnych środowiskach) bez konieczności pisania kodu komunikacyjnego.
- Wybierz kolejność, w jakiej program przetwarza komunikaty.
- Równoważenie obciążenia systemu przez zorganizowanie więcej niż jednego programu w celu obsługi kolejki, gdy liczba komunikatów przekroczy próg.
- Zwiększenie dostępności aplikacji poprzez zorganizowanie alternatywnego systemu do obsługi kolejek, jeśli system podstawowy jest niedostępny.

## **Co to jest kolejka komunikatów?**

Kolejka komunikatów, znana po prostu jako kolejka, jest nazwanym miejscem docelowym, do którego mogą być wysyłane komunikaty. Komunikaty gromadzą się w kolejkach do czasu ich pobrania przez programy, które służą do obsługi tych kolejek.

Kolejki znajdują się w menedżerze kolejek i są zarządzane przez menedżera kolejek (patrz sekcja ["Terminologia kolejkowania komunikatów" na stronie 48](#page-47-0)). Fizyczny charakter kolejki zależy od systemu operacyjnego, na którym jest uruchomiony menedżer kolejek. Kolejka może być niestabilnym obszarem buforu w pamięci komputera lub zestawem danych na urządzeniu pamięci trwałej (takim jak dysk). Fizyczne zarządzanie kolejkami jest odpowiedzialne za menedżer kolejek i nie jest widoczne dla uczestniczących aplikacji.

Programy uzyskują dostęp do kolejek tylko za pośrednictwem usług zewnętrznych menedżera kolejek. Mogą otworzyć kolejkę, umieścić na niej komunikaty, pobrać z niego komunikaty i zamknąć kolejkę. Mogą także ustawiać i pytać o atrybuty kolejek.

### **Różne style kolejkowania komunikatów**

### **Punkt-punkt**

Jeden komunikat jest umieszczany w kolejce, a jedna aplikacja otrzymuje ten komunikat.

W przypadku przesyłania komunikatów w trybie punkt z punktem aplikacja wysyłający musi znać informacje na temat aplikacji odbierającej, zanim będzie mogła wysłać komunikat do tej aplikacji. Na przykład aplikacja wysyłający może potrzebować znać nazwę kolejki, do której mają być wysyłane informacje, a także może określić nazwę menedżera kolejek.

### **Publikowanie/subskrypcja**

Kopia każdego komunikatu publikowanego przez aplikację publikacją jest dostarczana do każdej zainteresowanej aplikacji. Może być wiele, jeden lub brak zainteresowanych aplikacji. W publikacji/ subskrypcji zainteresowana aplikacja jest znana jako subskrybent, a komunikaty są umieszczane w kolejce w kolejce identyfikowanej przez subskrypcję.

Przesyłanie komunikatów w trybie publikowania/subskrypcji pozwala na oddzielenie dostawcy informacji od konsumentów tych informacji. Aplikacja wysyłający i odbierający nie muszą znać więcej informacji o sobie, aby informacje były wysyłane i odbierane. Więcej informacji na temat przesyłania komunikatów w trybie publikowania/subskrypcji zawiera sekcja Wprowadzenie do przesyłania komunikatów w trybie publikowania/subskrypcji produktu WebSphere MQ .

### **Korzyści płynące z kolejkowania komunikatów do projektanta aplikacji i programisty**

Produkt WebSphere MQ umożliwia programom użytkowym korzystanie z *kolejkowania komunikatów* w celu uczestniczenia w przetwarzaniu sterowanym komunikatami. Programy użytkowe mogą komunikować się na różnych platformach za pomocą odpowiednich produktów oprogramowania kolejkowania komunikatów. Na przykład aplikacje HP-UX i z/OS mogą komunikować się za pośrednictwem produktu WebSphere MQ for HP-UX and WebSphere MQ for z/OS. Aplikacje są ekranowane z mechaniki bazowej komunikacji. Niektóre z innych korzyści związanych z kolejkowaniem komunikatów to:

• Aplikacje można projektować przy użyciu małych programów, które mogą być współużytkowane przez wiele aplikacji.

- <span id="page-45-0"></span>• Nowe aplikacje można szybko zbudować, korzystając z tych bloków.
- Zmiany w sposobie pracy menedżerów kolejek nie mają wpływu na aplikacje napisane w celu używania technik kolejkowania komunikatów.
- Nie ma potrzeby korzystania z żadnych protokołów komunikacyjnych. Menedżer kolejek zajmuje się wszystkimi aspektami komunikacji dla użytkownika.
- Programy, które odbierają komunikaty, nie muszą być uruchomione w momencie wysyłania komunikatów do nich. Komunikaty są zachowywane w kolejkach.

Projektanci mogą zmniejszyć koszt swoich aplikacji, ponieważ programowanie jest szybsze, mniej programistów jest potrzebnych, a wymagania dotyczące umiejętności programowania są niższe niż w przypadku aplikacji, które nie korzystają z kolejkowania komunikatów.

Produkt WebSphere MQ implementuje wspólny aplikacyjny interfejs programistyczny, znany jako *interfejs kolejki komunikatów* (lub MQI), niezależnie od tego, gdzie są uruchamiane aplikacje. Ułatwia to uruchamianie programów aplikacji z jednej platformy do drugiej.

Szczegółowe informacje na temat interfejsu MQI zawiera sekcja Przegląd interfejsu kolejki komunikatów.

### **Główne cechy i korzyści związane z kolejkowaniem komunikatów**

Informacje te wyróżniają niektóre funkcje i korzyści wynikające z kolejkowania komunikatów. Opisano w nim takie funkcje, jak bezpieczeństwo i integralność danych w kolejkowaniu komunikatów.

Główne funkcje aplikacji, które wykorzystują techniki kolejkowania komunikatów, to:

- Nie ma bezpośrednich połączeń między programami.
- Komunikacja między programami może być niezależna od czasu.
- Prace mogą być prowadzone przez małe, samodzielne programy.
- Komunikacja może być sterowana zdarzeniami.
- Aplikacje mogą przypisywać priorytet do komunikatu.
- Bezpieczeństwo.
- Integralność danych.
- Obsługa odtwarzania.

#### **Brak bezpośrednich połączeń między programami**

Kolejkowanie komunikatów to technika komunikacji pośredniej między programami. Może być używany w dowolnej aplikacji, w której programy komunikują się ze sobą. Komunikacja odbywa się przez jeden program umieszczający komunikaty w kolejce (którego właścicielem jest menedżer kolejek), a inny program pobierający komunikaty z kolejki.

Programy mogą uzyskać komunikaty, które zostały umieszczone w kolejce przez inne programy. Inne programy mogą być połączone z tym samym menedżerem kolejek, co program odbierający, lub do innego menedżera kolejek. Ten inny menedżer kolejek może znajdować się w innym systemie, innym systemie komputerowym, a nawet w innym przedsiębiorstwie lub przedsiębiorstwie.

Nie istnieją żadne połączenia fizyczne między programami komunikują się za pomocą kolejek komunikatów. Program wysyła komunikaty do kolejki, której właścicielem jest menedżer kolejek, a inny program pobiera komunikaty z kolejki (patrz sekcja [Rysunek 4 na stronie 47](#page-46-0)).

<span id="page-46-0"></span>Traditional communication between programs

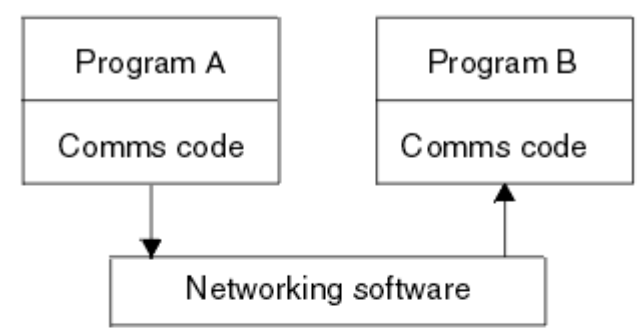

### Communication by message queuing

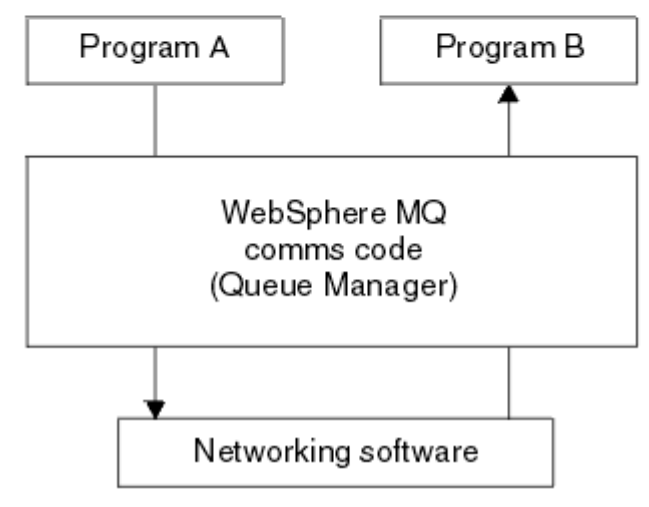

*Rysunek 4. Kolejkowanie komunikatów w porównaniu z tradycyjną komunikacją*

Tak jak w przypadku poczty elektronicznej, poszczególne komunikaty, które są częścią podróży transakcyjnej przez sieć w sklepie-i-do przodupodstawy. Jeśli połączenie między węzłami nie powiedzie się, komunikat zostanie zachowany do momentu odtworzenia odsyłacza lub operator lub program przekierowuje komunikat.

Mechanizm, za pomocą którego komunikat przenosi się z kolejki do kolejki, jest ukryty przed programami. W związku z tym programy są prostsze.

#### **Komunikacja niezależna od czasu**

Programy żądające innych czynności do wykonania nie muszą czekać na odpowiedź na żądanie. Mogą wykonywać inne prace i przetwarzać odpowiedź po jej nadejściu lub w późniejszym czasie. Podczas pisania aplikacji do przesyłania komunikatów nie jest wymagana znajomość (lub jej dotyczy), gdy program wysyła komunikat, lub gdy cel jest w stanie odebrać komunikat. Komunikat nie został utracony. Jest on zachowywany przez menedżer kolejek do czasu, aż obiekt docelowy będzie gotowy do przetworzenia. Komunikat pozostaje w kolejce, dopóki nie zostanie usunięty przez program. Oznacza to, że programy aplikacji wysyłające i odbierające są oddzielone od siebie. Nadawca może kontynuować przetwarzanie bez czekania na odbiorcę, aby potwierdzić otrzymanie komunikatu. Aplikacja docelowa nie musi być uruchomiona, gdy komunikat jest wysyłany. Może on pobrać komunikat po jego uruchomieniu.

#### **Małe programy**

Kolejkowanie komunikatów umożliwia korzystanie z zalet korzystania z małych, samodzielnych programów. Zamiast jednego, dużego programu wykonującego wszystkie części zadania sekwencyjnie, można rozłożyć zadanie na kilka mniejszych, niezależnych programów. Program wysyłający żądanie wysyła komunikaty do każdego z oddzielnych programów, prosząc je o wykonanie

<span id="page-47-0"></span>swojej funkcji; po zakończeniu każdego programu wyniki są wysyłane z powrotem w postaci jednego lub większej liczby komunikatów.

#### **Przetwarzanie sterowane komunikatami**

Gdy komunikaty docierają do kolejki, mogą automatycznie uruchamiać aplikację przy użyciu opcji *wyzwalanie*. Jeśli jest to konieczne, aplikacje mogą zostać zatrzymane po przetworzeniu komunikatu (lub komunikatów).

### **Przetwarzanie sterowane zdarzeniami**

Programy mogą być kontrolowane w zależności od stanu kolejek. Można na przykład zaaranżować uruchomienie programu od razu po nadejściu komunikatu do kolejki lub określić, że program nie zostanie uruchomiony, dopóki nie będzie, na przykład, 10 komunikatów powyżej określonego priorytetu w kolejce lub 10 komunikatów o dowolnym priorytecie w kolejce.

#### **Priorytet komunikatu**

Program może przypisać priorytet do komunikatu, gdy powoduje umieszczenie komunikatu w kolejce. Określa to położenie w kolejce, w której dodawany jest nowy komunikat.

Programy mogą pobrać komunikaty z kolejki w kolejności, w jakiej komunikaty znajdują się w kolejce, lub przez uzyskanie konkretnego komunikatu. (Program może chcieć uzyskać konkretną wiadomość, jeśli szuka odpowiedzi na żądanie wysłane wcześniej.)

#### **Bezpieczeństwo**

Sprawdzenia autoryzacji są wykonywane na każdym zasobie, przy użyciu tabel, które są skonfigurowane i obsługiwane przez administratora produktu WebSphere MQ .

- Use Security Server (formerly known as RACF) or other external security managers on WebSphere MQ for z/OS.
- W produkcie WebSphere MQ w systemach UNIX , systemach Linux , systemach Windows i IBM imenedżer zabezpieczeń o nazwie Menedżer uprawnień do obiektów (OAM) jest udostępniany jako usługa instalowalna. Domyślnie OAM jest aktywny.

#### **Integralność danych**

Integralność danych jest zapewniana przez jednostki pracy. Synchronizacja początku i końca jednostek pracy jest w pełni obsługiwana jako opcja dla każdej operacji MQGET lub MQPUT, co pozwala na zatwierdzenie wyników jednostki pracy lub wycofanie zmian. Obsługa punktów synchronizacji jest obsługiwana wewnętrznie lub zewnętrznie w produkcie WebSphere MQ w zależności od formy koordynacji punktów synchronizacji wybranej dla aplikacji.

#### **Obsługa odtwarzania**

Aby odtwarzanie było możliwe, rejestrowane są wszystkie trwałe aktualizacje produktu WebSphere MQ . Jeśli odtwarzanie jest konieczne, odtwarzane są wszystkie komunikaty trwałe, wszystkie transakcje w trakcie realizacji są wycofywane, a wszystkie zatwierdzania i wycofywania punktów synchronizacji są obsługiwane w normalny sposób menedżera punktów synchronizacji w elemencie sterującym. Więcej informacji na temat trwałych komunikatów zawiera sekcja Trwałość komunikatów .

**Uwaga:** W przypadku korzystania z klientów i serwerów WebSphere MQ nie trzeba zmieniać aplikacji serwera w celu obsługi dodatkowych klientów MQI produktu WebSphere MQ na nowych platformach. Analogicznie, klient MQI produktu WebSphere MQ może bez zmian funkcjonować z dodatkowymi typami serwerów.

### **Terminologia kolejkowania komunikatów**

Te informacje dają wgląd w niektóre terminy używane w kolejkowaniu komunikatów.

Są to obiekty następujące:

- • [Wiadomość](#page-48-0)
- • [deskryptor komunikatu](#page-48-0)
- • [kolejka](#page-48-0)
- • [Menedżer kolejek](#page-48-0)
- • [Kanały](#page-48-0)
- <span id="page-48-0"></span>• [Agent kanału komunikatów](#page-49-0)
- • [Klaster](#page-49-0)
- • [Klient MQI produktu WebSphere MQ](#page-49-0)
- • [Punkt-punkt](#page-49-0)
- • [Publikowanie/subskrypcja](#page-49-0)
- • [Temat](#page-49-0)
- • [Subskrypcja](#page-50-0)

### **Komunikat**

W kolejkowaniu komunikatów jest to zbiór danych wysyłanych przez jeden program i przeznaczony do innego programu. Patrz Komunikaty produktuIBM WebSphere MQ. Więcej informacji na temat typów komunikatów zawiera sekcja Typy komunikatów.

### **deskryptor komunikatu**

Komunikat IBM WebSphere MQ składa się z informacji sterujących i danych aplikacji.

Informacje sterujące są definiowane w strukturze deskryptora komunikatu (MQMD) i zawierają takie elementy jak:

- Typ komunikatu
- Identyfikator komunikatu
- Priorytet dostarczenia wiadomości

Struktura i treść danych aplikacji są określane przez uczestniczące programy, a nie przez program IBM WebSphere MQ.

### **Kolejka**

Nazwane miejsce docelowe, do którego mogą być wysyłane komunikaty. Komunikaty gromadzą się w kolejkach do czasu ich pobrania przez programy, które służą do obsługi tych kolejek.

### **Menedżer kolejek**

*Menedżer kolejek* jest to program systemowy, który udostępnia aplikacjom usługi kolejkowania.

Udostępnia on aplikacyjny interfejs programistyczny, który umożliwia programom umieszczanie komunikatów w kolejkach oraz pobieranie komunikatów z kolejek. Menedżer kolejek udostępnia dodatkowe funkcje, dzięki czemu administratorzy mogą tworzyć nowe kolejki, zmieniać właściwości istniejących kolejek i sterować działaniem menedżera kolejek.

Aby usługi kolejkowania komunikatów produktu IBM WebSphere MQ były dostępne w systemie, musi być uruchomiony menedżer kolejek. W pojedynczym systemie może być uruchomiony więcej niż jeden menedżer kolejek (na przykład w celu oddzielenia systemu testowego od *aktywnego* systemu). Do aplikacji każdy menedżer kolejek jest identyfikowany za pomocą *uchwytu połączenia* (*Hconn*).

Wiele różnych aplikacji może jednocześnie korzystać z usług menedżera kolejek, a aplikacje te mogą być całkowicie niepowiązane. Aby program mógł korzystać z usług menedżera kolejek, musi nawiązać połączenie z tym menedżerem kolejek.

Aby aplikacje wysyłały komunikaty do aplikacji połączonych z innymi menedżerami kolejek, menedżery kolejek muszą być w stanie komunikować się między sobą. Produkt IBM WebSphere MQ implementuje protokół *store-and-forward* w celu zapewnienia bezpiecznego dostarczania komunikatów między tymi aplikacjami.

#### **Kanały**

*Kanały* to obiekty, które udostępniają ścieżkę komunikacji z jednego menedżera kolejek do innego. Kanały są używane w rozproszonej kolejkowaniu w celu przenoszenia komunikatów z jednego menedżera kolejek do innego, a także do zabezpieczenia aplikacji z bazowych protokołów komunikacyjnych. Menedżery kolejek mogą istnieć na tych samych platformach lub na różnych platformach.

#### <span id="page-49-0"></span>**Agent kanału komunikatów**

Agent kanału komunikatów przenosi komunikaty z jednego menedżera kolejek do innego.

Odwołania są do nich wykonywane podczas obsługi komunikatów raportów, a użytkownik musi je uwzględnić podczas projektowania aplikacji. Więcej informacji na ten temat zawiera sekcja Zapisywanie własnych agentów kanałów komunikatów .

#### **Klaster**

*Klaster* jest siecią menedżerów kolejek, które są logicznie powiązane w pewien sposób. Łączenie w klastry jest dostępne dla menedżerów kolejek w produkcie IBM WebSphere MQ Version 7.0 i nowszych wersjach.

W przypadku sieci IBM WebSphere MQ korzystającej z rozproszonego kolejkowania bez grupowania, każdy menedżer kolejek jest niezależny. Jeśli jeden menedżer kolejek musi wysyłać komunikaty do innego menedżera kolejek, musi on zdefiniować kolejkę transmisji i kanał do zdalnego menedżera kolejek.

Istnieją dwa różne przyczyny korzystania z klastrów: aby zmniejszyć administrowanie systemem oraz zwiększyć dostępność i równoważenie obciążenia.

Gdy tylko ustanowi się najmniejszy klaster, można skorzystać z uproszczonej administracji systemowej. Menedżery kolejek, które są częścią klastra, wymagają mniejszej liczby definicji, a więc ryzyko wystąpienia błędu w definicjach jest zmniejszone.

Więcej informacji na temat łączenia w klastry można znaleźć w sekcji ["Jak działają klastry" na stronie](#page-65-0) [66](#page-65-0).

#### **IBM WebSphere MQ MQI client**

IBM WebSphere MQ MQI *klienty* są niezależnie instalowanymi komponentami produktu IBM WebSphere MQ. Klient MQI umożliwia uruchamianie aplikacji produktu IBM WebSphere MQ za pomocą protokołu komunikacyjnego, interakcję z co najmniej jednym serwerem Message Queue Interface (MQI) na innych platformach oraz nawiążanie połączenia z ich menedżerami kolejek.

Szczegółowe informacje na temat instalowania i używania komponentów produktu IBM WebSphere MQ MQI client zawiera sekcja Instalowanie serwerów IBM WebSphere MQ MQI client i Konfigurowanie połączeń między serwerem a klientem.

#### **Przesyłanie komunikatów w modelu punkt-punkt**

W przesyłaniu komunikatów w trybie punkt z punktem każdy komunikat przemieszcza się z jednej aplikacji produkującej do jednej aplikacji konsumowania. Komunikaty są przesyłane przez aplikację produkujową umieszczając komunikaty w kolejce, a aplikacja konsumująca pobiera je z tej kolejki.

#### **Przesyłanie komunikatów publikowania/subskrypcji**

W przesyłaniu wiadomości w trybie publikowania/subskrypcji kopia każdego komunikatu publikowanego przez aplikację publikowania jest dostarczana do każdej zainteresowanej aplikacji. Może być wiele, jedna lub żadna z zainteresowanych aplikacji. W publikacji/ subskrypcji zainteresowana aplikacja jest znana jako subskrybent, a komunikaty są umieszczane w kolejce w kolejce identyfikowanej przez subskrypcję. Więcej informacji na temat publikowania/ subskrybowania zawiera sekcja Wprowadzenie do przesyłania komunikatów w trybie publikowania/ subskrypcji produktu IBM WebSphere MQ.

#### **Temat**

Temat to łańcuch znaków służący do opisywania tematyki informacji, które zostaną opublikowane w ramach komunikatu publikowania/subskrypcji.

Tematy są kluczowym czynnikiem zapewniającym pomyślne dostarczanie komunikatów w ramach systemu publikowania/subskrypcji. Publikator nie wprowadza konkretnego adresu docelowego w przypadku każdego komunikatu, lecz przypisuje temat do komunikatu. Menedżer kolejek dopasowuje temat do listy subskrybentów tego tematu i dostarcza ten komunikat do każdego z nich.

### <span id="page-50-0"></span>**Subskrypcja**

Aplikacja publikowania/subskrypcji może zarejestrować zainteresowanie komunikatami na temat konkretnych tematów. Gdy aplikacja wykonuje tę aplikację, jest ona znana jako subskrybent, a subskrypcja terminu definiuje, w jaki sposób zgodne komunikaty są kolejkowane do przetwarzania.

Subskrypcja zawiera informacje na temat tożsamości subskrybenta oraz informacje o tożsamości kolejki docelowej, do której mają zostać umieszczone publikacje. Zawiera również informacje o tym, jak publikacja ma być umieszczona w kolejce docelowej.

## **Komunikaty i kolejki**

Komunikaty i kolejki są podstawowymi komponentami systemu kolejkowania komunikatów.

### **Co to jest wiadomość?**

*Komunikat* to łańcuch bajtów, który ma znaczenie dla aplikacji, które używają tego komunikatu. Komunikaty są używane do przesyłania informacji z jednego programu użytkowego do innego (lub między różnymi częściami tej samej aplikacji). Aplikacje mogą być uruchomione na tej samej platformie lub na różnych platformach.

Komunikaty produktu IBM WebSphere MQ mają dwie części:

- *Dane aplikacji.*Treść i struktura danych aplikacji są definiowane przez programy użytkowe, które używają tego programu.
- *Deskryptor komunikatu.*Deskryptor komunikatu identyfikuje komunikat i zawiera dodatkowe informacje sterujące, takie jak typ komunikatu i priorytet przypisany do komunikatu przez aplikację wysyłający.

Format deskryptora komunikatu jest definiowany przez produkt IBM WebSphere MQ. Pełny opis deskryptora komunikatu znajduje się w sekcji MQMD-deskryptor komunikatu.

### **Długości komunikatów**

Domyślna maksymalna długość komunikatu to 4 MB, chociaż można ją zwiększyć do maksymalnej długości 100 MB (gdzie 1 MB jest równe 1 048 576 bajtów). W praktyce długość komunikatu może być ograniczona przez:

- Maksymalna długość komunikatu zdefiniowana dla kolejki odbiorczej
- Maksymalna długość komunikatu zdefiniowana dla menedżera kolejek
- Maksymalna długość komunikatu zdefiniowana przez kolejkę
- Maksymalna długość komunikatu zdefiniowana przez aplikację wysyłający lub odbierającą
- Ilość pamięci dostępnej dla komunikatu

Wysłanie wszystkich informacji wymaganych przez aplikację może zająć kilka komunikatów.

### **Jak aplikacje wysyłają i odbierają komunikaty?**

Aplikacje wysyłają i odbierają komunikaty przy użyciu **wywołań MQI** .

Na przykład, aby umieścić komunikat w kolejce, aplikacja:

- 1. Otwiera wymaganą kolejkę, wywołując wywołanie MQI MQOPEN
- 2. Wysyła wywołanie MQI MQPUT w celu umieszczenia komunikatu w kolejce.

Inna aplikacja może pobrać komunikat z tej samej kolejki, wydając wywołanie MQI MQGET .

Więcej informacji na temat wywołań MQI zawiera sekcja Wywołania MQI .

### **Co to jest kolejka?**

*Kolejka* to struktura danych używana do przechowywania komunikatów.

<span id="page-51-0"></span>Każda kolejka jest własnością *menedżera kolejek*. Menedżer kolejek obsługuje należące do niego kolejki i zapisuje wszystkie odebrane komunikaty w odpowiednich kolejkach. Komunikaty mogą być umieszczane w kolejce przez programy użytkowe lub przez menedżera kolejek w ramach normalnej pracy.

### **Kolejki predefiniowane i kolejki dynamiczne**

Kolejki mogą charakteryzować się sposobem ich tworzenia:

- **Kolejki predefiniowane** są tworzone przez administratora przy użyciu odpowiednich komend MQSC lub PCF.Predefiniowane kolejki są trwałe. Istnieją niezależnie od aplikacji, które ich używają, i przetrwają restarty IBM WebSphere MQ .
- **Kolejki dynamiczne** są tworzone, gdy aplikacjaWysyła żądanie MQOPEN określające nazwę *kolejki modelowej*. Utworzona kolejka jest oparta na *definicji kolejki szablonów*, która jest nazywana kolejką modelową.Kolejkę modelową można utworzyć przy użyciu komendy MQSC DEFINE QMODEL. Atrybuty kolejki modelowej (na przykład maksymalna liczba komunikatów, które mogą być w niej zapisane) są dziedziczone przez dowolną kolejkę dynamiczną, która została z niego utworzona.

Kolejki modelowe mają atrybut, który określa, czy kolejka dynamiczna ma być trwała czy tymczasowa. Trwałe kolejki przetrwają aplikacje i restarty menedżera kolejek; kolejki tymczasowe są tracone przy restarcie.

### **Pobieranie komunikatów z kolejek**

Odpowiednio autoryzowane aplikacje mogą pobierać komunikaty z kolejki zgodnie z następującymi algorytmami pobierania:

- First-in-first-out (FIFO).
- Priorytet komunikatu zgodnie z definicją w deskryptorze komunikatu. Komunikaty, które mają ten sam priorytet, są pobierane w oparciu o FIFO.
- Żądanie programu dla konkretnego komunikatu.

Żądanie MQGET z aplikacji określa używaną metodę.

## **Koncepcje komunikacji międzykomunikacyjnej**

W produkcie WebSphere MQkomunikacja międzykomunikacyjna oznacza wysyłanie komunikatów z jednego menedżera kolejek do innego. Odbierający menedżer kolejek może znajdować się na tej samej lub innej maszynie; w pobliżu lub po drugiej stronie świata. Może być uruchomiony na tej samej platformie co lokalny menedżer kolejek lub może znajdować się na dowolnej z platform obsługiwanych przez produkt WebSphere MQ. Jest to nazywane środowiskiem *rozproszonym* . Produkt WebSphere MQ obsługuje komunikację w środowisku rozproszonym, na przykład za pomocą zarządzania kolejkami rozproszonymi (DQM).

Lokalny menedżer kolejek jest czasem nazywany *źródłowym menedżerem kolejek* , a zdalny menedżer kolejek jest czasem nazywany *docelowym menedżerem kolejek* lub *menedżerem kolejek partnerskich*.

### **Jak działa rozproszona praca kolejkowania?**

Kolejkowanie rozproszone umożliwia wysyłanie komunikatów z jednego menedżera kolejek do innego. Otrzymujący menedżer kolejek może znajdować się na tym samym komputerze lub na tym samym komputerze zdalnym. Menedżer kolejek, kolejki, kanały i powiązane definicje są zarysowane wraz z tworzeniem klastrów (siecią logicznie powiązanych menedżerów kolejek).

[Rysunek 5 na stronie 53](#page-52-0) przedstawia przegląd komponentów kolejkowania rozproszonego.

<span id="page-52-0"></span>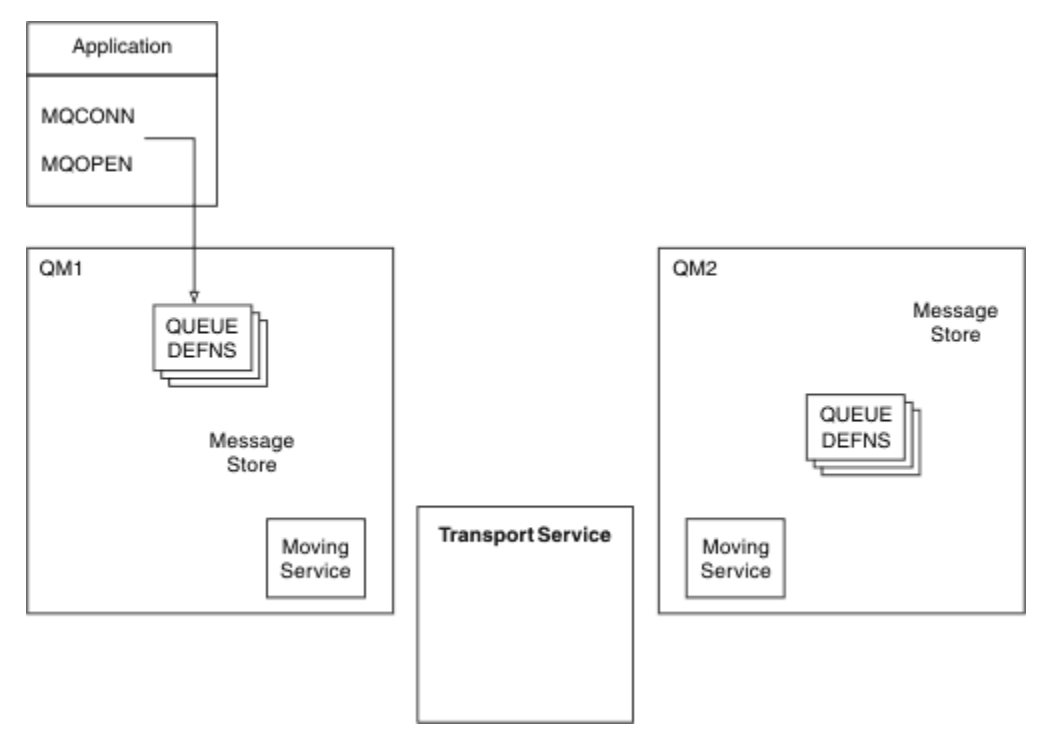

*Rysunek 5. Przegląd komponentów kolejkowania rozproszonego*

- 1. Aplikacja używa wywołania MQCONN do łączenia się z menedżerem kolejek.
- 2. Aplikacja używa następnie wywołania MQOPEN w celu otwarcia kolejki, dzięki czemu będzie mógł umieścić na nim komunikaty.
- 3. Menedżer kolejek ma definicję dla każdej z tych kolejek, określając informacje, takie jak maksymalna liczba komunikatów dozwolonych w kolejce. Może również zawierać definicje kolejek znajdujących się w menedżerach kolejek zdalnych.
- 4. Jeśli komunikaty są przeznaczone dla kolejki w systemie zdalnym, lokalny menedżer kolejek przechowuje je w składnicy komunikatów do czasu, aż będzie gotowe do przekazania ich do zdalnego menedżera kolejek. Nie ma to wpływu na aplikację.
- 5. Każdy menedżer kolejek zawiera oprogramowanie komunikacyjne nazywane komponentem *usługi przenoszenia* . W tym celu menedżer kolejek może komunikować się z innymi menedżerami kolejek.
- 6. *Usługa transportowa* jest niezależna od menedżera kolejek i może być dowolną z następujących opcji (w zależności od platformy):
	- System Network Architecture Advanced Program-to Program Communication (SNA APPC)
	- protokół TCP/IP (Transmission Control Protocol/Internet Protocol)
	- Podstawowy system wejścia/wyjścia sieci (NetBIOS)
	- Sekwencyjna wymiana pakietów (SPX)

### **Jakie są komponenty w rozproszonej kolejkowaniu?**

Aplikacje WebSphere MQ mogą umieszczać komunikaty w kolejce lokalnej, to znaczy w kolejce menedżera kolejek, z którym aplikacja jest połączona.

Menedżer kolejek ma definicję dla każdej z tych kolejek. Może również zawierać definicje kolejek, które należą do innych menedżerów kolejek. Są to nazywane *definicjami kolejek zdalnych*. Aplikacje produktu WebSphere MQ mogą również umieszczać komunikaty kierowane do tych kolejek zdalnych.

Jeśli komunikaty są przeznaczone dla menedżera kolejek zdalnych, lokalny menedżer kolejek zapisuje je w *kolejce transmisji* do momentu, gdy będzie gotowy do wysłania ich do zdalnego menedżera kolejek. Kolejka transmisji jest specjalnym typem kolejki lokalnej, w której zapisywane są komunikaty, dopóki nie zostaną pomyślnie przesłane i zapisane w zdalnym menedżerze kolejek.

Oprogramowanie, które obsługuje wysyłanie i odbieranie komunikatów, jest nazywane *agentem kanału komunikatów* (Message Channel Agent-MCA).

Komunikaty są przesyłane między menedżerami kolejek w *kanale*. Kanał jest jednokierunkową łączem komunikacyjnym między dwoma menedżerami kolejek. Może on przenosić komunikaty przeznaczone dla dowolnej liczby kolejek w zdalnym menedżerze kolejek.

### **Komponenty wymagane do wysłania komunikatu**

Jeśli komunikat ma zostać wysłany do zdalnego menedżera kolejek, lokalny menedżer kolejek wymaga definicji dla kolejki transmisji i kanału.

Każdy koniec kanału ma osobną definicję, definiując ją, na przykład, jako koniec wysyłający lub odbierający. Prosty kanał składa się z definicji kanału *nadawcy* w lokalnym menedżerze kolejek oraz definicji kanału *odbiornika* w zdalnym menedżerze kolejek. Te dwie definicje muszą mieć taką samą nazwę, a razem tworzą jeden kanał.

Na każdym końcu kanału znajduje się również *agent kanału komunikatów* (MCA).

Każdy menedżer kolejek powinien mieć *kolejkę niedostarczonych komunikatów* (znaną również jako *niedostarczona kolejka komunikatów*). Komunikaty są umieszczane w tej kolejce, jeśli nie mogą zostać dostarczone do miejsca docelowego.

Rysunek 6 na stronie 54 przedstawia relacje między menedżerami kolejek, kolejkami transmisji, kanałami i kontekstami MCA.

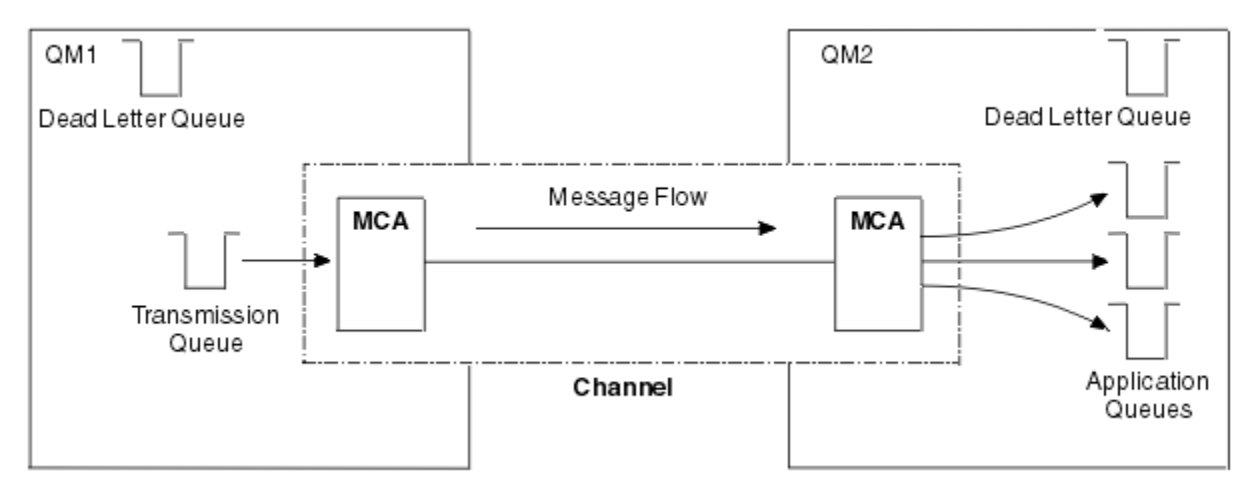

*Rysunek 6. Wysyłanie komunikatów*

### **Komponenty wymagane do zwrócenia komunikatu**

Jeśli aplikacja wymaga, aby komunikaty były zwracane ze zdalnego menedżera kolejek, należy zdefiniować inny kanał, aby był uruchamiany w przeciwnym kierunku między menedżerami kolejek, jak to pokazano na rysunku [Rysunek 7 na stronie 55.](#page-54-0)

<span id="page-54-0"></span>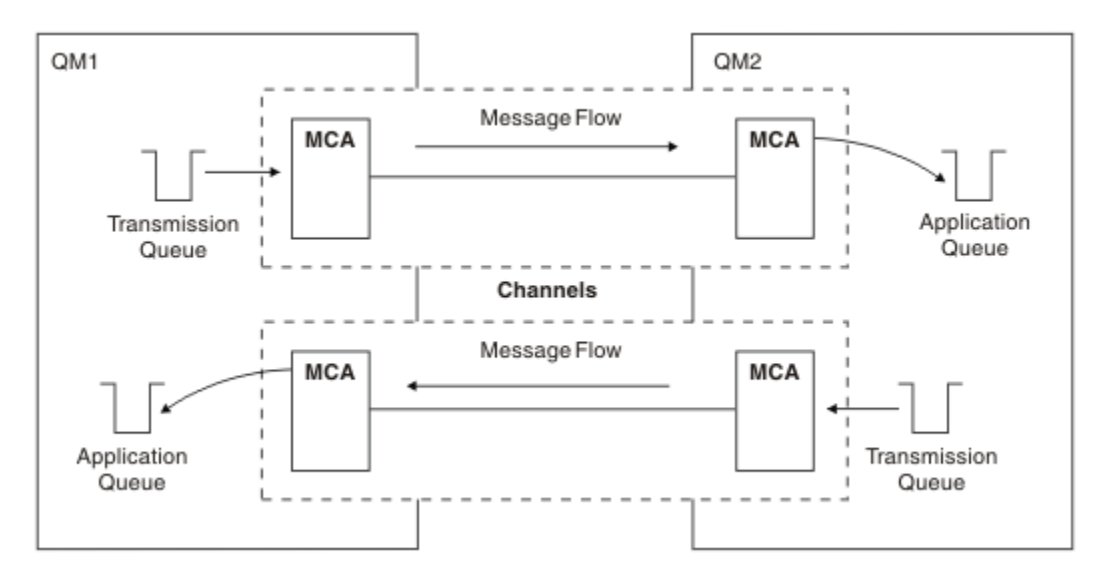

*Rysunek 7. Wysyłanie wiadomości w obu kierunkach*

Więcej informacji na temat zarządzania rozproszonymi kolejkami zawiera sekcja Wprowadzenie do zarządzania kolejkami rozproszonymi.

### **Komponenty klastra**

Alternatywą dla tradycyjnej sieci WebSphere MQ , która jest wzajemnie połączona poprzez ręczne definiowanie kanałów, jest użycie klastrów.

Klaster jest siecią menedżerów kolejek, które są logicznie powiązane w pewien sposób. Można pogrupować menedżery kolejek w klastrze, aby menedżery kolejek mogły udostępniać kolejki, które są dostępne dla każdego innego menedżera kolejek w klastrze. Zakładając, że dysponujesz niezbędną infrastrukturą sieciową, każdy menedżer kolejek może wysłać komunikat do dowolnego innego menedżera kolejek w tym samym klastrze bez konieczności tworzenia jawnych definicji kanału, definicji kolejek zdalnych lub kolejek transmisji dla każdego miejsca docelowego. Każdy menedżer kolejek w klastrze ma pojedynczą kolejkę transmisji, która przesyła komunikaty do dowolnego innego menedżera kolejek w klastrze. Każdy menedżer kolejek musi definiować tylko jeden kanał odbierający klastry i jeden kanał nadawczy klastra, a wszystkie dodatkowe kanały są automatycznie zarządzane przez klaster.

[Rysunek 8 na stronie 56](#page-55-0) przedstawia komponenty klastra o nazwie CLUSTER:

<span id="page-55-0"></span>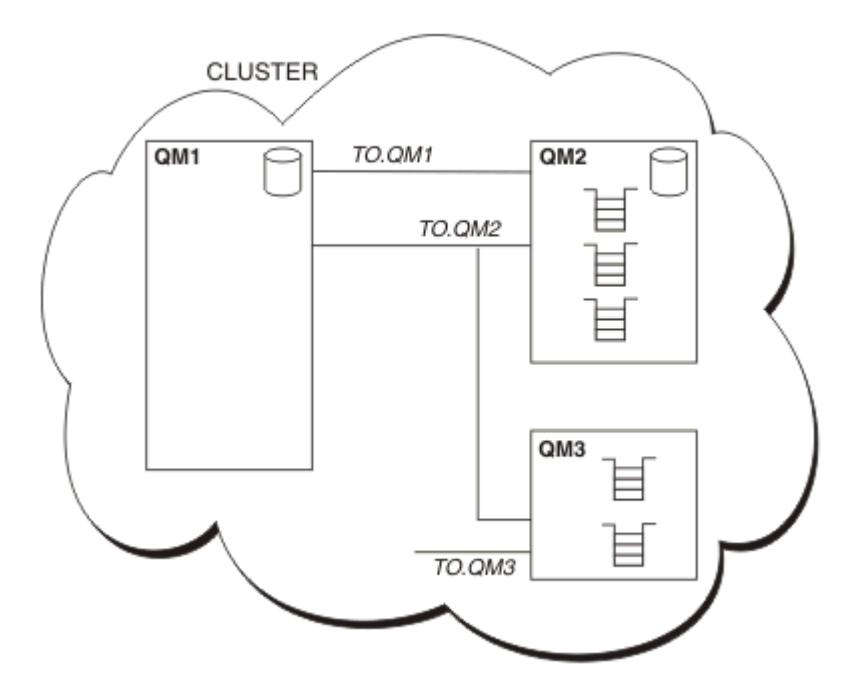

*Rysunek 8. Klaster menedżerów kolejek*

- Parametr CLUSTER zawiera trzy menedżery kolejek: QM1, QM2i QM3.
- QM1 i QM2 -pełne repozytoria informacji o menedżerach kolejek i kolejkach w klastrze.
- QM2 i QM3 są hostem niektórych kolejek klastra, czyli kolejek, które są dostępne dla dowolnego innego menedżera kolejek w klastrze.
- Każdy menedżer kolejek ma kanał odbierający klastry o nazwie TO.qmgr , na którym może odbierać komunikaty.
- Każdy menedżer kolejek ma również kanał wysyłający klastry, na którym może wysyłać informacje do jednego z menedżerów kolejek repozytorium.
- QM1 i QM3 wysyłają do repozytorium o wartości QM2 , a QM2 wysyła do repozytorium w katalogu QM1.

Podobnie jak w przypadku rozproszonego kolejkowania, wywołanie MQPUT służy do umieszczania komunikatu w kolejce w dowolnym menedżerze kolejek. Wywołanie MQGET służy do pobierania komunikatów z kolejki lokalnej.

Więcej informacji na temat klastrów zawiera sekcja ["Klastry menedżerów kolejek" na stronie 39.](#page-38-0)

#### **Pojęcia pokrewne**

["Rozproszone komponenty kolejkowania" na stronie 57](#page-56-0) Są to obiekty, które należy włączyć w komunikacji międzykomunikacyjnej.

#### ["Kolejki niedostarczane" na stronie 59](#page-58-0)

Kolejka niedostarczonych komunikatów (lub kolejka niedostarczonych komunikatów) jest kolejką, do której wysyłane są komunikaty, jeśli nie mogą być kierowane do ich poprawnego miejsca docelowego.

#### ["Definicje kolejek zdalnych" na stronie 60](#page-59-0)

Definicje kolejek zdalnych są definicjami dla kolejek, których właścicielem jest inny menedżer kolejek.

#### ["Jak dostać się do zdalnego menedżera kolejek" na stronie 60](#page-59-0)

Między każdym źródłowym a docelowym menedżerem kolejek może nie być zawsze jeden kanał. Istnieje wiele innych sposobów łączenia między tymi dwoma kanałami, w tym między kanałami, które współużytkuje kanały, przy użyciu różnych kanałów i technologii klastrowej.

#### ["Informacje adresowe" na stronie 62](#page-61-0)

Gdy aplikacja umieszcza komunikaty przeznaczone dla zdalnego menedżera kolejek, lokalny menedżer kolejek dodaje do nich nagłówek transmisji przed umieszczaniem ich w kolejce transmisji. Ten nagłówek zawiera nazwę kolejki docelowej i menedżera kolejek, tj. *informacje adresowe*.

### <span id="page-56-0"></span>["Co to są aliasy?" na stronie 63](#page-62-0)

Aliasy są używane w celu zapewnienia jakości usługi dla komunikatów. Alias menedżera kolejek umożliwia administratorowi systemu zmianę nazwy docelowego menedżera kolejek bez konieczności zmiany aplikacji. Umożliwia również administratorowi systemu zmianę trasy do docelowego menedżera kolejek lub skonfigurowanie trasy, która obejmuje przejście przez wiele innych menedżerów kolejek (multihopping). Alias kolejki odpowiedzi zapewnia jakość usługi na potrzeby odpowiedzi.

#### ["Definicje aliasów menedżera kolejek" na stronie 63](#page-62-0)

Definicje aliasów menedżera kolejek mają zastosowanie, gdy aplikacja, która otwiera kolejkę w celu umieszczenia komunikatu, określa nazwę kolejki **oraz** nazwę menedżera kolejek.

#### ["Definicje aliasów kolejki odpowiedzi" na stronie 65](#page-64-0)

Definicja aliasu kolejki odpowiedzi określa alternatywne nazwy dla informacji o odpowiedzi w deskryptorze komunikatu. Zaletą tego jest to, że można zmienić nazwę kolejki lub menedżera kolejek bez konieczności modyfikowania aplikacji.

## **Rozproszone komponenty kolejkowania**

Są to obiekty, które należy włączyć w komunikacji międzykomunikacyjnej.

Komponenty w rozproszonej kolejkowaniu są następujące:

- Kanały komunikatów
- Agenci kanału komunikatów
- Kolejki transmisji
- Inicjatory kanału i procesy nasłuchujące
- Programy obsługi wyjścia kanału

Kanały komunikatów to kanały, które przenoszą komunikaty z jednego menedżera kolejek do innego. Nie należy mylić kanałów komunikatów z kanałami MQI. Istnieją dwa typy kanału MQI, połączenia z serwerem (SVRCONN) i połączenia klienckiego (CLNTCONN). Więcej informacji na ten temat zawiera sekcja [Kanały](#page-121-0) [MQI](#page-121-0).

Definicja każdego końca kanału komunikatów może być jednym z następujących typów:

- Nadawca (SDR)
- Odbiornik (RCVR)
- Serwer (SVR)
- Żądający (RQSTR)
- Nadawca klastra (CLUSSDR)
- Odbiornik klastra (CLUSRCVR)

Kanał komunikatów jest definiowany przy użyciu jednego z tych typów zdefiniowanych na jednym końcu, a typ zgodny na drugim końcu. Możliwe kombinacje to:

- Kanał nadawcy-Kanał odbiorcy
- Kanał requestera-Kanał serwera
- Kanał requestera-Kanał nadawcy (wywołanie zwrotne)
- Kanał serwera-Kanał odbiorcy
- Kanał wysyłający klastry-odbiorca klastra

Szczegółowe instrukcje dotyczące tworzenia kanału odbiorczego nadawcy są zawarte w sekcji Definiowanie kanałów (nie dotyczy systemu z/OS). Przykłady parametrów wymaganych do skonfigurowania kanałów nadawczych można znaleźć w sekcji Przykładowe informacje o konfiguracji , które mają zastosowanie do używanej platformy. Parametry wymagane do zdefiniowania kanału dowolnego typu znajdują się w temacie DEFINE CHANNEL(DEFINIOWANIE KANAŁU).

### <span id="page-57-0"></span>**Kanał nadawcy - kanał odbiorcy**

Nadawca w jednym systemie uruchamia kanał w taki sposób, aby mógł wysyłać komunikaty do innego systemu. Nadawca żąda, aby odbiorca na drugim końcu kanału został uruchomiony. Nadawca wysyła komunikaty z kolejki transmisji do odbiorcy. Odbiornik umieszcza komunikaty w kolejce docelowej. Rysunek 9 na stronie 58 ilustruje to.

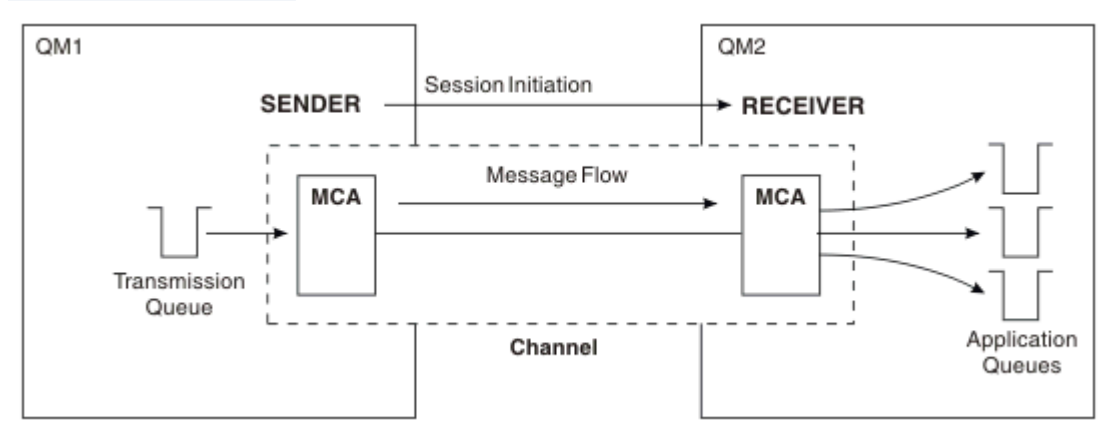

*Rysunek 9. Kanał odbiorczy nadawcy*

### **Kanał requestera - kanał serwera**

Requester w jednym systemie uruchamia kanał w taki sposób, aby mógł odbierać komunikaty z innego systemu. Requester żąda od serwera na drugim końcu kanału, który ma zostać uruchomiony. Serwer wysyła komunikaty do requestera z kolejki transmisji zdefiniowanej w definicji kanału.

Kanał serwera może również inicjować komunikację i wysyłać komunikaty do requestera. Dotyczy to tylko serwerów *w pełni kwalifikowanych* , czyli kanałów serwera, których nazwa połączenia jest określona przez partnera określonego w definicji kanału. W pełni wykwalifikowany serwer może być uruchomiony przez requester lub może zainicjować komunikację z requesterem.

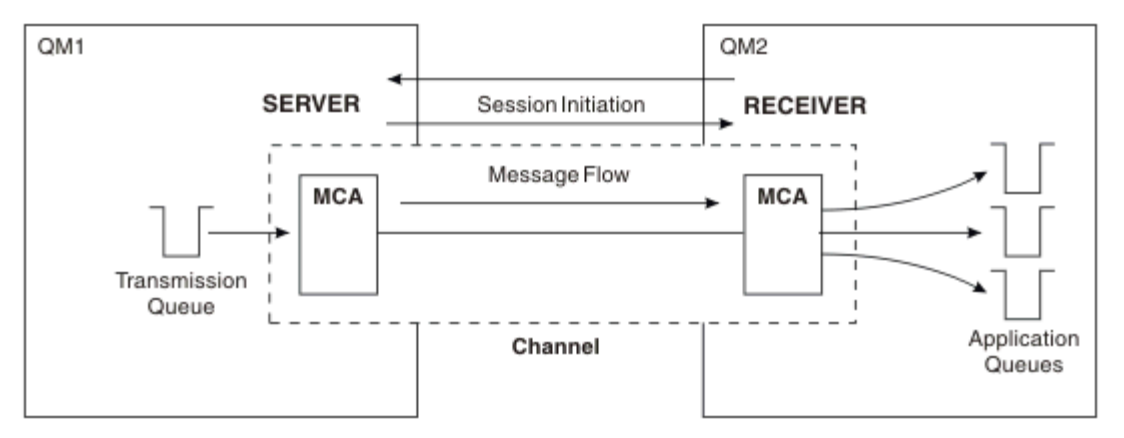

*Rysunek 10. Kanał requestera-serwer*

### **Kanał requestera - kanał nadawcy**

Requester uruchamia kanał, a nadawca kończy połączenie. Następnie nadawca restartuje komunikację zgodnie z informacjami w jego definicji kanału (nazywającym się *wywołaniem zwrotnym*). Wysyła on komunikaty z kolejki transmisji do requestera.

<span id="page-58-0"></span>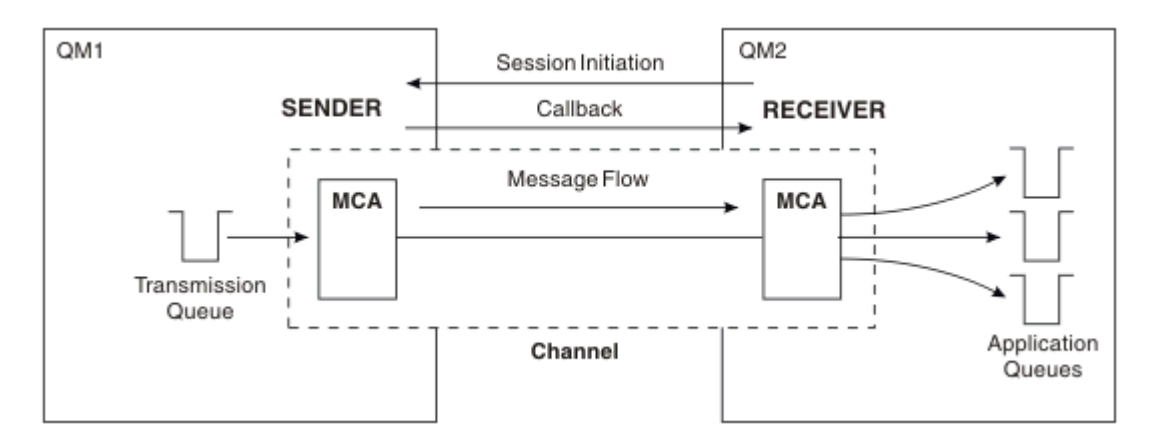

*Rysunek 11. Kanał wysyłający requestera*

### **Kanały odbiorcze serwera**

Jest to typ nadawca-nadawca, ale dotyczy tylko serwerów *w pełni kwalifikowanych* , czyli kanałów serwera, które mają nazwę połączenia partnera określonego w definicji kanału. Uruchamianie kanału musi być zainicjowane na końcu łącza serwera. Ilustracja przedstawiana jest na ilustracji w podręczniku [Rysunek 9 na stronie 58.](#page-57-0)

## **Kanały wysyłające klastry**

W klastrze każdy menedżer kolejek ma kanał nadawczy klastra, na którym może wysyłać informacje o klastrze do jednego z menedżerów kolejek pełnego repozytorium. Menedżery kolejek mogą również wysyłać komunikaty do innych menedżerów kolejek w kanałach nadawczych klastra.

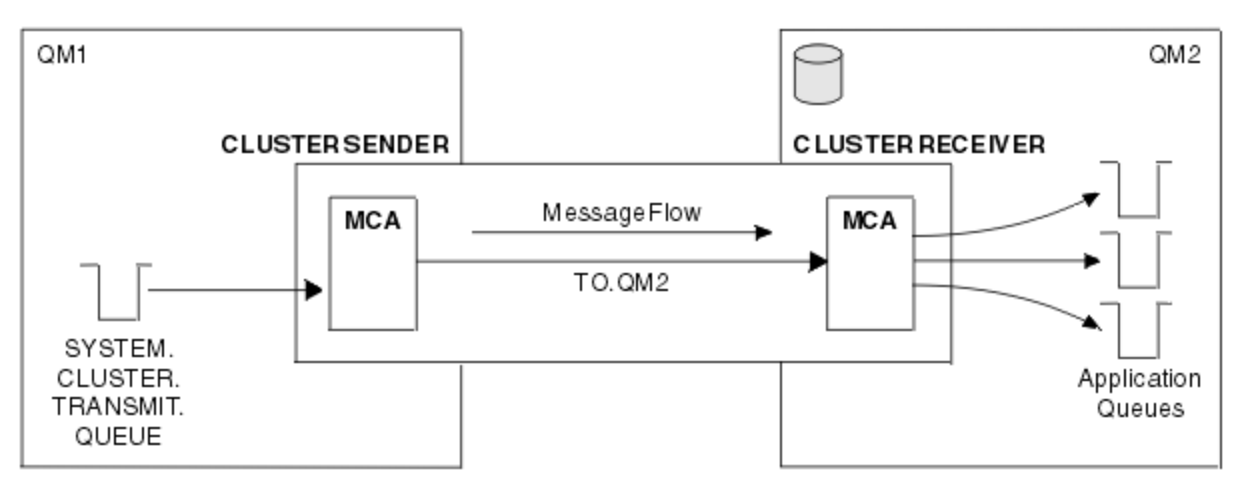

*Rysunek 12. Kanał wysyłający klastry*

### **Kanały odbierające klastry**

W klastrze każdy menedżer kolejek ma kanał odbiorczy klastra, na którym może odbierać komunikaty i informacje o klastrze. Ilustracja przedstawiana jest na ilustracji w sekcji Rysunek 12 na stronie 59.

## **Kolejki niedostarczane**

Kolejka niedostarczonych komunikatów (lub kolejka niedostarczonych komunikatów) jest kolejką, do której wysyłane są komunikaty, jeśli nie mogą być kierowane do ich poprawnego miejsca docelowego. <span id="page-59-0"></span>Komunikaty są umieszczane w tej kolejce, gdy nie mogą być umieszczane w kolejce docelowej. Na przykład, ponieważ kolejka nie istnieje, lub dlatego, że jest pełna. Kolejki niedostarczane są również używane w wysyłającym końcu kanału, w celu uzyskania błędów konwersji danych.

Rozważ zdefiniowanie kolejki niedostarczonych komunikatów dla każdego menedżera kolejek. Jeśli nie, a agent MCA nie może umieścić komunikatu, zostanie on umieszczony w kolejce transmisji, a kanał zostanie zatrzymany.

Ponadto, jeśli szybkie, nietrwałe komunikaty (patrz sekcja Szybkie, nietrwałe komunikaty ) nie mogą zostać dostarczone, a w systemie docelowym nie istnieje kolejka niedostarczonych komunikatów, komunikaty te są usuwane.

Jednak użycie kolejek niedostarczonych komunikatów może mieć wpływ na kolejność, w jakiej komunikaty są dostarczane i dlatego użytkownik może nie korzystać z nich.

Za pomocą atrybutu kanału USEDLQ można określić, czy kolejka niedostarczonych komunikatów jest używana, gdy komunikaty nie mogą być dostarczane. Ten atrybut można skonfigurować w taki sposób, aby niektóre funkcje menedżera kolejek używały kolejki niedostarczonych komunikatów, podczas gdy inne funkcje nie są dostępne. Więcej informacji na temat używania atrybutu kanału USEDLQ w różnych komendach MQSC można znaleźć w sekcji DEFINE CHANNEL(DEFINE CHANNEL), DISPLAY CHANNEL(WYŚWIETL KANAŁ), ALTER CHANNEL(ALTER CHANNEL) i DISPLAY CLUSQMGR(DISPLAY CLUSQMGR).

## **Definicje kolejek zdalnych**

Definicje kolejek zdalnych są definicjami dla kolejek, których właścicielem jest inny menedżer kolejek.

Podczas gdy aplikacje mogą pobierać komunikaty tylko z kolejek lokalnych, mogą umieszczać komunikaty w kolejkach lokalnych lub kolejkach zdalnych. Dlatego też, jak również definicja dla każdej z kolejek lokalnych, menedżer kolejek może mieć *definicje kolejek zdalnych*. Zaletą definicji kolejek zdalnych jest umożliwienie aplikacji umieszczenia komunikatu w kolejce zdalnej bez konieczności określania nazwy kolejki zdalnej lub zdalnego menedżera kolejek lub nazwy kolejki transmisji. Definicje kolejek zdalnych dają niezależność lokalizacji.

Istnieją inne zastosowania dla definicji kolejek zdalnych, które zostały opisane w dalszej części.

## **Jak dostać się do zdalnego menedżera kolejek**

Między każdym źródłowym a docelowym menedżerem kolejek może nie być zawsze jeden kanał. Istnieje wiele innych sposobów łączenia między tymi dwoma kanałami, w tym między kanałami, które współużytkuje kanały, przy użyciu różnych kanałów i technologii klastrowej.

## **Wielo-hopping**

Jeśli między źródłowym menedżerem kolejek a docelowym menedżerem kolejek nie ma bezpośredniego połączenia komunikacyjnego, możliwe jest przejście przez jeden lub większą liczbę *menedżerów kolejek pośrednich* w drodze do docelowego menedżera kolejek. Jest on znany jako *wieloprzeskokowy*.

Należy zdefiniować kanały między wszystkimi menedżerami kolejek i kolejkami transmisji w pośrednim menedżerze kolejek. Pokazano to na ilustracji [Rysunek 13 na stronie 61.](#page-60-0)

<span id="page-60-0"></span>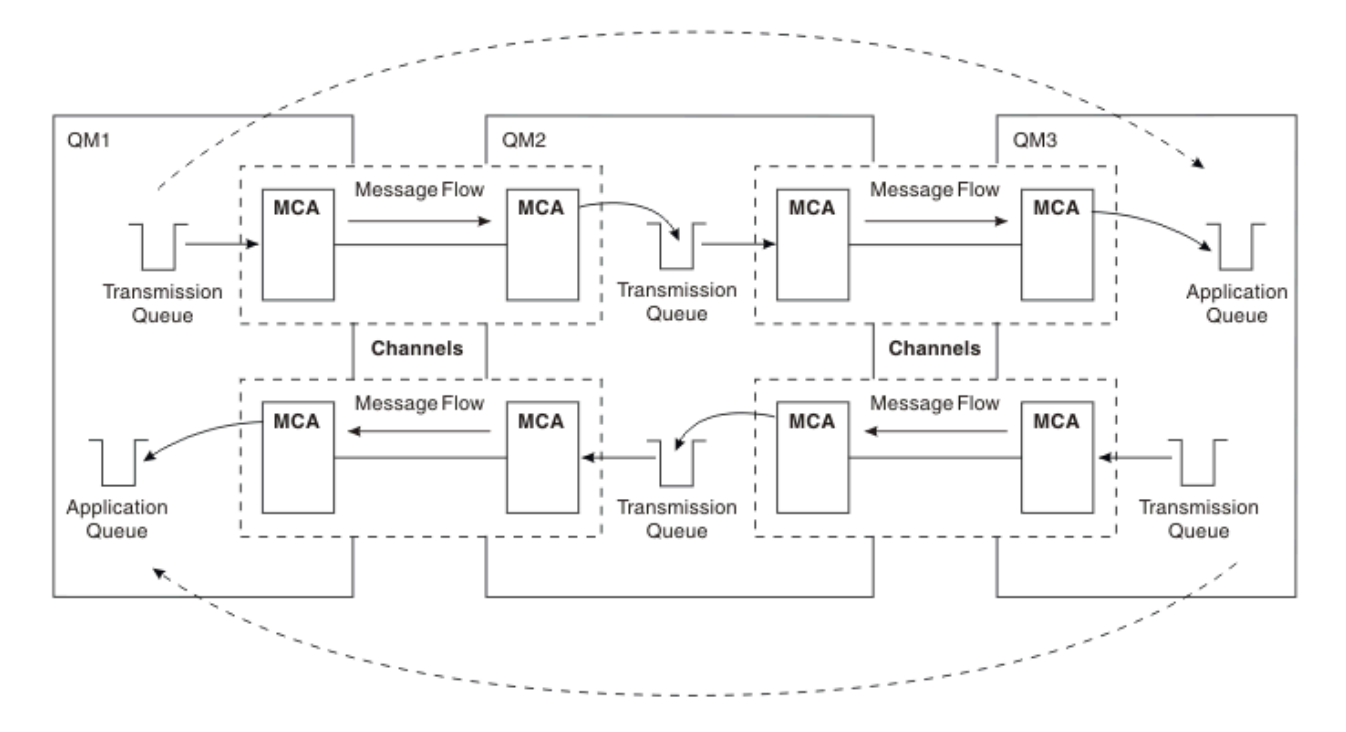

*Rysunek 13. Przekazywanie przez menedżery kolejek pośrednich*

### **Współużytkowanie kanałów**

Projektantem aplikacji jest możliwość wymuszenia przez aplikacje określenia nazwy zdalnego menedżera kolejek wraz z nazwą kolejki lub utworzenie *definicji kolejki zdalnej* dla każdej kolejki zdalnej. Ta definicja zawiera nazwę zdalnego menedżera kolejek, nazwę kolejki oraz nazwę kolejki transmisji. W każdym przypadku wszystkie komunikaty ze wszystkich aplikacji adresowania kolejek w tym samym miejscu zdalnym mają swoje komunikaty wysłane przez tę samą kolejkę transmisji. Pokazano to na ilustracji Rysunek 14 na stronie 61.

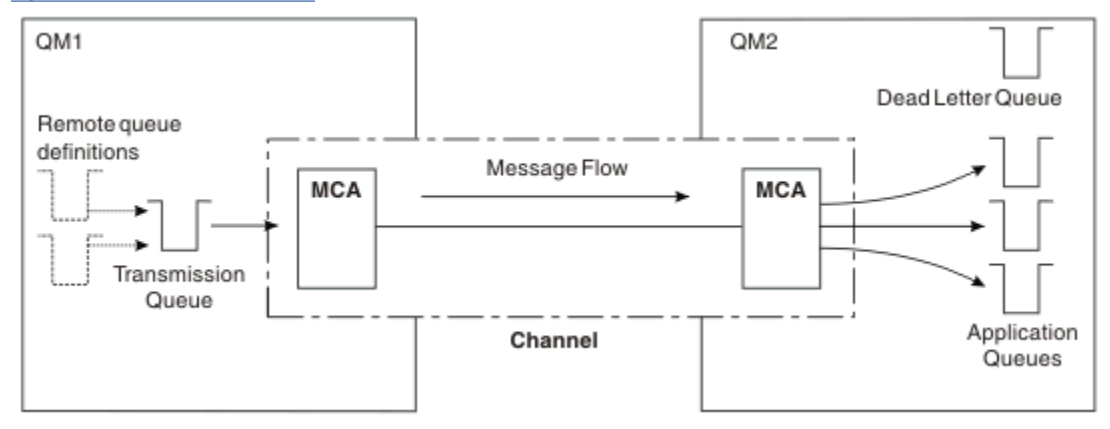

*Rysunek 14. Współużytkowanie kolejki transmisji*

Rysunek 14 na stronie 61 ilustruje, że komunikaty z wielu aplikacji do wielu kolejek zdalnych mogą korzystać z tego samego kanału.

## **Korzystanie z różnych kanałów**

Jeśli istnieją komunikaty o różnych typach do wysłania między dwoma menedżerami kolejek, można zdefiniować więcej niż jeden kanał między dwoma menedżerami kolejek. Są czasy, kiedy potrzebne są alternatywne kanały, być może dla celów bezpieczeństwa, lub do handlu z prędkością dostawy przed sheer masowego ruchu komunikatów.

<span id="page-61-0"></span>Aby skonfigurować drugi kanał, należy zdefiniować inny kanał i inną kolejkę transmisji, a następnie utworzyć definicję kolejki zdalnej określającą położenie i nazwę kolejki transmisji. Aplikacje mogą następnie używać dowolnego kanału, ale komunikaty są nadal dostarczane do tych samych kolejek docelowych. Pokazano to na ilustracji Rysunek 15 na stronie 62.

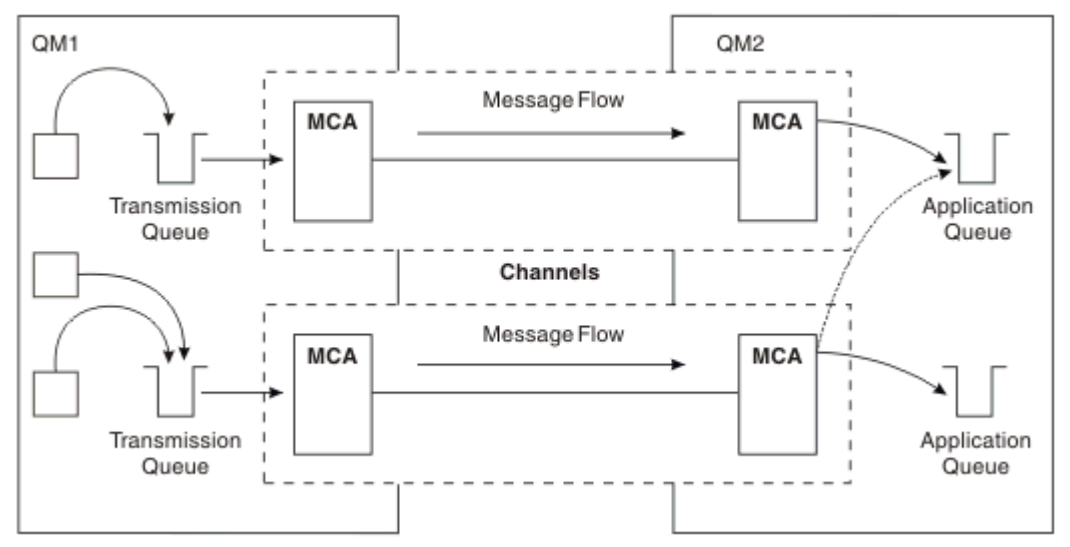

*Rysunek 15. Korzystanie z wielu kanałów*

Jeśli w celu określenia kolejki transmisji używane są definicje kolejek zdalnych, aplikacje muszą *nie* określać położenia (czyli docelowego menedżera kolejek). Jeśli tak się stanie, menedżer kolejek nie używa definicji kolejek zdalnych. Definicje kolejek zdalnych dają niezależność lokalizacji. Aplikacje mogą umieszczać komunikaty w kolejce *logicznej* bez wiedzy o miejscu, w którym znajduje się kolejka, i można zmienić kolejkę *fizyczną* bez konieczności zmiany aplikacji.

## **Korzystanie z grupowania**

Każdy menedżer kolejek w klastrze definiuje kanał odbierający klastry. Gdy inny menedżer kolejek chce wysłać komunikat do tego menedżera kolejek, definiuje on odpowiedni kanał nadawczy klastra automatycznie. Na przykład, jeśli w klastrze istnieje więcej niż jedna instancja kolejki, kanał nadawczy klastra może być zdefiniowany dla dowolnego z menedżerów kolejek, które są hostem kolejki. Produkt WebSphere MQ korzysta z algorytmu zarządzania obciążeniem, który używa procedury cykliczną w celu wybrania dostępnego menedżera kolejek w celu skierowania komunikatu do. Więcej informacji na ten temat zawiera sekcja ["Klastry" na stronie 130](#page-129-0).

## **Informacje adresowe**

Gdy aplikacja umieszcza komunikaty przeznaczone dla zdalnego menedżera kolejek, lokalny menedżer kolejek dodaje do nich nagłówek transmisji przed umieszczaniem ich w kolejce transmisji. Ten nagłówek zawiera nazwę kolejki docelowej i menedżera kolejek, tj. *informacje adresowe*.

W środowisku z pojedynczym menedżerem kolejek adres kolejki docelowej jest ustanawiany, gdy aplikacja otwiera kolejkę na potrzeby umieszczania komunikatów w kolejce. Ponieważ kolejka docelowa znajduje się w tym samym menedżerze kolejek, nie ma potrzeby uzyskania informacji adresowych.

W środowisku rozproszonym menedżer kolejek musi znać nie tylko nazwę kolejki docelowej, ale także położenie tej kolejki (to znaczy nazwę menedżera kolejek) oraz trasę do tej zdalnej lokalizacji (czyli kolejki transmisji). Te informacje adresowania są zawarte w nagłówku transmisji. Kanał odbierający usuwa nagłówek transmisji i używa informacji znajdujących się w nim w celu znalezienia kolejki docelowej.

Jeśli używana jest zdalna definicja kolejki, można uniknąć konieczności podania przez aplikacje nazwy docelowego menedżera kolejek. Ta definicja określa nazwę kolejki zdalnej, nazwę zdalnego menedżera kolejek, do którego kierowane są komunikaty, oraz nazwę kolejki transmisji używanej do transportu komunikatów.

## <span id="page-62-0"></span>**Co to są aliasy?**

Aliasy są używane w celu zapewnienia jakości usługi dla komunikatów. Alias menedżera kolejek umożliwia administratorowi systemu zmianę nazwy docelowego menedżera kolejek bez konieczności zmiany aplikacji. Umożliwia również administratorowi systemu zmianę trasy do docelowego menedżera kolejek lub skonfigurowanie trasy, która obejmuje przejście przez wiele innych menedżerów kolejek (multihopping). Alias kolejki odpowiedzi zapewnia jakość usługi na potrzeby odpowiedzi.

Aliasy menedżera kolejek i aliasy kolejki odpowiedzi są tworzone przy użyciu definicji kolejki zdalnej, która ma pustą nazwę RNAME. Definicje te nie definiują rzeczywistych kolejek; są one używane przez menedżer kolejek do rozstrzygania nazw kolejek fizycznych, nazw menedżerów kolejek i kolejek transmisji.

Definicje aliasów charakteryzują się pustą nazwą RNAME.

### **Rozstrzyganie nazwy kolejki**

Rozstrzyganie nazw kolejek odbywa się w każdym menedżerze kolejek za każdym razem, gdy kolejka jest otwierana. Jego celem jest identyfikacja docelowej kolejki, docelowego menedżera kolejek (który może być lokalny) oraz trasy do tego menedżera kolejek (który może mieć wartość null). Przetłumaczana nazwa składa się z trzech części: nazwa menedżera kolejek, nazwa kolejki oraz, jeśli menedżer kolejek jest zdalny, kolejka transmisji.

Jeśli istnieje definicja kolejki zdalnej, nie są przywoływane żadne definicje aliasów. Nazwa kolejki podana przez aplikację jest tłumaczana na nazwę kolejki docelowej, zdalnego menedżera kolejek oraz kolejkę transmisji określoną w definicji kolejki zdalnej. Więcej szczegółowych informacji na temat rozstrzygania nazw kolejek zawiera sekcja Rozdzielczość nazwy kolejki.

Jeśli nie istnieje definicja kolejki zdalnej i określona została nazwa menedżera kolejek lub została ona rozstrzygnięta przez usługę nazw, menedżer kolejek sprawdza, czy istnieje definicja aliasu menedżera kolejek, która jest zgodna z podaną nazwą menedżera kolejek. Jeśli istnieje, informacje w nim zawarte są używane do rozstrzygania nazwy menedżera kolejek na nazwę docelowego menedżera kolejek. Definicja aliasu menedżera kolejek może być również używana do określenia kolejki transmisji do docelowego menedżera kolejek.

Jeśli rozstrzygnięta nazwa kolejki nie jest kolejką lokalną, to zarówno nazwa menedżera kolejek, jak i nazwa kolejki są uwzględniane w nagłówku przesyłania każdego komunikatu umieszczonego przez aplikację w kolejce transmisji.

Używana kolejka transmisji zwykle ma taką samą nazwę jak rozstrzygnięty menedżer kolejek, o ile nie została zmieniona przez definicję kolejki zdalnej lub definicję aliasu menedżera kolejek. Jeśli taka kolejka transmisji nie została zdefiniowana, ale została zdefiniowana domyślna kolejka transmisji, to jest ona używana.

Nazwy menedżerów kolejek działających w systemie z/OS są ograniczone do czterech znaków.

## **Definicje aliasów menedżera kolejek**

Definicje aliasów menedżera kolejek mają zastosowanie, gdy aplikacja, która otwiera kolejkę w celu umieszczenia komunikatu, określa nazwę kolejki **oraz** nazwę menedżera kolejek.

Definicje aliasów menedżera kolejek mają trzy zastosowania:

- Podczas wysyłania komunikatów przeodwzorowywanie nazwy menedżera kolejek
- Podczas wysyłania komunikatów, zmieniania lub określania kolejki transmisji
- Podczas odbierania komunikatów określenie, czy lokalny menedżer kolejek jest docelowym miejscem docelowym dla tych komunikatów.

### **Komunikaty wychodzące-zmiana odwzorowania nazwy menedżera kolejek**

Definicje aliasów menedżera kolejek mogą być używane do zmiany odwzorowania nazwy menedżera kolejek określonej w wywołaniu MQOPEN. Na przykład wywołanie MQOPEN określa nazwę kolejki

produktu THISQ i nazwę menedżera kolejek YOURQM. W lokalnym menedżerze kolejek istnieje definicja aliasu menedżera kolejek, taka jak w następującym przykładzie:

DEFINE QREMOTE (YOURQM) RQMNAME(REALQM)

Oznacza to, że rzeczywisty menedżer kolejek, który ma być używany, gdy aplikacja umieszcza komunikaty w menedżerze kolejek YOURQM, to REALQM. Jeśli lokalny menedżer kolejek ma wartość REALQM, umieszcza komunikaty w kolejce THISQ, która jest kolejką lokalną. Jeśli lokalny menedżer kolejek nie jest nazywany REALQM, kieruje on komunikat do kolejki transmisji o nazwie REALQM. Menedżer kolejek zmienia nagłówek transmisji na wartość REALQM zamiast YOURQM.

### **Komunikaty wychodzące-modyfikowanie lub określanie kolejki transmisji**

Rysunek 16 na stronie 64 przedstawia scenariusz, w którym komunikaty pojawiają się w menedżerze kolejek QM1 z nagłówkami transmisji przedstawiających nazwy kolejek w menedżerze kolejek QM3. W tym scenariuszu produkt QM3 jest osiągalny przez wiele operacji, które można uzyskać za pomocą programu QM2.

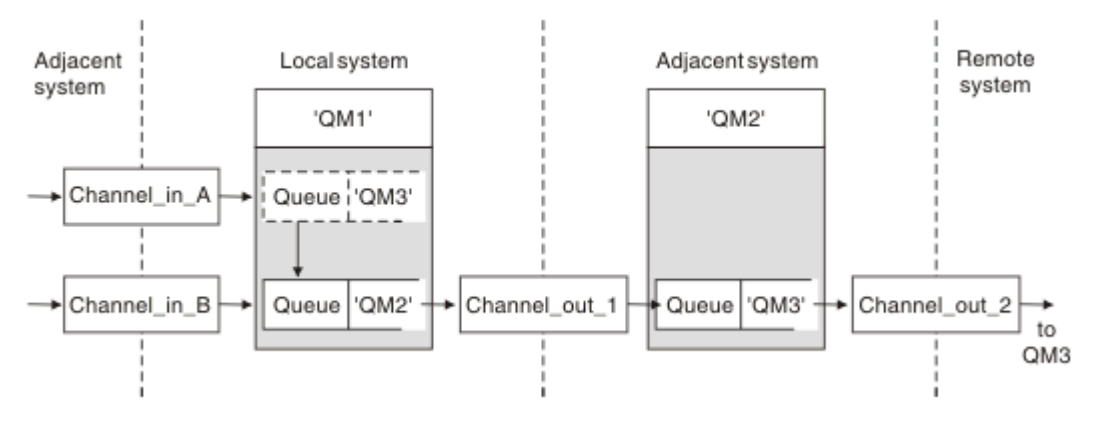

*Rysunek 16. Alias menedżera kolejek*

Wszystkie komunikaty dla produktu QM3 są przechwytywane w produkcie QM1 z aliasem menedżera kolejek. Alias menedżera kolejek ma nazwę QM3 i zawiera definicję QM3 poprzez kolejkę transmisji QM2. Definicja wygląda podobnie jak w poniższym przykładzie:

```
DEFINE QREMOTE (QM3) RNAME(' ') RQMNAME(QM3) XMITQ(QM2)
```
Menedżer kolejek umieszcza komunikaty w kolejce transmisji QM2 , ale nie zmienia nagłówka kolejki transmisji, ponieważ nazwa docelowego menedżera kolejek QM3nie zmienia się.

Wszystkie komunikaty przychodzące do programu QM1 i zawierające nagłówek transmisji zawierający nazwę kolejki w QM2 są również umieszczane w kolejce transmisji QM2 . W ten sposób komunikaty z różnymi miejscami docelowymi są gromadzone do wspólnej kolejki transmisji do odpowiedniego przylegającego systemu, do celów przekazywania danych do ich miejsc docelowych.

### **Komunikaty przychodzące-określanie miejsca docelowego**

Odbierający agent MCA otwiera kolejkę przywoływaną w nagłówku transmisji. Jeśli istnieje definicja aliasu menedżera kolejek o takiej samej nazwie, jak nazwa przywoływanego menedżera kolejek, nazwa menedżera kolejek otrzymana w nagłówku transmisji jest zastępowana nazwą RQMNAME z tej definicji.

Ten proces ma dwa zastosowania:

- Kierowanie komunikatów do innego menedżera kolejek
- Zmiana nazwy menedżera kolejek tak, aby była taka sama, jak nazwa lokalnego menedżera kolejek

## <span id="page-64-0"></span>**Definicje aliasów kolejki odpowiedzi**

Definicja aliasu kolejki odpowiedzi określa alternatywne nazwy dla informacji o odpowiedzi w deskryptorze komunikatu. Zaletą tego jest to, że można zmienić nazwę kolejki lub menedżera kolejek bez konieczności modyfikowania aplikacji.

### **Rozstrzyganie nazwy kolejki**

Gdy aplikacja odpowiada na komunikat, używa danych w *deskryptorze komunikatu* komunikatu, który otrzymał, aby znaleźć nazwę kolejki, na którą ma zostać wysłana odpowiedź. Aplikacja wysyłający wskazuje, gdzie są wysyłane odpowiedzi i dołącza te informacje do swoich komunikatów. Ta koncepcja musi być koordynowana jako część projektu aplikacji.

Rozstrzyganie nazw kolejek odbywa się na wysyłającym końcu aplikacji, zanim komunikat zostanie umieszczony w kolejce. Ta instancja jest nietypowym zastosowaniem rozdzielczości nazwy kolejki. Jest to jedyna sytuacja, w której rozstrzyganie nazw odbywa się w czasie, gdy kolejka nie jest otwierana. W związku z tym rozstrzygnięcie nazwy kolejki występuje przed interakcją ze zdalną aplikacją, do której wysyłany jest komunikat.

## **Rozstrzyganie nazw kolejek przy użyciu aliasu menedżera kolejek**

Zwykle aplikacja określa kolejkę zwrotną i pozostawia pustą nazwę menedżera kolejek odpowiedzi. Menedżer kolejek kończy swoją własną nazwę w czasie umieszczania. Ta metoda działa dobrze, z wyjątkiem sytuacji, gdy istnieje potrzeba użycia alternatywnego kanału dla odpowiedzi, na przykład kanału, który używa kolejki transmisji QM1\_relief zamiast domyślnego kanału powrotu, który korzysta z kolejki transmisji QM1. W tej sytuacji nazwy menedżerów kolejek określone w nagłówkach kolejki transmisji nie są zgodne z nazwami menedżera kolejek "real", ale są ponownie określone przy użyciu definicji aliasów menedżera kolejek. W celu zwrócenia odpowiedzi na alternatywne trasy konieczne jest odwzorowanie danych kolejki zwrotnej, a także użycie definicji aliasów kolejki odpowiedzi.

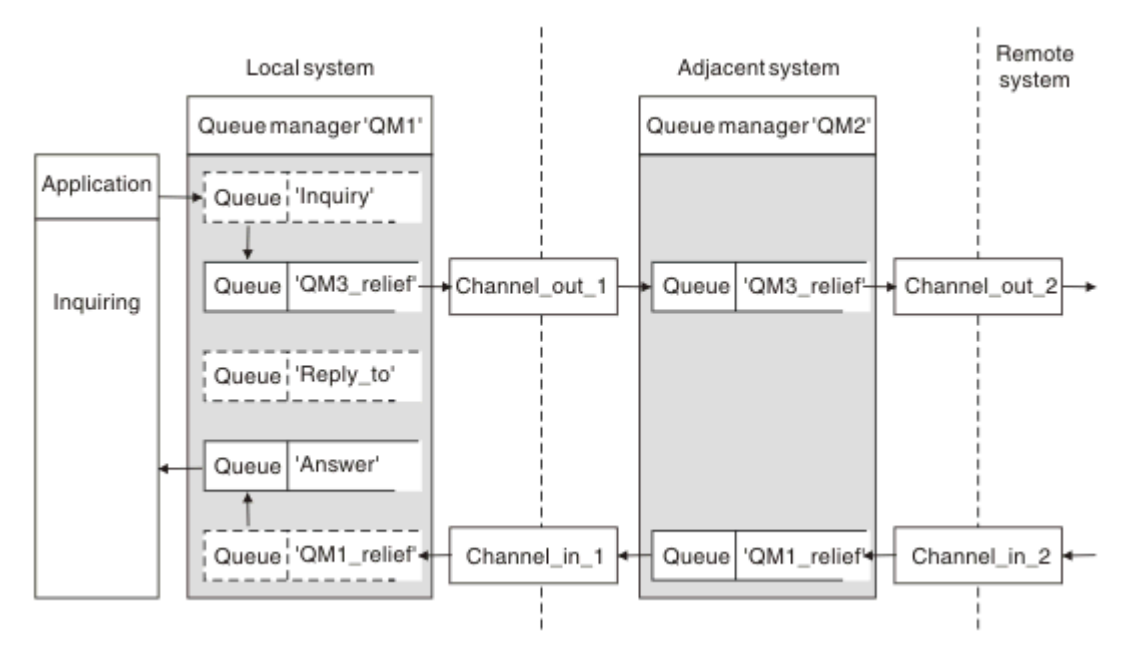

*Rysunek 17. Alias kolejki odpowiedzi używany do zmiany położenia odpowiedzi*

W przykładzie w programie Rysunek 17 na stronie 65:

1. Aplikacja umieszcza komunikat przy użyciu wywołania MQPUT i określa następujące informacje w deskryptorze komunikatu:

```
ReplyToQ='Reply_to'
ReplyToQMgr=' '
```
Wartość ReplyTomenedżera kolejek musi być pusta, aby można było użyć aliasu kolejki odpowiedzi.

2. Użytkownik tworzy definicję aliasu kolejki odpowiedzi o nazwie Reply\_to, która zawiera nazwę Answer, oraz nazwę menedżera kolejek QM1\_relief.

DEFINE QREMOTE ('Reply\_to') RNAME ('Answer') RQMNAME ('QM1\_relief')

- 3. Komunikaty są wysyłane z deskryptorem komunikatów przedstawiających ReplyToQ='Answer' i ReplyToQMgr='QM1\_relief'.
- 4. Specyfikacja aplikacji musi zawierać informacje, które odpowiedzi mają być znalezione w kolejce Answer , a nie w Reply\_to.

Aby przygotować się do odpowiedzi, należy utworzyć równoległy kanał zwroty, definiując:

• W OM2: kolejka transmisji o nazwie OM1 relief

DEFINE QLOCAL ('QM1\_relief') USAGE(XMITQ)

• W QM1, alias menedżera kolejek QM1\_relief

DEFINE QREMOTE ('QM1\_relief') RNAME() RQMNAME(QM1)

Ten alias menedżera kolejek kończy łańcuch równoległych kanałów zwrotu i przechwytuje komunikaty dla QM1.

Jeśli uważasz, że warto to zrobić w przyszłości, upewnij się, że aplikacje korzystają z aliasu od początku. W tej chwili jest to normalny alias kolejki do kolejki odpowiedzi, ale później może zostać zmieniony na alias menedżera kolejek.

### **Nazwa kolejki odpowiedzi**

W przypadku kolejek należy zachować ostrożność. Przyczyna, dla której aplikacja umieszcza nazwę kolejki odpowiedzi w komunikacie, polega na tym, że może ona określać kolejkę, do której wysyłane są jej odpowiedzi. Podczas tworzenia definicji aliasu kolejki odpowiedzi z tą nazwą nie można mieć rzeczywistej kolejki odpowiedzi (czyli lokalnej definicji kolejki) o tej samej nazwie. Dlatego definicja aliasu kolejki odpowiedzi musi zawierać nową nazwę kolejki, a także nazwę menedżera kolejek, a specyfikacja aplikacji musi zawierać informacje o tym, że odpowiedzi znajdują się w tej innej kolejce.

Aplikacje muszą teraz pobierać komunikaty z innej kolejki niż ta, która została nazwana jako kolejka zwrotna, gdy wstawiono oryginalny komunikat.

## **Jak działają klastry**

Zrozumieć, jakie są klastry i jak działają.

Klaster jest siecią menedżerów kolejek, które są logicznie powiązane w pewien sposób. Menedżery kolejek w klastrze mogą być fizycznie zdalne. Na przykład mogą reprezentować gałęzie międzynarodowego sklepu łańcuchowego i być fizycznie zlokalizowane w różnych krajach. Każdy klaster w przedsiębiorstwie musi mieć unikalną nazwę.

Zwykle klaster zawiera menedżery kolejek, które są logicznie powiązane w pewien sposób i muszą współużytkować niektóre dane lub aplikacje. Na przykład może być jeden menedżer kolejek dla każdego działu w firmie, zarządzanie danymi i aplikacjami specyficznymi dla tego działu. Można pogrupować wszystkie te menedżery kolejek w klaster, aby wszystkie te menedżery zostały uwzględnione w aplikacji listy płac. Może też być jeden menedżer kolejek dla każdej gałęzi sklepu łańcucha, zarządzanie poziomami zapasów i inne informacje dla tej gałęzi. Jeśli te menedżery kolejek zostaną zgrupowane w klastrze, wszystkie te menedżery mogą mieć dostęp do tego samego zestawu aplikacji sprzedażowych i zakupów.

Aplikacja sprzedaży i zakupów może być utrzymana centralnie w menedżerze kolejek z siedzibą w siedzibie.

Po ustawieniu klastra menedżery kolejek mogą się ze sobą komunikować, bez definiowania dodatkowych definicji kanałów lub definicji kolejek zdalnych.

Istnieje możliwość przekształcenia istniejącej sieci menedżerów kolejek w klaster lub utworzenia klastra jako części konfigurowania nowej sieci.

Klient IBM WebSphere MQ może łączyć się z menedżerem kolejek, który jest częścią klastra, tak jak może on łączyć się z dowolnym innym menedżerem kolejek.

Klastry mogą być również używane do zarządzania obciążeniem. Więcej informacji na ten temat zawiera sekcja Używanie klastrów do zarządzania obciążeniem.

### **Jak komunikaty są kierowane w klastrze**

Jeśli użytkownik zna IBM WebSphere MQ i rozproszony kolejkowanie, należy myśleć o klastrze jako o sieci menedżerów kolejek obsługiwanych przez administratora systemów sumiennych. Za każdym razem, gdy definiowana jest kolejka klastra, administrator systemu automatycznie tworzy odpowiednie definicje kolejek zdalnych zgodnie z potrzebami w innych menedżerach kolejek.

Nie ma potrzeby tworzenia definicji kolejek transmisji, ponieważ program IBM WebSphere MQ udostępnia kolejkę transmisji dla każdego menedżera kolejek w klastrze. Ta pojedyncza kolejka transmisji może być używana do przenoszenia komunikatów do dowolnego innego menedżera kolejek w klastrze. Korzystanie z pojedynczej kolejki transmisji nie jest ograniczone. Menedżer kolejek może używać wielu kolejek transmisji do rozdzielania komunikatów wysyłanych do każdego menedżera kolejek w klastrze. Zwykle menedżer kolejek korzysta z jednej kolejki transmisji klastra. Atrybut menedżera kolejek DEFCLXQmożna zmienić, tak aby menedżer kolejek używał różnych kolejek transmisji klastra dla każdego menedżera kolejek w klastrze. Kolejki transmisji klastra można również zdefiniować ręcznie.

Wszystkie menedżery kolejek, które łączą się z klastrem, wyrażają zgodę na pracę w ten sposób. Wysyłają informacje o sobie i o kolejkach, które są gospodarzem, a także otrzymują informacje o innych elementach klastra.

Te informacje są przechowywane w repozytoriach. Większość menedżerów kolejek zachowuje tylko te informacje, które są im potrzebne, czyli informacje o kolejkach i menedżerach kolejek, z którymi muszą się komunikować. Każdy menedżer kolejek przechowuje informacje w częściowym repozytorium. Niektóre wyznaczone menedżery kolejek zachowują pełne repozytorium wszystkich informacji o wszystkich menedżerach kolejek w klastrze.

Aby stać się częścią klastra, menedżer kolejek musi mieć dwa kanały; kanał wysyłający klastry i kanał odbierający klastry.

Kanał nadawczy klastra jest kanałem komunikacyjnym, takim jak kanał nadawczy. Konieczne jest ręczne utworzenie jednego kanału nadawczego klastra w menedżerze kolejek w celu połączenia go z pełnym repozytorium, które jest już elementem klastra.

Kanał odbiorczy klastra jest kanałem komunikacyjnym, takim jak kanał odbiorczy. Należy ręcznie utworzyć jeden kanał odbiorczy klastra. Kanał działa jako mechanizm dla menedżera kolejek w celu odbierania komunikacji z klastrem.

Wszystkie pozostałe kanały, które mogą być potrzebne do komunikacji między tym menedżerem kolejek i dowolnym innym elementem klastra, są tworzone automatycznie.

Menedżery kolejek na platformach, które obsługują klastry, nie muszą być częścią klastra. Można kontynuować używanie rozproszonych technik kolejkowania, a także, lub zamiast nich, za pomocą klastrów.

#### **Przykład klastra**

[Rysunek 18 na stronie 68](#page-67-0) przedstawia komponenty klastra o nazwie CLSTR1.

• W tym klastrze istnieją trzy menedżery kolejek: QM1, QM2i QM3.

- <span id="page-67-0"></span>• Repozytoria hostów QM1 i QM2 z informacjami o wszystkich menedżerach kolejek i obiektach związanych z klastrem w klastrze. Są one określane jako *menedżery kolejek pełnego repozytorium*. Repozytoria są reprezentowane na diagramie przez cieniowane cylindry.
- QM2 i QM3 hostów niektórych kolejek, które są dostępne dla dowolnego innego menedżera kolejek w klastrze. Kolejki, które są dostępne dla dowolnego innego menedżera kolejek w klastrze, są nazywane *kolejkami klastra*. Kolejki klastrów są reprezentowane na diagramie przez cieniowane kolejki. Kolejki klastrów są dostępne z dowolnego miejsca w klastrze. Kod klastrowy produktu IBM WebSphere MQ zapewnia, że definicje kolejek zdalnych dla kolejek klastra są tworzone w dowolnym menedżerze kolejek, który się do nich odwołuje.

Podobnie jak w przypadku rozproszonego kolejkowania aplikacja korzysta z wywołania MQPUT w celu umieszczenia komunikatu w kolejce klastra w dowolnym menedżerze kolejek w klastrze. Aplikacja korzysta z wywołania MQGET w celu pobrania komunikatów z kolejki klastra tylko w menedżerze kolejek, w którym znajduje się kolejka.

• Każdy menedżer kolejek ma ręcznie utworzoną definicję dla odbierającego końca kanału o nazwie *cluster-name*.*queue-manager* , na którym może odbierać komunikaty. W odbierającym menedżerze kolejek produkt *cluster-name*.*queue-manager* jest kanałem odbiorczym klastra. Kanał odbiorczy klastra jest podobny do kanału odbiorczego używanego w rozproszonej kolejkowaniu; odbiera komunikaty dla menedżera kolejek. Ponadto otrzymuje również informacje na temat klastra.

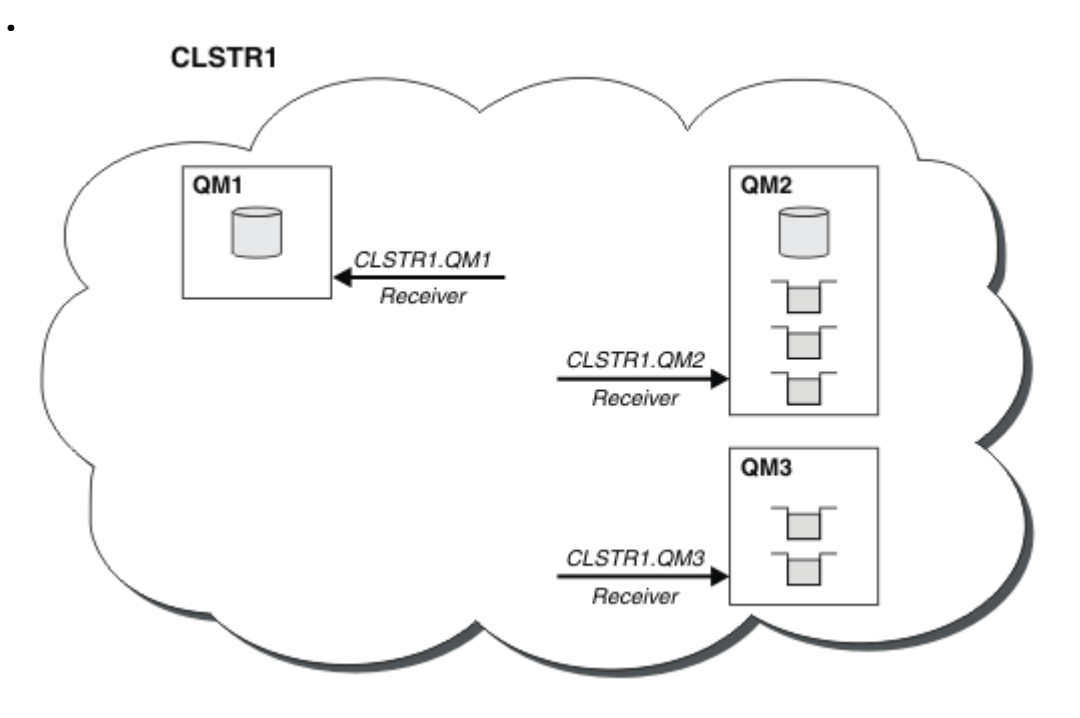

*Rysunek 18. Klaster menedżerów kolejek*

• W programie [Rysunek 19 na stronie 69](#page-68-0) każdy menedżer kolejek ma również definicję wysyłającego końca kanału. Łączy się on z kanałem odbiorczym klastra jednego z menedżerów kolejek pełnego repozytorium. W wysyłającym menedżerze kolejek produkt *cluster-name*.*queue-manager* jest kanałem nadawczym klastra. Programy QM1 i QM3 mają kanały wysyłające klastry łączące się z produktem CLSTR1.QM2, patrz linia kropkowana "2".

Produkt QM2 ma kanał nadawczy klastra łączący się z produktem CLSTR1.QM1, patrz linia kropkowana "3". Kanał wysyłający klastry jest podobny do kanału nadawczego używanego w rozproszonej kolejkowaniu; wysyła komunikaty do odbierającego menedżera kolejek. Ponadto wysyła również informacje o klastrze.

Po zdefiniowaniu zarówno końca dziennika klastra, jak i końca kanału wysyłającego klastry, kanał zostanie uruchomiony automatycznie.

<span id="page-68-0"></span>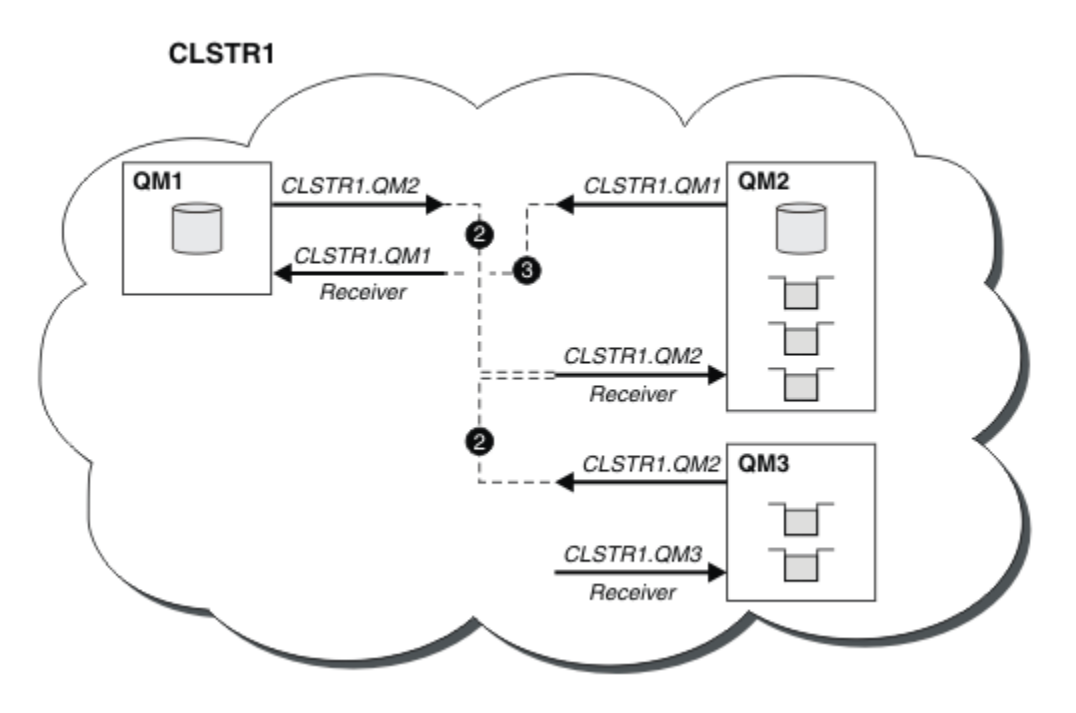

*Rysunek 19. Klaster menedżerów kolejek z kanałami nadawczym*

### **Co sprawia, że technologia klastrowa?**

Zdefiniowanie kanału nadawczego klastra w lokalnym menedżerze kolejek wprowadza ten menedżer kolejek do jednego z menedżerów kolejek pełnego repozytorium. Menedżer kolejek pełnego repozytorium aktualizuje informacje w pełnym repozytorium. Następnie automatycznie tworzy kanał wysyłający klastry z powrotem do oryginalnego menedżera kolejek i wysyła informacje o menedżerze kolejek dotyczące klastra. W związku z tym menedżer kolejek dowiaduje się o klastrze, a klaster dowiaduje się o menedżerze kolejek.

Ponownie zajrzyj do sekcji [Rysunek 18 na stronie 68.](#page-67-0) Załóżmy, że aplikacja połączona z menedżerem kolejek QM3 chce wysłać kilka komunikatów do kolejek w QM2. Po raz pierwszy, gdy program QM3 musi uzyskać dostęp do tych kolejek, wykrywa je, konsultując pełne repozytorium. Pełne repozytorium w tym przypadku to QM2, do którego dostęp uzyskuje się za pomocą kanału nadawczego CLSTR1.QM2. Dzięki temu informacje z repozytorium mogą automatycznie tworzyć zdalne definicje dla tych kolejek. Jeśli kolejki znajdują się w systemie QM1, ten mechanizm nadal działa, ponieważ produkt QM2 jest pełnym repozytorium. Pełne repozytorium ma pełny zapis wszystkich obiektów w klastrze. W tym ostatnim przypadku program QM3 automatycznie utworzy również kanał nadawczy klastra odpowiadający kanałowi odbiorcy klastra w systemie QM1, umożliwiając bezpośrednią komunikację między tymi dwoma.

[Rysunek 20 na stronie 70](#page-69-0) przedstawia ten sam klaster z dwoma kanałami nadajnika klastra, które zostały utworzone automatycznie. Kanały wysyłające klastry są reprezentowane przez dwie przerywane linie łączające się z kanałem odbiorczym klastra CLSTR1.QM3. Zawiera on także kolejkę transmisji klastra SYSTEM.CLUSTER.TRANSMIT.QUEUE, która jest używana przez produkt QM1 do wysyłania komunikatów. Wszystkie menedżery kolejek w klastrze mają kolejkę transmisji klastra, z której mogą wysyłać komunikaty do dowolnego innego menedżera kolejek w tym samym klastrze.

<span id="page-69-0"></span>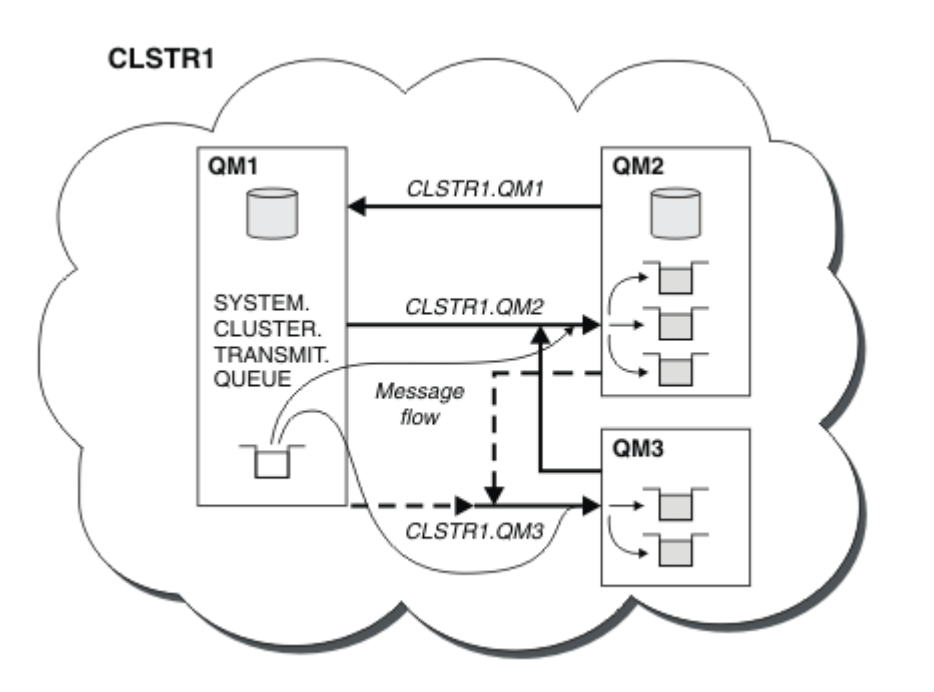

*Rysunek 20. Klaster menedżerów kolejek pokazujący automatycznie zdefiniowane kanały*

**Uwaga:** Inne diagramy pokazuj tylko końcówki kanałów, dla których wykonujesz ręczne definicje. Wysyłanie końcówek jest pomijane, ponieważ w razie potrzeby są one w większości definiowane automatycznie. Automatyczna definicja większości kanałów nadajnika klastrów ma kluczowe znaczenie dla funkcji i efektywności klastrów.

#### **Pojęcia pokrewne**

#### [Klastry](#page-129-0)

Można grupować menedżery kolejek w klastrze. Menedżery kolejek w klastrze mogą udostępniać wszystkie kolejki, które są dostępne dla każdego innego menedżera kolejek w klastrze. Każdy menedżer kolejek może wysłać komunikat do dowolnego innego menedżera kolejek w tym samym klastrze bez konieczności stosowania wielu definicji obiektów wymaganych dla standardowego rozproszonego kolejkowania.

Porównanie grupowania i rozproszonego kolejkowania Komponenty klastra **Zadania pokrewne** Konfigurowanie klastra menedżera kolejek Konfigurowanie nowego klastra Zarządzanie klastrami WebSphere MQ

## **IBM WebSphere MQ Telemetry**

Produkt IBM WebSphere MQ Telemetry składa się z usługi telemetrycznej (MQXR), która jest częścią menedżera kolejek, klientów telemetrycznych, które można napisać samodzielnie, lub jednego z udostępnionych klientów, a także interfejsów administracyjnych wiersza komend i eksploratora. Telemetria odnosi się do gromadzenia danych z wielu różnych urządzeń zdalnych i administrowania nimi. Za pomocą programu IBM WebSphere MQ Telemetry można zintegrować gromadzenie danych i sterowanie urządzeniami za pomocą aplikacji WWW.

Obsługa MQTT była wcześniej dostępna w produkcie WebSphere Message Broker lub w produkcie WebSphere MQ w wersji 7.0.1, gdzie WebSphere MQ Telemetry to osobny składnik. Ponieważ produkt WebSphere MQ Telemetry jest komponentem produktu WebSphere MQ w wersji 7.1 lub nowszej, aktualizacja jest zasadniczo deinstalacja produktu WebSphere MQ Telemetry w wersji 7.0.1 i instalacji produktu WebSphere MQ w wersji 7.1. Produkt WebSphere MQ Telemetry może być instalowany razem z produktem głównym lub zainstalowany po zainstalowaniu wersji 7.1 lub nowszej. Informacje na temat migracji można znaleźć w sekcji Migrowanie produktu IBM WebSphere MQ Telemetry z wersji Version 7.0.1 do Version 7.5 lub Migracja aplikacji telemetrycznych z produktu WebSphere Message Broker w wersji 6 w celu użycia produktu IBM WebSphere MQ Telemetry i produktu WebSphere Message Broker w wersji 7.0.

Produkt IBM WebSphere MQ Telemetry zawiera następujące komponenty:

### **Kanały pomiarowe**

Kanały telemetryczne służą do zarządzania połączeniem klientów MQTT z produktem IBM WebSphere MQ. Kanały telemetryczne używają nowych obiektów IBM WebSphere MQ , takich jak SYSTEM.MQTT.TRANSMIT.QUEUE, do interakcji z produktem IBM WebSphere MQ.

### **Usługa telemetryczna (MQXR)**

Klienty MQTT korzystają z usługi telemetrycznej produktu SYSTEM.MQXR.SERVICE w celu nawiązania połączenia z kanałami telemetryczne.

#### **Obsługa produktu IBM WebSphere MQ Explorer dla produktu IBM WebSphere MQ Telemetry** Produkt IBM WebSphere MQ Telemetry może być administrowany przy użyciu produktu IBM WebSphere MQ Explorer.

### **Pakiet Software Development Kit (SDK)**

Pakiet SDK klienta składa się z czterech części:

- 1. Biblioteki klienta MQTT v3 dla środowiska Java SE i Java ME. Użyj bibliotek Java do napisania klientów Java dla urządzeń obsługujących środowisko Java SE lub Java ME.
- 2. Biblioteki MQTT v3 dla systemu C. Użyj bibliotek C, aby zapisać klientów w języku C dla wielu platform.
- 3. IBM WebSphere MQ Telemetry daemon for devices, który jest zaawansowanym klientem napisem w języku C, który działa na wielu platformach.
- 4. Protokół MQTT v3 . Protokół MQTT v3 jest publikowany i licencjonowany do ponownego wykorzystania. Aby napisać klienty MQTT dla różnych platform i języków, należy użyć protokołu i odniesienia do implementacji klienta MQTT.

#### **Documentation**

Dokumentacja produktu IBM WebSphere MQ Telemetry jest zawarta w standardowej dokumentacji produktu IBM WebSphere MQ z produktu Version 7.1. Dokumentacja pakietu SDK dla klientów Java i C jest dostępna w dokumentacji produktu, a także jako dokumentacja Javadoc i HTML.

### **Pojęcia dotyczące telemetrii**

Zbierasz informacje ze środowiska wokół siebie, aby zdecydować, co robić. Jako konsument, sprawdzasz co masz w sklepie, przed podjęciem decyzji o tym, co jedzenie kupić. Chcesz wiedzieć, jak długo trwa podróż, jeśli odejdziesz teraz, przed dokonując rezerwacji połączenia. Sprawdzasz swoje objawy, przed podjęciem decyzji o wizycie u lekarza. Sprawdzasz, kiedy autobus przyjedzie, przed podjęciem decyzji o tym, czy czekać. Informacje na temat tych decyzji pochodzą bezpośrednio z liczników i urządzeń, od słowa pisanego na papierze lub z ekranu, a od Ciebie. Gdzie kiedykolwiek jesteś, a kiedy kiedykolwiek potrzebujesz, zbierasz informacje, zbierasz je razem, analizujesz i działasz na nim.

Jeśli źródła informacji są szeroko rozpraszane lub niedostępne, staje się to trudne i kosztowne, aby zebrać najdokładniejsze informacje. Jeśli jest wiele zmian, które chcesz wprowadzić, lub trudno dokonać zmian, to zmiany nie są wprowadzane, lub są wykonane, gdy są mniej skuteczne.

Co jeśli koszty zbierania informacji z i kontroli, szeroko rozpraszanych urządzeń są znacznie zredukowane poprzez połączenie urządzeń z technologią cyfrową do internetu? Informacje mogą być analizowane przy użyciu zasobów internetu i przedsiębiorstwa. Masz więcej możliwości, aby podejmować świadome decyzje i działać na nich.

Tendencje technologiczne, a także naciski środowiskowe i gospodarcze, kierują te zmiany, aby się wydarzyć:

- 1. Koszt podłączenia i sterowania czujnikami i siłownikami zmniejsza się, ze względu na standaryzację i podłączenie do niskokosztowych procesorów cyfrowych.
- 2. Internet, i technologie internetowe, są coraz częściej wykorzystywane do łączenia urządzeń. W niektórych krajach telefony komórkowe przekraczają komputery osobiste w liczbie połączeń do aplikacji internetowych. Inne urządzenia są z pewnością śledzione.
- 3. Internet, a technologie internetowe, znacznie ułatwiają aplikację do pobierania danych. Łatwy dostęp do danych prowadzi do korzystania z analizy danych w celu włączenia danych z czujników do informacji przydatnych w wielu innych rozwiązaniach.
- 4. Inteligentne wykorzystanie zasobów jest często szybszym i tańszym sposobem ograniczenia emisji dwutlenku węgla i kosztów. Alternatywy: znalezienie nowych zasobów, lub opracowanie nowych technologii w celu wykorzystania istniejących zasobów, może być rozwiązaniem długoterminowym. W krótkim okresie rozwój nowych technologii, lub znalezienie nowych zasobów, jest często bardziej ryzykowny, wolniejszy i bardziej kosztowny, niż udoskonalanie istniejących rozwiązań.

### **Przykład**

Przykład pokazuje, w jaki sposób te trendy tworzą nowe możliwości w inteligentnej interakcji z otoczeniem.

Międzynarodowa Konwencja o Bezpieczeństwie Życia na Morzu (SOLAS) wymaga, aby system automatycznego rozpoznawania statków (AIS) był wdrażany na wielu statkach. Jest on wymagany na statkach handlowych powyżej 300 ton i statków pasażerskich. AIS to przede wszystkim system zapobiegania kolizjom dla żeglugi przybrzeżnej. Jest on wykorzystywany przez władze morskie do monitorowania i kontroli wód przybrzeżnych.

Entuzjaści na całym świecie wdrażają niskokosztowe stacje śledzenia AIS i umieszczają informacje o żegludze przybrzeżnej w internecie. Inni entuzjaści piszą aplikacje, które łączą w sobie informacje z AIS z innymi informacjami z internetu. Wyniki są umieszczane na stronach internetowych, a publikowane za pomocą Twittera i SMS.

W jednej aplikacji informacje pochodzące z stacji AIS w pobliżu Southampton są łączone z prawem własności statku i informacjami geograficznymi. Aplikacja przekazuje informacje na żywo o przyjazdach promowych i wyjazdach do serwisu Twitter. Zwykli komentatorzy korzystający z promów pomiędzy Southampton a Wyspą Wight subskrybują nowości za pomocą Twittera lub SMS-ów. Jeśli pasza pokazuje swój prom biegnie późno, dojeżdżający mogą opóźnić swój wyjazd i złapać prom, gdy doki później niż jego planowy czas przylotu.

Więcej przykładów można znaleźć w sekcji "Koncepcje telemetrii oraz scenariusze monitorowania i kontroli" na stronie 72.

### **Zadania pokrewne**

Instalowanie produktu WebSphere MQ Telemetry Administrowanie produktem WebSphere MQ Telemetry Migracja aplikacji telemetrycznych z produktu WebSphere Message Broker w wersji 6 do korzystania z produktów WebSphere MQ Telemetry i WebSphere Message Broker w wersji 7.0 Migrowanie produktu WebSphere MQ Telemetry z wersji 7.0.1 do wersji 7.5 Tworzenie aplikacji dla produktu WebSphere MQ Telemetry Rozwiązywanie problemów dotyczących produktu WebSphere MQ Telemetry **Odsyłacze pokrewne** Informacje dodatkowe o produkcie WebSphere MQ Telemetry

## **Koncepcje telemetrii oraz scenariusze monitorowania i kontroli**

Telemetria to automatyczne czujniki, pomiar danych i sterowanie urządzeniami zdalnymi. Nacisk kładziony jest na przesyłanie danych z urządzeń do centralnego punktu kontrolnego. Telemetria obejmuje również wysyłanie informacji o konfiguracji i sterowaniu do urządzeń.

Produkt IBM WebSphere MQ Telemetry łączy małe urządzenia za pomocą protokołu MQTT i łączy urządzenia z innymi aplikacjami przy użyciu produktu IBM WebSphere MQ. IBM WebSphere MQ
Telemetry mosty przepaść między urządzeniami a internetem, co ułatwia budowanie "inteligentnych rozwiązań". Inteligentne rozwiązania odblokowują bogactwo informacji dostępnych w internecie, a także w aplikacjach korporacyjnych, dla aplikacji monitorujących i sterujących urządzeniami.

Na poniższych diagramach przedstawiono niektóre typowe zastosowania produktu IBM WebSphere MQ Telemetry:

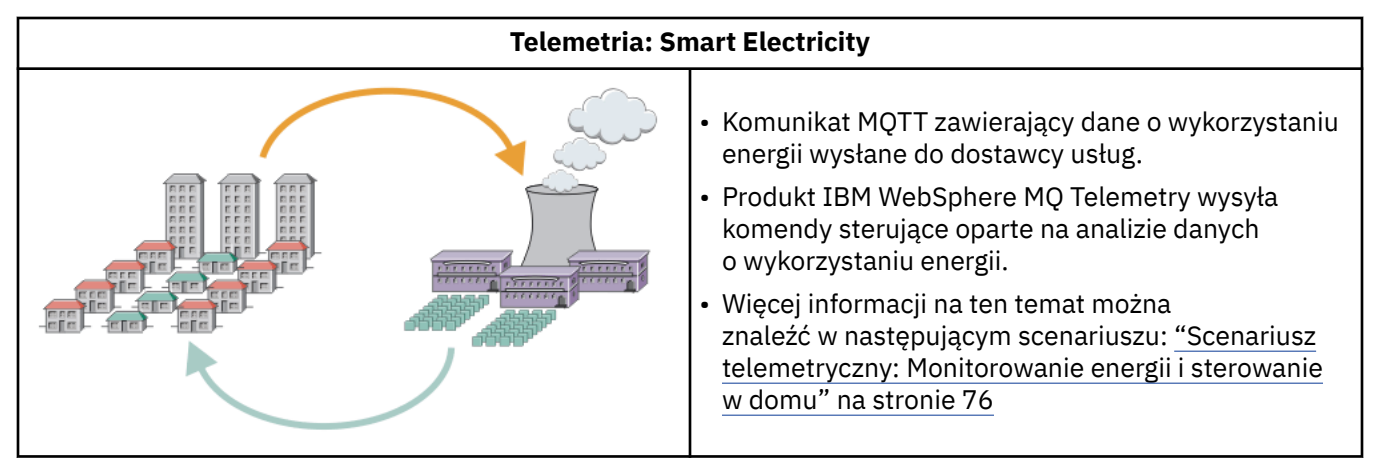

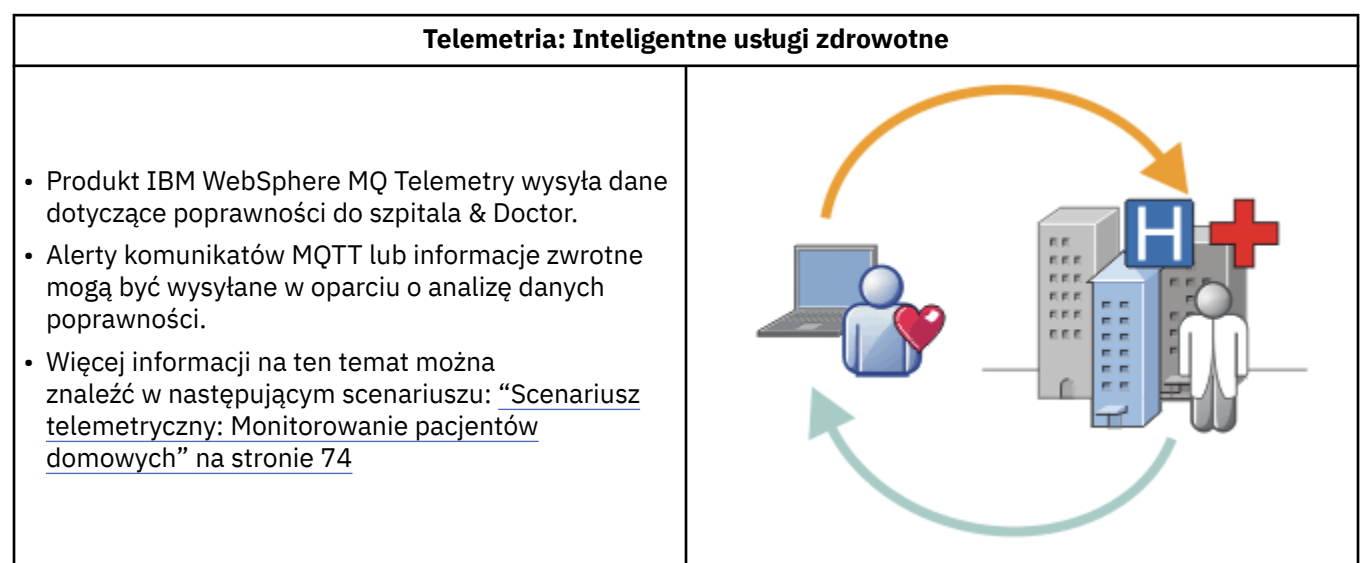

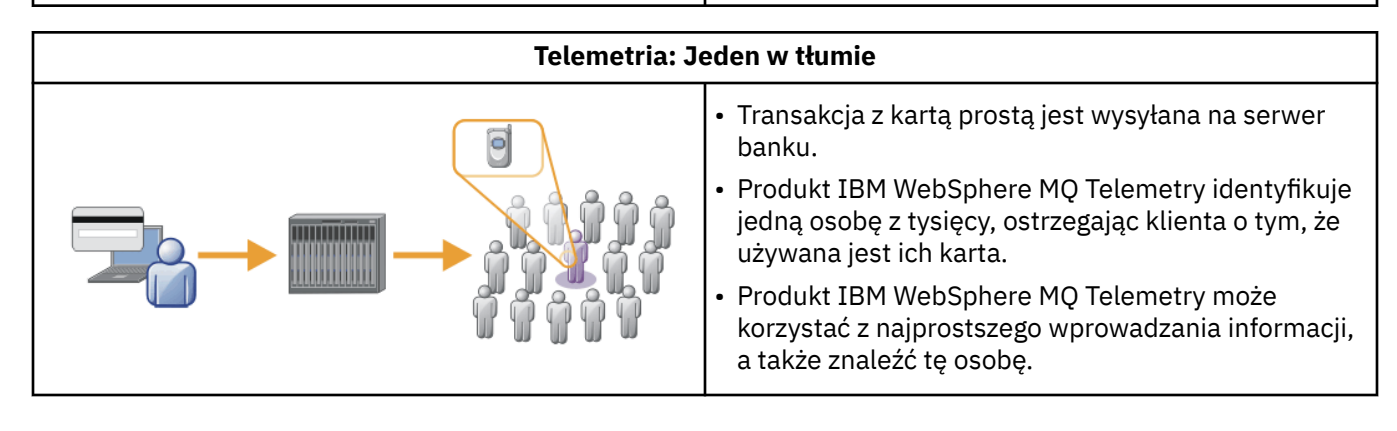

Kolejne scenariusze, zaczerpnione z rzeczywistych przykładów, ilustrują niektóre sposoby korzystania z telemetrii oraz niektóre z najczęstszych problemów, które technologia telemetryczna musi rozwiązać.

#### **Pojęcia pokrewne**

["Scenariusz telemetryczny: Monitorowanie pacjentów domowych" na stronie 74](#page-73-0)

<span id="page-73-0"></span>We współpracy między IBM i dostawcą opieki zdrowotnej w systemie opieki nad pacjentem kardiowerskim, wszczepiony defibrylator kardiowerny komunikuje się ze szpitalem. Dane dotyczące pacjenta i wszczepionego urządzenia są przekazywane z wykorzystaniem telemetrii RF do urządzenia MQTT w domu pacjenta.

["Scenariusz telemetryczny: Monitorowanie energii i sterowanie w domu" na stronie 76](#page-75-0)

["Scenariusze telemetryczne: Identyfikacja radiowa \(RFID\)" na stronie 77](#page-76-0)

["Scenariusze telemetryczne: sensowanie środowiska" na stronie 78](#page-77-0)

Sensowanie środowiska wykorzystuje telemetrię do zbierania informacji o poziomach wód rzeki i jakości, zanieczyszczeń atmosferycznych, i innych danych środowiskowych.

["Scenariusze telemetryczne: Aplikacje mobilne" na stronie 79](#page-78-0) Aplikacje mobilne to aplikacje, które działają na urządzeniach bezprzewodowych. Urządzenia są ogólnymi platformami aplikacji lub urządzeniami niestandardowymi.

### *Scenariusz telemetryczny: Monitorowanie pacjentów domowych*

We współpracy między IBM i dostawcą opieki zdrowotnej w systemie opieki nad pacjentem kardiowerskim, wszczepiony defibrylator kardiowerny komunikuje się ze szpitalem. Dane dotyczące pacjenta i wszczepionego urządzenia są przekazywane z wykorzystaniem telemetrii RF do urządzenia MQTT w domu pacjenta.

Zwykle transfer odbywa się nocnie do nadajnika znajdującego się przy łóżku. Nadajnik przesyła dane bezpiecznie przez system telefoniczny do szpitala, gdzie dane są analizowane.

System redukuje liczbę wizyt pacjenta musi wykonać lekarz. Wykrywa on, kiedy pacjent lub urządzenie wymaga uwagi, a w przypadku wystąpienia nagłego zagrożenia alarmuje on dyżurnego lekarza.

Współpraca między IBM a dostawcą usług medycznych ma cechy wspólne dla wielu scenariuszy telemetrycznych:

#### **Invisibility**

Urządzenie nie wymaga interwencji użytkownika innego niż zasilanie, linia telefoniczna i przebycie w pobliżu urządzenia przez część dzienną. Jego działanie jest niezawodne i proste w obsłudze.

Aby usunąć konieczność skonfigurowania urządzenia przez pacjenta, dostawca urządzenia wstępnie skonfiguruje urządzenie. Pacjent musi go podłączyć tylko do siebie. Wyeliminowanie konfiguracji przez pacjenta upraszcza pracę urządzenia i zmniejsza szanse na niesłusznie skonfigurowane urządzenie.

Klient MQTT jest osadzony jako część urządzenia. Programista urządzeń osadza implementację klienta MQTT w urządzeniu, a programista lub dostawca konfiguruje klienta MQTT jako część konfiguracji wstępnej.

Klient MQTT jest dostarczany jako plik JAR Java SE andJava ME, który programista zawiera w swojej aplikacji Java. W środowiskach innych niż Java, takich jak ten, programista urządzeń może zaimplementować klienta w innym języku, korzystając z opublikowanych formatów i protokołów MQTT. Programista może również użyć jednego z klientów C dostarczanych jako współużytkowane biblioteki dla platform Windows, Linux i ARM.

### **Nieparzysta łączność**

Komunikacja pomiędzy defibrylatorem a szpitalem ma nierówne cechy sieciowe. Dwie różne sieci służą do rozwiązywania różnych problemów związanych z gromadzeniem danych od pacjenta, a także przesyłaniem danych do szpitala. Pomiędzy patentem a urządzeniem MQTT stosuje się sieć bezprzewodową o małej mocy od krótkiego zasięgu. Nadajnik łączy się ze szpitalem za pomocą połączenia VPN TCP/IP w linii telefonicznej o niskiej przepustowości.

Znalezienie sposobu na podłączenie każdego urządzenia bezpośrednio do sieci Internet Protocol jest często niepraktyczne. Korzystanie z dwóch sieci, połączonych za pomocą koncentratora, stanowi wspólne rozwiązanie. Urządzenie MQTT jest prostym serwerem koncentrującym, przechowując informacje od pacjenta i przekazując go do szpitala.

#### **Zabezpieczenia**

Lekarz musi mieć możliwość zaufania do autentyczności danych pacjenta, a pacjent chce, aby prywatność ich danych była respektowana.

W niektórych scenariuszach wystarczy zaszyfrować połączenie, używając sieci VPN lub SSL. W innych scenariuszach pożądane jest zachowanie bezpieczeństwa danych nawet po jego zapisaniu.

Czasami urządzenie telemetryczne nie jest bezpieczne. Może to być na przykład we wspólnym mieszkaniu. Użytkownik urządzenia musi być uwierzytelniony, aby upewnić się, że dane pochodzą od właściwego pacjenta. Samo urządzenie może zostać uwierzytelnione na serwerze za pomocą protokołu SSL, a serwer został uwierzytelniony na urządzeniu.

Kanał pomiarowy między urządzeniem i menedżerem kolejek obsługuje usługę JAAS w celu uwierzytelniania użytkowników i protokołu SSL na potrzeby szyfrowania komunikacji oraz uwierzytelniania urządzenia. Dostęp do publikacji jest kontrolowany przez menedżera uprawnień do obiektów w produkcie WebSphere MQ.

Identyfikator używany do uwierzytelniania użytkownika może być odwzorowany na inny identyfikator, taki jak wspólna tożsamość pacjenta. Wspólny identyfikator upraszcza konfigurowanie autoryzacji do tematów publikacji w produkcie WebSphere MQ.

### **Łączność**

Połączenie między urządzeniem MQTT a szpitalem korzysta z połączenia modemowego i współpracuje z pasmem o niskiej przepustowości co 300 baud.

Aby efektywnie działać na poziomie 300 baud, protokół MQTT dodaje tylko kilka dodatkowych bajtów do komunikatu, oprócz nagłówków TCP/IP.

Protokół MQTT zapewnia przesyłanie komunikatów typu "fire and forget" ("ogień i zapomnij"), co powoduje, że niskie opóźnienia są niskie. Może również korzystać z wielu transmisji w celu zagwarantowania "co najmniej raz" i "dokładnie raz" dostarczenia, jeśli gwarantowane dostarczenie jest ważniejsze niż czas odpowiedzi. W celu zagwarantowania dostarczania wiadomości są przechowywane w urządzeniu do czasu ich pomyślnego dostarczenia. Jeśli urządzenie jest połączone bezprzewodowo, gwarantowana dostawa jest szczególnie przydatna.

### **Skalowalność**

Urządzenia telemetryczne są zazwyczaj wdrażane w dużych ilościach, od dziesiątek tysięcy do milionów.

Podłączenie wielu urządzeń do systemu stawia duże zapotrzebowanie na rozwiązanie. Istnieją wymagania biznesowe, takie jak koszt urządzeń i ich oprogramowania, a także wymagania administracyjne związane z zarządzaniem licencjami, urządzeniami i użytkownikami. Wymagania techniczne obejmują obciążenie sieci, a także na serwerach.

Podczas otwierania połączeń używany jest więcej zasobów serwera niż utrzymywanie otwartych połączeń. Ale w takim scenariuszu, w którym używane są linie telefoniczne, koszt połączeń oznacza, że połączenia nie są już otwarte, niż jest to wymagane. Transfery danych w dużej mierze mają charakter nietoperzowy. Połączenia mogą być zaplanowane przez całą noc, aby uniknąć nagłego szczytu połączeń w porze nocnej.

W przypadku klienta skalowalność klientów jest wspomagana przez wymaganą minimalną konfigurację klienta. Klient MQTT jest osadzony w urządzeniu. Nie ma wymogu, aby konfiguracja lub krok akceptacji licencji klienta MQTT został zbudowany na potrzeby wdrożenia urządzeń dla pacjentów.

Na serwerze produkt WebSphere MQ Telemetry ma początkowy cel 50 000 otwartych połączeń na menedżera kolejek.

Połączenia są zarządzane za pomocą programu WebSphere MQ Explorer. Eksplorator filtruje połączenia, które mają być wyświetlane do zarządzalnej liczby. Używając odpowiednio wybranego schematu przydzielania identyfikatorów do klientów, można filtrować połączenia w oparciu o geografię lub alfabetycznie według nazwy pacjenta.

## <span id="page-75-0"></span>*Scenariusz telemetryczny: Monitorowanie energii i sterowanie w domu*

Inteligentne liczniki zbierają więcej szczegółów na temat zużycia energii niż tradycyjne liczniki.

Inteligentne liczniki są często sprzężone z lokalną siecią telemetryczną do monitorowania i sterowania poszczególnymi urządzeniami w domu. Niektóre z nich są również połączone zdalnie w celu monitorowania i kontroli na odległość.

Połączenie zdalne może być skonfigurowane przez pojedyncze, przez narzędzie zasilania lub przez centralny punkt kontrolny. Zdalny punkt kontrolny może odczytywać wykorzystanie zasilania i udostępniać dane o wykorzystaniu. Może on dostarczać danych, które mają wpływ na takie wykorzystanie, jak ciągłe ustalanie cen i informacje o pogodzie. Może to ograniczyć obciążenie, aby poprawić ogólną efektywność wytwarzania energii.

Inteligentne liczniki zaczynają się szeroko wdrażać. Na przykład rząd brytyjski jest w konsultacji na temat rozmieszczenia inteligentnych liczników do każdego domu brytyjskiego do 2020 roku.

Scenariusze pomiarów w domu mają wiele cech wspólnych:

#### **Invisibility**

O ile użytkownik nie chce być zaangażowany w oszczędzanie energii za pomocą miernika, licznik nie może wymagać interwencji użytkownika. Nie może on ograniczać niezawodności dostaw energii do poszczególnych urządzeń.

Klient MQTT może być osadzony w oprogramowaniu wdrożonym za pomocą miernika i nie wymaga oddzielnej instalacji ani konfiguracji.

### **Nieparzysta łączność**

Komunikacja pomiędzy urządzeniami a inteligentnym miernikiem wymaga różnych standardów łączności niż między licznikiem a zdalnym punktem połączenia.

Połączenie między inteligentnym miernikiem a urządzeniami musi być wysoce dostępne i zgodne z normami sieciowedla sieci domowej.

Sieć zdalna prawdopodobnie będzie korzystać z różnych połączeń fizycznych. Niektóre z nich, takie jak komórkowe, mają wysokie koszty transmisji i mogą być sporadyczne. Specyfikacja MQTT v3 jest przeznaczona dla połączeń zdalnych i połączeń między adapterami lokalnymi a inteligentnym licznikiem.

Połączenie między gniazdkami zasilaczy i aplikacjami, a miernikiem, korzysta z sieci domowej, takiej jak Zigbee. MQTT dla sieci czujników (MQTT-S) jest przeznaczony do pracy z protokołami sieciowo-sieciowskimi firmy Zigbee i innymi sieciami o niskiej przepustowości. Produkt WebSphere MQ Telemetry nie obsługuje bezpośrednio MQTT-S. Wymaga on bramy do połączenia MQTT-S z MQTT v3.

Podobnie jak w przypadku monitorowania pacjentów domowych, rozwiązania w zakresie monitorowania i kontroli energii domowej wymagają wielu sieci, połączonych za pomocą inteligentnego licznika jako koncentratora.

### **Zabezpieczenia**

Z inteligentnymi miernikami jest powiązana pewna liczba problemów związanych z bezpieczeństwem. Do tych zagadnień należą: nieodrzucanie transakcji, autoryzacja wszystkich zainicjowanych działań kontrolnych oraz prywatność danych dotyczących zużycia energii.

Aby zapewnić prywatność, dane przesyłane między licznikiem a zdalnym punktem sterowania za pomocą protokołu MQTT można szyfrować za pomocą protokołu SSL. Aby zapewnić autoryzację działań sterujących, połączenie MQTT między licznikiem a zdalnym punktem kontrolnym może zostać wzajemnie uwierzytelnione przy użyciu protokołu SSL.

#### **Łączność**

Fizyczny charakter sieci zdalnej może się znacznie różnić. Może on korzystać z istniejącego połączenia szerokopasmowego lub korzystać z sieci mobilnej o wysokich kosztach połączeń, a także o sporadycznych dyspozycyjności. W przypadku wysokich kosztów, sporadycznych połączeń <span id="page-76-0"></span>MQTT jest protokołem wydajnym i niezawodnym; patrz ["Scenariusz telemetryczny: Monitorowanie](#page-73-0) [pacjentów domowych" na stronie 74.](#page-73-0)

#### **Skalowalność**

W końcu elektrownie, czyli centralne punkty kontrolne, planują wdrożyć dziesiątki milionów inteligentnych liczników. Początkowo liczba liczników na wdrożenie jest w dziesiątkach do setek tysięcy. Ta liczba jest porównywalna z początkowym celem MQTT dla 50,000 otwartych połączeń klientów na menedżera kolejek.

Krytycznym aspektem architektury w zakresie monitorowania i kontroli energii domowej jest wykorzystanie inteligentnego miernika jako koncentratora sieciowego. Każdy adapter urządzenia jest oddzielnym czujnikiem. Łącząc je z lokalnym serwerem koncentrującym przy użyciu protokołu MQTT, koncentrator może skoncentrować przepływy danych na pojedynczej sesji TCP/IP z centralnym punktem kontrolnym, a także przechowywać komunikaty przez krótki czas w celu pokonania wyłączeń sesji.

Połączenia zdalne muszą być otwarte w scenariuszach energii domowej z dwóch powodów. Najpierw, ponieważ otwieranie połączeń zajmuje dużo czasu w porównaniu z wysyłaniem żądań. Czas otwarcia wielu połączeń w celu wysłania żądań "load-limitation" w krótkich odstępach czasu jest zbyt długi. Po drugie, aby otrzymać żądania ograniczenia obciążenia od firmy power, połączenie musi być najpierw otwarte przez klienta. W przypadku protokołu MQTT połączenia są zawsze inicjowane przez klienta, a do odbierania żądań ograniczenia obciążenia z firmy power, połączenie musi być otwarte.

Jeśli szybkość otwierania połączeń jest krytyczna lub serwer inicjuje żądania krytyczne w czasie, zwykle rozwiązaniem jest utrzymywanie wielu otwartych połączeń.

### *Scenariusze telemetryczne: Identyfikacja radiowa (RFID)*

RFID to użycie wbudowanego znacznika RFID w celu identyfikacji i śledzenia obiektu bezprzewodowo. Znaczniki RFID mogą być odczytyowane do zakresu kilku metrów, a poza linią wzroku czytnik RFID. Znaczniki pasywne są aktywowane przez czytnik RFID. Aktywne znaczniki przesyłają bez zewnętrznej aktywacji. Aktywne znaczniki muszą mieć źródło zasilania. Znaczniki pasywne mogą zawierać źródło zasilania, aby zwiększyć ich zakres.

RFID jest używane w wielu aplikacjach, a typy scenariuszy są bardzo różne. Scenariusze RFID, a także monitorowanie pacjentów domowych oraz scenariusze monitorowania i kontroli energii domowej, mają pewne podobieństwa i różnice.

#### **Invisibility**

W wielu scenariuszach czytnik RFID jest wdrażany w dużych ilościach i musi pracować bez interwencji użytkownika. Czytnik zawiera wbudowany klient MQTT do komunikowania się z centralnym punktem kontrolnym.

Na przykład w magazynie dystrybucyjnym czytnik korzysta z czujnika ruchu w celu wykrycia palety. Aktywuje on znaczniki RFID elementów na palecie i wysyła dane i żądania do aplikacji centralnych. Dane są używane do aktualizowania lokalizacji zapasów. Żądania sterują tym, co dzieje się z paletą obok, np. przenosz ją do konkretnej zatoki. Linie lotnicze i systemy bagażu lotniskowego korzystają z RFID w ten sposób.

W niektórych scenariuszach RFID czytnik posiada standardowe środowisko obliczeniowe, takie jak Java ME. W takich przypadkach klient MQTT może zostać wdrożony w odrębnym kroku konfiguracji po zakończeniu produkcji.

#### **Nieparzysta łączność**

Czytniki RFID mogą być oddzielone od lokalnego urządzenia sterującego, które zawiera klienta MQTT, lub każdy z nich może osadzic klienta MQTT. Zwykle czynniki geograficzne lub komunikacyjne wskazują na wybór topologii.

#### **Zabezpieczenia**

Prywatność i autentyczność to problemy związane z bezpieczeństwem w przywiązaniu znaczników RFID. Znaczniki RFID są nieufne i mogą być ściśle monitorowane, spoofed lub manipulowane przy użyciu.

<span id="page-77-0"></span>Rozwiązanie problemów związanych z bezpieczeństwem RFID zwiększa szansę wdrożenia nowych rozwiązań RFID. Mimo że narażenie bezpieczeństwa jest w znaczniku RFID, a lokalny czytnik, przy użyciu centralnego przetwarzania informacji sugeruje podejścia do przeciwdziałania innym zagrożeniom. Na przykład manipulowanie oznakami może być wykrywane przez dynamicznie korelujące poziomy zapasów w odniesieniu do dostaw i wysyłek.

#### **Łączność**

Aplikacje RFID zwykle zajmują się zarówno przechowalnią danych wsadowych, jak i przesyłaniem informacji zebranych od czytników RFID i natychmiastowych zapytań. W scenariuszu hurtowni dystrybucyjnej czytnik RFID jest podłączony cały czas. Po przeczytaniu znacznika jest on publikowany razem z informacjami o czytniku. Aplikacja hurtowni publikuje odpowiedź z powrotem do programu czytającego.

W aplikacji opracowywania danych sieć jest zwykle niezawodna, a natychmiastowe żądania mogą używać komunikatów typu "fire and forget" dla wydajności o niskim opóźnieniu. W celu zminimalizowania kosztów administracyjnych związanych ze zmniejszającym się danymi można użyć funkcji przesyłania komunikatów "dokładnie raz", które są przechowywane w trybie wsadowym i przesyłają dane.

#### **Skalowalność**

Jeśli aplikacja RFID wymaga natychmiastowych odpowiedzi, w kolejności drugiej lub drugiej, czytniki RFID muszą pozostać połączone.

#### *Scenariusze telemetryczne: sensowanie środowiska*

Sensowanie środowiska wykorzystuje telemetrię do zbierania informacji o poziomach wód rzeki i jakości, zanieczyszczeń atmosferycznych, i innych danych środowiskowych.

Czujniki często znajdują się w odległych miejscach, bez dostępu do przewodowej komunikacji. Przepustowość bezprzewodowa jest kosztowna, a niezawodność może być niska. Zwykle pewna liczba czujników otoczenia w małym obszarze geograficznym jest połączona z lokalnym urządzeniem monitoringowym w bezpiecznym miejscu. Połączenia lokalne mogą być połączone lub bezprzewodowe.

### **Invisibility**

Urządzenia czujnika mogą być mniej dostępne, niższe z zasilaniem i rozmieszczone w większej liczbie, niż centralne urządzenie monitorujące. Czujniki są czasami "głupie", a lokalne urządzenie monitorujące zawiera adaptery do transformowania i przechowywania danych czujników. Urządzenie monitorujące prawdopodobnie będzie wyposażone w komputer ogólnego przeznaczenia, który obsługuje środowisko Java SE lub ME. Przy konfigurowaniu klienta MQTT jest mało prawdopodobne, aby widoczność była głównym wymogiem.

#### **Nieparzysta łączność**

Możliwości czujników, a także koszty i przepustowość połączenia zdalnego, zazwyczaj skutkują w lokalnym serwerze koncentrującym monitorowanie połączonym z serwerem centralnym.

#### **Zabezpieczenia**

Jeśli rozwiązanie nie jest używane w scenariuszu wojskowym lub obronnym, bezpieczeństwo nie jest istotnym wymogiem.

#### **Łączność**

Wiele zastosowań nie wymaga stałego monitorowania lub natychmiastowej dostępności danych. Dane o wyjątkach, takie jak alarm na poziomie powodziowym, muszą być natychmiast przekazywane. Dane czujników są agregowane na lokalnym monitorze w celu zmniejszenia kosztów połączenia i komunikacji, a następnie są przesyłane za pomocą zaplanowanych połączeń. Dane wyjątku są przekazywane natychmiast po wykryciu ich w monitorze.

#### **Skalowalność**

Czujniki koncentrują się wokół węzłów lokalnych, a dane czujników są agregowane w pakiety, które są przesyłane zgodnie z harmonogramem. Oba te czynniki zmniejszają obciążenie na serwerze centralnym, który byłby narzucony za pomocą podłączonych bezpośrednio czujników.

### <span id="page-78-0"></span>*Scenariusze telemetryczne: Aplikacje mobilne*

Aplikacje mobilne to aplikacje, które działają na urządzeniach bezprzewodowych. Urządzenia są ogólnymi platformami aplikacji lub urządzeniami niestandardowymi.

Ogólne platformy obejmują urządzenia kieszonkowe, takie jak telefony i asystenty danych osobowych, oraz urządzenia przenośne, takie jak komputery notebook. Urządzenia niestandardowe używają sprzętu specjalnego przeznaczenia dopasowanego do konkretnych aplikacji. Urządzenie do rejestrowania "signedfor" dostarczania paczek jest przykładem niestandardowego urządzenia mobilnego. Aplikacje na niestandardowych urządzeniach mobilnych są często budowane na ogólnej platformie programowej.

#### **Invisibility**

Zarządzanie niestandardowymi aplikacjami dla urządzeń mobilnych jest zarządzane i może obejmować konfigurację aplikacji klienckiej MQTT. Przy konfigurowaniu klienta MQTT jest mało prawdopodobne, aby widoczność była głównym wymogiem.

#### **Nieparzysta łączność**

W przeciwieństwie do lokalnej topologii koncentratora w poprzednich scenariuszach, klienty mobilne łączą się zdalnie. Warstwa aplikacji klienckiej łączy się bezpośrednio z aplikacją na centralnym serwerze koncentrującym.

### **Zabezpieczenia**

Przy niewielkim zabezpieczeniu fizycznym urządzenie przenośne i użytkownik mobilny muszą być uwierzytelniane. Protokół SSL jest używany do potwierdzania tożsamości urządzenia, a JAAS do uwierzytelniania użytkownika.

### **Łączność**

Jeśli aplikacja mobilna zależy od zasięgu bezprzewodowego, musi być w stanie działać w trybie bez połączenia i skutecznie radzić sobie z przerwanym połączeniem. W tym środowisku celem jest pozostania połączona, ale aplikacja musi być w stanie zapisywać i przekazywać komunikaty. Często komunikaty są zamówieniami lub potwierdzeniami dostarczenia, a także mają ważną wartość biznesową. Muszą one być przechowywane i przekazywane rzetelnie.

#### **Skalowalność**

Skalowalność nie jest poważną kwestią. Liczba klientów aplikacji prawdopodobnie nie może przekroczyć liczby tysięcy lub kilkudziesięciu tysięcy w niestandardowych scenariuszach aplikacji dla urządzeń przenośnych.

## **Podłączanie urządzeń telemetrycznych do menedżera kolejek**

Urządzenia telemetryczne łączą się z menedżerem kolejek przy użyciu klienta MQTT v3 . Klient MQTT v3 używa protokołu TCP/IP do połączenia się z programem nasłuchującym TCP/IP o nazwie usługi telemetryczne (MQXR).

Alternatywą dla połączenia urządzeń telemetrycznych bezpośrednio z usługą telemetryczną jest połączenie urządzeń z demonem WebSphere MQ Telemetry dla urządzeń. Demon jest sam w sobie klientem MQTT v3 . Umożliwia on pulsowanie połączeń z urządzeniami oraz pojedyncze połączenie z usługą telemetryczną (MQXR). Użytkownik może łączyć demony w hierarchii, zwiększając liczbę urządzeń, które mogą być pośrednio połączone z IBM WebSphere MQ przez wiele rzędów wielkości.

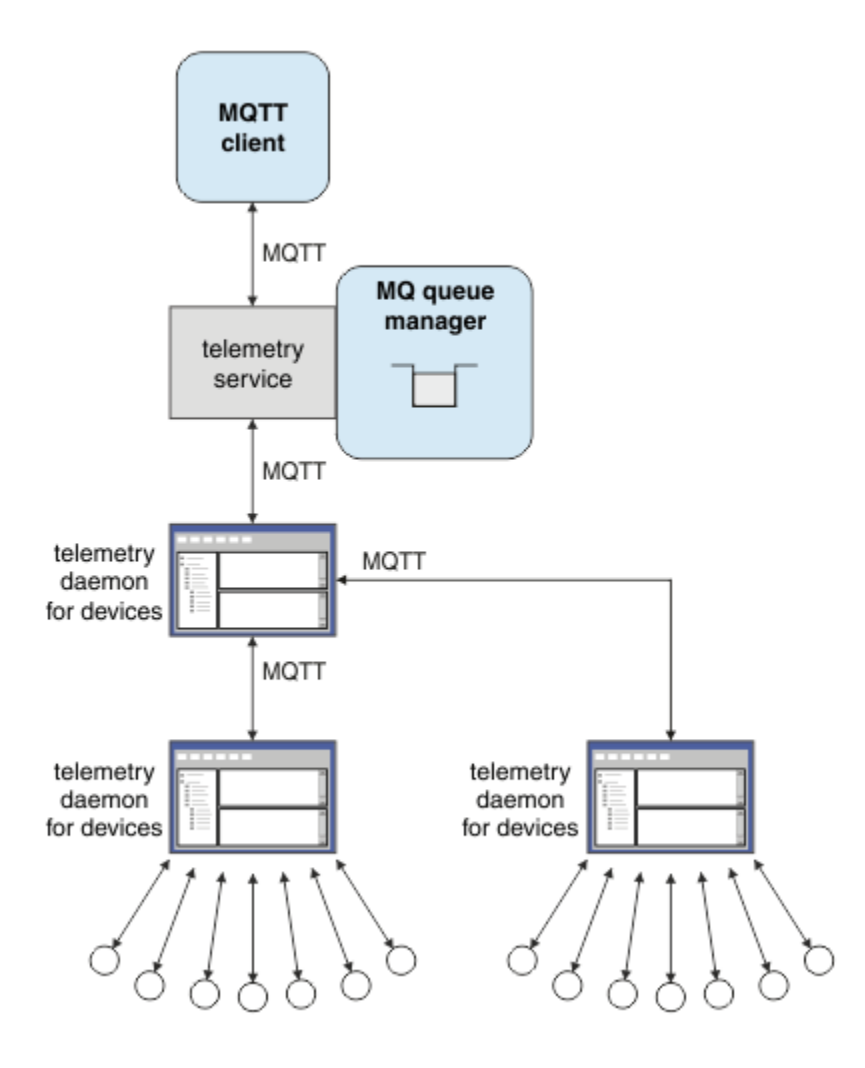

Klient MQTT inicjuje połączenie TCP/IP przy użyciu metody MqttClient.connect . Podobnie jak klienty IBM WebSphere MQ , klient MQTT musi być połączony z menedżerem kolejek w celu wysyłania i odbierania komunikatów. Połączenie jest nawiązywanych na serwerze przy użyciu programu nasłuchującego TCP/IP, instalowanego razem z produktem IBM WebSphere MQ Telemetry, nazywanych usługą telemetryczną (MQXR). Każdy menedżer kolejek uruchamia maksymalnie jedną usługę telemetryczną (MQXR).

Usługa telemetryczna (MQXR) używa zdalnego adresu gniazda ustawionego przez każdego klienta w metodzie MqttClient.connect w celu przydzielenia połączenia do kanału telemetrycznego. Adres gniazda to kombinacja nazwy hosta TCP/IP i numeru portu. Wiele klientów używających tego samego zdalnego adresu gniazda jest połączonych z tym samym kanałem telemetrycznym przez usługę telemetryczną (MQXR).

Jeśli na serwerze znajduje się wiele menedżerów kolejek, rozdziel kanały telemetryczne między menedżerami kolejek. Przydziel zdalne adresy gniazd między menedżerami kolejek. Zdefiniuj każdy kanał telemetryczny z unikalnym adresem zdalnego gniazda. Dwa kanały telemetryczne nie mogą używać tego samego adresu gniazda.

Jeśli ten sam zdalny adres gniazda jest skonfigurowany dla kanałów pomiarowych w wielu menedżerach kolejek, pierwszy kanał pomiarowy do połączenia, wygrywa. Kolejne kanały łączące się na tym samym adresie nie powiodą się i utworzyły plik FDC (first-failure data capture).

Jeśli na serwerze znajduje się wiele adapterów sieciowych, rozdziel adresy zdalnych gniazd między kanałami telemetryczne. Przydzielanie adresów gniazd jest całkowicie dowolne, o ile każdy konkretny adres gniazda jest skonfigurowany tylko na jednym kanale telemetrycznym.

Skonfiguruj produkt IBM WebSphere MQ do łączenia klientów MQTT za pomocą kreatorów udostępnionych w suplemencie WebSphere MQ Telemetry dla programu IBM WebSphere MQ Explorer. Alternatywnie postępuj zgodnie z instrukcjami w sekcji Konfigurowanie menedżera kolejek na potrzeby telemetrii w systemach Linux i AIX oraz Konfigurowanie menedżera kolejek dla telemetrii w produkcie Windows w celu ręcznego skonfigurowania telemetrii.

#### **Odsyłacze pokrewne**

Właściwości MQXR

# **Protokoły połączeń telemetrycznych**

ProduktWebSphere MQ Telemetry obsługuje protokół TCP/IP IPv4 i IPv6oraz protokół SSL.

## **Usługa telemetryczna (MQXR)**

Usługa telemetryczna (MQXR) jest programem nasłuchującym TCP/IP, który jest zarządzany jako usługa IBM WebSphere MQ . Utwórz usługę za pomocą kreatora IBM WebSphere MQ Explorer lub za pomocą komendy **runmqsc** .

Usługa IBM WebSphere MQ Telemetry (MQXR) nosi nazwę SYSTEM.MQXR.SERVICE .

Kreator **Telemetry sample configuration** , udostępniany w suplemencie IBM WebSphere MQ Telemetry dla produktu IBM WebSphere MQ Explorer, tworzy usługę telemetryczną i przykładowy kanał pomiarowy. Patrz sekcja Weryfikowanie instalacji produktu IBM WebSphere MQ Telemetry przy użyciu produktu IBM WebSphere MQ Explorer . Utwórz przykładową konfigurację z poziomu wiersza komend. Patrz sekcja Weryfikowanie instalacji produktu IBM WebSphere MQ Telemetry przy użyciu wiersza komend .

Usługa telemetryczna (MQXR) jest uruchamiana i zatrzymywane automatycznie wraz z menedżerem kolejek. Sterowanie usługą za pomocą folderu usług w produkcie IBM WebSphere MQ Explorer. Aby wyświetlić usługę, należy kliknąć tę ikonę, aby zatrzymać eksplorator filtrowania obiektów SYSTEM z ekranu.

W tabeli installMOXRService\_unix.mqsc przedstawiono przykład recznego tworzenia usługi w systemach AIX i Linux. Komenda installMQXRService\_win.mqsc przedstawia sposób ręcznego tworzenia usługi w produkcie Windows.

# **Kanały pomiarowe**

Utwórz kanały telemetryczne, aby utworzyć połączenia z różnymi właściwościami, takimi jak usługa Java Authentication and Authorization Service (JAAS) lub uwierzytelnianie SSL, lub w celu zarządzania grupami klientów.

Za pomocą kreatora **New Telemetry Channel** należy utworzyć kanały telemetryczne, które są dostarczane w suplemencie IBM WebSphere MQ Telemetry dla produktu IBM WebSphere MQ Explorer. Skonfiguruj kanał przy użyciu kreatora, aby akceptować połączenia z klientów MQTT na określonym porcie TCP/IP. Od wersji Version 7.1można skonfigurować program IBM WebSphere MQ Telemetry za pomocą programu wiersza komend **runmqsc**.

Tworzenie wielu kanałów telemetrycznych, na różnych portach, w celu ułatwienia zarządzania dużą liczbą połączeń klientów poprzez podział klientów na grupy. Każdy kanał pomiarowy ma inną nazwę.

Można skonfigurować kanały telemetryczne z różnymi atrybutami zabezpieczeń w celu utworzenia różnych typów połączeń. Utwórz wiele kanałów, aby akceptować połączenia klientów na różnych adresach TCP/IP. Użyj protokołu SSL, aby zaszyfrować komunikaty i uwierzytelnić kanał pomiarowy i klient. Patrz sekcja Konfiguracja SSL klientów MQTT i kanałów pomiarowych. Podaj ID użytkownika, aby uprościć autoryzowanie dostępu do obiektów WebSphere MQ . Określ konfigurację JAAS ( JAAS ) w celu uwierzytelnienia użytkownika MQTT za pomocą usługi JAAS. Patrz sekcja Identyfikacja klienta MQTT, autoryzacja i uwierzytelnianie.

# **MQTT**

Protokół MQ Telemetry Transport (MQTT) v3 jest przeznaczony do wymiany komunikatów między małymi urządzeniami w niskiej przepustowości lub kosztownych połączeń, a także niezawodnego wysyłania komunikatów. Używa protokołu TCP/IP.

Protokół MQTT jest publikowany. Patrz sekcja MQ Telemetry Transport format and protocol(Format i protokół transportowy produktu MQ). Wersja 3 protokołu używa publish/subscribe i obsługuje trzy zalety usługi: "fire and forget", "at least once", i "dokładnie raz".

Niewielka wielkość nagłówków protokołów i ładunku komunikatu tablicy bajtowej powoduje, że komunikaty są małe. Nagłówki składają się z 2-bajtowego stałego nagłówka, a do 12 bajtów dodatkowych nagłówków zmiennych. Protokół używa 12-bajtowych nagłówków zmiennych do zasubskrybowania i łączenia, a tylko 2 bajtowe nagłówki zmiennych dla większości publikacji.

Dzięki trzem jakości usług można wyhandlować między niewielkim opóźnieniem i niezawodnością; patrz Jakość usług świadczonych przez klienta MQTT. Opcja "Fire and forget" nie używa trwałej pamięci urządzenia, a tylko jedna transmisja do wysłania lub odebrania publikacji. "Co najmniej raz" i "dokładnie jeden raz" wymagają trwałej pamięci masowej na urządzeniu, aby zachować stan protokołu i zapisać komunikat do czasu jego potwierdzenia.

Protokół jest jedną z rodziny protokołów MQTT, które są używane w innych produktach .

# **Klienty MQTT**

Aplikacja kliencka MQTT jest odpowiedzialna za gromadzenie informacji z urządzenia telemetrycznego, nawiązywaniem połączenia z serwerem oraz publikowanie informacji na serwerze. Może również zasubskrybować tematy, odbierać publikacje i sterować urządzeniem telemetryczny.

W przeciwieństwie do aplikacji klienckich IBM WebSphere MQ aplikacje klienckie MQTT nie są aplikacjami IBM WebSphere MQ . Nie określają one menedżera kolejek, z którym ma zostać nawiązane połączenie. Nie są one ograniczone do korzystania z konkretnych interfejsów programistycznych produktu IBM WebSphere MQ . Zamiast tego klienty MQTT implementują protokół MQTT version 3 . Użytkownik może napisać własną bibliotekę kliencką w celu interfejsu do protokołu MQTT w języku programowania, a także na platformie wybranej przez użytkownika. Więcej informacji na ten temat zawiera sekcja MQ Telemetry Transport format and protocol.

Aby uprościć pisanie aplikacji klienckich MQTT , należy użyć bibliotek klienta C, Javai JavaScript , które hermetyzują protokół MQTT w celu uzyskania wielu platform. W celu uzyskania odsyłaczy do dokumentacji interfejsu API klienta dla bibliotek klienta MQTT należy zapoznać się z informacjami w sekcji [Skorowidz programistyczny klienta MQTT](https://www.ibm.com/docs/SS9D84_1.0.0/com.ibm.mm.tc.doc/tc00200_.htm). W przypadku włączenia tych bibliotek do aplikacji MQTT , w pełni funkcjonalny klient produktu MQTT może być tak krótki, jak 15 wierszy kodu. Patrz PubSync.java.

Instalowane są dwie kopie pliku JAR produktu com.ibm.micro.client.mqttv3.jar . Jedna kopia ma numer wersji jako część nazwy pliku. Na przykład: com.ibm.micro.client.mqttv3\_3.0.2.0-20100723.jar. Użyj kopii z kontrolą wersji w aplikacjach OSGi. Treść plików JAR jest taka sama.

Aplikacja kliencka MQTT jest zawsze odpowiedzialna za zainicjowanie połączenia z kanałem telemetryczny. Po nawiązaniu połączenia aplikacja kliencka MQTT lub aplikacja IBM WebSphere MQ może rozpocząć wymianę komunikatów.

Aplikacje klienckie MQTT i aplikacje produktu IBM WebSphere MQ publikują i subskrybują ten sam zestaw tematów. Aplikacja IBM WebSphere MQ może również wysłać komunikat bezpośrednio do aplikacji klienckiej MQTT bez pierwszej aplikacji klienckiej, która tworzy subskrypcję. Więcej informacji na ten temat zawiera sekcja Konfigurowanie rozproszonego kolejkowania w celu wysyłania komunikatów do klientów MQTT.

Aplikacje klienckie produktu MQTT są połączone z produktem IBM WebSphere MQ za pomocą kanału telemetrycznego. Kanał pomiarowy działa jako most między różnymi typami komunikatów używanych przez produkty MQTT i IBM WebSphere MQ. Tworzy on publikacje i subskrypcje w menedżerze kolejek w imieniu aplikacji klienckiej MQTT . Kanał pomiarowy wysyła publikacje, które są zgodne z subskrypcjami aplikacji klienckiej MQTT z menedżera kolejek do aplikacji klienckiej MQTT .

## **Wyślij komunikat do klienta MQTT**

Aplikacje produktu WebSphere MQ mogą wysyłać komunikaty klientów MQTT v3 przez publikowanie do subskrypcji utworzonych przez klienty lub bezpośrednio przez wysyłanie komunikatów. Klienty MQTT mogą wysyłać komunikaty do siebie, publikując tematy subskrybowane przez innych klientów.

## **Klient MQTT subskrybuje publikację, którą otrzymuje za pomocą produktu WebSphere MQ .**

Wykonaj zadanie ["Publikowanie komunikatu w programie narzędziowym klienta MQTT z programu IBM](#page-84-0) [WebSphere MQ Explorer" na stronie 85](#page-84-0) , aby wysłać publikację z produktu WebSphere MQ do klienta MQTT.

Standardowy sposób odbierania komunikatów przez klient MQTT v3 polega na utworzeniu subskrypcji tematu lub zestawu tematów. W przykładowym fragmencie kodu, [Rysunek 21 na stronie 84,](#page-83-0) klient MQTT subskrybuje użycie łańcucha tematu "MQTT Examples". Aplikacja WebSphere MQ C, [Rysunek](#page-83-0) [22 na stronie 84](#page-83-0), publikuje do tematu za pomocą łańcucha tematu "MQTT Examples". W fragmencie kodu [Rysunek 23 na stronie 84](#page-83-0)klient MQTT otrzymuje publikację w metodzie wywołania zwrotnego messageArrived.

Więcej informacji na temat sposobu konfigurowania produktu WebSphere MQ w celu wysyłania publikacji w odpowiedzi na subskrypcje klientów MQTT zawiera sekcja Publikowanie komunikatu w odpowiedzi na subskrypcję klienta MQTT .

## **Aplikacja WebSphere MQ wysyła komunikat bezpośrednio do klienta MQTT.**

Wykonaj zadanie ["Wysyłanie komunikatu do klienta MQTT za pomocą IBM WebSphere MQ Explorer" na](#page-88-0) [stronie 89](#page-88-0) , aby wysłać komunikat bezpośrednio z produktu WebSphere MQ do klienta MQTT.

Komunikat wysłany w ten sposób do klienta MQTT jest nazywany komunikatem niezamówionym. Klienty MQTT v3 odbierają niezamówione komunikaty jako publikacje z zestawem nazw tematów. Usługa telemetryczna (MQXR) ustawia nazwę tematu na nazwę kolejki zdalnej.

Nie można wysyłać niezamówionych komunikatów do demona WebSphere MQ dla urządzeń: demon może zostać wyłączony, jeśli otrzyma niezamówiony komunikat. Klient MQTT v3 nie może wysłać niezamówionego komunikatu do innego klienta MQTT v3 , ani do kolejki produktu WebSphere MQ .

Więcej informacji na temat sposobu konfigurowania produktu WebSphere MQ do wysyłania komunikatów bezpośrednio do klientów MQTT zawiera sekcja Wysyłanie komunikatu bezpośrednio do klienta.

## **Klient MQTT publikuje komunikat**

Klient MQTT v3 może opublikować komunikat otrzymany przez inny klient MQTT v3 , ale nie może wysłać niezamówionego komunikatu. Fragment kodu [Rysunek 24 na stronie 85](#page-84-0) przedstawia sposób, w jaki klient MQTT v3 , napisany w języku Java, publikuje komunikat.

Typowy wzorzec wysyłania komunikatu do jednego konkretnego klienta MQTT v3 jest przeznaczony dla każdego klienta w celu utworzenia subskrypcji dla własnego ClientIdentifier. Wykonaj zadanie ["Publikowanie komunikatu w konkretnym kliencie MQTT v3" na stronie 91,](#page-90-0) aby opublikować komunikat z jednego klienta MQTT w innym kliencie MQTT przy użyciu parametru ClientIdentifier jako łańcucha tematu.

### **Przykładowe fragmenty kodu**

Fragment kodu w produkcie [Rysunek 21 na stronie 84](#page-83-0) pokazuje, w jaki sposób klient MQTT napisany w języku Java tworzy subskrypcję. Potrzebna jest również metoda zwrotna, messageArrived , aby otrzymywać publikacje dotyczące subskrypcji. Fragment kodu jest wyodrębniany z zadania Tworzenie subskrybenta dla produktu MQ Telemetry Transport przy użyciu języka Java.

```
String clientId = String.format("%-23.23s", 
 System.getProperty("user.name") + "_" + 
 (UUID.randomUUID().toString())).trim()).replace('-', '_');
MqttClient client = new MqttClient("localhost", clientId);
String topicString = "MQTT Examples";
int 00\bar{S} = 1:
client.subscribe(topicString, QoS);
```
*Rysunek 21. Subskrybent klienta MQTT v3*

Fragment kodu w programie Rysunek 22 na stronie 84 przedstawia sposób, w jaki aplikacja WebSphere MQ napisana w języku C wysyła publikację. Fragment kodu jest wyodrębniany z zadania, Utwórz publikator w temacie o zmiennej

```
/* Define and set variables to.defaults *//* Omitted lines declaring variables
char * topicName =char * topicString = "MQTT Examples"char * publication = "Hello world!";\mathsf{do} {
 MQCONN(qMgrName, &Hconn, &CompCode, &Reason);
 if (CompCode != MQCC_OK) break;
  td.ObjectType = MQOT_TOPIC; \rightarrow Object is a topic \rightarrow/td.Version = MQOD_VERSION_4; /* Descriptor needs to be V4 \rightarrow/
                                   /\star Descriptor needs to be V4
   strncpy(td.ObjectName, topicName, MQ_TOPIC_NAME_LENGTH);
 td.ObjectString.VSPtr = topicString;
 td.ObjectString.VSLength = (MQLONG)strlen(topicString);
   MQOPEN(Hconn, &td, MQOO_OUTPUT | MQOO_FAIL_IF_QUIESCING, &Hobj, &CompCode, &Reason);
 if (CompCode != MQCC_OK) break;
 pmo.Options = MQPMO_FAIL_IF_QUIESCING | MQPMO_RETAIN;
 MQPUT(Hconn, Hobj, &md, &pmo, (MQLONG)strlen(publication)+1, publication, &CompCode, &Reason);
 if (CompCode != MQCC_OK) break;
 MQCLOSE(Hconn, &Hobj, MQCO_NONE, &CompCode, &Reason);
 if (CompCode != MQCC_OK) break;
   MQDISC(&Hconn, &CompCode, &Reason);
} while (0);
```
*Rysunek 22. Publikator produktu WebSphere MQ*

Po nadejściu publikacji klient MQTT wywołuje metodę messageArrived klasy MqttCallback klienta aplikacji MQTT. Fragment kodu jest wyodrębniany z zadania Tworzenie subskrybenta dla produktu MQ Telemetry Transport przy użyciu języka Java.

```
public class CallBack implements MqttCallback {
   public void messageArrived(MqttTopic topic, MqttMessage message) {
    try {
       System.out.println("Message arrived: \"" + message.toString()
 + "\" on topic \"" + topic.toString() + "\"");
 } catch (Exception e) {
      e.printStackTrace();
     }
 }
// ... Other callback methods 
}
```
*Rysunek 23. Metoda messageArrived*

W programie [Rysunek 24 na stronie 85](#page-84-0) wyświetlany jest komunikat MQTT v3 , który opublikował komunikat do subskrypcji utworzonej w produkcie Rysunek 21 na stronie 84. Fragment kodu jest wyodrębniany z zadania. Tworzenie pierwszej aplikacji publikatora produktu MQ Telemetry Transport przy użyciu języka Java.

```
String address = "localhost":
      String clientId = String.format("%-23.23s", 
 System.getProperty("user.name") + "_" + 
 (UUID.randomUUID().toString())).trim()).replace('-', '_');
      MqttClient client = new MqttClient(address, clientId);
     String topicString = "MQTT Examples"<br>MqttTopic topic = client.getTopic
                     topic = client.getTopic(Example.topicString); String publication = "Hello world";
 MqttMessage message = new MqttMessage(publication.getBytes());
 MqttDeliveryToken token = topic.publish(message);
```
*Rysunek 24. Publikator klienta MQTT v3*

## *Publikowanie komunikatu w programie narzędziowym klienta MQTT z programu IBM WebSphere MQ Explorer*

Wykonaj kroki opisane w tym zadaniu, aby opublikować komunikat przy użyciu programu IBM WebSphere MQ Explorer, a następnie zasubskrybuj go za pomocą programu narzędziowego klienta MQTT. Dodatkowe zadanie przedstawia sposób konfigurowania aliasu menedżera kolejek zamiast ustawiania domyślnej kolejki transmisji na wartość SYSTEM.MQTT.TRANSMIT.QUEUE.

## **Zanim rozpoczniesz**

The task assumes that you are familiar with IBM WebSphere MQ and the IBM WebSphere MQ Explorer, and that IBM WebSphere MQ and IBM WebSphere MQ Telemetry feature are installed.

Użytkownik tworzący zasoby menedżera kolejek dla tego zadania musi mieć wystarczające uprawnienia do wykonania tego zadania. W celach demonstracyjnych przyjmuje się, że ID użytkownika IBM WebSphere MQ Explorer jest członkiem grupy mqm .

## **O tym zadaniu**

W ramach czynności użytkownik tworzy temat w produkcie IBM WebSphere MQ i zasubskrybuje ten temat przy użyciu programu narzędziowego klienta MQTT. Po opublikowaniu w temacie za pomocą programu IBM WebSphere MQ Explorerklient MQTT otrzymuje publikację.

## **Procedura**

Wykonaj jedną z następujących czynności:

- Produkt WebSphere MQ Telemetry został zainstalowany, ale jeszcze nie został on uruchomiony. Wykonaj następujące czynności: ["Zadanie uruchomienia bez zdefiniowanego jeszcze usługi](#page-85-0) [telemetrycznej \(MQXR\)" na stronie 86.](#page-85-0)
- Przed demonstracją należy uruchomić program WebSphere MQ telemetryczny, ale wymagane jest użycie nowego menedżera kolejek. Wykonaj zadanie: ["Zadanie uruchomienia bez zdefiniowanego](#page-85-0) [jeszcze usługi telemetrycznej \(MQXR\)" na stronie 86.](#page-85-0)
- Użytkownik chce wykonać to zadanie przy użyciu istniejącego menedżera kolejek, który nie ma zdefiniowanych zasobów pomiarowych. Nie ma potrzeby uruchamiania kreatora **Definiowanie przykładowej konfiguracji** .

a. Aby skonfigurować telemetrię, wykonaj jedną z następujących czynności:

- Konfigurowanie menedżera kolejek dla telemetrii w systemach Linux i AIX
- Konfigurowanie menedżera kolejek dla telemetrii w systemie Windows
- b. Wykonaj zadanie: ["Uruchom zadanie z działającą usługą telemetryczną \(MQXR\)" na stronie 87](#page-86-0)
- Aby wykonać to zadanie przy użyciu istniejącego menedżera kolejek, dla którego zdefiniowano już zasoby telemetryczne, wykonaj następujące czynności: ["Uruchom zadanie z działającą usługą](#page-86-0) [telemetryczną \(MQXR\)" na stronie 87](#page-86-0).

## <span id="page-85-0"></span>**Co dalej**

Wykonaj ["Wysyłanie komunikatu do klienta MQTT za pomocą IBM WebSphere MQ Explorer" na stronie](#page-88-0) [89](#page-88-0) , aby wysłać komunikat bezpośrednio do programu narzędziowego klienta.

### **Zadania pokrewne**

[Wysyłanie komunikatu do klienta MQTT za pomocą IBM WebSphere MQ Explorer](#page-88-0)

Wyślij komunikat do programu narzędziowego klienta MQTT, umieszczając komunikat w kolejce produktu IBM WebSphere MQprzy użyciu produktu IBM WebSphere MQ Explorer. W zadaniu przedstawiono sposób konfigurowania zdalnej definicji kolejki w celu wysłania komunikatu bezpośrednio do klienta MQTT.

### [Publikowanie komunikatu w konkretnym kliencie MQTT v3](#page-90-0)

Opublikuj komunikat z jednego klienta MQTT v3 na innym kliencie, używając ClientIdentifier jako nazwy tematu i IBM WebSphere MQ jako brokera publikowania/subskrypcji. Powtórz czynność, używając demona WebSphere MQ Telemetry dla urządzeń jako brokera publikowania/subskrypcji.

*Zadanie uruchomienia bez zdefiniowanego jeszcze usługi telemetrycznej (MQXR)* Utwórz menedżer kolejek i uruchom opcję **Definiowanie przykładowej konfiguracji** , aby zdefiniować przykładowe zasoby telemetryczne dla menedżera kolejek. Opublikuj komunikat przy użyciu programu IBM WebSphere MQ Exploreri zasubskrybuj go za pomocą programu narzędziowego klienta MQTT.

## **O tym zadaniu**

Podczas konfigurowania przykładowych zasobów telemetrycznych przy użyciu opcji **Definiowanie przykładowej konfiguracji**kreator ustawia uprawnienia identyfikatora użytkownika gościa. Należy dokładnie rozważyć, czy identyfikator użytkownika gościa ma być autoryzowany w ten sposób. guest w systemie Windowsi nobody w systemie Linuxmają uprawnienia do publikowania i subskrybowania katalogu głównego drzewa tematów oraz umieszczania komunikatów w produkcie SYSTEM.MQTT.TRANSMIT.QUEUE.

Kreator ustawia także domyślną kolejkę transmisji na SYSTEM.MQTT.TRANSMIT.QUEUE, co może kolidować z aplikacjami działajnymi w istniejącym menedżerze kolejek. Jest to możliwe, ale pracochłonne, aby skonfigurować telemetrię i nie korzystać z domyślnej kolejki transmisji; należy wykonać następujące czynności: ["Korzystanie z aliasu menedżera kolejek" na stronie 88](#page-87-0). W tym zadaniu należy utworzyć menedżer kolejek, aby uniknąć możliwości ingerowania w żadną istniejącą domyślną kolejkę transmisji.

## **Procedura**

- 1. Za pomocą programu IBM WebSphere MQ Explorerutwórz i uruchom nowy menedżer kolejek.
	- a) Kliknij prawym przyciskiem myszy folder Queue Managers > **Nowy** > **Menedżer kolejek ...**. Wpisz nazwę menedżera kolejek > **Zakończ**.

Utwórz nazwę menedżera kolejek, na przykład MQTTQMGR.

- 2. Utwórz i uruchom usługę telemetryczną (MQXR) i utwórz przykładowy kanał telemetryczny.
	- a) Otwórz folder Queue Managers\*QmgrName*\Telemetry .
	- b) Kliknij opcję **Zdefiniuj przykładową konfigurację ...** > **Zakończ** .

Pozostaw zaznaczone pole wyboru **Uruchom program narzędziowy klienta MQTT** .

- 3. Utwórz subskrypcję dla produktu MQTT Example , korzystając z programu narzędziowego klienta MQTT.
	- a) Kliknij przycisk **Połącz**.

**Historia klienta** rejestruje zdarzenie Connected .

b) Wpisz MQTT Example w polu **Subskrypcja \ Temat** > **Subskrybuj**.

**Historia klienta** rejestruje zdarzenie Subscribed .

- 4. Utwórz produkt MQTTExampleTopic w produkcie WebSphere MQ.
	- a) Kliknij prawym przyciskiem myszy folder Queue Managers\*QmgrName*\Topics w programie WebSphere MQ Explorer > **Nowy** > **Temat**.
- <span id="page-86-0"></span>b) Wpisz MQTTExampleTopic jako **Nazwa** > **Dalej**.
- c) Wpisz MQTT Example jako **Łańcuch tematu** > **Zakończ**.
- d) Kliknij przycisk **OK** , aby zamknąć okno potwierdzenia.
- 5. Opublikuj Hello World! w temacie MQTT Example , używając IBM WebSphere MQ Explorer.
	- a) Kliknij folder Queue Managers\*QmgrName*\Topics w IBM WebSphere MQ Explorer.
	- b) Kliknij prawym przyciskiem myszy opcję MQTTExampleTopic > **Testuj publikację ...**
	- c) Wpisz Hello World! w polu **Dane komunikatu** > **Publikuj komunikat** > Przełącz się do okna **Program narzędziowy klienta MQTT** .

**Historia klienta** rejestruje zdarzenie Received .

*Uruchom zadanie z działającą usługą telemetryczną (MQXR)* Utwórz kanał pomiarowy i temat. Autoryzuj użytkownika do korzystania z tematu i kolejki przesyłania danych telemetrycznych. Opublikuj komunikat przy użyciu programu IBM WebSphere MQ

### Exploreri zasubskrybuj go za pomocą programu narzędziowego klienta MQTT.

## **Zanim rozpoczniesz**

W tej wersji zadania jest zdefiniowany i uruchomiony menedżer kolejek *QmgrName*. Usługa telemetryczna (MQXR) jest zdefiniowana i uruchomiona. Usługa telemetryczna (MQXR) mogła zostać utworzona ręcznie lub przez uruchomienie kreatora **Definiowanie przykładowej konfiguracji** .

## **O tym zadaniu**

W ramach tej czynności można skonfigurować istniejący menedżer kolejek w celu wysłania publikacji do programu narzędziowego klienta MQTT.

Krok "1" na stronie 87 zadania ustawia domyślną kolejkę transmisji na SYSTEM.MQTT.TRANSMIT.QUEUE, co może kolidować z aplikacjami działajnymi w istniejącym menedżerze kolejek. Jest to możliwe, ale pracochłonne, aby skonfigurować telemetrię i nie korzystać z domyślnej kolejki transmisji; należy wykonać następujące czynności: ["Korzystanie z aliasu menedżera](#page-87-0) [kolejek" na stronie 88](#page-87-0).

## **Procedura**

- 1. Ustaw SYSTEM.MQTT.TRANSMIT.QUEUE jako domyślną kolejkę wyjściową.
	- a) Kliknij prawym przyciskiem myszy opcję Queue Managers\*QmgrName* folder > **Właściwości ...**
	- b) Kliknij opcję **Komunikacja** w nawigatorze.
	- c) Kliknij przycisk **Wybierz ...** > Wybierz opcję SYSTEM.MQTT.TRANSMIT.QUEUE > **OK** > **OK**.
- 2. Utwórz kanał telemetryczny MQTTExampleChannel , aby połączyć program narzędziowy klienta MQTT z produktem WebSphere MQi uruchom program narzędziowy klienta MQTT.
	- a) Kliknij prawym przyciskiem myszy folder Queue Managers\*QmgrName*\Telemetry\Channels w programie WebSphere MQ Explorer > **Nowy** > **Kanał pomiarowy ...**.
	- b) Wpisz MQTTExampleChannel w polu **Nazwa kanału** > **Dalej** > **Dalej**.
	- c) Zmień wartość w polu **Stały identyfikator użytkownika** na panelu autoryzacji klienta na identyfikator użytkownika, który ma zostać opublikowany, i zasubskrybuj MQTTExample > **Dalej**.
	- d) Pozostaw zaznaczone pole wyboru **Uruchom program narzędziowy klienta** > **Zakończ**.
- 3. Utwórz subskrypcję dla produktu MQTT Example , korzystając z programu narzędziowego klienta MQTT.
	- a) Kliknij przycisk **Połącz**.

**Historia klienta** rejestruje zdarzenie Connected .

b) Wpisz MQTT Example w polu **Subskrypcja \ Temat** > **Subskrybuj**.

**Historia klienta** rejestruje zdarzenie Subscribed .

- <span id="page-87-0"></span>4. Utwórz produkt MQTTExampleTopic w produkcie WebSphere MQ.
	- a) Kliknij prawym przyciskiem myszy folder Queue Managers\*QmgrName*\Topics w programie WebSphere MQ Explorer > **Nowy** > **Temat**.
	- b) Wpisz MQTTExampleTopic jako **Nazwa** > **Dalej**.
	- c) Wpisz MQTT Example jako **Łańcuch tematu** > **Zakończ**.
	- d) Kliknij przycisk **OK** , aby zamknąć okno potwierdzenia.
- 5. Aby opublikować i zasubskrybować temat MQTTExample , aby użytkownik nie był w grupie mqm , wykonaj następujące czynności:
	- a) Autoryzuj użytkownika do publikowania i subskrybowania tematu MQTTExampleTopic:

```
setmqaut -m qMgrName -t topic -n MQTTExampleTopic -p User ID -all +pub +sub
```
b) Autoryzuj użytkownika w celu umieszczenia komunikatu na serwerze SYSTEM.MQTT.TRANSMIT.QUEUE:

setmqaut -m *qMgrName* -t q -n SYSTEM.MQTT.TRANSMIT.QUEUE -p *User ID* -all +put

- 6. Opublikuj Hello World! w temacie MQTT Example , używając IBM WebSphere MQ Explorer.
	- a) Kliknij folder Queue Managers\*QmgrName*\Topics w IBM WebSphere MQ Explorer.
	- b) Kliknij prawym przyciskiem myszy opcję MQTTExampleTopic > **Testuj publikację ...**
	- c) Wpisz Hello World! w polu **Dane komunikatu** > **Publikuj komunikat** > Przełącz się do okna **Program narzędziowy klienta MQTT** .

**Historia klienta** rejestruje zdarzenie Received .

#### *Korzystanie z aliasu menedżera kolejek*

Opublikuj komunikat w programie narzędziowym klienta MQTT przy użyciu programu IBM WebSphere MQ Explorer bez ustawiania domyślnej kolejki transmisji na wartość SYSTEM.MQTT.TRANSMIT.QUEUE.

Zadanie jest kontynuacją poprzedniego zadania i korzysta z aliasu menedżera kolejek w celu uniknięcia ustawienia domyślnej kolejki transmisji na SYSTEM.MQTT.TRANSMIT.QUEUE.

### **Zanim rozpoczniesz**

Wykonaj zadanie ["Zadanie uruchomienia bez zdefiniowanego jeszcze usługi telemetrycznej \(MQXR\)" na](#page-85-0) [stronie 86](#page-85-0) lub zadanie ["Uruchom zadanie z działającą usługą telemetryczną \(MQXR\)" na stronie 87.](#page-86-0)

## **O tym zadaniu**

Gdy klient MQTT tworzy subskrypcję, produkt IBM WebSphere MQ wysyła swoją odpowiedź za pomocą identyfikatora ClientIdentifierjako nazwy zdalnego menedżera kolejek. W ramach tego zadania używany jest parametr ClientIdentifier, MyClient.

Jeśli nie istnieje kolejka transmisji lub alias menedżera kolejek o nazwie MyClient, odpowiedź jest umieszczana w domyślnej kolejce transmisji. Ustawienie domyślnej kolejki transmisji na wartość SYSTEM.MQTT.TRANSMIT.QUEUEpowoduje, że klient MQTT otrzymuje odpowiedź.

Można uniknąć ustawienia domyślnej kolejki transmisji na SYSTEM.MQTT.TRANSMIT.QUEUE przy użyciu aliasów menedżera kolejek. Należy skonfigurować alias menedżera kolejek dla każdego elementu ClientIdentifier. Zwykle jest zbyt wiele klientów, aby można było używać aliasów menedżera kolejek. Często ClientIdentifier jest nieprzewidywalny, co uniemożliwia skonfigurowanie telemetrii w ten sposób.

Mimo to w niektórych sytuacjach może być konieczne skonfigurowanie domyślnej kolejki transmisji na inną niż SYSTEM.MQTT.TRANSMIT.QUEUE. Kroki opisane w sekcji [Procedura](#page-88-0) konfigurują alias menedżera kolejek zamiast ustawiania domyślnej kolejki transmisji na wartość SYSTEM.MQTT.TRANSMIT.QUEUE.

## <span id="page-88-0"></span>**Procedura**

- 1. Usuń SYSTEM.MQTT.TRANSMIT.QUEUE jako domyślną kolejkę wyjściową.
	- a) Kliknij prawym przyciskiem myszy opcję Queue Managers\*QmgrName* folder > **Właściwości ...**
	- b) Kliknij opcję **Komunikacja** w nawigatorze.
	- c) Usuń element SYSTEM.MQTT.TRANSMIT.QUEUE z pola **Domyślna kolejka transmisji** > **OK**.
- 2. Upewnij się, że nie można już utworzyć subskrypcji za pomocą programu narzędziowego klienta MQTT:
	- a) Kliknij przycisk **Połącz**.

**Historia klienta** rejestruje zdarzenie Connected .

b) Wpisz MQTT Example w polu **Subskrypcja \ Temat** > **Subskrybuj**.

**Historia klienta** rejestruje zdarzenie Subscribe failed i Connection lost .

- 3. Utwórz alias menedżera kolejek dla parametru ClientIdentifier, MyClient.
	- a) Kliknij prawym przyciskiem myszy folder Queue Managers\*QmgrName*\Queues > **Nowy** > **Definicja kolejki zdalnej**.
	- b) Nazwij definicję, MyClient > **Dalej**.
	- c) Wpisz MyClient w polu **Menedżer kolejek zdalnych** .
	- d) Wpisz SYSTEM.MQTT.TRANSMIT.QUEUE w polu **Kolejka transmisji** > **Zakończ**.
- 4. Połącz ponownie program narzędziowy klienta MQTT.
	- a) Sprawdź, czy w polu **Identyfikator klienta** ustawiona jest wartość MyClient.
	- b) **Połączenie**

**Historia klienta** rejestruje zdarzenie Connected .

- 5. Utwórz subskrypcję dla produktu MQTT Example , korzystając z programu narzędziowego klienta MQTT.
	- a) Kliknij przycisk **Połącz**.

**Historia klienta** rejestruje zdarzenie Connected .

b) Wpisz MQTT Example w polu **Subskrypcja \ Temat** > **Subskrybuj**.

**Historia klienta** rejestruje zdarzenie Subscribed .

- 6. Opublikuj Hello World! w temacie MQTT Example , używając IBM WebSphere MQ Explorer.
	- a) Kliknij folder Queue Managers\*QmgrName*\Topics w IBM WebSphere MQ Explorer.
	- b) Kliknij prawym przyciskiem myszy opcję MQTTExampleTopic > **Testuj publikację ...**
	- c) Wpisz Hello World! w polu **Dane komunikatu** > **Publikuj komunikat** > Przełącz się do okna **Program narzędziowy klienta MQTT** .

**Historia klienta** rejestruje zdarzenie Received .

## *Wysyłanie komunikatu do klienta MQTT za pomocą IBM WebSphere MQ Explorer*

Wyślij komunikat do programu narzędziowego klienta MQTT, umieszczając komunikat w kolejce produktu IBM WebSphere MQprzy użyciu produktu IBM WebSphere MQ Explorer. W zadaniu przedstawiono sposób konfigurowania zdalnej definicji kolejki w celu wysłania komunikatu bezpośrednio do klienta MQTT.

## **Zanim rozpoczniesz**

Wykonaj czynność ["Publikowanie komunikatu w programie narzędziowym klienta MQTT z programu IBM](#page-84-0) [WebSphere MQ Explorer" na stronie 85](#page-84-0). Pozostaw połączony program narzędziowy klienta MQTT.

# **O tym zadaniu**

Zadanie demonstruje wysyłanie komunikatu do klienta MQTT za pomocą kolejki, a nie do publikowania w temacie. W kliencie nie jest tworzona subskrypcja. Krok ["2" na stronie 90](#page-89-0) zadania pokazuje, że poprzednia subskrypcja została usunięta.

## <span id="page-89-0"></span>**Procedura**

1. Usuń istniejące subskrypcje, rozłączając i ponownie nawiązując połączenie z programem narzędziowym klienta MQTT.

Subskrypcja jest odrzucana, ponieważ jeśli nie zostanie zmieniona wartość domyślna, program narzędziowy klienta MQTT łączy się z czystą sesją. Patrz sekcja Czyszczenie sesji.

Aby ułatwić wykonanie tej czynności, należy wpisać własny ClientIdentifier, a nie wygenerowany przez program narzędziowy klienta MQTT wygenerowany obiekt ClientIdentifier .

a) Kliknij przycisk **Rozłącz** , aby odłączyć program narzędziowy klienta MQTT od kanału pomiarowego.

**Historia klienta** rejestruje zdarzenie produktu Disconnected .

- b) Zmień wartość parametru **Client Identifer** na MyClient.
- c) Kliknij przycisk **Połącz**.

**Historia klienta** rejestruje zdarzenie produktu Connected .

- 2. Sprawdź, czy program narzędziowy klienta MQTT nie otrzymuje już publikacji dla MQTTExampleTopic.
	- a) Kliknij folder Queue Managers\*QmgrName*\Topics w IBM WebSphere MQ Explorer.
	- b) Kliknij prawym przyciskiem myszy opcję MQTTExampleTopic > **Testuj publikację ...**
	- c) Wpisz Hello World! w polu **Dane komunikatu** > **Publikuj komunikat** > Przełącz się do okna **Program narzędziowy klienta MQTT** .

Żadne zdarzenie nie jest rejestrowane w **historii klienta**.

3. Utwórz definicję kolejki zdalnej dla klienta.

Ustaw parametr ClientIdentifier, MyClient, jako nazwę zdalnego menedżera kolejek w definicji kolejki zdalnej. Użyj dowolnej nazwy, która ma być nazwą kolejki zdalnej. Nazwa kolejki zdalnej jest przekazywana do klienta MQTT jako nazwa tematu.

- a) Kliknij prawym przyciskiem myszy folder Queue Managers\*QmgrName*\Queues > **Nowy** > **Definicja kolejki zdalnej**.
- b) Nazwij definicję, MyClientRemoteQueue > **Dalej**.
- c) Wpisz MQTTExampleQueue w polu **Kolejka zdalna** .
- d) Wpisz MyClient w polu **Menedżer kolejek zdalnych** .
- e) Wpisz SYSTEM.MQTT.TRANSMIT.QUEUE w polu **Kolejka transmisji** > **Zakończ**.
- 4. Umieść komunikat testowy na serwerze MyClientRemoteQueue.
	- a) Kliknij prawym przyciskiem myszy opcję **MyClientRemoteQueue** > **Umieść komunikat testowy ...**
	- b) Wpisz Hello queue! w polu Dane komunikatu > **Umieść komunikat** > **Zamknij** .

**Historia klienta** rejestruje zdarzenie Received .

- 5. Usuń SYSTEM.MQTT.TRANSMIT.QUEUE jako domyślną kolejkę wyjściową.
	- a) Kliknij prawym przyciskiem myszy opcję Queue Managers\*QmgrName* folder > **Właściwości ...**
	- b) Kliknij opcję **Komunikacja** w nawigatorze.
	- c) Usuń element SYSTEM.MQTT.TRANSMIT.QUEUE z pola **Domyślna kolejka transmisji** > **OK**.
- 6. Powtórz krok "4" na stronie 90.

MyClientRemoteQueue jest definicją kolejki zdalnej, która jawnie określa nazwę kolejki transmisji. Aby wysłać komunikat do programu MyClient, nie jest konieczne definiowanie domyślnej kolejki transmisji.

## **Co dalej**

Jeśli domyślna kolejka transmisji nie jest już ustawiona na wartość SYSTEM.MQTT.TRANSMIT.QUEUE, program narzędziowy klienta MQTT nie może utworzyć nowej subskrypcji, jeśli nie zostanie zdefiniowany <span id="page-90-0"></span>alias menedżera kolejek dla parametru ClientIdentifier MyClient. Odtwórz domyślną kolejkę transmisji do programu SYSTEM.MQTT.TRANSMIT.QUEUE.

### **Zadania pokrewne**

[Publikowanie komunikatu w programie narzędziowym klienta MQTT z programu IBM WebSphere MQ](#page-84-0) [Explorer](#page-84-0)

Wykonaj kroki opisane w tym zadaniu, aby opublikować komunikat przy użyciu programu IBM WebSphere MQ Explorer, a następnie zasubskrybuj go za pomocą programu narzędziowego klienta MQTT. Dodatkowe zadanie przedstawia sposób konfigurowania aliasu menedżera kolejek zamiast ustawiania domyślnej kolejki transmisji na wartość SYSTEM.MQTT.TRANSMIT.QUEUE.

#### Publikowanie komunikatu w konkretnym kliencie MQTT v3

Opublikuj komunikat z jednego klienta MQTT v3 na innym kliencie, używając ClientIdentifier jako nazwy tematu i IBM WebSphere MQ jako brokera publikowania/subskrypcji. Powtórz czynność, używając demona WebSphere MQ Telemetry dla urządzeń jako brokera publikowania/subskrypcji.

### *Publikowanie komunikatu w konkretnym kliencie MQTT v3*

Opublikuj komunikat z jednego klienta MQTT v3 na innym kliencie, używając ClientIdentifier jako nazwy tematu i IBM WebSphere MQ jako brokera publikowania/subskrypcji. Powtórz czynność, używając demona WebSphere MQ Telemetry dla urządzeń jako brokera publikowania/subskrypcji.

### **Zanim rozpoczniesz**

Wykonaj czynność ["Publikowanie komunikatu w programie narzędziowym klienta MQTT z programu IBM](#page-84-0) [WebSphere MQ Explorer" na stronie 85](#page-84-0). Pozostaw połączony program narzędziowy klienta MQTT.

### **O tym zadaniu**

Zadanie demonstruje dwie rzeczy:

- 1. Subskrybowanie tematu w jednym kliencie MQTT i odbieranie publikacji z innego klienta MQTT.
- 2. Konfigurowanie subskrypcji "punkt z punktem" za pomocą łańcucha tematu ClientIdentifier .

Dodatkowe zadanie ["Używanie demona WebSphere MQ Telemetry dla urządzeń jako brokera](#page-91-0) [publikowania/subskrypcji" na stronie 92u](#page-91-0)żywa demona WebSphere MQ Telemetry dla urządzeń jako brokera publikowania/subskrypcji, a nie WebSphere MQ.

### **Procedura**

1. Usuń istniejące subskrypcje, rozłączając i ponownie nawiązując połączenie z programem narzędziowym klienta MQTT.

Subskrypcja jest odrzucana, ponieważ jeśli nie zostanie zmieniona wartość domyślna, program narzędziowy klienta MQTT łączy się z czystą sesją. Patrz sekcja Czyszczenie sesji.

Aby ułatwić wykonanie tej czynności, należy wpisać własny ClientIdentifier, a nie wygenerowany przez program narzędziowy klienta MQTT wygenerowany obiekt ClientIdentifier.

a) Kliknij przycisk **Rozłącz** , aby odłączyć program narzędziowy klienta MQTT od kanału pomiarowego.

**Historia klienta** rejestruje zdarzenie produktu Disconnected .

- b) Zmień wartość parametru **Client Identifer** na MyClient.
- c) Kliknij przycisk **Połącz**.

**Historia klienta** rejestruje zdarzenie produktu Connected .

2. Utwórz subskrypcję tematu, MyClient

MyClient to ClientIdentifier tego klienta.

### a) Wpisz MyClient w polu **Subskrypcja \ Temat** > **Subskrybuj**.

**Historia klienta** rejestruje zdarzenie Subscribed .

3. Uruchom inny program narzędziowy klienta MQTT.

- <span id="page-91-0"></span>a) Otwórz folder Queue Managers\*QmgrName*\Telemetry\channels .
- b) Kliknij prawym przyciskiem myszy kanał **PlainText** > **Uruchom program narzędziowy klienta MQTT ...**
- c) Kliknij przycisk **Połącz**.

**Historia klienta** rejestruje zdarzenie produktu Connected .

- 4. Opublikuj Hello MyClient! w temacie MyClient.
	- a) Skopiuj temat subskrypcji MyClientz programu narzędziowego klienta MQTT działającego z identyfikatorem ClientIdentifier, MyClient.
	- b) Wklej plik MyClient do pola **Publikacja \ Temat** w każdej instancji programu narzędziowego klienta MQTT.
	- c) Wpisz Hello MyClient! w polu **Publikacja \ komunikat** .
	- d) Kliknij opcję **Publikuj** w obu instancjach.

## **Wyniki**

**Historia klienta** w programie narzędziowym klienta MQTT z identyfikatorem klienta ClientIdentifier MyClientrejestruje dwa zdarzenia **Odebrane** i jedno zdarzenie **Opublikowane** . Druga instancja programu narzędziowego klienta MQTT rejestruje jedno zdarzenie **Opublikowane** .

Jeśli widoczne jest tylko jedno zdarzenie **Odebrane** , sprawdź następujące możliwe przyczyny:

- 1. Czy domyślna kolejka transmisji dla menedżera kolejek jest ustawiona na wartość SYSTEM.MQTT.TRANSMIT.QUEUE?
- 2. Czy podczas wykonywania innych ćwiczeń zostały utworzone aliasy menedżera kolejek lub definicje kolejek zdalnych odwołujące się do MyClient ? W przypadku problemów z konfiguracją należy usunąć wszystkie zasoby, które odwołują się do produktu MyClient, takie jak aliasy menedżera kolejek lub kolejki transmisji. Rozłącz programy narzędziowe klienta, zatrzymaj i zrestartuj usługę telemetryczną (MQXR).

## **Co dalej**

Wykonaj następną czynność, "Używanie demona WebSphere MQ Telemetry dla urządzeń jako brokera publikowania/subskrypcji" na stronie 92. Program narzędziowy klienta MQTT łączy się z demonem WebSphere MQ Telemetry dla urządzeń, a nie z kanałem pomiarowym.

### **Zadania pokrewne**

[Publikowanie komunikatu w programie narzędziowym klienta MQTT z programu IBM WebSphere MQ](#page-84-0) [Explorer](#page-84-0)

Wykonaj kroki opisane w tym zadaniu, aby opublikować komunikat przy użyciu programu IBM WebSphere MQ Explorer, a następnie zasubskrybuj go za pomocą programu narzędziowego klienta MQTT. Dodatkowe zadanie przedstawia sposób konfigurowania aliasu menedżera kolejek zamiast ustawiania domyślnej kolejki transmisji na wartość SYSTEM.MQTT.TRANSMIT.QUEUE.

[Wysyłanie komunikatu do klienta MQTT za pomocą IBM WebSphere MQ Explorer](#page-88-0)

Wyślij komunikat do programu narzędziowego klienta MQTT, umieszczając komunikat w kolejce produktu IBM WebSphere MQprzy użyciu produktu IBM WebSphere MQ Explorer. W zadaniu przedstawiono sposób konfigurowania zdalnej definicji kolejki w celu wysłania komunikatu bezpośrednio do klienta MQTT.

*Używanie demona WebSphere MQ Telemetry dla urządzeń jako brokera publikowania/subskrypcji* Jako brokera publikowania/subskrypcji należy użyć demona WebSphere MQ Telemetry dla urządzeń zamiast WebSphere MQ. Publikowanie komunikatu z jedną instancją programu narzędziowego klienta MQTT w celu wysłania do innej instancji przez zasubskrybowanie przy użyciu jego identyfikatora ClientIdentifier jako łańcucha tematu.

## **Zanim rozpoczniesz**

Zainstaluj demon, jeśli jeszcze tego nie zrobiono. .

Nie należy uruchamiać weryfikacji. Zostanie użyty port 1883, który jest już używany przez kanał pomiarowy PlainText .

## **O tym zadaniu**

W ramach tego zadania program narzędziowy klienta MQTT jest połączony z demonem WebSphere MQ Telemetry dla urządzeń przy użyciu innego niż domyślny portu TCP/IP. Jeden klient subskrybuje przy użyciu swojego ClientIdentifier jako łańcucha tematu, a drugi klient publikuje w ClientIdentifierdokładnie w taki sam sposób, jak w poprzednim zadaniu (patrz [Procedura\)](#page-90-0).

**Uwaga:** Ta czynność została opisana w sekcji dotyczącej uruchamiania demona w systemie Windows. Aby uruchomić demon w systemie Linux, należy zmodyfikować ścieżkę i uprawnienia dla systemu amqtdd.

## **Procedura**

1. Otwórz okno komend w katalogu zawierającym demon WebSphere MQ Telemetry dla urządzeń.

Ścieżka do katalogu w systemie Windows to *WebSphere MQ installation directory*\mqxr\SDK\advanced\DeviceDaemon\windows\_ia32

2. Uruchom demon na innym porcie TCP/IP.

a) Utwórz plik o nazwie amqtdd.cfg w tym samym katalogu, co demon.

b) Dodaj wiersz do pliku, aby skonfigurować inny port domyślny dla demona.

port 1884

c) Zapisz plik.

3. Uruchom demona.

amqtdd

Demon zapisuje dziennik konsoli w oknie komend:

```
20100712 123133.857 CWNAN9999I IBM WebSphere MQ Telemetry daemon for devices
20100712 123133.857 CWNAN9997I Licensed Materials - Property of IBM
20100712 123133.857 CWNAN9996I Copyright IBM Corp. 2007, 2024. All Rights Reserved
20100712 123133.857 CWNAN9995I US Government Users Restricted Rights ... 
20100712 123133.857 CWNAN0049I Configuration file name is .\amqtdd.cfg
20100712 123133.873 CWNAN0054I Features included: bridge
20100712 123134.060 CWNAN0014I MQTT protocol starting, listening on port 1884
```
4. Uruchom instancję programu narzędziowego klienta MQTT.

Program narzędziowy klienta MQTT należy uruchomić tylko z poziomu kanału pomiarowego, a następnie można nawiązać połączenie z demonem. Alternatywnie można zainstalować pakiet IBM WebSphere MQ SupportPac, IA92. Pakiet SupportPac jest dostępny pod adresem [IA92: WBI Brokers-](https://www.ibm.com/support/docview.wss?uid=swg24006006)[Java implementation of WebSphere MQ Telemetry transport](https://www.ibm.com/support/docview.wss?uid=swg24006006).

- a) Otwórz folder Queue Managers\*QmgrName*\Telemetry\channels .
- b) Kliknij prawym przyciskiem myszy kanał **PlainText** > **Uruchom program narzędziowy klienta MQTT ...**
- c) Zmień wartość w polu **Port** na 1884.
- d) Zmień wartość w polu **Client Identifer** (Identyfikator klienta) na MyClient.
- e) Kliknij przycisk **Połącz**.

**Historia klienta** rejestruje zdarzenie produktu Connected .

5. Utwórz subskrypcję tematu, MyClient

MyClient to ClientIdentifier tego klienta.

a) Wpisz MyClient w polu **Subskrypcja \ Temat** > **Subskrybuj**.

**Historia klienta** rejestruje zdarzenie Subscribed .

- 6. Uruchom inny program narzędziowy klienta MQTT.
	- a) Otwórz folder Queue Managers\*QmgrName*\Telemetry\channels .
	- b) Kliknij prawym przyciskiem myszy kanał **PlainText** > **Uruchom program narzędziowy klienta MQTT ...**
	- c) Zmień wartość w polu **Port** na 1884.
	- d) Kliknij przycisk **Połącz**.

**Historia klienta** rejestruje zdarzenie produktu Connected .

- 7. Opublikuj Hello MyClient! w temacie MyClient.
	- a) Skopiuj temat subskrypcji MyClientz programu narzędziowego klienta MQTT działającego z identyfikatorem ClientIdentifier, MyClient.
	- b) Wklej plik MyClient do pola **Publikacja \ Temat** w każdej instancji programu narzędziowego klienta MQTT.
	- c) Wpisz Hello MyClient! w polu **Publikacja \ komunikat** .
	- d) Kliknij opcję **Publikuj** w obu instancjach.

## **Wyniki**

**Historia klienta** w programie narzędziowym klienta MQTT z identyfikatorem klienta ClientIdentifier MyClientrejestruje dwa zdarzenia **Odebrane** i jedno zdarzenie **Opublikowane** . Druga instancja programu narzędziowego klienta MQTT rejestruje jedno zdarzenie **Opublikowane** .

W oknie komend można również monitorować zdarzenia połączenia i rozłączenia z demonem WebSphere MQ Telemetry dla urządzeń.

## **Wyślij komunikat do aplikacji IBM WebSphere MQ z klienta MQTT**

Aplikacja IBM WebSphere MQ może odbierać komunikat z klienta MQTT v3 , subskrybując temat. Klient MQTT łączy się z produktem IBM WebSphere MQ za pomocą kanału pomiarowego, a następnie wysyła komunikat do aplikacji IBM WebSphere MQ , publikując w tym samym temacie.

Wykonaj zadanie "Publikowanie komunikatu w produkcie IBM WebSphere MQ Explorer z klienta MQTT" na stronie 94, aby dowiedzieć się, w jaki sposób wysłać publikację z klienta MQTT do subskrypcji zdefiniowanej w produkcie IBM WebSphere MQ.

Jeśli temat jest zgrupowany lub dystrybuowany przy użyciu hierarchii publikowania/subskrypcji, subskrypcja może znajdować się w innym menedżerze kolejek, do menedżera kolejek, z którym połączony jest klient MQTT.

### *Publikowanie komunikatu w produkcie IBM WebSphere MQ Explorer z klienta MQTT*

Utwórz subskrypcję tematu przy użyciu programu WebSphere MQ Explorer i opublikuj go w tym temacie przy użyciu programu narzędziowego klienta WebSphere MQTT.

### **Zanim rozpoczniesz**

Wykonaj czynność ["Publikowanie komunikatu w programie narzędziowym klienta MQTT z programu IBM](#page-84-0) [WebSphere MQ Explorer" na stronie 85](#page-84-0). Pozostaw połączony program narzędziowy klienta MQTT.

## **O tym zadaniu**

Zadanie demonstruje opublikowanie komunikatu przy użyciu klienta MQTT i odbieranie publikacji przy użyciu niezarządzanej trwałej subskrypcji utworzonej przy użyciu programu WebSphere MQ Explorer.

## **Procedura**

- 1. Utwórz trwałą subskrypcję łańcucha tematu MQTT Example. Wykonaj jedną z następujących procedur:
	- Uruchom skrypt komend opisany w sekcji Wyniki .
- Wykonaj następujące kroki, aby utworzyć kolejkę i subskrypcję przy użyciu programu WebSphere MQ Explorer.
- a) Kliknij prawym przyciskiem myszy folder Queue Managers\*QmgrName*\Queues w programie WebSphere MQ Explorer > **Nowy** > **Kolejka lokalna ...**.
- b) Wpisz MQTTExampleQueue jako nazwę kolejki > **Zakończ**.
- c) Kliknij prawym przyciskiem myszy folder Queue Managers\*QmgrName*\Subscriptions w programie WebSphere MQ Explorer > **Nowy** > **Subskrypcja ...**.
- d) Wpisz MQTTExampleSubscription jako nazwę kolejki > **Dalej**.
- e) Kliknij przycisk **Wybierz ...** > MQTTExampleTopic > **OK**.

You have already created the topic, MQTTExampleTopic in step ["4" na stronie 86](#page-85-0) of ["Publikowanie](#page-84-0) [komunikatu w programie narzędziowym klienta MQTT z programu IBM WebSphere MQ Explorer" na](#page-84-0) [stronie 85.](#page-84-0)

- f) Wpisz MQTTExampleQueue jako nazwę miejsca docelowego > **Zakończ**.
- 2. W ramach opcjonalnego kroku ustaw kolejkę do użycia przez innego użytkownika, bez uprawnienia  $m$ qm  $\overline{a}$

W przypadku konfigurowania konfiguracji dla użytkowników posiadających uprawnienia mniejsze niż mqm, należy nadać uprawnienie put i get do produktu MQTTExampleQueue. Dostęp do tematu i do koleiki transmisii został skonfigurowany w produkcie ["Publikowanie komunikatu w programie](#page-84-0) [narzędziowym klienta MQTT z programu IBM WebSphere MQ Explorer" na stronie 85](#page-84-0).

a) Autoryzuj użytkownika do umieszczania i pobierania do kolejki MQTTExampleQueue:

setmqaut -m *qMgrName* -t queue -n MQTTExampleQueue -p *User ID* -all +put +get

3. Opublikuj Hello WebSphere MQ! w temacie MQTT Example , korzystając z programu narzędziowego klienta MQTT.

Jeśli nie zostało pozostawione połączenie z programem narzędziowym klienta MQTT, kliknij prawym przyciskiem myszy kanał **PlainText** > **Uruchom program narzędziowy klienta MQTT ...** > **Połącz**.

- a) Wpisz MQTT Example w polu **Publikacja \ Temat** .
- b) Wpisz Hello WebSphere MQ! w polu **Publikacja \ Komunikat** > **Publikuj**.
- 4. Otwórz folder Queue Managers\*QmgrName*\Queues i znajdź MQTTExampleQueue.

#### Pole **Bieżące zapełnienie kolejki** to 1

5. Kliknij prawym przyciskiem myszy opcję MQTTExampleQueue > **Przeglądaj komunikaty ...** i zapoznaj się z publikacją.

## **Przesyłanie komunikatów między demonem produktu IBM WebSphere MQ Telemetry dla urządzeń i IBM WebSphere MQ**

Wykonaj tę czynność, aby dowiedzieć się, w jaki sposób wysyłać komendy do demona IBM WebSphere MQ Telemetry dla urządzeń. Komendy tworzone przez użytkownika tworzą most, który przesyła komunikaty z systemu IBM WebSphere MQ do demona oraz komunikaty z demona do programu IBM WebSphere MQ.

### **Zanim rozpoczniesz**

Wykonaj zadania ["Publikowanie komunikatu w konkretnym kliencie MQTT v3" na stronie 91](#page-90-0) i ["Używanie](#page-91-0) [demona WebSphere MQ Telemetry dla urządzeń jako brokera publikowania/subskrypcji" na stronie 92](#page-91-0) , aby zapoznać się z programem narzędziowym klienta MQTT. Po zakończeniu zadań pozostaw jedną instancję programu narzędziowego klienta MQTT połączonego z demonem telemetryczny dla urządzeń. Pozostaw inną instancję połączoną z kanałem telemetryczny.

Zadanie zakłada, że zdefiniowano kanał do usługi telemetrycznej nasłuchujący na porcie 1883 pod adresem 127.0.0.1. Podobnie, domyślny program nasłuchujący demona jest skonfigurowany do

nasłuchiwania na porcie 1884 pod adresem 127.0.0.1. Pojedynczy wiersz w pliku amqtdd.cfg, który jest przechowywany w tym samym katalogu co demon, amqtdd, konfiguruje domyślny port nasłuchiwania demona.

port 1884

### **O tym zadaniu**

W ramach tego zadania demon działający jest aktualizowany w celu utworzenia mostu połączenia z usługą telemetryczną WebSphere MQ (MQXR), a następnie do wymiany komunikatów z demonem.

**Wskazówka:** Plik aktualizacji, amqtdd.upd, jest usuwany przez demona po jego użyciu. Aby zachować komendy tworzone w celu późniejszego użycia, można utworzyć komendy w innym pliku, a następnie przesłać je do produktu amqtdd.upd.

### **Procedura**

- 1. Upewnij się, że istnieją dwie instancje działającego programu narzędziowego klienta MQTT. Jeden z nich jest połączony z demonem na porcie 1884, a jeden jest podłączony do kanału pomiarowego działającego na porcie 1883.
- 2. Utwórz plik amqtdd.updw tym samym katalogu, w którym znajduje się demon amqtdd, z następującymi komendami w pliku.

```
connection daemon1
address 127.0.0.1:1883
topic # in import/ export/
topic # out export/ import/
try_private false
```
- Most nosi nazwę daemon1i łączy się z kanałem skonfigurowanym dla usługi telemetrycznej (MQXR) uruchomionej pod adresem gniazda 127.0.0.1:1883. Komenda try\_private jest opcjonalna. Wartość true jest wartością domyślną. Bez tej linii most najpierw próbuje nawiązać połączenie przy użyciu protokołu prywatnego, który jest zrozumiały dla demona WebSphere MQ Telemetry dla urządzeń. W tym try\_private false w komendach unika się tego kroku i przyspiesza czas, aby zakończyć pomyślne połączenie.
- Wiersz topic # in import/ export/, instruuje daemon1, aby zasubskrybował wszystkie tematy zgodne z łańcuchem tematu export/# utworzonym w menedżerze kolejek. Przenosi on zgodne publikacje z menedżera kolejek do demona, zmieniając początek łańcucha tematu z export/ na import/. Wiersz topic # out export/ import/tworzy subskrypcję lokalnego demona. Most subskrybuje wszystkie tematy zgodne z łańcuchem tematu export/# utworzonym w ramach demona. Przesyła on publikacje z demona do menedżera kolejek, zmieniając początek łańcucha tematu z export/ na import/.

Rysunek 25 na stronie 96 przedstawia wynikowy dziennik konsoli.

CWNAN0124I Starting bridge connection daemon1 CWNAN0133I Bridge connection daemon1 to 127.0.0.1:1883 now established

*Rysunek 25. Dziennik konsoli z początkowego mostu połączenia*

- 3. W każdej instancji programu narzędziowego klienta MQTT wpisz import/# w polu wejściowym **Subskrypcja/Temat:** > **Subskrybuj**.
- 4. W każdej instancji programu narzędziowego klienta MQTT wpisz export/# w polu wejściowym **Publikacja/Temat:** .
	- a) W programie narzędziowym klienta MQTT połączonym z portem 1883kanał pomiarowy typu From the queue manager w polu wejściowym **Publikacja/Komunikat:** > **Publikuj**.

b) W programie narzędziowym klienta MQTT połączonym z portem 1884, demon telemetryczny, wpisz From the daemon w polu wejściowym **Publikacja/Komunikat:** > **Publikuj**.

Historia klienta w każdym programie narzędziowym klienta MQTT przedstawia publikację, która została przesłana z jednego brokera do drugiego.

## **Aplikacje publikowania/subskrybowania MQTT**

Aby napisać aplikacje MQTT, należy użyć publikowania/subskrybowania opartego na tematach.

Gdy klient MQTT jest połączony, przepływ publikacji jest przebiegający w obu kierunkach między klientem a serwerem. Publikacje są wysyłane z klienta, gdy informacje są publikowane na kliencie. Publikacje są odbierane przez klienta po opublikowaniu komunikatu w temacie, który jest zgodny z subskrypcją utworzoną przez klienta.

Broker publikowania/subskrybowania produktu WebSphere MQ zarządza tematami i subskrypcjami utworzeni przez klienty MQTT. Tematy utworzone przez klienty MQTT współużytkują ten sam obszar tematu, co tematy utworzone przez aplikacje produktu WebSphere MQ .

Publikacje zgodne z łańcuchem tematu w subskrypcji klienta MQTT są umieszczane w produkcie SYSTEM.MQTT.TRANSMIT.QUEUE z nazwą zdalnego menedżera kolejek ustawionym na wartość ClientIdentifier klienta. Usługa telemetryczna (MQXR) przekazuje publikacje do klienta, który utworzył subskrypcję. Używany jest parametr ClientIdentifier, który został ustawiony jako nazwa zdalnego menedżera kolejek w celu identyfikacji klienta.

Zwykle wartość SYSTEM.MQTT.TRANSMIT.QUEUE musi być zdefiniowana jako domyślna kolejka transmisji. Możliwe jest, ale uciążliwe, skonfigurowanie MQTT, aby nie używało domyślnej kolejki transmisji. Patrz sekcja Konfigurowanie rozproszonego kolejkowania w celu wysyłania komunikatów do klientów MQTT .

Klient MQTT może utworzyć sesję trwałą. Patrz sekcja ["Bezstanowe sesje MQTT i sesje stanowe"](#page-100-0) [na stronie 101.](#page-100-0) Subskrypcje utworzone w trwałej sesji są trwałe. Publikacje dostarczane dla klienta z trwałą sesją są zapisywane w produkcie SYSTEM.MQTT.TRANSMIT.QUEUEi przekazywane do klienta po ponownym nawiązaniu połączenia.

Klient MQTT może także publikować i subskrybować zachowane publikacje. Patrz sekcja Zachowane publikacje i klienty MQTT. Subskrybent zachowanego tematu publikacji otrzymuje najnowszą publikację do tematu. Subskrybent otrzymuje zachowaną publikację, gdy tworzy subskrypcję, lub po ponownym nawiązaniu połączenia z wcześniejszą sesją.

#### **Zadania pokrewne**

Tworzenie pierwszej aplikacji publikatora produktu MQ Telemetry Transport przy użyciu języka Java Tworzenie subskrybenta dla produktu MQ Telemetry Transport przy użyciu języka Java

## **Aplikacje telemetryczne**

Pisanie aplikacji telemetrycznych przy użyciu przepływów komunikatów produktu WebSphere MQ lub WebSphere Message Broker.

Interfejsy programistyczne JMS, MQI lub inne interfejsy programistyczne produktu WebSphere MQ umożliwiają programowanie aplikacji telemetrycznych w produkcie WebSphere MQ.

Usługa telemetryczna (MQXR) konwertuje między komunikatami MQTT v3 i komunikatami produktu WebSphere MQ . Tworzy on subskrypcje i publikacje w imieniu klientów MQTT, a także przekazuje publikacje klientom MQTT. Publikacja jest ładunkiem komunikatu MQTT v3 . Ładunek składa się z nagłówków komunikatów i tablicy bajtów w formacie jms-bytes . Serwer telemetryczny odwzorowuje nagłówki między komunikatem MQTT v3 a komunikatem produktu WebSphere MQ ; patrz sekcja ["Integracja produktu WebSphere MQ Telemetry z menedżerami kolejek" na stronie 98.](#page-97-0)

Węzły Publication, MQInputi JMSInput umożliwiają wysyłanie i odbieranie publikacji między produktem WebSphere Message Broker i klientami MQTT.

<span id="page-97-0"></span>Za pomocą przepływów komunikatów można integrować telemetrię z serwisami WWW przy użyciu protokołu HTTP, a także z innymi aplikacjami przy użyciu adapterów WebSphere MQ i WebSphere Adapters.

Produkt WebSphere MQ Telemetry zastępuje węzły SCADA w produkcie WebSphere Message Broker w wersji 7. Informacje na temat sposobu migracji przepływów komunikatów produktu WebSphere Message Broker za pomocą węzłów SCADAInput i SCADAOutput do wersji 7 zawiera sekcja Migracja aplikacji telemetrycznych z produktu WebSphere Message Broker w wersji 6 w celu używania produktów IBM WebSphere MQ Telemetry i WebSphere Message Broker w wersji 7.0 .

# **Integracja produktu WebSphere MQ Telemetry z menedżerami kolejek**

Klient MQTT jest zintegrowany z produktem WebSphere MQ jako aplikacja publikowania/subskrypcji. Może on publikować lub subskrybować tematy w produkcie WebSphere MQ, tworzyć nowe tematy lub korzystać z istniejących tematów. Otrzymuje on publikacje z produktu WebSphere MQ w wyniku działania klientów MQTT, w tym samego siebie, lub innych aplikacji produktu WebSphere MQ , które publikują tematy swoich subskrypcji. Reguły są stosowane do decydowania o atrybutach publikacji.

Wiele atrybutów powiązanych z tematami, publikacjami, subskrypcjami i komunikatami, które są udostępniane przez produkt WebSphere MQ, nie jest obsługiwane. "Klient MQTT w brokerze publikowania/subskrypcji produktu WebSphere MQ" na stronie 98 i ["WebSphere MQ do klienta MQTT"](#page-99-0) [na stronie 100](#page-99-0) opisują, w jaki sposób są ustawiane atrybuty publikacji. Ustawienia zależą od tego, czy publikacja jest wybierana czy z brokera publikowania/subskrypcji produktu WebSphere MQ .

W produkcie WebSphere MQ tematy publikowania/subskrypcji są powiązane z obiektami tematu administracyjnego. Tematy utworzone przez klienty MQTT nie różnią się od siebie. Gdy klient MQTT tworzy łańcuch tematu dla publikacji, broker publikowania/subskrybowania produktu WebSphere MQ powiąże go z obiektem tematu administracyjnego. Broker odwzorowuje łańcuch tematu w publikacji na najbliższy element nadrzędny obiektu tematu administracyjnego. Odwzorowanie jest takie samo, jak w przypadku aplikacji produktu WebSphere MQ . Jeśli użytkownik nie utworzył tematu, temat publikowania jest odwzorowywany na SYSTEM.BASE.TOPIC. Atrybuty, które są stosowane do publikacji, są uzyskiwaane z obiektu tematu.

W przypadku utworzenia subskrypcji przez aplikację WebSphere MQ lub przez administratora subskrypcja jest nazwana. Lista subskrypcji za pomocą programu WebSphere MQ Explorer lub za pomocą komend **runmqsc** lub PCF. Zostaną nazwane wszystkie subskrypcje klienta MQTT. Nadano im nazwę w postaci: *ClientIdentifier*:*Topic name*

## **Klient MQTT w brokerze publikowania/subskrypcji produktu WebSphere MQ**

Klient MQTT wysłał publikację do produktu WebSphere MQ. Usługa telemetryczna (MQXR) przekształca publikację w komunikat produktu WebSphere MQ . Komunikat WebSphere MQ zawiera trzy części:

- 1. MQMD
- 2. [RFH2](#page-98-0)
- 3. Komunikat

Właściwości MQMD są ustawiane na wartości domyślne, z wyjątkiem sytuacji, w których jest to zaznaczone w sekcji Tabela 3 na stronie 98.

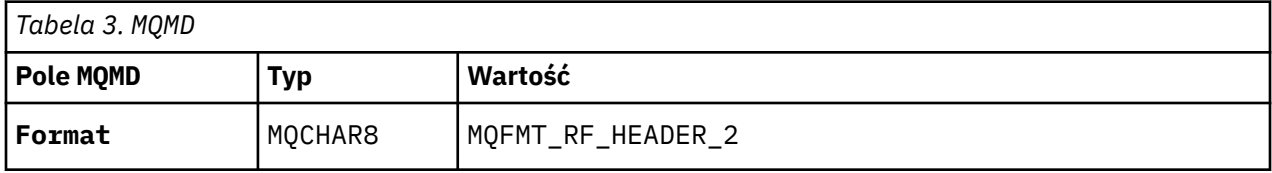

<span id="page-98-0"></span>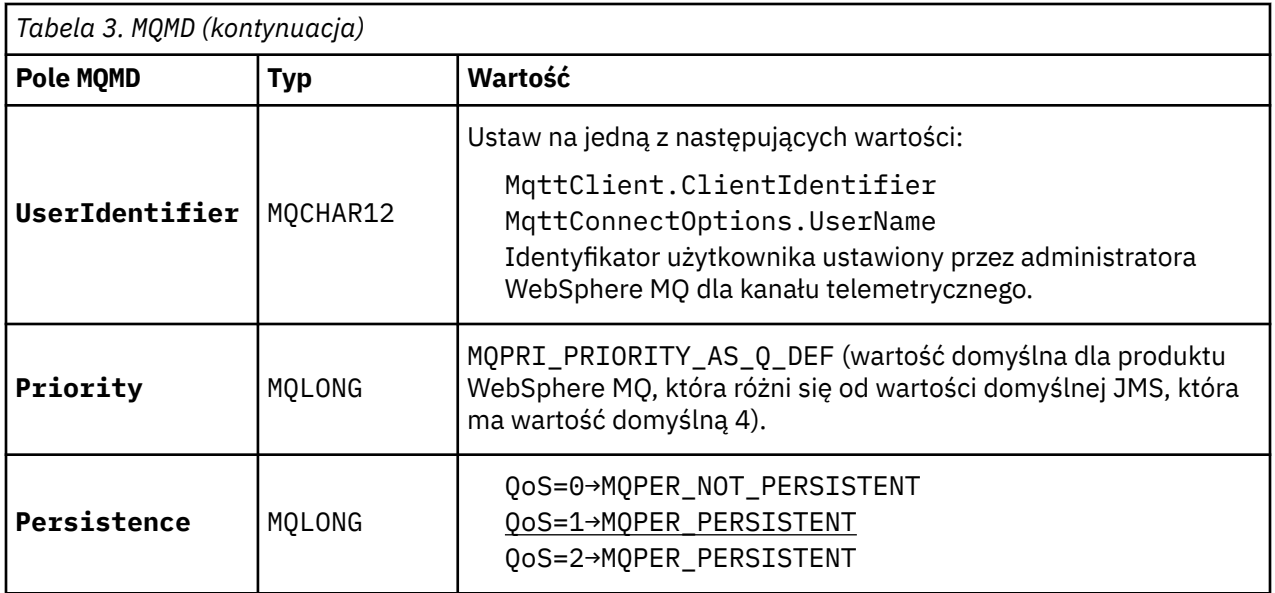

Nagłówek RFH2 nie zawiera folderu <msd> w celu zdefiniowania typu komunikatu JMS. Usługa telemetryczna (MQXR) tworzy komunikat WebSphere MQ jako domyślny komunikat JMS. Domyślnym typem komunikatu JMS jest komunikat jms-bytes . Aplikacja może uzyskać dostęp do dodatkowych informacji nagłówka jako właściwości komunikatu. Patrz sekcja Właściwości komunikatu.

Wartości RFH2 są ustawiane w sposób przedstawiony w sekcji Tabela 4 na stronie 99. Właściwość Format jest ustawiona w stałym nagłówku RFH2 , a pozostałe wartości są ustawiane w folderach RFH2 .

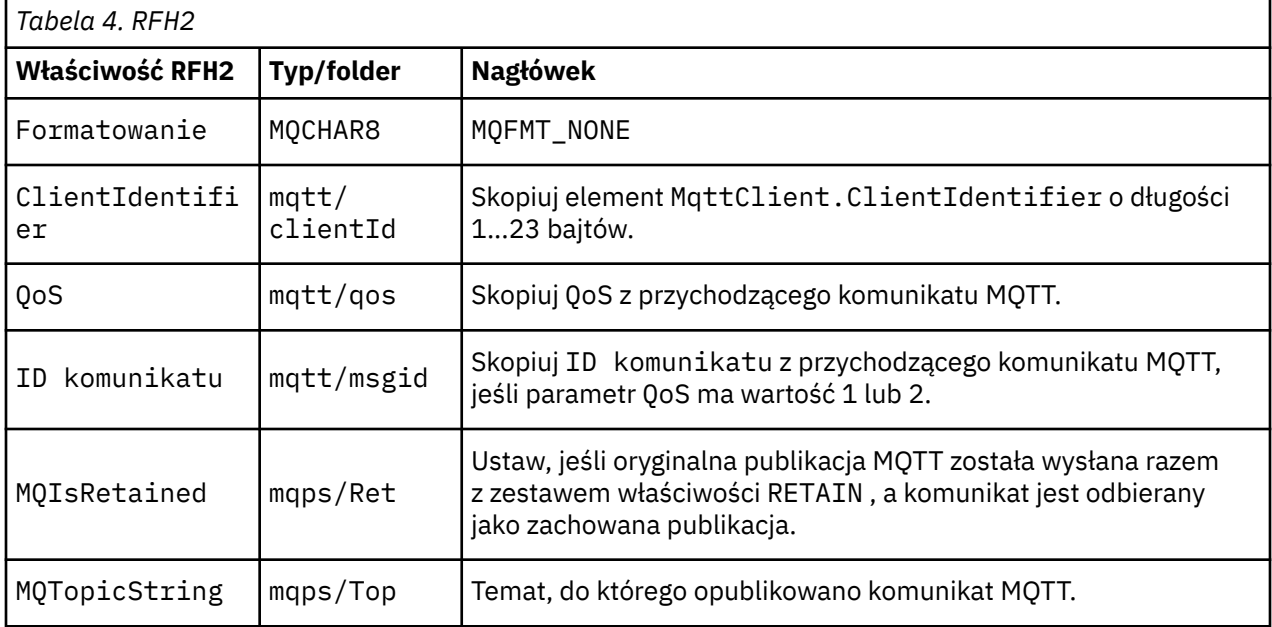

Ładunek w publikacji MQTT jest odwzorowywany na treść komunikatu produktu WebSphere MQ :

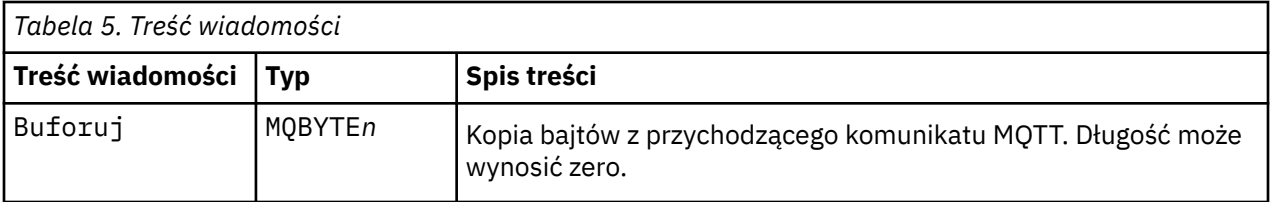

# <span id="page-99-0"></span>**WebSphere MQ do klienta MQTT**

Klient zasubskrybował temat publikowania. Aplikacja WebSphere MQ została opublikowana w temacie, co spowodowało wysłanie publikacji do subskrybenta MQTT przez brokera publikowania/subskrybowania produktu WebSphere MQ . Alternatywnie aplikacja WebSphere MQ wysłała niezamówiony komunikat bezpośrednio do klienta MQTT. Tabela 6 na stronie 100 opisuje sposób, w jaki stałe nagłówki komunikatów są ustawiane w komunikacie wysyłanym do klienta MQTT. Wszystkie inne dane znajdujące się w nagłówku komunikatu produktu WebSphere MQ lub w innych nagłówkach są usuwane. Dane komunikatu w komunikacie WebSphere MQ są wysyłane jako ładunek komunikatu w komunikacie MQTT, bez zmiany. Komunikat MQTT jest wysyłany do klienta MQTT za pomocą usługi telemetrycznej (MQXR).

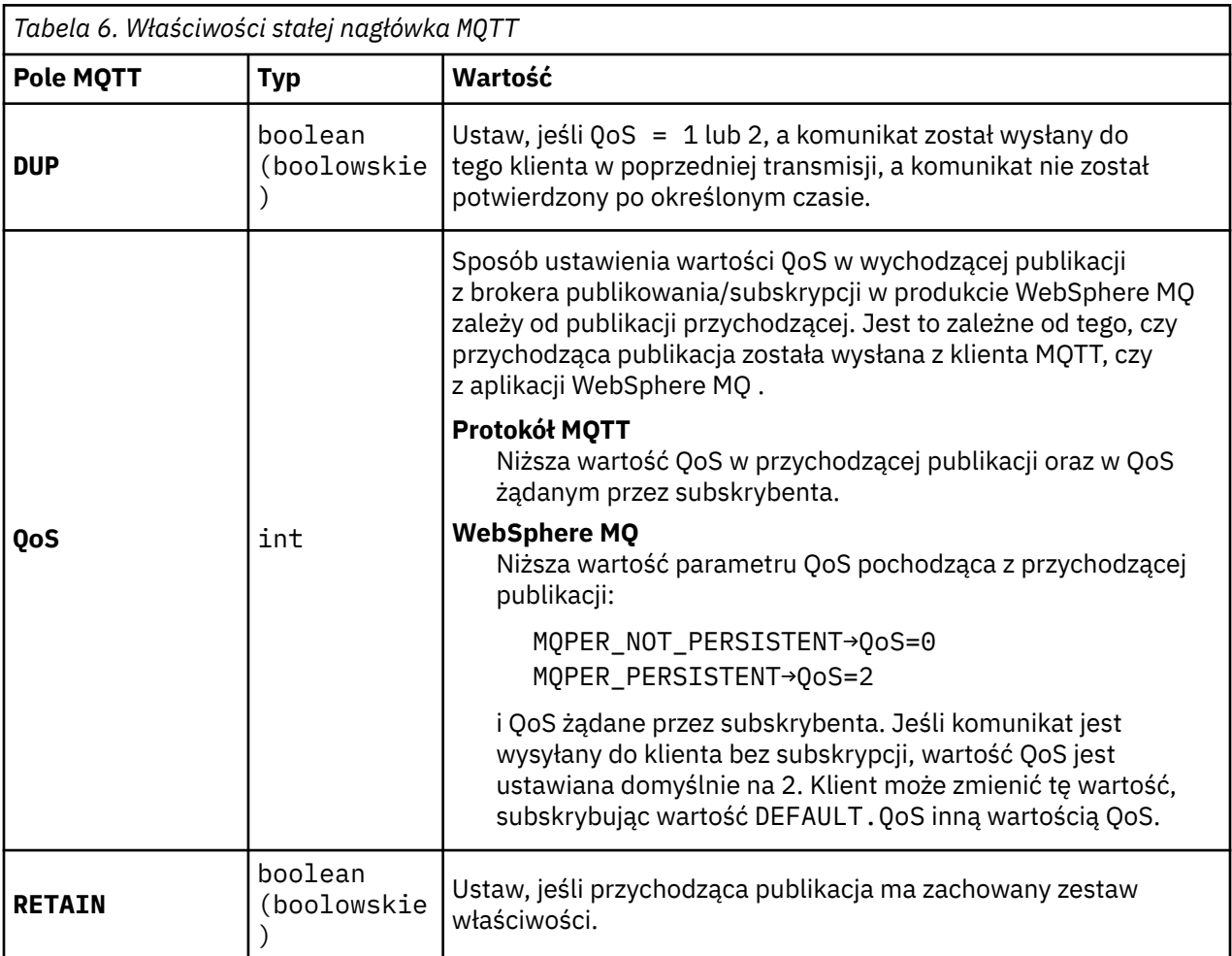

Tabela 7 na stronie 100 opisuje sposób, w jaki nagłówki komunikatów zmiennych są ustawiane w komunikacie MQTT, który jest wysyłany do klienta MQTT.

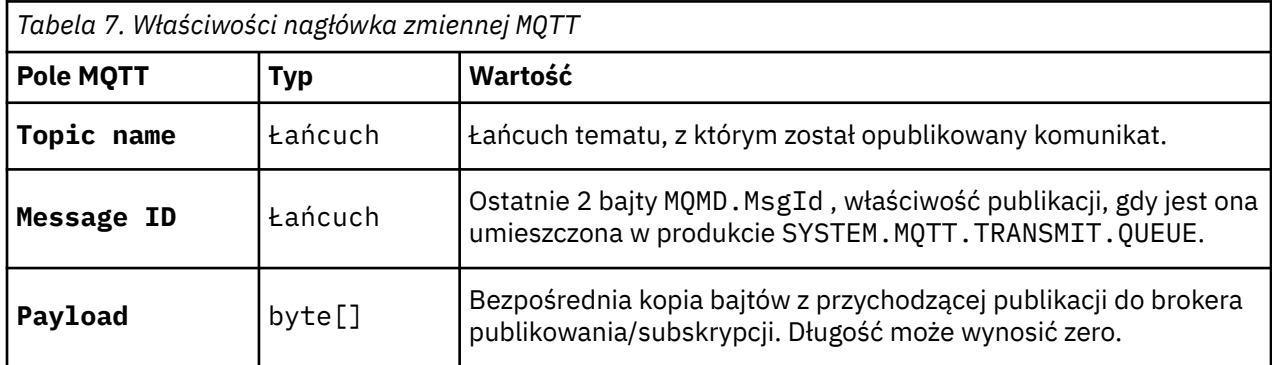

# <span id="page-100-0"></span>**Demon telemetryczny dla urządzeń**

Demon WebSphere MQ Telemetry dla urządzeń jest zaawansowaną aplikacją kliencką MQTT V3 . Służy do przechowywania i przekazywania komunikatów z innych klientów MQTT. Łączy się on z produktem WebSphere MQ , jak klient MQTT, ale można również połączyć z nim inne klienty MQTT. Można połączyć go również z innymi demonami telemetrycznych.

Służy on do czterech podstawowych celów:

### 1. **Połącz lokalne klienty MQTT razem w sieci publikowania/subskrypcji.**

Czujnik i siłownik urządzenia mogą być podłączane do demona jako oddzielne klienty MQTT. Czujnik publikuje odczyty zegarowe, a siłownik subskrybuje odczyty, modyfikując jego zachowanie w oparciu o ich wartości. Odczyty są wykonywane lokalnie.

### 2. **Filtruj, które subskrypcje i które komunikaty są publikowane w menedżerze kolejek, oraz w urządzeniu.**

W poprzednim przykładzie przepływ komunikatów produktu WebSphere Message Broker może subskrybować temat, do którego demon publikuje odczyty. Przepływ aktualizuje stronę WWW i wyświetla stan urządzenia.

Demon może również przekazać subskrypcję utworzoną przez program uruchamiający do menedżera kolejek. Przepływ produktu WebSphere Message Broker publikuje komunikat w temacie, w którym klient MQTT obsługuje program uruchamiający subskrybowany przez klienta. Klient MQTT modyfikuje ustawienia urządzenia.

Przepływ komunikatów może rozpoczynać się od strony WWW przy użyciu węzła HTTPInput produktu WebSphere Message Broker.

### 3. **Koncentrowanie wielu klientów MQTT w jednym połączeniu z serwerem telemetryczny.**

Zamiast każdego urządzenia łączącego się oddzielnie z serwerem telemetryczny, demon przekazuje publikacje i subskrypcje w pojedynczym połączeniu TCP/IP. Demon redukuje liczbę połączeń TCP/IP zarządzanych przez usługę telemetryczną (MQXR).

Pojedyncze klienty MQTT łączą się z demonem. Poszczególne klienty są niewidoczne dla menedżera kolejek. Demon tworzy jedno połączenie z menedżerem kolejek w imieniu wszystkich klientów, którzy się z nim łączą.

#### 4. **Przechowywanie i przekazywanie komunikatów między urządzeniami i menedżerem kolejek**

Demon bierze odpowiedzialność za ochronę urządzeń telemetrycznych przed krótkimi awariami połączeń połączenia z menedżerem kolejek.

Urządzenie może obsługiwać przesyłanie komunikatów tylko w trybie "fire and forget". Jeśli połączenie z menedżerem kolejek jest dostępne tylko sporadycznie lub jest niewiarygodne, urządzenie nie ma możliwości przesyłania informacji w sposób przewidywalny lub niezawodny. Rozwiązaniem jest przyłączenie urządzenia do demona przy użyciu połączenia lokalnego, które jest zawsze dostępne. Demon może buforować komunikaty, które przepłyną do i z menedżera kolejek w jego pamięci. Może on wykorzystywać niezawodną jakość usług do wysyłania komunikatów do i z menedżera kolejek w przypadku niewiarygodnego połączenia.

**Uwaga:** Demon nie ma trwałej pamięci masowej dla komunikatów "inflight" . Komunikaty są buforowane w pamięci.

## **Bezstanowe sesje MQTT i sesje stanowe**

Klienty MQTT mogą utworzyć sesję stanową z menedżerem kolejek. Gdy stanowy klient MQTT rozłącza się, menedżer kolejek przechowuje subskrypcje utworzone przez klienta oraz komunikaty w trakcie przetwarzania. Gdy klient ponownie nawiąże połączenie, rozwiązuje on komunikat w trakcie lotu. Wysyła on wszystkie komunikaty, które znajdują się w kolejce dostarczania, a następnie odbiera wszystkie komunikaty opublikowane dla jego subskrypcji, podczas gdy została rozłączona.

Gdy klient MQTT łączy się z kanałem pomiarowym, uruchamia nową sesję lub wznawia starą sesję. Nowa sesja nie ma zaległych wiadomości, które nie zostały potwierdzone, nie ma subskrypcji i nie ma publikacji oczekujących na dostarczenie. Gdy klient łączy się, określa, czy rozpocząć od sesji czyszczenia, czy też wznowić istniejącą sesję. Patrz sekcja Czyszczenie sesji.

Jeśli klient wznawia istniejącą sesję, kontynuuje działanie tak, jakby połączenie nie zostało zerwane. Publikacje oczekujące na dostarczenie są wysyłane do klienta, a wszelkie transfery komunikatów, które nie zostały zatwierdzone, są zakończone. Gdy klient w sesji trwałej rozłącza się z usługą telemetryczną (MQXR), wszystkie subskrypcje utworzone przez klienta pozostaną. Publikacje dotyczące subskrypcji są wysyłane do klienta po ponownym nawiązaniu połączenia. Jeśli zostanie ponownie nawiązane połączenie bez wznowienia starej sesji, publikacje zostaną odrzucone przez usługę telemetryczną (MQXR).

Informacje o stanie sesji są zapisywane przez menedżer kolejek w kolejce SYSTEM.MQTT.PERSISTENT.STATE .

Administrator produktu WebSphere MQ może odłączyć i wyczyścić sesję.

# **Gdy klient MQTT nie jest połączony**

Jeśli klient nie jest połączony z menedżerem kolejek, może nadal odbierać publikacje w jego imieniu. Są one przekazywane do klienta po ponownym nawiązaniu połączenia. Klient może utworzyć "Ostatni testament i testament", który menedżer kolejek publikuje w imieniu klienta, jeśli klient zostanie nieoczekiwanie rozłącza się.

Jeśli użytkownik chce być powiadamiany, gdy klient nieoczekiwanie rozłącza się, może zarejestrować ostatnią publikację testamentową i testament; patrz Publikacja testamentu ostatniego testamentu i testamentu . Jest on wysyłany przez usługę telemetryczną (MQXR), jeśli wykryje, że połączenie z klientem zostało zerwane bez żądania przez klienta.

Klient może opublikować zachowaną publikację w dowolnym momencie. Patrz sekcja Zachowane publikacje i klienty MQTT . Nowa subskrypcja tematu może zażądać wysłania wszystkich zachowanych publikacji powiązanych z tematem. Jeśli zostanie utworzona ostatnia wola i testament jako zachowana publikacja, można użyć jej do monitorowania statusu klienta.

Na przykład klient publikuje zachowaną publikację, gdy połączy się z nią, a następnie reklamuje jej dostępność. Jednocześnie tworzy zachowaną ostatnią publikację testamentową i testamentową, która zapowiada niedostępność. Dodatkowo, tuż przed tym, jak zaplanowano rozłączenie, publikuje swoją niedostępność jako zachowana publikacja. Aby dowiedzieć się, czy klient jest dostępny, należy zapisać się na temat zachowanej publikacji. Zawsze otrzymywałabyś jedną z trzech publikacji.

Jeśli klient ma odbierać komunikaty publikowane po odłączeniu, należy ponownie podłączyć klienta do poprzedniej sesji; patrz sekcja ["Bezstanowe sesje MQTT i sesje stanowe" na stronie 101](#page-100-0). Jego subskrypcje są aktywne do momentu ich usunięcia lub do czasu utworzenia przez klienta sesji czyszczenia.

# **Luźne sprzężenie między klientami MQTT a aplikacjami produktu WebSphere MQ**

Przepływ publikacji między klientami MQTT a aplikacjami produktu WebSphere MQ jest luźno powiązany. Publikacje mogą pochodzić zarówno z klienta MQTT, jak i z aplikacji WebSphere MQ , a w żadnym przypadku nie są dostępne żadne zamówienie. Publikatorzy i subskrybenci są luźno sprzężone. Współdziałają one ze sobą pośrednio poprzez publikacje i subskrypcje. Komunikaty można również wysyłać bezpośrednio do klienta MQTT z poziomu aplikacji WebSphere MQ .

Klienty MQTT i aplikacje WebSphere MQ są luźno powiązane w dwóch sensach:

- 1. Publikatory i subskrybenci są luźno sprzężone przez powiązanie publikacji i subskrypcji z tematem. Wydawcy i subskrybenci nie mają zazwyczaj informacji o adresie lub tożsamości innego źródła publikacji lub subskrypcji.
- 2. Klienty MQTT publikują, subskrybują, odbierają publikacje i przetwarzali informacje o publikacjach w oddzielnych wątkach.

Aplikacja kliencka MQTT nie czeka aż do momentu dostarczenia publikacji. Aplikacja przekazuje komunikat do klienta MQTT, a następnie aplikacja kontynuuje działanie we własnym wątku. Element dostarczania jest używany do synchronizowania aplikacji z publikacją publikacji. Patrz sekcja Znaczniki dostarczania.

Po przesłaniu komunikatu do klienta MQTT aplikacja ma wybór oczekiwania na token dostarczania. Zamiast czekać, klient może udostępnić metodę wywołania zwrotnego, która jest wywoływana po dostarczyniu publikacji do produktu WebSphere MQ. Może on również zignorować znacznik dostarczania.

W zależności od jakości usługi powiązanej z komunikatem znacznik dostarczania jest zwracany natychmiast do metody wywołania zwrotnego lub prawdopodobnie po pewnym czasie. Znacznik dostarczania może zostać zwrócony po odłączeniu i ponownym nawiązaniu połączenia przez klienta. Jeśli jakość usługi jest typu "ogień i zapomnij", przesyłka-token jest zwracany natychmiast. W pozostałych dwóch przypadkach znacznik dostarczania jest zwracany tylko wtedy, gdy klient otrzymuje potwierdzenie, że publikacja została wysłana do subskrybentów.

Publikacje wysłane do klienta MQTT w wyniku subskrypcji klienta są dostarczane do metody wywołania zwrotnego messageArrived . Program messageArrived działa w innym wątku do aplikacji głównej.

## **Wysyłanie komunikatów bezpośrednio do klienta MQTT**

Istnieje możliwość wysłania komunikatu do konkretnego klienta MQTT na jeden z dwóch sposobów.

- 1. Aplikacja WebSphere MQ może wysłać komunikat bezpośrednio do klienta MQTT bez subskrypcji. Patrz sekcja Wysyłanie komunikatu bezpośrednio do klienta .
- 2. Alternatywnym podejściem jest użycie konwencji nazewnictwa ClientIdentifier . Wszystkie subskrybenty MQTT tworzą subskrypcje przy użyciu ich unikalnego ClientIdentifier jako tematu. Opublikuj do katalogu *ClientIdentifier*. Publikacja jest wysyłana do klienta, który zasubskrybował dany temat *ClientIdentifier*. Za pomocą tej techniki można wysłać publikację do konkretnego subskrybenta MOTT.

# **Zabezpieczenia produktu WebSphere MQ Telemetry**

Zabezpieczanie urządzeń telemetrycznych może być ważne, ponieważ urządzenia mogą być przenośne, a stosowane w miejscach, których nie można dokładnie kontrolować. Za pomocą sieci VPN można zabezpieczyć połączenie z urządzenia MQTT do usługi telemetrycznej (MQXR). Produkt WebSphere MQ Telemetry udostępnia dwa inne mechanizmy zabezpieczeń: SSL i JAAS.

Protokół SSL jest używany głównie do szyfrowania komunikacji między urządzeniem i kanałem pomiarowym, a także do uwierzytelniania urządzenia łączy się z poprawnym serwerem. Patrz sekcja Uwierzytelnianie kanału telemetrycznego przy użyciu protokołu SSL. Można również użyć protokołu SSL, aby sprawdzić, czy urządzenie klienckie może nawiązać połączenie z serwerem. Patrz sekcja Uwierzytelnianie klienta MQTT za pomocą protokołu SSL.

Usługa JAAS jest głównie używana do sprawdzania, czy użytkownik urządzenia może używać aplikacji serwera. Patrz sekcja Uwierzytelnianie klienta MQTT przy użyciu hasła. Usługa JAAS może być używana z serwerem LDAP do sprawdzania hasła przy użyciu katalogu pojedynczego logowania.

Protokół SSL i JAAS mogą być używane w połączeniu z dwoma uwierzytelnianiem czynnikami. Szyfry używane przez protokół SSL można ograniczyć do szyfrów spełniających standardy FIPS.

Przy co najmniej kilkudziesięciu tysiącach użytkowników nie zawsze jest to praktyczne zapewnienie indywidualnych profili bezpieczeństwa. Nie zawsze jest też praktyczne użycie profili w celu autoryzowania poszczególnych użytkowników do uzyskiwania dostępu do obiektów WebSphere MQ . Zamiast tego należy grupować użytkowników w klasy, aby autoryzować publikację i subskrypcję tematów, a także wysyłać publikacje do klientów.

Skonfiguruj każdy kanał telemetryczny, aby odwzorować klienty na wspólne identyfikatory użytkowników klientów. Dla każdego klienta, który łączy się z konkretnym kanałem, należy użyć wspólnego identyfikatora użytkownika. Patrz sekcja Tożsamość i autoryzacja klienta MQTT.

Autoryzowanie grup użytkowników nie stanowi kompromisu dla uwierzytelniania poszczególnych użytkowników. Każdy użytkownik może być uwierzytelniany, na kliencie lub na serwerze, z ich nazwą użytkownika i hasłem, a następnie autoryzowany na serwerze przy użyciu wspólnego identyfikatora użytkownika.

# **Globalizacja produktu WebSphere MQ Telemetry**

Ładunek komunikatu w protokole MQTT v3 jest zakodowany jako tablica bajtów. Ogólnie, aplikacja obsługując tekst tworzy ładunek komunikatu w produkcie UTF-8. Kanał pomiarowy opisuje ładunek komunikatu jako UTF-8, ale nie powoduje konwersji stron kodowych. Łańcuch tematu publikacji musi mieć wartość UTF-8.

Aplikacja jest odpowiedzialna za przekształcanie danych alfabetycznych na poprawną stronę kodową i dane numeryczne na poprawne kodowanie liczb.

Klient Java MQTT ma wygodną metodę MqttMessage.toString . Metoda traktuje ładunek komunikatu jako zakodowany w domyślnym zestawie znaków platformy lokalnej, który jest ogólnie UTF-8. Przekształca ładunek w łańcuch Java. Metoda Java ma metodę String, getBytes , która przekształca łańcuch w tablicę bajtów zakodowaną przy użyciu domyślnego zestawu znaków platformy lokalnej. Dwa programy MQTT Java wymieniające tekst w ładunku komunikatu, między platformami o tym samym domyślnym zestawie znaków, są tak łatwe i wydajne w produkcie UTF-8.

Jeśli domyślnym zestawem znaków jednej z platform jest inny niż UTF-8, aplikacje muszą ustanowić konwencję wymiany komunikatów. Na przykład: publikator określa konwersję z łańcucha na UTF-8 przy użyciu metody getBytes("UTF8") . W celu odebrania tekstu komunikatu, subskrybent przyjmuje, że komunikat jest zakodowany w zestawie znaków UTF-8 .

Usługa telemetryczna (MQXR) opisuje kodowanie wszystkich przychodzących publikacji z komunikatów klientów MQTT w postaci UTF-8. Ustawia wartość MQMD.CodedCharSetId do UTF-8, a RFH2.CodedCharSetId do MQCCSI\_INHERIT; patrz ["Integracja produktu WebSphere MQ Telemetry](#page-97-0) [z menedżerami kolejek" na stronie 98](#page-97-0). Format publikacji jest ustawiony na wartość MQFMT\_NONE, dlatego nie może być wykonywana konwersja przez kanały ani przez program MQGET.

# **Wydajność i skalowalność produktu WebSphere MQ Telemetry**

Przy zarządzaniu dużą liczbą klientów i zwiększaniu skalowalności produktu WebSphere MQ Telemetry należy rozważyć następujące czynniki.

## **Planowania mocy obliczeniowej**

Aby uzyskać informacje na temat raportów dotyczących wydajności dla składnika WebSphere MQ Telemetry, należy wybrać raport WebSphere MQ Telemetry Performance Evaluations z programu [WebSphere MQ Family - Performance Reports](https://www.ibm.com/support/docview.wss?uid=swg27007150).

## **Połączenia**

Koszty związane z połączeniami obejmują

- Koszt utworzenia połączenia pod względem wykorzystania procesora i czasu.
- Koszty sieci.
- Pamięć używana podczas utrzymywania otwartego połączenia, ale bez jego używania.

Istnieje dodatkowe obciążenie związane z pozostaniem połączenia klientów. Jeśli połączenie jest otwarte, przepływy TCP/IP i komunikaty MQTT korzystają z sieci w celu sprawdzenia, czy połączenie nadal istnieje. Dodatkowo, pamięć jest używana na serwerze dla każdego połączenia klienckiego, które jest otwarte.

W przypadku wysyłania wiadomości więcej niż 1 na minutę, należy pozostawić otwarte połączenie, aby uniknąć kosztów inicjowania nowego połączenia. Jeśli wiadomości są wysyłane mniej niż co 10-15 minut, należy rozważyć usunięcie połączenia, aby uniknąć kosztów utrzymania go w otwartym systemie. Można pozostawić połączenie SSL otwarte, ale bezczynne, przez dłuższy czas, ponieważ jest bardziej kosztowne do skonfigurowania.

Ponadto należy rozważyć możliwość obsługi klienta. Jeśli na kliencie znajduje się funkcja przechowywania i przekazywania, wówczas można utworzyć wsadowe komunikaty i usunąć połączenie między wysyłaniem zadań wsadowych. Jeśli jednak klient zostanie odłączony, nie będzie możliwe odebranie przez klienta komunikatu z serwera. W związku z tym cel Twojej aplikacji ma wpływ na decyzję.

Jeśli w systemie jest jeden klient wysyłający wiele komunikatów, na przykład przesyłanie plików, nie należy czekać na odpowiedź serwera na komunikat. Zamiast tego należy wysłać wszystkie wiadomości i sprawdzić, czy wszystkie zostały odebrane. Alternatywnie można użyć funkcji Quality of Service (QoS).

QoS można zmieniać, dostarczając nieistotne komunikaty przy użyciu QoS 0 i ważnych komunikatów przy użyciu QoS 2. Przepustowość komunikatów może być dwukrotnie wyższa od wartości QoS 0 niż w przypadku QoS 2.

## **Konwencje nazewnictwa**

Jeśli projektujesz aplikację dla wielu klientów, zaimplementuj skuteczną konwencję nazewnictwa. Aby odwzorować każdego klienta na poprawny identyfikator ClientIdentifier, należy nadać wartość ClientIdentifier , która ma znaczenie. Dobra konwencja nazewnictwa ułatwia administratorowi pracę, które klienty są uruchomione. Konwencja nazewnictwa pomaga administratorowi filtrować długą listę klientów w programie WebSphere MQ Explorer i pomaga w określeniu problemu. Patrz sekcja Identyfikator klienta.

## **Przepustowość**

Długość nazw tematów ma wpływ na liczbę bajtów, które przepłyną przez sieć. W przypadku publikowania lub subskrybowania liczba bajtów w komunikacie może być istotna. W związku z tym należy ograniczyć liczbę znaków w nazwie tematu. Gdy klient MQTT subskrybuje temat WebSphere MQ , nadaje mu nazwę formularza:

*ClientIdentifier*:*TopicName*

Aby wyświetlić wszystkie subskrypcje dla klienta MQTT, można użyć komendy WebSphere MQ MQSC **DISPLAY** :

DISPLAY SUB('*ClientID1*:\*')

## **Definiowanie zasobów w produkcie WebSphere MQ w celu użycia przez klienty MQTT**

Klient MQTT łączy się ze zdalnym menedżerem kolejek produktu IBM WebSphere MQ . Istnieją dwie podstawowe metody dla aplikacji WebSphere MQ w celu wysyłania komunikatów do klienta MQTT: ustawienie domyślnej kolejki transmisji na wartość SYSTEM.MQTT.TRANSMIT.QUEUE lub użycie aliasów menedżera kolejek. Zdefiniuj domyślną kolejkę transmisji dla menedżera kolejek, jeśli istnieje duża liczba klientów MQTT. Użycie domyślnego ustawienia kolejki transmisji upraszcza nakład pracy administracyjnej. Patrz sekcja Konfigurowanie rozproszonego kolejkowania w celu wysyłania komunikatów do klientów MQTT .

## **Poprawa skalowalności poprzez unikanie subskrypcji.**

Gdy klient MQTT V3 subskrybuje temat, subskrypcja jest tworzona przez usługę telemetryczną (MQXR) w produkcie WebSphere MQ. Subskrypcja kieruje publikacjami dla klienta do produktu SYSTEM.MQTT.TRANSMIT.QUEUE. Nazwa zdalnego menedżera kolejek w nagłówku przesyłania każdej publikacji jest ustawiana na wartość ClientIdentifier klienta MQTT, który dokonał subskrypcji. Jeśli istnieje wiele klientów, każdy z nich ma własne subskrypcje, co powoduje, że w całym klastrze publikowania/subskrybowania produktu WebSphere MQ utrzymywana jest wiele subskrypcji proxy. Informacje o niekorzystaniu z publikowania/subskrypcji, ale z użyciem rozwiązania opartego na punktach zamiast tego można znaleźć w sekcji Wysyłanie komunikatu bezpośrednio do klienta.

## **Zarządzanie dużą liczbą klientów**

Aby obsłużyć wiele jednocześnie połączonych klientów, zwiększ ilość pamięci dostępnej dla usługi telemetrycznej (MQXR), ustawiając parametry maszyny JVM **-Xms** i **-Xmx**. Wykonaj następujące kroki:

- 1. Znajdź plik java.properties w katalogu konfiguracji usługi telemetrycznej. Patrz sekcja Katalog konfiguracyjny usługi Telemetry (MQXR) w systemie Windows lub Katalog konfiguracyjny usługi telemetrycznej w systemie Linux.
- 2. Należy postępować zgodnie ze wskazówkami zawartymi w pliku; sterta o wielkości 1 GB jest wystarczająca dla 50 000 jednocześnie podłączonych klientów.

```
# Heap sizing options - uncomment the following lines to set the heap to 1G
#-Xmx1024m
#-Xms1024m
```
3. Dodaj inne argumenty wiersza komend, aby przejść do maszyny JVM, na której działa usługa telemetryczna (MQXR) w pliku java.properties . Patrz sekcja Przekazywanie parametrów maszyny JVM do usługi telemetrycznej (MQXR).

Aby zwiększyć liczbę otwartych deskryptorów plików w systemie Linux, należy dodać następujące wiersze do programu /etc/security/limits.conf/i zalogować się ponownie.

@mqm soft nofile 65000 @mqm hard nofile 65000

Każde gniazdo wymaga jednego deskryptora pliku. Usługa telemetryczna wymaga dodatkowych deskryptorów plików, dlatego liczba ta musi być większa od wymaganej liczby otwartych gniazd.

Menedżer kolejek używa uchwytu obiektu dla każdej nietrwałej subskrypcji. Aby można było obsługiwać wiele aktywnych, nietrwałych subskrypcji, należy zwiększyć maksymalną liczbę aktywnych uchwytów w menedżerze kolejek, na przykład:

echo ALTER QMGR MAXHANDS(999999999) | runmqsc *qMgrName*

*Rysunek 26. Zmień maksymalną liczbę uchwytów w systemie Windows*

echo "ALTER QMGR MAXHANDS(999999999)" | runmqsc *qMgrName*

*Rysunek 27. Zmień maksymalną liczbę uchwytów w systemie Linux*

## **Inne zagadnienia**

Podczas planowania wymagań systemowych należy wziąć pod uwagę czas, jaki należy podjąć, aby zrestartować system. Planowany czas przestoju może mieć wpływ na liczbę komunikatów, które kolejka jest w kolejce, oczekując na przetworzenie. Skonfiguruj system w taki sposób, aby komunikaty mogły zostać pomyślnie przetworzone w akceptowalnym czasie. Przejrzyj pamięć dyskową, pamięć i moc przetwarzania. W przypadku niektórych aplikacji klienckich komunikaty mogą być odrzucane po ponownym nawiązaniu połączenia przez klienta. Aby usunąć komunikaty, ustaw parametr CleanSession w parametrach połączenia klienta. Patrz sekcja Czyszczenie sesji. Alternatywnie można opublikować i zasubskrybować przy użyciu najlepszej jakości usługi 0w kliencie MQTT. Patrz sekcja Jakość usługi. Komunikatów nietrwałych należy używać podczas wysyłania komunikatów z produktu WebSphere MQ. Komunikaty z tymi cechami usługi nie są odtwarzane w przypadku restartu systemu lub połączenia.

## **Urządzenia obsługiwane przez produkt IBM WebSphere MQ Telemetry**

Klienty MQTT mogą być uruchamiane na różnych urządzeniach, od czujników i siłowników, do ręcznych urządzeń i systemów pojazdów.

Klienty MQTT są małe i działają na urządzeniach, które są ograniczone przez niewielką ilość pamięci i małą moc przetwarzania. Protokół MQTT jest niezawodny i ma małe nagłówki, które odpowiadają sieciom ograniczonym przy niskiej przepustowości, wysokim kosztom i sporadycznych dyspozycyjności.

Produkt IBM WebSphere MQ Telemetry udostępnia trzy klienty, które wszystkie implementują protokół MQTT v3 :

- Klient Java, który może działać we wszystkich wariantach języka Java z najmniejszego CLDC (Connected Limited Device Configuration) /MIDP (Mobile Information Device Profile-Mobile Information Device Profile) za pośrednictwem CDC (Connected Device Configuration) /Foundation, J2SE (Java Platform, Standard Edition) i J2EE (Java Platform, Enterprise Edition). Obsługiwana jest również niestandardowa biblioteka klas IBM jclRM .
- Implementacja referencyjna języka C wraz z wstępnie zbudowanym klientem rodzimym dla systemów Windows i Linux . Implementacja referencyjna C umożliwia wyeksportowanom MQTT do szerokiej gamy urządzeń i platform.
- Zaawansowany klient, IBM WebSphere MQ demon telemetryczny dla urządzeń, który jest napisany w języku C i może działać na dowolnej odpowiedniej platformie Linux lub Windows .

Niektóre systemy Windows na platformie Intel, w tym systemy Windows XP, RedHat, Ubuntui niektóre systemy Linux na platformach ARM, takie jak Eurotech Viper, implementują wersje produktu Linux , na których działa klient C, ale IBM nie udostępnia obsługi serwisowej dla platform. Jeśli planowane jest wywołanie centrum wsparcia IBM , należy odtworzyć problemy z klientem na obsługiwanej platformie.

Platforma Java ME jest zwykle używana na małych urządzeniach, takich jak siłowniki, czujniki, telefony komórkowe i inne urządzenia wbudowane. Platforma Java SE jest na ogół instalowana na wyższych urządzeniach wbudowanych, takich jak komputery stacjonarne i serwery.

**Uwaga:** Projekt [Eclipse paho](http://www.eclipse.org/paho) i produkt [mqtt.org](https://mqtt.org/) udostępniają bezpłatne pobieranie najnowszych klientów telemetrycznych oraz przykłady dla wielu języków programowania.

### **Pojęcia pokrewne**

["Demon telemetryczny dla urządzeń" na stronie 101](#page-100-0)

Demon WebSphere MQ Telemetry dla urządzeń jest zaawansowaną aplikacją kliencką MQTT V3 . Służy do przechowywania i przekazywania komunikatów z innych klientów MQTT. Łączy się on z produktem WebSphere MQ , jak klient MQTT, ale można również połączyć z nim inne klienty MQTT. Można połączyć go również z innymi demonami telemetrycznych.

## **Administrowanie obiektami**

Menedżery kolejek definiują właściwości, czyli *atrybuty*obiektów IBM WebSphere MQ . Wartości tych atrybutów wpływają na sposób, w jaki produkt WebSphere MQ przetwarza te obiekty. Z poziomu aplikacji do sterowania obiektami służy interfejs MQI (Message Queue Interface). Obiekty są identyfikowane przez program MQ *deskryptor obiektu* (MQOD), gdy jest on adresowany z programu.

Jeśli do wykonania operacji administrowania obiektem używana jest komenda WebSphere MQ , taka jak definiowanie, modyfikowanie lub usuwanie obiektu, menedżer kolejek sprawdza, czy ma on wymagany poziom uprawnień do wykonania tej operacji. Podobnie, jeśli aplikacja korzysta z wywołania MQOPEN w celu otwarcia obiektu, menedżer kolejek sprawdza, czy aplikacja ma wymagany poziom uprawnień, zanim zezwoli na dostęp do tego obiektu. Kontrole są przeprowadzane na podstawie nazwy otwieranego obiektu.

Administrowanie obiektami obejmuje następujące zadania:

- Uruchamianie i zatrzymywanie menedżerów kolejek.
- Tworzenie obiektów, w szczególności kolejek, dla aplikacji.
- Praca z kanałami w celu utworzenia ścieżek komunikacyjnych do menedżerów kolejek w innych systemach (zdalnych).
- Tworzenie *klastrów* menedżerów kolejek w celu uproszczenia ogólnego procesu administracyjnego oraz zrównoważenia obciążenia.

Przegląd metod tworzenia obiektów WebSphere MQ i zarządzania nimi zawiera sekcja ["Zarządzanie](#page-129-0) [obiektami" na stronie 130.](#page-129-0)

Szczegółowe informacje na temat zadań administrowania obiektami można znaleźć w następujących podtematach:

# **Obiekty**

Wiele zadań administracyjnych obejmuje manipulowanie różnymi typami obiektów IBM WebSphere MQ *obiektów*.

Informacje na temat nazewnictwa obiektów IBM WebSphere MQ zawiera sekcja ["Nazywanie obiektów](#page-124-0) [IBM WebSphere MQ" na stronie 125](#page-124-0).

Więcej informacji na temat obiektów domyślnych utworzonych w menedżerze kolejek zawiera sekcja ["Domyślne obiekty systemowe" na stronie 131.](#page-130-0)

Informacje na temat różnych typów obiektów produktu IBM WebSphere MQ można znaleźć w następujących podtematach:

### **Pojęcia pokrewne**

["Wprowadzenie do kolejkowania komunikatów" na stronie 44](#page-43-0)

Produkty WebSphere MQ umożliwiają programom komunikowanie się między różnymi komponentami (procesorami, systemami operacyjnymi, podsystemami i protokołami komunikacyjnymi) za pomocą spójnego interfejsu programistycznego aplikacji.

#### ["Atrybuty obiektu" na stronie 130](#page-129-0)

Właściwości obiektu są definiowane przez jego atrybuty. Niektóre z nich można określić, inne mogą być tylko wyświetlane.

### **Odsyłacze pokrewne**

Komendy MQSC

### *Kolejki*

Wprowadzenie do kolejek i atrybutów kolejki produktu WebSphere MQ .

A WebSphere MQ *kolejka* is a named object on which applications can put messages, and from which applications can get messages.

Komunikaty są zapisywane w kolejce, tak więc jeśli aplikacja oczekuje na odpowiedź na jej komunikat, to podczas oczekiwania na tę odpowiedź jest ona bezpłatna. Aplikacje uzyskują dostęp do kolejki przy użyciu interfejsu MQI (Message Queue Interface), który jest opisany w sekcji Przegląd interfejsu kolejki komunikatów.

Zanim komunikat może zostać umieszczony w kolejce, kolejka musi być już utworzona. Właścicielem kolejki jest menedżer kolejek, a menedżer kolejek może być właścicielem wielu kolejek. Jednak każda kolejka musi mieć nazwę unikalną w obrębie tego menedżera kolejek.

Kolejka jest obsługiwana przez menedżer kolejek. W większości przypadków każda kolejka jest fizycznie zarządzana przez menedżer kolejek, ale nie jest to widoczne dla aplikacji. WebSphere MQ for z/OS shared queues can be managed by any queue manager in the queue-sharing group.

Aby utworzyć kolejkę, można użyć komend WebSphere MQ (MQSC), PCF lub interfejsów specyficznych dla platformy, takich jak WebSphere MQ for z/OS i panele sterowania.

W aplikacji można dynamicznie tworzyć kolejki lokalne dla zadań tymczasowych *dynamicznie* . Na przykład: można utworzyć kolejki *reply-to* (które nie są potrzebne po zakończeniu aplikacji). Więcej informacji na ten temat zawiera sekcja ["Dynamiczne i modelowe kolejki" na stronie 114](#page-113-0).

Przed użyciem kolejki należy otworzyć kolejkę, określając elementy, które mają być z nią związane. Na przykład można otworzyć kolejkę dla:

- Przeglądanie tylko komunikatów (nie pobieraj ich)
- Pobieranie komunikatów (i współużytkowanie dostępu z innymi programami lub z dostępem wyłącznym)
- Umieszczanie komunikatów w kolejce
- Uzyskiwanie informacji o atrybutach kolejki
- Ustawianie atrybutów kolejki
<span id="page-108-0"></span>Pełną listę opcji, które można określić podczas otwierania kolejki, można znaleźć w sekcji MQOPEN-Open object(MQOPEN-Obiekt otwarty).

# **Atrybuty kolejek**

Niektóre atrybuty kolejki są określane, gdy kolejka jest zdefiniowana i nie można jej zmienić później (na przykład typ kolejki). Inne atrybuty kolejek mogą być grupowane w te, które można zmieniać:

• Przez menedżer kolejek podczas przetwarzania kolejki (na przykład bieżąca głębokość kolejki).

- Tylko przez komendy (na przykład opis tekstowy kolejki)
- Wg aplikacji, za pomocą wywołania MQSET (na przykład, czy operacje put są dozwolone w kolejce)

Za pomocą wywołania MQINQ można znaleźć wartości wszystkich atrybutów.

Atrybuty, które są wspólne dla więcej niż jednego typu kolejki:

### *QName*

Nazwa kolejki.

### *QType*

Typ kolejki

### *QDesc*

Opis tekstowy kolejki

### *InhibitGet*

Określa, czy programy mogą pobrać komunikaty z kolejki (chociaż nigdy nie można pobrać komunikatów z kolejek zdalnych).

### *InhibitPut*

Określa, czy programy mogą umieszczać komunikaty w kolejce.

### *DefPriority*

Domyślny priorytet komunikatów umieszczonych w kolejce

### *DefPersistence*

Domyślna trwałość komunikatów umieszczonych w kolejce

### *Scope (nie jest obsługiwane w systemie z/OS)*

Określa, czy pozycja dla tej kolejki istnieje również w usłudze nazw.

Pełny opis tych atrybutów znajduje się w sekcji Atrybuty dla kolejek.

### **Pojęcia pokrewne**

["Kolejki zdalne" na stronie 111](#page-110-0)

W przypadku programu kolejka jest *zdalna* , jeśli jest własnością innego menedżera kolejek do tego, do którego program jest połączony.

### ["Kolejki aliasowe" na stronie 112](#page-111-0)

*Kolejka aliasowa* to obiekt WebSphere MQ , którego można użyć w celu uzyskania dostępu do innej kolejki lub tematu. Oznacza to, że więcej niż jeden program może pracować z tą samą kolejką, uzyskając dostęp do niej przy użyciu różnych nazw.

### ["Definiowanie kolejek" na stronie 116](#page-115-0)

Kolejki do IBM WebSphere MQ można zdefiniować za pomocą komendy MQSC DEFINE lub komendy PCF Create Queue.

["Kolejki używane przez produkt IBM WebSphere MQ" na stronie 116](#page-115-0) Produkt IBM WebSphere MQ używa niektórych kolejek lokalnych do celów szczegółowych związanych

### z jego działaniem.

### **Zadania pokrewne**

Tworzenie odwołania do aplikacji

### **Odsyłacze pokrewne**

Komendy MQSC ["Kolejki lokalne" na stronie 110](#page-109-0) <span id="page-109-0"></span>Kolejki przesyłania, inicjowania, martwo-litery, komendy, domyślnej, kanału i zdarzeń są typami kolejek lokalnych.

### ["Kolejki współużytkowane i kolejki klastra" na stronie 112](#page-111-0)

Te informacje definiują i objaśnia terminy współużytkowane kolejki i kolejki klastrów, a także udostępnia porównanie między tymi kolejkami.

#### ["Dynamiczne i modelowe kolejki" na stronie 114](#page-113-0)

Informacje te udostępniają informacje na temat kolejek dynamicznych, właściwości tymczasowych i trwałych kolejek dynamicznych, użycia kolejek dynamicznych, niektórych zagadnień związanych z używaniem kolejek dynamicznych i kolejek modelowych.

#### *Kolejki lokalne*

Kolejki przesyłania, inicjowania, martwo-litery, komendy, domyślnej, kanału i zdarzeń są typami kolejek lokalnych.

Kolejka jest znana w programie jako *lokalna*, jeśli jej właścicielem jest menedżer kolejek, z którym połączony jest program. Komunikaty można pobierać z kolejek lokalnych oraz umieszczać je w nich.

Obiekt definicji kolejki przechowuje informacje o definicji kolejki, a także komunikaty fizyczne umieszczone w kolejce.

Każdy menedżer kolejek może mieć kilka kolejek lokalnych, których używa do specjalnych celów:

### **Kolejki transmisji**

Gdy aplikacja wysyła komunikat do kolejki zdalnej, lokalny menedżer kolejek zapisuje ten komunikat w specjalnej kolejce lokalnej, nazywanych *kolejką transmisji*.

*Agent kanału komunikatów* jest programem kanału, który jest powiązany z kolejką transmisji i dostarcza komunikat do następnego miejsca docelowego. Następnym miejscem docelowym jest menedżer kolejek, z którym połączony jest kanał komunikatów. Nie musi on być tym samym menedżerem kolejek, co końcowe miejsce docelowe komunikatu. Gdy komunikat zostanie dostarczony do następnego miejsca docelowego, zostanie on usunięty z kolejki transmisji. Komunikat może być musiał przejść przez wiele menedżerów kolejek w trakcie swojej podróży do miejsca docelowego. Należy zdefiniować kolejkę transmisji dla każdego menedżera kolejek na trasie, a każdy z tych komunikatów wstrzymuje oczekiwanie na przesłanie do następnego miejsca docelowego. Normalna kolejka transmisji przechowuje komunikaty dla następnego miejsca docelowego, mimo że komunikaty mogą mieć inne miejsca docelowe. Kolejka transmisji klastra przechowuje komunikaty dla wielu miejsc docelowych. correlID każdego komunikatu identyfikuje kanał, w którym komunikat jest umieszczany w celu przesłania go do następnego miejsca docelowego.

W menedżerze kolejek można zdefiniować kilka kolejek transmisji. Można zdefiniować kilka kolejek transmisji dla tego samego miejsca docelowego, przy czym każdy z nich jest używany dla innej klasy usług. Na przykład można utworzyć różne kolejki transmisji dla małych komunikatów i dużych komunikatów, które mają być używane do tego samego miejsca docelowego. Następnie można przesłać komunikaty przy użyciu różnych kanałów komunikatów, tak aby duże komunikaty nie przechowują mniejszych komunikatów. Na platformach innych niż z/OSkomunikaty są domyślnie wyświetlane w pojedynczej kolejce transmisji klastra, SYSTEM.CLUSTER.TRANSMIT.QUEUE . Jako opcja na innych platformach można zmienić wartość domyślną i oddzielić ruch komunikatów przechodnie do różnych menedżerów kolejek klastra w różnych kolejkach transmisji klastra. Jeśli atrybut menedżera kolejek DEFCLXQ zostanie ustawiony na wartość CHANNEL, każdy kanał nadawczy klastra utworzy osobną kolejkę transmisji klastra. Inną opcją na innych platformach jest ręczne zdefiniowanie kolejek transmisji klastra dla kanałów nadawczych klastra, które mają być używane.

Kolejki transmisji mogą wyzwoliwać agenta kanału komunikatów w celu wysyłania komunikatów do wewnątrz; patrz Uruchamianie aplikacji WebSphere MQ przy użyciu wyzwalaczy .

### **Kolejki inicjuj**

*Kolejka inicjuj.* jest kolejką lokalną, w której menedżer kolejek umieszcza komunikat wyzwalacza, gdy zdarzenie wyzwalające występuje w kolejce aplikacji.

<span id="page-110-0"></span>Zdarzenie wyzwalające jest to zdarzenie, które ma na celu uruchomienie programu w celu rozpoczęcia przetwarzania kolejki. Na przykład zdarzenie może zawierać więcej niż 10 komunikatów. Więcej informacji o tym, jak działa wyzwalanie, zawiera sekcja Uruchamianie aplikacji WebSphere MQ przy użyciu wyzwalaczy .

### **Kolejka niedostarczana (niedostarczone komunikaty)**

*Kolejka niedostarczonych komunikatów (niedostarczonych komunikatów)* jest kolejką lokalną, w której menedżer kolejek umieszcza komunikaty, których nie może dostarczyć.

Gdy menedżer kolejek umieszcza komunikat w kolejce niedostarczonych komunikatów, dodaje nagłówek do komunikatu. Informacje nagłówkowe zawierają przyczynę umieszczenia komunikatu w kolejce niedostarczonych komunikatów przez menedżera kolejek. Zawiera on również miejsce docelowe oryginalnego komunikatu, datę i godzinę umieszczenia komunikatu w kolejce niedostarczonych komunikatów.

Aplikacje mogą również używać kolejki dla komunikatów, których nie można dostarczyć. Więcej informacji na ten temat zawiera sekcja Korzystanie z kolejki niedostarczonych komunikatów (niedostarczone komunikaty) .

### **Systemowa kolejka komend**

*Kolejka komend systemowych* jest kolejką, do której odpowiednio autoryzowane aplikacje mogą wysyłać komendy produktu WebSphere MQ . Kolejki te otrzymują komendy PCF, MQSC i CL, które są obsługiwane na danej platformie, w gotowości menedżera kolejek do ich działania.

### **Systemowe kolejki domyślne**

*Kolejki domyślne systemowe* zawierają początkowe definicje kolejek systemu. Podczas tworzenia definicji kolejki menedżer kolejek kopiuje definicję z odpowiedniej domyślnej kolejki systemowej. Tworzenie definicji kolejki różni się od tworzenia kolejki dynamicznej. Definicja kolejki dynamicznej jest oparta na kolejce modelowej wybieranej jako szablon dla kolejki dynamicznej.

### **kolejki zdarzeń**

*Kolejki zdarzeń* zawierają komunikaty o zdarzeniach. Komunikaty te są zgłaszane przez menedżer kolejek lub kanał.

### *Kolejki zdalne*

W przypadku programu kolejka jest *zdalna* , jeśli jest własnością innego menedżera kolejek do tego, do którego program jest połączony.

Jeśli nawiązano połączenie komunikacyjne, program może wysłać komunikat do kolejki zdalnej. Program nigdy nie może uzyskać komunikatu z kolejki zdalnej.

Obiekt definicji kolejki, utworzony podczas definiowania kolejki zdalnej, przechowuje tylko informacje niezbędne dla lokalnego menedżera kolejek w celu zlokalizowania kolejki, do której ma zostać wyświetlony komunikat. Ten obiekt jest znany jako *lokalna definicja kolejki zdalnej*. Wszystkie atrybuty kolejki zdalnej są przechowywane przez menedżera kolejek, który jest jego właścicielem, ponieważ jest to kolejka lokalna dla tego menedżera kolejek.

Podczas otwierania kolejki zdalnej w celu zidentyfikowania kolejki należy określić:

• Nazwa lokalnej definicji, która definiuje kolejkę zdalną.

Aby utworzyć lokalną definicję kolejki zdalnej, należy użyć komendy DEFINE QREMOTE; w produkcie WebSphere MQ for IBM inależy użyć komendy CRTMQMQ.

Z punktu widzenia aplikacji jest to takie samo, jak otwieranie kolejki lokalnej. Aplikacja nie musi wiedzieć, czy kolejka jest lokalna, czy zdalna.

• Nazwa zdalnego menedżera kolejek i nazwa kolejki, która jest znana temu menedżerowi kolejek zdalnych.

<span id="page-111-0"></span>Lokalne definicje kolejek zdalnych mają trzy atrybuty oprócz wspólnych atrybutów opisanych w sekcji ["Atrybuty kolejek" na stronie 109](#page-108-0). Są to *RemoteQName* (nazwa, którą zna menedżer kolejek będący właścicielem kolejki), *RemoteQMgrName* (nazwa menedżera kolejek będącego właścicielem) i *XmitQName* (nazwa lokalnej kolejki transmisji używanej podczas przekazywania komunikatów do innych menedżerów kolejek). Więcej informacji na temat pełniejszego opisu tych atrybutów znajduje się w sekcji Atrybuty kolejek.

Jeśli wywołanie MQINQ jest używane dla lokalnej definicji kolejki zdalnej, menedżer kolejek zwraca tylko atrybuty definicji lokalnej, to znaczy nazwę kolejki zdalnej, nazwę zdalnego menedżera kolejek i nazwę kolejki transmisji, a nie atrybuty pasującej kolejki lokalnej w systemie zdalnym.

Patrz także: [Kolejki transmisji.](#page-109-0)

#### *Kolejki aliasowe*

*Kolejka aliasowa* to obiekt WebSphere MQ , którego można użyć w celu uzyskania dostępu do innej kolejki lub tematu. Oznacza to, że więcej niż jeden program może pracować z tą samą kolejką, uzyskając dostęp do niej przy użyciu różnych nazw.

Kolejka powstała w wyniku rozstrzygnięcia nazwy aliasu (znanej jako kolejka podstawowa)może być kolejką lokalną, lokalną definicją kolejki zdalnej lub kolejką współużytkowaną (typ kolejki lokalnej jest dostępny tylko w produkcie WebSphere MQ for z/OS). Może być również kolejką predefiniowaną lub kolejką dynamiczną, co jest obsługiwane przez platformę.

Nazwa aliasu może również zostać przetłumaczona na dany temat. Jeśli aplikacja aktualnie umieszcza komunikaty w kolejce, można ją utworzyć w celu opublikowania w temacie przez podanie aliasu nazwy kolejki dla tematu. Nie jest konieczna zmiana kodu aplikacji.

**Uwaga:** Alias nie może zostać przetłumaczany na inną lokalnie zdefiniowaną kolejkę aliasową.

Przykładem użycia kolejek aliasowych jest podanie przez administratora systemu różnych uprawnień dostępu do nazwy kolejki podstawowej (czyli kolejki, do której alias jest tłumaczący), oraz do nazwy kolejki aliasowej. Oznacza to, że program lub użytkownik może mieć uprawnienia do korzystania z kolejki aliasowej, ale nie do kolejki podstawowej.

Alternatywnie można ustawić autoryzację do zablokowania operacji put dla nazwy aliasu, ale zezwalaj na ich działanie dla kolejki podstawowej.

W niektórych aplikacjach użycie kolejek aliasowych oznacza, że administratorzy systemu mogą łatwo zmienić definicję obiektu kolejki aliasowej bez konieczności zmiany aplikacji.

Produkt WebSphere MQ sprawdza autoryzację przy użyciu aliasu, gdy programy próbują używać tej nazwy. Nie sprawdza, czy program jest uprawniony do uzyskania dostępu do nazwy, do której alias jest tłumaczona. Z tego powodu program może mieć uprawnienia dostępu do nazwy kolejki aliasowej, ale nie do przetłumaczanej nazwy kolejki.

Oprócz ogólnych atrybutów kolejki opisanych w sekcji ["Kolejki" na stronie 108](#page-107-0), kolejki aliasowe mają atrybut *BaseQName* . Jest to nazwa kolejki podstawowej, do której jest tłumaczona nazwa aliasu. Więcej informacji na temat pełniejszego opisu tego atrybutu można znaleźć w sekcji BaseQName (MQCHAR48).

Atrybuty *InhibitGet* i *InhibitPut* (patrz ["Kolejki" na stronie 108](#page-107-0)) kolejek aliasowych należą do aliasu. Na przykład, jeśli nazwa kolejki aliasowej ALIAS1 jest tłumaczona na podstawową nazwę kolejki podstawowej, to zahamowanie na ALIAS1 ma wpływ tylko na ALIAS1 , a wartość BASE nie jest zablokowana. Jednak zahamowanie w BASE również ma wpływ na ALIAS1.

Atrybuty *DefPriority* i *DefPersistence* należą także do aliasu. Dlatego na przykład można przypisać różne domyślne priorytety do różnych aliasów tej samej kolejki podstawowej. Można również zmienić te priorytety bez konieczności zmiany aplikacji, które korzystają z aliasów.

### *Kolejki współużytkowane i kolejki klastra*

Te informacje definiują i objaśnia terminy współużytkowane kolejki i kolejki klastrów, a także udostępnia porównanie między tymi kolejkami.

# **Kolejki współużytkowane**

*Kolejka współużytkowana* to typ kolejki lokalnej z komunikatami, do których może uzyskać dostęp co najmniej jeden menedżer kolejek, który znajduje się w grupie współużytkowania kolejki. **Kolejki współużytkowane są dostępne tylko w produkcie WebSphere MQ for z/OS.** (To nie jest to samo, co kolejka *współużytkowana* przez więcej niż jedną aplikację, przy użyciu tego samego menedżera kolejek). Kolejki współużytkowane są wstrzymane przez narzędzie CF i są dostępne dla dowolnego menedżera kolejek w grupie współużytkowania kolejki. Każda kolejka współużytkowana w grupie współużytkowania kolejki musi mieć nazwę unikalną w obrębie tej grupy.

# **Kolejki klastra**

Kolejka klastra to kolejka udostępniana przez menedżer kolejek klastra innym menedżerom kolejek w klastrze.

Menedżer kolejek klastra udostępnia definicję kolejki lokalnej dla kolejki, w której znajduje się nazwa klastra, w którym ma być dostępna kolejka. Ta definicja reklamuje kolejkę do innych menedżerów kolejek w klastrze. Inne menedżery kolejek w klastrze mogą umieszczać komunikaty w kolejce klastra bez konieczności stosowania odpowiadającej jej definicji kolejki zdalnej. Kolejka klastra może być reklamowana w więcej niż jednym klastrze. Więcej informacji na ten temat można znaleźć w sekcjach [Klaster](#page-49-0) i Konfigurowanie klastra menedżera kolejek .

# **Porównanie między kolejkami współużytkowanymi i kolejkami klastra**

Informacje te zostały zaprojektowane w celu ułatwienia porównywania kolejek współużytkowanych i kolejek klastra oraz podejmowania decyzji, które mogą być bardziej odpowiednie dla danego systemu.

## **Koszty przenoszenia**

W kolejkach klastra komunikaty są wysyłane przez narzędzie przenoszenia danych, co pozwala na pokrycie kosztów związanych z kosztami aplikacji. W sieci są koszty, ponieważ kanały dostają i umieszczają komunikaty. Te koszty nie są obecne w kolejkach współużytkowanych, co oznacza, że podczas przenoszenia komunikatów między menedżerami kolejek w grupie współużytkowania kolejek są używane mniej mocy przetwarzania niż kolejki klastra.

# **Dostępność komunikatów**

W przypadku umieszczania w kolejce kolejki klastra wysyłają komunikat do jednego z menedżerów kolejek z aktywnymi kanałami połączonymi z menedżerem kolejek. W menedżerze kolejek zdalnych, jeśli aplikacje używane do przetwarzania komunikatów nie działają, komunikaty nie są przetwarzane i oczekują na uruchomienie aplikacji. Podobnie, jeśli menedżer kolejek jest wyłączony, wszystkie komunikaty w menedżerze kolejek nie są udostępniane do momentu zrestartowania menedżera kolejek. Te instancje pokazują niższy poziom dostępności komunikatów niż w przypadku korzystania z kolejek współużytkowanych.

W przypadku korzystania z kolejek współużytkowanych każda aplikacja w grupie współużytkowania kolejki może uzyskać wysłane komunikaty. Jeśli jeden menedżer kolejek zostanie zamknięty w grupie współużytkowania kolejki, komunikaty będą dostępne dla innych menedżerów kolejek, co zapewnia wyższą dostępność komunikatów niż w przypadku korzystania z kolejek klastra.

## **pojemność**

Mechanizm sprzęgający jest droższy od dysku, dlatego koszt przechowywania 1 000 000 komunikatów w kolejce lokalnej jest niższy niż w przypadku narzędzia CF z wystarczającą ilością miejsca do przechowywania tej samej liczby komunikatów.

# <span id="page-113-0"></span>**Wysyłanie do innych menedżerów kolejek**

Komunikaty kolejki współużytkowanej są dostępne tylko w ramach grupy współużytkowania kolejki. Aby użyć menedżera kolejek poza grupą współużytkowania kolejki, należy użyć narzędzia przenoszenia danych. W celu równoważenia obciążenia można użyć grupowania między wieloma zdalnymi rozproszonymi menedżerami kolejek.

# **Równoważenie obciążenia**

Można użyć technologii klastrowej w celu nadania wagi, do której kanały i menedżery kolejek są proporcjonalne do wysłanych komunikatów. Na przykład można wysłać 60% komunikatów do jednego menedżera kolejek, a 40% komunikatów do innego menedżera kolejek. Ta instancja nie zależy od możliwości przetwarzania pracy przez zdalny menedżer kolejek. System z pierwszym menedżerem kolejek może być przeciążony, a system z drugim menedżerem kolejek może być bezczynny, ale większość komunikatów nadal znajduje się w pierwszym menedżerze kolejek.

W przypadku współużytkowanych kolejek dwa systemy CICS mogą uzyskać komunikaty. Jeśli jeden system jest przeciążony, drugi system przejmuje większość obciążenia.

### *Dynamiczne i modelowe kolejki*

Informacje te udostępniają informacje na temat kolejek dynamicznych, właściwości tymczasowych i trwałych kolejek dynamicznych, użycia kolejek dynamicznych, niektórych zagadnień związanych z używaniem kolejek dynamicznych i kolejek modelowych.

Gdy program użytkowy zgłosi wywołanie MQOPEN w celu otwarcia kolejki modelowej, menedżer kolejek dynamicznie tworzy instancję kolejki lokalnej o tych samych atrybutach, co kolejka modelowa. W zależności od wartości pola *DefinitionType* w kolejce modelowej menedżer kolejek tworzy tymczasową lub trwałą kolejkę dynamiczną (patrz sekcja Tworzenie kolejek dynamicznych ).

### **Właściwości tymczasowych kolejek dynamicznych**

*Tymczasowe kolejki dynamiczne* mają następujące właściwości:

• Nie mogą być kolejkami współużytkowanymi, dostępnymi z menedżerów kolejek w grupie współużytkowania kolejek.

Należy pamiętać, że grupy współużytkowania kolejek są dostępne tylko w produkcie WebSphere MQ for z/OS.

- Zawierają tylko komunikaty nietrwałe.
- Są one nienaprawialne.
- Są one usuwane po uruchomieniu menedżera kolejek.
- Są one usuwane, gdy aplikacja, która wywołała wywołanie MQOPEN, które utworzyło kolejkę, zamknie kolejkę lub kończy działanie.
	- Jeśli w kolejce znajdują się zatwierdzone komunikaty, zostaną one usunięte.
	- Jeśli w tej chwili wywołania MQGET, MQPUT lub MQPUT1 nie zostały zatwierdzone, kolejka jest oznaczana jako logicznie usuwana i jest fizycznie usuwana (po zatwierdzeniu tych wywołań) jako część przetwarzania zamknięcia lub gdy aplikacja kończy działanie.
	- Jeśli kolejka jest używana w tym czasie (przez utworzenie lub inną aplikację), kolejka jest oznaczana jako logicznie usuwana i jest fizycznie usuwana tylko po zamknięciu przez ostatnią aplikację używając tej kolejki.
	- Próby uzyskania dostępu do logicznie usuniętej kolejki (innej niż zamknięcie jej) kończą się niepowodzeniem z kodem przyczyny MQRC\_Q\_DELETED.
	- Wywołania MQCO\_NONE, MQCO\_DELETE i MQCO\_DELETE\_PURGE są traktowane jako MQCO\_NONE, jeśli zostały określone w wywołaniu MQCLOSE dla odpowiedniego wywołania MQOPEN, które utworzyło kolejkę.

## **Właściwości trwałych kolejek dynamicznych**

*Stałe kolejki dynamiczne* mają następujące właściwości:

- Zawierają komunikaty trwałe lub nietrwałe.
- Są one odtwarzalne w przypadku awarii systemu.
- Są one usuwane, gdy aplikacja (niekoniecznie ta, która wywołała wywołanie MQOPEN, które utworzyło kolejkę) pomyślnie zamknie kolejkę za pomocą opcji MQCO\_DELETE lub MQCO\_DELETE\_PURGE.
	- Żądanie zamknięcia z opcją MQCO\_DELETE nie powiedzie się, jeśli w kolejce nadal znajdują się komunikaty (zatwierdzone lub niezatwierdzone). Żądanie zamknięcia z opcją MQCO\_DELETE\_PURGE powiedzie się nawet wtedy, gdy w kolejce znajdują się zatwierdzone komunikaty (komunikaty są usuwane jako część końca), ale nie powiedzie się, jeśli istnieją niezatwierdzone wywołania MQGET, MQPUT lub MQPUT1 oczekujące na kolejkę.
	- Jeśli żądanie usunięcia zakończy się pomyślnie, ale kolejka ma być używana (przez utworzenie lub inną aplikację), kolejka jest oznaczona jako logicznie usunięta i jest fizycznie usuwana tylko po zamknięciu przez ostatnią aplikację używając tej kolejki.
- Nie są one usuwane, jeśli zostały zamknięte przez aplikację, która nie jest autoryzowana do usunięcia kolejki, chyba że aplikacja zamykające wygenerował wywołanie MQOPEN, które utworzyło kolejkę. Sprawdzanie autoryzacji jest wykonywane na podstawie identyfikatora użytkownika (lub alternatywnego identyfikatora użytkownika, jeśli określono wartość MQOO\_ALTERNATE\_USER\_AUTHORITY), który został użyty do sprawdzenia poprawności odpowiedniego wywołania MQOPEN.
- Można je usunąć w taki sam sposób, jak w przypadku normalnej kolejki.

### **Użycie kolejek dynamicznych**

Kolejek dynamicznych można używać w następujących celach:

- Aplikacje, które nie wymagają przechowywania kolejek po zakończeniu działania aplikacji.
- Aplikacje, które wymagają odpowiedzi na komunikaty, które mają być przetwarzane przez inną aplikację. Takie aplikacje mogą dynamicznie tworzyć kolejkę zwrotną, otwierając kolejkę modelową. Na przykład aplikacja kliencka może:
	- 1. Utwórz kolejkę dynamiczną.
	- 2. Podaj jego nazwę w polu *ReplyToQ* struktury deskryptora komunikatu w komunikacie żądania.
	- 3. Umieść żądanie w kolejce, która jest przetwarzana przez serwer.

Serwer może następnie umieścić komunikat odpowiedzi w kolejce odpowiedzi. Na koniec, klient może przetworzyć odpowiedź i zamknąć kolejkę odpowiedzi z opcją usuwania.

### **Uwagi dotyczące używania kolejek dynamicznych**

Podczas korzystania z kolejek dynamicznych należy wziąć pod uwagę następujące kwestie:

- W modelu klient-serwer każdy klient musi utworzyć i użyć własnej dynamicznej kolejki odpowiedzi. Jeśli dynamiczna kolejka zwrotna jest współużytkowana przez więcej niż jednego klienta, usunięcie kolejki odpowiedzi może być opóźnione z powodu niezatwierdzonego działania pozostałego w kolejce lub dlatego, że kolejka jest używana przez innego klienta. Dodatkowo kolejka może być oznaczona jako logicznie usunięta i niedostępna dla kolejnych żądań API (innych niż MQCLOSE).
- Jeśli środowisko aplikacji wymaga, aby kolejki dynamiczne były współużytkowane między aplikacjami, należy upewnić się, że kolejka jest zamknięta (z opcją usuwania) tylko wtedy, gdy wszystkie działania względem kolejki zostały zatwierdzone. Powinien to być ostatni użytkownik. Gwarantuje to, że usunięcie kolejki nie jest opóźnione i minimalizuje okres, w którym kolejka jest niedostępna, ponieważ została oznaczona jako logicznie usunięta.

## **Kolejki modelowe**

*Kolejka modelowa* jest szablonem definicji kolejki, która jest używana podczas tworzenia kolejki dynamicznej.

Kolejkę lokalną można utworzyć dynamicznie z poziomu programu WebSphere MQ , nadając nazwę kolejki modelowej, która ma być używana jako szablon dla atrybutów kolejki. W tym momencie można zmienić

<span id="page-115-0"></span>niektóre atrybuty nowej kolejki. Nie można jednak zmienić *DefinitionType*. Jeśli na przykład wymagana jest kolejka trwała, należy wybrać kolejkę modelową z typem definicji ustawionym na wartość trwałą. Niektóre aplikacje konwersacyjne mogą używać kolejek dynamicznych do przechowywania odpowiedzi na zapytania, ponieważ prawdopodobnie nie muszą utrzymywać tych kolejek po przetworzeniu odpowiedzi.

Nazwę kolejki modelowej określa się w *deskryptorze obiektu* (MQOD) wywołania MQOPEN. Za pomocą atrybutów kolejki modelowej menedżer kolejek dynamicznie tworzy kolejkę lokalną dla użytkownika.

Dla kolejki dynamicznej można podać nazwę (w całości) lub rdzeń nazwy (na przykład ABC) i pozwolić menedżerowi kolejek dodać do tego unikalną część lub pozwolić menedżerowi kolejek przypisać pełną unikalną nazwę. Jeśli menedżer kolejek przypisuje nazwę, umieszcza ją w strukturze MQOD.

Nie można wywołać wywołania MQPUT1 bezpośrednio do kolejki modelowej, ale można wydać komendę MQPUT1 do kolejki dynamicznej, która została utworzona przez otwarcie kolejki modelowej.

Komendy MQSET i MQINQ nie można wydać dla kolejki modelowej. Otwarcie kolejki modelowej za pomocą komendy MQOO\_INQUIRE lub MQOO\_SET powoduje, że kolejne wywołania MQINQ i MQSET są wykonywane względem dynamicznie utworzonej kolejki.

Atrybuty kolejki modelowej są podzbiorem elementów kolejki lokalnej. Więcej informacji na temat pełniejszego opisu zawiera sekcja Atrybuty kolejek.

#### *Definiowanie kolejek*

Kolejki do IBM WebSphere MQ można zdefiniować za pomocą komendy MQSC DEFINE lub komendy PCF Create Queue.

Komendy określają typ kolejki i jej atrybuty. Na przykład obiekt kolejki lokalnej ma atrybuty określające, co się dzieje, gdy aplikacje odwołują się do tej kolejki w wywołaniach MQI.Przykładami atrybutów są:

- Określa, czy aplikacje mogą pobierać komunikaty z kolejki (funkcja GET jest włączona)
- Określa, czy aplikacje mogą umieszczać komunikaty w kolejce (włączone PUT)
- Określa, czy dostęp do kolejki jest wyłączny dla jednej aplikacji, czy jest współużytkowana przez aplikacje
- Maksymalna liczba komunikatów, które mogą być przechowywane w kolejce w tym samym czasie (maksymalna głębokość kolejki)
- Maksymalna długość komunikatów, które można umieścić w kolejce

Więcej informacji na temat definiowania obiektów kolejki zawiera sekcja Komendy skryptowe (MQSC) .

#### *Kolejki używane przez produkt IBM WebSphere MQ*

Produkt IBM WebSphere MQ używa niektórych kolejek lokalnych do celów szczegółowych związanych z jego działaniem.

Użytkownik musi zdefiniować te kolejki przed użyciem ich przez program IBM WebSphere MQ .

### **Kolejki inicjuj**

Kolejki inicjuj są kolejkami, które są używane w wyzwalaniu. Menedżer kolejek umieszcza komunikat wyzwalacza w kolejce inicjuj, gdy wystąpi zdarzenie wyzwalające. Zdarzenie wyzwalające jest logiczną kombinacją warunków, które są wykrywane przez menedżer kolejek. Na przykład zdarzenie wyzwalające może być generowane, gdy liczba komunikatów w kolejce osiągnie predefiniowaną głębokość. To zdarzenie powoduje, że menedżer kolejek umieje umieścić komunikat wyzwalacza w określonej kolejce inicjuj. Ten komunikat wyzwalacza jest pobierany przez *monitor wyzwalacza*, specjalną aplikację, która monitoruje kolejkę inicjujową. Następnie monitor wyzwalacza uruchamia program użytkowy określony w komunikacie wyzwalacza.

Jeśli menedżer kolejek ma używać wyzwalania, dla tego menedżera kolejek musi być zdefiniowana co najmniej jedna kolejka inicjujowa. Patrz Zarządzanie obiektami w celu wyzwolenia, runmqtrmi Uruchamianie aplikacji WebSphere MQ przy użyciu wyzwalaczy .

#### **Kolejki transmisji**

Kolejki transmisji są kolejkami, które tymczasowo przechowują komunikaty przeznaczone dla zdalnego menedżera kolejek. Należy zdefiniować co najmniej jedną kolejkę transmisji dla każdego zdalnego menedżera kolejek, do którego lokalny menedżer kolejek ma wysyłać komunikaty

bezpośrednio. Te kolejki są również używane w administrowaniu zdalnym. Patrz sekcja Zdalne administrowanie z lokalnego menedżera kolejek. Informacje na temat korzystania z kolejek transmisji w kolejkach rozproszonych znajdują się w sekcji Techniki rozproszonego przesyłania komunikatów programu WebSphere MQ .

Każdy menedżer kolejek może mieć domyślną kolejkę transmisji. Jeśli menedżer kolejek, który nie jest częścią klastra, umieszcza komunikat w kolejce zdalnej, domyślnym działaniem jest użycie domyślnej kolejki transmisji. Jeśli istnieje kolejka transmisji o takiej samej nazwie, jak nazwa docelowego menedżera kolejek, komunikat jest umieszczany w tej kolejce transmisji. Jeśli istnieje definicja aliasu menedżera kolejek, w której parametr **RQMNAME** jest zgodny z docelowym menedżerem kolejek, a parametr **XMITQ** jest określony, komunikat jest umieszczany w kolejce transmisji nazwanej przez **XMITQ**. Jeśli nie ma parametru **XMITQ** , komunikat jest umieszczany w kolejce lokalnej o nazwie określonej w komunikacie.

### **Kolejki transmisji klastra**

Każdy menedżer kolejek w klastrze ma kolejkę transmisji klastra

o nazwie SYSTEM.CLUSTER.TRANSMIT.QUEUEi modelową kolejkę transmisji klastra, SYSTEM.CLUSTER.TRANSMIT.MODEL.QUEUE. Definicje tych kolejek są tworzone domyślnie podczas definiowania menedżera kolejek. Jeśli atrybut menedżera kolejek **DEFCLXQ**jest ustawiony na wartość CHANNEL, automatycznie tworzona jest stała dynamiczna kolejka transmisji klastra dla każdego utworzonego kanału nadawczego klastra. Kolejki są nazywane SYSTEM.CLUSTER.TRANSMIT.*ChannelName*. Kolejki transmisji klastra można również zdefiniować ręcznie.

Menedżer kolejek, który jest częścią klastra, wysyła komunikaty w jednej z tych kolejek do innych menedżerów kolejek, które znajdują się w tym samym klastrze.

W trakcie rozstrzygania nazw kolejka transmisji klastra ma pierwszeństwo przed domyślną kolejką transmisji, a konkretna kolejka transmisji klastra ma pierwszeństwo przed SYSTEM.CLUSTER.TRANSMIT.QUEUE.

#### **Kolejki niedostarczane**

Kolejka niedostarczonych komunikatów (niedostarczonych komunikatów) jest kolejką, w której zapisywane są komunikaty, których nie można kierować do właściwych miejsc docelowych. Komunikat nie może być kierowany, gdy na przykład kolejka docelowa jest pełna. Podana kolejka niedostarczonych komunikatów nosi nazwę SYSTEM.DEAD.LETTER.QUEUE.

Dla kolejkowania rozproszonego zdefiniuj kolejkę niedostarczonych komunikatów w każdym z zaangażowanych menedżerów kolejek.

#### **Kolejki komend**

Kolejka komend, SYSTEM.ADMIN.COMMAND.QUEUE, jest kolejką lokalną, do której odpowiednio autoryzowane aplikacje mogą wysyłać komendy MQSC do przetwarzania. Te komendy są następnie pobierane przez komponent IBM WebSphere MQ o nazwie serwer komend. Serwer komend sprawdza poprawność komend, przekazuje poprawne dane do przetwarzania przez menedżer kolejek i zwraca wszystkie odpowiedzi do odpowiedniej kolejki odpowiedzi.

Kolejka komend jest tworzona automatycznie dla każdego menedżera kolejek po utworzeniu tego menedżera kolejek.

### **Kolejki odpowiedzi**

Gdy aplikacja wysyła komunikat żądania, aplikacja, która odbiera komunikat, może odesłać komunikat odpowiedzi do aplikacji wysyłającej. Ten komunikat jest umieszczany w kolejce, nazywanych kolejką zwrotną, która jest zwykle kolejką lokalną dla aplikacji wysyłającej. Nazwa kolejki odpowiedzi jest określona przez aplikację wysyłającej jako część deskryptora komunikatu.

#### **kolejki zdarzeń**

Zdarzenia instrumentacji mogą być używane do monitorowania menedżerów kolejek niezależnie od aplikacji MQI.

Gdy wystąpi zdarzenie instrumentacji, menedżer kolejek umieszcza komunikat zdarzenia w kolejce zdarzeń. Ten komunikat może następnie zostać odczytany przez aplikację monitoringową, która

może informować administratora lub inicjować pewne działania zaradcze, jeśli zdarzenie wskazuje na problem.

**Uwaga:** Zdarzenia wyzwalające są różne od zdarzeń instrumentacji. Zdarzenia wyzwalające nie są powodowane przez te same warunki i nie generują komunikatów zdarzeń.

Więcej informacji na temat zdarzeń instrumentacji zawiera sekcja Zdarzenia instrumentacji.

## *IBM WebSphere MQ Menedżery kolejek*

Wprowadzenie do *menedżerów kolejek* i usług kolejkowania, które udostępniają aplikacjom.

Program musi mieć połączenie z menedżerem kolejek, zanim będzie mógł korzystać z usług tego menedżera kolejek. Program może nawiązać to połączenie jawnie (za pomocą wywołania MQCONN lub MQCONNX) lub połączenie może zostać nawiązane niejawnie (zależy to od platformy i środowiska, w którym działa program).

Menedżery kolejek udostępniają aplikacjom usługi kolejkowania i zarządzają kolejkami, które należą do nich. Menedżer kolejek zapewnia następujące działania:

- Atrybuty obiektu są zmieniane zgodnie z otrzymaną komendami.
- Zdarzenia specjalne, takie jak zdarzenia wyzwalające lub zdarzenia instrumentacji, są generowane, gdy spełnione są odpowiednie warunki.
- Komunikaty są umieszczane w poprawnej kolejce, zgodnie z żądaniem aplikacji wywołując wywołanie programu MQPUT . Jeśli nie można tego dokonać, aplikacja jest informowana o tym, że nie można jej wykonać, a także podano odpowiedni kod przyczyny.

Każda kolejka należy do pojedynczego menedżera kolejek i jest ona *kolejką lokalną* tego menedżera kolejek. Menedżer kolejek, z którym połączona jest aplikacja, jest *lokalnym menedżerem kolejek* dla tej aplikacji. W przypadku aplikacji kolejki należące do jego lokalnego menedżera kolejek są kolejkami lokalnymi.

*Kolejka zdalna* to kolejka, która należy do innego menedżera kolejek. *Menedżer kolejek zdalnych* jest dowolnym menedżerem kolejek innym niż lokalny menedżer kolejek. Zdalny menedżer kolejek może istnieć na komputerze zdalnym w sieci lub może istnieć na tym samym komputerze, co lokalny menedżer kolejek. Produkt WebSphere MQ obsługuje wiele menedżerów kolejek na tym samym komputerze.

Obiekt menedżera kolejek może być używany w niektórych wywołaniach MQI. Na przykład można uzyskać informacje na temat atrybutów obiektu menedżera kolejek przy użyciu wywołania MQI MQINQ.

## **Atrybuty menedżerów kolejek**

Powiązany z każdym menedżerem kolejek jest zestaw atrybutów (lub właściwości), które definiują jego parametry.Niektóre atrybuty menedżera kolejek są ustalane podczas jego tworzenia. Inne atrybuty można zmienić za pomocą komend produktu WebSphere MQ . Użytkownik może zapytać o wartości wszystkich atrybutów, z wyjątkiem tych, które są używane do szyfrowania SSL (Secure Sockets Layer) za pomocą wywołania MQINQ.

Atrybuty *stałe* obejmują:

- Nazwa menedżera kolejek
- Platforma, na której działa menedżer kolejek (na przykład Windows)
- Poziom komend sterujących systemu obsługiwanych przez menedżer kolejek
- Maksymalny priorytet, który można przypisać do komunikatów przetwarzanych przez menedżer kolejek
- Nazwa kolejki, do której programy mogą wysyłać komendy produktu WebSphere MQ .
- Maksymalna długość komunikatów, jakie może przetwarzać menedżer kolejek
- Określa, czy menedżer kolejek obsługuje synchronizowanie, gdy programy są wstawiane i otrzymuj komunikaty.

Atrybuty *zmienialne* obejmują:

• Opis tekstowy menedżera kolejek

- Identyfikator zestawu znaków używany przez menedżer kolejek w przypadku łańcuchów znaków podczas przetwarzania wywołań MQI
- Przedział czasu używany przez menedżer kolejek w celu ograniczenia liczby komunikatów wyzwalacza.
- Nazwa kolejki niedostarczonych komunikatów menedżera kolejek (niedostarczonych komunikatów).
- Nazwa domyślnej kolejki transmisji menedżera kolejek
- Maksymalna liczba otwartych uchwytów dla dowolnego połączenia
- Włączanie i wyłączanie różnych kategorii raportowania zdarzeń
- Maksymalna liczba niezatwierdzonych komunikatów w jednostce pracy

# **Menedżery kolejek i zarządzanie obciążeniem**

Istnieje możliwość skonfigurowania klastra menedżerów kolejek, który ma więcej niż jedną definicję dla tej samej kolejki (na przykład menedżery kolejek w klastrze mogą być klonami wzajemnie).Komunikaty dla konkretnej kolejki mogą być obsługiwane przez dowolny menedżer kolejek, który udostępnia instancję kolejki. Algorytm zarządzania obciążeniem decyduje o tym, który menedżer kolejek obsługuje tę wiadomość, a następnie rozprzestrzenia obciążenie między menedżerami kolejek. W celu uzyskania dalszych informacji należy zapoznać się z informacjami w sekcji Algorytm zarządzania obciążeniem klastra .

## *Definicje procesów*

Obiekty definicji procesów umożliwiają uruchomienie aplikacji bez konieczności interwencji operatora przez zdefiniowanie atrybutów aplikacji do użycia przez menedżera kolejek.

Obiekt definicji procesu definiuje aplikację, która jest uruchamiana w odpowiedzi na zdarzenie wyzwalające w menedżerze kolejek produktu IBM WebSphere MQ . Atrybuty definicji procesu zawierają identyfikator aplikacji, typ aplikacji oraz dane specyficzne dla aplikacji. Więcej informacji na ten temat można znaleźć w pozycji "Kolejki inicjujące" w ["Kolejki używane przez produkt IBM WebSphere MQ" na](#page-115-0) [stronie 116.](#page-115-0)

Aby możliwe było uruchomienie aplikacji bez konieczności interwencji operatora (opisanej w sekcji Uruchamianie aplikacji WebSphere MQ przy użyciu wyzwalaczy), atrybuty aplikacji muszą być znane menedżerowi kolejek. Atrybuty te są zdefiniowane w *obiekcie definicji procesu*.

Atrybut *ProcessName* jest ustalany podczas tworzenia obiektu. Inne atrybuty można zmieniać za pomocą komend IBM WebSphere MQ.

Istnieje możliwość uzyskania informacji o wartościach *wszystkich* atrybutów przy użyciu atrybutu MQINQ-Inquire object attributes(Atrybuty obiektu MQINQ-Inquire).

Pełny opis atrybutów definicji procesów znajduje się w sekcji Atrybuty dla definicji procesów.

## *Listy nazw*

*Lista nazw* to obiekt WebSphere MQ , który zawiera listę nazw klastrów, nazw kolejek lub nazw obiektów informacji uwierzytelniających. W klastrze może być używany do identyfikowania listy klastrów, dla których menedżer kolejek przechowuje repozytoria.

Lista nazw to obiekt WebSphere MQ , który zawiera listę innych obiektów WebSphere MQ . Zazwyczaj listy nazw są używane przez aplikacje, na przykład monitory wyzwalacza, w przypadku których służą do identyfikowania grupy kolejek. Zaletą użycia listy nazw jest to, że jest ona obsługiwana niezależnie od aplikacji. Można ją zaktualizować bez zatrzymywania żadnej z aplikacji, które go używają. Ponadto, jeśli jedna aplikacja nie powiedzie się, lista nazw nie zostanie naruszona, a inne aplikacje będą mogły kontynuować korzystanie z niej.

Listy nazw są również używane z klastrami menedżerów kolejek w celu zachowania listy klastrów, do których odnosi się więcej niż jeden obiekt WebSphere MQ .

Istnieje możliwość zdefiniowania i zmodyfikowania list nazw za pomocą komend MQSC.

Programy mogą korzystać z interfejsu MQI, aby dowiedzieć się, które kolejki znajdują się na tych listach nazw. Odpowiedzialność projektanta aplikacji i administratora systemu jest odpowiedzialna za organizację list nazw.

Pełny opis atrybutów list nazw znajduje się w sekcji Atrybuty dla list nazw.

## *Obiekty informacji uwierzytelniających*

Wprowadzenie do obiektów informacji uwierzytelniających menedżera kolejek oraz odsyłacz do dalszych informacji.

Obiekt informacji uwierzytelniających menedżera kolejek jest częścią obsługi protokołu WebSphere MQ dla protokołu SSL (Secure Sockets Layer) i TLS (Transport Layer Security). Udostępnia on definicje wymagane do sprawdzania unieważnionych certyfikatów. Ośrodki certyfikacji unieważnią certyfikaty, które nie mogą być już zaufane.

W tej sekcji opisano korzystanie z komend setmqaut, dspmqaut, dmpmqaut, rcrmqobj, rcdmqimg i dspmqfls z obiektem informacji uwierzytelniającej. Przegląd protokołów SSL i TLS oraz korzystanie z obiektów informacji uwierzytelniających zawiera sekcja Obsługa protokołu SSL i TLS w programie WebSphere MQ .

Więcej informacji na temat protokołu SSL i TLS można znaleźć w sekcji Pojęcia dotyczące protokołu SSL (Secure Sockets Layer) i TLS (Transport Layer Security) .

Obiekt informacji uwierzytelniającej udostępnia definicje wymagane do sprawdzania odwołań certyfikatów.

Pełny opis atrybutów obiektów informacji uwierzytelniających znajduje się w sekcji Obiekty informacji uwierzytelniającej.

## *Obiekty informacji o komunikacji*

Funkcja rozsyłania grupowego produktu IBM WebSphere MQ umożliwia niezawodne rozsyłanie grupowe komunikatów z zachowaniem małych opóźnień i wysokiego zwielokrotnienia. Obiekt informacji o komunikacji (COMMINFO) jest wymagany dla transmisji w trybie rozsyłania grupowego.

Obiekt COMMINFO to obiekt IBM WebSphere MQ , który zawiera atrybuty powiązane z transmisją rozsyłania grupowego. Więcej informacji na temat tych atrybutów zawiera sekcja DEFINE COMMINFO . Więcej informacji na temat tworzenia obiektu COMMINFO zawiera sekcja Pierwsze kroki z rozsyłaniem grupowym.

### **Pojęcia pokrewne**

["IBM WebSphere MQ Rozsyłanie grupowe" na stronie 131](#page-130-0)

Funkcja rozsyłania grupowego w produkcie IBM WebSphere MQ umożliwia niezawodne rozsyłanie grupowe komunikatów z zachowaniem małych opóźnień i wysokiego zwielokrotnienia.

### *Kanały*

*Kanał* jest łączem komunikacyjnym używanym przez rozproszone menedżery kolejek.

*Kanały* to obiekty, które udostępniają ścieżkę komunikacji z jednego menedżera kolejek do innego. Kanały są używane w rozproszonej kolejkowaniu w celu przenoszenia komunikatów z jednego menedżera kolejek do innego, a także do zabezpieczenia aplikacji z bazowych protokołów komunikacyjnych. Menedżery kolejek mogą istnieć na tych samych platformach lub na różnych platformach.

Aby menedżery kolejek mogły komunikować się ze sobą, należy zdefiniować jeden obiekt kanału w menedżerze kolejek, który ma wysyłać komunikaty, a inny, uzupełniający, w menedżerze kolejek, który ma je odbierać.

W produkcie WebSphere MQistnieją dwie kategorie kanałów:

- Kanały *Message* , które są jednokierunkowe i przesyłają komunikaty z jednego menedżera kolejek do innego. Więcej informacji na ten temat zawiera sekcja Kanał-wywołania wyjścia i struktury danych .
- Kanały *MQI* , które są dwukierunkowe i przesyłają wywołania MQI z klienta MQI produktu WebSphere MQ do menedżera kolejek i odpowiedzi z menedżera kolejek do klienta WebSphere MQ ; więcej informacji na ten temat zawiera sekcja ["Co to jest kanał?" na stronie 121](#page-120-0) .

### <span id="page-120-0"></span>**Pojęcia pokrewne**

["Koncepcje komunikacji międzykomunikacyjnej" na stronie 52](#page-51-0)

W produkcie WebSphere MQkomunikacja międzykomunikacyjna oznacza wysyłanie komunikatów z jednego menedżera kolejek do innego. Odbierający menedżer kolejek może znajdować się na tej samej lub innej maszynie; w pobliżu lub po drugiej stronie świata. Może być uruchomiony na tej samej platformie co lokalny menedżer kolejek lub może znajdować się na dowolnej z platform obsługiwanych przez produkt WebSphere MQ. Jest to nazywane środowiskiem *rozproszonym* . Produkt WebSphere MQ obsługuje komunikację w środowisku rozproszonym, na przykład za pomocą zarządzania kolejkami rozproszonymi (DQM).

### **Zadania pokrewne**

Administrowanie zdalnymi obiektami produktu WebSphere MQ

### **Odsyłacze pokrewne**

Wywołania wyjścia kanału i struktury danych

### ["Komunikacja" na stronie 123](#page-122-0)

Klienty MQI produktu WebSphere MQ używają kanałów MQI do komunikowania się z serwerem.

### *Co to jest kanał?*

Kanał jest logicznym łączem komunikacyjnym między klientem MQI produktu WebSphere MQ i serwerem WebSphere MQ lub między dwoma serwerami WebSphere MQ .

Kanał ma dwie definicje: po jednej na każdym końcu połączenia. Ta sama *nazwa kanału* musi być używana na każdym końcu połączenia, a używany *typ kanału* musi być zgodny.

W produkcie WebSphere MQistnieją dwie kategorie kanałów z różnymi typami kanałów w następujących kategoriach:

### **Pojęcia pokrewne**

"Kanały komunikatów" na stronie 121

Kanał komunikatów jest łączem jednokierunkowy. Łączy ona dwa menedżery kolejek przy użyciu *agentów kanałów komunikatów* (MCAs).

### ["Kanały MQI" na stronie 122](#page-121-0)

Kanał MQI łączy klienta MQI produktu WebSphere MQ z menedżerem kolejek na komputerze serwera i jest ustanawiany podczas wydawania wywołania MQCONN lub MQCONNX z poziomu aplikacji klienckiej MQI produktu WebSphere MQ .

### ["Zatrzymywanie kanałów" na stronie 122](#page-121-0)

W produkcie WebSphere MQpo wydaniu komendy STOP CHANNEL dla kanału połączenia z serwerem można wybrać metodę, która ma zostać użyta do zatrzymania kanału połączenia z klientem.

### *Kanały komunikatów*

Kanał komunikatów jest łączem jednokierunkowy. Łączy ona dwa menedżery kolejek przy użyciu *agentów kanałów komunikatów* (MCAs).

Celem kanału komunikatów jest przesyłanie komunikatów z jednego menedżera kolejek do innego. Kanały komunikatów nie są wymagane przez środowisko serwera klienta.

<span id="page-121-0"></span>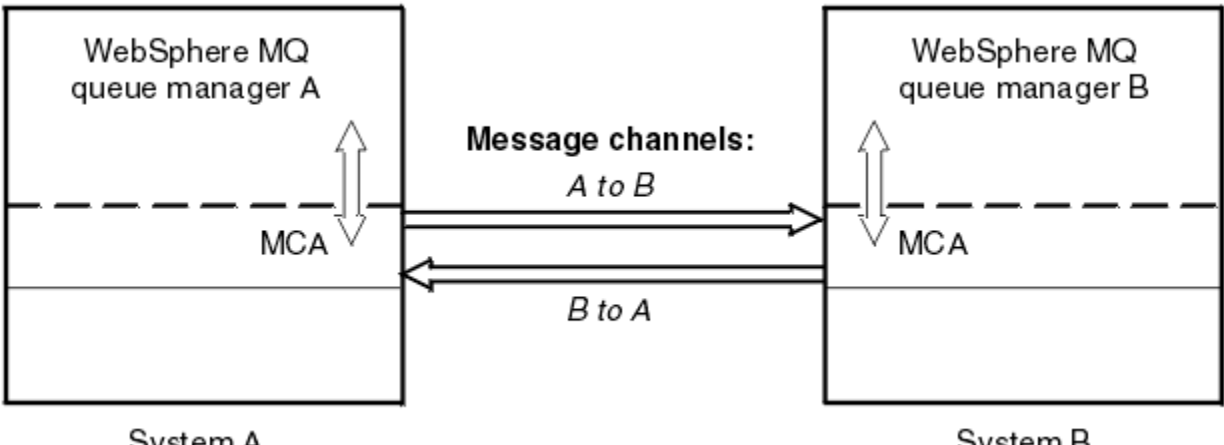

System A

System B

*Rysunek 28. Kanały komunikatów między dwoma menedżerami kolejek*

### *Kanały MQI*

Kanał MQI łączy klienta MQI produktu WebSphere MQ z menedżerem kolejek na komputerze serwera i jest ustanawiany podczas wydawania wywołania MQCONN lub MQCONNX z poziomu aplikacji klienckiej MQI produktu WebSphere MQ .

Jest to łącze dwukierunkowe i jest używane tylko do przesyłania wywołań i odpowiedzi MQI, w tym wywołania MQPUT , które zawierają dane komunikatów, oraz wywołania MQGET , które powodują zwrócenie danych komunikatu. Istnieją różne sposoby tworzenia definicji kanału i korzystania z nich (patrz sekcja Definiowanie kanałów MQI ).

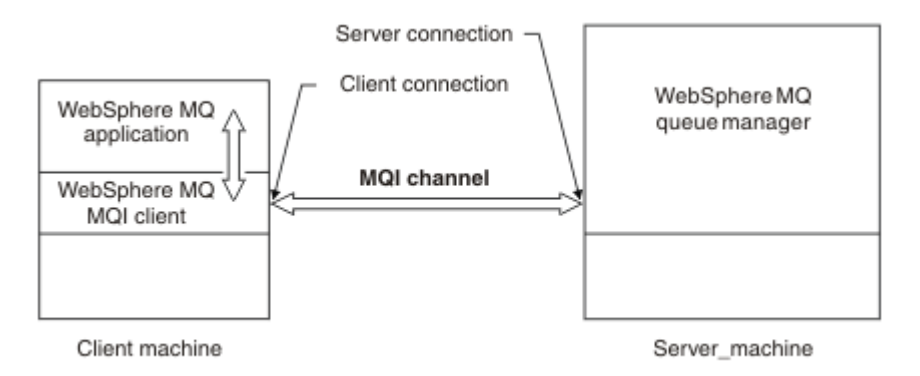

### *Rysunek 29. Połączenie z klientem i połączenie z serwerem w kanale MQI*

Kanał MQI może być używany do łączenia klienta z pojedynczym menedżerem kolejek lub do menedżera kolejek, który jest częścią grupy współużytkowania kolejek (patrz sekcja Łączenie klienta z grupą współużytkowania kolejek).

Istnieją dwa typy kanałów dla definicji kanałów MQI. Definiują one dwukierunkowy kanał MQI.

### **Kanał połączenia klienckiego**

Ten typ jest przeznaczony dla klienta MQI produktu WebSphere MQ .

### **Kanał połączenia serwera**

Ten typ jest przeznaczony dla serwera, na którym działa menedżer kolejek, z którym aplikacja WebSphere MQ działająca w środowisku klienta MQI produktu WebSphere MQ ma komunikować się.

### *Zatrzymywanie kanałów*

W produkcie WebSphere MQpo wydaniu komendy STOP CHANNEL dla kanału połączenia z serwerem można wybrać metodę, która ma zostać użyta do zatrzymania kanału połączenia z klientem.

Oznacza to, że kanał klienta, który wysyła wywołanie funkcji MQGET, może być sterowany, a użytkownik może zdecydować, w jaki sposób i kiedy zatrzymać kanał.

<span id="page-122-0"></span>Komendę STOP CHANNEL można wydać w trzech trybach, wskazując, w jaki sposób kanał ma być zatrzymany:

### **Wyciszanie**

Zatrzymuje kanał po przetworzeniu wszystkich bieżących komunikatów.

Jeśli współużytkowanie konwersacji jest włączone, klient MQI produktu WebSphere MQ będzie w odpowiednim czasie rozpoznawać żądanie zatrzymania. Ten czas jest zależny od szybkości sieci. Aplikacja kliencka zapoznaje się z żądaniem zatrzymania w wyniku wydania kolejnego wywołania do produktu WebSphere MQ.

### **Wymuszenie**

Zatrzymuje kanał natychmiast.

### **Przerwij**

Zatrzymuje kanał natychmiast. Jeśli kanał działa jako proces, może zakończyć proces kanału lub, jeśli kanał działa jako wątek, jego wątek.

Jest to proces wieloetapowy. Jeśli używany jest tryb zakończenia, podejmowana jest próba zatrzymania kanału połączenia z serwerem, najpierw w trybie wygaszania trybu, a następnie z wymuszonym działaniem trybu, a w razie potrzeby z trybem zakończenia. Klient może odbierać różne kody powrotu podczas różnych etapów kończenia pracy. Jeśli proces lub wątek zostanie zakończony, klient otrzymuje błąd komunikacji.

Kody powrotu zwracane do aplikacji różnią się w zależności od wywołanego wywołania MQI i komendy STOP CHANNEL. Klient otrzyma albo komendę MQRC\_CONNECTION\_QUIESCING, albo kod powrotu MORC\_CONNECTION\_BROKEN. Jeśli klient wykryje opcje MORC\_CONNECTION\_OUIESCING, powinien on spróbować zakończyć bieżącą transakcję i zakończyć działanie. Nie jest to możliwe przy użyciu komendy MQRC\_CONNECTION\_BROKEN. Jeśli klient nie zrealizuje transakcji i zakończy działanie wystarczająco szybko, po kilku sekundach zostanie zerwany z CONNECTION\_BROKEN. Komenda STOP CHANNEL z trybem MODE (FORCE) lub MODE (TERMINATE) prawdopodobnie spowoduje ustawienie CONNECTION\_BROKEN niż w trybie MODE (QUIESCE).

### *Komunikacja*

Klienty MQI produktu WebSphere MQ używają kanałów MQI do komunikowania się z serwerem.

Definicja kanału musi zostać utworzona zarówno na kliencie MQI produktu WebSphere MQ , jak i na końcu połączenia serwera. Sposób tworzenia definicji kanałów jest opisany w sekcji Definiowanie kanałów MQI.

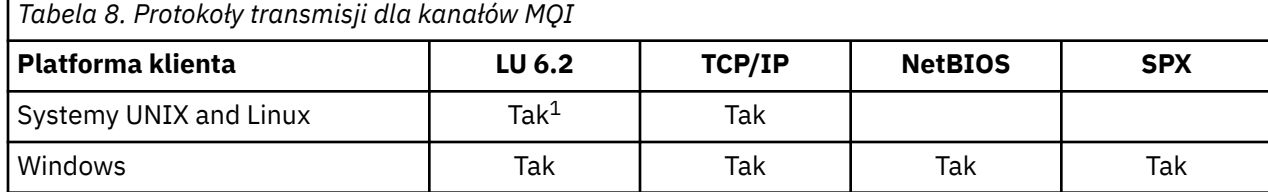

Możliwe protokoły transmisji są przedstawione w poniższej tabeli:

### **Uwaga:**

1. LU6.2 nie jest obsługiwany w systemach Linux (platforma POWER ), Linux (platformax86-64 ), Linux (platforma zSeries s390x ) lub Solaris (platformax86-64 )

Protokoły transmisji-kombinacja WebSphere MQ MQI i platform serwerów przedstawia możliwe kombinacje platform klienckich i serwerowych WebSphere MQ MQI, korzystających z tych protokołów transmisji.

Aplikacja WebSphere MQ na kliencie MQI produktu WebSphere MQ może używać wszystkich wywołań MQI w taki sam sposób, jak w przypadku, gdy menedżer kolejek jest lokalny. Produkt **MQCONN** lub **MQCONNX** powiąże aplikację WebSphere MQ z wybranym menedżerem kolejek, tworząc *uchwyt połączenia*. Inne wywołania używające tego uchwytu połączenia są następnie przetwarzane przez połączonego menedżera kolejek. Komunikacja kliencka MQI produktu WebSphere MQ wymaga aktywnego połączenia między klientem i serwerem, w przeciwieństwie do komunikacji między menedżerami kolejek, która jest niezależna od połączenia i niezależna od czasu.

Protokół transmisji jest określany przy użyciu definicji kanału i nie ma wpływu na aplikację. Na przykład aplikacja systemu Windows może łączyć się z jednym menedżerem kolejek za pośrednictwem protokołu TCP/IP i z innym menedżerem kolejek za pomocą protokołu NetBIOS.

## **Zagadnienia związane z wydajnością**

Używany protokół transmisji może mieć wpływ na wydajność klienta WebSphere MQ i systemu serwera. W przypadku obsługi połączeń modemowych przez powolną linię telefoniczną zaleca się użycie kompresji kanału WebSphere MQ .

## *Kanały połączenia klienckiego*

Wprowadzenie do obiektów kanału połączenia klienta oraz odsyłacz do dalszych informacji.

*Kanały połączeń klienta* to obiekty, które udostępniają ścieżkę komunikacji z klienta MQI produktu WebSphere MQ do menedżera kolejek. Kanały połączenia klienckiego są używane w rozproszonej kolejkowaniu w celu przenoszenia komunikatów między menedżerem kolejek a klientem. Chronią aplikacje od podstawowych protokołów komunikacyjnych. Klient może istnieć na tej samej lub innej platformie do menedżera kolejek.

Informacje na temat kanałów połączenia z klientem oraz sposobu ich używania zawiera sekcja ["Komunikacja międzykomunikacja" na stronie 37.](#page-36-0)

## *Procesy nasłuchujące*

*Nasłuchiwanie* to procesy, które akceptują żądania sieciowe od innych menedżerów kolejek lub aplikacji klienckich, a także uruchamiają powiązane kanały.

*Nasłuchiwanie* to procesy, które akceptują żądania sieciowe od innych menedżerów kolejek lub aplikacji klienckich, a także uruchamiają powiązane kanały. Procesy nasłuchiwania mogą być uruchamiane za pomocą komendy sterującej runmqlsr .

*Obiekty nasłuchiwania* to obiekty WebSphere MQ , które umożliwiają zarządzanie uruchamiają i zatrzymują procesy nasłuchiwania z zakresu menedżera kolejek. Definiując atrybuty obiektu nasłuchiwania, należy wykonać następujące czynności:

- Skonfiguruj proces nasłuchiwania.
- Określ, czy proces nasłuchiwania zostanie automatycznie uruchomiony, a następnie zatrzyma się po uruchomieniu i zatrzymaniu menedżera kolejek.

### **Obiekty nasłuchiwania nie są obsługiwane w produkcie WebSphere MQ for z/OS.**

## *Usługi*

Obiekty *Usługa* to sposób definiowania programów, które mają być uruchamiane podczas uruchamiania lub zatrzymywania menedżera kolejek.

Programy mogą być jednym z następujących typów:

### **Serwery**

*Serwer* jest obiektem usługi, który ma parametr SERVTYPE określony jako SERVER. Obiekt usługi serwera to definicja programu, który zostanie wykonany po uruchomieniu określonego menedżera kolejek. Tylko jedna instancja procesu serwera może być wykonywana współbieżnie. W trakcie działania status procesu serwera można monitorować za pomocą komendy MQSC DISPLAY SVSTATUS. Zwykle obiekty usług serwera są definicjami programów, takich jak procedury obsługi niewysłanych wiadomości lub monitory wyzwalacza, jednak programy, które mogą być uruchamiane, nie są ograniczone do tych, które są dostarczane z produktem WebSphere MQ. Dodatkowo obiekt usługi serwera można zdefiniować w taki sposób, aby zawierał komendę, która zostanie uruchomiona, gdy określony menedżer kolejek zostanie zamknięty w celu zakończenia programu.

### **Komendy**

*Komenda* jest obiektem usługi, który ma parametr SERVTYPE określony jako COMMAND. Obiekt usługi komendy jest definicją programu, który zostanie wykonany, gdy określony menedżer kolejek zostanie uruchomiony lub zatrzymany. Wiele instancji procesu komendy może być wykonywanych współbieżnie. Obiekty usług komend różnią się od obiektów usług serwera, gdy program jest wykonywany, a menedżer kolejek nie będzie monitorować tego programu. Zwykle obiekty usług komend są definicjami programów, które są krótsze, i wykonują określone zadania, takie jak uruchamianie jednego lub wielu innych zadań.

### **Pojęcia pokrewne**

Praca z usługami

## *Obiekty tematu*

*Obiekt tematu* jest obiektem produktu WebSphere MQ , który umożliwia przypisywanie konkretnych atrybutów, które nie są domyślne, do tematów.

*Temat* jest definiowany przez publikowanie aplikacji lub subskrybujący określony *łańcuch tematu*. Łańcuch tematu może określać hierarchię tematów, oddzielając je znakiem ukośnika (/). Może to być wizualizowane przez *drzewo tematów*. Na przykład, jeśli aplikacja publikuje w łańcuchach tematów / Sport/American Football i /Sport/Soccer, zostanie utworzone drzewo tematów, które ma węzeł nadrzędny Sport z dwoma elementami potomnymi, American Footballi Soccer.

Tematy dziedziczą ich atrybuty z pierwszego nadrzędnego węzła administracyjnego znalezionego w ich drzewie tematów. Jeśli w danym drzewie tematów nie ma węzłów tematów administracyjnych, wszystkie tematy będą dziedziczyły ich atrybuty z podstawowego obiektu tematu, SYSTEM.BASE.TOPIC.

Obiekt tematu można utworzyć w dowolnym węźle w drzewie tematów, określając łańcuch tematu tego węzła w atrybucie TOPICSTR obiektu tematu. Można również zdefiniować inne atrybuty dla węzła tematu administracyjnego. Więcej informacji na temat tych atrybutów można znaleźć w sekcji Komendy MQSClub Automating administration tasks (Automatyzacja zadań administracyjnych). Każdy obiekt tematu domyślnie odziedziczy jego atrybuty z najbliższego nadrzędnego węzła tematu administracyjnego.

Obiekty tematów mogą być również używane w celu ukrycia pełnego drzewa tematów od twórców aplikacji. Jeśli obiekt tematu o nazwie FOOTBALL.US został utworzony dla tematu /Sport/American Football, aplikacja może publikować lub subskrybować obiekt o nazwie FOOTBALL.US , a nie łańcuch / Sport/American Football z tym samym wynikiem.

Jeśli w łańcuchu tematu w obiekcie tematu zostanie wprowadzony znak #, +,/lub \*, to znak będzie traktowany jak normalny znak w łańcuchu i jest traktowany jako część łańcucha tematu powiązanego z obiektem tematu.

Więcej informacji na temat obiektów tematów zawiera sekcja Wprowadzenie do przesyłania komunikatów w trybie publikowania/subskrypcji produktu WebSphere MQ .

# **Nazywanie obiektów IBM WebSphere MQ**

Konwencja nazewnictwa przyjęta dla obiektów WebSphere MQ zależy od obiektu. Nazwy komputerów i identyfikatory użytkowników używane z produktem IBM WebSphere MQ również podlegają pewnym ograniczeniom nazewnictwa.

Każda instancja menedżera kolejek jest znana pod nazwą. Ta nazwa musi być unikalna w ramach sieci połączonych ze sobą menedżerów kolejek, tak aby jeden menedżer kolejek mógł jednoznacznie zidentyfikować docelowy menedżer kolejek, do którego wysyłany jest dany komunikat.

W przypadku innych typów obiektów każdy obiekt ma powiązaną nazwę i może być przywołany przez tę nazwę. Te nazwy muszą być unikalne w obrębie jednego menedżera kolejek i typu obiektu. Na przykład można mieć kolejkę i proces o tej samej nazwie, ale nie można mieć dwóch kolejek o tej samej nazwie.

W produkcie WebSphere MQnazwy mogą mieć maksymalnie 48 znaków, z wyjątkiem *kanałów* , których długość nie może być więcej niż 20 znaków. Więcej informacji na temat nazewnictwa obiektów IBM WebSphere MQ zawiera sekcja ["Reguły nazewnictwa obiektów IBM WebSphere MQ" na stronie 126.](#page-125-0)

<span id="page-125-0"></span>Nazwy maszyn i identyfikatorów użytkowników, których można używać z produktem IBM WebSphere MQ , podlegają również pewnym ograniczeniom nazewnictwa:

- Upewnij się, że nazwa komputera nie zawiera żadnych spacji. IBM WebSphere MQ nie obsługuje nazw maszyn, które zawierają spacje. Jeśli produkt IBM WebSphere MQ zostanie zainstalowany na takim komputerze, nie będzie można utworzyć żadnych menedżerów kolejek.
- W przypadku autoryzacji IBM WebSphere MQ nazwy identyfikatorów użytkowników i grup nie mogą być dłuższe niż 20 znaków (spacje nie są dozwolone).
- Serwer WebSphere MQ for Windows nie obsługuje połączenia klienta Windows , jeśli klient jest uruchomiony z identyfikatorem użytkownika, który zawiera znak @, na przykład abc@d.

### **Pojęcia pokrewne**

["Informacje o nazwach plików programu IBM WebSphere MQ" na stronie 128](#page-127-0)

Każdy obiekt WebSphere MQ queue manager, queue, process definition, namelist, channel, client connection channel, listener, service, and authentication information object is reprezentowany przez plik. Ponieważ nazwy obiektów nie zawsze są poprawnymi nazwami plików, menedżer kolejek przekształca nazwę obiektu w poprawną nazwę pliku, jeśli jest to konieczne.

### **Odsyłacze pokrewne**

"Reguły nazewnictwa obiektów IBM WebSphere MQ" na stronie 126

Nazwy obiektów IBM WebSphere MQ mają maksymalną długość i są rozróżniane wielkości liter. Nie wszystkie znaki są obsługiwane dla każdego typu obiektu, a wiele obiektów ma reguły dotyczące unikalności nazw.

## *Reguły nazewnictwa obiektów IBM WebSphere MQ*

Nazwy obiektów IBM WebSphere MQ mają maksymalną długość i są rozróżniane wielkości liter. Nie wszystkie znaki są obsługiwane dla każdego typu obiektu, a wiele obiektów ma reguły dotyczące unikalności nazw.

Istnieje wiele różnych typów obiektów IBM WebSphere MQ , a obiekty z każdego typu mogą mieć taką samą nazwę, ponieważ istnieją w oddzielnych przestrzeniach nazw obiektów: na przykład kolejka lokalna i kanał nadawczy mogą mieć taką samą nazwę. Jednak obiekt nie może mieć tej samej nazwy co inny obiekt w tej samej przestrzeni nazw. Na przykład kolejka lokalna nie może mieć tej samej nazwy co kolejka modelowa, a kanał wysyłający nie może mieć tej samej nazwy co kanał odbierający.

W oddzielnych przestrzeniach nazw obiektów istnieją następujące obiekty IBM WebSphere MQ :

- Informacje uwierzytelniające
- Kanał
- Kanał klienta
- Program nasłuchujący
- Lista nazw
- Proces
- Kolejka
- Usługa
- Klasa pamięci masowej
- Subskrypcja
- Temat

# **Długość znaków w nazwach obiektów**

Ogólnie nazwy obiektów IBM WebSphere MQ mogą mieć długość do 48 znaków. Ta reguła ma zastosowanie do następujących obiektów:

- Informacje uwierzytelniające
- Klaster
- Program nasłuchujący
- Lista nazw
- Definicja procesu
- Kolejka
- Menedżer kolejek
- Usługa
- Subskrypcja
- Temat

Istnieją ograniczenia:

- 1. Maksymalna długość nazw obiektów kanału i nazw kanałów połączenia klienta wynosi 20 znaków. Więcej informacji na temat kanałów znajduje się w sekcji Definiowanie kanałów .
- 2. Łańcuchy tematów mogą być maksymalnie 10240 bajtów. W nazwach wszystkich obiektów produktu IBM WebSphere MQ rozróżniana jest wielkość liter.
- 3. Maksymalna długość nazw klas pamięci masowej wynosi 8 znaków.
- 4. Maksymalna długość nazw struktury CF wynosi 12 znaków.

## **Znaki w nazwach obiektów**

Poprawne znaki dla nazw obiektów IBM WebSphere MQ to:

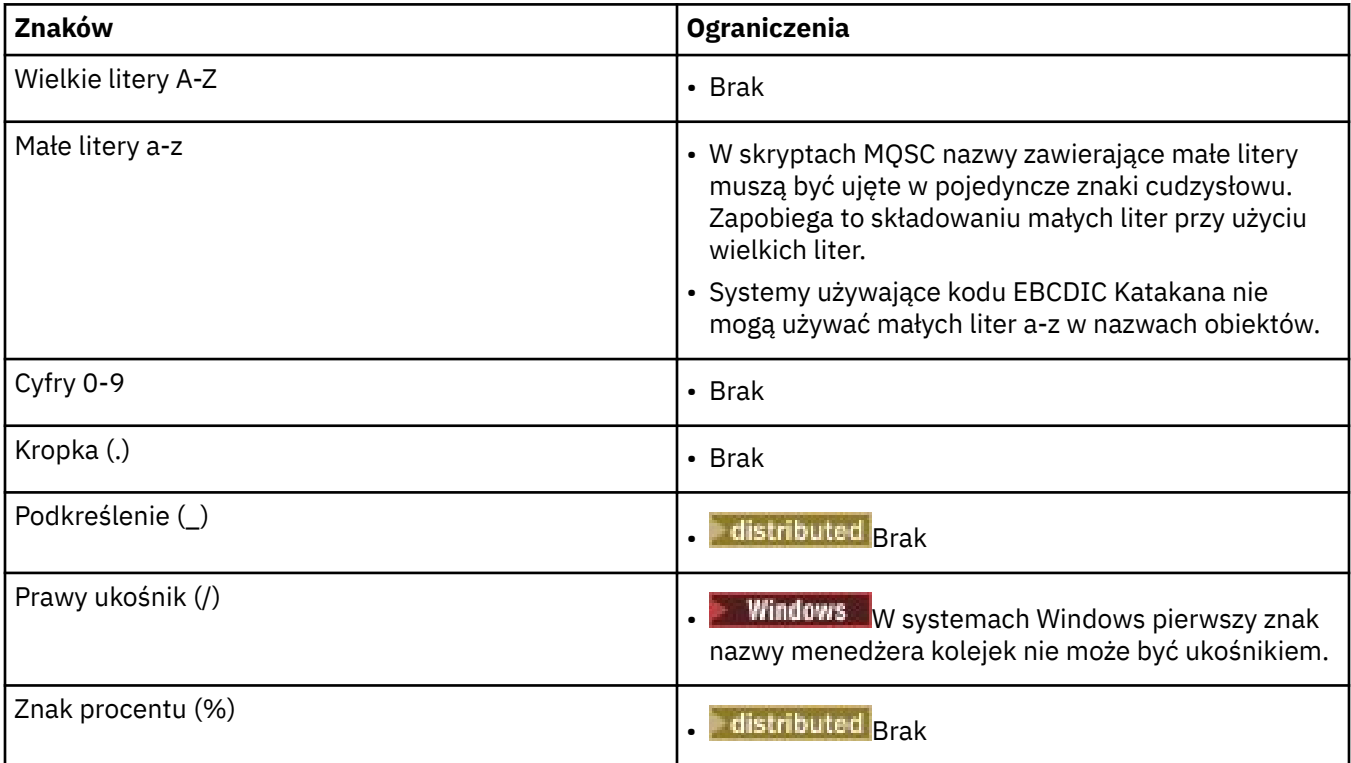

Istnieją również ogólne reguły dotyczące znaków w nazwach obiektów:

- 1. Czołowe lub wewnętrzne odstępy nie są dozwolone.
- 2. Znaki w języku narodowym nie są dozwolone.
- 3. Każda nazwa, która jest mniejsza od pełnej długości pola, może być dopełniona do prawej strony z odstępami. Wszystkie nazwy skrócone zwracane przez menedżera kolejek są zawsze dopełniane do prawej strony odstępami.

## <span id="page-127-0"></span>**Nazwy kolejek**

Nazwa kolejki składa się z dwóch części:

- Nazwa menedżera kolejek
- Lokalna nazwa kolejki, która jest znana temu menedżerowi kolejek

Każda część nazwy kolejki ma długość 48 znaków.

Aby odwołać się do kolejki lokalnej, można pominąć nazwę menedżera kolejek (zastępując ją odstępami lub używając wiodącego znaku o kodzie zero). Jednak wszystkie nazwy kolejek zwracane do programu przez program IBM WebSphere MQ zawierają nazwę menedżera kolejek.

Aby odwołać się do kolejki zdalnej, program musi zawierać nazwę menedżera kolejek w pełnej nazwie kolejki lub musi istnieć lokalna definicja kolejki zdalnej.

Jeśli aplikacja używa nazwy kolejki, może to być nazwa kolejki lokalnej (lub alias do jednej) lub nazwa lokalnej definicji kolejki zdalnej, ale aplikacja nie musi wiedzieć, która, chyba że musi pobrać komunikat z kolejki (gdy kolejka musi być lokalna). Gdy aplikacja otwiera obiekt kolejki, wywołanie MQOPEN wykonuje funkcję rozstrzygania nazw w celu określenia, w której kolejce mają być wykonywane kolejne operacje.Wynika to z tego, że aplikacja nie ma wbudowanej zależności od konkretnych kolejek, które są definiowane w określonych miejscach w sieci menedżerów kolejek. Oznacza to, że jeśli administrator systemu odlokuje kolejki w sieci i zmieni ich definicje, aplikacje, które korzystają z tych kolejek, nie muszą być zmieniane.

# **Zastrzeżone nazwy obiektów**

Nazwy obiektów, które rozpoczynają się od SYSTEM. są zarezerwowane dla obiektów zdefiniowanych przez menedżera kolejek. Za pomocą komend **Alter**, **Define**i **Replace** można zmienić te definicje obiektów w taki sposób, aby odpowiadał on instalacji. Nazwy zdefiniowane dla produktu IBM WebSphere MQ są wyświetlane w całości w polu Nazwy kolejek.

### **Zadania pokrewne**

Wybieranie nazwy instalacji

## *Informacje o nazwach plików programu IBM WebSphere MQ*

Każdy obiekt WebSphere MQ queue manager, queue, process definition, namelist, channel, client connection channel, listener, service, and authentication information object is reprezentowany przez plik. Ponieważ nazwy obiektów nie zawsze są poprawnymi nazwami plików, menedżer kolejek przekształca nazwę obiektu w poprawną nazwę pliku, jeśli jest to konieczne.

Ścieżka domyślna do katalogu menedżera kolejek jest następująca:

- Przedrostek, który jest zdefiniowany w informacjach konfiguracyjnych produktu WebSphere MQ :
	- W 32-bitowych systemach Windows domyślnym przedrostkiem jest C:\Program Files\IBM\WebSphere MQ. W 64-bitowym systemie Windows domyślnym przedrostkiem jest C:\Program Files\IBM\WebSphere MQ (x86)\. Konfiguracja ta jest skonfigurowana w sekcji DefaultPrefix pliku konfiguracyjnego mqs.ini .
	- W systemach UNIX and Linux domyślnym przedrostkiem jest /var/mqm. Konfiguracja ta jest skonfigurowana w sekcji DefaultPrefix pliku konfiguracyjnego mqs.ini .

Jeśli jest to możliwe, przedrostek można zmienić przy użyciu strony właściwości produktu WebSphere MQ w Eksploratorze IBM WebSphere MQ , w przeciwnym razie należy ręcznie edytować plik konfiguracyjny produktu mqs.ini .

• Nazwa menedżera kolejek jest przekształcana w poprawną nazwę katalogu. Na przykład menedżer kolejek:

queue.manager

będą reprezentowane jako:

queue!manager

Ten proces jest określany jako *przekształcenie nazwy*.

W produkcie WebSphere MQmożna nadać menedżerowi kolejek nazwę zawierającą maksymalnie 48 znaków.

Na przykład można nazwać menedżer kolejek:

QUEUE.MANAGER.ACCOUNTING.SERVICES

Jednak każdy menedżer kolejek jest reprezentowany przez plik i istnieją ograniczenia dotyczące maksymalnej długości nazwy pliku oraz znaków, które mogą być używane w nazwie. W wyniku tego nazwy plików reprezentujących obiekty są automatycznie przekształcane w celu spełnienia wymagań systemu plików.

Reguły dotyczące transformacji nazwy menedżera kolejek są następujące:

- 1. Transformuj pojedyncze znaki:
	- Od. do!
	- Od/do &
- 2. Jeśli nazwa jest nadal niepoprawna:
	- a. Obetnij go do ośmiu znaków
	- b. Dodaj trzyznakowy przyrostek liczbowy

Na przykład, przyjmując domyślny przedrostek i menedżer kolejek o nazwie queue.manager:

• W produkcie WebSphere MQ for Windows z systemem NTFS lub FAT32nazwa menedżera kolejek staje się następująca:

c:\Program Files\IBM\WebSphere MQ\qmgrs\queue!manager

• W produkcie WebSphere MQ for Windows z produktem FAT nazwa menedżera kolejek staje się następująca:

c:\Program Files\IBM\WebSphere MQ\qmgrs\queue!ma

• W produkcie WebSphere MQ dla systemów UNIX and Linux nazwa menedżera kolejek staje się następująca:

/var/mqm/qmgrs/queue!manager

Algorytm transformacji rozróżnia nazwy różniące się tylko wielkością liter w systemach plików, które nie rozróżniają wielkości liter.

### **Transformacja nazwy obiektu**

Nazwy obiektów nie muszą być poprawnymi nazwami systemu plików. Może być konieczne przekształcenie nazw obiektów. Używana metoda różni się od używanej w nazwach menedżerów kolejek, ponieważ na każdym komputerze istnieje tylko kilka nazw menedżerów kolejek, ale dla każdego menedżera kolejek może istnieć duża liczba innych obiektów. Kolejki, definicje procesów, listy nazw, kanały, kanały połączeń klientów, obiekty nasłuchiwania, usługi i obiekty informacji uwierzytelniających są reprezentowane w systemie plików.

Gdy nowa nazwa jest generowana przez proces transformacji, nie ma prostej relacji z oryginalną nazwą obiektu. Komendy dspmqfls można użyć do przekształcenia rzeczywistych i przekształconych nazw obiektów.

# **Zarządzanie obiektami**

Przegląd sposobów tworzenia, modyfikowania, wyświetlania i usuwania obiektów.

Więcej informacji na temat, zawiera sekcja ["Obiekty" na stronie 108.](#page-107-0)

Z wyjątkiem kolejek dynamicznych, obiekty te muszą zostać zdefiniowane w menedżerze kolejek, zanim będzie można z nimi pracować.

Obiekty można definiować i zarządzać za pomocą:

- Komendy PCF opisane w sekcji Programmable command formats reference(Skorowidz formatów komend programowalnych) i Automating administration tasks (Automatyczne
- Komendy MQSC opisane w sekcji Komendy MQSC
- Program WebSphere MQ Explorer (tylko w systemachWindows, UNIXi Linux dla systemów Intel )

Obiektami można zarządzać również za pomocą następujących metod:

- Komendy sterujące, które są wpisywane za pomocą klawiatury. Patrz Komendy sterujące.
- Program IBM WebSphere MQ Administration Interface (MQAI) wywołuje w programie. Patrz WebSphere MQ Administration Interface (MQAI)(Interfejs administracyjny produktu WebSphere MQ).
- Windows Tylko IBM WebSphere MQ for Windows:
	- Wywołania MQAI Component Object Model (COM) w programie
	- Domyślna aplikacja konfiguracji produktu Windows

Można również wyświetlać lub zmieniać atrybuty obiektów lub usuwać obiekty.

Windows Einux UNIX W przypadku sekwencji komend produktu WebSphere MQ w systemach Windows, UNIX and Linux można użyć narzędzia MQSC do uruchamiania szeregu komend przechowywanych w pliku.

# **Atrybuty obiektu**

Właściwości obiektu są definiowane przez jego atrybuty. Niektóre z nich można określić, inne mogą być tylko wyświetlane.

Na przykład maksymalna długość komunikatu, jaką może pomieścić kolejka, jest definiowana przez jej atrybut *MaxMsgLength* . Atrybut ten można określić podczas tworzenia kolejki. Atrybut *DefinitionType* określa sposób, w jaki kolejka została utworzona. Ten atrybut może być wyświetlany tylko.

W produkcie WebSphere MQistnieją dwa sposoby odwołania się do atrybutu:

- Można użyć nazwy PCF, na przykład *MaxMsgLength*.
- Używana jest nazwa komendy MQSC, na przykład MAXMSGL.

Podręcznik ten opisuje głównie sposób określania atrybutów za pomocą komend MQSC, a więc odnosi się do większości atrybutów przy użyciu nazw komend MQSC, a nie ich nazw PCF.

# **Klastry**

Można grupować menedżery kolejek w klastrze. Menedżery kolejek w klastrze mogą udostępniać wszystkie kolejki, które są dostępne dla każdego innego menedżera kolejek w klastrze. Każdy menedżer kolejek może wysłać komunikat do dowolnego innego menedżera kolejek w tym samym klastrze bez konieczności stosowania wielu definicji obiektów wymaganych dla standardowego rozproszonego kolejkowania.

<span id="page-130-0"></span>W tradycyjnej sieci WebSphere MQ korzystającej z rozproszonego kolejkowania każdy menedżer kolejek jest niezależny. Jeśli jeden menedżer kolejek musi wysyłać komunikaty do innego menedżera kolejek, musi zdefiniować kolejkę transmisji, kanał do zdalnego menedżera kolejek oraz definicję kolejki zdalnej dla każdej kolejki, do której ma być wysyłane komunikaty.

*Klaster* jest grupą menedżerów kolejek ustawionych w taki sposób, że menedżery kolejek mogą komunikować się bezpośrednio z jedną inną siecią za pośrednictwem jednej sieci, bez konieczności stosowania kolejki transmisji, kanału i definicji kolejek zdalnych.

Każdy menedżer kolejek w klastrze ma pojedynczą kolejkę transmisji, z której może przesyłać komunikaty do dowolnego innego menedżera kolejek w klastrze.

### **Pojęcia pokrewne**

[Projektowanie klastrów](#page-65-0) Zrozumieć, jakie są klastry i jak działają.

### **Zadania pokrewne**

Konfigurowanie klastra menedżera kolejek Konfigurowanie nowego klastra

# **Domyślne obiekty systemowe**

Wprowadzenie do domyślnych obiektów systemowych, a także odsyłacze do dalszych informacji.

*Domyślne obiekty systemowe* to zestaw definicji obiektów, które są tworzone automatycznie za każdym razem, gdy tworzony jest menedżer kolejek. Istnieje możliwość skopiowania i zmodyfikowania dowolnej z tych definicji obiektów do użycia w aplikacjach podczas instalacji.

Domyślne nazwy obiektów mają system macierzysty, na przykład domyślną kolejką lokalną jest SYSTEM.DEFAULT.LOCAL.QUEUE, a domyślnym kanałem odbiorczym jest SYSTEM.DEF.RECEIVER. Nie można zmieniać nazw tych obiektów; wymagane są obiekty domyślne tych nazw.

Po zdefiniowaniu obiektu wszystkie atrybuty, które nie zostały jawnie określone, są kopiowane z odpowiedniego obiektu domyślnego. Na przykład, jeśli definiowana jest kolejka lokalna, te atrybuty, które nie zostaną określone, są pobierane z domyślnej kolejki SYSTEM.DEFAULT.LOCAL.QUEUE.

Więcej informacji na temat domyślnych ustawień systemowych zawiera sekcja Obiekty systemowe i domyślne .

# **IBM WebSphere MQ Rozsyłanie grupowe**

Funkcja rozsyłania grupowego w produkcie IBM WebSphere MQ umożliwia niezawodne rozsyłanie grupowe komunikatów z zachowaniem małych opóźnień i wysokiego zwielokrotnienia.

Rozsyłanie grupowe jest efektywną formą przesyłania komunikatów w trybie publikowania/subskrypcji, ponieważ może być skalowane do dużej liczby subskrybentów bez szkodliwych efektów w działaniu. Produkt WebSphere MQ umożliwia stosowanie niezawodnego rozsyłania komunikatów dzięki użyciu potwierdzeń, potwierdzeń negatywnych i numerów kolejnych w celu osiągnięcia niewielkiego opóźnienia i wysokiego zwielokrotnienia.

Funkcja rozsyłania z bezstronnym dostarczaniem produktu WebSphere MQ umożliwia prawie równoczesne dostarczenie przy zapewnieniu, że żaden z odbiorców nie ma przewagi. Ponieważ funkcja rozsyłania produktu WebSphere MQ używa sieci do dostarczenia komunikatów, mechanizm publikowania/ subskrypcji nie jest potrzebny do zwielokrotnienia danych. Po odwzorowaniu tematu na adres grupy nie ma potrzeby obsługi menedżera kolejek, ponieważ publikatorzy i subskrybenci mogą działać w trybie równorzędnym. Pozwala to na zmniejszenie obciążenia serwerów menedżera kolejek, przez co serwer menedżera kolejek przestaje być potencjalnym punktem awarii.

# **Wstępne koncepcje rozsyłania grupowego**

WebSphere MQ Multicast can be easily integrated into existing systems and applications by using the Communication Information (COMMINFO) object. Dwa pola obiektu TOPIC umożliwiają szybką konfigurację istniejących obiektów TOPIC w celu obsługi lub ignorowania ruchu rozsyłania grupowego.

## **Obiekty wymagane do rozsyłania grupowego**

Poniższe informacje stanowią krótki przegląd dwóch obiektów wymaganych w programie WebSphere MQ Multicast:

### *COMMINFO, obiekt*

Obiekt COMMINFO zawiera atrybuty powiązane z transmisją rozsyłania grupowego. Więcej informacji na temat parametrów obiektu COMMINFO zawiera sekcja DEFINE COMMINFO .

Jedynym polem COMMINFO, które MUSI być ustawione, jest nazwa obiektu COMMINFO. Nazwa ta jest następnie używana do identyfikowania obiektu COMMINFO w temacie. Pole **GRPADDR** obiektu COMMINFO musi być zaznaczone, aby upewnić się, że wartość jest poprawnym adresem grupowym rozsyłania grupowego.

### *Obiekt TOPIC*

Temat jest tematem informacji, które są publikowane w komunikacie publikowania/subskrypcji, a temat jest definiowany przez utworzenie obiektu TOPIC. Więcej informacji na temat parametrów obiektu TOPIC zawiera sekcja DEFINE TOPIC(DEFINIOWANIE TEMATU).

Istniejące tematy mogą być używane z rozsyłaniem grupowym przez zmianę wartości następujących parametrów obiektu TOPIC: **COMMINFO** i **MCAST**.

- **COMMINFO** Ten parametr określa nazwę obiektu informacji o komunikacji rozsyłania grupowego.
- **MCAST** Ten parametr określa, czy rozsyłanie grupowe jest dozwolone na tej pozycji w drzewie tematów. Domyślnie parametr **MCAST** jest ustawiony na wartość ASPARENT , co oznacza, że atrybut rozsyłania tematu jest dziedziczony z elementu nadrzędnego. Ustawienie opcji **MCAST** na wartość ENABLED umożliwia ruch grupowy przy użyciu rozsyłania grupowego na tym węźle.

## **Sieci i tematy rozsyłania grupowego**

Poniższe informacje stanowią przegląd czynności związanych z subskrypcjami o różnych typach subskrypcji i definicji tematów. W poniższych przykładach założono, że parametr **COMMINFO** obiektu TOPIC jest ustawiony na nazwę poprawnego obiektu COMMINFO:

### **Włączony zestaw tematów do rozsyłania grupowego**

Jeśli parametr łańcucha tematu **MCAST** jest ustawiony na wartość ENABLED, subskrypcje z klientów z obsługą rozsyłania grupowego są dozwolone, a subskrypcja rozsyłania grupowego jest dokonywana, chyba że:

- Jest to trwała subskrypcja z klienta obsługującego rozsyłanie grupowe.
- Jest to subskrypcja niezarządzana przez klienta z obsługą rozsyłania grupowego.
- Jest to subskrypcja z klienta, który nie obsługuje rozsyłania grupowego.

W takich przypadkach następuje subskrypcja bez rozsyłania grupowego, a subskrypcje są obniżane do normalnego publikowania/subskrybowania.

### **Temat ustawiony na rozsyłanie grupowe wyłączone**

Jeśli parametr łańcucha tematu **MCAST** jest ustawiony na wartość DISABLED, zawsze jest dokonywana subskrypcja bez rozsyłania grupowego i subskrypcje są obniżane do normalnego publikowania/subskrybowania.

### **Tylko temat ustawiony na rozsyłanie grupowe**

Jeśli parametr łańcucha tematu **MCAST** jest ustawiony na wartość ONLY, subskrypcje z klientów z obsługą rozsyłania grupowego są dozwolone, a subskrypcja rozsyłania grupowego jest dokonywana, chyba że:

- Jest to subskrypcja trwała: subskrypcje trwałe są odrzucane z kodem przyczyny 2436 (0984) (RC2436): MQRC\_DURABILITY\_NOT\_ALLOWED
- Jest to subskrypcja niezarządzana: subskrypcje bez zarządzania są odrzucane z kodem przyczyny 2046 (07FE) (RC2046): MQRC\_OPTIONS\_ERROR
- Jest to subskrypcja z klienta nieobsługującego rozsyłania grupowego: subskrypcje te są odrzucane z kodem przyczyny 2560 (0A00) (RC2560): MQRC\_MULTICAST\_ONLY

• Jest to subskrypcja z aplikacji powiązanej lokalnie: subskrypcje te są odrzucane z kodem przyczyny 2560 (0A00) (RC2560): MQRC\_MULTICAST\_ONLY

# **Zabezpieczenia**

W produkcie IBM WebSphere MQistnieje kilka metod zapewniania bezpieczeństwa: interfejs usługi autoryzacji, interfejs użytkownika lub osoba trzecia, wyjścia kanału, zabezpieczenia kanału przy użyciu protokołu SSL (Secure Sockets Layer), rekordy uwierzytelniania kanału oraz zabezpieczenia komunikatów.

# **Interfejs usługi autoryzacji**

Autoryzacja za pomocą wywołań MQI, komend i dostępu do obiektów jest udostępniana przez **menedżera uprawnień do obiektów** (OAM), który domyślnie jest włączony. Dostęp do obiektów IBM WebSphere MQ jest kontrolowany przez grupy użytkowników IBM WebSphere MQ i OAM. Administratorzy mogą używać interfejsu wiersza komend do nadawania lub odbierania autoryzacji zgodnie z wymaganiami.

Więcej informacji na temat tworzenia komponentów usług autoryzacji znajduje się w sekcji Konfigurowanie zabezpieczeń w systemach Windowsi UNIX and Linux.

## **Wyjścia dla kanału napisanego przez użytkownika lub osoby trzeciej**

Kanały mogą korzystać z wyjść użytkownika lub wyjść z kanału innej firmy. Więcej informacji na ten temat zawiera sekcja Programy obsługi wyjścia kanału dla kanałów przesyłania komunikatów.

## **Zabezpieczenia kanału przy użyciu protokołu SSL**

Protokół SSL (Secure Sockets Layer) zapewnia bezpieczeństwo kanału w standardzie branżowym, z ochroną przed podsłuchami, manipulowaniem i personifikacją.

Protokół SSL korzysta z klucza publicznego i technik symetrycznych w celu zapewnienia poufności i integralności komunikatów oraz wzajemnego uwierzytelniania.

Obszerny przegląd zabezpieczeń w produkcie IBM WebSphere MQ , w tym szczegółowe informacje na temat protokołu SSL, zawiera sekcja Zabezpieczenia. Przegląd protokołu SSL, w tym wskaźniki do komend opisanych w tej sekcji, zawiera sekcja Cryptographic Security protocols: SSL and TLS(Protokoły bezpieczeństwa szyfrowania: SSL i TLS).

## **Rekordy uwierzytelniania kanału**

Rekordy uwierzytelniania kanału umożliwiają wykonywanie precyzyjnej kontroli nad dostępem przyznanego do łączenia systemów na poziomie kanału. Więcej informacji na ten temat zawiera sekcja Rekordy uwierzytelniania kanału.

## **Bezpieczeństwo komunikatu**

Użyj produktu Advanced Message Security, który jest oddzielnie instalowanym i licencjonowanym komponentem produktu IBM WebSphere MQ, w celu zapewnienia kryptograficznej ochrony komunikatów wysyłanych i odbieranych przy użyciu produktu IBM WebSphere MQ. Patrz WebSphere MQ Advanced Message Security.

### **Zadania pokrewne**

Zabezpieczenia Planowanie wymagań dotyczących bezpieczeństwa

# **Klienty i serwery**

Wprowadzenie do sposobu, w jaki produkt IBM WebSphere MQ obsługuje konfiguracje typu klient-serwer dla aplikacji.

*Klient* MQI produktu IBM WebSphere MQ to komponent, który umożliwia uruchomienie aplikacji w systemie w celu wywołania wywołań MQI w menedżerze kolejek uruchomionym w innym systemie. Dane wyjściowe z wywołania są wysyłane z powrotem do klienta, który przekazuje je z powrotem do aplikacji.

IBM WebSphere MQ *serwer* to menedżer kolejek, który udostępnia usługi kolejkowania dla jednego lub wielu klientów. Wszystkie obiekty IBM WebSphere MQ (na przykład kolejki) istnieją tylko na komputerze z menedżerem kolejek (komputer z serwerem IBM WebSphere MQ ), a nie na kliencie. Serwer IBM WebSphere MQ może również obsługiwać lokalne aplikacje produktu IBM WebSphere MQ .

Różnica między serwerem IBM WebSphere MQ a zwykłym menedżerem kolejek polega na tym, że serwer ma dedykowane łącze komunikacyjne z każdym klientem. Więcej informacji na temat tworzenia kanałów dla klientów i serwerów zawiera sekcja Łączenie aplikacji przy użyciu rozproszonego kolejkowania.

Informacje na temat klientów ogólnie zawiera sekcja "Przegląd klientów MQI produktu IBM WebSphere MQ" na stronie 134.

# **Aplikacje produktu IBM WebSphere MQ w środowisku klient-serwer**

W przypadku połączenia z serwerem aplikacje klienckie IBM WebSphere MQ mogą wydawać większość wywołań MQI w taki sam sposób, jak aplikacje lokalne. Aplikacja kliencka wysyła wywołanie MQCONN w celu nawiązania połączenia z określonym menedżerem kolejek. Wszystkie dodatkowe wywołania MQI, które określają uchwyt połączenia zwrócony z żądania połączenia, są następnie przetwarzane przez tego menedżera kolejek.

Należy połączyć aplikacje z odpowiednimi bibliotekami klienta. Więcej informacji na ten temat zawiera sekcja Budowanie aplikacji dla klientów MQI produktu WebSphere MQ.

### **Pojęcia pokrewne**

["Zarządzanie transakcjami i obsługa" na stronie 141](#page-140-0) Wprowadzenie do zarządzania transakcjami i sposobu, w jaki produkt WebSphere MQ obsługuje transakcje.

### ["Rozszerzanie obiektów menedżera kolejek" na stronie 142](#page-141-0)

Obiekty menedżera kolejek można rozszerzać, korzystając z wyjść użytkownika, wyjść funkcji API lub usług instalowalnych.

# **Przegląd klientów MQI produktu IBM WebSphere MQ**

*Klient MQI produktu WebSphere MQ* jest komponentem produktu IBM WebSphere MQ , który może być zainstalowany w systemie, w którym nie jest uruchomiony żaden menedżer kolejek.

Przy użyciu klienta MQI produktu IBM WebSphere MQ aplikacja działająca w tym samym systemie, co klient, może nawiązać połączenie z menedżerem kolejek działającym w innym systemie. Aplikacja może wydawać wywołania MQI do tego menedżera kolejek. Taka aplikacja nosi nazwę *Aplikacja kliencka MQI produktu WebSphere MQ* , a menedżer kolejek jest nazywany *menedżer kolejek serwera*.

Aplikacja kliencka MQI produktu IBM WebSphere MQ i menedżer kolejek serwera komunikują się ze sobą za pomocą konsoli *Kanał MQI*. Kanał MQI jest uruchamiany wtedy, gdy aplikacja kliencka wysyła wywołanie **MQCONN** lub **MQCONNX** w celu nawiązania połączenia z menedżerem kolejek i kończy się, gdy aplikacja kliencka zgłasza wywołanie **MQDISC** w celu rozłączenia się z menedżerem kolejek. Parametry wejściowe przepływu wywołania MQI w jednym kierunku na kanale MQI i w przepływie parametrów wyjściowych są w przeciwnym kierunku.

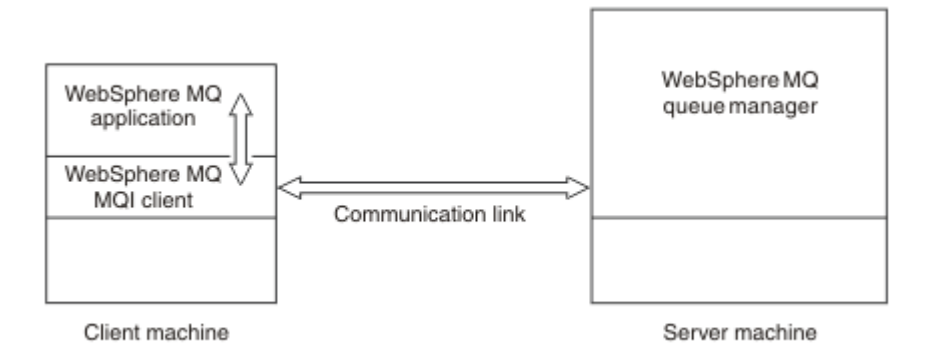

### *Rysunek 30. Połączenie między klientem a serwerem*

Można użyć następujących platform. Kombinacje te zależą od używanego produktu IBM WebSphere MQ i są opisane w sekcji ["Obsługa platform dla klientów IBM WebSphere MQ" na stronie 137.](#page-136-0)

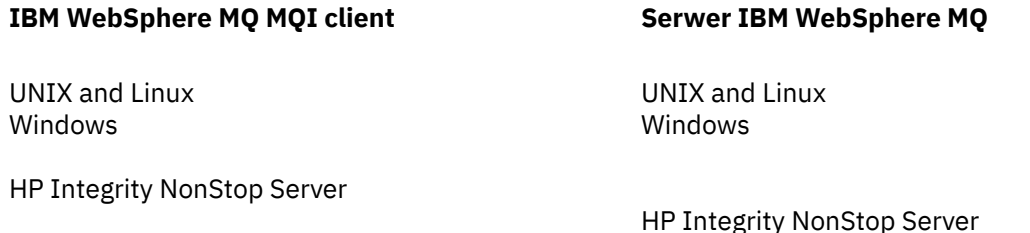

Interfejs MQI jest dostępny dla aplikacji działających na platformie klienckiej. Kolejki i inne obiekty produktu IBM WebSphere MQ są przechowywane w menedżerze kolejek, który został zainstalowany na serwerze.

Aplikacja, która ma zostać uruchomiona w środowisku klienta MQI produktu IBM WebSphere MQ , musi najpierw zostać powiązana z odpowiednią biblioteką klienta. Gdy aplikacja wysyła wywołanie MQI, klient MQI produktu IBM WebSphere MQ kieruje żądanie do menedżera kolejek, gdzie jest przetwarzany, oraz z miejsca, w którym odpowiedź jest wysyłana z powrotem do klienta MQI produktu IBM WebSphere MQ .

Połączenie między aplikacją i klientem MQI produktu IBM WebSphere MQ jest ustanawiane dynamicznie w czasie wykonywania.

Aplikacje klienckie można również tworzyć przy użyciu produktów IBM WebSphere MQ classes for .NET, IBM WebSphere MQ classes for Java lub IBM WebSphere MQ classes for Java Message Service (JMS). Klientów Java i JMS można używać na platformach UNIX, Linux i Windows . W tym miejscu nie opisano użycia funkcji Java i JMS . For full details on how to install, configure, and use IBM WebSphere MQ classes for Java and IBM WebSphere MQ classes for JMS see Korzystanie z klas produktu WebSphere MQ dla języka Java and Korzystanie z klas WebSphere MQ dla usługi JMS.

### **Pojęcia pokrewne**

["Dlaczego należy używać klientów IBM WebSphere MQ ?" na stronie 136](#page-135-0) Korzystanie z klientów IBM WebSphere MQ jest wydajnym sposobem implementowania przesyłania komunikatów w produkcie IBM WebSphere MQ i kolejkowania.

["Jak skonfigurować klienta MQI produktu IBM WebSphere MQ ?" na stronie 137](#page-136-0) Wykonaj poniższe instrukcje, aby skonfigurować klienta.

["Co to jest rozszerzony klient transakcyjny?" na stronie 138](#page-137-0) Rozszerzony klient transakcyjny produktu WebSphere MQ może aktualizować zasoby zarządzane przez innego menedżera zasobów, pod kontrolą zewnętrznego menedżera transakcji.

["Sposób łączenia się klienta z serwerem" na stronie 139](#page-138-0) Klient łączy się z serwerem za pomocą MQCONN lub MQCONNX, a następnie komunikuje się za pośrednictwem kanału.

## <span id="page-135-0"></span>*Dlaczego należy używać klientów IBM WebSphere MQ ?*

Korzystanie z klientów IBM WebSphere MQ jest wydajnym sposobem implementowania przesyłania komunikatów w produkcie IBM WebSphere MQ i kolejkowania.

Istnieje możliwość zastosowania aplikacji, która używa interfejsu MQI uruchomionego na jednym komputerze, oraz menedżera kolejek działającego na innym komputerze (fizycznym lub wirtualnym). Korzyści z tego związane są następujące:

- Nie ma potrzeby wykonywania pełnej implementacji produktu WebSphere MQ na komputerze klienckim.
- Wymagania sprzętowe w systemie klienckim są zmniejszone.
- Wymagania dotyczące administrowania systemem są zmniejszone.
- Aplikacja WebSphere MQ działająca na kliencie może łączyć się z wieloma menedżerami kolejek w różnych systemach.
- Można wykorzystać alternatywne kanały przy użyciu różnych protokołów transmisji.

### **Odsyłacze pokrewne**

"Jakie aplikacje działają na kliencie MQI produktu IBM WebSphere MQ ?" na stronie 136 Pełny interfejs MQI jest obsługiwany w środowisku klienta.

["Obsługa platform dla klientów IBM WebSphere MQ" na stronie 137](#page-136-0) Produkt IBM WebSphere MQ na wszystkich platformach serwera akceptuje połączenia klientów z klientów MQI produktu IBM WebSphere MQ w systemach UNIX lub Linux oraz w systemie Windows.

*Jakie aplikacje działają na kliencie MQI produktu IBM WebSphere MQ ?* Pełny interfejs MQI jest obsługiwany w środowisku klienta.

Umożliwia to skonfigurowanie niemal każdej aplikacji produktu WebSphere MQ do uruchamiania w systemie klienta MQI produktu IBM WebSphere MQ przez połączenie aplikacji z klientem MQI produktu IBM WebSphere MQ z biblioteką MQIC, a nie z biblioteką MQI. Wyjątkami są:

- MQGET z sygnałem
- Aplikacja, która wymaga koordynacji punktów synchronizacji z innymi menedżerami zasobów, musi korzystać z rozszerzonego klienta transakcyjnego.

Jeśli funkcja odczytu z wyprzedzeniem jest włączona, aby zwiększyć wydajność przesyłania komunikatów nietrwałych, nie wszystkie opcje MQGET są dostępne. Tabela zawiera opcje, które są dozwolone oraz informacje o tym, czy można je zmieniać między wywołaniami MQGET.

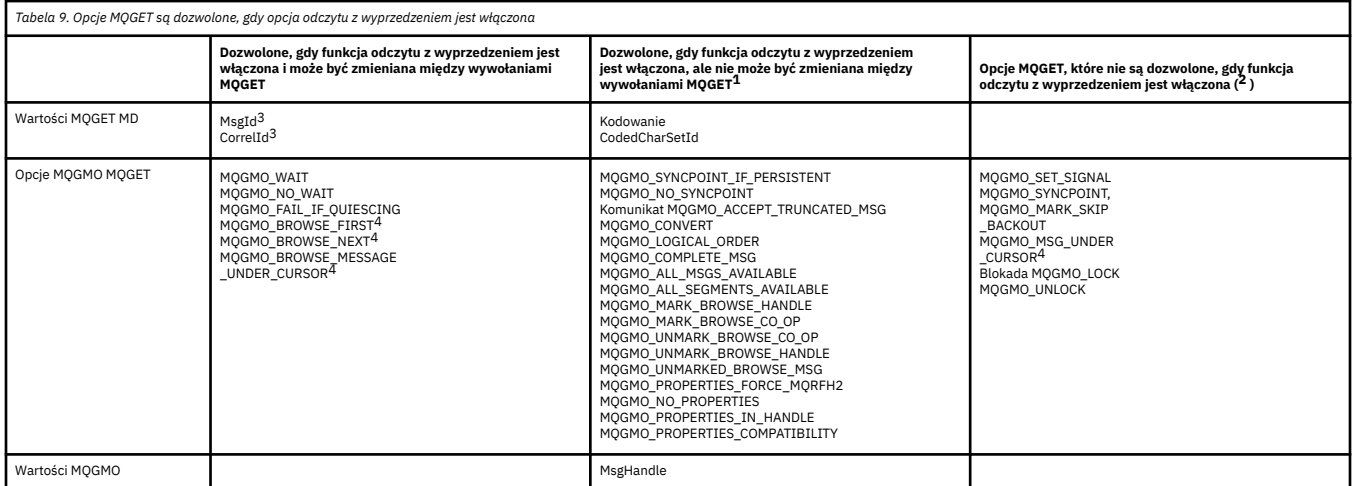

- 1. Jeśli te opcje zostaną zmienione między wywołaniami MQGET, zostanie zwrócony kod przyczyny MQRC\_OPTIONS\_CHANGED.
- 2. Jeśli te opcje zostaną podane podczas pierwszego wywołania MQGET, odczyt z wyprzedzeniem zostanie wyłączony. Jeśli te opcje zostaną podane w kolejnym wywołaniu MQGET, zostanie zwrócony kod przyczyny MQRC\_OPTIONS\_ERROR.
- <span id="page-136-0"></span>3. Aplikacje klienckie muszą uwzględniać fakt, że jeśli wartości MsgId i CorrelId zostały zmienione między wywołaniami MQGET, komunikaty z poprzednimi wartościami mogły już zostać wysłane do klienta i pozostają w buforze odczytu z wyprzedzeniem na kliencie, dopóki nie zostaną wykorzystane (lub automatycznie usunięte).
- 4. Pierwsze wywołanie MQGET określa, czy komunikaty mają być przeglądane lub pobierane z kolejki, gdy włączony jest odczyt z wyprzedzeniem. Jeśli w aplikacji zostanie podjęta próba użycia zarówno operacji przeglądania, jak i pobierania, zostanie zwrócony kod przyczyny MQRC\_OPTIONS\_CHANGED.
- 5. Opcja MQGMO\_MSG\_UNDER\_CURSOR nie jest dostępna, jeśli włączony jest odczyt z wyprzedzeniem. Komunikaty można przeglądać albo odbierać, gdy włączony jest odczyt z wyprzedzeniem. Nie można jednak jednocześnie korzystać z obu tych funkcji.

Aplikacja działająca na kliencie MQI produktu IBM WebSphere MQ może współbieżnie łączyć się z więcej niż jednym menedżerem kolejek lub używać nazwy menedżera kolejek z gwiazdką (\*) w wywołaniu MQCONN lub MQCONNX (patrz przykłady w Łączenie aplikacji klienta MQI produktu IBM WebSphere MQ z menedżerami kolejek).

### *Obsługa platform dla klientów IBM WebSphere MQ*

Produkt IBM WebSphere MQ na wszystkich platformach serwera akceptuje połączenia klientów z klientów MQI produktu IBM WebSphere MQ w systemach UNIX lub Linux oraz w systemie Windows.

Produkt WebSphere MQ zainstalowany jako *produkt podstawowy i serwer* może akceptować połączenia z klientów MQI produktu IBM WebSphere MQ na następujących platformach:

- HP Integrity NonStop Server
- Systemy UNIX and Linux
- Windows

Połączenia klienckie podlegają różnicom w kodowanym identyfikatorze zestawu znaków (CCSID) i protokole komunikacyjnym.

## *Jak skonfigurować klienta MQI produktu IBM WebSphere MQ ?*

Wykonaj poniższe instrukcje, aby skonfigurować klienta.

Aby skonfigurować klient MQI produktu IBM WebSphere MQ , musi być zainstalowany i uruchomiony serwer IBM WebSphere MQ , z którym będzie się łączyć klient. Kroki związane z konfiguroniem klienta są następujące:

- 1. Sprawdź, czy dysponujesz odpowiednią platformą dla klienta MQI produktu IBM WebSphere MQ oraz czy sprzęt i oprogramowanie spełniają wymagania. Obsługa platformy jest opisana w podręczniku "Obsługa platform dla klientów IBM WebSphere MQ" na stronie 137.
- 2. Zdecyduj, w jaki sposób ma zostać zainstalowany produkt IBM WebSphere MQ na stacji roboczej klienta, a następnie postępuj zgodnie z instrukcjami dotyczącymi konkretnej kombinacji platform klienta i serwera. Instalacja została opisana w sekcji Instalowanie klienta IBM WebSphere MQ .
- 3. Upewnij się, że łącza komunikacyjne są skonfigurowane i połączone. Konfiguracja łączy komunikacyjnych jest opisana w sekcji Konfigurowanie połączeń między serwerem a klientem .
- 4. Sprawdź, czy instalacja działa poprawnie. Sprawdzanie poprawności instalacji jest opisane w sekcji Weryfikowanie instalacji klienta.
- 5. Po zweryfikowaniu instalacji klienta MQI produktu IBM WebSphere MQ zastanów się, czy należy zabezpieczyć klienta. Zabezpieczenia klienta są opisane w sekcji Konfigurowanie zabezpieczeń klienta MQI produktu IBM WebSphere MQ.
- 6. Skonfiguruj kanały między klientem MQI produktu IBM WebSphere MQ a serwerem, które są wymagane przez aplikacje produktu IBM WebSphere MQ , które mają być uruchamiane na kliencie. Konfigurowanie kanałów jest opisane w sekcji Definiowanie kanałów MQI . Jeśli używany jest protokół SSL, należy wziąć pod uwagę dodatkowe zagadnienia. Uwagi te opisano w sekcji Określanie, czy kanał MQI używa protokołu SSL . Aby skonfigurować kanały, może być konieczne użycie pliku konfiguracyjnego klienta MQI produktu IBM WebSphere MQ lub zmiennych środowiskowych programu IBM WebSphere MQ . Zmienne środowiskowe produktu IBM WebSphere MQ są opisane w sekcji Korzystanie ze zmiennych środowiskowych produktu IBM WebSphere MQ.
- <span id="page-137-0"></span>7. Aplikacje produktu IBM WebSphere MQ są w pełni opisane w sekcji Projektowanie aplikacji.
- 8. Istnieją pewne różnice w środowisku menedżera kolejek, które należy uwzględnić podczas projektowania, budowania i uruchamiania aplikacji w środowisku klienta MQI produktu IBM WebSphere MQ . Więcej informacji na temat tych różnic można znaleźć w:
	- Korzystanie z interfejsu kolejki komunikatów (MQI) w aplikacji klienckiej
	- Budowanie aplikacji dla klientów MQI produktu WebSphere MQ
	- Łączenie aplikacji klienckich MQI produktu IBM WebSphere MQ z menedżerami kolejek
	- Rozwiązywanie problemów z klientami MQI produktu IBM WebSphere MQ

### *Co to jest rozszerzony klient transakcyjny?*

Rozszerzony klient transakcyjny produktu WebSphere MQ może aktualizować zasoby zarządzane przez innego menedżera zasobów, pod kontrolą zewnętrznego menedżera transakcji.

Jeśli użytkownik nie zna pojęć związanych z zarządzaniem transakcjami, należy zapoznać się z ["Zarządzanie transakcjami i obsługa" na stronie 141.](#page-140-0)

Należy zauważyć, że klient transakcyjny XA jest teraz dostarczany jako część produktu WebSphere MQ.

Aplikacja kliencka może uczestniczyć w jednostce pracy, która jest zarządzana przez menedżer kolejek, z którym jest połączony. W ramach jednostki pracy aplikacja kliencka może umieszczać komunikaty do kolejek należących do tego menedżera kolejek i je z nich pobrać. Aplikacja kliencka może następnie użyć wywołania **MQCMIT** w celu zatwierdzenia jednostki pracy lub wywołania **MQBACK** w celu utworzenia kopii zapasowej jednostki pracy. Jednak w ramach tej samej jednostki pracy aplikacja kliencka nie może aktualizować zasobów innego menedżera zasobów, na przykład tabel bazy danych DB2 . Korzystanie z rozszerzonego klienta transakcyjnego WebSphere MQ powoduje usunięcie tego ograniczenia.

*Rozszerzony klient transakcyjny WebSphere MQ* to IBM WebSphere MQ MQI client z dodatkową funkcją. Za pomocą tej funkcji aplikacja kliencka, w ramach tej samej jednostki pracy, może wykonywać następujące zadania:

- Umieszczanie komunikatów w kolejkach i pobieranie komunikatów z kolejek, których właścicielem jest menedżer kolejek, z którym jest połączony
- Aktualizacja zasobów menedżera zasobów innego niż menedżer kolejek produktu WebSphere MQ

Ta jednostka pracy musi być zarządzana przez zewnętrznego menedżera transakcji, który działa w tym samym systemie, co aplikacja kliencka. Jednostka pracy nie może być zarządzana przez menedżer kolejek, z którym połączona jest aplikacja kliencka. Oznacza to, że menedżer kolejek może działać tylko jako menedżer zasobów, a nie jako menedżer transakcji. Oznacza to również, że aplikacja kliencka może zatwierdzić lub wycofać jednostkę pracy przy użyciu interfejsu API udostępnionego przez zewnętrznego menedżera transakcji. Dlatego aplikacja kliencka nie może korzystać z wywołań MQI, **MQBEGIN**, **MQCMIT**i **MQBACK**.

Zewnętrzny menedżer transakcji komunikuje się z menedżerem kolejek jako menedżer zasobów przy użyciu tego samego kanału MQI, który jest używany przez aplikację kliencką, która jest połączona z menedżerem kolejek. Jednak w sytuacji odtwarzania po awarii, gdy nie są uruchomione żadne aplikacje, menedżer transakcji może użyć dedykowanego kanału MQI w celu odtworzenia niekompletnych jednostek pracy, w których menedżer kolejek uczestniczyli w czasie awarii.

W tej sekcji klient MQI produktu WebSphere MQ , który nie ma rozszerzonej funkcji transakcyjnej, jest określany jako *Klient podstawowy WebSphere MQ*. Można zatem rozważyć, czy rozszerzony klient transakcyjny produktu WebSphere MQ może składać się z klienta podstawowego WebSphere MQ z dodaniem rozszerzonej funkcji transakcyjnej.

### **Odsyłacze pokrewne**

["Obsługa platform dla rozszerzonych klientów transakcyjnych" na stronie 139](#page-138-0) IBM WebSphere MQ rozszerzone klienty transakcyjne są dostępne dla wszystkich platform, które obsługują klienta podstawowego, z wyjątkiem z/OS.

### <span id="page-138-0"></span>*Obsługa platform dla rozszerzonych klientów transakcyjnych*

IBM WebSphere MQ rozszerzone klienty transakcyjne są dostępne dla wszystkich platform, które obsługują klienta podstawowego, z wyjątkiem z/OS.

Aplikacja kliencka, która korzysta z rozszerzonego klienta transakcyjnego, może łączyć się z menedżerem kolejek tylko w następujących produktach IBM WebSphere MQ Version 7.5 :

- IBM WebSphere MQ dla AIX
- IBM WebSphere MQ dla HP-UX
- IBM WebSphere MQ dla HP Integrity NonStop Server
- IBM WebSphere MQ dla Linux
- IBM WebSphere MQ dla Solaris
- IBM WebSphere MQ dla Windows

Mimo że nie istnieją rozszerzone klienty transakcyjne, które działają w systemie z/OS, aplikacja kliencka używała rozszerzonego klienta transakcyjnego może nawiązać połączenie z menedżerem kolejek, który działa w systemie z/OS.

W przypadku każdej platformy wymagania sprzętowe i programowe dla rozszerzonego klienta transakcyjnego są takie same jak wymagania dla klienta podstawowego IBM WebSphere MQ . Język programowania jest obsługiwany przez rozszerzony klient transakcyjny, jeśli jest obsługiwany przez klienta podstawowego IBM WebSphere MQ oraz przez menedżera transakcji, który jest używany.

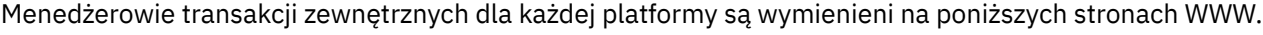

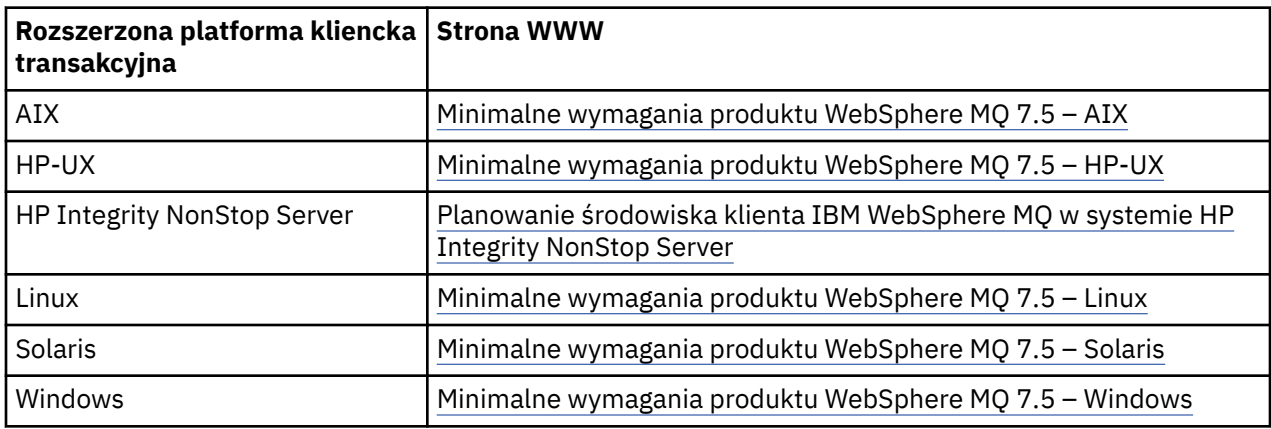

## *Sposób łączenia się klienta z serwerem*

Klient łączy się z serwerem za pomocą MQCONN lub MQCONNX, a następnie komunikuje się za pośrednictwem kanału.

Aplikacja działająca w środowisku klienta IBM WebSphere MQ musi utrzymywać aktywne połączenie między komputerami klienta i serwera.

Połączenie jest nawiązywać przez aplikację, która wysyła wywołanie MQCONN lub MQCONNX. Klienty i serwery komunikują się za pośrednictwem *kanałów MQI*lub, w przypadku korzystania z współużytkowanych konwersacji, konwersacje współużytkują instancję kanału MQI. Gdy wywołanie powiedzie się, instancja kanału MQI lub konwersacja pozostają połączone do momentu wydania przez aplikację wywołania MQDISC. Ma to miejsce w przypadku każdego menedżera kolejek, z którym aplikacja musi się połączyć.

### **Pojęcia pokrewne**

["Klient i menedżer kolejek na tym samym komputerze" na stronie 140](#page-139-0)

Aplikację można również uruchomić w środowisku klienta MQI produktu WebSphere MQ , gdy na komputerze jest zainstalowany również menedżer kolejek.

["Klienci na różnych platformach" na stronie 140](#page-139-0)

Here is another example of a WebSphere MQ MQI client and server system. W tym przykładzie komputer serwera komunikuje się z trzema klientami MQI produktu WebSphere MQ na różnych platformach.

### <span id="page-139-0"></span>"Korzystanie z różnych wersji oprogramowania klienta i serwera" na stronie 140

Jeśli używane są wcześniejsze wersje produktów IBM WebSphere MQ , należy upewnić się, że konwersja kodu z identyfikatora CCSID klienta jest obsługiwana przez serwer.

### *Klient i menedżer kolejek na tym samym komputerze*

Aplikację można również uruchomić w środowisku klienta MQI produktu WebSphere MQ , gdy na komputerze jest zainstalowany również menedżer kolejek.

W takiej sytuacji użytkownik może wybrać dowiązanie do bibliotek menedżera kolejek lub bibliotek klienta, ale należy pamiętać, że w przypadku połączenia z bibliotekami klienta nadal konieczne jest zdefiniowanie połączeń kanału. Może to być przydatne w fazie projektowania aplikacji. Program można testować na własnym komputerze, bez zależności od innych, i mieć pewność, że nadal będzie działał podczas przenoszenia go do niezależnego środowiska klienta MQI produktu WebSphere MQ .

### *Klienci na różnych platformach*

Here is another example of a WebSphere MQ MQI client and server system. W tym przykładzie komputer serwera komunikuje się z trzema klientami MQI produktu WebSphere MQ na różnych platformach.

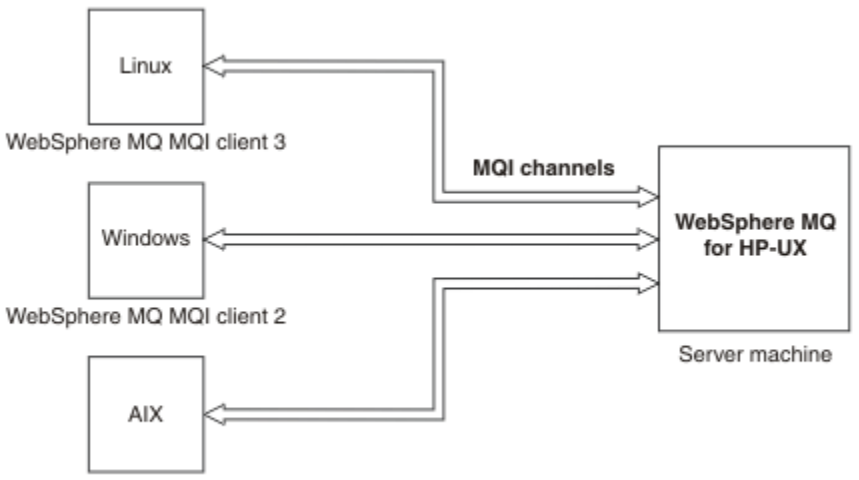

WebSphere MQ MQI client 1

### *Rysunek 31. Serwer WebSphere MQ połączony z klientami na różnych platformach*

Inne bardziej złożone środowiska są możliwe. Na przykład klient WebSphere MQ może łączyć się z więcej niż jednym menedżerem kolejek lub dowolną liczbą menedżerów kolejek połączonych w ramach grupy współużytkowania kolejek.

### *Korzystanie z różnych wersji oprogramowania klienta i serwera*

Jeśli używane są wcześniejsze wersje produktów IBM WebSphere MQ , należy upewnić się, że konwersja kodu z identyfikatora CCSID klienta jest obsługiwana przez serwer.

Klient produktu IBM WebSphere MQ może nawiązać połączenie ze wszystkimi obsługiwanymi wersjami menedżera kolejek. W przypadku nawiązywania połączenia z menedżerem kolejek we wcześniejszej wersji nie można używać funkcji i struktur z nowszej wersji produktu w aplikacji IBM WebSphere MQ na kliencie.

Menedżer kolejek systemu IBM WebSphere MQ może komunikować się z klientami w różnych wersjach, prowadząc negocjacje na najwyższym wzajemnie obsługiwanym poziomie protokołu. Oznacza to, że starsze klienty mogą być używane z nowszymi poziomami menedżera kolejek. Zaleca się, aby zarówno klient, jak i serwer były w wersji produktu IBM WebSphere MQ , która jest obecnie obsługiwana, w celu ułatwienia diagnozowania problemów i włączenia obsługi przez IBM.

Więcej informacji na ten temat zawiera opis języków programowania obsługiwanych w sekcji Określanie języka programowania, który ma być używany.

# <span id="page-140-0"></span>**Zarządzanie transakcjami i obsługa**

Wprowadzenie do zarządzania transakcjami i sposobu, w jaki produkt WebSphere MQ obsługuje transakcje.

*Menedżer zasobów* jest podsystemem komputerowym, który jest właścicielem zasobów, do których można uzyskiwać dostęp i zarządzać nimi za pomocą aplikacji. Poniżej przedstawiono przykłady menedżerów zasobów:

- Menedżer kolejek produktu WebSphere MQ z zasobami, które są jego kolejkami.
- Baza danych DB2 z zasobami, które są jej tabelami

Jeśli aplikacja zaktualizuje zasoby jednego lub większej liczby menedżerów zasobów, może istnieć wymaganie biznesowe, aby upewnić się, że niektóre aktualizacje zostały pomyślnie zakończone pomyślnie jako grupa lub żaden z nich nie został zakończony. Przyczyną tego typu wymagań jest pozostaw niespójny stan danych biznesowych, jeśli niektóre z tych aktualizacji zostały zakończone pomyślnie, ale inne nie.

Aktualizacje zasobów, które są zarządzane w ten sposób, są powtarzane w *jednostce pracy*lub *transakcji*. Program użytkowy może grupować zestaw aktualizacji w jednostce pracy.

Podczas wykonywania jednostki pracy aplikacja wysyła żądania do menedżerów zasobów w celu zaktualizowania ich zasobów. Jednostka pracy kończy się, gdy aplikacja wysyła żądanie zatwierdzenia wszystkich aktualizacji. Dopóki aktualizacje nie zostaną zatwierdzone, żaden z nich nie stanie się widoczny dla innych aplikacji, które uzyskują dostęp do tych samych zasobów. Alternatywnie, jeśli aplikacja zdecyduje, że nie może zakończyć jednostki pracy z jakiegokolwiek powodu, może wydać żądanie, aby wycofać wszystkie aktualizacje, o które zażądano do tego momentu. W takim przypadku żadna z aktualizacji nie stanie się widoczna dla innych aplikacji. Aktualizacje te są zwykle logicznie powiązane i muszą być pomyślane w celu zachowania integralności danych. Jeśli jedna aktualizacja powiedzie się, podczas gdy inna nie powiedzie się, integralność danych zostanie utracona.

Gdy jednostka pracy zakończy się pomyślnie, jest ona *zatwierdzana*. Po zatwierdzeniu wszystkie aktualizacje dokonane w ramach tej jednostki pracy są trwałe i nieodwracalne. Jeśli jednak jednostka pracy nie powiedzie się, wszystkie aktualizacje są zamiast *wycofane*. Ten proces, w którym jednostki pracy są zatwierdzane lub wycofuje się z integralności, jest nazywany *koordynacją punktów synchronizacji*.

Punkt w czasie, w którym wszystkie aktualizacje w jednostce pracy są zatwierdzane lub wycofane, jest nazywane *punktem synchronizacji*. Aktualizacja w ramach jednostki pracy jest powtarzana *w ramach elementu sterującego punktu synchronizacji*. Jeśli aplikacja żąda aktualizacji, która jest *poza kontrolą punktu synchronizacji*, menedżer zasobów zatwierdza aktualizację natychmiast, nawet jeśli istnieje jednostka pracy w toku, a aktualizacja nie może zostać wycofana później.

Podsystem komputera, który zarządza jednostkami pracy, jest nazywany *menedżerem transakcji*, lub *koordynator punktu synchronizacji*.

*lokalna* jednostka pracy to jedna, w której jedynymi aktualizowanymi zasobami są te, które są aktualizowane przez menedżera kolejek produktu WebSphere MQ . W tym przypadku koordynacja punktów synchronizacji jest udostępniana przez sam menedżer kolejek przy użyciu procesu zatwierdzania jednofazowego.

*Globalne* jednostki pracy to jedna z nich, w której aktualizowane są również zasoby należące do innych menedżerów zasobów, takich jak bazy danych zgodne z XA. W tym przypadku należy użyć procedury zatwierdzania dwufazowego, a jednostka pracy może być koordynowana przez sam menedżer kolejek lub zewnętrznie przez innego menedżera transakcji zgodnego z protokołem XA, takiego jak IBM TXSeries, lub BEA Tuxedo.

Menedżer transakcji jest odpowiedzialny za zapewnienie, że wszystkie aktualizacje zasobów w jednostce pracy zakończą się pomyślnie, lub żadne z nich nie zostało zakończone. Jest to dla menedżera transakcji, że aplikacja wysyła żądanie zatwierdzenia lub utworzenia kopii zapasowej jednostki pracy. Przykładami menedżerów transakcji są CICS i WebSphere Application Server, mimo że obie te funkcje mają również inną funkcję.

Niektóre menedżery zasobów udostępniają własną funkcję zarządzania transakcjami. Na przykład menedżer kolejek produktu WebSphere MQ może zarządzać jednostkami pracy, które dotyczą aktualizacji <span id="page-141-0"></span>własnych zasobów i aktualizacji tabel DB2 . Menedżer kolejek nie potrzebuje oddzielnego menedżera transakcji do wykonania tej funkcji, chociaż można go użyć, jeśli jest to wymaganie dotyczące użytkownika. Jeśli używany jest oddzielny menedżer transakcji, jest on określany jako *zewnętrzny menedżer transakcji*.

Aby menedżer transakcji zewnętrznej mógł zarządzać jednostką pracy, musi istnieć standardowy interfejs między menedżerem transakcji i każdym menedżerem zasobów, który uczestniczy w jednostce pracy. Ten interfejs umożliwia menedżerowi transakcji i menedżerowi zasobów komunikowanie się ze sobą. Jednym z tych interfejsów jest interfejs *XA Interface*, który jest standardowym interfejsem obsługiwanym przez wiele menedżerów transakcji i menedżerów zasobów. Interfejs XA jest publikowany przez grupę Open Group w obszarze *Distributed Transaction Processing: The XA Specification*(Przetwarzanie transakcji rozproszonych: Specyfikacja XA).

Jeśli w jednostce pracy uczestniczy więcej niż jeden menedżer zasobów, menedżer transakcji musi użyć protokołu *zatwierdzania dwufazowego* , aby upewnić się, że wszystkie aktualizacje w jednostce pracy zostały pomyślnie zakończone lub żadne z nich nie zostało zakończone, nawet jeśli wystąpi awaria systemu. Gdy aplikacja wysyła żądanie do menedżera transakcji w celu zatwierdzenia jednostki pracy, menedżer transakcji wykonuje następujące czynności:

### **Faza 1 (Przygotowanie do zatwierdzenia)**

Menedżer transakcji zwraca się do każdego menedżera zasobów uczestniczącego w jednostce pracy, aby upewnić się, że wszystkie informacje o planowanych aktualizacjach jego zasobów są w stanie odtwarzalnym. Menedżer zasobów zazwyczaj wykonuje ten proces, zapisując informacje w dzienniku i upewniając się, że informacje te są zapisywane na dysku twardym. Faza 1 kończy się, gdy menedżer transakcji otrzymuje powiadomienie od każdego menedżera zasobów o tym, że informacje o planowanych aktualizacjach zasobów są w stanie odtwarzalnym.

### **Faza 2 (zatwierdzanie)**

Gdy faza 1 jest zakończona, menedżer transakcji podejmuje nieodwołalną decyzję o zatwierdzeniu jednostki pracy. Zwraca się do każdego menedżera zasobów, który uczestniczy w jednostce pracy w celu zatwierdzenia aktualizacji zasobów. Gdy menedżer zasobów odbierze to żądanie, musi zatwierdzić aktualizacje. Nie ma możliwości ich wycofać na tym etapie. Faza 2 kończy się, gdy menedżer transakcji otrzymuje powiadomienie od każdego menedżera zasobów, że zatwierdziło aktualizacje jego zasobów.

Interfejs XA korzysta z protokołu zatwierdzania dwufazowego.

Więcej informacji na ten temat zawiera sekcja Obsługa transakcyjna.

Produkt WebSphere MQ udostępnia także obsługę serwera Microsoft Transaction Server (COM +). Korzystanie z serwera Microsoft Transaction Server (COM +) zawiera informacje na temat sposobu konfigurowania produktu WebSphere MQ w celu korzystania z funkcji wsparcia COM +.

# **Rozszerzanie obiektów menedżera kolejek**

Obiekty menedżera kolejek można rozszerzać, korzystając z wyjść użytkownika, wyjść funkcji API lub usług instalowalnych.

## **Procedury zewnętrzne**

Procedury zewnętrzne udostępniają mechanizm, który umożliwia wstawienie własnego kodu do funkcji menedżera kolejek. Obsługiwane są następujące procedury zewnętrzne:

### **Wyjścia kanału**

Te wyjścia zmieniają sposób działania kanałów. Wyjścia kanału są opisane w sekcji Programy obsługi wyjścia kanału dla kanałów przesyłania komunikatów.

### **Wyjścia konwersji danych**

Te wyjścia umożliwiają tworzenie fragmentów kodu źródłowego, które mogą być umieszczane w programach aplikacji w celu przekształcenia danych z jednego formatu na inny. Wyjścia konwersji danych są opisane w sekcji Zapisywanie wyjść konwersji danych .

### **Wyjście obciążenia klastra**

Funkcja wykonywana przez to wyjście jest zdefiniowana przez dostawcę wyjścia. Informacje o definicji połączenia są podane w pliku MQ\_CLUSTER\_WORKLOAD\_EXIT-Call description.

# **Wyjścia funkcji API**

Wyjścia funkcji API umożliwiają zapisywanie kodu, który zmienia zachowanie wywołań funkcji API produktu WebSphere MQ , takich jak MQPUT i MQGET, a następnie wstawianie tego kodu bezpośrednio przed lub bezpośrednio po tych wywołaniach. Wstawianie jest automatyczne; menedżer kolejek kieruje kod wyjścia w zarejestrowanych punktach. Więcej informacji na temat wyjść funkcji API zawiera sekcja Korzystanie i zapisywanie wyjść funkcji API.

## **Usługi instalowalne**

Możliwe do zainstalowania usługi mają sformalizowane interfejsy (interfejs API) z wieloma punktami wejścia.

Implementacja usługi instalowalnej jest nazywana *komponentem usługi*. Można użyć komponentów dostarczanych razem z produktem WebSphere MQlub można napisać własny komponent w celu wykonywania wymaganych funkcji.

Obecnie dostępne są następujące usługi instalacyjne:

### **Usługa autoryzacji**

Usługa autoryzacji pozwala na budowanie własnego narzędzia ochrony.

Domyślnym komponentem usługi, który implementuje usługę, jest menedżer uprawnień do obiektów (Object Authority Manager-OAM). Domyślnie program OAM jest aktywny, a użytkownik nie musi wykonywać żadnych czynności, aby go skonfigurować. Za pomocą interfejsu usługi autoryzacji można tworzyć inne komponenty w celu zastąpienia lub rozszerzenia OAM. Więcej informacji na temat programu OAM zawiera sekcja Konfigurowanie zabezpieczeń w systemach Windowsi UNIX and Linux.

### **usługa nazw**

Usługa nazw umożliwia aplikacjom współużytkowanie kolejek przez zidentyfikowanie kolejek zdalnych tak, jakby były kolejkami lokalnymi.

Użytkownik może napisać własny komponent usługi nazw. Można to zrobić, jeśli na przykład ma być używana usługa nazw z produktem IBM WebSphere MQ. Aby korzystać z usługi nazw, należy posiadać albo komponent, który jest napisany przez użytkownika, albo dostarczony przez innego dostawcę oprogramowania. Domyślnie usługa nazw jest nieaktywna.

# **Przegląd techniczny klienta IBM WebSphere MQ dla produktu HP Integrity NonStop Server**

Przegląd techniczny systemu operacyjnego HP Integrity NonStop Server .

## **Klient IBM WebSphere MQ dla pakietu serwisowego HP Integrity NonStop Server SupportPac**

Klient IBM WebSphere MQ dla produktu HP Integrity NonStop Server jest dostępny w pliku SupportPac MAT1.

## **Przegląd techniczny systemu operacyjnego HP Integrity NonStop Server**

HP Integrity NonStop Server jest systemem operacyjnym zaprojektowanym z myślą o możliwie największej dostępności, bez planowanych lub nieplanowanych przestojów, nawet w przypadku wielu awarii sprzętu lub oprogramowania. Jest to liniowo skalowalne, na przykład, jeśli dodać 20 procent więcej sprzętu, można uzyskać 20 procent więcej wydajności użytkowej. Aby zachować integralność danych, system operacyjny ma własny menedżer transakcji i transakcyjny system plików.

System operacyjny HP Integrity NonStop Server jest zwykle używany przez:

- Instytucje finansowe, na przykład dla sieci bankomatów, obsługa bankowości internetowej, autoryzacje kredytowe, przełączniki giełdowe, handel, a także bank do transakcji bankowych.
- Produkcja, na przykład, na potrzeby sklepu internetowego z powrotem, zapasy i sterowanie procesem.
- Telekomunikacja, na przykład w przypadku wymiany, sytuacji awaryjnej i innych usług sieciowych.

# **Środowiska i opcje obsługiwane przez klienta IBM WebSphere MQ dla produktu HP Integrity NonStop Server**

Zawiera szczegółowe informacje na temat klienta IBM WebSphere MQ dla platformy HP Integrity NonStop Server i opisuje obsługiwane interfejsy API klienta oraz środowiska i funkcje klienta specyficzne dla systemów HP Integrity NonStop Server .

## **Obsługiwany interfejs API klienta i środowiska**

Klient IBM WebSphere MQ dla produktu HP Integrity NonStop Server obsługuje następujące środowiska wykonawcze:

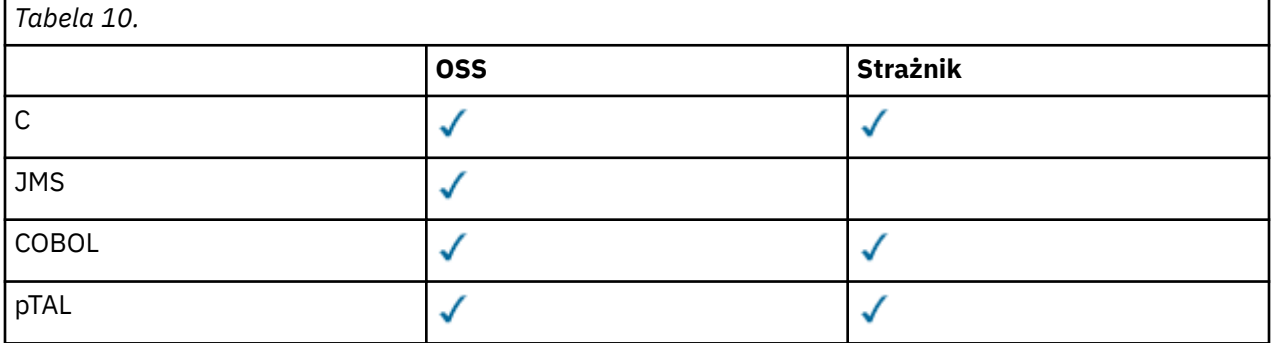

## **Podsumowanie funkcjonalne**

Niektóre aspekty funkcji klienta są specyficzne dla systemu operacyjnego hosta. W poniższym podsumowaniu opisano aspekty funkcji klienta specyficzne dla klienta IBM WebSphere MQ dla produktu HP Integrity NonStop Server:

- C (rodzimy), PTAL, COBOL (rodzimy)
	- Protokół sieciowy: TCP (IPv4 i IPv6)
	- Typ transportu: tylko klient
	- Bezpieczeństwo transportu: SSL/TLS
	- Obsługa transakcyjna: zatwierdzanie dwufazowe koordynowane przez narzędzie zarządzania transakcjami (Transaction Management Facility-TMF) (wymaga połączenia z menedżerem kolejek w wersji IBM WebSphere MQ Version 7.1 lub nowszej)
	- Tryb adresowania: 32 bit
- Java Message Service (JMS)
	- Protokół sieciowy: TCP (IPv4 i IPv6)
	- Typ transportu: Tylko klient (Powiązania, Bezpośredni i Bezpośredni HTTP nie są obsługiwane)
	- Bezpieczeństwo transportu: SSL/TLS
	- Obsługa transakcyjna: zatwierdzanie jednofazowe
	- Wykonanie: Standalone (Application Support Facility (ASF) i Java Connector Architecture (JCA) nie są obsługiwane)
	- Wyjścia: tylko język Java (wyjścia rodzime napisane w innych językach nie są obsługiwane)
	- IBM WebSphere MQ Nagłówki i PCF: Następujące klasy nie są obsługiwane: com.ibm.mq.headers.\* i com.ibm.mq.pcf.\*
# **Scenariusze**

Ta sekcja zawiera informacje na temat scenariuszy, w których wyjaśniono sposób korzystania z nowej funkcji produktu WebSphere MQ w wersji 7.5 i w jaki sposób je łączyć. Scenariusze zawierają przydatne odsyłacze do treści Centrum informacyjnego, aby ułatwić zrozumienie obszaru, w którym użytkownik jest zainteresowany.

Dostępne scenariusze są opisane w następujących podtematach:

# **Pierwsze kroki z produktem IBM WebSphere MQ Version 7.5**

W tym scenariuszu wyjaśniono, w jaki sposób można rozpocząć z programem IBM WebSphere MQ Version 7.5 na platformie Windows . Użyj tego scenariusza, jeśli nigdy nie korzystasz z programu IBM WebSphere MQ i chcesz szybko rozpocząć proces.

Ten scenariusz zawiera następujące sekcje. Kroki te można wykonać za pomocą interfejsów graficznych lub interfejsów wiersza komend, tak jak pokazano to w tym scenariuszu.

# **Podstawowe pojęcia i kluczowe terminy**

Opis podstawowych pojęć i kluczowych terminów, z którymi należy się zapoznać przed użyciem scenariusza Pierwsze kroki z produktem IBM WebSphere MQ Version 7.5.

### **Podstawowe pojęcia**

Produkt IBM WebSphere MQ umożliwia aplikacjom odczytywanie i zapisywanie komunikatów w kolejce. Aplikacja odczytująca komunikat jest niezależna od aplikacji, która zapisała komunikat. Te dwie aplikacje nie muszą działać równocześnie. Jeśli nie jest dostępna żadna aplikacja, która mogłaby odczytać dany komunikat, jest on zapisywany w kolejce produktu IBM WebSphere MQ do czasu odczytania go przez aplikację.

#### **Kluczowe terminy**

Poniżej znajduje się lista kluczowych terminów dotyczących kolejkowania komunikatów. Kluczowe terminy dotyczące kolejkowania komunikatów.

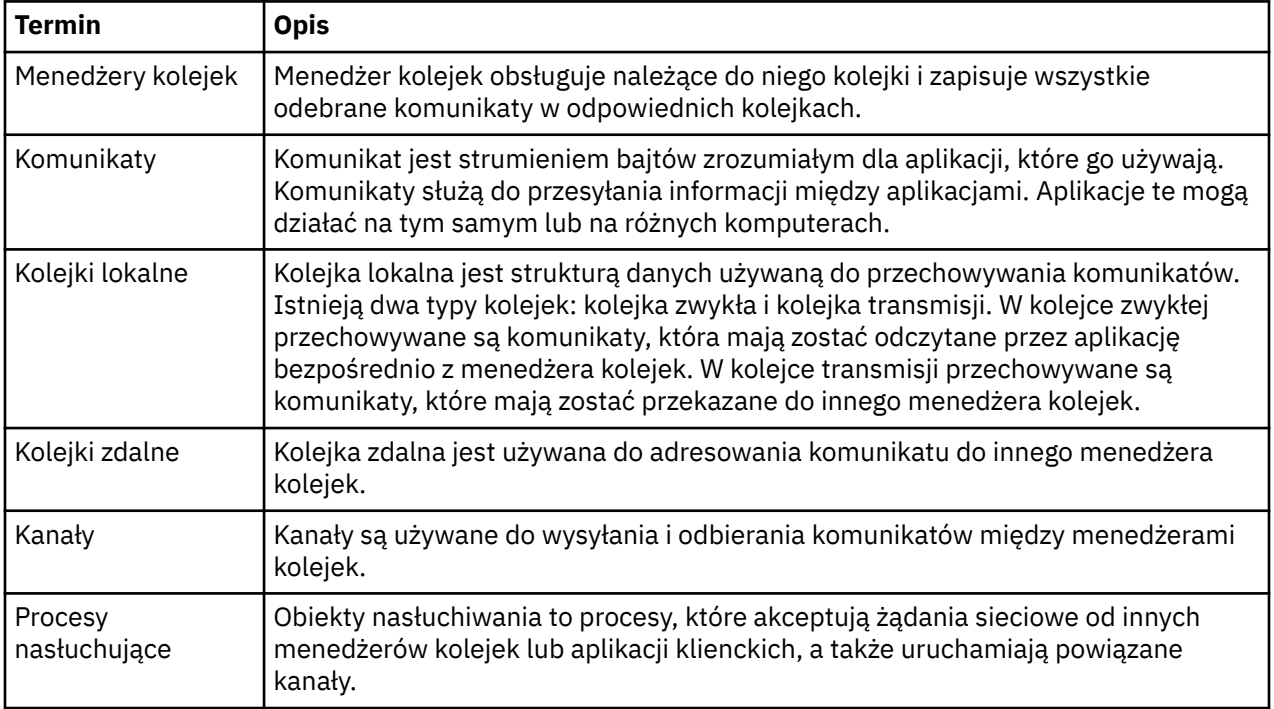

# **Tworzenie menedżera kolejek o nazwie QM1**

Utwórz menedżer kolejek o nazwie QM1, który będzie używany wraz ze scenariuszem Pierwsze kroki z produktem IBM WebSphere MQ Version 7.5 , za pomocą interfejsu wiersza komend lub programu WebSphere MQ Explorer. Menedżery kolejek są głównymi komponentami w sieci przesyłania komunikatów produktu WebSphere MQ .

### **Zanim rozpoczniesz**

Musi być zainstalowany produkt IBM WebSphere MQ Version 7.5 . Jeśli nie, należy zapoznać się z informacjami dotyczącymi tego, jak to zrobić, w sekcji Instalowanie i deinstalowanie .

# **O tym zadaniu**

W tym przykładzie wszystkie nazwy są wpisywane wielkimi literami, a ponieważ w nazwach w systemie IBM WebSphere MQ rozróżniana jest wielkość liter, nazwy wszystkich nazw należy wpisać także wielkimi literami.

#### *Tworzenie menedżera kolejek przy użyciu interfejsu wiersza komend*

Aby utworzyć i uruchomić menedżer kolejek przy użyciu interfejsu wiersza komend, wykonaj następujące kroki:

## **Procedura**

1. Utwórz menedżer kolejek o nazwie QM1 , wpisując następującą komendę:

crtmqm QM1

Po utworzeniu menedżera kolejek przez system wyświetlane są następujące dane wyjściowe:

```
C:\>crtmqm QM1
WebSphere MQ queue manager created.
Creating or replacing default objects for QM1.
Default objects statistics : 61 created. 0 replaced. 0 failed.
Completing setup.
Setup completed.
```
Menedżer kolejek jest tworzony i zatrzymany. Menedżer kolejek należy uruchomić, zanim będzie można go administrować, a przed przeczytaniem i zapisami komunikatów z kolejek.

2. Uruchom menedżer kolejek, wprowadzając następującą komendę:

strmqm QM1

Po pomyślnym uruchomieniu menedżera kolejek wyświetlane są następujące dane wyjściowe:

```
C:\>strmqm QM1
WebSphere MQ queue manager 'QM1' starting.
5 log records accessed on queue manager 'QM1' during the log replay phase.
Log replay for queue manager 'QM1' complete.
Transaction manager state recovered for queue manager 'QM1'.
WebSphere MQ queue manager 'QM1' started.
```
Menedżer kolejek został uruchomiony.

## **Co dalej**

Aby utworzyć kolejkę, należy zapoznać się z ["Tworzenie kolejki o nazwie LQ1" na stronie 147](#page-146-0).

#### *Tworzenie menedżera kolejek przy użyciu programu WebSphere MQ Explorer*

Aby utworzyć i uruchomić menedżer kolejek przy użyciu programu WebSphere MQ Explorer, wykonaj następujące kroki:

# <span id="page-146-0"></span>**Procedura**

- 1. Uruchom program WebSphere MQ Explorer.
- 2. W widoku **Navigator** kliknij prawym przyciskiem myszy folder **Menedżery kolejek** , a następnie kliknij opcję **Nowy > Menedżer kolejek**. Zostanie uruchomiony kreator **Tworzenie menedżera kolejek** .
- 3. W polu **Queue Manager name** (Nazwa menedżera kolejek) wpisz QM1.
- 4. Zaznacz pole wyboru Make this the default queue manager .
- 5. W polu **Kolejka niewysłanych wiadomości** wpisz SYSTEM.DEAD.LETTER.QUEUE.

Jest to nazwa kolejki niedostarczonych komunikatów, która jest tworzona automatycznie podczas tworzenia menedżera kolejek.

6. Pozostaw pozostałe pola puste i kliknij przycisk **Zakończ**lub jeśli ten przycisk jest wyłączony, kliknij przycisk **Dalej**.

Przycisk **Zakończ** jest nieaktywny, jeśli numer portu jest w konflikcie z istniejącym menedżerem kolejek, na przykład menedżerem kolejek, który jest tworzony jako część konfiguracji domyślnej. Aby zmienić domyślny numer portu, należy przejść przez kreator.

7. Jeśli kliknięto przycisk **Dalej**, nadal akceptować wartości domyślne i klikać przycisk **Dalej** na każdej stronie, aż do momentu wyświetlenia ostatniej strony kreatora, gdy przycisk **Zakończ** stanie się dostępny. Zmień podany numer portu, na przykład na 1415, a następnie kliknij przycisk **Zakończ**.

W produkcie WebSphere MQ wyświetlane jest okno dialogowe **Tworzenie menedżera kolejek** , gdy menedżer kolejek jest tworzony i uruchamiany.

# **Co dalej**

Aby utworzyć kolejkę, należy zapoznać się z "Tworzenie kolejki o nazwie LQ1" na stronie 147.

# **Tworzenie kolejki o nazwie LQ1**

Utwórz kolejkę do użytku ze scenariuszem Pierwsze kroki z produktem WebSphere IBM WebSphere MQ Version 7.5 , używając interfejsu wiersza komend lub programu WebSphere MQ Explorer. Kolejki są strukturami danych używanymi do przechowywania komunikatów i są obiektami menedżera kolejek systemu IBM WebSphere MQ .

# **O tym zadaniu**

Istnieją trzy sposoby tworzenia obiektów IBM WebSphere MQ :

- Wiersz komend.
- IBM WebSphere MQ Explorer.
- Korzystanie z interfejsu programowalnego.

W tym zadaniu można utworzyć obiekty IBM WebSphere MQ przy użyciu wiersza komend lub programu IBM WebSphere MQ Explorer.

#### *Tworzenie kolejki za pomocą interfejsu wiersza komend*

Interfejs wiersza komend zawiera język skryptowy o nazwie IBM WebSphere MQ Script Commands (MQSC). Narzędzie skryptowe **runmqsc**służy do uruchamiania skryptu dla menedżera kolejek. Aby utworzyć i uruchomić kolejkę za pomocą interfejsu wiersza komend, wykonaj następujące kroki:

## **Procedura**

1. Uruchom narzędzie skryptowe, wpisując następującą komendę:

runmqsc QM1

Po uruchomieniu narzędzia skryptowego wyświetlane są następujące dane wyjściowe:

```
C:\>runmqsc QM1
5724-H72 (C) Copyright IBM Corp. 1994, 2024. ALL RIGHTS RESERVED.
Starting MQSC for queue manager QM1.
```
Narzędzie jest gotowe do akceptowania komend MQSC.

2. Utwórz kolejkę lokalną o nazwie LQ1 , wpisując następującą komendę MQSC:

define qlocal(LQ1)

Po utworzeniu kolejki wyświetlane są następujące dane wyjściowe:

define qlocal(LQ1) 2 : define qlocal(LQ1) AMQ8006: WebSphere MQ queue created.

3. Zatrzymaj narzędzie skryptowe, wpisując następującą komendę MQSC:

end

Po zakończeniu działania narzędzia skryptowego wyświetlane są następujące dane wyjściowe:

```
One MQSC command read.
No commands have a syntax error.
All valid MQSC commands were processed.
C: \>
```
## **Co dalej**

Teraz można umieścić komunikat w kolejce. Aby umieścić komunikat w kolejce, patrz sekcja "Umieszczanie komunikatu w kolejce LQ1" na stronie 148.

#### *Tworzenie kolejki przy użyciu programu WebSphere MQ Explorer*

Aby utworzyć i uruchomić kolejkę za pomocą programu WebSphere MQ Explorer, wykonaj następujące kroki:

#### **Procedura**

- 1. Rozwiń folder **Menedżery kolejek** w **widoku Nawigator**.
- 2. Rozwiń menedżera kolejek **QM1**.
- 3. Kliknij prawym przyciskiem myszy folder **Kolejki** , a następnie kliknij opcję **Nowa > Kolejka lokalna** . Zostanie uruchomiony kreator **Nowa kolejka lokalna** .
- 4. W polu **Nazwa** wpisz LQ1.
- 5. Kliknij przycisk **Zakończ**.

Nowa kolejka LQ1zostanie wyświetlona w widoku **Zawartość** . Jeśli kolejka nie jest wyświetlana w widoku **Zawartość** , kliknij przycisk **Odśwież** w górnej części widoku **Zawartość** .

#### **Co dalej**

Teraz można umieścić komunikat w kolejce. Aby umieścić komunikat w kolejce, patrz sekcja "Umieszczanie komunikatu w kolejce LQ1" na stronie 148.

## **Umieszczanie komunikatu w kolejce LQ1**

Umieść komunikat w kolejce LQ1, aby można było używać go z scenariuszem Pierwsze kroki z produktem IBM WebSphere MQ Version 7.5 , za pomocą interfejsu wiersza komend lub IBM WebSphere MQ Explorer.

#### **O tym zadaniu**

Produkt IBM WebSphere MQ jest dostarczany z przykładową aplikacją o nazwie amqsput. Ta aplikacja umieszcza komunikat w predefiniowanej kolejce.

### *Umieszczanie komunikatu w kolejce przy użyciu interfejsu wiersza komend*

Aby umieścić komunikat w kolejce przy użyciu interfejsu wiersza komend, wykonaj następujące kroki:

#### **Procedura**

1. Użyj przykładowej aplikacji amqsput , aby umieścić komunikat w kolejce LQ1, wpisując następującą komendę:

amqsput LQ1 QM1

Podczas uruchamiania przykładowej aplikacji wyświetlane są następujące dane wyjściowe:

C:\>amqsput LQ1 QM1 Sample AMQSPUT0 start target queue is LQ1

- 2. Wpisz Hello World i naciśnij klawisz Enter. Został umieszczony komunikat zawierający tekst "Hello World" w kolejce LQ1 zarządzanej przez menedżer kolejek o nazwie QM1.
- 3. Aby zakończyć amqsput, naciśnij klawisz Enter. Zostaną wyświetlone następujące dane wyjściowe:

```
C:\>amqsput LQ1 QM1
Sample AMQSPUT0 start
target queue is LQ1
Hello World
```
Sample AMQSPUT0 end

# **Co dalej**

Aby pobrać komunikat z kolejki, należy zapoznać się z ["Pobieranie komunikatu z kolejki LQ1" na stronie](#page-149-0) [150.](#page-149-0)

#### *Umieszczanie komunikatu w kolejce przy użyciu produktu IBM WebSphere MQ Explorer*

Aby umieścić komunikat w kolejce przy użyciu konsoli IBM WebSphere MQ Explorer, wykonaj następujące kroki:

#### **Procedura**

- 1. Rozwiń folder **Menedżery kolejek** w **widoku Nawigator**.
- 2. Rozwiń menedżer kolejek QM1, który został utworzony.
- 3. Kliknij folder **Kolejki**. Kolejki menedżera kolejek są wyświetlane w widoku zawartości.
- 4. W widoku Zawartość kliknij prawym przyciskiem myszy kolejkę lokalną LQ1, a następnie kliknij opcję **Umieść komunikat testowy ..**.

Otwarte zostanie okno dialogowe **Umieść komunikat testowy**.

5. W polu **Message data** (Dane komunikatu) wpisz tekst, na przykład Hello World, a następnie kliknij przycisk **Put message**(Umieść komunikat).

Pole **Dane komunikatu** zostanie wyczyszczone, komunikat zostanie umieszczony w kolejce.

6. Naciśnij przycisk **Zamknij**.

W widoku Zawartość zwróć uwagę, że wartość LQ1 **Bieżąca głębokość kolejki** wynosi teraz 1. Jeśli kolumna **Bieżąca głębokość kolejki** nie jest widoczna, może być konieczne przewinięcie w prawo do **widoku treści**.

#### **Co dalej**

Aby pobrać komunikat z kolejki, należy zapoznać się z ["Pobieranie komunikatu z kolejki LQ1" na stronie](#page-149-0) [150.](#page-149-0)

# <span id="page-149-0"></span>**Pobieranie komunikatu z kolejki LQ1**

Uzyskaj komunikat z kolejki LQ1(używany razem z programem Pierwsze kroki z programem IBM WebSphere MQ Version 7.5 ), korzystając z interfejsu wiersza komend lub z programu IBM WebSphere MQ Explorer.

### **O tym zadaniu**

Produkt IBM WebSphere MQ jest dostarczany z przykładową aplikacją o nazwie amqsget. Ta aplikacja odczytuje komunikaty z kolejki.

### *Pobieranie komunikatu z kolejki przy użyciu interfejsu wiersza komend*

Aby pobrać komunikat z kolejki za pomocą interfejsu wiersza komend, wykonaj następujące kroki:

#### **Procedura**

Użyj przykładowej aplikacji amqsget , aby odczytać komunikat w kolejce LQ1, wpisując następującą komendę:

amqsget LQ1 QM1

Podczas uruchamiania przykładowej aplikacji wyświetlane są następujące dane wyjściowe:

```
C:\>amqsget LQ1 QM1
Sample AMQSGET0 start
message <Hello World>
no more messages
Sample AMOSGET0 end
```
Aplikacja amqsget kończy 30 sekund po przeczytaniu wiadomości.

### **Co dalej**

Więcej informacji na temat pisania aplikacji kolejkujących, łączenia i rozłączania z obiektami menedżera kolejek, publikowania/subskrypcji oraz otwierania i zamykania zawiera sekcja Tworzenie kolejki aplikacji kolejkowania.

#### *Pobieranie komunikatu z kolejki za pomocą programu IBM WebSphere MQ Explorer*

Aby pobrać komunikat z kolejki za pomocą konsoli IBM WebSphere MQ Explorer, wykonaj następujące kroki:

#### **Procedura**

- 1. W widoku **Navigator** rozwiń folder **Menedżery kolejek** , a następnie rozwiń pozycję QM1.
- 2. Kliknij folder **Kolejki**.
- 3. W widoku **Zawartość** kliknij prawym przyciskiem myszy opcję QM1, a następnie kliknij opcję **Przeglądaj komunikaty ...**. Zostanie otwarta **Przeglądarka komunikatów** w celu wyświetlenia listy komunikatów, które aktualnie znajdują się w produkcie QM1.
- 4. Kliknij dwukrotnie ostatni komunikat, aby otworzyć okno dialogowe właściwości.

Na stronie **Dane** okna dialogowego właściwości w polu **Dane komunikatu** będzie wyświetlona treść komunikatu w czytelnej postaci.

## **Co dalej**

Więcej informacji na temat pisania aplikacji kolejkujących, łączenia i rozłączania z obiektami menedżera kolejek, publikowania/subskrypcji oraz otwierania i zamykania zawiera sekcja Tworzenie kolejki aplikacji kolejkowania.

# **Co dalej**

Co dalej, po ukończeniu scenariusza Pierwsze kroki z produktem IBM WebSphere MQ Version 7.5 .

Produkt IBM WebSphere MQ udostępnia ścieżki szkoleniowe oparte na rolach, które ułatwiają zdefiniowanie ścieżki do nabywania umiejętności dla konkretnych produktów WebSphere . Istnieją dwie ścieżki szkoleniowe dla produktu IBM WebSphere MQ:

• Twórca aplikacji

Ci użytkownicy są odpowiedzialni za tworzenie aplikacji, które korzystają z menedżera kolejek. W tym scenariuszu są one zapisywane w aplikacjach amqsput i amqsget.

• Administrator systemu

Ci użytkownicy są odpowiedzialni za tworzenie menedżera kolejek i obiekty, które zwykle wykonują podobne zadania, które zostały uwzględnione w tym scenariuszu.

Więcej informacji na temat ścieżek szkoleniowych produktu IBM WebSphere MQ zawiera sekcja [https://](https://www.ibm.com/software/websphere/education/paths/) [www.ibm.com/software/websphere/education/paths/](https://www.ibm.com/software/websphere/education/paths/).

Aby wyświetlić pełną listę kursów IBM WebSphere MQ , patrz: [https://www.ibm.com/software/](https://www.ibm.com/software/websphere/education/curriculum/appint/wmq/) [websphere/education/curriculum/appint/wmq/](https://www.ibm.com/software/websphere/education/curriculum/appint/wmq/).

Dostępny jest program certyfikacji, który demonstruje, że użytkownik osiąga poziom umiejętności w programie IBM WebSphere MQ. Więcej informacji na ten temat zawiera sekcja [https://www.ibm.com/](https://www.ibm.com/certify/index) [certify/index.](https://www.ibm.com/certify/index)

Istnieje możliwość współpracy z innymi użytkownikami, na przykład w celu:

- E-mail based community of IBM WebSphere MQ professionals, see [https://listserv.meduniwien.ac.at/](https://listserv.meduniwien.ac.at/archives/mqser-l.html) [archives/mqser-l.html](https://listserv.meduniwien.ac.at/archives/mqser-l.html).
- Fora dyskusyjne, które koncentrują się na rodzinie produktów IBM WebSphere MQ , zawiera sekcja <https://www.mqseries.net/>.
- Blog produktu IBM Developer, który jest używany przez programistów różnych produktów przesyłania komunikatów IBM , zawiera sekcja<https://www.ibm.com/developerworks/blogs/page/messaging/>.
- Oficjalne forum produktu IBMdla produktu IBM WebSphere MQzawiera sekcja [https://www.ibm.com/](https://www.ibm.com/developerworks/forums/forum.jspa?forumid=280) [developerworks/forums/forum.jspa?forumid=280.](https://www.ibm.com/developerworks/forums/forum.jspa?forumid=280)
- IBM WebSphere MQ oznaczone pytania i odpowiedzi na stronie stackoverflow.com, patrz [https://](https://stackoverflow.com/questions/tagged/websphere-mq) [stackoverflow.com/questions/tagged/websphere-mq](https://stackoverflow.com/questions/tagged/websphere-mq).

W tej dokumentacji produktu znajdują się dodatkowe tematy do wyświetlenia. Warto przyjrzeć się następującym sekcjom:

• AdministrowanieIBM WebSphere MQ

Produkt IBM WebSphere MQ udostępnia komendy sterujące, których można używać. Dwie z tych komend są używane w tym scenariuszu: **crtmqm** i **strmqm**. Ta sekcja zawiera również przegląd informacji na temat kolejkowania komunikatów.

• Informacje dodatkowe dotyczące komend MQSC

W tym scenariuszu użytkownik używa komendy define qlocal('LQ1') do zdefiniowania kolejki lokalnej o nazwie LQ1; ta komenda jest komendą MQSC. Administratorzy systemu IBM WebSphere MQ używają tych komend do zarządzania ich menedżerami kolejek. W tej sekcji przedstawiono opis komend i przedstawiono sposób ich użycia przed opisami komend w kolejności alfabetycznej.

• Konfigurowanie klastra menedżera kolejek

W tej sekcji opisano sposób organizowania, używania i zarządzania menedżerami kolejek w grupach wirtualnych znanych jako klastry. Technologia klastrowa zapewnia, że każdy menedżer kolejek w klastrze wie o wszystkich pozostałych menedżerach kolejek w tym samym klastrze. Technologia klastrowa sprawia, że zarządzanie złożonymi sieciami menedżera kolejek jest prostsze.

<span id="page-151-0"></span>Dokumentacja produktu Scenariusze połączeń produktu zawiera informacje, które prowadzą użytkownika przez kluczowe zadania wymagane do nawiązania połączenia z produktem WebSphere Application Server z produktem WebSphere MQ w różnych scenariuszach. Każdy scenariusz zawiera instrukcje dotyczące implementowania rozwiązania w kontekście biznesowym, co pozwala na zapoznanie się z nimi bez potrzeby korzystania z innych zasobów informacyjnych. [https://www.ibm.com/docs/prodconn\\_1.0.0/](https://www.ibm.com/docs/prodconn_1.0.0/com.ibm.prodconn.doc/infocenter_homepage/ic_home.htm) [com.ibm.prodconn.doc/infocenter\\_homepage/ic\\_home.htm](https://www.ibm.com/docs/prodconn_1.0.0/com.ibm.prodconn.doc/infocenter_homepage/ic_home.htm)

# **Podstawowe przesyłanie plików przy użyciu skryptów**

Za pomocą programu IBM WebSphere MQ Version 7.5można przesyłać pliki na wiele różnych sposobów. Należy zapoznać się z tematami opisanymi w tej sekcji, aby zrozumieć, co jest ujęte w tym scenariuszu, przyczyny, dla których firma może chcieć śledzić scenariusz, role użytkowników i przegląd rozwiązania zaproponowanego przez scenariusz.

Przesyłanie plików z kontrolą, niezawodnie i z kontrolą, może być podstawowym wymogiem w przedsiębiorstwie. IBM WebSphere MQ Version 7.5 udostępnia możliwość przesyłania plików zarządzanych jako część zintegrowanej platformy przesyłania komunikatów. Funkcji Managed File Transfer można używać do bezproblemowego integrowania plików z infrastrukturą przesyłania komunikatów, poprzez podstawowe operacje przesyłania plików, lub w pełni rozlewanych uczestników przesyłania komunikatów. Więcej informacji na temat tej możliwości można znaleźć w sekcji Wprowadzenie do produktu WebSphere MQ Managed File Transfer.

W tym scenariuszu przedstawiono podstawowe informacje na temat integrowania plików z najprostszą topologią przesyłania komunikatów produktu IBM WebSphere MQ . Aby to zrobić, należy wykonać podstawowy scenariusz produktu IBM WebSphere MQ zaprojektowany w celu przeniesienia pliku z jednego miejsca do innego. Mimo że ten scenariusz początkowy jest ograniczony do jednego komputera, daje on doświadczenie w konfigurowaniu środowiska i stanowi ważny fundament dla późniejszych scenariuszy. Późniejsze scenariusze pokazują, w jaki sposób można używać produktu IBM WebSphere MQ do przesyłania plików przez sieć, a następnie rozpocząć pokazanie, w jaki sposób komponent Managed File Transfer może rozwiązać rzeczywiste problemy biznesowe.

Użytkownik powinien mieć podstawową wiedzę na temat produktu IBM WebSphere MQ, a w szczególności pojęcia menedżera kolejek oraz podstawowej konfiguracji i administrowania produktem IBM WebSphere MQ przy użyciu komend, takich jak **runmqsc** i IBM WebSphere MQ Explorer.

W tym scenariuszu można zbadać, w jaki sposób produkt IBM WebSphere MQ może być używany do inicjowania i śledzenia przesyłania pliku z jednego miejsca do drugiego na pojedynczym komputerze, co daje doświadczenie podczas instalowania, konfigurowania i korzystania z niezawodnej możliwości przesyłania plików zarządzanych w produkcie IBM WebSphere MQ Version 7.5.

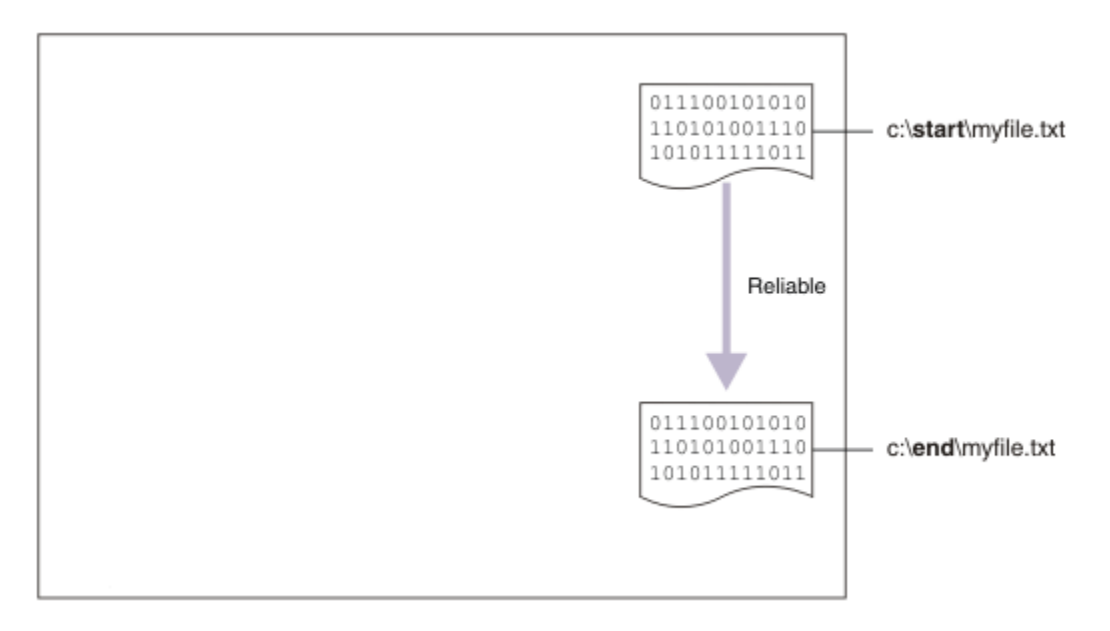

# **Przykładowa topologia przesyłania plików**

Ten i kolejne scenariusze są oparte na koncentratorze i topologii mówionej. Diagram przedstawia koncepcyjny koncentrator i topologię mówionej, która obejmuje koncentrator (H) i wiele szprychów (S).

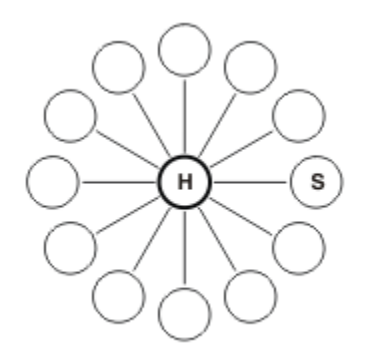

Taka topologia znajduje aplikacje w wielu scenariuszach biznesowych, np. użytkownik może chcieć:

- 1. Wysyłanie plików ze scentralizowanego systemu HQ (koncentratora) do wielu węzłów odstających (szprychowych).
- 2. Zestawianie plików z wielu węzłów (szprychowych) do jednej lokalizacji (koncentratora).
- 3. Przesyłanie plików z jednego rozmawiała do innego.

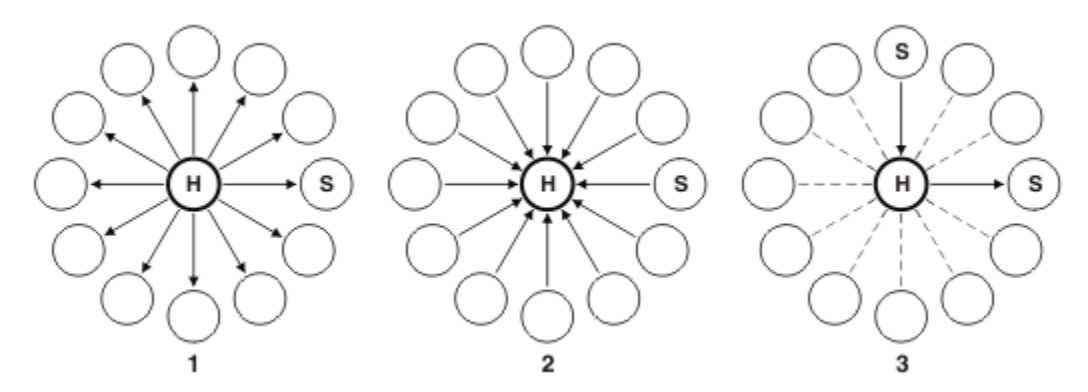

Topologia może się różnić w zależności od tego przykładu, ale zasady i komendy w tym scenariuszu mogą być łatwo rozszerzone tak, aby mogły być używane w dowolnej sieci IBM WebSphere MQ .

# **Planowanie rozwiązania**

Planowanie przesyłania plików do lub z komputera przy użyciu skryptów. Obejmuje zapoznanie się z modelem zabezpieczeń, wymaganiami wstępnymi i licencjami, instalowanie i konfigurowanie produktu IBM WebSphere MQoraz przygotowywanie użytkowników i grup.

Aby przesłać plik z punktu A do punktu B, należy utworzyć koncentrator i topologię mówionej na jednym komputerze. Ta topologia składa się z koncentratora, menedżera kolejek produktu IBM WebSphere MQ i dwóch szprycuje każdego agenta przesyłania plików.

Agenty przesyłania plików są procesami Java , które działają na komputerze i przesyłają pliki do i z innych agentów. W tym scenariuszu należy zdefiniować przesyłanie plików, które korzysta z tych agentów przesyłania plików w celu przeniesienia pliku przykładowego z jednego miejsca do drugiego za pomocą dwóch mechanizmów:

- 1. Za pomocą graficznego programu IBM WebSphere MQ Explorer.
- 2. Za pomocą wiersza komend.

W scenariuszu założono, że użytkownik dysponuje systemem Windows . W przypadku systemu UNIX należy zastąpić odpowiednie ścieżki i komendy oraz upewnić się, że użytkownik ma dostęp do odczytu i zapisu do wszystkich odpowiednich katalogów. W scenariuszu założono również, że użytkownik ma podstawową wiedzę na temat tego, co robi menedżer kolejek.

Aby przesłać pliki do komputera lub z komputera, na tym komputerze musi być uruchomiony agent przesyłania plików. Każdy agent łączy się z menedżerem kolejek produktu IBM WebSphere MQ i używa programu IBM WebSphere MQ do komunikowania się z innymi agentami. Więcej informacji na ten temat zawiera sekcja Przegląd topologii WebSphere MQ Managed File Transfer.

Produkt IBM WebSphere MQ Version 7.5 zawiera dwa przykładowe skrypty createHub i addSpoke , które ułatwiają szybkie i łatwe budowanie topologii przesyłania plików. Skrypty te umożliwiają konstruowanie tej topologii z poziomu serwera koncentrującego. Skrypty są przykładowe, a użytkownik może je zmodyfikować, aby spełnić własne wymagania. Aby zmodyfikować skrypty, należy najpierw skopiować je do katalogu w swoim własnym katalogu użytkownika.

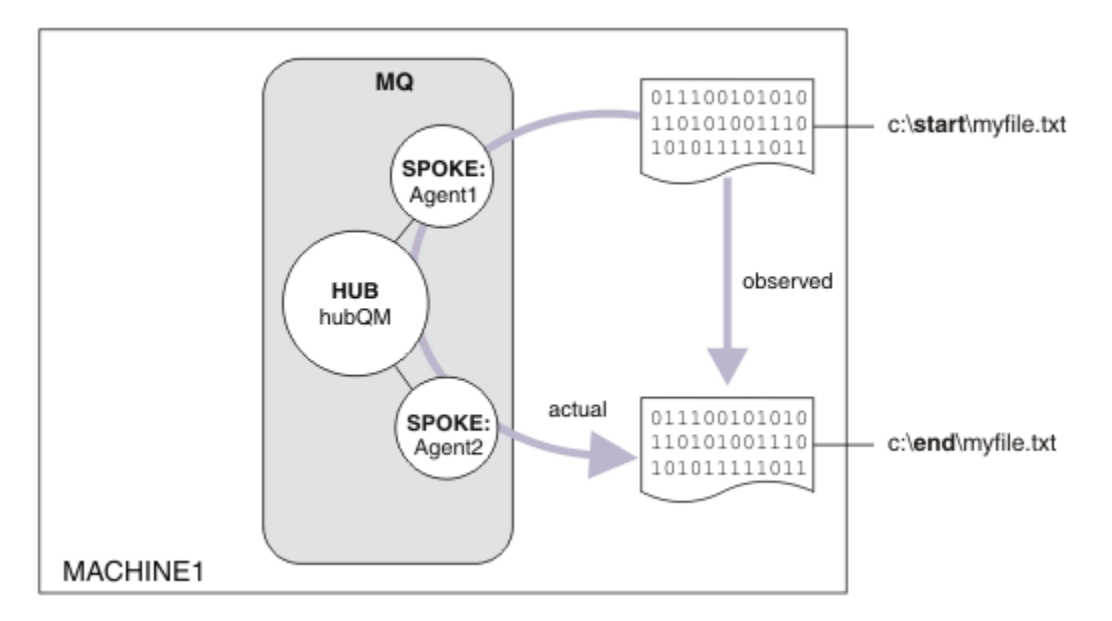

Przykładowe skrypty createHub i addSpoke są używane do konstruowania topologii.

Po uruchomieniu operacji przesyłania obserwowany jest plik skopiowany z jednego miejsca do drugiego. Ten prosty scenariusz może zostać osiągnięty za pośrednictwem pojedynczego agenta przesyłania plików, który zarządza zarówno plikami źródłowymi, jak i docelowymi. Jednak dwa agenty przesyłania plików są używane w celu zapewnienia lepszego przykładu działania tej konfiguracji przed przeniesieniem do topologii z wieloma komputerami.

## **Informacje o modelu zabezpieczeń**

Skrypty createHub i addSpoke konfigurują topologię przesyłania plików przy użyciu następujących parametrów zabezpieczeń:

- Dostęp do produktu IBM WebSphere MQ jest podzielony na partycje między trzema rolami:
	- 1. Administrator produktu IBM WebSphere MQ , który konfiguruje produkt IBM WebSphere MQ i uruchamia skrypty createHub i addSpoke .
	- 2. FTAGENTS , którzy uruchamiają, zatrzymują i współdziałają z agentami.
	- 3. FTUSERS , które inicjują przesyłanie plików.

Więcej informacji na temat konfigurowania dostępu zawiera sekcja Uprawnienia dotyczące zasobów specyficznych dla produktu WebSphere MQ Managed File Transfer.

- Wszystkie połączenia przychodzące z agentów są odwzorowywane na jeden użytkownik FTAGENT na serwerze koncentrującym.
- Słabe uwierzytelnianie oparte na protokole IP jest używane do uwierzytelniania poszczególnych agentów.

Dla jasności model zabezpieczeń w skrypcie nie jest w pełni utwardzany. Przed użyciem tych skryptów w środowisku produkcyjnym należy poznać własne potrzeby związane z topologią i zagrożeniami dla bezpieczeństwa. W związku z tym należy rozważyć, czy należy zwrócić uwagę na następujące potencjalne zagrożenia i zalecenia:

- Każdy użytkownik może wcielać się w inną osobę. Rozważ lepszą granulację w modelu dostępu do obiektów dla zasobów przesyłania plików.
- Każdy agent może wcielać się w inną osobę. Należy rozważyć silniejsze uwierzytelnianie, na przykład TLS/SSL i dokładniejszą granulację w modelu dostępu do obiektów dla zasobów przesyłania plików.
- Interfejs między systemem plików a zabezpieczeniami produktu IBM WebSphere MQ nie jest uwzględniany. Rozważ zaimplementowanie funkcji sandboxing pliku i zrozumienie wpływu uprawnień do plików konfiguracyjnych agenta. Więcej informacji na temat piaskowania można znaleźć w sekcji Przestrzeń prywatna.
- Interfejs między agentem i systemem operacyjnym nie jest opisany. Rozważ zaimplementowanie funkcji sandboxing pliku. Więcej informacji na ten temat zawiera sekcja Przestrzeń prywatna.

Więcej informacji na temat zabezpieczeń, IBM WebSphere MQi transferów plików zawiera sekcja [Co dalej.](#page-159-0)

#### **Wymagania wstępne i licencje**

Potrzebne są następujące elementy:

- Komputer testowy, który spełnia wymagania wstępne dotyczące sprzętu i systemu operacyjnego dla produktu IBM WebSphere MQ, zawiera szczegółowe informacje na ten temat, patrz sekcja [https://](https://www.ibm.com/support/docview.wss?uid=swg27006467) [www.ibm.com/support/docview.wss?uid=swg27006467](https://www.ibm.com/support/docview.wss?uid=swg27006467), bez istniejącej instalacji danych produktu IBM WebSphere MQ lub IBM WebSphere MQ .
- IBM WebSphere MQ Version 7.5. Wersję próbną można pobrać z produktu [https://www.ibm.com/](https://www.ibm.com/developerworks/downloads/ws/wmq/) [developerworks/downloads/ws/wmq/](https://www.ibm.com/developerworks/downloads/ws/wmq/).

## **Przygotowanie komputera**

Upewnij się, że komputer testowy spełnia wymagania dotyczące instalacji produktu IBM WebSphere MQ Version 7.5, patrz sekcja Sprawdzanie wymagań.

Upewnij się, że komputer został odpowiednio przygotowany do instalacji, patrz sekcja Weryfikowanie instalacji lokalnej za pomocą wiersza komend .

## **Instalowanie produktu IBM WebSphere MQ Version 7.5**

Zainstaluj serwer IBM WebSphere MQ Version 7.5 , korzystając z następujących komponentów: Server, IBM WebSphere MQ Explorer, IBM WebSphere MQ Advanced Managed File Transfer Agent i IBM WebSphere MQ Managed File Transfer Command Line Tools. Szczegółowe informacje na ten temat zawiera sekcja Wybieranie elementów do zainstalowania.

Zdecyduj, w jaki sposób chcesz administrować programem IBM WebSphere MQ. IBM WebSphere MQ można administrować za pomocą następujących elementów:

- Konfigurowanie odpowiedniego środowiska za pomocą komendy **setmqenv** . Więcej informacji na ten temat zawiera sekcja setmqenv.
- Wywoływanie w pełni kwalifikowanych komend administracyjnych produktu IBM WebSphere MQ .

W scenariuszu założono, że używany jest czysty komputer, w którym nie zainstalowano wcześniejszych instalacji produktu IBM WebSphere MQ lub IBM WebSphere MQ File Transfer Edition. W przeciwnym razie należy określić, czy koegzystencja jest obsługiwana, czy też dostosować mechanizm instalacji i konfigurację środowisk. Szczegółowe informacje na ten temat zawiera sekcja Wiele instalacji.

## **Tworzenie użytkowników i grup**

W tym modelu zabezpieczeń założono, że zostały utworzone następujące użytkownicy i grupy:

#### Użytkownicy

• mqmAdmin

Administrator produktu IBM WebSphere MQ , który jest członkiem grupy mqm, lub w systemie Windows członkiem grupy Administratorzy. Należy utworzyć tego użytkownika i utworzyć go jako członka grupy mqm.

• ftuser

Należy utworzyć tego użytkownika i utworzyć go jako członka grupy FTUSERS . Aby uniknąć sytuacji, w której zabezpieczenia na poziomie administracyjnym działają w menedżerze kolejek, nie należy dodawać tego użytkownika do grupy mqm.

• ftagent

Należy utworzyć tego użytkownika i utworzyć go jako członka grupy FTAGENTS . Aby uniknąć sytuacji, w której zabezpieczenia na poziomie administracyjnym działają w menedżerze kolejek, nie należy dodawać tego użytkownika do grupy mqm.

Grupy

• MQM

Automatycznie tworzone jako część instalacji produktu IBM WebSphere MQ . Członkowie tej grupy mogą administrować programem IBM WebSphere MQ i jego zasobami.

• FTUSERS

Należy utworzyć tę grupę. Członkowie tej grupy mogą inicjować transfery plików.

• FTAGENTS

Należy utworzyć tę grupę. Członkowie tej grupy mogą uruchamiać i zatrzymują agenty przesyłania plików, które są punktami końcowymi, które obsługują transfery plików w sieci.

# **Konfigurowanie produktu IBM WebSphere MQ na potrzeby przesyłania plików**

Skonfiguruj produkt IBM WebSphere MQ na potrzeby przesyłania plików, używając przykładowych skryptów createHub i addSpoke , aby zbudować topologię dla podstawowego przesyłania plików przy użyciu scenariusza skryptów.

#### **Procedura**

- 1. Zidentyfikuj wolny port, z którym mogą się łączyć zdalne agenty (zdefiniowane w późniejszych scenariuszach), na przykład 1414.
- 2. Zidentyfikuj odpowiednią nazwę dla menedżera kolejek, który będzie pełnić rolę koncentratora sieci przesyłania plików, na przykład hubQM.
- 3. Jako użytkownik mqmAdmin, z katalogu bin produktu IBM WebSphere MQ , < MQ\_INSTALL\_ROOT>/ bin:
	- a) Utwórz koncentrator.

Wprowadź następującą komendę:

<MQ\_INSTALL\_ROOT>\mqft\samples\scripts\createHub hubQmgr=hubQM hubPort=1414

b) Dodaj pierwszy agent (w POWIĄZANIACH, ponieważ jest on lokalny względem menedżera kolejek) wywołując agenta AGENT1.

```
<MO INSTALL ROOT>\mqft\samples\scripts\addSpoke agentName=AGENT1
hubQmgr=hubQM connectionMode=BINDINGS
```
c) Dodaj drugi agent (w POWIĄZANIACH, ponieważ jest on lokalny względem menedżera kolejek), wywołując agenta AGENT2.

<MQ\_INSTALL\_ROOT>\mqft\samples\scripts\addSpoke agentName=AGENT2 hubQmgr=hubQM connectionMode=BINDINGS

- 4. Jako użytkownik ftagent:
	- a) Uruchom komendę AGENT1 , wprowadzając następującą komendę:

fteStartAgent -p hubQM AGENT1

Jeśli skonfigurowano więcej niż jeden serwer koncentrujący, część -p hubQM komendy zapewnia, że zostanie ona wykonana poprawnie. Nie jest on wymagany dla pojedynczego serwera koncentrującego.

b) Uruchom komendę AGENT2 , wprowadzając następującą komendę:

fteStartAgent -p hubQM AGENT2

c) Wyświetl listę agentów, aby upewnić się, że działają poprawnie.

fteListAgents -p hubQM

Zostaną wyświetlone następujące dane wyjściowe:

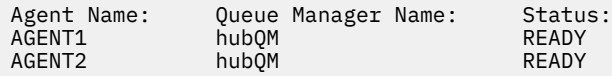

# **Implementowanie rozwiązania**

Implementacja rozwiązania w tym scenariuszu obejmuje użycie programu IBM WebSphere MQ Explorer w celu zdefiniowania i zainicjowania przesyłania plików. Można monitorować postęp przesyłania, a także potwierdzić jego powodzenie, sprawdzając system plików.

#### **O tym zadaniu**

Aby uniknąć konieczności konfigurowania programu IBM WebSphere MQ Explorer dla użytkownika niebędącego administratorem ftuser , należy uruchomić tę część scenariusza jako użytkownik mqmAdmin . Aby włączyć tę możliwość, należy zapoznać się z sekcji Zabezpieczenia .

#### **Procedura**

- 1. Zidentyfikuj plik źródłowy i katalog docelowy:
	- a) Utwórz przykładowy plik do przesłania, na przykład C:\start\myfile.txt
	- b) Zidentyfikuj istniejący katalog, w którym ten plik zostanie przesunięty, na przykład C:\end\
- 2. Jako administrator mqmAdmin w tym przykładzie uruchom program IBM WebSphere MQ Explorer. Uruchom program z menu Start (lub jego odpowiednika) lub uruchom komendę **MQExplorer**. Więcej informacji na ten temat zawiera sekcja Uruchamianie programu WebSphere MQ Explorer .
- 3. W sekcji **Managed file transfer** (Zarządzany transfer plików) kliknij prawym przyciskiem myszy konfigurację o nazwie hubQM i wybierz opcję **Connect**(Połącz).
- 4. W sekcji **Managed file transfer** (Przesyłanie plików zarządzanych) w nawigatorze produktu IBM WebSphere MQ kliknij prawym przyciskiem myszy pozycję hubQM i wybierz opcję **New Transfer** (Nowe przesyłanie), aby uruchomić kreatora nowego przesyłania.

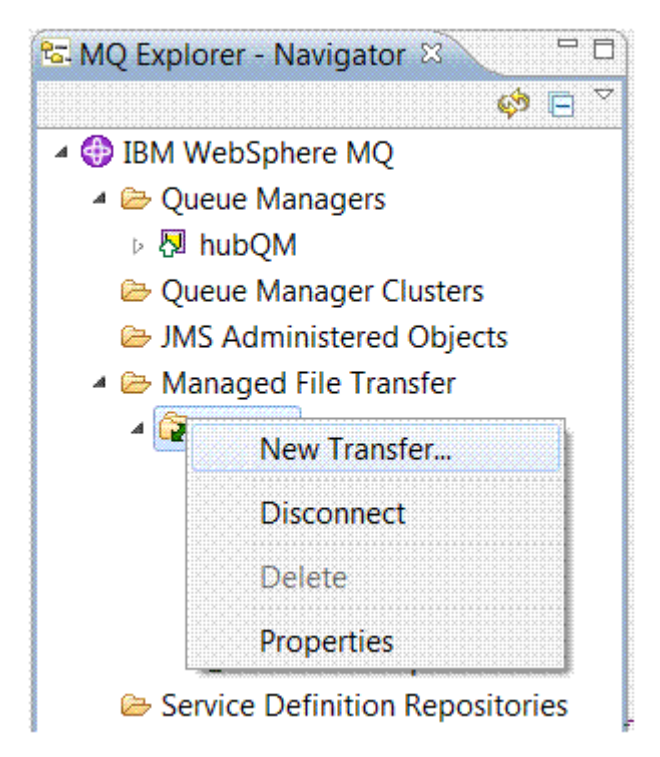

5. Użyj menu, aby wybrać AGENT1 jako agenta źródłowego i AGENT2 jako agenta docelowego.

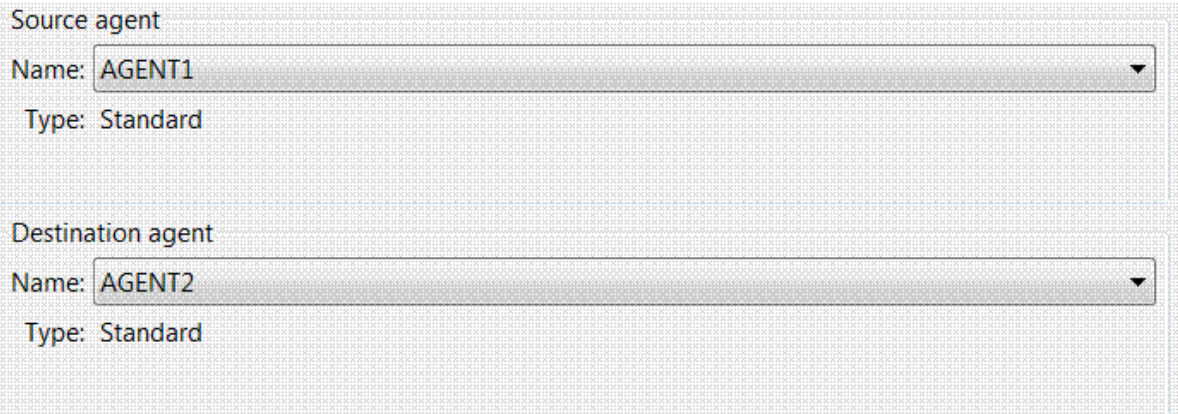

6. Kliknij przycisk **Dalej**.

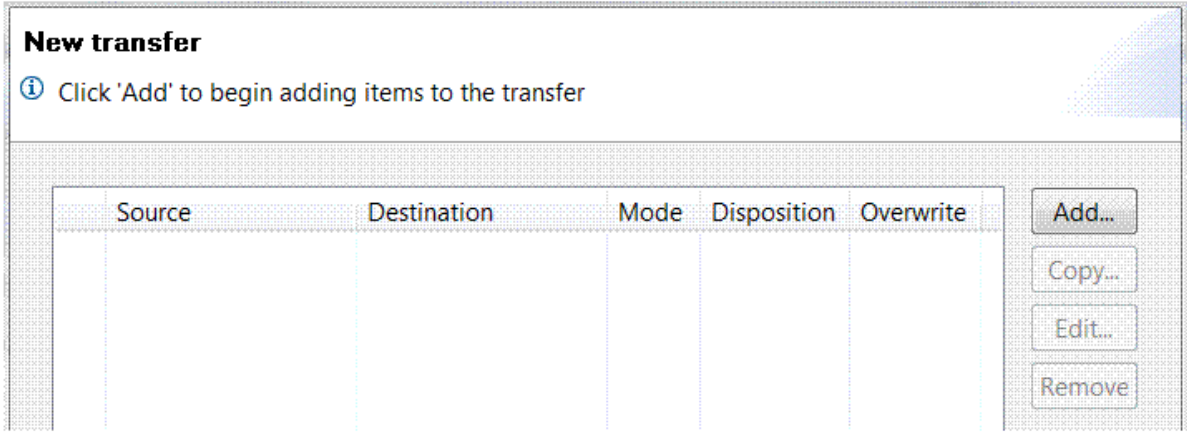

7. Kliknij opcję **Dodaj...**. aby rozpocząć wybieranie plików do przesłania z programu AGENT1 do produktu AGENT2 .

8. W ramce **Źródło** kliknij przycisk **Przeglądaj** i przejdź do pliku, który został zidentyfikowany wcześniej, na przykład C:\start\myFile.txt. Upewnij się, że zaznaczone jest pole wyboru **Usuń plik źródłowy, jeśli operacja przesyłania jest pomyślna** .

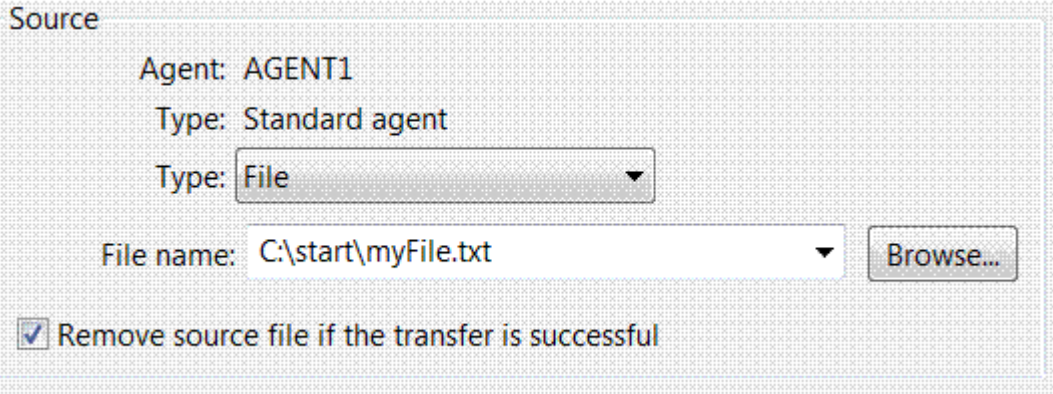

9. W ramce **Miejsce docelowe** wybierz opcję **Typ** Directory, a następnie wprowadź katalog docelowy, który został zidentyfikowany wcześniej, na przykład C:\end\.

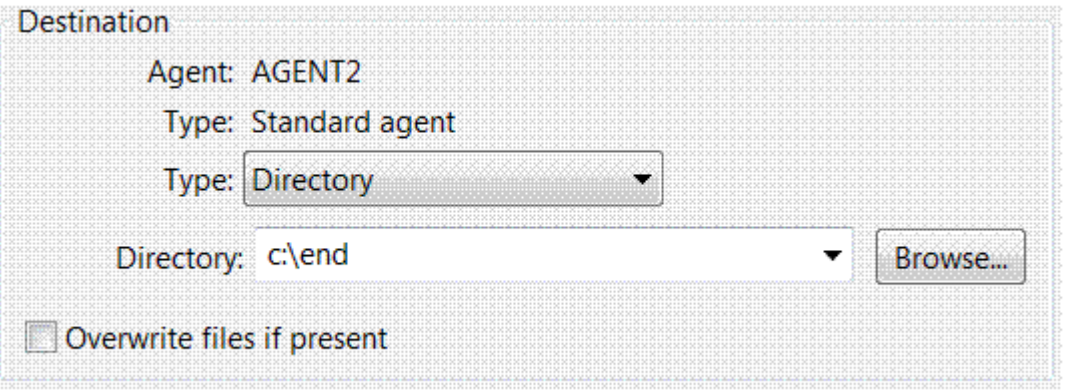

- 10. Kliknij przycisk **OK** , a następnie przycisk **Zakończ** , a następnie zostanie uruchomiony transfer.
- 11. Postęp przesyłania można monitorować na karcie Postęp bieżącego przesyłania w dolnej części programu IBM WebSphere MQ Explorer:

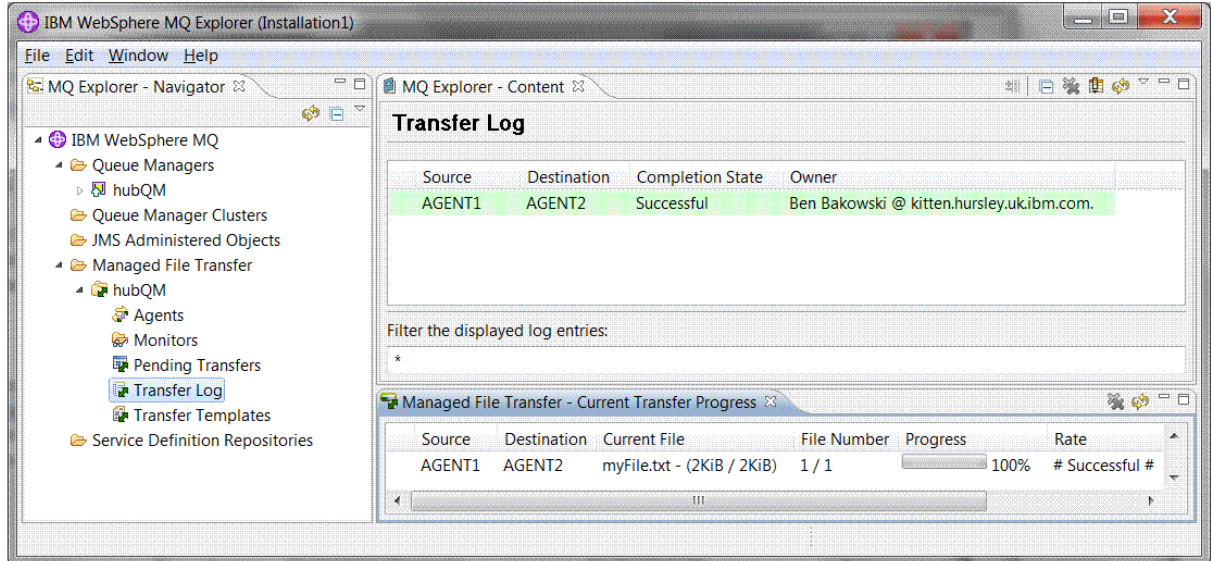

12. Można również ręcznie sprawdzić system plików, aby potwierdzić, że istnieje nowy plik, na przykład C:\end\myfile.txt .

### <span id="page-159-0"></span>*Korzystanie z wiersza komend w celu przesłania pliku*

W tej sekcji przedstawiono elastyczność przesyłania plików, pokazując, w jaki sposób można użyć wiersza komend do zainicjowania przesyłania. Pomimo tego, że poza zasięgiem tego scenariusza, można zbudować na tych zasadach i technologię skryptów Ant, aby zdefiniować i zaimplementować znacznie bardziej wydajne scenariusze przesyłania plików.

#### **Procedura**

- 1. Zwraca plik, który został przesłany do jego pierwotnego położenia.
- 2. Jako użytkownik ftuser, wpisz komendę **fteCreateTransfer** , aby zainicjować przesyłanie pliku z C:\start\myfile.txt do C:\end\myfile.txt :

```
fteCreateTransfer -sa AGENT1 -sm hubQM -sd delete -da AGENT2 -dm hubQM -w -dd C:\end\ 
C:\start\myfile.txt
```
- -sa AGENT1 definiuje agenta źródłowego (czyli agenta, z którego przesyłany jest plik), który ma być agentem AGENT1.
- -sm hubQM definiuje menedżer kolejek, z którym łączy się agent źródłowy AGENT1.
- -sd delete określono, że plik źródłowy zostanie usunięty po pomyślnym przesłaniu.
- -da AGENT2 definiuje agenta docelowego (czyli agenta, do którego przesyłany jest plik), który ma być agentem AGENT2.
- Program -w żąda komendy **fteCreateTransfer** , aby zaczekać na potwierdzenie jej powodzenia.
- $-ddC:\end{$  definiuje katalog docelowy, który ma być  $C:\end{$ .
- C:\start\myfile.txt definiuje plik do przesłania.

Więcej informacji na ten temat zawiera sekcja fteCreateTransfer (tworzenie nowego przesyłania plików).

3. Upewnij się, że przesyłanie plików powiodło się, sprawdzając dziennik przesyłania plików w programie IBM WebSphere MQ Explorer lub ręcznie, sprawdzając system plików.

# **Co dalej**

Użytkownik może chcieć eksplorować więcej funkcji przesyłania plików za pomocą zewnętrznych nośników. Dodatkowe informacje:

- • ["Przesyłanie plików z dwoma komputerami przy użyciu skryptów" na stronie 166](#page-165-0)
- Dalsze zabezpieczanie środowiska. Twoje własne wymagania mogą upoważniać inny model dostępu do tego, który jest używany w tym scenariuszu. Więcej informacji na temat sprawdzonych procedur w tym obszarze zawiera sekcja [Zabezpieczanie produktu WebSphere MQ File Transfer Edition V7](https://www.ibm.com/developerworks/websphere/library/techarticles/0902_wyatt/0902_wyatt.html) .

# **Szczegóły podstawowego przesyłania plików**

Za pomocą programu IBM WebSphere MQ Version 7.5można przesyłać pliki na wiele różnych sposobów. Zapoznaj się z tematami w tej sekcji, aby zrozumieć, co jest ujęte w tym scenariuszu, przyczyny, dla których firma może chcieć śledzić scenariusz, role użytkowników i przegląd rozwiązania zaproponowanego przez scenariusz.

Przesyłanie plików z kontrolą, niezawodnie i z kontrolą, może być podstawowym wymogiem w przedsiębiorstwie. IBM WebSphere MQ Version 7.5 udostępnia możliwość przesyłania plików zarządzanych jako część zintegrowanej platformy przesyłania komunikatów. Funkcji Managed File Transfer można używać do bezproblemowego integrowania plików z infrastrukturą przesyłania komunikatów, poprzez podstawowe operacje przesyłania plików, lub w pełni rozlewanych uczestników przesyłania komunikatów.

W tym scenariuszu przedstawiono podstawowe informacje na temat integrowania plików z najprostszą topologią przesyłania komunikatów produktu IBM WebSphere MQ . Praca za pomocą tego podstawowego scenariusza produktu IBM WebSphere MQ zaprojektowanego w celu przeniesienia pliku z jednego

miejsca do innego. Mimo że ten scenariusz początkowy jest ograniczony do jednego komputera, daje on doświadczenie w konfigurowaniu środowiska i stanowi ważny fundament dla późniejszych scenariuszy. W tym scenariuszu przedstawiono sposób użycia produktu IBM WebSphere MQ do przesyłania plików w sieci, a następnie pokazuje, w jaki sposób komponent Managed File Transfer może rozwiązać rzeczywiste problemy biznesowe.

Użytkownik powinien mieć podstawową wiedzę na temat produktu IBM WebSphere MQ, a w szczególności pojęcia menedżera kolejek oraz podstawowej konfiguracji i administrowania produktem IBM WebSphere MQ przy użyciu komend, takich jak **runmqsc** i IBM WebSphere MQ Explorer.

# **Przegląd**

Produkt IBM WebSphere MQ może być używany do inicjowania i śledzenia przesyłania pliku z jednego miejsca do innego na jednym komputerze. Daje to doświadczenie związane z instalowaniem, konfigurowaniem i używaniem funkcji przesyłania plików zarządzanych w programie IBM WebSphere MQ Version 7.5, a tym samym zapoznaniem się z tym, w jaki sposób można używać go do rozwiązywania rzeczywistych problemów biznesowych z przesyłaniem plików.

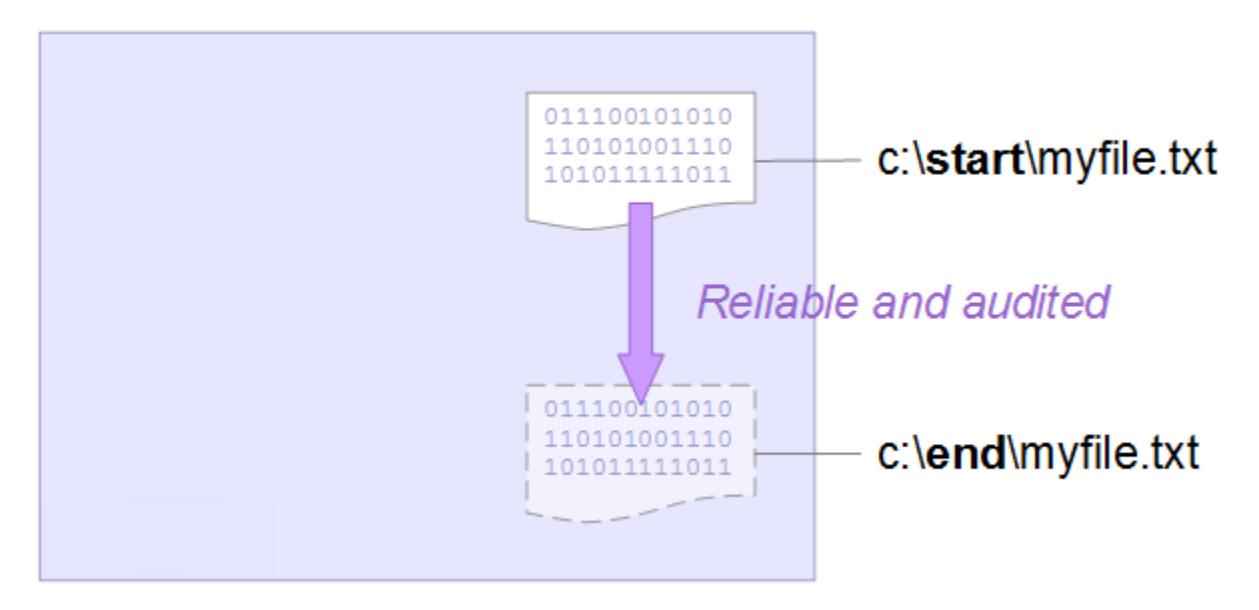

Więcej informacji na temat możliwości planowania transferu plików zawiera sekcja Wprowadzenie do produktu WebSphere MQ Managed File Transfer.

# **Planowanie rozwiązania**

Przesyłanie plików do lub z komputera, agentów przesyłania plików, wymagań wstępnych, licencji, przygotowanie komputera, a także instalowanie i konfigurowanie IBM WebSphere MQ dla przesyłania plików dla podstawowego scenariusza przesyłania plików.

Aby przesłać plik z punktu A do punktu B, należy zdefiniować menedżer kolejek produktu IBM WebSphere MQ i dwa agenty przesyłania plików. Użytkownik może już zrozumieć, czym jest menedżer kolejek, ale agenty przesyłania plików mogą być dla niego nowe. Agenty przesyłania plików są procesami Java , które działają na komputerze i przesyłają pliki do i z innych agentów. W tym scenariuszu należy zdefiniować przesyłanie plików, które korzysta z tych agentów przesyłania plików w celu przeniesienia pliku przykładowego z jednego miejsca do drugiego za pomocą dwóch mechanizmów:

1. Za pomocą graficznego programu IBM WebSphere MQ Explorer.

2. Za pomocą wiersza komend.

W ramach przeglądu założono, że użytkownik ma system Windows . W przypadku systemu UNIX należy zastąpić odpowiednie ścieżki i komendy oraz upewnić się, że użytkownik ma dostęp do odczytu i zapisu do wszystkich odpowiednich katalogów. Zakłada się również, że użytkownik ma podstawową wiedzę na temat tego, co robi menedżer kolejek.

Aby przesłać pliki do komputera lub z komputera, na tym komputerze musi być uruchomiony agent przesyłania plików. Każdy agent łączy się z menedżerem kolejek produktu IBM WebSphere MQ i używa produktu IBM WebSphere MQ do komunikowania się z innymi agentami. Więcej informacji na ten temat zawiera sekcja Przegląd topologii WebSphere MQ Managed File Transfer.

W tym scenariuszu może być używany jeden agent przesyłania plików, który zarządza zarówno plikami źródłowymi, jak i docelowami. Jednak w tym przykładzie używane są dwa agenty przesyłania plików, które umożliwiają bardziej realistyczne zrozumienie sposobu, w jaki plik przenosi pracę w realistycznych sytuacjach, które zwykle obejmują sieci.

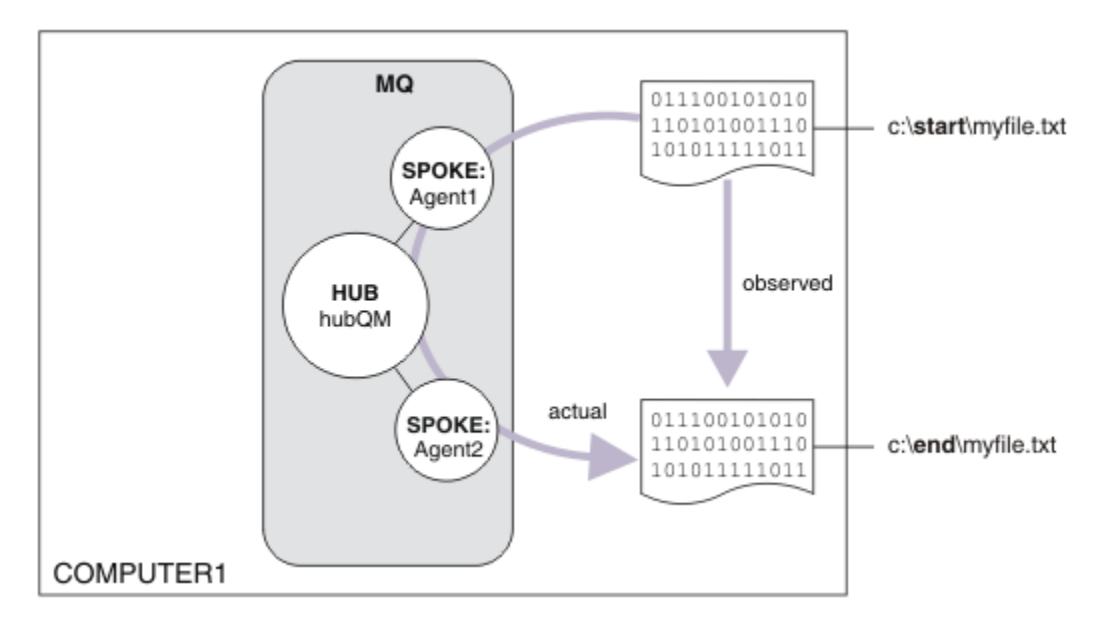

Na tym diagramie przedstawiono sposób, w jaki produkt IBM WebSphere MQ jest używany do zademonstrować podstawowe przesyłanie plików. Obserwuj plik skopiowany z jednego miejsca do drugiego.

## **Wymagania wstępne i licencje**

Wymagane są następujące elementy:

- Komputer testowy, który spełnia wymagania wstępne dotyczące sprzętu i systemu operacyjnego dla produktu IBM WebSphere MQ, zawiera szczegółowe informacje na ten temat, patrz sekcja [https://www.ibm.com/support/docview.wss?uid=swg27006467,](https://www.ibm.com/support/docview.wss?uid=swg27006467) bez istniejącej instalacji danych IBM WebSphere MQ lub IBM WebSphere MQ .
- IBM WebSphere MQ Version 7.5. Wersję próbną można pobrać z produktu [https://www.ibm.com/](https://www.ibm.com/developerworks/downloads/ws/wmq/) [developerworks/downloads/ws/wmq/](https://www.ibm.com/developerworks/downloads/ws/wmq/).

# **Przygotuj komputer**

Upewnij się, że komputer testowy spełnia wymagania dotyczące instalacji produktu IBM WebSphere MQ Version 7.5, patrz sekcja Sprawdzanie wymagań .

Upewnij się, że komputer został odpowiednio przygotowany do instalacji, patrz sekcja Weryfikowanie instalacji lokalnej za pomocą wiersza komend.

## **Konfigurowanie produktu WebSphere MQ dla przesyłania plików**

- 1. Utwórz menedżer kolejek hubQM.
	- Wprowadź komendę crtmqm hubQM. Więcej informacji na ten temat zawiera sekcja **crtmqm** .
- 2. Uruchom menedżer kolejek hubQM.

Wprowadź komendę strmqm hubQM. Więcej informacji na ten temat zawiera sekcja strmqm .

- 3. Konfigurowanie menedżera kolejek hubQM w celu koordynowania przesyłania plików
	- a. Utwórz pliki właściwości i katalog menedżera kolejek koordynacji dla produktu IBM WebSphere MQ , wprowadzając następującą komendę:

fteSetupCoordination -coordinationQMgr hubQM

Ta komenda tworzy pliki właściwości oraz katalog menedżera kolejek koordynacji dla produktu IBM WebSphere MQ. W tym przypadku hubQM działa jako menedżer kolejek koordynacji rozgłaszający informacje o kontroli i przesyłaniu plików. Jeśli komenda **fteSetupCoordination** nie jest dostępna, oznacza to, że produkt WebSphere MQ został zainstalowany z ustawieniami domyślnymi. Instalowanie dodatkowych pakietów (na przykład Managed File Transfer) rozwiązuje ten problem.

Więcej informacji na ten temat zawiera sekcja Przegląd topologii produktuIBM WebSphere MQ Managed File Transfer i fteSetupCoordination (szczegóły koordynacji konfiguracji).

b. Skonfiguruj hubQM , aby działał jako koordynacyjny menedżer kolejek, wprowadzając następującą komendę:

runmqsc hubQM < <filepath from previous statement>

c. Zdefiniuj, który menedżer kolejek obsługuje komendy przesyłania plików, w tym przypadku hubQM.

fteSetupCommands -connectionQMgr hubQM

Więcej informacji na ten temat zawiera sekcja Komendy fteSetup(tworzenie pliku command.properties ).

- 4. Utwórz pierwszy agent przesyłania plików AGENT1.
	- a. Przygotuj agenta przesyłania plików AGENT1, w tym skrypty MQSC, które należy uruchomić dla menedżera kolejek, z którym łączy się agent, w tym przypadku hubQM , wprowadzając następującą komendę:

fteCreateAgent -agentName AGENT1 -agentQMgr hubQM

Więcej informacji na ten temat zawiera sekcja fteCreateAgent (tworzenie agenta produktu WebSphere MQ Managed File Transfer ).

b. Skonfiguruj produkt hubQM w celu obsługi utworzonego agenta.

runmqsc hubQM < <location of AGENT1\_create.mqsc>

Położenie pliku zależy od miejsca, w którym zainstalowano produkt IBM WebSphere MQ.

5. Utwórz drugi agent przesyłania plików AGENT2.

fteCreateAgent -agentName AGENT2 -agentQMgr hubQM

runmqsc hubQM < <location of AGENT2\_create.mqsc>

6. Uruchom AGENT1.

fteStartAgent AGENT1

Więcej informacji na ten temat zawiera sekcja fteStartAgent (uruchamianie agenta produktu WebSphere MQ Managed File Transfer ).

7. Uruchom AGENT2.

fteStartAgent AGENT2

# **Implementowanie rozwiązania**

Zaimplementowanie rozwiązania w tym scenariuszu obejmuje użycie produktu IBM WebSphere MQ Explorer do zdefiniowania i zainicjowania przesyłania plików. Można monitorować postęp przesyłania, a także potwierdzić jego powodzenie, sprawdzając system plików.

# **Procedura**

- 1. Zidentyfikuj plik źródłowy i katalog docelowy:
	- a) Utwórz przykładowy plik do przesłania, na przykład C:\start\myfile.txt
	- b) Zidentyfikuj istniejący katalog, w którym ten plik zostanie przesunięty, na przykład C:\end\
- 2. Uruchom serwer IBM WebSphere MQ Explorer. Uruchom program z menu Start (lub jego odpowiednika) lub uruchom komendę **MQExplorer**. Więcej informacji na ten temat zawiera sekcja Uruchamianie programu IBM WebSphere MQ Explorer.
- 3. Kliknij opcję **Przesyłanie pliku zarządzanego** w nawigatorze IBM WebSphere MQ Explorer , kliknij prawym przyciskiem myszy pozycję **QM**i wybierz opcję **Nowy transfer** , aby uruchomić kreatora nowego przesyłania.

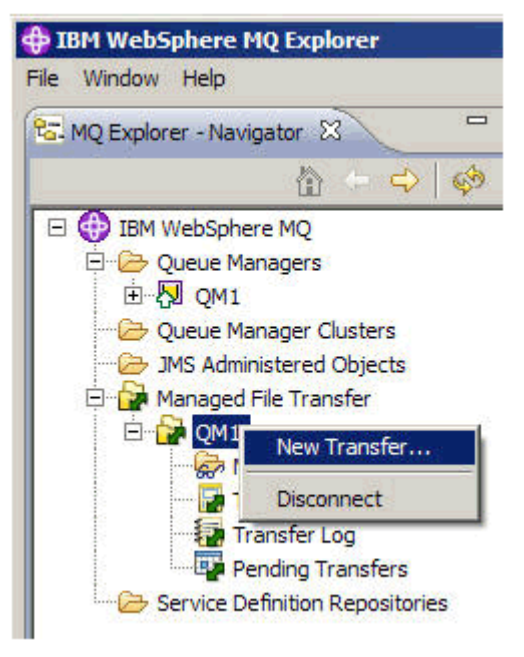

4. Wybierz **AGENT1** jako agenta źródłowego w sekcji **Od** :

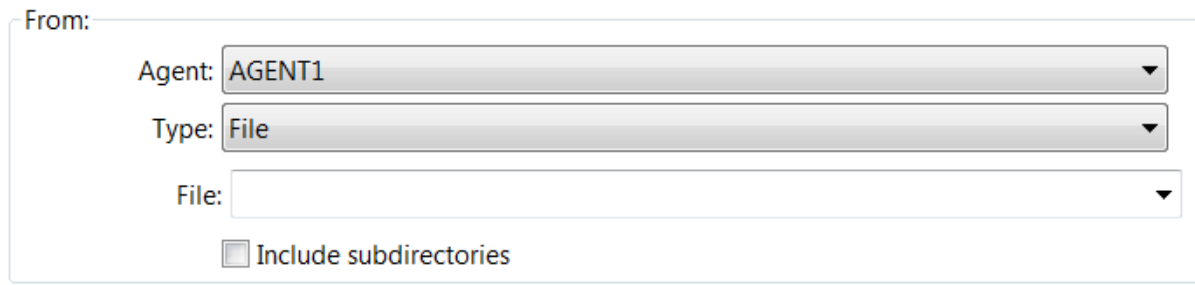

5. Wprowadź ścieżkę do pliku utworzonego wcześniej, na przykład C:\start\myfile.txt.

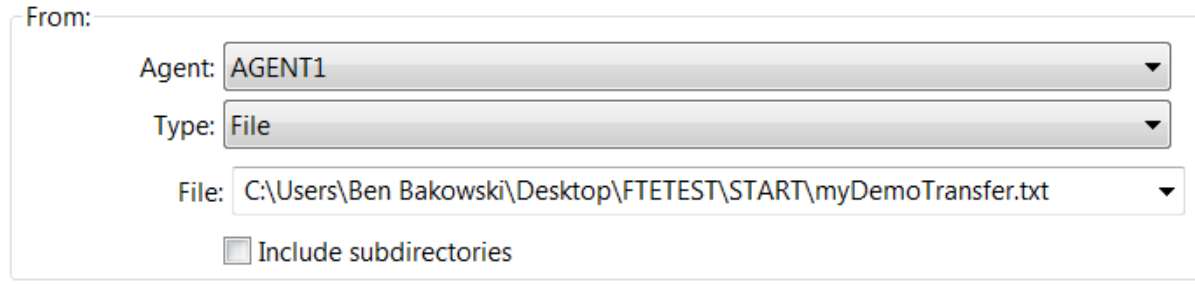

- 6. Wybierz **AGENT2** jako agenta docelowego w sekcji **Do** .
- 7. Wprowadź katalog docelowy, który został zidentyfikowany wcześniej, na przykład C:\end\.

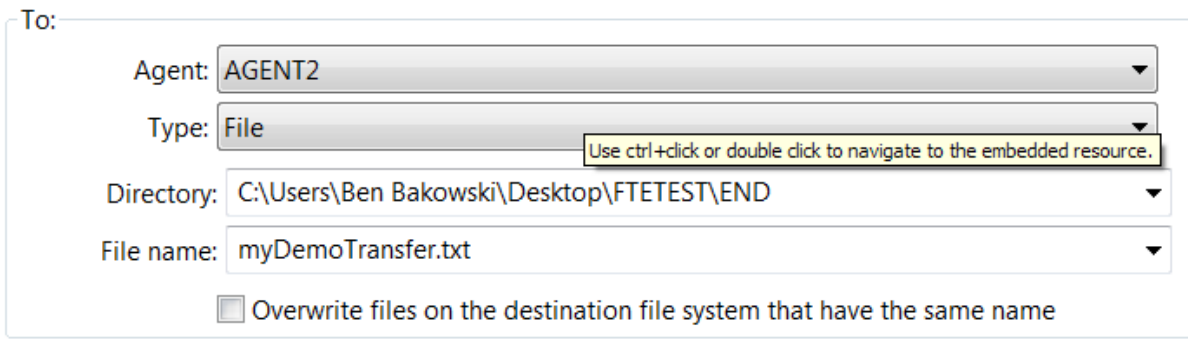

- 8. Kliknij przycisk **Zakończ teraz** , a następnie zostanie uruchomiony transfer.
- 9. Postęp przesyłania można monitorować na karcie **Bieżący postęp przesyłania** w produkcie IBM WebSphere MQ Explorer:

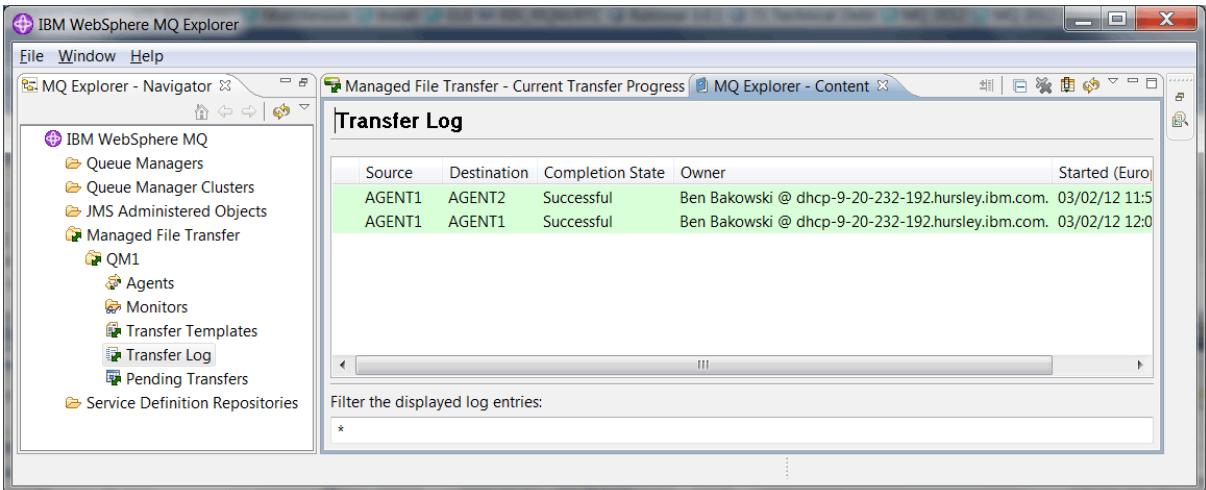

10. Można również ręcznie sprawdzić system plików, aby potwierdzić, że istnieje nowy plik, na przykład C:\end\myfile.txt.

#### *Korzystanie z wiersza komend w celu przesłania pliku*

Elastyczność przesyłania plików można wykazać, korzystając z wiersza komend w celu zainicjowania przesyłania. Pomimo tego, że poza zasięgiem tego scenariusza, można zbudować na tych zasadach i technologię skryptów Ant, aby zdefiniować i zaimplementować znacznie bardziej wydajne scenariusze przesyłania plików.

#### **Procedura**

- 1. Usuń przesłany plik z wcześniejszej demonstracji, na przykład C:\end\myfile.txt.
- 2. Użyj komendy **fteCreateTransfer** , aby zainicjować przesyłanie pliku z C:\start\myfile.txt do C:\end\myfile.txt:

```
fteCreateTransfer -sa AGENT1 -sm hubQM -da AGENT2 -dm hubQM -w -dd C:\end\ 
C:\start\myfile.txt
```
- -sa AGENT1 definiuje agenta źródłowego (czyli agenta, z którego przesyłany jest plik), który ma być agentem AGENT1.
- -sm hubQM definiuje menedżer kolejek, z którym łączy się agent źródłowy AGENT1.
- -da AGENT2 definiuje agenta docelowego (czyli agenta, do którego przesyłany jest plik), który ma być agentem AGENT2.
- Program -w żąda komendy **fteCreateTransfer** , aby zaczekać na potwierdzenie jej powodzenia.
- -dd C:\end\ definiuje katalog docelowy, który ma być C:\end\.
- C:\start\myfile.txt definiuje plik do przesłania.

Więcej informacji na ten temat zawiera sekcja fteCreateTransfer (tworzenie nowego przesyłania plików).

3. Upewnij się, że przesyłanie plików powiodło się, sprawdzając dziennik przesyłania plików w programie IBM WebSphere MQ Explorerlub ręcznie, sprawdzając system plików.

# **Co dalej**

Użytkownik może chcieć eksplorować więcej funkcji przesyłania plików za pomocą zewnętrznych nośników. Dodatkowe informacje:

- "Przesyłanie plików z dwoma komputerami przy użyciu skryptów" na stronie 166
- Dalsze zabezpieczanie środowiska. Twoje własne wymagania mogą upoważniać inny model dostępu do tego, który jest używany w tym scenariuszu. Więcej informacji na temat sprawdzonych procedur w tym obszarze zawiera sekcja [https://www.ibm.com/developerworks/websphere/library/techarticles/](https://www.ibm.com/developerworks/websphere/library/techarticles/0902_wyatt/0902_wyatt.html) [0902\\_wyatt/0902\\_wyatt.html.](https://www.ibm.com/developerworks/websphere/library/techarticles/0902_wyatt/0902_wyatt.html)

# **Przesyłanie plików z dwoma komputerami przy użyciu skryptów**

Rozszerza podstawowe przesyłanie plików przy użyciu scenariusza skryptów w celu zintegrowania operacji przesyłania plików z topologią przesyłania komunikatów IBM WebSphere MQ z wieloma komputerami.

Po zbudowaniu prostej demonstracji możliwości Managed File Transfer (patrz ["Podstawowe przesyłanie](#page-151-0) [plików przy użyciu skryptów" na stronie 152\)](#page-151-0), użytkownik zna podstawowe zasady związane z transferami plików zarządzanych. Można rozpoznać, że na pojedynczym komputerze ta możliwość oferuje niewielkie korzyści, dlatego teraz można rozszerzyć scenariusz, aby zbadać, jak zintegrować transfery plików z wieloma komputerowymi topologiami przesyłania komunikatów produktu IBM WebSphere MQ .

Rozpoczęcie uzyskiwania dostępu do korzyści oferowanych przez podpinanie technologii IBM WebSphere MQ , czyli niezawodnych jednorazowo i jednorazowo tylko plików. Aby to osiągnąć, topologia jest rozszerzona o drugi komputer, który uczestniczy w przesyłaniu plików. W tym scenariuszu należy zainstalować i skonfigurować oddzielnie dostępny agent Managed File Transfer, a także zapoznać się z zagadnieniami dotyczącymi bezpieczeństwa, które mają zastosowanie do wielu topologii przesyłania plików komputera. Scenariusz ten kończy się przedstawiając przeniesienie pliku z jednego komputera na następny, zapewniając silne podstawy dla następnego scenariusza, w którym można dodać możliwości kontroli, pokazując w ten sposób, dlaczego jest to możliwość zarządzanego przesyłania plików.

Zakłada się, że zostały wykonane zadania podane w sekcji ["Podstawowe przesyłanie plików przy użyciu](#page-151-0) [skryptów" na stronie 152.](#page-151-0)

# **Przegląd**

W tym scenariuszu koncentrator i topologia mówiona skonfigurowana w scenariuszu ["Podstawowe](#page-151-0) [przesyłanie plików przy użyciu skryptów" na stronie 152](#page-151-0) rozszerzona jest o drugi komputer, komputer 2. Komputer 2 ma zainstalowany agent Managed File Transfer Agent i Command Line Tools; nie jest wymagane zainstalowanie lokalnej instalacji serwera IBM WebSphere MQ na tym drugim komputerze. Taki model jest popularny w koncentratorze i rozwiązaniach, w których wiele agentów przesyłania plików zarządzanych oddziałują na połączenia klientów z scentralizowanym menedżerem kolejek produktu IBM WebSphere MQ bez konieczności instalowania serwerów IBM WebSphere MQ i powiązanych licencji. Inne topologie są obsługiwane, a twoja własna topologia zależy od konkretnych potrzeb i licencji lub upoważnienia. Agent AGENT2 jest wycofany na korzyść użycia samego agenta AGENT1 do obsługi transferów na tym komputerze.

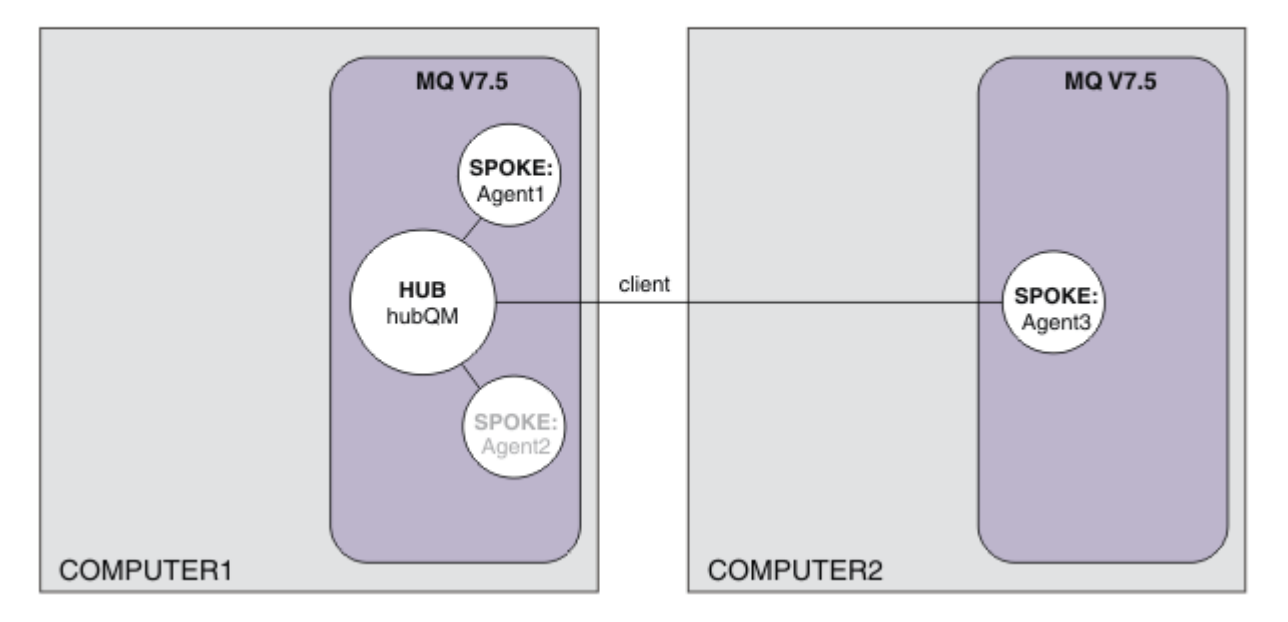

Na tym diagramie przedstawiono koncentrator i topologię mówionej, która obejmuje dwa komputery. AGENT1 i AGENT2 są skonfigurowane do korzystania z powiązań do (lokalnego) serwera koncentrującego, natomiast AGENT3 łączy się za pośrednictwem połączenia klienckiego. Wartość AGENT2 jest wyłączona, ponieważ nie odgrywa ona dalszej roli w scenariuszu. AGENT1 obsługuje wszystkie działania przesyłania plików na komputerze 1. Należy sprawdzić, czy model zabezpieczeń i jego ograniczenia zostały zrozumiane w celu uzyskania szczegółowych informacji na ten temat. Więcej informacji zawiera scenariusz ["Podstawowe przesyłanie plików przy użyciu skryptów" na stronie 152](#page-151-0) . Po skonfigurowaniu topologia ta jest używana do przesyłania pliku z komputera 1 na komputer 2.

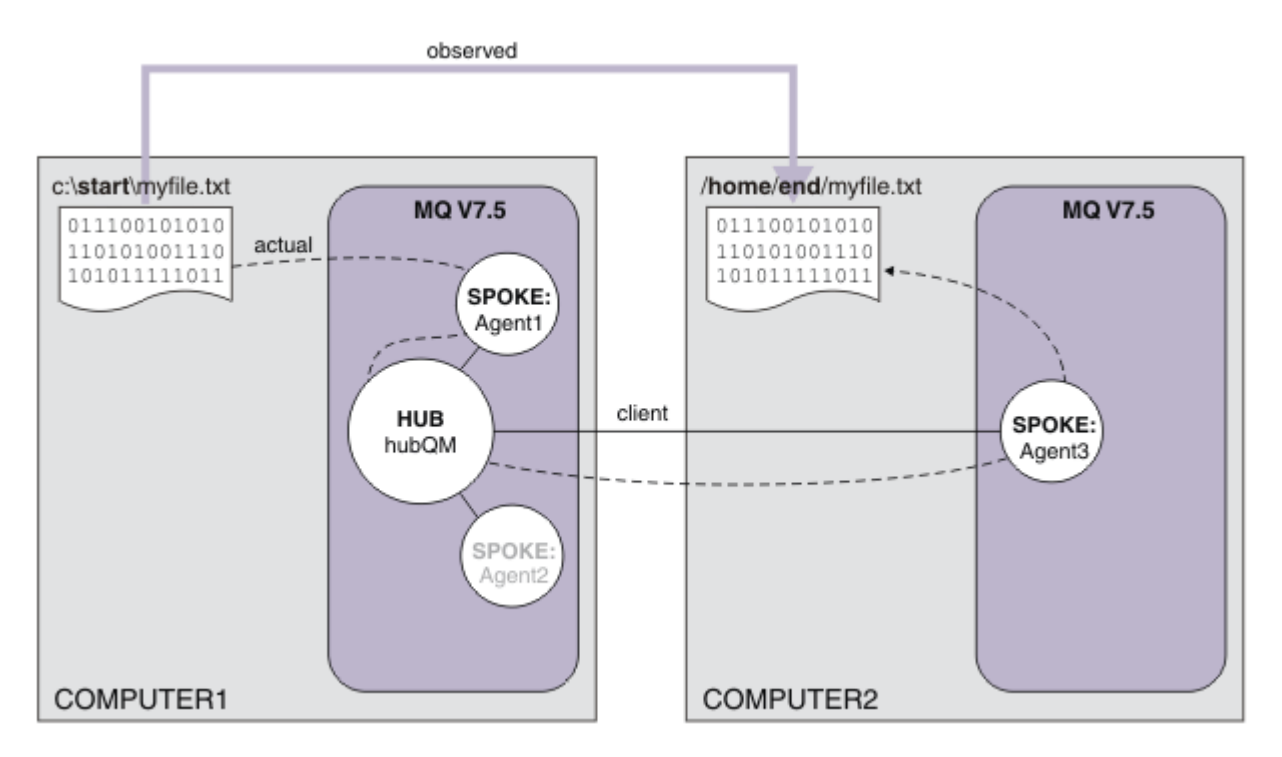

Na tym diagramie przedstawiono trasę przesyłania plików, która została zademonstrować. Ponownie bazowy transfer plików odbywa się nad niezawodnymi i aktywnymi połączeniami IBM WebSphere MQ . W tym przykładzie założono, że komputer 1 jest komputerem z systemem Windows, a komputer 2 jest komputerem z systemem Linux . W celu uzyskania pełnej listy obsługiwanych platform można użyć alternatywnych platform i architektur, patrz sekcja [https://www.ibm.com/support/docview.wss?](https://www.ibm.com/support/docview.wss?uid=swg27006467#7.1) [uid=swg27006467#7.1](https://www.ibm.com/support/docview.wss?uid=swg27006467#7.1).

## **Planowanie rozwiązania**

Opisuje przesyłanie plików do lub z komputera, agentów przesyłania plików, wymagań wstępnych, licencji, przygotowanie komputera i konfigurowanie produktu IBM WebSphere MQ dla dwóch transferów plików komputerowych przy użyciu scenariusza skryptów.

## **Wymagania wstępne**

Potrzebne są następujące elementy:

- Komputer 1, konfiguracja robocza z produktu ["Podstawowe przesyłanie plików przy użyciu skryptów" na](#page-151-0) [stronie 152](#page-151-0).
- Komputer 2, drugi komputer testowy, który spełnia wymagania wstępne dotyczące sprzętu i systemu operacyjnego dla produktu IBM WebSphere MQ Version 7.5. Więcej informacji na ten temat zawiera sekcja<https://www.ibm.com/support/docview.wss?uid=swg27006467>.
- IBM WebSphere MQ Version 7.5. Wersję próbną można pobrać z produktu [https://www.ibm.com/](https://www.ibm.com/developerworks/downloads/ws/wmq/) [developerworks/downloads/ws/wmq/](https://www.ibm.com/developerworks/downloads/ws/wmq/).
- Wiedza na temat adresów IP komputera 1 i komputera 2 w formacie nnn.nnn.nnn.nnn.

## **ZainstalujIBM WebSphere MQ Version 7.5**

Zainstaluj serwer IBM WebSphere MQ Version 7.5 , korzystając z następujących komponentów: Server, IBM WebSphere MQ Explorer, IBM WebSphere MQ Advanced Managed File Transfer Agent i IBM WebSphere MQ Managed File Transfer Command Line Tools. Szczegółowe informacje na ten temat zawiera sekcja Wybieranie elementów do zainstalowania.

Zdecyduj, w jaki sposób chcesz administrować programem IBM WebSphere MQ. IBM WebSphere MQ można administrować za pomocą następujących elementów:

- Konfigurowanie odpowiedniego środowiska za pomocą komendy **setmqenv** . Więcej informacji na ten temat zawiera sekcja setmqenv.
- Wywoływanie w pełni kwalifikowanych komend administracyjnych produktu IBM WebSphere MQ .

# **Przygotuj użytkowników i grupy**

W tym modelu zabezpieczeń przyjęto założenie, że użytkownik posiada następujące grupy i użytkowników:

Grupy

• MQM

Automatycznie tworzone jako część instalacji produktu IBM WebSphere MQ . Członkowie tej grupy mogą administrować programem IBM WebSphere MQ i jego zasobami.

• FTUSERS

Należy utworzyć tę grupę. Członkowie tej grupy mogą inicjować transfery plików.

• FTAGENTS

Należy utworzyć tę grupę. Członkowie tej grupy mogą uruchamiać i zatrzymują agenty przesyłania plików, które są punktami końcowymi, które obsługują transfery plików w sieci.

**Użytkownicy** 

• mqmAdmin

Administrator produktu IBM WebSphere MQ , który jest członkiem grupy mqm, lub w systemie Windows, członkiem grupy Administratorzy.

• ftuser

Należy utworzyć tego użytkownika i utworzyć go jako członka grupy FTUSERS . Nie należy dodawać tego użytkownika do grupy mqm, aby uniknąć sytuacji, w której zabezpieczenia administracyjne działają w menedżerze kolejek.

• ftagent

Należy utworzyć tego użytkownika i utworzyć go jako członka grupy FTAGENTS . Nie należy dodawać tego użytkownika do grupy mqm, aby uniknąć sytuacji, w której zabezpieczenia administracyjne działają w menedżerze kolejek.

## **Dodaj nowy agent AGENT3 jako wypowiedzię na komputerze 2**

Przygotuj komputer 2, aby obsługiwać rozszerzoną topologię dla IBM WebSphere MQ dwóch transferów plików komputerowych, korzystając ze scenariusza skryptów.

#### **O tym zadaniu**

Ponownie użyj przykładowego skryptu addSpoke z komputera 1, definiując agenta, który jest używany przez połączenie klienckie. Komenda **addSpoke** zakończy działanie, przedstawiając zestaw komend do uruchomienia z instalacji IBM WebSphere MQ na komputerze 2.

#### **Procedura**

1. Na komputerze 1, jako użytkownik mqmAdmin, uruchom komendę **addspoke** z katalogu bin <MQ\_INSTALL\_ROOT>\bin IBM WebSphere MQ .

<MQ\_INSTALL\_ROOT>\mqft\samples\scripts\addSpoke agentName=AGENT3 hubQmgr=hubQM connectionMode=CLIENT agentIPAddress=<IP address of computer 2> hubIPAddress=<IP address of computer 1> hubPort=1414

2. Na komputerze 2, jako użytkownik mqmAdmin, uruchom komendy wyjściowe komendy **addSpoke** z komputera 1, na przykład:

- a) fteSetupCoordination -coordinationQMgr hubQM-coordinationQMgrHost <IP address of computer 1> -coordinationQMgrPort 1414 -coordinationQMgrChannel FTE.USER.SVRCONN -f
- b) fteSetupCommands -p hubQM -connectionQMgr hubQM -connectionQMgrHost <IP address of computer 1> -connectionQMgrPort 1414 -connectionQMgrChannel FTE.USER.SVRCONN -f
- c) fteCreateAgent -p hubQM -agentName AGENT3 -agentQMgr hubQM -agentQMgrHost <IP address of computer 1> -agentQMgrPort 1414 -agentQMgrChannel FTE.AGENT.SVRCONN -f

Należy zwrócić uwagę, że nie ma potrzeby uruchamiania wygenerowanych skryptów MQSC.

3. Na komputerze 2, jako użytkownik ftagent, uruchom AGENT3

fteStartAgent -p hubQM AGENT3

4. Na komputerze 2, jako użytkownik ftagent, upewnij się, że dostępne są trzy agenty (w razie potrzeby uruchamiaj agenty na komputerze 1 w ramach użytkownika ftagent ).

fteListAgents -p hubQM

Zostaną wyświetlone następujące dane wyjściowe:

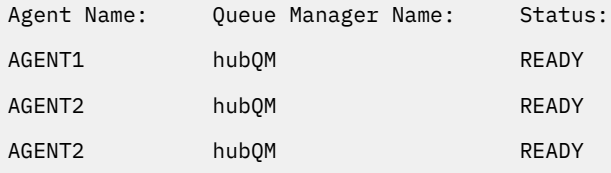

# **Implementowanie rozwiązania**

Uruchom demonstracj dla dwóch operacji przesyłania plików komputera przy użyciu scenariusza skryptów, korzystając z programu IBM WebSphere MQ w celu przesłania pliku. Monitoruj postęp przesyłania i potwierdź jego powodzenie, sprawdzając system plików.

#### **Procedura**

- 1. Zidentyfikuj plik źródłowy i katalog docelowy:
	- a) Utwórz przykładowy plik na komputerze 1 do przesłania, na przykład C:\start\myfile.txt
	- b) Zidentyfikuj istniejący katalog na komputerze 2, aby przesłać ten plik, na przykład C:\end\. Upewnij się, że użytkownik ftagent ma prawo do zapisu w katalogu.
- 2. Uruchom program IBM WebSphere MQ Explorer na komputerze 1 jako użytkownik mqmAdmin. Należy zwrócić uwagę na wcześniejszy scenariusz, tak jak w przypadku administratora produktu IBM WebSphere MQ w celu skupienia scenariusza przy przesyłaniu plików, a nie w konfiguracji programu IBM WebSphere MQ Explorer. Uruchom program z menu Start (lub jego odpowiednika) lub uruchom komendę **MQExplorer**. Więcej informacji na ten temat zawiera sekcja Uruchamianie programu WebSphere MQ Explorer.
- 3. W sekcji **Managed file transfer** (Przesyłanie plików zarządzanych) w nawigatorze produktu IBM WebSphere MQ kliknij prawym przyciskiem myszy pozycję hubQM i wybierz opcję **New Transfer** (Nowe przesyłanie), aby uruchomić kreatora nowego przesyłania.

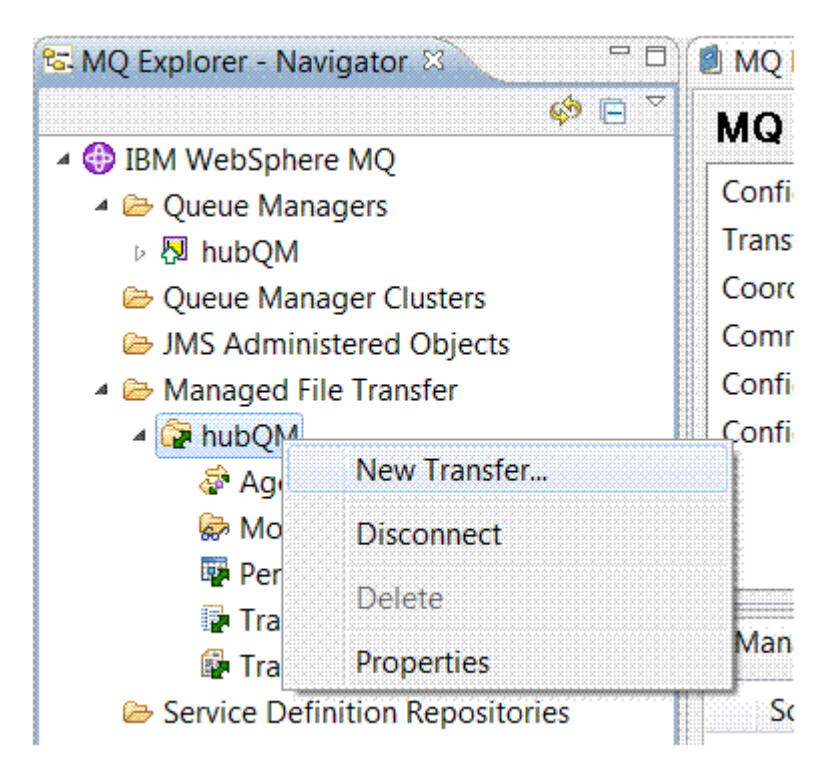

4. Użyj menu, aby wybrać AGENT1 jako agenta źródłowego i AGENT3 jako agenta docelowego:

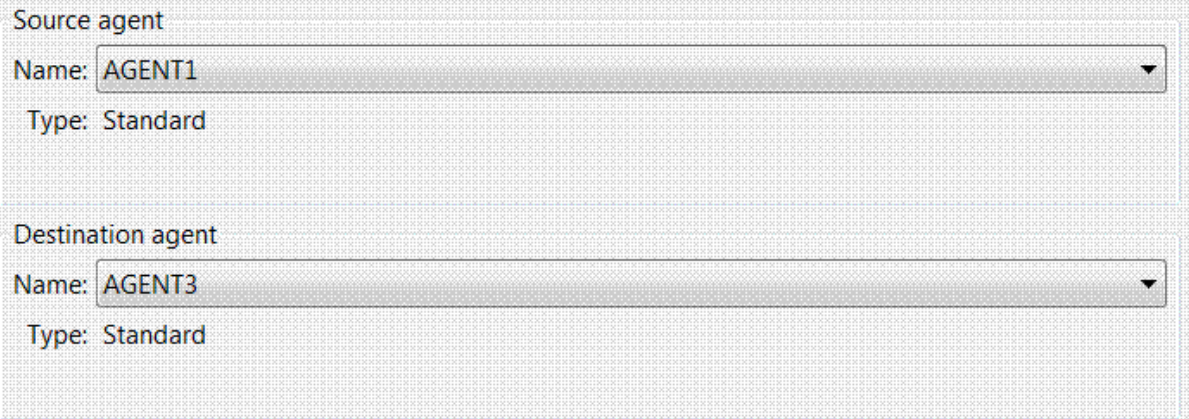

5. Kliknij przycisk **Dalej** , a następnie przycisk **Dodaj ...** . i dla źródła wprowadź ścieżkę do pliku, który ma zostać przesunięty, na przykład C:\start\myfile.txt. Upewnij się, że pole wyboru **Usuń plik źródłowy (Remove source file if the transfer is successful)** jest zaznaczone.

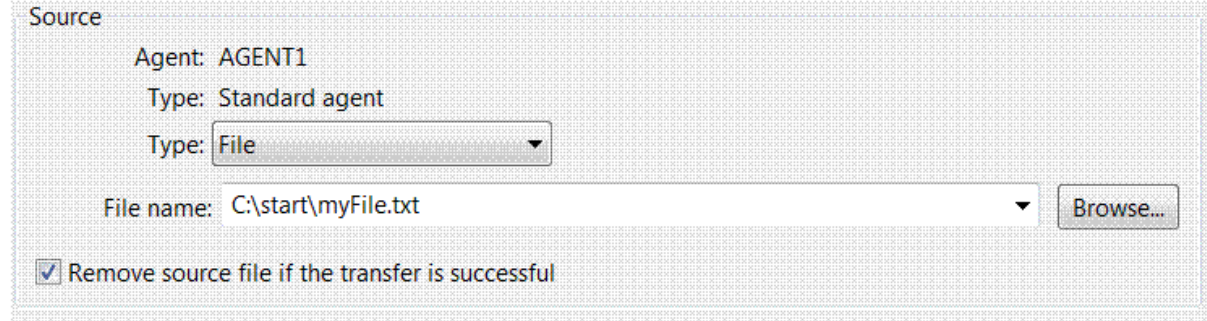

6. Wprowadź katalog docelowy. W tym scenariuszu miejsce docelowe znajduje się na platformie Linux , dlatego należy użyć odpowiedniej notacji /home/end/.

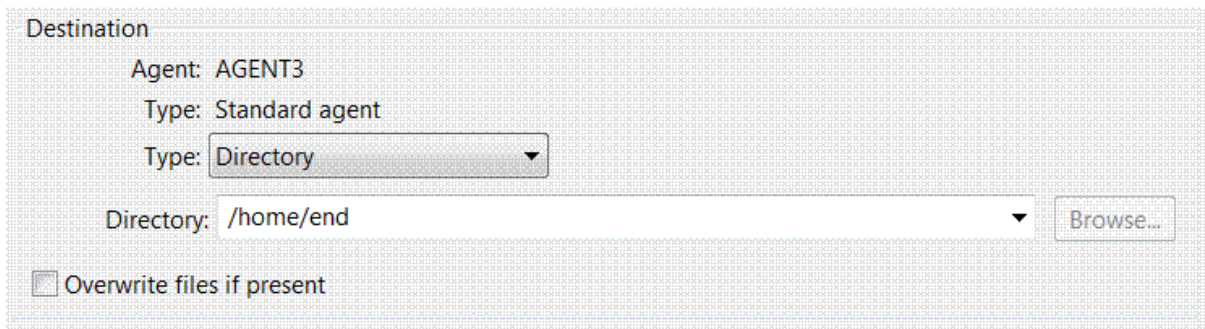

- 7. Kliknij przycisk **OK** , a następnie przycisk **Zakończ** , a następnie zostanie uruchomiony transfer.
- 8. Postęp przesyłania można monitorować na karcie **Postęp bieżącego przesyłania** w programie IBM WebSphere MQ Explorer.

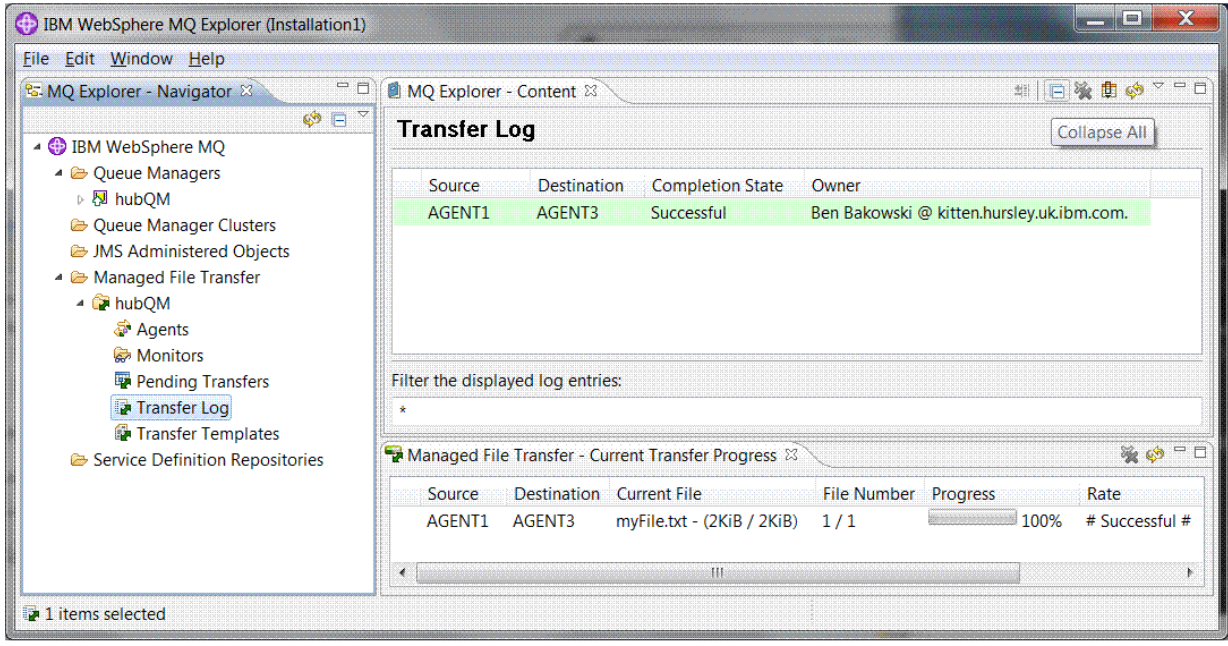

:

9. Można również ręcznie sprawdzić system plików, aby potwierdzić, że istnieje nowy plik, na przykład / home/end/myfile.txt.

#### *Korzystanie z wiersza komend w celu przesłania pliku*

Elastyczność przesyłania plików można wykazać, korzystając z wiersza komend w celu zainicjowania przesyłania. Pomimo tego, że poza zasięgiem tego scenariusza, można zbudować na tych zasadach i technologię skryptów Ant, aby zdefiniować i zaimplementować znacznie bardziej wydajne scenariusze przesyłania plików.

## **Procedura**

- 1. Usuń przesłany plik z wcześniejszej demonstracji, na przykład /home/end/myfile.txt, i utwórz go ponownie w oryginalnej lokalizacji.
- 2. W takim ftusernależy użyć komendy **fteCreateTransfer** , aby zainicjować przesyłanie pliku z C:\start\myfile.txt na komputerze 1 do /home/end/myfile.txt na komputerze 2:

fteCreateTransfer -sa AGENT1 -sm hubQM -da AGENT3 -dm hubQM -w -dd "/home/end/" "C:\start\myfile.txt

3. Upewnij się, że przesyłanie plików powiodło się, sprawdzając dziennik przesyłania plików w programie IBM WebSphere MQ Explorer lub ręcznie, sprawdzając system plików.

# **Co dalej**

Więcej informacji na temat zabezpieczeń produktu IBM WebSphere MQ zawiera sekcja Zabezpieczenia .

Użytkownik może chcieć eksplorować więcej funkcji przesyłania plików za pomocą zewnętrznych nośników.

- Szczegółowe informacje na temat dodawania funkcji kontroli w celu udostępnienia zarządzanego aspektu zarządzanego przesyłania plików można znaleźć w sekcji ["Dodawanie możliwości kontroli do](#page-180-0) [zarządzanego przesyłania plików" na stronie 181](#page-180-0).
- Więcej szczegółów na temat:
	- Wyzwalanie: przenoszenie nowych plików podczas ich wyświetlania.
	- Wyzwalanie: konfigurowanie wyglądu pojedynczego pliku w celu zainicjowania przesyłania wielu plików.
	- Przesyłanie skryptów przy użyciu narzędzia Apache Ant.

Patrz [https://www.ibm.com/developerworks/websphere/library/techarticles/1003\\_phillips/](https://www.ibm.com/developerworks/websphere/library/techarticles/1003_phillips/1003_phillips.html) [1003\\_phillips.html](https://www.ibm.com/developerworks/websphere/library/techarticles/1003_phillips/1003_phillips.html).

• Twoje własne wymagania mogą upoważniać inny model dostępu do tego, który jest używany w tym scenariuszu. Więcej informacji na temat sprawdzonych procedur w celu dalszego zabezpieczania środowiska zawiera sekcja [https://www.ibm.com/developerworks/websphere/library/](https://www.ibm.com/developerworks/websphere/library/techarticles/0902_wyatt/0902_wyatt.html) [techarticles/0902\\_wyatt/0902\\_wyatt.html](https://www.ibm.com/developerworks/websphere/library/techarticles/0902_wyatt/0902_wyatt.html).

# **Szczegółowe informacje o dwóch przesyłaniu plików komputerowych**

Rozszerza scenariusz podstawowego przesyłania plików, aby zintegrować transfery plików z topologią przesyłania komunikatów produktu IBM WebSphere MQ z wieloma komputerami.

Po wykonaniu prostej demonstracji możliwości Managed File Transfer (patrz ["Szczegóły podstawowego](#page-159-0) [przesyłania plików" na stronie 160\)](#page-159-0), użytkownik zna podstawowe zasady związane z transferami plików zarządzanych. Można rozpoznać, że na pojedynczym komputerze ta możliwość oferuje niewielkie korzyści, dlatego teraz można rozszerzyć scenariusz, aby zbadać, jak zintegrować transfery plików z wieloma komputerowymi topologiami przesyłania komunikatów produktu IBM WebSphere MQ .

Rozpocznij dostęp do korzyści oferowanych przez podpinanie technologii IBM WebSphere MQ , czyli niezawodne jednorazowe i jednorazowe dostarczanie plików. Aby to osiągnąć, topologia jest rozszerzona o drugi komputer, który uczestniczy w przesyłaniu plików. W tym scenariuszu należy zainstalować i skonfigurować oddzielnie dostępny agent Managed File Transfer, a także zapoznać się z zagadnieniami dotyczącymi bezpieczeństwa, które mają zastosowanie do wielu topologii przesyłania plików komputera. Scenariusz ten kończy się przedstawiając przeniesienie pliku z jednego komputera na następny, zapewniając silne podstawy dla następnego scenariusza, w którym można dodać możliwości kontroli, pokazując w ten sposób, dlaczego jest to możliwość zarządzanego przesyłania plików.

Zakłada się, że zostały wykonane zadania podane w sekcji ["Szczegóły podstawowego przesyłania plików"](#page-159-0) [na stronie 160.](#page-159-0)

# **Przegląd**

W tym scenariuszu użytkownik kontynuuje działanie z istniejącym komputerem z systemem Windows skonfigurowanym w scenariuszu podstawowego przesyłania plików. Agent2 jest wyłączona, ponieważ jako punkt końcowy przesyłania plików na tym pierwszym komputerze używany jest pojedynczy agent. Na drugim komputerze instalowany jest agent Managed File Transfer Agent; lokalna instalacja serwera IBM WebSphere MQ nie jest wstępnie wymaganym oprogramowaniem na tym drugim komputerze. Taki model jest popularny w koncentratorze i rozwiązaniach, w których wiele agentów przesyłania plików zarządzanych oddziałują na połączenia klientów z scentralizowanym menedżerem kolejek produktu IBM WebSphere MQ bez konieczności instalowania serwerów IBM WebSphere MQ i powiązanych licencji. Inne topologie są obsługiwane, a twoja własna topologia zależy od konkretnych potrzeb i licencji lub upoważnienia.

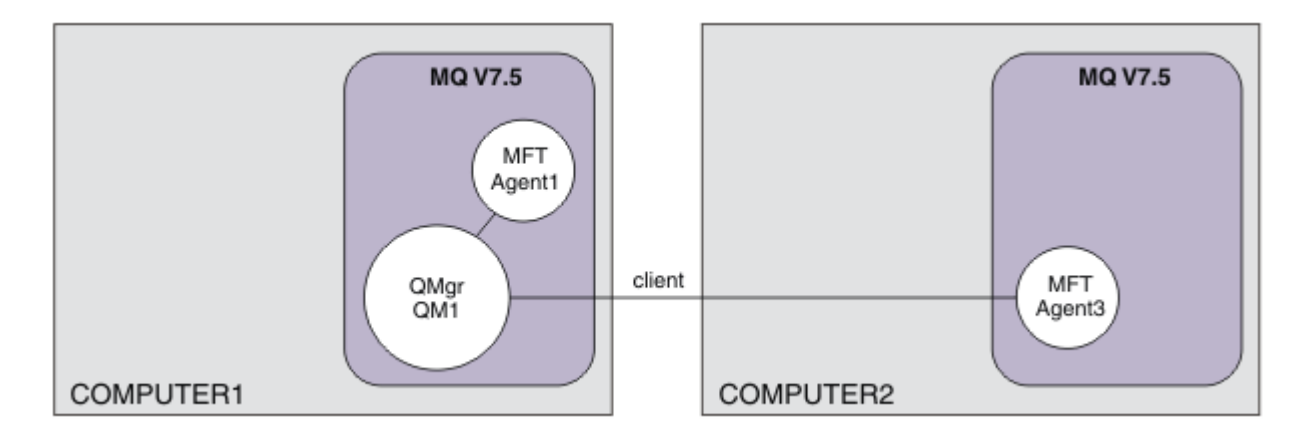

W sieci przesyłania plików pojedynczy menedżer kolejek jest wybierany do działania jako pojedynczy punkt w sieci w celu rozgłaszania informacji o kontroli i przesyłaniu plików. We wcześniejszym scenariuszu produktu ["Szczegóły podstawowego przesyłania plików" na stronie 160](#page-159-0) jako menedżer kolejek koordynacji był niejawnie używany pojedynczy menedżer kolejek. W tym scenariuszu nadal używany jest menedżer kolejek QM1 na komputerze 1, który ma pełnić rolę menedżera kolejek koordynacji, a część konfiguracji komputera 2 ustawia środowisko w celu użycia tego menedżera kolejek.

W tej topologii możliwość inicjowania przesyłania plików z komputera 2 nie jest wymagana, dlatego nie należy instalować opcjonalnego komponentu Narzędzia wiersza komend przesyłania plików zarządzanych na tym drugim komputerze.

Ważne jest, aby pamiętać, że chociaż niektóre podstawowe funkcje zabezpieczeń są brane pod uwagę, topologia przesyłania plików nie jest zabezpieczona do poziomu, który może być odpowiedni. Aby zapoznać się z dyskusją na temat zabezpieczania produktu IBM WebSphere MQ, a w szczególności przesyłania plików, należy zapoznać się z [https://www.ibm.com/developerworks/websphere/library/](https://www.ibm.com/developerworks/websphere/library/techarticles/0902_wyatt/0902_wyatt.html) [techarticles/0902\\_wyatt/0902\\_wyatt.html.](https://www.ibm.com/developerworks/websphere/library/techarticles/0902_wyatt/0902_wyatt.html)

Po zainstalowaniu na drugim komputerze, należy utworzyć rzeczywisty agent Agent3, a następnie zademonstrować rozwiązanie, przenosując plik z komputera 1 na komputer 2.

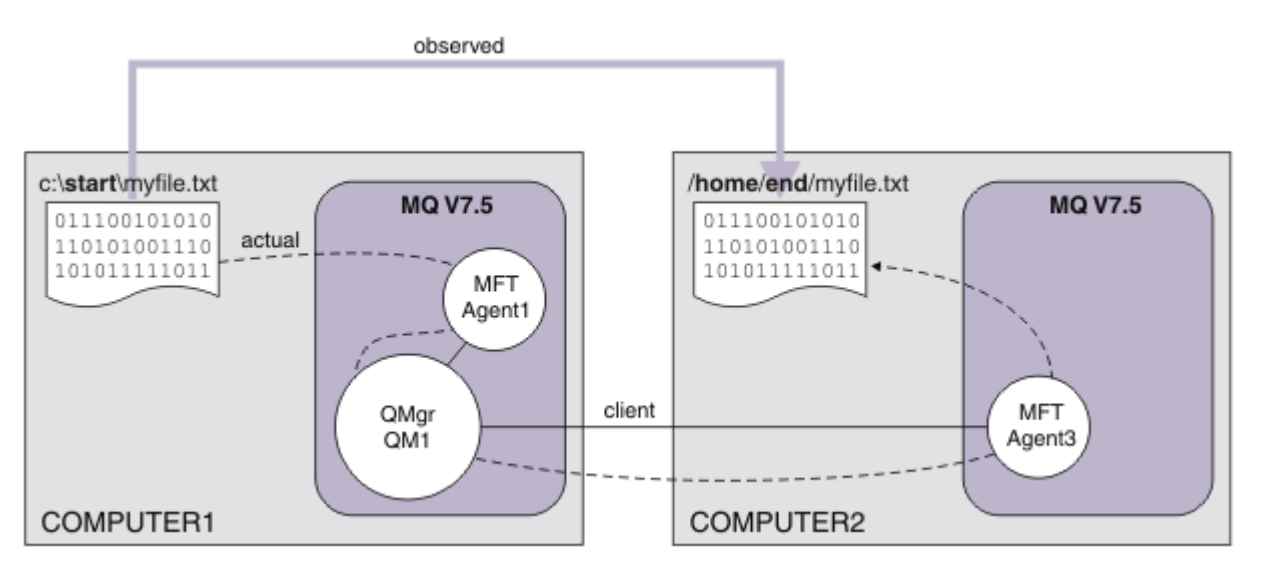

Bazowy transfer plików odbywa się za pomocą niezawodnych i wydajnych połączeń produktu IBM WebSphere MQ . W poniższych czynnościach przedstawiono sposób konfigurowania i odpowiednio zabezpieczania tych połączeń.

W tym przykładzie założono, że komputer 1 jest komputerem z systemem Windows , a komputer 2 jest komputerem z systemem Linux . W celu uzyskania pełnej listy obsługiwanych platform można

użyć alternatywnych platform i architektur, patrz sekcja [https://www.ibm.com/support/docview.wss?](https://www.ibm.com/support/docview.wss?uid=swg27006467#7.1) [uid=swg27006467#7.1](https://www.ibm.com/support/docview.wss?uid=swg27006467#7.1).

# **Planowanie rozwiązania**

Planowanie dwóch rozwiązań do przesyłania plików komputerowych, w tym opis odpowiedniej infrastruktury oraz grup i użytkowników, które należy utworzyć.

### **Zanim rozpoczniesz**

Potrzebne są następujące elementy:

- Konfiguracja robocza ze scenariusza podstawowego przesyłania plików zawiera szczegółowe informacje na ten temat, patrz sekcja ["Szczegóły podstawowego przesyłania plików" na stronie 160.](#page-159-0)
- IBM WebSphere MQ Version 7.5. Wersję próbną można pobrać z produktu [https://www.ibm.com/](https://www.ibm.com/developerworks/downloads/ws/wmq/) [developerworks/downloads/ws/wmq/](https://www.ibm.com/developerworks/downloads/ws/wmq/).
- Drugi komputer testowy, który spełnia wymagania wstępne dotyczące sprzętu i systemu operacyjnego dla produktu IBM WebSphere MQ Version 7.5, zawiera szczegółowe informacje na temat [https://](https://www.ibm.com/support/docview.wss?uid=swg27006467) [www.ibm.com/support/docview.wss?uid=swg27006467](https://www.ibm.com/support/docview.wss?uid=swg27006467).

W tym scenariuszu drugi komputer współdziała z menedżerem kolejek za pośrednictwem kanału połączenia klienckiego. Korzystanie z rekordów uwierzytelniania kanału zapewnia:

- Połączenie przychodzące jest uwierzytelniane jako pochodzące z nowego komputera, na którym znajduje się dalszy zarządzany agent przesyłania plików.
- Żądanie przychodzące jest odwzorowywane na użytkownika, który ma odpowiedni dostęp do zasobów zarządzanego przesyłania plików.

Sandboxing, technika ograniczania transferów plików z manipulowania poszczególnych obszarów systemu plików, na przykład plików konfiguracyjnych IBM WebSphere MQ , nie jest uwzględniana.

#### **Procedura**

Na **obu** komputerach:

- 1. Utwórz grupy FTEUSERS i FTEAGENTS. Więcej informacji na ten temat zawiera instrukcje dotyczące systemu operacyjnego.
- 2. Utwórz użytkownika fteuseri dodaj go do grupy FTEAGENTS .
- 3. Utwórz użytkownika fteagenti dodaj go do grupy FTEUSERS .

Użytkownik fteuser inicjuje transfery plików, a użytkownik fteagent uruchamia i zatrzymuje procesy agenta. Ci użytkownicy nie są członkami grupy mqm (lub Administratorzy w systemie Windows ), a więc pomagają w napawaniu topologii na niechciane ataki administracyjne. Użytkownik może zapewnić bardziej szczegółowy dostęp do zabezpieczeń, definiując konkretnych użytkowników na podstawie agenta, na przykład fteagent1, fteagent2.

# **Zmodyfikuj komputer 1, aby obsługiwac rozszerzoną topologię**

Przygotuj komputer 1, aby obsłużyć rozszerzoną topologię dla dwóch scenariuszy przesyłania plików komputerowych IBM WebSphere MQ .

## **O tym zadaniu**

W tym zadaniu należy usunąć produkt Agent2 , ponieważ nie jest on już potrzebny. Następnie należy utworzyć i uruchomić program nasłuchujący w celu zaakceptowania połączenia klienta z agenta utworzonego na komputerze 2, a tym samym skonstruować prostą sieć IBM WebSphere MQ na dwóch komputerach. Zakłada się, że komputer 1 działa w systemie operacyjnym Windows . Jeśli do uruchomienia tego scenariusza używana jest inna platforma, należy zastąpić odpowiednie komendy specyficzne dla platformy.

### **Procedura**

1. Zatrzymaj agenta Agent2.

fteStopAgent AGENT2

Więcej informacji na temat komendy **fteStopAgent** można znaleźć w sekcji fteStopAgent (zatrzymaj agenta WebSphere MQ Managed File Transfer ).

2. Usuń agenta Agent2.

fteDeleteAgent AGENT2

runmqsc QM1 < <output>

Więcej informacji na temat komendy **fteDeleteAgent** można znaleźć w sekcji fteDeleteAgent (usuń agenta WebSphere MQ Managed File Transfer ).

Skonfiguruj zabezpieczenia IBM WebSphere MQ tak, aby nowy agent przesyłania plików skonfigurowany na komputerze 2 mógł wchodzić w interakcje z menedżerem kolejek koordynacji QM1. Ten nowy agent łączy się z QM1 w istniejącym systemie SYSTEM.DEF.SVRCONN . Własne potrzeby związane z bezpieczeństwem mogą się różnić, aby uzyskać szczegółowe informacje na temat utwardzania tej topologii. Więcej informacji na ten temat zawiera sekcja [Co dalej.](#page-180-0)

3. Uruchom interfejs MQSC dla QM1.

runmqsc QM1

4. Utwórz dwa kanały w celu obsługi żądań przychodzących od użytkowników i agentów.

DEFINE CHANNEL(FTE.USER.SVRCONN) CHLTYPE(SVRCONN)

DEFINE CHANNEL(FTE.AGENT.SVRCONN) CHLTYPE(SVRCONN)

5. Utwórz rekord uwierzytelniania kanału, aby zezwolić na połączenie z komputera 2 do QM1, przypisując utworzonego użytkownika.

SET CHLAUTH('FTE.USER.SVRCONN') TYPE(ADDRESSMAP) ADDRESS('<IP address of computer2>') USERSRC (MAP) MCAUSER('fteuser' DESCR('RUle to allow file transfer users to communicate') ACTION(ADD) SET CHLAUTH('FTE.AGENT.SVRCONN') TYPE(ADDRESSMAP) ADDRESS('<IP address of computer2>') USERSRC(MAP) MCAUSER('fteagent') DESCR('Rule to allow file transfer agent processes to

Więcej informacji na ten temat zawiera sekcja Rekordy uwierzytelniania kanału.

Celem tego scenariusza nie jest zablokowanie i zatoczenie topologii, ale zademonstrować podstawowe przesyłanie plików. Zaimplementowany model zabezpieczeń obsługuje tę demonstracją, ale użytkownik musi zrozumieć własne zagrożenia dla bezpieczeństwa i w razie potrzeby podjąć odpowiednie działania. Informacje na temat opcji, które należy rozważyć, można znaleźć w sekcji [Co](#page-180-0) [dalej](#page-180-0).

6. Zidentyfikuj wolny port, który może być używany do komunikacji sieciowej z produktem IBM WebSphere MQ. Zdefiniuj nasłuchiwanie LISTENER1 , aby użyć tego wolnego portu, na przykład 1414.

DEFINE LISTENER(LISTENER1) TRPTYPE(TCP) CONTROL(QMGR) PORT(1414)

7. Uruchom program nasłuchujący LISTENER1.

START LISTENER(LISTENER1)

communicate') ACTION(ADD)

8. Zatrzymaj interfejs MQSC dla QM1.

end

9. Upewnij się, że grupy FTEAGENTS i FTEUSERS mają odpowiedni dostęp do obiektów IBM WebSphere MQ , aby wykonać działania przesyłania plików dla agenta AGENT3 , który ma zostać utworzony na komputerze 2. Konfigurację tę można dostosować do własnych wymagań w zakresie bezpieczeństwa.

```
a. setmqaut -m QM1 -t qmgr -g FTEAGENTS +connect +inq
b. setmqaut -m QM1 -t qmgr -g FTEUSERS +connect
c. setmqaut -m QM1 -n "SYSTEM.FTE" -t q -g FTEAGENTS +get +put
d. setmqaut -m QM1 -n "SYSTEM.FTE.COMMAND.AGENT1" -t q -g FTEUSERS +put
e. setmqaut -m QM1 -n "SYSTEM.FTE.COMMAND.AGENT1" -t q -g FTEAGENTS +setid
  +get +put
f. setmqaut -m QM1 -n "SYSTEM.FTE.COMMAND.AGENT3" -t q -g FTEUSERS +put
g. setmqaut -m QM1 -n "SYSTEM.FTE.COMMAND.AGENT3" -t q -g FTEAGENTS +setid
  +get +put
h. setmqaut -m QM1 -n "SYSTEM.FTE.DATA.AGENT1" -t q -g FTEAGENTS +get +put
i. setmqaut -m QM1 -n "SYSTEM.FTE.DATA.AGENT3" -t q -g FTEAGENTS +get +put
j. setmqaut -m QM1 -n "SYSTEM.FTE.EVENT.AGENT1" -t q -g FTEAGENTS +get +put
k. setmqaut -m QM1 -n "SYSTEM.FTE.EVENT.AGENT3" -t q -g FTEAGENTS +get +put
l. setmqaut -m QM1 -n "SYSTEM.FTE.REPLY.AGENT1" -t q -g FTEAGENTS +get +put
m. setmqaut -m QM1 -n "SYSTEM.FTE.REPLY.AGENT3" -t q -g FTEAGENTS +get +put
n. setmqaut -m QM1 -n "SYSTEM.FTE.STATE.AGENT1" -t q -g FTEAGENTS +get +put
  +inq
o. setmqaut -m QM1 -n "SYSTEM.FTE.STATE.AGENT3" -t q -g FTEAGENTS +get +put
  +inq
p. setmqaut -m QM1 -n "SYSTEM.FTE" -t topic -g FTEUSERS +sub
q. setmqaut -m QM1 -n "SYSTEM.FTE" -t topic -g FTEAGENTS +pub +sub
r. setmqaut -m QM1 -n "SYSTEM.DEFAULT.MODEL.QUEUE" -t q -g FTEUSERS +dsp
  +browse +get +put
s. setmqaut -m QM1 -n "SYSTEM.DEFAULT.MODEL.QUEUE" -t q -g FTEAGENTS +dsp
  +browse +get +put
```
Więcej informacji na temat komendy **setmqaut** zawiera sekcja **setmqaut**.

Więcej szczegółowych informacji na temat nadawania uprawnień grupom można znaleźć w sekcji Uprawnienia grupowe dla zasobów specyficznych dla produktu WebSphere MQ Managed File Transfer.

# **Przygotuj komputer 2 do przesyłania plików**

Opisuje przygotowanie komputera 2 do przesyłania plików dla IBM WebSphere MQ dwóch scenariuszy przesyłania plików komputerowych.

## **O tym zadaniu**

W tym zadaniu zakłada się, że komputer 2 działa w systemie operacyjnym Linux . Jeśli do uruchomienia tego scenariusza używana jest inna platforma, należy zastąpić odpowiednie komendy specyficzne dla platformy.

## **Procedura**

1. Zainstaluj produkt IBM WebSphere MQ na każdym komputerze razem z komponentem Managed File Transfer Agent, a także wszystkie odpowiednie wstępnie wymagane komponenty, na przykład zarządzane narzędzia wiersza komend do przesyłania plików. Szczegółowe informacje na ten temat zawiera sekcja Wybieranie elementów do zainstalowania .

W tym kroku założono, że użytkownik korzysta z czystego komputera, w którym nie zainstalowano wcześniejszych instalacji produktu IBM WebSphere MQ lub IBM WebSphere MQ File Transfer Edition. W przeciwnym razie należy określić, czy współistnienie jest obsługiwane i odpowiednio dostosować mechanizm instalacji lub konfigurację środowisk. Więcej informacji na ten temat zawiera sekcja Wiele instalacji .

Zainstalowanie komponentu Managed File Transfer Command Line Tools umożliwia definiowanie i inicjowanie transferów z komputera 2 oprócz komputera 1, co zostało przedstawione w tym scenariuszu.

2. Jako użytkownik należący do grupy mqm skonfiguruj przesyłanie plików tak, aby korzystało z QM1 na komputerze 1 jako menedżer koordynacji. Wprowadź następujące komendy:

fteSetupCoordination -coordinationQMgr QM1 -coordinationQMgrHost <computer1\_hostname> -coordinationQMgrPort 1414 -coordinationQMgrChannel FTE.USER.SVRCONN

Nie ma potrzeby uruchamiania wygenerowanego skryptu MQSC, ponieważ uruchomiono go podczas konfigurowania komputera 1.

fteSetupCommands -connectionQMgr QM1 -connectionQMgrHost <computer1\_hostname> -connectionQMgrPort 1414 -connectionQMgrChannel FTE.USER.SVRCONN

Aby uzyskać więcej informacji, patrz:

- Przegląd topologii produktu WebSphere MQ Managed File Transfer
- fteSetupCoordination (konfigurowanie szczegółów koordynacji)
- Komendy fteSetup(utwórz plik command.properties )
- 3. Wyświetl listę agentów zarejestrowanych za pomocą QM1 , aby upewnić się, że konfiguracja połączenia klienckiego jest poprawna. Wprowadź następującą komendę:

fteListAgents

Zostaną wyświetlone następujące dane wyjściowe:

Queue Manager Name: Status:<br>OM1 Ready AGENT1 QM1 Ready

4. Utwórz drugi agent przesyłania plików AGENT3:

fteCreateAgent -agentName AGENT3 -agentQMgr QM1 -agentQMgrHost <computer1\_hostname> -agentQMgrPort 1414 -agentQMgrChannel FTE.AGENT.SVRCONN

Przełącz na komputer 1 i wprowadź następującą komendę:

runmqsc QM1 < <AGENT3\_create.mqsc>

5. Przełącz na komputer 2, a jako użytkownik fteagent uruchom nowy agent przesyłania plików AGENT3.

fteStartAgent AGENT3

- 6. Opcjonalnie: Przełącz na komputer 1, a następnie zrestartuj AGENT1 jako użytkownik fteagent , a nie użytkownika administratora uprzywilejowanego IBM WebSphere MQ , który był używany w pierwszym scenariuszu.
- 7. Sprawdź, czy konfiguracja połączenia klienckiego jest poprawna, wyświetlając listę agentów zarejestrowanych za pomocą QM1.

fteListAgents

Zostaną wyświetlone następujące dane wyjściowe:

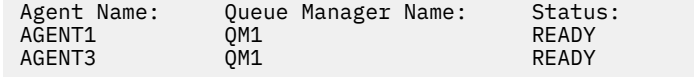

# **Implementowanie rozwiązania**

Implementacja rozwiązania w tym scenariuszu obejmuje korzystanie z programu IBM WebSphere MQ Explorer w celu zdefiniowania i zainicjowania przesyłania plików. Można monitorować postęp przesyłania, a także potwierdzić jego powodzenie, sprawdzając system plików.

## **Procedura**

- 1. Zidentyfikuj plik źródłowy i katalog docelowy:
	- a) Utwórz przykładowy plik na komputerze 1, który ma zostać przesunięty, na przykład C:\start\myfile.txt.
	- b) Zidentyfikuj istniejący katalog na komputerze 2, aby przesłać ten plik, na przykład /home/end/. Upewnij się, że użytkownik, który uruchomił agenta, ma prawo do zapisu w tym katalogu.
- 2. Uruchom program IBM WebSphere MQ Explorer na komputerze 1. Uruchom program z menu Start (lub jego odpowiednika) lub uruchom komendę **MQExplorer**. Więcej informacji na ten temat zawiera sekcja Uruchamianie programu IBM WebSphere MQ Explorer.
- 3. Kliknij opcję **Przesyłanie pliku zarządzanego** w nawigatorze programu IBM WebSphere MQ Explorer, kliknij prawym przyciskiem myszy pozycję **QM**i wybierz opcję **Nowy transfer** , aby uruchomić kreatora nowego przesyłania.

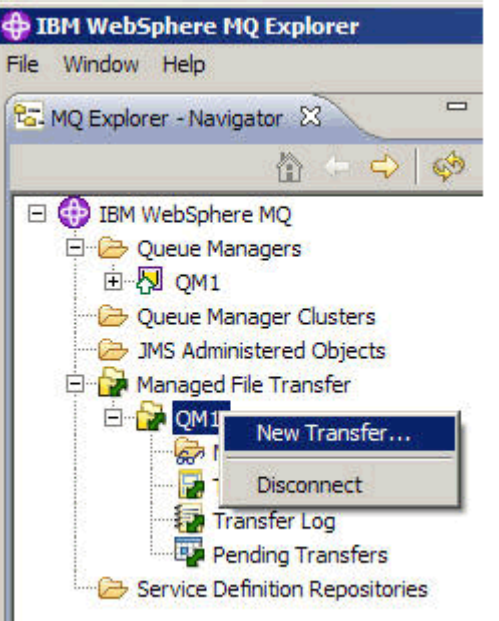

4. Wybierz **AGENT1** jako agenta źródłowego w sekcji **Od** :

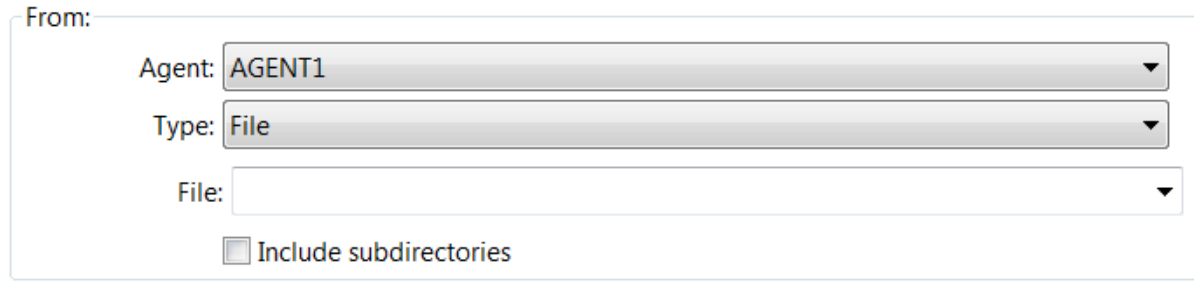

5. Wprowadź ścieżkę do pliku utworzonego wcześniej, na przykład C:\start\myfile.txt.

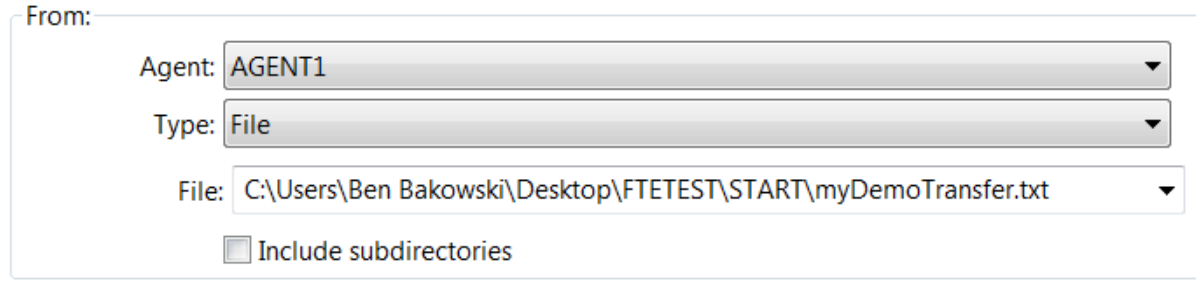

- 6. Wybierz **AGENT2** jako agenta docelowego w sekcji **Do** .
- 7. Wprowadź katalog docelowy, który został zidentyfikowany wcześniej, na przykład /home/end/.

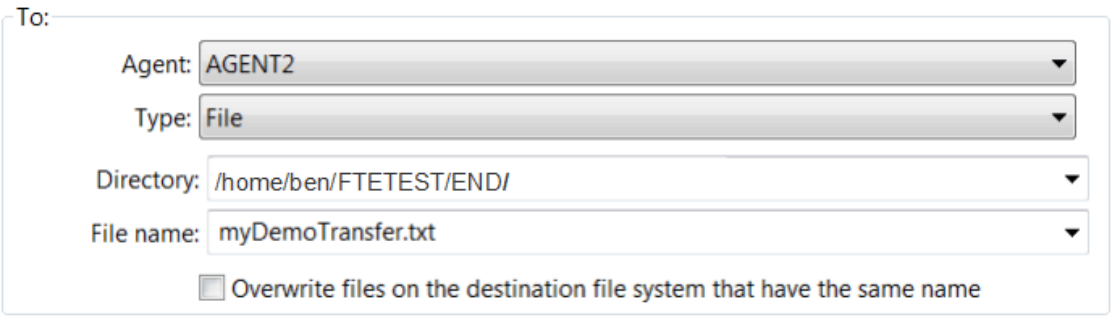

- 8. Kliknij przycisk **Zakończ teraz** , a następnie zostanie uruchomiony transfer.
- 9. Postęp przesyłania można monitorować na karcie **Bieżący postęp przesyłania** w programie IBM WebSphere MQ Explorer:

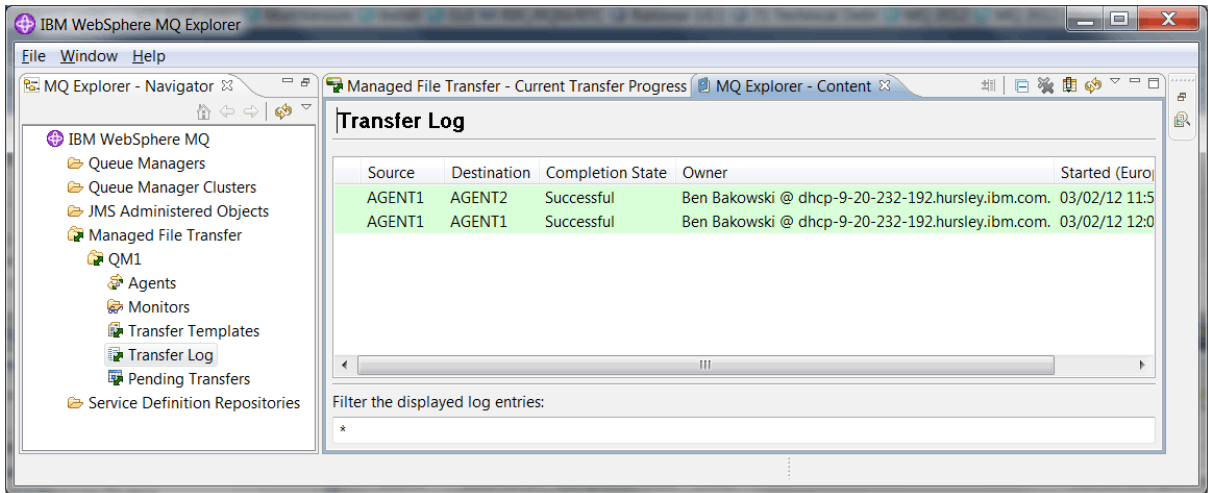

10. Można również ręcznie sprawdzić system plików komputera 2, aby potwierdzić, że istnieje nowy plik, na przykład /home/end/myfile.txt.

#### *Korzystanie z wiersza komend w celu przesłania pliku*

W tej sekcji można określić elastyczność przesyłania plików, pokazując, w jaki sposób można użyć wiersza komend do zainicjowania przesyłania. Pomimo tego, że poza zasięgiem tego scenariusza, można zbudować na tych zasadach i technologię skryptów Ant, aby zdefiniować i zaimplementować znacznie bardziej wydajne scenariusze przesyłania plików.

### **Procedura**

- 1. Usuń przesłany plik z wcześniejszej demonstracji, na przykład /home/end/myfile.txt.
- 2. Jako użytkownik fteuser, wpisz komendę **fteCreateTransfer** , aby zainicjować przesyłanie pliku z C:\start\myfile.txt na komputerze 1 do /home/end/myfile.txt na komputerze 2:
```
fteCreateTransfer -sa AGENT1 -sm QM1 -da AGENT3 -dm QM1 -w -dd "/home/end/" 
"C:\start\myfile.txt"
```
3. Upewnij się, że przesyłanie plików powiodło się, sprawdzając dziennik przesyłania plików w programie IBM WebSphere MQ Explorer lub ręcznie, sprawdzając system plików.

# **Co dalej**

Więcej informacji na temat zabezpieczeń produktu IBM WebSphere MQ zawiera sekcja Zabezpieczenia .

Użytkownik może chcieć eksplorować więcej funkcji przesyłania plików za pomocą zewnętrznych nośników.

- Szczegółowe informacje na temat dodawania funkcji kontroli w celu udostępnienia zarządzanego aspektu zarządzanego przesyłania plików można znaleźć w sekcji "Dodawanie możliwości kontroli do zarządzanego przesyłania plików" na stronie 181.
- Więcej szczegółów na temat:
	- Wyzwalanie: przenoszenie nowych plików podczas ich wyświetlania.
	- Wyzwalanie: konfigurowanie wyglądu pojedynczego pliku w celu zainicjowania przesyłania wielu plików.
	- Przesyłanie skryptów przy użyciu narzędzia Apache Ant.

Patrz [https://www.ibm.com/developerworks/websphere/library/techarticles/1003\\_phillips/](https://www.ibm.com/developerworks/websphere/library/techarticles/1003_phillips/1003_phillips.html) [1003\\_phillips.html](https://www.ibm.com/developerworks/websphere/library/techarticles/1003_phillips/1003_phillips.html).

• Twoje własne wymagania mogą upoważniać inny model dostępu do tego, który jest używany w tym scenariuszu. Więcej informacji na temat sprawdzonych procedur w celu dalszego zabezpieczania środowiska zawiera sekcja [https://www.ibm.com/developerworks/websphere/library/](https://www.ibm.com/developerworks/websphere/library/techarticles/0902_wyatt/0902_wyatt.html) [techarticles/0902\\_wyatt/0902\\_wyatt.html](https://www.ibm.com/developerworks/websphere/library/techarticles/0902_wyatt/0902_wyatt.html).

# **Dodawanie możliwości kontroli do zarządzanego przesyłania plików**

Scenariusz ten służy do konfigurowania programu rejestrującego oraz korzystania z tej możliwości w celu udostępnienia zapisu kontrolnego.

Użytkownik zbudował demonstracją funkcji Managed File Transfer (Managed File Transfer) między komputerami za pomocą dwóch poprzednich scenariuszy, ["Szczegóły podstawowego przesyłania plików"](#page-159-0) [na stronie 160](#page-159-0) i ["Szczegółowe informacje o dwóch przesyłaniu plików komputerowych" na stronie](#page-172-0) [173](#page-172-0), a ponadto użytkownik zapoznał się z konfiguracją topologii przesyłania plików. Użytkownik widzi, w jaki sposób produkt IBM WebSphere MQ Version 7.5 udostępnia możliwości w zakresie rejestrowania i kontrolowania przesyłania plików, zapewniając w ten sposób zarządzany aspekt zarządzanego przesyłania plików.

Zakłada się, że zakończył się drugi scenariusz przesyłania plików zarządzanych zgodnie z instrukcjami w scenariuszu ["Szczegółowe informacje o dwóch przesyłaniu plików komputerowych" na stronie 173](#page-172-0) .

# **Przegląd**

W tym scenariuszu kontynuujesz istniejącą topologię Windows i Linux skonfigurowaną w programie ["Szczegółowe informacje o dwóch przesyłaniu plików komputerowych" na stronie 173](#page-172-0), a także włączenie funkcji rejestrowania plików. Możliwość rejestrowania plików nie wymaga instalacji żadnych innych komponentów ani produktów, dlatego ten scenariusz nie wymaga rozważenia zmian licencji ani uprawnień z dwóch scenariuszy przesyłania plików komputerowych.

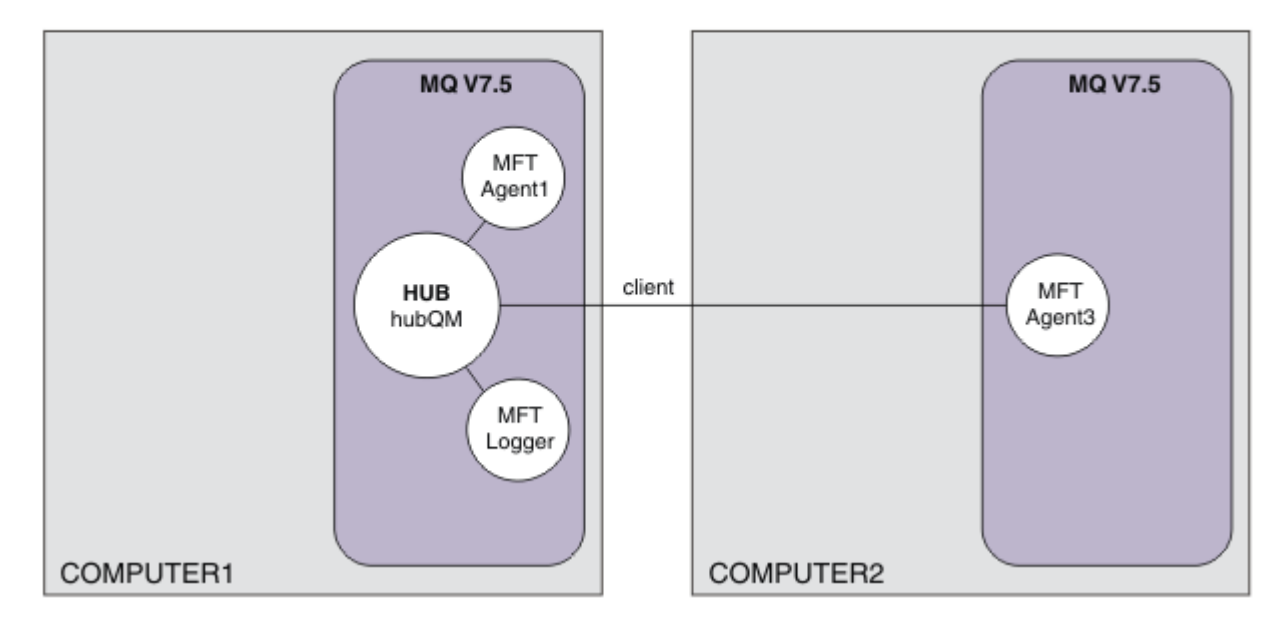

Istnieje również możliwość zaimplementowania programu rejestrującego bazy danych, który może być bardziej odpowiedni w środowisku produkcyjnym, na przykład w celu zapewnienia skalowalności i przełączenia awaryjnego. Jednak aby ten scenariusz był prosty i bez potrzeby instalowania innych produktów, należy skorzystać z w pełni obsługiwanego programu rejestrującego pliki. Nie rozważa się dalszych aspektów bezpieczeństwa. Ponieważ ta możliwość może być dostarczona informacji o kontroli, warto rozważyć utwardzenie zabezpieczeń wokół tego elementu.

W tym scenariuszu inicjowane jest przesyłanie plików, a szczegóły są przechwytywane w pliku dziennika.

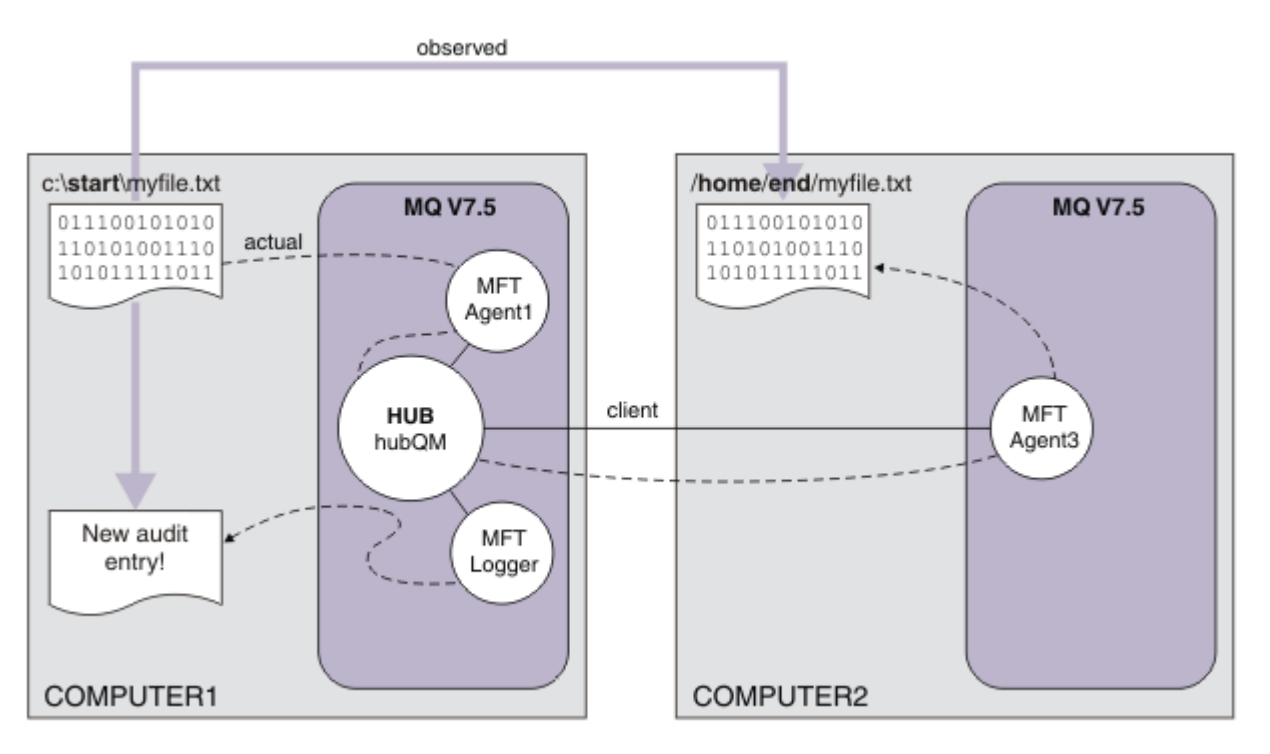

# **Planowanie rozwiązania**

Zawiera opis wymagań wstępnych i wymagań licencyjnych dla produktu IBM WebSphere MQ , który umożliwia dodawanie funkcji kontroli do zarządzanego pliku przesyłania plików.

W tym scenariuszu użytkownik tworzy program rejestrujący w celu kontrolowania przesyłania plików. Program rejestrujący wyszukuje większość równoległości z procesem agenta, dzięki czemu można użyć istniejącego użytkownika programu ftagent do uruchomienia i zatrzymania programu rejestrującego. Może zaistnieć potrzeba utworzenia własnego użytkownika lub grupy w celu zarządzania programem rejestrującym.

# **Wymagania wstępne i licencje**

Potrzebna jest konfiguracja robocza ze scenariusza ["Szczegółowe informacje o dwóch przesyłaniu plików](#page-172-0) [komputerowych" na stronie 173](#page-172-0) .

# **Implementowanie rozwiązania**

Modifying computer 1 to configure a file logger for the IBM WebSphere MQ adding audit capability to the managed file transfer scenario.

# **Procedura**

1. Sprawdź, czy grupa ftagent ma odpowiedni dostęp do obiektów IBM WebSphere MQ podczas uruchamiania procesu programu rejestrującego. Wprowadź następujące komendy:

```
setmqaut -m hubQM -n "SYSTEM.FTE.LOG.RJCT.MYFILELOGGER" -t q -g FTAGENTS +put
setmqaut -m hubQM -n "SYSTEM.FTE.LOG.CMD.MYFILELOGGER" -t q -g FTAGENTS +get
```
Więcej informacji na ten temat zawiera sekcja Uprawnienia do programu rejestrującego bazy danych.

2. Jako administrator produktu IBM WebSphere MQ utwórz program rejestrujący pliki, a jako menedżer kolejek programu rejestrującego należy użyć komendy hubQM .

```
fteCreateLogger -loggerType FILE -loggerQMgr hubQM -fileLoggerMode LINEAR -fileSize 5MB 
myFileLogger
```
runmqsc hubQM < <MYFILELOGGER\_create.mqsc>

Więcej szczegółowych informacji na ten temat zawiera sekcja fteCreateLogger (tworzenie programu rejestrującego produktu WebSphere MQ Managed File Transfer ). Warto rozważyć użycie programu rejestrującego bazy danych w środowisku produkcyjnym.

3. Jako użytkownik ftagenturuchom program rejestrujący.

fteStartLogger MYFILELOGGER

4. Potwierdź uruchomienie programu rejestrującego.

Aby potwierdzić, że program rejestrujący został uruchomiony, należy sprawdzić system plików. Po skonfigurowaniu programu rejestrującego pliki, korzystając z powyższych komend, dzienniki można znaleźć w programie <MQ INSTALL>/mqft/logs/hubQM/loggers/MYFILELOGGER/logs. Potwierdź output0.log , który zawiera komunikat "BFGDB0023I: The logger has completed startup activities and is now running.".

- 5. Usuń przesłany plik z wcześniejszej demonstracji, na przykład /home/end/myfile.txt.
- 6. Jako użytkownik ftuser, użyj komendy fteCreateTransfer (create new file transfer) z komputera 1, aby rozpocząć przesyłanie pliku z C:\start\myfile.txt na komputerze 1 do /home/end/ myfile.txt na komputerze 2. Wprowadź następującą komendę:

fteCreateTransfer -sa AGENT1 -sm hubQM -da AGENT3 -dm hubQM -w -dd "/home/end/" "C:\start\myfile.txt"

7. Sprawdź, czy program rejestrujący przechwytuje ten transfer i zapoznał się z treścią pozycji dziennika.

- <span id="page-183-0"></span>a. Otwórz plik <MQ INSTALL>/mqft/logs/hubQM/loggers/MYFILELOGGER/MYFILELOGGER-XXXXXXXX.log
- b. Pozycja dziennika przedstawia zainicjowane przesyłanie, w tym położenia źródła pliku i miejsca docelowego oraz datę, godzinę i identyfikator zgłaszającego. Na przykład:

```
2012-03-23T16:42:21;414d5120514d312020202020202020207a556b4f2000aa03;[TSTR]; ;
AGENT1;hubQM;STANDARD;AGENT3;hubQM;User;;;com.ibm.wmqfte.SourceAgent=AGENT1, 
com.ibm.wmqfte.DestinationAgent=AGENT3, com.ibm.wmqfte.MqmdUser=User, 
com.ibm.wmqfte.OriginatingUser=User, com.ibm.wmqfte.OriginatingHost=
dhcp-9-10-123-123.hursley.ibm.com., com.ibm.wmqfte.TransferId=
414d5120514d312020202020202020207a556b4f2000aa03, com.ibm.wmqfte.Priority=0;
2012-03-23T16:42:21;414d5120514d312020202020202020207a556b4f2000aa03;[TPRO];0 ;
C:\start\myfile.txt;51447;file;leave ;;;;;;/home/end/myfile.txt;51447;file;
          ;;;;;;; 
2012-03-23T16:42:21;414d5120514d312020202020202020207a556b4f2000aa03;[TCOM];0 ;
AGENT1;hubQM;STANDARD;AGENT3;hubQM;STANDARD;User;;BFGRP0032I: The file transfer 
request has successfully completed.;com.ibm.wmqfte.SourceAgent=AGENT1, 
com.ibm.wmqfte.DestinationAgent=AGENT3, com.ibm.wmqfte.MqmdUser=User, 
com.ibm.wmqfte.OriginatingUser=User, com.ibm.wmqfte.OriginatingHost=
dhcp-9-20-123-123.hursley.ibm.com., 
com.ibm.wmqfte.TransferId=414d5120514d312020202020202020207a556b4f2000aa03, 
com.ibm.wmqfte.Priority=0;
```
# **Glosariusz**

Ten glosariusz zawiera terminy i definicje dotyczące produktu IBM WebSphere MQ.

W niniejszym glosariuszu są używane następujące odniesienia:

- Patrz: odsyła od terminu do preferowanego synonimu lub od akronimu lub skrótu do zdefiniowanej pełnej formy.
- Zob. również termin pokrewny lub kontrastowy.

"A" na stronie 184 ["B" na stronie 187](#page-186-0) ["C" na stronie 188](#page-187-0) ["D" na stronie 193](#page-192-0) ["E" na stronie 195](#page-194-0) ["F" na](#page-196-0) [stronie 197](#page-196-0) ["G" na stronie 198](#page-197-0) ["H" na stronie 199 "I" na stronie 199](#page-198-0) ["J" na stronie 201](#page-200-0) ["K" na stronie](#page-201-0) [202 "L" na stronie 202](#page-201-0) ["M" na stronie 204](#page-203-0) ["N" na stronie 208](#page-207-0) ["O" na stronie 209](#page-208-0) ["P" na stronie 210](#page-209-0) ["Q"](#page-212-0) [na stronie 213](#page-212-0) ["R" na stronie 214](#page-213-0) ["S" na stronie 217](#page-216-0) ["T" na stronie 222](#page-221-0) ["U" na stronie 225](#page-224-0) ["V" na stronie](#page-225-0) [226 "W" na stronie 226](#page-225-0) ["X" na stronie 227](#page-226-0)

# **A**

#### **kod przyczyny nieprawidłowego zakończenia**

4-bajtowy kod szesnastkowy, który jednoznacznie identyfikuje problem z programem, który działa w systemie operacyjnym z/OS .

### **klasa abstrakcyjna**

Klasa programowania obiektowego reprezentująca pojęcie. Klasy pochodne od klas abstrakcyjnych reprezentują implementację pojęcia. Na podstawie klasy abstrakcyjnej nie można utworzyć obiektu, to znaczy nie można utworzyć jej instancji. Patrz także: [klasa macierzysta](#page-209-0).

#### **access control (kontrola dostępu)**

W zabezpieczeniach komputerowych: proces polegający na zapewnieniu, że dostęp do danych zasobów systemu komputerowego mogą uzyskiwać tylko autoryzowani użytkownicy.

#### **access control list (ACL) (lista kontroli dostępu)**

W zabezpieczeniach komputerowych: lista powiązana z obiektem, identyfikująca wszystkie podmioty, które mogą uzyskać do niego dostęp i ich prawa dostępu.

#### **odpowiedzialność**

Jakość bycia odpowiedzialnym za czyny.

#### **ACL**

Patrz: lista kontroli dostępu.

#### <span id="page-184-0"></span>**aktywny dziennik**

Zestaw danych o stałej wielkości, w którym rejestrowane są pojawiające się zdarzenia odtwarzania. Gdy dziennik aktywny jest pełny, jego zawartość jest kopiowana do dziennika archiwalnego.

#### **aktywna instancja menedżera kolejek**

Instancja działającego menedżera kolejek z wieloma instancjami, który przetwarza żądania. Istnieje tylko jedna aktywna instancja menedżera kolejek z wieloma instancjami.

#### **adapter**

Pośredni komponent oprogramowania umożliwiający komunikację między dwoma innymi komponentami oprogramowania.

#### **przestrzeń adresowa (ASID)**

Zakres adresów dostępnych dla programu komputerowego lub procesu. Przestrzeń adresowa może się odnosić do pamięci fizycznej, pamięci wirtualnej lub obu tych rodzajów pamięci. Patrz także: sprzymierzona przestrzeń adresowa, [pula buforów](#page-187-0).

#### **zbiór administracyjny**

W interfejsie administracyjnym produktu WebSphere MQ (MQAI): typ worka danych, który jest tworzony na potrzeby administrowania produktem WebSphere MQ , co oznacza, że może zmienić kolejność elementów danych, tworzyć listy i sprawdzać selektory w obrębie komunikatu.

#### **obiekt tematu administracyjnego**

Obiekt, który pozwala przypisać konkretne, niedomyślne atrybuty do tematów.

#### **komenda administracyjna**

Komenda używana do zarządzania obiektami produktu WebSphere MQ , takimi jak kolejki, procesy i listy nazw.

#### **zaawansowana komunikacja program-program (APPC)**

Implementacja protokołu SNA LU 6.2 umożliwiająca wzajemnie połączonym systemom komunikację i wspólne przetwarzanie programów.

#### **zaawansowany klient telemetryczny**

Patrz: [klient zaawansowany telemetryczny](#page-222-0).

#### **powinowactwo**

Powiązanie między obiektami, które pozostają w pewnej relacji lub zależności od siebie.

#### **alert**

Komunikat lub inny wskaźnik sygnalizujący zdarzenie lub zbliżające się zdarzenie.

#### **monitor alertów**

W produkcie WebSphere MQ for z/OS: komponent adaptera CICS, który obsługuje niezaplanowane zdarzenia występujące w wyniku żądań połączenia z produktem WebSphere MQ for z/OS.

#### **kolejka aliasowa**

Obiekt WebSphere MQ , którego nazwa jest aliasem dla kolejki podstawowej lub tematu, który jest zdefiniowany w lokalnym menedżerze kolejek. Gdy aplikacja lub menedżer kolejek używa aliasu kolejki, alias jest przetwarzany i żądana operacja przeprowadzana jest na powiązanym obiekcie podstawowym.

### **obiekt kolejki aliasowej**

Obiekt WebSphere MQ , którego nazwa jest aliasem dla kolejki podstawowej zdefiniowanej dla lokalnego menedżera kolejek. Gdy aplikacja lub menedżer kolejek używają kolejki aliasowej, nazwa aliasu jest rozstrzygana, a żądana operacja jest wykonywana dla powiązanej kolejki podstawowej.

#### **sprzymierzona przestrzeń adresowa**

Przestrzeń adresowa systemu z/OS , która jest połączona z produktem WebSphere MQ for z/OS.

### **sprzymierzeniec**

Patrz: sprzymierzona przestrzeń adresowa.

### **alternatywne uprawnienie użytkownika**

Zdolność identyfikatora użytkownika do określenia innego identyfikatora użytkownika w celu sprawdzenia zabezpieczeń. Gdy aplikacja otwiera obiekt WebSphere MQ , może on podać identyfikator użytkownika w wywołaniu MQOPEN, MQPUT1lub MQSUB, którego menedżer kolejek używa do sprawdzania uprawnień, a nie do powiązanego z aplikacją.

### <span id="page-185-0"></span>**alternatywne zabezpieczenie użytkownika**

W systemie z/OS: sprawdzanie uprawnień, które są wykonywane, gdy aplikacja żąda uprawnień użytkownika alternatywnego podczas otwierania obiektu WebSphere MQ .

### **APAR**

Patrz: [autoryzowany raport analizy programu](#page-186-0).

### **APF**

Patrz: [program narzędziowy APF](#page-186-0).

#### **zewnętrzny program obsługi wywołań API**

Program napisany przez użytkownika, który jest koncepcyjnie podobny do wyjścia funkcji API. Jest on obsługiwany tylko w przypadku aplikacji CICS w produkcie WebSphere MQ for z/OS.

#### **wyjście funkcji API**

Napisany przez użytkownika program, który monitoruje lub modyfikuje funkcję wywołania MQI. Dla każdego wywołania MQI wywołanego przez aplikację wyjście interfejsu API jest wywoływane, zanim menedżer kolejek rozpocznie przetwarzanie wywołania, a następnie ponownie po zakończeniu przetwarzania wywołania przez menedżer kolejek. Wyjście funkcji API może sprawdzić i zmodyfikować dowolny z parametrów wywołania MQI.

### **APPC**

Patrz: [zaawansowana komunikacja program-program](#page-184-0).

#### **format zdefiniowany przez aplikację**

Dane aplikacji w komunikacie, których znaczenie definiuje aplikacja użytkownika. Patrz także: [format](#page-187-0) [wbudowany](#page-187-0).

#### **środowisko aplikacji**

Środowisko obejmujące oprogramowanie i serwer lub infrastrukturę sieci, które ją obsługują.

### **zabezpieczenia na poziomie aplikacji**

Usługi zabezpieczeń, które są wywoływane, gdy aplikacja wysyła wywołanie MQI.

### **dziennik aplikacji**

W systemach Windows: dziennik, w którym rejestrowane są istotne zdarzenia aplikacji.

## **kolejka aplikacji**

Kolejka lokalna, która w momencie wyzwalania i gdy spełnione są warunki wyzwalania, wymaga, aby komunikaty wyzwalacza były zapisywane.

### **dziennik archiwalny**

Zestaw danych na urządzeniu pamięci masowej, do którego produkt WebSphere MQ kopiuje zawartość każdego aktywnego zestawu danych dziennika, gdy aktywny dziennik osiągnie limit wielkości. Patrz także: [dziennik odtwarzania](#page-214-0).

### **ARM**

Patrz: [menedżer automatycznego restartowania](#page-186-0).

#### **ASID**

Patrz [przestrzeń adresowa.](#page-184-0)

#### **szyfrowanie z użyciem klucza niesymetrycznego**

System kryptograficzny, w którym są stosowane dwa klucze: klucz publiczny znany wszystkim i klucz prywatny znany tylko odbiorcy lub nadawcy wiadomości. Patrz także: [szyfrowanie z użyciem klucza](#page-220-0) [symetrycznego.](#page-220-0)

#### **wykorzystanie asynchroniczne**

Proces, w którym używany jest zestaw wywołań MQI umożliwiających aplikacji pobieranie komunikatów z zestawu kolejek. Komunikaty są dostarczane do aplikacji, wywołując jednostkę kodu identyfikowanego przez aplikację, przekazując komunikat lub token reprezentujący komunikat.

#### **asynchronous messaging (asynchroniczne przesyłanie komunikatów)**

Metoda komunikacji między programami, w której program umieszcza komunikat w kolejce komunikatów, a następnie kontynuuje przetwarzanie bez czekania na odpowiedź przesłaną do jego kolejki. Patrz także: [synchroniczne przesyłanie komunikatów.](#page-221-0)

### <span id="page-186-0"></span>**asynchroniczna operacja put**

Operacja umieszczenia komunikatu przez aplikację bez oczekiwania na odpowiedź z menedżera kolejek.

#### **attribute (atrybut)**

1. W programowaniu obiektowym jest to właściwość obiektu lub klasy, która może być wyróżniona wyraźnie na podstawie innych właściwości. Atrybuty opisują często informacje o stanie.

2. Charakterystyka lub cecha jednostki, która opisuje tę jednostkę; na przykład numer telefonu pracownika jest jednym z atrybutów pracownika. Patrz także: [jednostka.](#page-195-0)

### **Uwierzytelnianie w produkcie**

Usługa zabezpieczeń gwarantująca, że użytkownik systemu komputerowego jest rzeczywiście osobą, za którą się podaje. Typowymi mechanizmami implementacji tej usługi są hasła i podpisy cyfrowe.

#### **obiekt informacji uwierzytelniającej**

Obiekt, który udostępnia definicje niezbędne do sprawdzania listy odwołań certyfikatów (CRL) za pomocą serwerów LDAP w obsłudze protokołu SSL (Secure Sockets Layer) na potrzeby zabezpieczeń.

#### **sprawdzanie uprawnień**

Patrz: sprawdzanie autoryzacji.

### **autoryzacja**

Proces przyznawania użytkownikowi, systemowi lub procesowi pełnego lub ograniczonego dostępu do obiektu, zasobu lub funkcji.

### **sprawdzanie autoryzacji**

Sprawdzenie zabezpieczeń, które jest wykonywane, gdy użytkownik lub aplikacja próbuje uzyskać dostęp do zasobu systemowego; na przykład, gdy administrator próbuje wydać komendę w celu administrowania produktem WebSphere MQ lub gdy aplikacja próbuje nawiązać połączenie z menedżerem kolejek.

#### **plik autoryzacji**

Plik udostępniający definicje zabezpieczeń dla obiektu, klasy obiektów lub wszystkich klas obiektów.

#### **usługa autoryzacji**

W produkcie WebSphere MQ w systemach UNIX i Linux oraz w produkcie WebSphere MQ for Windows: usługa, która udostępnia sprawdzanie uprawnień komend i wywołań MQI dla identyfikatora użytkownika powiązanego z komendą lub wywołaniem.

## **autoryzowany raport analizy programu (APAR)**

Żądanie poprawienia defektu w obsługiwanej wersji programu dostarczonego przez IBM.

#### **program narzędziowy APF**

W środowisku z/OS : narzędzie, które umożliwia identyfikację programów, które są autoryzowane do korzystania z funkcji zastrzeżonych.

## **menedżer automatycznego restartowania (ARM)**

Funkcja odtwarzania systemu z/OS, która umożliwia automatyczne zrestartowanie zadań wsadowych oraz uruchomionych zadań po nieoczekiwanym zakończeniu ich działania lub nieoczekiwanym zakończeniu działania systemu.

## **B**

#### **backout (wycofanie)**

Operacja, która anuluje wszystkie zmiany wprowadzone podczas bieżącej jednostki pracy. Patrz także [commit \(zatwierdzić\).](#page-191-0)

### **zbiór**

Patrz: [zbiór danych](#page-192-0).

## **poprzeczka**

Limit pamięci systemu z/OS , który w systemach 64-bitowych jest ustawiony na 2GB. Słupek oddziela pamięć poniżej adresu 2 GB od pamięci powyżej adresu 2 gigabajtów. Obszar nad poprzeczką jest przeznaczony dla danych. Powyżej poprzeczki nie są uruchamiane żadne programy.

#### <span id="page-187-0"></span>**podstawowa obsługa odwzorowań (BMS)**

Interfejs między programem CICS a programami użytkowym, który formatuje dane wejściowe i wyjściowe, a także kieruje wielostronicowe komunikaty wyjściowe bez względu na znaki sterujące używane przez różne terminale.

#### **zachowanie**

W programowaniu obiektowym: funkcjonalność zawarta w ramach metody.

#### **BMS**

Patrz podstawowa obsługa odwzorowań.

### **metodologia Booch**

Metodologia obiektowa ułatwiająca użytkownikom projektowanie systemów z użyciem paradygmatu obiektowego.

### **zestaw danych programu startowego**

Zestaw danych VSAM zawierający spis wszystkich aktywnych i zarchiwizowanych zestawów danych dziennika znanych z produktem WebSphere MQ for z/OSoraz opakowalny spis wszystkich ostatnich działań produktu WebSphere MQ for z/OS . BSDS jest wymagany do zrestartowania podsystemu WebSphere MQ for z/OS .

#### **browse**

W zagadnieniach dotyczących kolejkowania komunikatów: kopiowanie komunikatu bez usuwania go z kolejki. Patrz także: [pobieranie](#page-197-0), [umieszczanie](#page-212-0).

#### **kursor przeglądania**

W zagadnieniach dotyczących kolejkowania komunikatów: indykator używany podczas przeglądania kolejki do identyfikacji komunikatu następnego w kolejce.

#### **BSDS**

Patrz: zestaw danych programu startowego.

#### **pula buforów**

Obszar pamięci, w którym strony danych są odczytywane, modyfikowane i przechowywane podczas przetwarzania. Patrz także: [przestrzeń adresowa](#page-184-0).

#### **format wbudowany**

Dane aplikacji w komunikacie, których znaczenie definiuje menedżer kolejek. Patrz także: [format](#page-185-0) [zdefiniowany przez aplikację.](#page-185-0)

## **C**

## **CA, ośrodek**

Patrz ośrodek certyfikacji.

#### **CAF**

Patrz: [składnik podłączania klienta.](#page-189-0)

#### **procedura zwrotna**

Odbiorca komunikatów lub procedura obsługi zdarzeń.

#### **CCDT**

Patrz: [tabela definicji kanału klienta](#page-189-0).

#### **Korelacje krzyżowe (CCF)**

Patrz: [funkcja sterowania kanałem.](#page-188-0)

## **CCSID**

Patrz: [identyfikator kodowanego zestawu znaków](#page-190-0).

#### **CDF**

Patrz: [plik definicji kanału.](#page-188-0)

#### **ośrodek certyfikacji (CA)**

Zaufana inna firma lub organizacja, która wydaje certyfikaty cyfrowe w odpowiedzi na żądanie podpisania certyfikatu. Ośrodek certyfikacji weryfikuje tożsamość osób, którym nadawany jest unikalny certyfikat. Patrz także: [protokół SSL \(Secure Sockets Layer\).](#page-216-0)

#### <span id="page-188-0"></span>**łańcuch certyfikatów**

Hierarchia certyfikatów, które są powiązane kryptograficznie z sobą, począwszy od certyfikatu osobistego i kończąc na głównym na początku łańcucha.

### **wygaśnięcie certyfikatu**

Certyfikat cyfrowy zawiera zakres dat, które określają, kiedy certyfikat jest ważny. Poza zakresem dat ważności certyfikat jest uznawany za wygasły.

#### **lista odwołań certyfikatów (CRL)**

Lista certyfikatów, które zostały odwołane przed upłynięciem ich daty ważności. Listy odwołań certyfikatów są obsługiwane przez ośrodek certyfikacji i używane podczas uzgadniania SSL (Secure Sockets Layer) w celu zapewnienia, że używane certyfikaty nie zostały odwołane.

### **baza certyfikatów**

Nazwa systemu Windows dla repozytorium kluczy.

### **żądanie podpisania certyfikatu (CSR)**

Żądanie, które zawiera klucz publiczny i nazwę wyróżniającą obiektu użyteczności lub organizacji. Wysłano do ośrodka CA, aby ośrodek CA wystawił podpis cyfrowy dla tego programu narzędziowego.

## **CF**

Patrz: [narzędzie CF.](#page-192-0)

### **CFSTRUCT**

Obiekt WebSphere MQ używany do opisywania użycia struktury listy narzędzia CF przez menedżera kolejek.

#### **kanał**

Obiekt produktu WebSphere MQ definiujący łącze komunikacyjne między dwoma menedżerami kolejek (kanał komunikatów) lub między klientem i menedżerem kolejek (kanał MQI). Patrz także: [kanał komunikatów](#page-203-0), [kanał MQI](#page-206-0).

### **wywołanie zwrotne kanału**

Mechanizm, który zapewnia, że połączenie kanału jest nawiązywane z poprawnym komputerem. W wywołaniu zwrotnym kanału kanał nadawczy wywołuje zwrotnie oryginalny kanał requestera przy użyciu definicji nadawcy.

#### **funkcja sterowania kanałem**

Program, który przenosi komunikaty z kolejki transmisji do łącza komunikacyjnego i z łącza komunikacyjnego do kolejki lokalnej, z interfejsem panelu operatora umożliwiającym konfigurowanie kanałów i sterowanie nimi.

### **plik definicji kanału (CDF)**

Plik zawierający definicje kanałów komunikacyjnych, które wiążą kolejki transmisji z łączami komunikacyjnymi.

### **zdarzenie kanału**

Warunki raportowania zdarzeń wykryte podczas działania kanału, na przykład uruchamianie lub zatrzymywanie instancji kanału. Zdarzenia kanału są generowane w menedżerach kolejek na obu końcach kanału.

#### **program zewnętrzny kanału**

Napisany przez użytkownika program, który jest wywoływany z jednego ze zdefiniowanych miejsc w sekwencji przetwarzania agenta kanału komunikatów (MCA).

#### **inicjator kanału**

Komponent kolejkowania rozproszonego produktu WebSphere MQ , który monitoruje kolejkę inicjującą, aby sprawdzić, kiedy spełnione zostały kryteria wyzwalania, a następnie uruchamia kanał nadawczy.

### **proces nasłuchujący kanału**

Komponent kolejkowania rozproszonego produktu WebSphere MQ , który monitoruje sieć dla żądania uruchomienia, a następnie uruchamia kanał odbierający.

#### **punkt kontrolny**

Miejsce w programie, w którym wykonywane jest sprawdzanie lub w którym wykonywany jest zapis danych, tak aby można było restartować program w razie przerwania.

#### <span id="page-189-0"></span>**CI**

#### Patrz: [przedział sterowania.](#page-191-0)

### **CipherSpec**

Kombinacja algorytmu szyfrowania i funkcji mieszającej stosowanych do komunikatu SSL po zakończeniu uwierzytelniania.

## **zestaw algorytmów szyfrowania**

Połączenie uwierzytelniania, algorytmu wymiany kluczy i specyfikacji szyfrowania protokołu Secure Sockets Layer (SSL) używane do bezpiecznej wymiany danych.

#### **ciphertext (tekst zaszyfrowany)**

Dane, które zostały zaszyfrowane. Tekst zaszyfrowany jest nieczytelny, dopóki nie zostanie przekształcony w tekst jawny (zdeszyfrowany) za pomocą klucza. Patrz także: jawny tekst.

### **rejestrowanie cykliczne**

W produkcie WebSphere MQ w systemach UNIX i Linux oraz w produkcie WebSphere MQ for Windows: proces przechowywania wszystkich danych restartu w pierścieniu plików dziennika. Patrz także: [rejestrowanie liniowe](#page-201-0).

## **CL**

Patrz: [język komend](#page-190-0).

#### **klasa**

W projektowaniu lub programowaniu obiektowym: model lub szablon, którego można użyć do tworzenia obiektów o wspólnej definicji, wspólnych właściwościach i operacjach oraz wspólnym zachowaniu. Instancją klasy jest obiekt.

#### **hierarchia klas**

Relacja między klasami, które współużytkują pojedyncze dziedziczenie.

#### **biblioteka klas**

W programowaniu obiektowym: kolekcja napisanych wstępnie klas lub zakodowanych szablonów, które mogą być używane przez programistę w trakcie opracowywania aplikacji.

#### **jawny tekst**

Łańcuch znaków wysłany w sieci w postaci czytelnej. Mogą one być kodowane dla celów kompresji, ale mogą być łatwo zdekodowane. Patrz także: tekst zaszyfrowany.

#### **klient**

Komponent środowiska wykonawczego, który zapewnia dostęp do usług kolejkowania na serwerze dla aplikacji użytkownika lokalnego. Kolejki używane przez aplikacje znajdują się na serwerze. Patrz także: [klient MQI produktuWebSphere MQ,](#page-225-0) [klient Java produktuWebSphere MQ,](#page-225-0) [w pełni zarządzany](#page-225-0) [klient .NET produktuWebSphere MQ.](#page-225-0)

#### **aplikacja kliencka**

Aplikacja uruchomiona na stacji roboczej, której połączenie z klientem umożliwia dostęp do usług kolejkowania na serwerze.

### **składnik podłączania klienta**

Opcja, która obsługuje przyłączanie klientów do systemu z/OS.

### **tabela definicji kanału klienta (CCDT)**

Plik zawierający jedną lub większą liczbę definicji kanałów połączeń klientów.

### **typ kanału połączenia z klientem**

Typ definicji kanału MQI powiązanej z klientem WebSphere MQ . Patrz także: [typ kanału połączenia](#page-218-0) [z serwerem](#page-218-0).

#### **CLUSRCVR**

Patrz: [kanał odbiorczy klastra.](#page-190-0)

### **CLUSSDR**

Patrz: [kanał nadawczy klastra.](#page-190-0)

#### **klaster**

W produkcie WebSphere MQ: grupa dwóch lub większej liczby menedżerów kolejek na jednym lub większej liczby komputerów, zapewniającej automatyczne połączenie międzysystemowe oraz

<span id="page-190-0"></span>zezwalające na reklamowanie kolejek i tematów między nimi w celu równoważenia obciążenia i nadmiarowości.

#### **kolejka klastra**

Kolejka lokalna, która jest udostępniana przez menedżer kolejek klastra i zdefiniowana jako miejsce docelowe dla komunikatów umieszczanych z aplikacji połączonej z dowolnym menedżerem kolejek w klastrze. Wszystkie aplikacje pobierające komunikaty muszą być lokalnie połączone.

### **menedżer kolejek klastra**

Menedżer kolejek, który jest elementem klastra. Menedżer kolejek może należeć do kilku klastrów.

#### **kanał odbiorczy klastra (CLUSRCVR)**

Kanał, przez który menedżer kolejek klastra może odbierać komunikaty z innych menedżerów kolejek klastra oraz informacje o klastrze z menedżerów kolejek repozytorium.

### **kanał nadawczy klastra (CLUSSDR)**

Kanał, przez który menedżer kolejek klastra może wysyłać komunikaty do innych menedżerów kolejek klastra oraz informacje o klastrze do menedżerów kolejek repozytorium.

### **temat klastra**

Temat administracyjny, który jest zdefiniowany w menedżerze kolejek klastra i udostępniony dla innych menedżerów kolejek w klastrze.

#### **kolejka transmisji klastra**

Kolejka transmisji, która zawiera wszystkie komunikaty z menedżera kolejek przeznaczone dla innego menedżera kolejek znajdującego się w tym samym klastrze. Nazwą kolejki jest SYSTEM.CLUSTER.TRANSMIT.QUEUE.

#### **baza danych kluczy CMS**

Baza danych kluczy CMS to format bazy danych obsługiwanej przez systemy Windows, systemy UNIX, Linuxi klienty tych platform. Pliki kończące się .kdb to format CMS. Pliki .kdb zawierają certyfikaty i klucze.

### **coded character set identifier (CCSID) (identyfikator kodowanego zestawu znaków)**

16-bitowa liczba zawierająca określony zbiór identyfikatorów schematów kodowania, identyfikatorów zestawów znaków, identyfikatorów strony kodowej i inne informacje, które jednoznacznie identyfikują kodowaną reprezentację znaków graficznych.

#### **coexistence (współistnienie)**

Zdolność dwóch lub większej liczby różnych wersji produktu WebSphere MQ do funkcji na tym samym komputerze.

#### **command (komenda)**

Instrukcja służąca do inicjowania działania lub uruchamiania usługi. Komenda zawiera skrót nazwy komendy, parametry oraz - w razie potrzeby - flagi.

#### **zbiór komend**

W interfejsie MQAI: typ torby, która jest tworzona w celu administrowania obiektami WebSphere MQ , ale nie może zmieniać kolejności elementów danych ani tworzyć list w obrębie komunikatu.

#### **zdarzenie komendy**

Powiadomienie, że komenda MQSC lub PCF została pomyślnie wykonana.

### **język komend (CL)**

W produkcie WebSphere MQ for iSeries: język, który może być używany do wydawania komend, w wierszu komend lub przez napisanie programu CL.

#### **Przedrostek komendy**

1. Identyfikator komendy o długości od 1 do 8 znaków. Przedrostek komendy odróżnia komendę należącą do aplikacji lub podsystemu, a nie do systemu z/OS.

2. W produkcie WebSphere MQ for z/OS: łańcuch znaków identyfikujący menedżer kolejek, do którego kierowane są komendy produktu WebSphere MQ for z/OS , oraz z którego odbierane są komunikaty operatora produktu WebSphere MQ for z/OS .

#### <span id="page-191-0"></span>**serwer komend**

Komponent produktu WebSphere MQ , który odczytuje komendy z kolejki wejściowej komend systemowych, weryfikuje je i przekazuje poprawne komendy do procesora komend.

### **zatwierdzanie**

Zastosowanie wszystkich zmian wykonanych podczas bieżącej jednostki odzyskiwania lub jednostki pracy. Po wykonaniu operacji rozpoczyna się nowa jednostka odzyskiwania lub jednostka pracy.

### **nazwa zwykła (CN)**

Komponent w atrybucie Nazwa wyróżniająca (DN) certyfikatu X.509, który reprezentuje nazwę zwykle powiązaną z właścicielem certyfikatu. W przypadku osób CN jest zwykle rzeczywistym nazwiskiem. W przypadku serwerów WWW CN jest pełną nazwę hosta i domeny serwera. W przypadku produktu WebSphere MQ w tym polu nie ma żadnych konkretnych wymagań, jednak wielu administratorów używa nazwy menedżera kolejek.

Patrz także: [nazwa wyróżniająca](#page-194-0)

### **kod zakończenia**

Kod powrotu wskazujący, w jaki sposób zakończyło się wywołanie interfejsu kolejek komunikatów (MQI).

### **poufność**

Usługa zabezpieczeń, która zabezpiecza poufne informacje przed nieuprawnionym dostępem. Szyfrowanie jest typowym mechanizmem implementacji tej usługi.

#### **zdarzenie konfiguracji**

Powiadomienia dotyczące atrybutów obiektu. Powiadomienia są generowane, gdy obiekt jest tworzony, zmieniany lub usuwany, a także w wyniku jawnych żądań.

### **powinowactwo połączenia**

Atrybut kanału określający definicję kanału klienta, którego aplikacje klienckie używają do łączenia się z menedżerem kolejek, jeśli dostępnych jest wiele połączeń.

### **connection factory (fabryka połączeń)**

Zestaw wartości konfiguracyjnych tworzący połączenia, które umożliwiają komponentowi Java EE uzyskiwanie dostępu do zasobu. Fabryki połączeń udostępniają połączenia (na żądanie) z aplikacji do systemu informacyjnego przedsiębiorstwa (Enterprise Information System - EIS) i umożliwiają serwerowi aplikacji rejestrowanie systemu EIS w transakcji rozproszonej.

#### **connection handle (uchwyt połączenia)**

Identyfikator lub element, poprzez który program uzyskuje dostęp do menedżera kolejek, do którego jest przyłączony.

### **konstruktor**

W programowaniu obiektowym: specjalna metoda używana do inicjowania obiektu.

### **pobierać**

Usunąć komunikat z kolejki i zwrócić jego zawartość do aplikacji wywołującej.

#### **konsument**

Aplikacja odbierająca i przetwarzająca komunikaty. Patrz także: [konsument komunikatów](#page-204-0).

#### **zabezpieczenie kontekstu**

W systemie z/OS: sprawdzanie uprawnień, które są wykonywane, gdy aplikacja otwiera kolejkę i określa, że ustawia kontekst w komunikatach umieszczanych w kolejce, lub przekaże kontekst z komunikatów odebranych do komunikatów umieszczanych w kolejce.

#### **komenda sterująca**

W produkcie WebSphere MQ w systemach UNIX i Linux oraz w produkcie WebSphere MQ for Windows: komenda, która może zostać wprowadzona interaktywnie z wiersza komend systemu operacyjnego. Taka komenda wymaga, aby produkt WebSphere MQ był zainstalowany; nie wymaga on specjalnego programu narzędziowego ani programu do jego uruchomienia.

### **przedział sterowania (CI)**

Obszar o stałej długości w pamięci o dostępie bezpośrednim, w którym system VSAM przechowuje rekordy i tworzy rozproszoną wolną przestrzeń. Przedział czasu sterowania to jednostka informacji, które VSAM przesyła do lub z bezpośredniego dostępu do pamięci. Przedział sterowania zawsze zawiera jednakową liczbę fizycznych rekordów.

#### <span id="page-192-0"></span>**kontrolowane zamknięcie systemu**

Patrz: [zamknięcie systemu z wygaszeniem.](#page-213-0)

#### **identyfikator korelacji**

Pole w komunikacie, które udostępnia sposób identyfikowania pokrewnych komunikatów. Identyfikatory korelacji są używane, na przykład w celu dopasowania komunikatów żądań do odpowiednich komunikatów odpowiedzi.

#### **narzędzie CF**

Specjalna partycja logiczna, która udostępnia bardzo szybkie buforowanie, przetwarzanie list oraz funkcje blokowania w zespole sysplex.

#### **CPF**

Patrz: [przedrostek komendy.](#page-190-0)

#### **CR (żądanie certyfikatu)**

Patrz termin równoważny: [żądanie podpisania certyfikatu.](#page-188-0)

#### **CRL**

Patrz: [lista odwołań certyfikatów](#page-188-0).

### **międzysystemowe narzędzie CF (XCF)**

Komponent udostępniający funkcje do obsługi współpracy między autoryzowanymi programami działajnymi w ramach syspleksu.

#### **szyfrowanie**

Ochrona informacji poprzez przekształcenie jej (zaszyfrowanie) w nieczytelny format, zwany tekstem zaszyfrowanej. Tylko ci, którzy posiadają klucz tajny, mogą rozszyfrować (lub odszyfrować) wiadomość w postaci jawnego tekstu.

## **D**

#### **DAE**

Patrz: [analiza i eliminacja zrzutów.](#page-194-0)

### **daemon (demon)**

Program działający w trybie nienadzorowanym, wykonujący stałe lub okresowe funkcje (na przykład sterujący siecią).

#### **zbiór danych**

Kontener właściwości obiektu używany przez interfejs MQAI do administrowania menedżerami kolejek. Istnieją trzy typy zbiorów danych: użytkownika (na potrzeby danych użytkownika), administrowania (na potrzeby administrowania z użyciem przyjętych opcji) i komend (na potrzeby administrowania bez użycia przyjętych opcji).

#### **interfejs konwersji danych (DCI)**

Interfejs produktu WebSphere MQ , z którym muszą być zgodne programy napisane przez klienta lub dostawcy, które przekształcają dane aplikacji między różnymi kodowaniami i identyfikatorami CCSID. Część środowiska WebSphere MQ Framework.

#### **usługa konwersji danych**

Usługa przekształcająca dane aplikacji na zestaw znaków i kodowanie, które są wymagane przez aplikacje na innych platformach.

### **datagram**

Forma asynchronicznego przesyłania komunikatów. Aplikacja wysyła komunikat, ale nie wymaga odpowiedzi. Patrz także: [żądanie/odpowiedź.](#page-215-0)

#### **integralność danych**

Usługa zabezpieczeń, które wykrywa, czy wystąpiła nieautoryzowana modyfikacja lub fałszowanie danych. Usługa wykrywa tylko, czy dane zostały zmodyfikowane. Nie odtwarza ona danych do stanu oryginalnego, jeśli zostały zmodyfikowane.

#### **element danych**

W interfejsie MQAI: element zawarty w worku danych. Może to być element będący liczbą całkowitą lub element łańcucha znaków, a także element użytkownika lub element systemowy.

<span id="page-193-0"></span>**DCE**

Patrz [rozproszone środowisko przetwarzania danych \(DCE\).](#page-194-0)

#### **nazwa użytkownika DCE**

Identyfikator użytkownika korzystającego ze środowiska przetwarzania rozproszonego (DCE).

#### **DCI**

Patrz: [interfejs konwersji danych](#page-192-0).

#### **DCM**

Patrz program DCM (Digital Certificate Manager).

#### **kolejka niedostarczonych komunikatów (DLQ)**

Kolejka, do której menedżer kolejek lub aplikacja wysyła komunikaty, których nie można dostarczyć do poprawnych miejsc docelowych.

## **procedura obsługi kolejki niedostarczonych komunikatów**

Program narzędziowy, który monitoruje kolejkę niedostarczonych komunikatów (DLQ) i przetwarza komunikaty w kolejce zgodnie z tabelą reguł utworzonych przez użytkowników. Przykładowy program obsługi kolejki niedostarczanych komunikatów jest udostępniany przez produkt WebSphere MQ.

#### **decryption (deszyfrowanie)**

Proces dekodowania danych, które zostały zaszyfrowane do tajnego formatu. Deszyfrowanie wymaga klucza tajnego lub hasła.

### **obiekt domyślny**

Definicja obiektu (na przykład kolejki) ze zdefiniowanymi wszystkimi atrybutami. Jeśli użytkownik definiuje obiekt, ale nie określa wszystkich możliwych atrybutów dla tego obiektu, menedżer kolejek używa domyślnych atrybutów zamiast tych, które nie zostały określone.

### **połączenie odroczone**

Zdarzenie oczekujące, które jest aktywowane, gdy podsystem CICS próbuje nawiązać połączenie z produktem WebSphere MQ for z/OS , zanim został uruchomiony.

### **wyprowadzenie**

W programowaniu obiektowym: doprecyzowanie lub rozszerzenie jednej klasy na podstawie innej klasy.

#### **miejsce docelowe**

1. W JMS: obiekt, który określa, gdzie i w jaki sposób komunikaty powinny być wysyłane i odbierane.

2. Punkt końcowy, do którego wysyłane są komunikaty, takie jak kolejka lub temat.

### **wymiana kluczy Diffie-Hellmana**

Publiczny algorytm wymiany kluczy używany do bezpiecznego przesyłania poufnych informacji przez niezabezpieczony kanał.

## **digital certificate (certyfikat cyfrowy)**

Dokument elektroniczny używany do identyfikowania osoby, systemu, serwera, firmy lub innej jednostki oraz do wiązania klucza publicznego z jednostką. Certyfikat cyfrowy jest wydawany przez ośrodek certyfikacji i jest podpisywany cyfrowo przez ten ośrodek.

### **menedżer certyfikatów cyfrowych (Digital Certificate Manager – DCM)**

W systemach IBM i : metoda zarządzania certyfikatami cyfrowymi i korzystania z nich w bezpiecznych aplikacjach na serwerze iSeries . Menedżer certyfikatów cyfrowych wysyła żądania dotyczące certyfikatów cyfrowych i przetwarza certyfikaty pochodzące z ośrodków certyfikacji (CA) lub od innych podmiotów.

### **digital signature (podpis cyfrowy)**

Informacja zaszyfrowana za pomocą klucza prywatnego i dodana do komunikatu lub obiektu w celu zapewnienia odbiorcy o autentyczności i integralności komunikatu lub obiektu. Podpis cyfrowy stanowi dowód na to, że komunikat lub obiekt został podpisany przez jednostkę, która jest właścicielem lub ma dostęp do klucza prywatnego albo klucza symetrycznego współużytkowanych danych szyfrujących.

## **rozłączyć**

Przerwać połączenie między aplikacją a menedżerem kolejek.

#### <span id="page-194-0"></span>**nazwa wyróżniająca (DN)**

Zestaw par nazwa-wartość (takich jak CN=nazwa osoby i C=kraj), które jednoznacznie identyfikują jednostkę w certyfikacie cyfrowym. Należy zauważyć, że nazwa wyróżniająca jest unikalna tylko w przestrzeni nazw danego ośrodka certyfikacji. Jest całkowicie możliwe, że certyfikaty o identycznych nazwach wyróżniających mogą być wystawiane przez różne uprawnienia do certyfikatów. W związku z tym należy upewnić się, że repozytorium kluczy zawiera jak najliczniejsze zaufane certyfikaty głównego ośrodka CA, najlepiej nie więcej niż jeden. Patrz także: [ośrodek](#page-187-0) [certyfikacji,](#page-187-0) [certyfikat cyfrowy,](#page-193-0) [X509](#page-226-0).

### **distributed application (aplikacja rozproszona)**

W zagadnieniach dotyczących kolejkowania komunikatów: zestaw aplikacji, z których każda może zostać podłączona do innego menedżera kolejek, ale które wspólnie składają się na pojedynczą aplikację.

### **rozproszone środowisko przetwarzania danych (DCE)**

W przetwarzaniu sieciowym: zbiór usług i narzędzi obsługujących tworzenie, używanie i konserwowanie aplikacji rozproszonych w heterogenicznych systemach operacyjnych i sieciach.

#### **rozproszone zarządzanie kolejkami**

W kolejkowaniu komunikatów: konfigurowanie i sterowanie kanałami komunikatów do menedżerów kolejek w innych systemach.

#### **distribution list (lista dystrybucyjna)**

Lista kolejek, w których komunikat można umieścić przy użyciu jednej instrukcji.

#### **DLQ**

Patrz: [kolejka niedostarczonych komunikatów](#page-193-0).

#### **DN (Nazwa wyróżniająca)**

Patrz: nazwa wyróżniająca.

### **rejestrowanie podwójne**

Metoda rejestrowania działania produktu WebSphere MQ for z/OS , w której każda zmiana jest rejestrowana w dwóch zestawach danych, tak aby w przypadku konieczności restartu, gdy jeden zestaw danych był nieczytelny, można użyć drugiego. Patrz także: [rejestrowanie pojedyncze.](#page-219-0)

#### **tryb podwójny**

Patrz: rejestrowanie podwójne.

#### **analiza i eliminacja zrzutów (DAE)**

Usługa systemu z/OS , która umożliwia instalację pomijania zrzutów SVC i zrzutów ABEND SYSUDUMP, które nie są potrzebne, ponieważ duplikują wcześniej zapisane zrzuty.

### **subskrypcja trwała**

Subskrypcja, która jest zachowywana, gdy połączenie aplikacji subskrybującej z menedżerem kolejek jest zamknięte. Gdy aplikacja subskrybująca kończy połączenie, subskrypcja trwała działa dalej i publikacje są w dalszym ciągu dostarczane. Po ponownym nawiązaniu połączenia przez aplikację, można korzystać z tej samej subskrypcji, określając unikalną nazwę subskrypcji. Patrz także: [subskrypcja nietrwała](#page-207-0).

#### **kolejka dynamiczna**

Kolejka lokalna utworzona, gdy program otwiera obiekt modelu kolejki.

## **E**

#### **podsłuchiwanie**

Złamanie zabezpieczenia komunikacji, w którym informacje pozostaje bez zmian, ale jej prywatność została naruszona. Patrz także: [imitowanie,](#page-198-0) [manipulacja.](#page-221-0)

#### **Eclipse**

Inicjatywa Open Source udostępniająca niezależnym producentom oprogramowania i innym programistom narzędzi standardową platformę umożliwiającą opracowywanie narzędzi programistycznych kompatybilnych z wtyczkami.

#### <span id="page-195-0"></span>**hermetyzacja**

W programowaniu obiektowym: technika używana w celu ukrycia wewnętrznych szczegółów obiektu, funkcji lub klasy przed programami klienckimi.

### **encryption (szyfrowanie)**

W bezpieczeństwie informatycznym: proces transformacji danych w zakodowany komunikat w taki sposób, że pierwotne dane stają się niemożliwe do odczytania inaczej niż za pomocą procesu deszyfrowania.

### **enqueue (wpisywanie do kolejki)**

Umieszczać komunikat lub element w kolejce.

#### **obiekt**

Użytkownik, grupa lub zasób, który jest zdefiniowany dla usługi zabezpieczeń, na przykład RACF

#### **environment variable (zmienna środowiskowa)**

Zmienna, która określa sposób działania systemu operacyjnego lub innego programu albo wskazuje urządzenia rozpoznawane przez system operacyjny.

#### **ESM**

Patrz: zewnętrzny menedżer zabezpieczeń.

### **ESTAE**

Patrz: makro ESTAE (extended specify task abnormal exit).

#### **dane zdarzenia**

W komunikacie zdarzenia jest to część danych komunikatu zawierająca informacje o zdarzeniu (takie jak nazwę menedżera kolejek oraz aplikację, która wywołała zdarzenie). Patrz także: nagłówek zdarzenia.

#### **nagłówek zdarzenia**

W komunikacie zdarzenia jest to część danych komunikatu, która identyfikuje typ zdarzenia kod przyczyny dla zdarzenia. Patrz także: dane zdarzenia.

### **komunikat zdarzenia**

Komunikat zawierający informacje (takie jak kategoria zdarzenia, nazwa aplikacji, która spowodowała zdarzenie, oraz statystyka menedżera kolejek) związane z pochodzeniem zdarzenia instrumentacji w sieci systemów WebSphere MQ .

#### **kolejka zdarzeń**

Kolejka, w której menedżer kolejek umieszcza komunikaty zdarzeń po wykryciu zdarzenia. Każda kategoria zdarzeń (menedżer kolejek, wydajność, konfiguracja, instrumentacja lub zdarzenie kanału) posiada własną kolejkę zdarzeń.

#### **przeglądarka zdarzeń**

Narzędzie udostępniane przez systemy Windows w celu sprawdzenia i zarządzania plikami dzienników.

## **proces nasłuchujący wyjątków**

Instancja klasy, która może być zarejestrowana przez aplikację i dla której wywoływana jest metoda onException() w celu asynchronicznego przekazania wyjątku JMS do aplikacji.

## **metoda wyłączna**

W programowaniu obiektowym: metoda, która nie jest przeznaczona do realizacji polimorfizmu; mająca konkretny efekt.

## **makro ESTAE (extended specify task abnormal exit)**

Makro systemu z/OS , które udostępnia możliwość odtwarzania i umożliwia sterowanie procedurą wyjścia określoną przez użytkownika w celu przetwarzania, diagnozowania abend lub określania adresu ponawiania.

## **zewnętrzny menedżer zabezpieczeń (ESM)**

Produkt obsługujący zabezpieczenia, przeprowadzający sprawdzenia zabezpieczeń użytkowników i zasobów. Przykładem zewnętrznego menedżera zabezpieczeń jest produkt RACF.

<span id="page-196-0"></span>**F**

#### **failover (przełączenie awaryjne)**

Automatyczna operacja, która przełącza się na nadmiarowy lub rezerwowy system w przypadku przerwy w działaniu oprogramowania, sprzętu lub sieci.

#### **FAP**

Patrz: formaty i protokoły.

## **FFDC**

Patrz: przechwytywanie danych pierwszego niepowodzenia.

#### **FST**

Patrz First Failure Support Technology.

#### **FFST, plik**

Patrz plik Technology Support Technology (First Failure Support Technology).

### **Metoda FIFO**

Patrz: pierwszy przyszedł - pierwszy wyszedł.

### **FIPS**

Standardy przetwarzania informacji federalnych Stanów Zjednoczonych

### **przechwytywanie danych pierwszego niepowodzenia (FFDC)**

1. Problem z diagnozą problemu, który identyfikuje błędy, zbiera i rejestruje informacje o tych błędach, a także zwraca sterowanie do odpowiedniego oprogramowania wykonawczego.

2. Implementacja architektury FFST w systemie IBM i zapewniała rozpoznawanie problemów, wybiórcze zrzuty danych diagnostycznych, generowanie łańcuchów objawów i wpis w dzienniku problemów.

## **Technologia FFST (First Failure Support Technology)**

Architektura produktu IBM , która definiuje jedno podejście do wykrywania błędów za pomocą technik programowania defensywnego. Te techniki zapewniają proaktywne diagnozowanie problemów (pasywne do pewnego momentu) oraz opis wyjściowych danych diagnostycznych wymaganych do debugowania błędów programowych.

### **Pierwszy plik Technology Support Technology (plik FFST)**

Plik zawierający informacje używane podczas wykrywania i diagnozowania problemów z oprogramowaniem. W produkcie WebSphere MQpliki FFST mają typ pliku FDC.

## **metoda FIFO (first-in first-out)**

Technika kolejkowania, w której następna pozycja do pobrania jest pozycją, która znajduje się w kolejce najdłużej.

### **wymuszone zamknięcie systemu**

Typ zamknięcia adaptera CICS, w którym adapter natychmiast rozłącza się z produktem WebSphere MQ for z/OS, bez względu na stan wszystkich aktualnie aktywnych zadań. Patrz także: [zamknięcie](#page-213-0) [systemu z wygaszeniem](#page-213-0).

#### **format**

W zagadnieniach dotyczących kolejkowania komunikatów: termin używany do identyfikowania rodzaju danych aplikacji w komunikacie.

#### **formaty i protokoły (FAP)**

W zagadnieniach dotyczących kolejkowania komunikatów: definicja sposobu zarządzania komunikacją wzajemną przez menedżery kolejek oraz sposobu komunikacji klientów z menedżerami kolejek serwerów.

### **środowisko**

W produkcie WebSphere MQ: kolekcja interfejsów programistycznych, które umożliwiają klientom lub dostawcom pisanie programów, które rozszerzają lub zastępują określone funkcje udostępniane w produktach WebSphere MQ . Interfejsy są następujące: interfejs konwersji danych (DCI), interfejs kanału komunikatów (MCI), interfejsu usługi nazw (NSI), interfejs włączania zabezpieczeń (SEI), interfejs monitorowania wyzwalaczy (TMI).

### <span id="page-197-0"></span>**klasa zaprzyjaźniona**

Klasa, w której wszystkie funkcje składowe mają dostęp do prywatnych i chronionych składowych innej klasy. Jest ona nazwana w deklaracji tej klasy i używa jako przedrostka dla klasy słowa kluczowego friend.

#### **FRR**

Patrz: funkcjonalna procedura odtwarzania.

### **pełne repozytorium**

Kompletny zestaw informacji na temat każdego menedżera kolejek w klastrze. Ten zestaw informacji nosi nazwę repozytorium lub w niektórych przypadkach pełne repozytorium i jest zwykle przechowywany przez dwa menedżery kolejek w klastrze. Patrz także: [częściowe repozytorium](#page-209-0).

### **function (funkcja)**

Grupa instrukcji mająca określoną nazwę, którą można wywoływać i wartościować oraz która może zwrócić wartość do instrukcji wywołującej.

## **funkcjonalna procedura odtwarzania (FRR)**

Menedżer odtwarzania i zakończenia systemu z/OS , który umożliwia procedurze odtwarzania uzyskanie kontroli w przypadku przerwania programu.

## **G**

### **menedżer kolejek bramy**

Menedżer kolejek klastra używany do kierowania komunikatów z aplikacji do innych menedżerów kolejek w klastrze.

### **narzędzie śledzenia ogólnego (GTF)**

Program usługowy systemu z/OS , w którym rejestrowane są znaczące zdarzenia systemowe, takie jak przerwania we/wy, przerwania SVC, przerwania programu i przerwania zewnętrzne.

### **Generic Security Services API (interfejs API GSS)**

Patrz Generic Security Services application programming interface (interfejs API GSS).

### **aplikacyjny interfejs programistyczny ogólnych usług zabezpieczeń**

Wspólny aplikacyjny interfejs programistyczny (interfejs API) umożliwiający uzyskiwanie dostępu do usług zabezpieczeń.

### **get**

W zagadnieniach dotyczących kolejkowania komunikatów: przy użyciu wywołania MQGET usunąć komunikat z kolejki i zwrócić jego zawartość do aplikacji wywołującej. Patrz także: [przeglądanie,](#page-187-0) [umieszczanie](#page-212-0).

#### **obiekt zdefiniowany globalnie**

W systemie z/OS: obiekt, którego definicja jest przechowywana we współużytkowanym repozytorium. Obiekt jest dostępny dla wszystkich menedżerów kolejek w grupie współużytkowania kolejki. Patrz także: [obiekt zdefiniowany lokalnie](#page-202-0).

#### **śledzenie globalne**

Opcja śledzenia produktu WebSphere MQ for z/OS , w której dane śledzenia pochodzą z całego podsystemu produktu WebSphere MQ for z/OS .

## **transakcja globalna**

Odtwarzalna jednostka pracy wykonywana przez jeden lub więcej menedżerów zasobów w rozproszonym środowisku transakcji i koordynowana przez zewnętrzny menedżer transakcji.

### **GSS API**

Patrz Generic Security Services application programming interface (interfejs API GSS).

### **GTF**

Patrz: narzędzie śledzenia ogólnego .

## **uzgadnianie**

Wymiana komunikatów podczas uruchamiania sesji SSL umożliwiająca klientowi uwierzytelnienie serwera przy użyciu technik klucza publicznego (oraz, opcjonalnie, umożliwiająca serwerowi uwierzytelnienie klienta), a następnie pozwalająca klientowi i serwerowi wspólne utworzenie symetrycznych kluczy do szyfrowania, deszyfrowania i wykrywania fałszerstw.

### **komunikat wzmocniony**

Komunikat, który jest zapisywany do dodatkowej pamięci masowej (dysk), co powoduje, że komunikat nie zostanie utracony w przypadku awarii systemu.

#### **header (nagłówek)**

Patrz: [nagłówek komunikatu.](#page-204-0)

#### **heartbeat (puls)**

Sygnał przesyłany od jednego obiektu do drugiego w celu przekazania informacji o aktywności.

### **przepływ pulsu**

Puls, który jest przekazywany od wysyłającego agenta kanału komunikatów (MCA) do odbierającego agenta MCA, jeśli nie ma żadnych komunikatów do wysłania. Puls odblokowuje odbierającego agenta MCA, który w przeciwnym razie mogłyby pozostać w stanie oczekiwania, aż do pojawienia się komunikatu lub upłynięcia interwału odłączania.

#### **okres pulsu**

Czas w sekundach, który ma upłynąć między przepływami pulsu.

#### **hierarchy (hierarchia)**

W topologii przesyłania komunikatów typu publikacja/subskrypcja: menedżer kolejek lokalnych połączony z nadrzędnym menedżerem kolejek.

### **HTTP**

Patrz: protokół HTTP (Hypertext Transfer Protocol).

## **protokół HTTP (Hypertext Transfer Protocol)**

Protokół internetowy używany do przesyłania i wyświetlania hipertekstu oraz dokumentów XML w sieci WWW.

# **I**

## **kontekst ideytyty**

Informacje identyfikujące użytkownika aplikacji, która najpierw umieszcza komunikat w kolejce.

#### **identyfikacja**

Usługa zabezpieczeń, która umożliwiają jednoznaczną identyfikację każdego użytkownika systemu komputerowego. Typowym mechanizmem implementacji tej usługi jest powiązanie z każdym użytkownikiem identyfikatora użytkownika.

### **kontekst tożsamości**

Informacje identyfikujące użytkownika aplikacji, który jako pierwszy umieszcza komunikat w kolejce.

#### **IFCID**

Patrz: [identyfikator komponentu narzędzia instrumentacji.](#page-199-0)

### **ILE**

Patrz: [zintegrowane środowisko językowe.](#page-199-0)

#### **natychmiastowe zatrzymanie**

W produkcie WebSphere MQ: zamknięcie menedżera kolejek, które nie czeka na rozłączenie aplikacji. Bieżące wywołania interfejsu kolejki komunikatów (MQI) mogą być zakończone, ale nowe wywołania MQI nie powiodą się po zażądaniu natychmiastowego zamknięcia. Patrz także: [zamknięcie systemu](#page-211-0) [z wywłaszczaniem](#page-211-0), [zamknięcie systemu z wygaszeniem.](#page-213-0)

#### **imitowanie**

Złamanie zabezpieczenia komunikacji, w którym informacje są przekazywane do osoby udającej właściwego odbiorcę lub informacje są wysyłane przez osobę udającą inną osobę. Patrz także: [podsłuchiwanie](#page-194-0), [manipulacja](#page-221-0).

<span id="page-198-0"></span>**H**

### <span id="page-199-0"></span>**kanał przychodzący**

Kanał odbierający komunikaty od innego menedżera kolejek.

#### **wbudowany format**

Patrz: [format wbudowany.](#page-187-0)

#### **indeks**

W interfejsie administracyjnym produktu WebSphere MQ (MQAI): sposób odwoływania się do elementów danych.

#### **wątpliwa jednostka odtwarzania**

Status jednostki odzyskiwania, dla której zażądano punktu synchronizacji, ale nie został on jeszcze potwierdzony.

### **w trakcie zatwierdzania**

Stan zasobu lub jednostki odzyskiwania, która nie zakończyła jeszcze fazy przygotowania procesu zatwierdzania.

#### **inheritance (dziedziczenie)**

Technika programowania obiektowego, która umożliwia wykorzystanie istniejących klas jako podstawy do tworzenia innych klas. Dzięki dziedziczeniu bardziej szczegółowe elementy przyjmują strukturę i zachowanie elementów bardziej ogólnych.

#### **zestaw danych wejściowych inicjowania**

Zestaw danych używany przez produkt WebSphere MQ for z/OS podczas uruchamiania.

## **kolejka inicjująca**

Kolejka lokalna, w której menedżer kolejek umieszcza komunikaty wyzwalacza.

### **initiator (inicjator)**

W rozproszonym kolejkowaniu: program żądający połączeń sieciowych w innym systemie. Patrz także [responder](#page-215-0).

#### **parametr wejściowy**

Parametr wywołania MQI, w którym należy podać informacje w momencie wywołania.

### **kolejność wstawiania**

W interfejsie administracyjnym produktu WebSphere MQ (MQAI): kolejność, w jakiej elementy danych są umieszczane w worku danych.

### **usługa instalowalna**

W produkcie WebSphere MQ w systemach UNIX i Linux oraz w produkcie WebSphere MQ for Windowsdodatkowe funkcje udostępniane jako komponent niezależny. Instalacja każdego komponentu jest opcjonalna: można zamiast nich używać komponentów własnych lub innych firm.

#### **instancja**

Konkretne wystąpienie obiektu należącego do klasy. Patrz także: [obiekt](#page-208-0).

#### **dane instancji**

W programowaniu obiektowym: informacje o stanie powiązane z obiektem.

### **zdarzenie instrumentacji**

Sposób monitorowania definicji zasobów menedżera kolejek, warunków wydajności i warunków kanału w sieci systemów WebSphere MQ .

## **identyfikator komponentu narzędzia instrumentacji (IFCID)**

W systemie Db2 for z/OS: wartość, która określa nazwę i identyfikuje rekord śledzenia zdarzenia. Jako parametr komend START TRACE i MODIFY TRACE oznacza on, że wskazane zdarzenie ma podlegać śledzeniu.

## **Integrated Language Environment (ILE)**

Zestaw konstrukcji i interfejsów udostępniających wspólne środowisko wykonawcze oraz interfejsy API służące do łączenia w czasie wykonywania (API) dla wszystkich języków wysokiego poziomu zgodnych ze środowiskiem ILE.

#### **interaktywny system kontroli problemów (IPCS)**

Komponent systemu MVS i systemu z/OS , który umożliwia zarządzanie problemami w trybie z połączeniem, interaktywne diagnozowanie problemów, debugowanie w trybie z połączeniem dla zrzutów abend rezydentnych, śledzenie problemów i zgłaszanie problemów.

### <span id="page-200-0"></span>**Interactive System Productivity Facility (ISPF)**

Program licencjonowany IBM , który służy jako pełnoekranowy edytor i menedżer okien dialogowych. Służy do pisania programów aplikacyjnych, umożliwia generowanie standardowych paneli ekranowych oraz interaktywnych okien dialogowych między programistą aplikacji a użytkownikiem terminala.

### **certyfikat pośredni**

Certyfikat osoby podpisującej, który nie jest certyfikatem głównym.

#### **interface (interfejs)**

W programowaniu obiektowym: model abstrakcyjny zachowania, kolekcja funkcji lub metod.

#### **Internet Protocol (IP)**

Protokół kierujący dane w sieci lub w połączonych sieciach. Protokół ten pełni rolę pośrednika między wyższymi warstwami protokołów a siecią fizyczną. Patrz także: [Transmission Control Protocol](#page-223-0).

### **komunikacja międzyprocesowa (Interprocess Communication – IPC)**

Proces, dzięki któremu programy przesyłają między sobą komunikaty. Powszechnymi metodami komunikacji międzyprocesorowej są gniazda, semafory, sygnały i wewnętrzne kolejki komunikatów. Patrz także: [klient](#page-189-0).

### **komunikacja międzysystemowa (Intersystem Communication – ISC)**

Narzędzie CICS, które udostępnia obsługę połączeń przychodzących i wychodzących w celu komunikowania się z innymi systemami komputerowymi.

### **Adres IP**

Patrz: Internet Protocol.

#### **IPC**

Patrz: komunikacja międzyprocesorowa.

#### **IPCS**

Patrz: [interaktywny system kontroli problemów.](#page-199-0)

#### **ISC**

Patrz: komunikacja międzysystemowa.

### **ISPF**

Patrz: Interactive System Productivity Facility.

## **J**

### **JAAS**

Patrz: Java Authentication and Authorization Service.

### **Java Authentication and Authorization Service (JAAS)**

Standardowy interfejs API w technologii Java EE służący do wykonywania operacji opartych na zabezpieczeniach. Za pośrednictwem interfejsu JAAS usługi mogą uwierzytelniać i autoryzować użytkowników przy jednoczesnym zachowaniu niezależności aplikacji od technologii bazowych.

### **Java Message Service (JMS)**

Aplikacyjny interfejs programistyczny, który udostępnia funkcje języka Java służące do obsługiwania komunikatów. Patrz także: [Message Queue Interface \(MQI\)](#page-205-0).

## **środowisko wykonawcze programów Java (Java Runtime Environment - JRE)**

Podzestaw pakietu Java Developer Kit zawierający podstawowe programy wykonywalne i pliki tworzące standardową platformę Java. Środowisko JRE obejmuje wirtualną maszynę języka Java (JVM), klasy podstawowe i pliki pomocnicze.

#### **JMS**

Patrz: Java Message Service.

#### **JMSAdmin**

Narzędzie administrowania, które umożliwia administratorom definiowanie właściwości obiektów JMS i zapisywanie ich w przestrzeni nazw JNDI.

### <span id="page-201-0"></span>**kronika**

Funkcja systemu OS/400 , której produkt WebSphere MQ for iSeries używa do sterowania aktualizacjami obiektów lokalnych. Każda biblioteka menedżera kolejek zawiera kronikę dla tego menedżera kolejek.

### **JRE (środowisko JRE)**

Patrz: [środowisko wykonawcze programów Java.](#page-200-0)

# **K**

## **sprawdzanie połączenia**

Mechanizm TCP/IP, w którym mały pakiet jest przesyłany przez sieć w predefiniowanych odstępach czasu, aby określić, czy gniazdo nadal działa poprawnie.

### **Kerberos**

Protokół uwierzytelniania sieciowego, który jest oparty na symetrycznym szyfrowaniu kluczy. Protokół Kerberos przypisuje każdemu użytkownikowi logującemu się do sieci unikalny klucz noszący nazwę biletu. Bilet jest osadzany w komunikatach wysyłanych poprzez sieć. Odbiorca wiadomości używa tego biletu do uwierzytelnienia nadawcy.

### **uwierzytelnianie za pomocą klucza**

Patrz: [uwierzytelnianie.](#page-186-0)

#### **repozytorium kluczy**

Termin ogólny dla sklepu dla certyfikatów cyfrowych i powiązanych z nimi kluczy. Do różnych typów repozytorium kluczy należą: Certificate Management System (CMS), Java Keystore (JKS), Java Cryptography Extension Keystore (JCEKS), magazyn kluczy Public Key Cryptography Standard 12 (PKCS12), a także pliki kluczy RACF. Jeśli ważne jest rozróżnienie między typami repozytoriów kluczy, dokumentacja odnosi się do typu repozytorium kluczy według jego specyficznej nazwy. W kontekstach, które mają zastosowanie do wielu typów magazynów kluczy, używane jest ogólne repozytorium kluczy terminów.

### **plik kluczy**

Plik zawierający klucze publiczne, klucze prywatne, zaufane certyfikaty główne i certyfikaty. Jest to pojęcie z dziedziny zabezpieczeń komputerowych.

## **Magazyn kluczy**

Miejsce dla klucza prywatnego i odpowiadającego mu certyfikatu osobistego. Patrz także: [magazyn](#page-223-0) [zaufanych certyfikatów](#page-223-0)

## **L**

### **ostatnia wola i testament**

Obiekt, który jest zarejestrowany przez klienta z monitorem i używany przez monitor, jeśli klient nieoczekiwanie kończy działanie.

### **LDAP**

Patrz: protokół LDAP (Lightweight Directory Access Protocol).

### **protokół LDAP (Lightweight Directory Access Protocol)**

Otwarty protokół wykorzystujący TCP/IP w celu zapewnienia dostępu do katalogów obsługujących model X.500, nieograniczony wymaganiami dotyczącymi zasobów występującymi w bardziej złożonym protokole X.500 Directory Access Protocol (DAP). Protokół LDAP może na przykład służyć do znajdowania osób, organizacji i innych zasobów w katalogu internetowym lub intranetowym.

### **rejestrowanie liniowe**

W produkcie WebSphere MQ w systemach UNIX i Linux oraz w produkcie WebSphere MQ for Windows: proces utrzymywania danych restartu w sekwencji plików. W razie potrzeby są do sekwencji dodawane nowe pliki. Obszar, w którym dane są zapisywane, nie jest ponownie wykorzystywany. Patrz także: [rejestrowanie cykliczne](#page-189-0).

### **zabezpieczenia na poziomie łącza**

Usługi zabezpieczeń, które są wywoływane, bezpośrednio lub pośrednio, przez agenta kanału komunikatów (MCA), podsystem komunikacyjny lub kombinację dwóch współpracujących ze sobą.

### <span id="page-202-0"></span>**proces nasłuchujący**

Program wykrywający żądania przychodzące i uruchamiający powiązany kanał.

### **lokalna definicja kolejki zdalnej**

Obiekt WebSphere MQ należący do lokalnego menedżera kolejek, który definiuje atrybuty kolejki, której właścicielem jest inny menedżer kolejek. Dodatkowo jest on używany na potrzeby aliasów menedżera kolejek i aliasów kolejek odpowiedzi.

#### **ustawienia narodowe**

Ustawienia, które identyfikują język lub położenie geograficzne i określają konwencje formatowania (takie jak porządkowanie, zmianę wielkości znaków, klasyfikację znaków, język komunikatów, sposób prezentowania daty i godziny oraz sposób prezentowania liczb).

### **obiekt zdefiniowany lokalnie**

W systemie z/OS: obiekt, którego definicja jest przechowywana na stronie zerowej. Dostęp do definicji może uzyskać tylko menedżer kolejek, który ją zdefiniował. Patrz także: [obiekt zdefiniowany globalnie.](#page-197-0)

#### **local queue (kolejka lokalna)**

Kolejka należąca do menedżera kolejek lokalnych. Kolejka lokalna może zawierać listę komunikatów oczekujących na przetworzenie. Patrz także: [kolejka zdalna.](#page-214-0)

#### **lokalny menedżer kolejek**

Menedżer kolejek, z którym połączony jest program udostępniający usługi kolejkowania komunikatów dla tego programu. Patrz także: [menedżer kolejek zdalnych](#page-214-0).

#### **log (protokół)**

W produkcie WebSphere MQ: plik rejestrujący pracę wykonanego przez menedżery kolejek podczas odbierania, przesyłania i dostarczania komunikatów, aby umożliwić im odtwarzanie w przypadku niepowodzenia.

### **plik sterujący dziennikiem**

W produkcie WebSphere MQ w systemach UNIX i Linux oraz w produkcie WebSphere MQ for Windows: plik zawierający informacje wymagane do monitorowania użycia plików dziennika (na przykład ich wielkość i położenie oraz nazwę następnego dostępnego pliku).

### **plik dziennika**

W produkcie WebSphere MQ w systemach UNIX i Linux oraz w produkcie WebSphere MQ for Windows: plik, w którym rejestrowane są wszystkie istotne zmiany danych kontrolowane przez menedżer kolejek. Jeśli podstawowe pliki dziennika staną się pełne, produkt WebSphere MQ przydziela dodatkowe pliki dziennika.

## **jednostka logiczna (Logical Unit – LU)**

Punkt dostępu, za pośrednictwem którego użytkownik lub aplikacja uzyskuje dostęp do sieci SNA w celu komunikowania się z innym użytkownikiem lub programem.

#### **jednostka logiczna 6.2 (LU 6.2)**

Jednostka logiczna SNA, która obsługuje komunikację ogólną między programami w rozproszonym środowisku przetwarzania.

### **identyfikator logicznej jednostki pracy (LUWID)**

Nazwa jednoznacznie identyfikująca wątek w sieci. Nazwa ta składa się z pełnej nazwy sieci jednostki logicznej, numeru instancji logicznej jednostki pracy oraz numeru kolejnego logicznej jednostki pracy.

#### **zapis w dzienniku**

Zestaw danych, który jest traktowany jako pojedyncza jednostka w pliku dziennika.

#### **numer kolejny zapisu w dzienniku (LRSN)**

Unikalny identyfikator zapisu w dzienniku powiązany z elementem współużytkowania danych. Db2 for z/OS korzysta z LRSN do odtwarzania w środowisku współużytkowania danych.

#### **LRSN**

Patrz: numer kolejny zapisu w dzienniku.

#### **LU**

Patrz: jednostka logiczna.

### **LU 6.2**

Patrz: jednostka logiczna 6.2.

### <span id="page-203-0"></span>**konwersacja LU 6.2**

W SNA: połączenie logiczne między dwoma programami transakcyjnymi w sesji LU 6.2, które umożliwia im wzajemną komunikację.

## **zabezpieczenia na poziomie konwersacji LU 6.2**

W SNA: protokół zabezpieczeń na poziomie konwersacji, który umożliwia partnerskiemu programowi transakcyjnemu uwierzytelnienie programu transakcyjnego, który zainicjował konwersację. Bezpieczeństwo na poziomie konwersacji LU 6.2 jest również określane jako weryfikacja użytkownika końcowego.

## **sesja LU 6.2**

W SNA: sesja między dwoma jednostkami logicznymi (LU) typu 6.2.

#### **Nazwa LU**

Nazwa, za pomocą której VTAM odwołuje się do węzła w sieci.

#### **LUWID**

Patrz: [identyfikator logicznej jednostki pracy.](#page-202-0)

## **M**

### **zarządzane miejsce docelowe**

Kolejka udostępniana przez menedżer kolejek jako miejsce docelowe, do którego mają być wysyłane opublikowane komunikaty, jeśli aplikacja zdecyduje się na używanie subskrypcji zarządzanej. Patrz także: subskrypcja zarządzana.

## **uchwyt zarządzany**

Identyfikator zwracany przez wywołanie MQSUB, gdy menedżer kolejek jest określony jako zarządzający pamięcią masową komunikatów, które są wysyłane do subskrypcji.

### **subskrypcja zarządzana**

Subskrypcja, dla której menedżer kolejek tworzy kolejkę subskrybenta w celu odbierania publikacji, ponieważ aplikacja nie wymaga użycia konkretnej kolejki. Patrz także: zarządzane miejsce docelowe.

#### **marszaling**

Patrz: [szeregowanie.](#page-218-0)

### **MCA**

Patrz: agent kanału komunikatów.

#### **MCI**

Patrz: [interfejs kanału komunikatów.](#page-204-0)

### **obraz nośnika**

W produkcie WebSphere MQ w systemach UNIX i Linux oraz w produkcie WebSphere MQ for Windows: sekwencja rekordów dziennika, które zawierają obraz obiektu. Na podstawie tego obrazu można odtworzyć obiekt.

#### **message (komunikat)**

1. Komunikacja wysłana od osoby lub programu do innej osoby lub programu.

2. W programowaniu systemowym-informacje przeznaczone dla operatora terminalu lub administratora systemu.

#### **powinowactwo komunikatów**

Relacja między komunikatami konwersacji wymienianymi między dwiema aplikacjami, w której komunikaty muszą być przetwarzane przez konkretny menedżer kolejek lub w określonej kolejności.

#### **message channel (kanał komunikatów)**

W rozproszonym kolejkowaniu komunikatów: mechanizm przenoszenia komunikatów z jednego menedżera kolejek do innego. Kanał komunikatów składa się z dwóch agentów kanału komunikatów (nadajnik na jednym końcu i odbiornik na drugim) oraz łącza komunikacyjnego. Patrz także: [kanał](#page-188-0).

## **agent kanału komunikatów (Message Channel Agent – MCA)**

Program, który przekazuje przygotowane komunikaty z kolejki transmisji do łącza komunikacyjnego lub z łącza komunikacyjnego do kolejki docelowej. Patrz także: [Message Queue Interface \(MQI\).](#page-205-0)

### <span id="page-204-0"></span>**interfejs kanału komunikatów (MCI)**

Interfejs produktu WebSphere MQ , z którym muszą być zgodne programy napisane przez klienta lub dostawcy, które przesyłają komunikaty między menedżerem kolejek produktu WebSphere MQ a innym systemem przesyłania komunikatów. Część środowiska WebSphere MQ Framework. Patrz także: [Message Queue Interface \(MQI\).](#page-205-0)

#### **konsument komunikatu**

1. Program lub funkcja, która pobiera i przetwarza komunikaty. Patrz także: [konsument.](#page-191-0)

2. W usłudze JMS: obiekt, który jest tworzony w ramach sesji w celu odbierania komunikatów z miejsca docelowego.

### **message context (kontekst komunikatu)**

Informacje na temat pochodzenia komunikatu znajdujące się w polach deskryptora komunikatu. Istnieją dwie kategorie informacji kontekstowych: kontekst tożsamości i kontekst pochodzenia.

### **deskryptor komunikatu**

Informacje sterujące opisujące format komunikatu i prezentację, które są przenoszone jako część komunikatu WebSphere MQ . Format deskryptora komunikatu jest definiowany przez strukturę MQMD.

#### **wyjście komunikatu**

Typ programu zewnętrznego kanału, który jest używany do modyfikowania zawartości komunikatu. Wyjścia komunikatu zwykle pracują w parach, po jednym dla każdego końca kanału. Na końcu wysyłającym kanału wyjście komunikatu jest wywoływane po odebraniu komunikatu przez agenta kanału komunikatów (MCA) z kolejki transmisji. Na końcu odbierającym kanału wyjście komunikatu jest wywoływane przed umieszczeniem komunikatu przez agenta kanału komunikatów (MCA) w kolejce docelowej.

### **sterowanie przepływem komunikatów**

Zadanie rozproszonego zarządzania kolejkami, które obejmuje konfigurowanie i obsługę tras komunikatów między menedżerami kolejek.

#### **usługa formatowania komunikatów (MFS)**

Narzędzie edytowania w systemie zarządzania informacjami umożliwiające aplikacjom obsługę prostych komunikatów logicznych zamiast danych zależnych od urządzenia i upraszczające tym samym proces tworzenia aplikacji.

#### **grupa komunikatów**

Logiczna grupa komunikatów pokrewnych. Relacja jest definiowana przez aplikację umieszczając komunikaty, a także zapewnia, że komunikaty będą pobierane w sekwencji, jeśli zarówno producent, jak i konsument uznają grupowanie.

### **uchwyt komunikatu**

Odniesienie do komunikatu. Uchwytu można używać, aby uzyskać dostęp do właściwości komunikatu.

#### **nagłówek komunikatu**

Część komunikatu zawierająca informacje sterujące, takie jak unikalny identyfikator komunikatu, nadawca i odbiorca komunikatu, priorytet komunikatu oraz typ komunikatu.

#### **deskryptor wejścia komunikatu (MID)**

Blok kontrolny usługi formatowania komunikatów (Message Format Service - MFS) opisujący format danych, które mają zostać przekazane do aplikacji. Patrz także: deskryptor wyjścia komunikatu.

#### **obiekt nasłuchiwania komunikatów**

Obiekt, który działa jako asynchroniczny konsument komunikatów.

#### **deskryptor wyjścia komunikatu (MOD)**

Blok kontrolny usługi formatowania komunikatów (Message Format Service - MFS) opisujący format danych wyjściowych, które są tworzone przez aplikację. Patrz także: deskryptor wejścia komunikatu.

### **priorytet komunikatu**

W produkcie WebSphere MQ: atrybut komunikatu, który może mieć wpływ na kolejność, w jakiej komunikaty w kolejce są pobierane i czy generowane jest zdarzenie wyzwalające.

## **producent komunikatu**

W JMS: obiekt, który jest tworzony przez sesję i który jest używany do wysyłania komunikatów do miejsca docelowego.

#### <span id="page-205-0"></span>**właściwość komunikatu**

Dane powiązane z komunikatem, mające format par nazwa-wartość. Właściwości komunikatu mogą być używane jako selektory komunikatów do filtrowania publikacji lub do selektywnego pobierania komunikatów z kolejki. Właściwości komunikatu można używać, aby dołączyć dane biznesowe lub informacji o stanie dotyczące przetwarzania bez konieczności zmiany treści komunikatu.

#### **interfejs kolejki komunikatów (Message Queue Interface – MQI)**

Interfejs programistyczny udostępniany przez menedżery kolejek produktu WebSphere MQ . Interfejs programistyczny pozwala aplikacjom na dostęp do usług kolejkowania komunikatów. Patrz także: [Java](#page-200-0) [Message Service,](#page-200-0) [agent kanału komunikatów](#page-203-0), [interfejs kanału komunikatów.](#page-204-0)

#### **zarządzanie kolejkami komunikatów (MQM)**

W produkcie WebSphere MQ for HP Integrity NonStop Server: narzędzie, które zapewnia dostęp do formatów komend i komend sterujących PCF w celu zarządzania menedżerami kolejek, kolejkami i kanałami.

#### **kolejkowanie komunikatów**

Technika programistyczna, w której każdy program działający w ramach aplikacji komunikuje się z innymi programami poprzez umieszczanie komunikatów w kolejkach.

#### **ponowienia komunikatu**

Opcja dostępna dla agenta kanału komunikatów (MCA), który nie może umieścić komunikatu. Agent MCA może odczekać predefiniowany czas, a następnie spróbować ponownie umieścić komunikat.

#### **segment komunikatu**

Jeden z pewnej liczby segmentów komunikatu, który jest zbyt duży, aby mogła go obsłużyć aplikacja albo dla menedżera kolejki.

### **selektor komunikatów**

W programowaniu aplikacji: łańcuch o zmiennej długości używany przez aplikację do rejestrowania zainteresowania tylko tymi komunikatami, których właściwości spełniają zapytanie SQL (Structured Query Language), które łańcuch wyboru represents.The składnia selektora komunikatów jest oparta na podzbiorze składni wyrażeń warunkowych SQL92 .

### **numerowanie sekwencji komunikatów**

Technika programowania, w której komunikaty otrzymują unikalne numery podczas transmisji przez łącze komunikacyjne. Umożliwia to procesowi odbierającym sprawdzenie, czy wszystkie komunikaty są odbierane, w celu umieszczenia ich w kolejce w oryginalnej kolejności, a także do odrzucenia zduplikowanych komunikatów.

#### **znacznik komunikatu**

Unikalny identyfikator komunikatu w obrębie aktywnego menedżera kolejki.

#### **metoda**

W programowaniu obiektowym: oprogramowanie implementujące zachowanie określone przez operację.

#### **MFS**

Patrz: [usługa formatowania komunikatów](#page-204-0).

### **MGAS**

Patrz: [w większości globalna przestrzeń adresowa.](#page-206-0)

### **Microsoft Cluster Server (MSCS)**

Technologia zapewniała wysoką dostępność poprzez grupowanie komputerów z systemem Windows w klastry MSCS. Jeśli jeden z komputerów w klastrze napotyka jeden z określonych problemów, technologia MSCS zamyka uszkodzoną aplikację w sposób uporządkowany i przekazuje jej dane o stanie do innego komputera w klastrze, a następnie ponownie inicjuje tam aplikację.

#### **Microsoft Transaction Server (MTS)**

Narzędzie, które pomaga użytkownikom systemu Windows uruchamiać aplikacje logiki biznesowej na serwerze warstwy pośredniej. Narzędzie MTS dzieli pracę na działania, które są krótkimi niezależnymi porcjami logiki biznesowej.

## **FRAGMENT.TEKSTU**

Patrz: [deskryptor wejścia komunikatu](#page-204-0).

### <span id="page-206-0"></span>**MOD**

Patrz: [deskryptor wyjścia komunikatu.](#page-204-0)

### **obiekt kolejki modelowej**

Zestaw atrybutów kolejki, które działają jako szablon, gdy program tworzy kolejkę dynamiczną.

#### **w większości globalna przestrzeń adresowa (MGAS)**

Elastyczny model wirtualnej przestrzeni adresowej, używany w takich systemach, jak HP-UX, który zachowuje większość przestrzeni adresowej dla współużytkowanych aplikacji. Może to zwiększyć wydajność procesów, które współużytkują duże ilości danych. Patrz także: w większości prywatna przestrzeń adresowa.

### **w większości prywatna przestrzeń adresowa (MPAS)**

Elastyczny model wirtualnej przestrzeni adresowej, używany w takich systemach, jak HP-UX, który umożliwia przydzielanie do procesów większych bloków przestrzeni adresowej. Może to zwiększyć wydajność procesów, które wymagają dużej ilości miejsca na dane. Patrz także: w większości globalna przestrzeń adresowa.

### **MPAS**

Patrz: w większości prywatna przestrzeń adresowa.

### **MQAI**

Patrz [interfejs administracyjny produktuWebSphere MQ](#page-225-0).

### **MQI**

Patrz: [Message Queue Interface](#page-205-0).

#### **Kanał MQI**

Połączenie między klientem WebSphere MQ a menedżerem kolejek w systemie serwera. Kanał MQI przesyła tylko wywołania i odpowiedzi MQI w sposób dwukierunkowy. Patrz także: [kanał](#page-188-0).

## **MQM**

Patrz: [zarządzanie kolejkami komunikatów.](#page-205-0)

### **MQSC**

Patrz [Komendy skryptu produktu WebSphere MQ](#page-225-0).

### **MQSeries**

Poprzednia nazwa produktu WebSphere MQ.

### **Transport MQ Telemetry**

MQ Telemetry Transport (MQTT) to otwarty, uproszczony protokół publikowania/subskrypcji przepływający przez protokół TCP/IP w celu połączenia dużej liczby urządzeń, takich jak serwomechaniki, siłowniki, smartfony, pojazdy, domy, zdrowie, czujniki zdalne i urządzenia sterujące. Protokół MQTT jest przeznaczony do pracy w środowiskach, w których sieć może być ograniczona przez przepustowość, lub może być ograniczone przez pamięć lub procesory.

## **Protokół MQTT**

Patrz: MQ Telemetry Transport.

### **klient MQTT**

Aplikacja kliencka MQTT łączy się z serwerami obsługując protokół MQTT, takimi jak kanały WebSphere MQ Telemetry . Można napisać własne klienty, aby używać opublikowanego protokołu, lub użyć jednego z klientów dostarczonych wraz z instalacją produktu WebSphere MQ Telemetry. Typowy klient jest odpowiedzialny za zbieranie informacji z urządzenia pomiarowego i publikowanie informacji na serwerze. Może on także subskrybować tematy, odbierać komunikaty i używać tych informacji do sterowania urządzeniem pomiarowym. Niektóre klienty są dostarczane z produktem WebSphere MQ Telemetry; patrz klienty Telemetry i zaawansowane klienty Telemetry.

#### **serwer MQTT**

Serwer MQTT obsługuje serwer po stronie serwera protokołu MQTT. Zwykle umożliwia jednoczesne łączenie się z nim wielu klientów MQTT i udostępnia koncentrator dystrybucji komunikatów dla klientów MQTT. Menedżer kolejek produktu WebSphere MQ z usługą telemetryczną (MQXR) jest serwerem MQTT.

#### **MSCS**

Patrz: [Microsoft Cluster Server](#page-205-0).

### <span id="page-207-0"></span>**MTS**

#### Patrz: [Microsoft Transaction Server.](#page-205-0)

#### **wieloprzeskokowe**

Przejście przez jeden lub kilka pośrednich menedżerów kolejek w sytuacji, gdy nie istnieje bezpośrednie łącze komunikacyjne między źródłowym a docelowym menedżerem kolejek.

### **wieloinstancyjny menedżer kolejek**

Menedżer kolejek, który jest skonfigurowany pod kątem współużytkowania danych menedżera kolejek z innymi instancjami menedżera kolejek. Jedna instancja działającego wieloinstancyjnego menedżera kolejek jest aktywna, a inne instancje są w stanie gotowości, aby przejąć rolę aktywnej instancji. Patrz także: [menedżer kolejek z pojedynczą instancją.](#page-219-0)

### **N**

### **lista nazw**

Obiekt WebSphere MQ , który zawiera listę nazw obiektów, na przykład nazwy kolejek.

#### **usługa nazw**

W produkcie WebSphere MQ w systemach UNIX i Linux oraz w produkcie WebSphere MQ for Windows: narzędzie, które określa, który menedżer kolejek jest właścicielem określonej kolejki.

#### **interfejs usługi nazw (NSI)**

Interfejs produktu WebSphere MQ , z którym muszą być zgodne programy napisane przez klienta lub dostawcy, które rozstrzygają prawo własności do nazwy kolejki. Część środowiska WebSphere MQ Framework.

### **transformacja nazwy**

W produkcie WebSphere MQ w systemach UNIX i Linux oraz w produkcie WebSphere MQ for Windows: proces wewnętrzny, który zmienia nazwę menedżera kolejek w taki sposób, aby była unikalna i poprawna dla używanego systemu. Na zewnątrz nazwa menedżera kolejek pozostaje niezmieniona.

#### **zbiór zagnieżdżony**

W interfejsie administracyjnym produktu WebSphere MQ (MQAI): worek systemowy, który jest wstawiany do innego worka danych.

#### **zagnieżdżanie**

W interfejsie administracyjnym produktu WebSphere MQ (MQAI): sposób grupowania informacji zwracanych z produktu WebSphere MQ.

### **NetBIOS (Network Basic Input/Output System – podstawowy sieciowy system wejścia/wyjścia)**

Standardowy interfejs sieci i komputerów osobistych używany w sieciach lokalnych do udostępniania funkcji obsługi komunikatów, serwera wydruków i serwera plików. Aplikacje używające interfejsu NetBIOS nie muszą obsługiwać szczegółów protokołów sterowania łączem danych (DLC) sieci LAN.

#### **podstawowy sieciowy system wejścia/wyjścia**

Patrz: NetBIOS.

## **system NTFS**

Jeden z rodzimych systemów plików w środowiskach operacyjnych Windows.

#### **węzeł**

W programie Microsoft Cluster Server (MSCS) każdy komputer w klastrze.

### **subskrypcja nietrwała**

Subskrypcja, która istnieje tylko tak długo, jak połączenie aplikacji subskrybującej z menedżerem kolejek pozostaje otwarte. Subskrypcja zostaje usunięta, gdy aplikacja subskrybująca odłącza się od menedżera kolejek celowo lub ze względu na utratę połączenia. Patrz także: [subskrypcja trwała.](#page-194-0)

### **nonpersistent message (komunikat nietrwały)**

Komunikat, który jest tracony podczas restartowania menedżera kolejek. Patrz także: [komunikat](#page-210-0) [trwały.](#page-210-0)

#### **NSI**

Patrz: interfejs usługi nazw.

#### <span id="page-208-0"></span>**NTFS**

Patrz [system NTFS](#page-207-0).

#### **NUL**

Patrz znak o kodzie zero.

#### **znak o kodzie zero (NUL)**

Znak sterujący o wartości X'00', reprezentujący nieobecność wyświetlanego lub drukowanego znaku.

## **O**

### **OAM**

Patrz: menedżer uprawnień obiektu.

#### **obiekt**

1. W produkcie WebSphere MQ: menedżer kolejek, kolejka, definicja procesu, kanał, lista nazw, obiekt informacji uwierzytelniającej, obiekt tematu administracyjnego, obiekt nasłuchiwania, obiekt usługi lub (tylko w systemie z/OS ) obiekt struktury CF lub klasa pamięci masowej.

2. W projektowaniu lub programowaniu obiektowym: konkretna realizacja (instancja) klasy, która składa się z danych i operacji powiązanych z tą danymi. Obiekt zawiera dane instancji zdefiniowane w klasie, ale klasa zawiera operacje powiązane z tymi danymi.

#### **menedżer uprawnień obiektu (OAM)**

W produkcie WebSphere MQ w systemach UNIX i Linux , w produkcie WebSphere MQ for IBM ioraz w produkcie WebSphere MQ for Windows: domyślna usługa autoryzacji do zarządzania komendami i obiektami. Usługę OAM można zastąpić usługą zabezpieczeń dostarczoną przez klienta lub uruchomić razem z tą usługą.

#### **deskryptor obiektu**

Struktura danych identyfikująca określony obiekt produktu WebSphere MQ . W deskryptorze uwzględnione są nazwa i typ obiektu.

#### **uchwyt obiektu**

Identyfikator lub znacznik, za pomocą którego program uzyskuje dostęp do obiektu WebSphere MQ , z którym pracuje.

### **object-oriented programming (programowanie zorientowane obiektowo)**

Sposób programowania oparty na pojęciach abstrakcji danych i dziedziczenia. W przeciwieństwie do technik programowania proceduralnego programowanie zorientowane obiektowo nie koncentruje się na tym, jak coś jest realizowane, lecz na tym, jakie obiekty danych stanowią problem i w jaki sposób są one przetwarzane.

### **OCSP**

Protokół Online Certificate Status Protocol. Metoda sprawdzania, czy certyfikat został unieważniony.

#### **składowanie**

W produkcie WebSphere MQ for z/OS: automatyczny proces, w którym aktywny dziennik menedżera kolejek jest przesyłany do dziennika archiwalnego.

#### **uwierzytelnianie jednokierunkowe**

W tej metodzie uwierzytelniania menedżer kolejek przedstawia certyfikat klientowi, ale uwierzytelnianie nie jest sprawdzane w kierunku od klienta do menedżera kolejek.

#### **otworzyć**

Aby ustanowić dostęp do obiektu, takiego jak kolejka lub temat

### **połączenie systemów otwartych (Open Systems Interconnection – OSI)**

Połączenie systemów otwartych zgodne ze standardami Międzynarodowej Organizacji Normalizacyjnej (International Organization for Standardization - ISO) mające na celu wymianę informacji.

### **Open Transaction Manager Access (OTMA)**

Komponent systemu IMS implementujący oparty na transakcjach i nieużywający połączeń protokół typu klient/serwer w środowisku sysplex MVS. Domena protokołu jest ograniczona do domeny międzysystemowego narzędzia CF systemu z/OS. OTMA łączy klienty z serwerami, dzięki czemu klienty mogą obsługiwać większe sieci (lub większą liczbę sesji), zachowując wysoką wydajność.

#### <span id="page-209-0"></span>**OPM**

Patrz: pierwotny model oprogramowania.

### **pierwotny model oprogramowania (Original Program Model – OPM)**

Zestaw funkcji do kompilowania kodu źródłowego i tworzenia programów w języku wysokiego poziomu przed wprowadzeniem modelu zintegrowanego środowiska językowego (Integrated Language Environment-ILE).

## **OSGi Alliance**

Konsorcjum z ponad 20 firm, w tym IBM, które tworzy specyfikacje w celu zarysowania otwartych standardów zarządzania bezprzewodowymi i przewodowymi sieciami głosowymi, danymi i multimediami.

#### **OSI**

Patrz: [połączenie systemów otwartych.](#page-208-0)

#### **standard katalogu OSI**

Standard, znany jako X.500, który definiuje obszerną usługę katalogową, w tym model informacji, przestrzeń nazw, model funkcjonalny i środowisko uwierzytelniania. X.500 definiuje także protokół Directory Access Protocol (DAP) używany przez klienty do uzyskania dostępu do katalogu. Protokół LDAP (Lightweight Directory Access Protocol) eliminuje pewną część wymagań związanych z dostępem X.500 z klientów katalogów, dzięki czemu katalog jest dostępny dla szerszej gamy komputerów i aplikacji.

#### **OTMA**

Patrz: [Open Transaction Manager Access](#page-208-0).

#### **kanał danych wychodzących**

Kanał, który pobiera komunikaty z kolejki transmisji i wysyła je do innego menedżera kolejek.

### **bufor danych wyjściowych dziennika**

W produkcie WebSphere MQ for z/OS: bufor, w którym przechowywane są rekordy dziennika odtwarzania, zanim zostaną one zapisane w dzienniku archiwum.

## **parametr wyjściowy**

Parametr wywołania MQI, w którym menedżer kolejek zwraca informacje, jeśli wywołanie zakończy się powodzeniem lub niepowodzeniem.

#### **przeciążenie**

W kontekście programowania obiektowego: możliwość przyjmowania innego znaczenia przez operator lub metodę w zależności od kontekstu. Na przykład w języku C++ użytkownik może ponownie zdefiniować funkcje i większość standardowych operatorów, kiedy te funkcje i operatory są używane w obrębie typów klas. Nazwa metody lub operatora jest taka sama, ale parametry metody różnią się typem, liczbą lub jednym i drugim. Ta różnica jest nazywana sygnaturą funkcji lub operatora, a każda sygnatura wymaga oddzielnej implementacji.

## **P**

## **zestaw stron**

Zestaw danych VSAM używany, gdy produkt WebSphere MQ for z/OS przenosi dane (na przykład kolejki i komunikaty) z buforów w głównej pamięci masowej do trwałej pamięci masowej zaplecza (DASD).

#### **klasa macierzysta**

Klasa, z której inna klasa dziedziczy metody instancji, atrybuty i zmienne instancji. Patrz także: [klasa](#page-183-0) [abstrakcyjna](#page-183-0).

### **repozytorium częściowe**

Częściowy zestaw informacji na temat menedżerów kolejek w klastrze. Repozytorium częściowe jest obsługiwane przez wszystkie menedżery kolejek klastra, które nie udostępniają pełnego repozytorium. Patrz także: [repozytorium pełne](#page-197-0).

## **partnerski menedżer kolejek**

Patrz: [menedżer kolejek zdalnych.](#page-214-0)

### <span id="page-210-0"></span>**PassTicket**

W przypadku logowania bezpiecznego RACF dynamicznie generowane, losowe hasło zastępcze jednorazowego użytku, za pomocą którego stacja robocza lub inny klient może się zalogować do hosta, zamiast wysyłać hasło RACF przez sieć.

### **PCF**

Patrz: [format komend programowalnych](#page-211-0).

#### **oczekujące zdarzenie**

Niezaplanowane zdarzenie, które występuje w wyniku żądania nawiązania połączenia z adaptera CICS.

#### **przesączanie**

W odtwarzaniu po błędzie: przekazywanie wzdłuż ustanowionej wstępnie ścieżki sterowania od procedury odtwarzania do procedury odtwarzania wyższego poziomu.

#### **zdarzenie dotyczące wydajności**

Kategoria zdarzenia wskazująca wystąpienie warunku limitu.

#### **śledzenie wydajności**

Opcja śledzenia produktu WebSphere MQ , w której dane śledzenia mają być używane do analizy wydajności i strojenia.

### **stała kolejka dynamiczna**

Kolejka dynamiczna, która jest usuwana po zamknięciu tylko wtedy, gdy usuwanie wystąpiło w wyniku jawnego żądania. Stałe kolejki dynamiczne są odtwarzane, jeśli działanie menedżera kolejek kończy się niepowodzeniem, dlatego mogą zawierać komunikaty trwałe. Patrz także: [tymczasowa kolejka](#page-222-0) [dynamiczna.](#page-222-0)

#### **komunikat trwały**

Komunikat, który nie jest tracony podczas restartowania menedżera kolejek. Patrz także: [komunikat](#page-207-0) [nietrwały.](#page-207-0)

#### **certyfikat osobisty**

Certyfikat, dla którego użytkownik jest właścicielem odpowiedniego klucza prywatnego. Powiązany z menedżerami kolejek lub aplikacjami.

#### **PGM**

Patrz: [Pragmatic General Multicast.](#page-211-0)

#### **PID**

Patrz: [identyfikator procesu.](#page-211-0)

#### **ping**

Komenda, która wysyła do bramy, hosta lub routera pakiet typu echo-request Internet Control Message Protocol (ICMP) z oczekiwaniem na otrzymanie odpowiedzi.

#### **PKCS**

Public Key Cryptography Standards. Zestaw standardów kryptograficznych, w których:

- 7 dotyczy komunikatów
- 11 dotyczy modułów zabezpieczeń sprzętu
- 12 dotyczy formatu pliku używanego w repozytorium kluczy

#### **PKI**

Patrz: [infrastruktura klucza publicznego](#page-212-0).

#### **nieszyfrowane**

Patrz: [jawny tekst](#page-189-0).

#### **punkt odtwarzania**

W produkcie WebSphere MQ for z/OS: zestaw kopii zapasowych zestawów stron produktu WebSphere MQ for z/OS i odpowiadających im zestawów danych dziennika wymaganych do odtworzenia tych zestawów stron. Te kopie zapasowe stanowią potencjalny punktu restartu na wypadek utraty zestawu stron (na przykład z powodu błędu we/wy zestawu stron).

### <span id="page-211-0"></span>**komunikat nieprzetwarzalny**

W kolejce: niepoprawnie sformatowany komunikat, którego nie może przetworzyć aplikacja odbierająca. Komunikat ten może być wielokrotnie dostarczany do kolejki wejściowej i wielokrotnie wycofywany przez aplikację.

### **polimorfizm**

Cecha programowania obiektowego, która wprowadza metodę różnego zachowania obiektów w zależności od klasy, która je implementuje. Polimorfizm pozwala podklasom przesłonić odziedziczoną metodę bez wpływu na metodę klasy macierzystej. Polimorfizm umożliwia także klientowi dostęp do dwu lub więcej implementacji obiektu poprzez ten sam interfejs.

#### **Pragmatic General Multicast (PGM)**

Niezawodny protokół transportu rozsyłającego, który zapewnia niezawodne dostarczenie sekwencji pakietów do wielu odbiorców równocześnie.

## **zamknięcie systemu z wywłaszczaniem**

W produkcie WebSphere MQ: zamknięcie menedżera kolejek, które nie czeka na rozłączenie połączonych aplikacji lub zakończenie bieżących wywołań MQI. Patrz także: [natychmiastowe](#page-198-0) [zatrzymanie,](#page-198-0) [zamknięcie systemu z wygaszeniem.](#page-213-0)

## **komputer preferowany**

Podstawowy komputer używany przez aplikację działającą pod kontrolą serwera Microsoft Cluster Server. Po wystąpieniu przełączenia awaryjnego na inny komputer serwer MSCS monitoruje komputer preferowany, dopóki nie zostanie naprawiony, i gdy tylko zacznie on ponownie poprawnie działać, przenosi aplikację z powrotem do niego.

### **principal (jednostka główna)**

Obiekt mogący bezpiecznie komunikować się z innym obiektem. Nazwa użytkownika jest definiowana przez powiązany z nią kontekst zabezpieczeń określający prawa dostępu.

#### **obiekt zdefiniowany prywatnie**

Patrz: [obiekt zdefiniowany lokalnie](#page-202-0).

#### **prywatne metody i dane instancji**

W programowaniu obiektowym: metody i dane instancji, które są dostępne tylko dla implementacji tej samej klasy.

### **obiekt definicji procesu**

Obiekt WebSphere MQ , który zawiera definicję aplikacji WebSphere MQ . Na przykład, menedżer kolejek używa tej definicji, gdy pracuje z komunikatami wyzwalaczy.

### **identyfikator procesu (PID)**

Unikalny identyfikator reprezentujący proces. Identyfikator procesu jest dodatnią liczbą całkowitą i nie jest ponownie wykorzystywany do momentu zakończenia czasu życia procesu.

#### **producent**

Aplikacja tworząca i wysyłająca komunikaty. Patrz także: [publikator,](#page-212-0) [producent komunikatów.](#page-204-0)

### **format komend programowalnych (PCF)**

Typ komunikatu produktu WebSphere MQ używany przez następujące aplikacje: aplikacje administracyjne użytkownika, w celu umieszczenia komend PCF w kolejce wejściowej komend systemu określonego menedżera kolejek, aplikacje administracyjne użytkownika, aby uzyskać wyniki komendy PCF z określonego menedżera kolejek i menedżera kolejek, jako powiadomienie o wystąpieniu zdarzenia. Patrz także [Komendy skryptu produktu WebSphere MQ.](#page-225-0)

#### **poprawka tymczasowa programu (Program Temporary Fix – PTF)**

W produktach System i, System p i System z: pakiet zawierający pojedyncze poprawki lub wiele poprawek, który jest dostępny dla wszystkich licencjonowanych klientów. Poprawka PTF usuwa defekty i może wprowadzać udoskonalenia.

#### **właściwość**

Cecha obiektu, która opisuje ten obiekt. Właściwość może być zmieniona lub zmodyfikowana. Właściwości mogą między innymi opisywać nazwę obiektu, typ, wartość lub zachowanie.

## **chronione metody i dane instancji**

W programowaniu obiektowym: metody i dane instancji, które są dostępne tylko dla implementacji tej samej bądź pochodnej klasy lub dla klas zaprzyjaźnionych.

#### <span id="page-212-0"></span>**subskrypcja proxy**

Subskrypcja proxy to subskrypcja utworzona przez jeden menedżer kolejek i dotycząca tematów publikowanych w innym menedżerze kolejek. Subskrypcja proxy przepływa między menedżerami kolejek dla każdego pojedynczego łańcucha tematów, który subskrybuje subskrypcja. Nie można utworzyć subskrypcji proxy jawnie. Menedżer kolejek robi to w imieniu bieżącego użytkownika.

#### **PTF**

Patrz: [tymczasowa poprawka programu.](#page-211-0)

#### **klucz publiczny**

Klucz znany wszystkim. Klucz ten jest zwykle osadzony w certyfikacie cyfrowym, który określa właściciela klucza publicznego.

## **public key cryptography (szyfrowanie z kluczem publicznym)**

System kryptograficzny korzystający z dwóch kluczy: klucza publicznego znanego wszystkim i klucza prywatnego (tajnego) znanego tylko odbiorcy wiadomości. Klucze publiczne i prywatne są powiązane w taki sposób, że wszystkie zaszyfrowane za pomocą jednego klucza można zdeszyfrować tylko za pomocą odpowiadającego mu klucza prywatnego.

### **public key infrastructure (PKI) (infrastruktura klucza publicznego)**

System certyfikatów cyfrowych, ośrodków certyfikacji i innych ośrodków rejestracyjnych zajmujących się weryfikowaniem ważności i uwierzytelnianiem każdej ze stron biorących udział w transakcji sieciowej.

#### **publiczne metody i dane instancji**

W programowaniu obiektowym: metody i dane instancji, które są dostępne dla wszystkich klas.

#### **publikować**

Udostępnić informacje o określonym temacie dla menedżera kolejek w systemie publikowania/ subskrypcji.

### **publikator**

Aplikacja udostępniająca brokerowi informacje o konkretnym temacie w systemie publikowania/ subskrypcji.

### **publikowanie/subskrypcja**

Typ interakcji z przesyłaniem komunikatów, w którym informacje udostępniane przez aplikacje publikowania są dostarczane przez infrastrukturę do wszystkich aplikacji subskrybujących, które wyraziły zainteresowanie tym typem informacji.

### **klaster publikowania/subskrypcji**

Zbiór menedżerów kolejek w pełni ze sobą połączonych i tworzących część sieci wielu menedżerów kolejek dla aplikacji publikowania/subskrypcji.

#### **put**

W kolejkach komunikatów: użycie wywołań MQPUT lub MQPUT1 w celu umieszczenia komunikatów w kolejce. Patrz także: [przeglądanie](#page-187-0), [pobieranie](#page-197-0).

# **Q**

#### **kolejka**

Obiekt przechowujący komunikaty dla aplikacji kolejkujących komunikaty. Kolejka należy do menedżera kolejek i jest przez niego zarządzana.

#### **indeks kolejki**

W produkcie WebSphere MQ for z/OS: lista identyfikatorów komunikatów lub lista identyfikatorów korelacji, które mogą być używane do zwiększania szybkości operacji MQGET w kolejce.

#### **menedżer kolejek**

Komponent systemu kolejkowania komunikatów udostępniający aplikacjom usługi kolejkowania.

### **zdarzenie menedżera kolejek**

Zdarzenie, które wskazuje jedno z następujących zdarzeń: wystąpił warunek błędu w odniesieniu do zasobów używanych przez menedżer kolejek. Na przykład, kolejka jest niedostępna lub w menedżerze kolejek wystąpiła istotna zmiana. Na przykład menedżer kolejek został zatrzymany lub uruchomiony.

#### <span id="page-213-0"></span>**grupa menedżerów kolejek**

W tabeli definicji kanału klienta (CCDT): grupa menedżerów kolejek, z którymi próbuje się połączyć klient po nawiązaniu połączenia z serwerem.

### **zabezpieczenia na poziomie menedżera kolejek**

W produkcie WebSphere MQ for z/OS: sprawdzanie autoryzacji, które jest wykonywane za pomocą profili RACF specyficznych dla menedżera kolejek.

#### **zestaw menedżerów kolejek**

Grupowanie menedżerów kolejek w programie WebSphere MQ Explorer, które umożliwiają użytkownikowi wykonywanie działań na wszystkich menedżerach kolejek w grupie.

#### **grupa współużytkowania kolejek**

W produkcie WebSphere MQ for z/OS: grupa menedżerów kolejek w tym samym syspleksie, które mogą uzyskiwać dostęp do jednego zestawu definicji obiektów zapisanych we współużytkowanym repozytorium oraz do pojedynczego zestawu współużytkowanych kolejek przechowywanych w narzędziu CF. Patrz także: [kolejka współużytkowana](#page-218-0).

## **zabezpieczenia na poziomie grupy współużytkowania kolejek**

W produkcie WebSphere MQ for z/OS: sprawdzenia autoryzacji, które są wykonywane za pomocą profili RACF współużytkowanych przez wszystkie menedżery kolejek w grupie współużytkowania kolejek.

#### **wygasić**

Zakończyć proces lub zamknąć system w sposób umożliwiający normalne ukończenie aktywnych operacji.

## **zamknięcie systemu z wygaszeniem**

1. Typ zamknięcia adaptera CICS, w którym adapter rozłącza się z produktem WebSphere MQ, ale tylko po zakończeniu wszystkich aktualnie aktywnych zadań. Patrz także: [wymuszone zamknięcie](#page-196-0) [systemu.](#page-196-0)

2. W produkcie WebSphere MQ: zamknięcie menedżera kolejek, które umożliwia rozłączenie wszystkich połączonych aplikacji. Patrz także: [natychmiastowe zatrzymanie,](#page-198-0) [zamknięcie systemu](#page-211-0) [z wywłaszczaniem](#page-211-0).

## **wyciszanie**

W produkcie WebSphere MQ: stan menedżera kolejek, zanim zostanie zatrzymany. W tym stanie programy mogą kończyć przetwarzanie, ale nie można uruchomić nowych programów.

### **dysk kworum**

Dysk dostępny wyłącznie przez serwer Microsoft Cluster Server do przechowywania dziennika odtwarzania klastra oraz do określenia, czy serwer jest włączony czy wyłączony. Tylko jeden serwer może być właścicielem dysku kworum w danym momencie. Serwery w klastrze mogą negocjować prawo własności.

## **R**

### **RACF**

Patrz: [Resource Access Control Facility.](#page-215-0)

## **RAID**

Patrz: [nadmiarowa macierz niezależnych dysków.](#page-214-0)

## **RBA**

Patrz: [względny adres bajtowy.](#page-214-0)

## **RC**

Patrz: [kod powrotu.](#page-216-0)

**odczyt z wyprzedzeniem**

Opcja, która umożliwia wysłanie komunikatów do klienta, zanim aplikacja ich zażąda.

#### **reason code (kod przyczyny)**

Kod powrotu opisujący przyczynę błędu lub częściowe powodzenie wywołania interfejsu kolejek komunikatów (MQI).

### <span id="page-214-0"></span>**wyjście odbierania**

Typ programu zewnętrznego kanału, który jest wywoływany tuż po odzyskaniu przez agenta kanału komunikatów (MCA) kontroli po odebraniu komunikatów i odebraniu jednostki danych z połączenia komunikacyjnego. Patrz także: [wyjście wysyłania.](#page-217-0)

### **kanał odbiorczy**

W zagadnieniach dotyczących kolejkowania komunikatów: kanał, który odpowiada kanałowi nadawczemu, pobiera komunikaty z łącza komunikacyjnego i umieszcza je w kolejce lokalnej.

### **dziennik odtwarzania**

W produkcie WebSphere MQ for z/OS: zestawy danych zawierające informacje wymagane do odtworzenia komunikatów, kolejek i podsystemu WebSphere MQ . Patrz także: [dziennik archiwalny](#page-185-0).

## **menedżer odtwarzania po przerwaniu (RTM)**

Program, który obsługuje wszystkie normalne i nieprawidłowe zakończenia zadań przez przekazanie sterowania do procedury odtwarzania powiązanej z funkcją przerywającą.

## **Redundant Array of Independent Disks (RAID) (nadmiarowa macierz niezależnych dysków)**

Zestaw co najmniej dwóch dysków fizycznych, przedstawiający hostowi obraz co najmniej jednego napędu dysków logicznych. W przypadku awarii urządzenia fizycznego dane mogą zostać odczytane lub odtworzone z innych napędów dysków w macierzy dzięki nadmiarowości danych.

### **komunikat odwołania**

Komunikat odwołujący się do elementu danych, który ma zostać przesłany. Komunikat odwołania jest obsługiwany przez programy zewnętrzne komunikatów, które przyłączają i odłączają dane od komunikatu, umożliwiając przesłanie tych danych bez konieczności zapisywania w żadnej kolejce.

### **rejestr**

Repozytorium zawierające informacje dotyczące dostępu i konfiguracji dla użytkowników, systemów i oprogramowania.

## **Edytor rejestru**

W systemie Windows: element programu, który umożliwia użytkownikowi edytowanie rejestru.

### **gałąź rejestru**

W systemach Windows: struktura danych przechowywanych w rejestrze.

### **względny adres bajtowy (RBA)**

Przesunięcie rekordu danych lub przedziału kontrolnego względem początku przestrzeni pamięci przydzielonej do zestawu danych lub pliku, do którego ten rekord należy.

### **niezawodne grupowe rozsyłanie komunikatów (RMM)**

Światłowodowa sieć transportowa o wysokiej przepustowości i małym opóźnieniu przeznaczona do dostarczania danych typu jeden do wielu lub do wymiany danych typu wiele do wielu z użyciem zorientowanej na komunikaty technologii warstwy pośredniej publikowania/subskrypcji. RMM wykorzystuje infrastrukturę rozgłaszania IP w celu zapewnienia skalowalnej ochrony zasobów i terminowej dystrybucji informacji.

## **kolejka zdalna**

Kolejka, która należy do menedżera kolejek zdalnych. Programy mogą umieszczać komunikaty w kolejkach zdalnych, ale nie mogą pobierać komunikatów z tych kolejek. Patrz także: [kolejka lokalna](#page-202-0).

### **remote queue manager (zdalny menedżer kolejek)**

Menedżer kolejek, który nie jest połączony z programem, nawet jeśli działa w tym samym systemie co program. Patrz także: [menedżer kolejek lokalnych.](#page-202-0)

## **obiekt kolejki zdalnej**

Obiekt WebSphere MQ należący do lokalnego menedżera kolejek. Ten obiekt definiuje atrybuty kolejki, której właścicielem jest inny menedżer kolejek. Dodatkowo jest on używany na potrzeby aliasów menedżera kolejek i aliasów kolejek odpowiedzi.

### **zdalne kolejkowanie**

W zagadnieniach dotyczących kolejkowania komunikatów: zastrzeżenie usług dotyczące pozwalania aplikacjom na umieszczanie komunikatów w kolejkach innych menedżerów kolejek.

### **reply message (komunikat odpowiedzi)**

Typ komunikatu, który jest używany do udzielania odpowiedzi na komunikaty żądań. Patrz także: [komunikat raportu](#page-215-0), [komunikat żądania](#page-215-0).

### <span id="page-215-0"></span>**kolejka odpowiedzi**

Nazwa kolejki, do której program wykonujący wywołanie MQPUT wysyła komunikat odpowiedzi lub komunikat raportu.

#### **report message (komunikat raportujący)**

Typ komunikatu, który zawiera informacje o innym komunikacie. Komunikat raportu może wskazywać, że komunikat został dostarczony, przybył do miejsca docelowego, utracił ważność lub z pewnej przyczyny nie udało się go przetworzyć. Patrz także: [komunikat odpowiedzi](#page-214-0), komunikat żądania.

#### **repozytorium**

Zbiór informacji na temat menedżerów kolejek, które są elementami klastra. Informacje te obejmują nazwy menedżerów kolejek, ich położenia, ich kanały i kolejki, które są przez nie udostępniane.

### **menedżer kolejek repozytorium**

Menedżer kolejek, który udostępnia pełne repozytorium informacji o klastrze.

### **kanał requestera**

W zagadnieniach dotyczących kolejkowania komunikatów: kanał, który może być uruchomiony lokalnie, aby zainicjować operację kanału serwera. Patrz także: [kanał serwera](#page-218-0).

### **request message (komunikat z żądaniem)**

Typ komunikatu, który jest używany do wysyłania żądania w celu uzyskania odpowiedzi z innego programu. Patrz także: [komunikat odpowiedzi,](#page-214-0) komunikat raportu.

### **request/reply (żądanie/odpowiedź)**

Typ aplikacji przesyłania komunikatów, w którym za pomocą komunikatu żądania jest wysyłane żądanie odpowiedzi od innej aplikacji. Patrz także: [datagram.](#page-192-0)

#### **RESLEVEL**

W produkcie WebSphere MQ for z/OS: opcja, która steruje liczbą identyfikatorów użytkowników sprawdzanych pod kątem zabezpieczeń zasobów interfejsu API.

#### **ścieżka rozstrzygnięcia**

Zestaw kolejek, które są otwierane, gdy aplikacja określa alias lub kolejkę zdalną na wejściu do wywołania MQOPEN.

#### **zasób**

Narzędzie systemu komputerowego lub systemu operacyjnego wymagane przez zadanie, czynność lub uruchomiony program. Do zasobów zalicza się główną pamięć masową, urządzenia wejścia/wyjścia, jednostkę przetwarzania, zestawy danych, pliki, biblioteki, serwery aplikacji, programy sterujące i przetwarzające.

### **Resource Access Control Facility (RACF)**

Program licencjonowany IBM , który zapewnia kontrolę dostępu poprzez identyfikowanie użytkowników w systemie, weryfikowanie użytkowników systemu, autoryzowanie dostępu do chronionych zasobów, rejestrowanie nieautoryzowanych prób wejścia do systemu oraz rejestrowanie dostępu do zasobów chronionych.

## **resource adapter (adapter zasobów)**

Implementacja architektury Java Enterprise Edition Connector Architecture, która umożliwia aplikacjom JMS i komponentami bean sterowanymi komunikatami uruchomionym na serwerze aplikacji uzyskiwanie dostępu do zasobów menedżera kolejek produktu WebSphere MQ .

### **menedżer zasobów**

Aplikacja, program lub transakcja do zarządzania dostępem do zasobów współużytkowanych, takich jak bufory pamięci czy zestawy danych, i sterowania nimi. Do menedżerów zasobów należą produkty WebSphere MQ, CICS i IMS.

#### **usługi odtwarzania zasobów (RRS)**

Komponent systemu z/OS używający menedżera punktów synchronizacji do koordynowania zmian wśród uczestniczących menedżerów zasobów.

## **moduł odpowiadający**

W kolejkowaniu rozproszonym: program, który odpowiada na żądania połączenia sieciowego z innego systemu. Patrz także [inicjator](#page-199-0).
#### <span id="page-216-0"></span>**resynchronizacja**

W produkcie WebSphere MQ: opcja skierowania kanału w celu uruchomienia i rozstrzygnięcia wszystkich wątpliwych komunikatów o statusie, ale bez restartowania przesyłania komunikatów.

#### **kod powrotu (RC)**

Wartość zwracana przez program, wskazująca wynik przetwarzania. Kody zakończenia i kody przyczyny są przykładami kodów powrotów.

#### **zwrot do nadawcy**

Opcja dostępna dla agenta kanału komunikatów (MCA), który nie może dostarczyć komunikatu. Agent MCA może wysłać komunikat z powrotem do nadawcy.

#### **algorytm RSA (Rivest-Shamir-Adleman algorithm)**

Technologia szyfrowania z użyciem klucza publicznego opracowana przez firmę RSA Data Security Inc. i używana w implementacjach IBM protokołu SSL.

#### **RMM**

Patrz: [niezawodne grupowe rozsyłanie komunikatów \(RMM\).](#page-214-0)

#### **wycofywanie zmian**

Patrz: [wycofać](#page-186-0).

# **certyfikat główny**

Certyfikat najwyższego poziomu w łańcuchu. Jeśli jest to certyfikat samopodpisany, jest on używany tylko do podpisywania innych certyfikatów. Patrz także [samopodpisany certyfikat](#page-217-0)

### **RRS**

Patrz: [usługi odtwarzania zasobów](#page-215-0).

#### **RSA**

Patrz: algorytm RSA (Rivest-Shamir-Adleman algorithm).

#### **RTM**

Patrz: [menedżer odtwarzania po przerwaniu.](#page-214-0)

#### **tabela reguł**

Plik sterujący zawierający jedną lub więcej reguł, które program obsługi kolejek niewysłanych komunikatów stosuje do komunikatów w kolejce niedostarczonych komunikatów (DLQ).

# **S**

# **Scalable Parallel 2 (SP2)**

Równoległy system UNIX IBM: efektywnie równoległe systemy AIX w sieci o dużej szybkości.

#### **SDK**

Patrz: [narzędzia programistyczne](#page-219-0).

#### **SDWA**

Patrz: [obszar roboczy diagnostyki systemu.](#page-221-0)

#### **SECMEC**

Patrz: [mechanizm zabezpieczeń.](#page-217-0)

#### **Protokół SSL**

Protokół zabezpieczeń, który gwarantuje prywatność komunikacji. Dzięki protokołowi SSL aplikacje klient/serwer mogą się komunikować tak, aby uniknąć podsłuchania, naruszenia transmisji i fałszowania wiadomości. Patrz także: [ośrodek certyfikacji](#page-187-0).

# **interfejs włączania zabezpieczeń (SEI)**

Interfejs produktu WebSphere MQ , do którego muszą być zgodne programy napisane przez klienta lub dostawcy, które sprawdzają autoryzację, dostarczają identyfikator użytkownika lub wykonują uwierzytelnianie. Część środowiska WebSphere MQ Framework.

#### **wyjście zabezpieczeń**

Program zewnętrzny kanału, który jest wywoływany natychmiast po zakończeniu początkowej negocjacji danych podczas uruchamiania kanału. Wyjścia zabezpieczeń działają normalnie w parach i mogą być wywoływane zarówno w kanałach komunikatów, jak i w kanałach MQI. Podstawowym

<span id="page-217-0"></span>przeznaczeniem wyjść zabezpieczeń jest włączanie agenta kanału komunikatów (MCA) na każdym końcu kanału w celu uwierzytelnienia jego partnera.

#### **identyfikator zabezpieczeń (SID)**

W systemach Windows: suplement do identyfikatora użytkownika, który identyfikuje pełne szczegóły konta użytkownika w bazie danych menedżera kont zabezpieczeń systemu Windows, w której zdefiniowany jest użytkownik.

# **mechanizm zabezpieczeń (SECMEC)**

Narzędzie techniczne lub technika stosowana do implementowania usługi zabezpieczeń. Mechanizm może działać samodzielnie lub w połączeniu z innymi, aby udostępnić określoną usługę. Przykłady mechanizmów zabezpieczeń obejmują listy kontroli dostępu, szyfrowanie i podpisy cyfrowe.

# **komunikat zabezpieczeń**

Jeden z komunikatów wysyłanych przez wyjście zabezpieczeń, które są wywoływane na obu końcach kanału, aby komunikować się ze sobą. Format komunikatu zabezpieczeń nie jest zdefiniowany i jest określany przez użytkownika.

#### **usługa zabezpieczeń**

Usługa w systemie komputerowym, która chroni jego zasoby. Przykładem usługi zabezpieczeń jest kontrola dostępu.

#### **interfejs dostawcy obsługi zabezpieczeń (SSI)**

Stosowany w aplikacjach sieciowych sposób wywoływania jednego z kilku dostawców obsługi zabezpieczeń (SSP) w celu nawiązywania połączeń uwierzytelnionych i bezpiecznej wymiany danych przez te połączenia. Jest on dostępny do użytku w systemach Windows.

### **certyfikat samopodpisany**

Podpis cyfrowy w certyfikacie jest generowany przy użyciu klucza prywatnego odpowiadającego kluczowi publicznemu w certyfikacie.

# **segmentacja**

Podział komunikatu, który jest zbyt duży dla menedżera kolejek, kolejki lub aplikacji, na kilka mniejszych komunikatów fizycznych, które są następnie ponownie składane przez odbierający menedżer kolejek lub aplikację.

### **SEI**

Patrz: [interfejs włączania zabezpieczeń.](#page-216-0)

#### **selektor**

Identyfikator elementu danych. W interfejsie administracyjnym produktu WebSphere MQ (MQAI) istnieją dwa typy selektorów: selektor użytkownika i selektor systemu.

# **semafor**

W systemach UNIX i Linux : ogólna metoda komunikacji między dwoma procesami, która rozszerza funkcje sygnałów.

# **kanał nadawczy**

W zagadnieniach dotyczących kolejkowania komunikatów: kanał, który inicjuje przesyłania, usuwa komunikaty z kolejki transmisji i przenosi je za pośrednictwem łącza komunikacyjnego do kanału odbiorcy lub requestera.

# **wyjście wysyłania**

Typ programu zewnętrznego kanału, który jest wywoływany tuż przed wysłaniem przez agenta kanału komunikatów (MCA) jednostki danych przez połączenie komunikacyjne. Patrz także: [wyjście](#page-214-0) [odbierania.](#page-214-0)

# **protokół sekwencyjnej wymiany pakietów (Sequenced Packet Exchange – SPX)**

Protokół sieciowy zorientowany na sesje, który udostępnia usługi zorientowane na połączenia realizowane między dwoma węzłami w sieci i jest używany przede wszystkim przez aplikacje klient/ serwer. Opiera się on na protokole IPX (Internet Packet Exchange), umożliwia kontrolę przepływu i odtwarzanie po błędach oraz gwarantuje niezawodność sieci fizycznej.

# **wartość zawijania numeru kolejnego**

W produkcie WebSphere MQ: metoda upewniania się, że oba końce łącza komunikacyjnego resetują bieżące numery kolejne komunikatów w tym samym czasie. Przesyłanie komunikatów z numerem

kolejnym zapewnia, że kanał odbiorczy może ponownie ustanowić sekwencję komunikatów podczas zapisywania komunikatów.

#### **przekształcenie do postaci szeregowej**

W programowaniu obiektowym: zapisanie danych z pamięci programu w układzie sekwencyjnym na nośniku komunikacji.

#### **serwer**

1. Menedżer kolejek, który udostępnia usługi kolejek do aplikacji klienckich działających na zdalnej stacji roboczej.

2. Program lub komputer, który udostępnia usługi innym programom lub komputerom. Patrz także: [klient](#page-189-0).

#### **kanał serwera**

W zagadnieniach dotyczących kolejkowania komunikatów: kanał, który odpowiada kanałowi requestera, usuwa komunikaty z kolejki transmisji i przenosi je za pośrednictwem łącza komunikacyjnego do kanału requestera. Patrz także: [kanał requestera](#page-215-0).

#### **typ kanału połączenia z serwerem**

Typ definicji kanału MQI powiązanego z serwerem, na którym działa menedżer kolejek. Patrz także: [typ kanału połączenia z klientem.](#page-189-0)

### **interwał usług**

Przedział czasu, z którym porównywany jest czas między operacją umieszczenia lub pobrania i następną operacją pobrania w celu określenia przez menedżer kolejek, czy spełnione zostały warunki dotyczące zdarzenia przedziału usługi. Okres usługi kolejki jest określany za pomocą atrybutu kolejki.

#### **zdarzenie interwału usług**

Zdarzenie związane z okresem usługi.

#### **obiekt usługi**

Obiekt, który może uruchomić dodatkowe procesy po uruchomieniu menedżera kolejek i może zatrzymać procesy po zatrzymaniu menedżera kolejek.

# **session (sesja)**

Logiczne lub wirtualne połączenie dwóch stacji, programów lub urządzeń w sieci, które umożliwia komunikację między tymi elementami i wymianę danych między nimi w trakcie trwania sesji.

#### **ID sesji**

W produkcie WebSphere MQ for z/OS: unikalny identyfikator CICS definiujący łącze komunikacyjne, które ma być używane przez agenta kanału komunikatów podczas przenoszenia komunikatów z kolejki transmisji do łącza.

#### **uwierzytelnianie na poziomie sesji**

W architekturze Systems Network Architecture (SNA): protokół zabezpieczeń na poziomie sesji, który umożliwia dwóm jednostkom logicznym (LU) wzajemne uwierzytelnianie podczas aktywowania sesji. Uwierzytelnianie na poziomie sesji jest również nazywane weryfikacją LU-LU.

#### **szyfrowanie na poziomie sesji**

W architekturze Systems Network Architecture (SNA): metoda szyfrowania i deszyfrowania danych przepływających w sesji między dwoma jednostkami logicznymi (LU).

### **współużytkowany kanał przychodzący**

W produkcie WebSphere MQ for z/OS: kanał, który został uruchomiony przez program nasłuchujący przy użyciu portu grupy. Definicja kanału współużytkowanego może być zapisana w zerowym zestawie stron (prywatnym) lub w repozytorium współużytkowanym (globalnym).

#### **współużytkowany kanał wychodzący**

W produkcie WebSphere MQ for z/OS: kanał, który przenosi komunikaty ze współużytkowanej kolejki transmisji. Definicja kanału współużytkowanego może być zapisana w zerowym zestawie stron (prywatnym) lub w repozytorium współużytkowanym (globalnym).

#### **współużytkowana kolejka**

W produkcie WebSphere MQ for z/OS: typ kolejki lokalnej. Komunikaty w kolejce są przechowywane w narzędziu CF i mogą być używane przez jeden lub więcej menedżerów kolejek <span id="page-219-0"></span>w grupie współużytkowania kolejek. Definicja kolejki jest przechowywana we współużytkowanym repozytorium. Patrz także: [grupa współużytkowania kolejek](#page-213-0).

#### **współużytkowane repozytorium**

W produkcie WebSphere MQ for z/OS: współużytkowana baza danych Db2 , która jest używana do przechowywania definicji obiektów, które zostały zdefiniowane globalnie.

# **konwersacje współużytkujące**

Udogodnienie umożliwiające więcej niż jednej konwersacji współużytkowanie instancji kanału lub konwersacje, które współużytkują instancję kanału.

#### **powłoka**

Interfejs programowy między użytkownikiem i systemem operacyjnym. Powłoki zazwyczaj można podzielić na dwie kategorie: powłokę wiersza komend, która zapewnia interfejs wiersza komend, oraz powłokę graficzną, która zapewnia graficzny interfejs użytkownika (GUI).

#### **SID**

Patrz: [identyfikator zabezpieczeń](#page-217-0).

#### **sygnał**

Mechanizm umożliwiający poinformowanie procesu o zdarzeniu lub wpłynięcie na proces za pomocą zdarzenia w systemie. Przykładami takich zdarzeń są wyjątki sprzętowe i konkretne działania procesów.

#### **sygnalizowanie**

W produkcie WebSphere MQ for z/OS i w produkcie WebSphere MQ for Windows: składnik, który umożliwia systemowi operacyjnie powiadamianie programu, gdy oczekiwany komunikat pojawia się w kolejce.

#### **sygnatura**

Kolekcja typów związanych z metodą. Sygnatura zawiera typ zwracanej wartości, jeśli taka istnieje, a także liczbę i kolejność argumentów metody oraz typ każdego argumentu.

# **certyfikat osoby podpisującej**

Certyfikat, który jest używany do szyfrowania lub podpisywania.

#### **menedżer kolejek z pojedynczą instancją**

Menedżer kolejek, który nie ma wielu instancji. Patrz także: [wieloinstancyjny menedżer kolejek](#page-207-0).

#### **rejestrowanie pojedyncze**

Metoda rejestrowania działania produktu WebSphere MQ for z/OS , w której każda zmiana jest rejestrowana tylko w jednym zestawie danych. Patrz także: [rejestrowanie podwójne](#page-194-0).

# **wycofanie jednofazowe**

Metoda, w której nie można dopuścić do zakończenia wykonywanego działanie, a wszystkie zmiany, które są częścią tego działania, muszą zostać wycofane.

#### **zatwierdzanie jednofazowe**

Metoda, w której program może zatwierdzić zmiany w kontrolowanym zasobie bez koordynacji tych zmian ze zmianami wprowadzanymi przez ten program w zasobach kontrolowanych przez innego menedżera zasobów.

# **SIT**

Patrz: [tabela inicjowania systemu](#page-221-0).

#### **SMF**

Patrz: [System Management Facilities.](#page-221-0)

# **SNA**

Patrz: [architektura SNA \(Systems Network Architecture\)](#page-221-0).

# **narzędzia programistyczne (Software Development Kit – SDK)**

Zestaw narzędzi, interfejsów API oraz dokumentacji do asysty przy opracowywaniu oprogramowania w konkretnym języku komputerowym lub dla określonego środowiska operacyjnego.

#### **źródłowy menedżer kolejek**

Patrz: [menedżer kolejek lokalnych](#page-202-0).

# **SP2**

Patrz: [Scalable Parallel 2](#page-216-0).

**SPX**

Patrz: [protokół SPX \(Sequenced Packet Exchange\).](#page-217-0)

# **SSI**

Patrz: [interfejs dostawcy obsługi zabezpieczeń.](#page-217-0)

#### **SSL**

Patrz: [protokół SSL \(Secure Sockets Layer\).](#page-216-0)

# **SSLPeer**

Wartość w wystawcy reprezentuje nazwę wyróżniającą zdalnego certyfikatu osobistego.

#### **klient SSL lub TLS**

Inicjujący koniec połączenia. Jeden kanał wychodzących z menedżera kolejek jest również klientem SSL lub TLS.

#### **rezerwowa instancja menedżera kolejek**

Instancja działającego wieloinstancyjnego menedżera kolejek będąca w stanie gotowości, aby przejąć rolę aktywnej instancji. Istnieje jedna lub więcej wstrzymanych instancji menedżera kolejek z wieloma instancjami.

#### **sekcja**

Grupa wierszy w pliku, które spełniają tę samą funkcję lub definiują część systemu. Sekcje są zwykle rozdzielone pustymi wierszami lub dwukropkami, każda sekcja ma nazwę.

# **sieć komunikacyjna połączona w gwiazdę**

Sieć, w której wszystkie węzły są połączone z węzłem centralnym.

# **klasa pamięci masowej**

W produkcie WebSphere MQ for z/OS: zestaw stron, w którym mają być przechowywane komunikaty dla określonej kolejki. Klasa pamięci masowej jest określana podczas definiowania kolejki.

#### **Przechowywanie i przekazywanie**

Tymczasowe zapisywanie pakietów, komunikatów lub ramek w sieci danych przed ich ponowną transmisją do miejsca docelowego.

#### **przetwarzanie strumieniowe**

W programowaniu obiektowym: szeregowanie informacji o klasie i danych instancji obiektu.

#### **subskrybować**

Żądać informacji na określony temat.

#### **podsystem**

W systemie z/OS: dostawca usług, który wykonuje jedną lub wiele funkcji, ale nie robi nic, dopóki nie zostanie wykonane żądanie. Na przykład każdy menedżer kolejek produktu WebSphere MQ for z/OS lub instancja systemu zarządzania bazą danych Db2 for z/OS to podsystem z/OS .

#### **wywołanie nadzorcy (SVC)**

Instrukcja przerywająca działanie programu i przekazująca sterowanie do nadzorcy, tak aby mógł on wykonać określone usługi wskazywane przez instrukcję.

#### **SVC**

Patrz wywołanie nadzorcy.

#### **przełączenie**

Zmiana z aktywnej instancji menedżera kolejek z wieloma instancjami do instancji wstrzymanej. Przełączenie jest wynikiem celowego zatrzymania przez operatora aktywnej instancji menedżera kolejek z wieloma instancjami.

#### **profil przełączenia**

W produkcie WebSphere MQ for z/OS: profil RACF używany podczas uruchamiania produktu WebSphere MQ lub w przypadku wydania komendy odświeżania zabezpieczeń. Każdy profil przełącznika, który produkt WebSphere MQ wykryje, wyłącza sprawdzanie dla określonego zasobu.

#### **szyfrowanie za pomocą klucza symetrycznego**

System szyfrowania, w którym nadawca i odbiorca wiadomości współużytkują jeden tajny klucz używany do szyfrowania i deszyfrowania wiadomości. Ten system nie oferuje żadnego uwierzytelniania. Patrz także: [szyfrowanie z użyciem klucza niesymetrycznego](#page-185-0).

### <span id="page-221-0"></span>**łańcuch dotyczący objawu**

Informacje diagnostyczne wyświetlane w ustrukturyzowanym formacie przeznaczonym do wyszukiwania w bazie danych wsparcia dla oprogramowania IBM .

#### **synchroniczne przesyłanie komunikatów**

Metoda komunikacji między programami, w której program umieszcza komunikat w kolejce komunikatów, a następnie czeka na odpowiedź na komunikat przed wznowieniem przetwarzania. Patrz także: [asynchroniczne przesyłanie komunikatów.](#page-185-0)

# **sync point (punkt synchronizacji)**

Punkt podczas przetwarzania transakcji, w którym zabezpieczone zasoby są spójne.

#### **sysplex**

Zbiór systemów z/OS komunikujących się ze sobą poprzez określone, wielosystemowe komponenty sprzętowe i usługi oprogramowania.

#### **zbiór systemowy**

Typ zbioru danych, który jest tworzony za pomocą interfejsu MQAI.

# **komendy sterujące systemu**

Komendy służące do manipulowania obiektami specyficznymi dla platformy, takimi jak pule buforów, klasy pamięci masowej oraz zestawy stron.

#### **obszar roboczy diagnostyki systemu (SDWA)**

W środowisku z/OS : dane zapisane w bazie danych SYS1.LOGREC , która opisuje błąd programowy lub sprzętowy.

#### **tabela inicjowania systemu (System Initialization Table – SIT)**

Tabela zawierająca parametry używane przez program CICS podczas uruchamiania.

#### **element systemowy**

Typ elementu danych, który jest tworzony za pomocą interfejsu MQAI.

#### **System Management Facilities (SMF)**

Komponent systemu z/OS , który gromadzi i rejestruje różne informacje dotyczące systemu i zadania.

#### **selektor systemu**

W interfejsie administracyjnym produktu WebSphere MQ (MQAI): identyfikator elementu systemu, który jest dołączany do worka danych podczas jego tworzenia.

# **architektura SNA (Systems Network Architecture)**

Opis struktury logicznej, formatów, protokołów i kolejności działań na potrzeby przesyłania informacji przez sieci oraz określania konfiguracji i działania sieci.

# **T**

# **manipulacja**

Złamanie zabezpieczenia komunikacji, w którym przesyłane informacje zostają zmienione lub zastąpione, a następnie wysłane do odbiorcy. Patrz także: [podsłuchiwanie,](#page-194-0) [imitowanie.](#page-198-0)

# **kwalifikator wysokiego poziomu biblioteki docelowej (thlqual)**

Kwalifikator wysokiego poziomu dla nazw docelowych zestawów danych systemu z/OS .

#### **docelowy menedżer kolejek**

Patrz: [menedżer kolejek zdalnych.](#page-214-0)

# **blok kontrolny zadania (TCB)**

Blok kontrolny systemu z/OS używany do przekazywania informacji o zadaniach w przestrzeni adresowej podłączonej do podsystemu.

#### **przełączanie zadań**

Nakładanie operacji we/wy i przetwarzania między kilkoma zadaniami.

# **TCB**

Patrz: blok kontrolny zadania.

# **TCP**

Patrz: [protokół TCP \(Transmission Control Protocol\)](#page-223-0).

# **TCP/IP**

Patrz: [protokół TCP/IP \(Transmission Control Protocol/Internet Protocol\)](#page-223-0).

# **nota techniczna**

Krótki dokument dotyczący jednego tematu.

# **kanał telemetryczny**

Kanał telemetryczny to łącze komunikacyjne między menedżerem kolejek w produkcie WebSphere MQa klientami MQTT. Z każdym kanałem może być połączone jedno lub większa liczba urządzeń pomiarowych.

# **klient telemetryczny z wyprzedzeniem**

Zaawansowany klient telemetryczny jest instalowany w podfolderze mqxr głównej instalacji produktu WebSphere MQ . Są to niewielkie podnóżki, serwery MQTT, które umożliwiają wielu klientom MQTT łączenie się z nim, a także udostępniają łącza uplink lub most do produktu WebSphere MQ. Klienci zaawansowani mogą uruchamiać komunikaty w imieniu klientów, gdy połączenie łącza uplink jest zerwane.

#### **klient telemetryczny**

Klienty telemetryczne są klientami MQTT zainstalowanymi w podfolderze mqxr w głównej instalacji produktu WebSphere MQ . Klienty telemetryczne korzystają z protokołu MQTT w celu nawiązania połączenia z produktem MQ.

#### **Usługa telemetryczna (MQXR)**

Usługa MQ , która obsługuje połowę protokołu MQTT (patrz serwer MWTT). Usługa telemetryczna (MQXR) udostępnia kanały telemetryczne.

### **tymczasowa kolejka dynamiczna**

Kolejka dynamiczna, która jest usuwana po zamknięciu. Tymczasowe kolejki dynamiczne nie są odtwarzane, jeśli działanie menedżera kolejek kończy się niepowodzeniem, dlatego zawierają tylko komunikaty nietrwałe. Patrz także: [stała kolejka dynamiczna.](#page-210-0)

#### **teraprzestrzeń**

Tymczasowy obszar pamięci o rozmiarach jednego terabajta, będący prywatną własnością procesu.

#### **powiadomienie o zakończeniu**

Zdarzenie oczekujące, które jest aktywowane, gdy podsystem CICS pomyślnie nawiąże połączenie z produktem WebSphere MQ for z/OS.

#### **thlqual**

Patrz: [kwalifikator wysokiego poziomu biblioteki docelowej](#page-221-0).

# **thread (wątek)**

Strumień instrukcji komputera sterujący procesem. W niektórych systemach operacyjnych: najmniejsza jednostka operacji w ramach procesu. Istnieje możliwość równoczesnego uruchomienia różnych wątków wykonujących różne zadania.

# **TID**

Patrz: [identyfikator transakcji](#page-223-0).

# **przesyłanie komunikatów niezależne od czasu**

Patrz: [asynchroniczne przesyłanie komunikatów](#page-185-0).

#### **TLS**

Transport Layer Security-następca protokołu SSL.

# **TMF**

Patrz: [Transaction Manager Facility](#page-223-0).

# **TMI**

Patrz: [interfejs monitorowania wyzwalaczy](#page-223-0).

#### **TP**

Patrz: [program transakcyjny](#page-223-0).

# **ślad**

Zapis przetwarzania programu komputerowego lub transakcji. Informacje zgromadzone ze śladu mogą być używane w celu oceny problemów i wydajności.

#### <span id="page-223-0"></span>**transaction ID (ID transakcji)**

Patrz: identyfikator transakcji.

#### **identyfikator transakcji (Transaction Identifier – TID, ID transakcji, XID)**

Unikalna nazwa przypisana do transakcji służąca do identyfikowania działań powiązanych z tą transakcją.

#### **menedżer transakcji**

Jednostka oprogramowania, która koordynuje działania menedżerów zasobów, zarządzając transakcjami globalnymi i koordynując decyzje związane z zatwierdzaniem transakcji lub wycofywaniem zmian.

# **Transaction Manager Facility (TMF)**

W produkcie IBM WebSphere MQ for HP Integrity NonStop Server: podsystem w celu ochrony transakcji biznesowych i integralności baz danych. Często używany jest synonim z programem NonStop Transaction Manager/MP.

# **program transakcyjny (Transaction Program – TP)**

Program, który przetwarza transakcje w sieci SNA.

# **protokół TCP (Transmission Control Protocol)**

Protokół komunikacyjny używany w Internecie i innych sieciach, w których stosowane są standardy protokołu międzysieciowego IETF (Internet Engineering Task Force). Protokół TCP to niezawodny protokół komunikacji między hostami w komutowanych sieciach komunikacyjnych i sprzężonych systemach takich sieci. Patrz także: [Internet Protocol.](#page-200-0)

# **protokół TCP/IP (Transmission Control Protocol/Internet Protocol)**

Standardowy w branży, nieobjęty prawami własności zbiór protokołów komunikacyjnych, który zapewnia niezawodne połączenia na całej trasie między aplikacjami, przy użyciu sieci sprzęgających różnego typu.

# **program transmisji**

Patrz: [agent kanału komunikatów.](#page-203-0)

#### **kolejka transmisji**

Kolejka lokalna, w której tymczasowo przechowuje się gotowe komunikaty przeznaczone dla menedżera kolejek zdalnych.

#### **kolejka wyzwalana**

Kolejka lokalna, która w momencie wyzwalania i gdy spełnione są warunki wyzwalania, wymaga, aby komunikaty wyzwalacza były zapisywane.

# **zdarzenie wyzwalające**

Zdarzenie, na przykład umieszczenie komunikatu w kolejce, które zmusza menedżera kolejek do utworzenia komunikatu wyzwalacza w kolejce inicjującej.

#### **wyzwalanie**

W produkcie WebSphere MQ: narzędzie, które umożliwia menedżerowi kolejek automatyczne uruchamianie aplikacji po spełnieniu wcześniej określonych warunków w kolejce.

# **komunikat wyzwalacza**

Komunikat zawierający informacje o programie, który ma zostać uruchomiony przez monitor wyzwalacza.

# **monitor wyzwalacza**

Aplikacja działająca w sposób ciągły, obsługująca jedną lub więcej kolejek inicjujących. Gdy komunikat wyzwalacza przybywa do kolejki inicjującej, monitor wyzwalacza wczytuje ten komunikat. Informacje w komunikacie wyzwalacza są wykorzystywane do uruchomienia procesu obsługującego kolejkę, w której pojawiło się zdarzenie wyzwalające.

# **interfejs monitorowania wyzwalaczy (TMI)**

Interfejs produktu WebSphere MQ , do którego muszą być zgodne programy monitorującego wyzwalacza napisane przez klienta lub dostawcę. Część środowiska WebSphere MQ Framework.

#### **Magazyny zaufanych certyfikatów**

Miejsce, w którym certyfikaty ośrodka CA są umieszczane w celu sprawdzania poprawności certyfikatów z systemu zdalnego. Patrz także: [magazyn kluczy](#page-201-0)

#### <span id="page-224-0"></span>**uwierzytelnianie dwukierunkowe**

W tej metodzie uwierzytelniania menedżer kolejek i klient przedstawiają sobie wzajemnie certyfikaty. Nazywane również uwierzytelnianiem wzajemnym.

# **zatwierdzanie dwufazowe**

Dwuetapowy proces, w którym następuje zatwierdzenie zasobów odtwarzalnych i zewnętrznego podsystemu. W pierwszym etapie następuje odpytanie podsystemów menedżera bazy danych o gotowość do zatwierdzenia transakcji. W przypadku uzyskania pozytywnej odpowiedzi ze wszystkich podsystemów menedżer bazy danych wysyła do nich polecenie zatwierdzenia.

#### **typ**

Cecha określająca wewnętrzny format danych i decydująca o sposobie użycia danych.

# **U**

# **UDP**

Patrz: protokół UDP (User Datagram Protocol).

# **dostęp bez uprawnień**

Uzyskiwanie dostępu do zasobów w systemie komputerowym bez uprawnień.

# **kolejka niedostarczonych wiadomości**

Patrz: [kolejka niedostarczonych komunikatów](#page-193-0).

# **rekord undo/redo**

Rekord dziennika używany do odtwarzania. Część redo rekordu opisuje zmianę, która ma zostać wykonana dla obiektu WebSphere MQ . Część undo opisuje, w jaki sposób można wycofać zmianę, jeśli praca nie zostanie zatwierdzona.

# **jednostka odzyskiwania**

Odtwarzalna sekwencja operacji w ramach jednego menedżera zasobów, taka jak instancja Db2 for z/OS. Patrz także jednostka pracy (UOW).

# **jednostka pracy (Unit Of Work – UOW)**

Odtwarzalna sekwencja operacji wykonywanych przez aplikację między dwoma punktami zgodności. Jednostka pracy rozpoczyna się, gdy rozpoczyna się transakcja lub w punkcie synchronizacji żądanym przez użytkownika. Kończy się albo w punkcie synchronizacji żądanym przez użytkownika, albo na końcu transakcji.

# **UOW**

Patrz: jednostka pracy.

# **zbiór użytkownika**

W interfejsie MQAI: typ zbioru danych, który jest tworzony przez użytkownika.

# **protokół UDP (User Datagram Protocol)**

Protokół z zestawu protokołów internetowych, który udostępnia bezpołączeniową usługę datagramu, nie gwarantującą dostarczenia pakietów. Umożliwia on aplikacji na jednym komputerze lub w jednym procesie wysłanie datagramu do aplikacji na innym komputerze lub w innym procesie.

# **element użytkownika**

W interfejsie MQAI: typ elementu danych, który jest tworzony przez użytkownika.

# **selektor użytkownika**

W interfejsie administracyjnym produktu WebSphere MQ (MQAI): identyfikator, który jest umieszczany z elementem danych w torbie danych w celu zidentyfikowania elementu danych. Produkt WebSphere MQ udostępnia predefiniowane selektory użytkownika dla obiektów produktu WebSphere MQ .

# **znacznik użytkownika (UTOKEN)**

Znacznik zabezpieczeń RACF, który hermetyzuje lub reprezentuje charakterystykę zabezpieczeń użytkownika. Produkt RACF przypisuje znacznik UTOKEN każdemu użytkownikowi w systemie.

# **program narzędziowy**

W produkcie WebSphere MQdostarczany zestaw programów, które udostępniają operatora systemu lub administratora systemu, oprócz tych, które są udostępniane przez komendy produktu WebSphere MQ .

#### **UTOKEN**

Patrz: [znacznik użytkownika](#page-224-0).

# **V**

# **wartość**

Zawartość elementu danych. Może to być liczba całkowita, łańcuch lub uchwyt innego worka danych.

#### **metoda wirtualna**

W programowaniu obiektowym: metoda umożliwiająca zastosowanie polimorfizmu.

# **W**

# **WebSphere MQ**

Rodzina programów licencjonowanych IBM , które udostępniają usługi kolejkowania komunikatów.

# **Interfejs administracyjny produktu WebSphere MQ (MQAI)**

Interfejs programistyczny, który wykonuje zadania administracyjne w menedżerze kolejek produktu WebSphere MQ przy użyciu worków danych. Worki danych pozwalają użytkownikowi na obsługę właściwości (lub parametrów) obiektów WebSphere MQ .

# **Klasy produktu WebSphere MQ dla środowiska .NET**

Zestaw klas, które umożliwiają programowi napisanie w środowisku programistycznym .NET połączenia z produktem WebSphere MQ jako klienta produktu WebSphere MQ lub bezpośredniego nawiązania połączenia z serwerem WebSphere MQ .

# **Klasy produktu WebSphere MQ dla języka C++**

Zestaw klas, które hermetyzują interfejs MQI produktu WebSphere MQ w języku programowania C + +.

# **Klasy produktu WebSphere MQ dla języka Java**

Zestaw klas, które hermetyzują interfejs MQI (Message Queue Interface) produktu WebSphere MQ w języku programowania Java.

# **W pełni zarządzany klient .NET produktu WebSphere MQ**

Część produktu WebSphere MQ , która może być zainstalowana w systemie bez instalowania pełnego menedżera kolejek. Klient .NET produktu WebSphere MQ jest używany przez w pełni zarządzane aplikacje .NET i komunikuje się z menedżerem kolejek w systemie serwera. Aplikacja .NET, która nie jest w pełni zarządzana, korzysta z klienta MQI produktu WebSphere MQ . Patrz także: [klient](#page-189-0), klient MQI produktuWebSphere MQ, klient Java produktuWebSphere MQ.

# **Klient Java produktu WebSphere MQ**

Część produktu WebSphere MQ , która może być zainstalowana w systemie bez instalowania pełnego menedżera kolejek. Klient Java produktu WebSphere MQ jest używany przez aplikacje Java (zarówno klasy produktu WebSphere MQ dla języka Java, jak i klasy produktu WebSphere MQ dla usługi JMS) i komunikuje się z menedżerem kolejek w systemie serwera. Patrz także: [klient](#page-189-0), klient MQI produktu WebSphere MQ, w pełni zarządzany klient .NET produktu WebSphere MQ.

# **Klient MQI produktu WebSphere MQ**

Część produktu WebSphere MQ , która może być zainstalowana w systemie bez instalowania pełnego menedżera kolejek. Klient MQI produktu WebSphere MQ akceptuje wywołania MQI z aplikacji i komunikuje się z menedżerem kolejek w systemie serwera. Patrz także: [klient](#page-189-0), klient Java produktu WebSphere MQ, w pełni zarządzany klient .NET produktu WebSphere MQ.

# **Komendy skryptowe produktu WebSphere MQ (MQSC)**

Czytelne komendy, jednolite dla wszystkich platform, które są używane do manipulowania obiektami WebSphere MQ . Patrz także: [format komend programowalnych](#page-211-0).

# **Serwer WebSphere MQ**

Menedżer kolejek, który udostępnia usługi kolejkowania jednemu lub większej liczbie klientów. Wszystkie obiekty produktu WebSphere MQ , na przykład kolejki, istnieją tylko w systemie menedżera kolejek, tj. na komputerze serwera MQI. Serwer może obsługiwać również normalne lokalne aplikacje MQI.

# **WebSphere MQ Telemetry**

Produkt WebSphere MQ Telemetry udostępnia małe biblioteki klienckie, które mogą być wbudowane w urządzenia inteligentne działające na wielu różnych platformach urządzeń. Aplikacje zbudowane przy użyciu klientów używają produktu MQ Telemetry Transport (MQTT) i usługi WebSphere MQ Telemetry (MQXR) do niezawodnego publikowania i subskrybowania komunikatów przy użyciu produktu WebSphere MQ. Jeśli wybrano opcję instalacji niestandardowej produktu WebSphere MQ w celu zainstalowania produktu Telemetry, instaluje on: 1) klienty telemetryczne (MQXR) 2) klienty telemetryczne i 3) klienty telemetryczne zaawansowane.

# **Demon WebSphere MQ Telemetry dla urządzeń**

Demon WebSphere MQ Telemetry dla urządzeń jest zaawansowanym klientem MQTT V3 . Jest to zajmujący mało miejsca serwer MQTT zaprojektowany na potrzeby systemów wbudowanych.

# **Windows NT Challenge/Response**

Protokół uwierzytelniania używany w sieciach, w których znajdują się systemy Windows NT i systemy autonomiczne.

# **podsłuch**

Operacja uzyskania dostępu do informacji, które są przesyłane przez przewód lub inny nośnik dowolnego typu używany w komunikacji. Celem podsłuchu jest uzyskanie dostępu bez uprawnień do informacji bez wykrycia.

# **X**

# **X509**

Standard organizacji International Telecommunications Union dotyczący infrastruktury PKI. Określa format certyfikatu klucza publicznego i szyfrowanie z użyciem klucza publicznego.

# **XCF**

Patrz: [międzysystemowe narzędzie CF.](#page-192-0)

#### **XID**

Patrz: [identyfikator transakcji](#page-223-0).

# **XA X/Open**

Interfejs XA przetwarzania rozproszonych transakcji X/Open. Proponowany standard w komunikacji rozproszonych transakcji. Standard określa dwukierunkowy interfejs między menedżerami zasobów, które umożliwiają dostęp do zasobów współużytkowanych w obrębie transakcji, a usługą transakcji monitorującą i rozstrzygającą transakcje.

# **funkcje ułatwień dostępu w produkcie IBM WebSphere MQ**

Ułatwienia dostępu pomagają efektywnie korzystać z produktów informatycznych użytkownikom z niepełnosprawnością fizyczną, na przykład z upośledzeniem ruchowym lub wzrokowym.

# **Funkcje ułatwień dostępu**

W produkcie IBM WebSphere MQ dostępne są następujące główne ułatwienia dostępu:

- Obsługa za pomocą klawiatury
- Operacje wykorzystujące lektor ekranowy

IBM WebSphere MQ używa najnowszego standardu W3C , [WAI-ARIA 1.0](https://www.w3.org/TR/wai-aria/) [\(https://www.w3.org/TR/](https://www.w3.org/TR/wai-aria/) [wai-aria/](https://www.w3.org/TR/wai-aria/)), aby zapewnić zgodność z [US Section 508](https://www.access-board.gov/guidelines-and-standards/communications-and-it/about-the-section-508-standards/section-508-standards) ([https://www.access-board.gov/guidelines](https://www.access-board.gov/guidelines-and-standards/communications-and-it/about-the-section-508-standards/section-508-standards)[and-standards/communications-and-it/about-the-section-508-standards/section-508-standards](https://www.access-board.gov/guidelines-and-standards/communications-and-it/about-the-section-508-standards/section-508-standards)), i [Web](https://www.w3.org/TR/WCAG20/) [Content Accessibility Guidelines \(WCAG\) 2.0 \(https://www.w3.org/TR/WCAG20/](https://www.w3.org/TR/WCAG20/)). Aby skorzystać z ułatwień dostępu, należy użyć najnowszej wersji lektora ekranowego, w połączeniu z najnowszą wersją przeglądarki WWW, która jest obsługiwana przez ten produkt.

Informacje o produkcie elektronicznym IBM WebSphere MQ w produkcie IBM Documentation obsługują ułatwienia dostępu. Ułatwienia dostępu w produkcie IBM Documentation zostały opisane w sekcji [https://](https://www.ibm.com/docs/about/releasenotes.html) [www.ibm.com/docs/about/releasenotes.html](https://www.ibm.com/docs/about/releasenotes.html).

# **Nawigacja za pomocą klawiatury**

Ten produkt używa standardowych klawiszy nawigacyjnych.

# **Informacje o interfejsie**

W pełni łatwo dostępnym sposobem korzystania z produktu IBM WebSphere MQ jest użycie interfejsu wiersza komend. Więcej informacji na temat używania komend zawiera sekcja Jak używać komend sterujących IBM WebSphere MQ oraz sekcja Administrowanie za pomocą komend MQSC.

W przypadku systemu Windowsłatwo dostępną metodą instalacji programu IBM WebSphere MQ jest instalacja nieinteraktywna. Więcej informacji na ten temat zawiera sekcja Instalacja zaawansowana przy użyciu programu msiexec.

Interfejs użytkownika programu IBM WebSphere MQ nie zawiera elementów migających z częstotliwością od 2 do 55 razy na sekundę.

Interfejs użytkownika WWW IBM WebSphere MQ nie korzysta z kaskadowych arkuszy stylów (CSS) do wyświetlania treści poprawnie i do udostępniania użytecznych interakcji. Jednak dokumentacja produktu wykorzystuje arkusze CSS. Program IBM WebSphere MQ udostępnia użytkownikom z wadami wzroku równoważny sposób korzystania z systemowych ustawień wyświetlania, w tym z trybu wysokiego kontrastu. Użytkownik może kontrolować wielkość czcionki za pomocą ustawień urządzenia lub przeglądarki.

# **Informacje pokrewne o ułatwieniach dostępu**

Oprócz standardowych serwisów WWW działu pomocy technicznej i wsparcia IBM firma IBM ustanowiła usługę telefoniczną TTY dla niesłyszących lub niedosłyszących klientów, aby uzyskać dostęp do usług sprzedaży i wsparcia:

Usługa TTY 800-IBM-3383 (800-426-3383) (na obszarze Ameryki Północnej)

# **IBM i ułatwienia dostępu**

Więcej informacji na temat zaangażowania firmy IBM w upowszechnianie ułatwień dostępu można znaleźć na stronie [IBM Accessibility](https://www.ibm.com/able) ([www.ibm.com/able](https://www.ibm.com/able)).

# **Ułatwienia dostępu w systemie Windows**

Interfejsy użytkownika produktu IBM WebSphere MQ nie korzystają z żadnych klawiszy specjalnych, ale są zgodne z wytycznymi interfejsu użytkownika systemu Windows dotyczącymi klawiszy skrótów w elementach, takich jak menu kontekstowe, okna dialogowe i elementy sterujące okna dialogowego, takie jak przyciski. Uzyskaj dostęp do klawiszy skrótów w zwykły sposób. Więcej informacji na ten temat zawiera pomoc dla systemu Windows (patrz indeks pomocy dla systemu Windows dla *klawiatury*; w przypadku ułatwień dostępu poszukaj opcji *Ułatwienia dostępu*).

# **Specjalne funkcje ułatwień dostępu**

Niektóre interfejsy użytkownika w produkcie IBM WebSphere MQ są zwykle wizualne, ale zachowują się inaczej, gdy funkcje ułatwień dostępu są aktywowane, w następujący sposób:

• tryb wysokiego kontrastu

W tym trybie starter, kreator przygotowania produktu IBM WebSphere MQ , aplikacja Postcard i konfiguracja domyślna ukrywają mapy bitowe w tle i zapewniają, że będą one używać kolorów tekstu systemowego, dzięki czemu są one łatwo widoczne i czytelne.

• Tryb lektora ekranowego

Gdy lektor ekranowy jest aktywny, kreator przygotowania produktu IBM WebSphere MQ , konfiguracja domyślna i aplikacja Postcard upraszczają ich wygląd, ukrywając mapy bitowe w tle, efekty podniesione, pola cieni i inne efekty, które w przeciwnym razie mogą mylić lektora ekranowego.

• Status obiektu eksploratora

Komponent eksploratora produktu IBM WebSphere MQ korzysta z ikon w celu wskazania statusu obiektów, takich jak menedżery kolejek. Lektory ekranowe nie mogą interpretować tych ikon, dlatego dostępna jest opcja wyświetlania opisu tekstowego ikony. Aby wybrać tę opcję, z poziomu eksploratora kliknij opcję **Okna** > **Preferencje** > **WebSphere MQ Explorer** i wybierz opcję **Pokaż status obiektów po nazwie obiektu**.

IBM WebSphere MQ -przegląd

# **Uwagi**

Niniejsza publikacja została opracowana z myślą o produktach i usługach oferowanych w Stanach Zjednoczonych.

IBM może nie oferować w innych krajach produktów, usług lub opcji omawianych w tej publikacji. Informacje o produktach i usługach dostępnych w danym kraju można uzyskać od lokalnego przedstawiciela IBM. Odwołanie do produktu, programu lub usługi IBM nie oznacza, że można użyć wyłącznie tego produktu, programu lub usługi IBM. Zamiast nich można zastosować ich odpowiednik funkcjonalny pod warunkiem, że nie narusza to praw własności intelektualnej firmy IBM. Jednakże cała odpowiedzialność za ocenę przydatności i sprawdzenie działania produktu, programu lub usługi pochodzących od producenta innego niż IBM spoczywa na użytkowniku.

IBM może posiadać patenty lub złożone wnioski patentowe na towary i usługi, o których mowa w niniejszej publikacji. Używanie tego dokumentu nie daje żadnych praw do tych patentów. Pisemne zapytania w sprawie licencji można przesyłać na adres:

IBM Director of Licensing IBM Corporation North Castle Drive Armonk, NY 10504-1785 U.S.A.

Zapytania w sprawie licencji dotyczących informacji kodowanych przy użyciu dwubajtowych zestawów znaków (DBCS) należy kierować do lokalnych działów IBM Intellectual Property Department lub zgłaszać na piśmie pod adresem:

Intellectual Property Licensing Legal and Intellectual Property Law IBM Japan, Ltd. 19-21, Nihonbashi-Hakozakicho, Chuo-ku Tokyo 103-8510, Japan

**Poniższy akapit nie obowiązuje w Wielkiej Brytanii, a także w innych krajach, w których jego treść pozostaje w sprzeczności z przepisami prawa miejscowego:** INTERNATIONAL BUSINESS MACHINES CORPORATION DOSTARCZA TĘ PUBLIKACJĘ W STANIE, W JAKIM SIĘ ZNAJDUJE ("AS IS"), BEZ JAKICHKOLWIEK GWARANCJI (RĘKOJMIĘ RÓWNIEŻ WYŁĄCZA SIĘ), WYRAŹNYCH LUB DOMNIEMANYCH, A W SZCZEGÓLNOŚCI DOMNIEMANYCH GWARANCJI PRZYDATNOŚCI HANDLOWEJ, PRZYDATNOŚCI DO OKREŚLONEGO CELU ORAZ GWARANCJI, ŻE PUBLIKACJA TA NIE NARUSZA PRAW OSÓB TRZECICH. Ustawodawstwa niektórych krajów nie dopuszczają zastrzeżeń dotyczących gwarancji wyraźnych lub domniemanych w odniesieniu do pewnych transakcji; w takiej sytuacji powyższe zdanie nie ma zastosowania.

Informacje zawarte w niniejszej publikacji mogą zawierać nieścisłości techniczne lub błędy typograficzne. Informacje te są okresowo aktualizowane, a zmiany te zostaną uwzględnione w kolejnych wydaniach tej publikacji. IBM zastrzega sobie prawo do wprowadzania ulepszeń i/lub zmian w produktach i/lub programach opisanych w tej publikacji w dowolnym czasie, bez wcześniejszego powiadomienia.

Wszelkie wzmianki w tej publikacji na temat stron internetowych innych podmiotów zostały wprowadzone wyłącznie dla wygody użytkowników i w żadnym wypadku nie stanowią zachęty do ich odwiedzania. Materiały dostępne na tych stronach nie są częścią materiałów opracowanych dla tego produktu IBM, a użytkownik korzysta z nich na własną odpowiedzialność.

IBM ma prawo do używania i rozpowszechniania informacji przysłanych przez użytkownika w dowolny sposób, jaki uzna za właściwy, bez żadnych zobowiązań wobec ich autora.

Licencjobiorcy tego programu, którzy chcieliby uzyskać informacje na temat programu w celu: (i) wdrożenia wymiany informacji między niezależnie utworzonymi programami i innymi programami (łącznie z tym opisywanym) oraz (ii) wspólnego wykorzystywania wymienianych informacji, powinni skontaktować się z:

IBM Corporation Koordynator współdziałania z oprogramowaniem, Dział 49XA 3605 Highway 52 N Rochester, MN 55901 U.S.A.

Informacje takie mogą być udostępnione, o ile spełnione zostaną odpowiednie warunki, w tym, w niektórych przypadkach, zostanie uiszczona stosowna opłata.

Licencjonowany program opisany w niniejszej publikacji oraz wszystkie inne licencjonowane materiały dostępne dla tego programu są dostarczane przez IBM na warunkach określonych w Umowie IBM z Klientem, Międzynarodowej Umowie Licencyjnej IBM na Program lub w innych podobnych umowach zawartych między IBM i użytkownikami.

Wszelkie dane dotyczące wydajności zostały zebrane w kontrolowanym środowisku. W związku z tym rezultaty uzyskane w innych środowiskach operacyjnych mogą się znacząco różnić. Niektóre pomiary mogły być dokonywane na systemach będących w fazie rozwoju i nie ma gwarancji, że pomiary wykonane na ogólnie dostępnych systemach dadzą takie same wyniki. Niektóre z pomiarów mogły być estymowane przez ekstrapolację. Rzeczywiste wyniki mogą być inne. Użytkownicy powinni we własnym zakresie sprawdzić odpowiednie dane dla ich środowiska.

Informacje dotyczące produktów innych niż produkty IBM pochodzą od dostawców tych produktów, z opublikowanych przez nich zapowiedzi lub innych powszechnie dostępnych źródeł. Firma IBM nie testowała tych produktów i nie może potwierdzić dokładności pomiarów wydajności, kompatybilności ani żadnych innych danych związanych z tymi produktami. Pytania dotyczące możliwości produktów innych podmiotów należy kierować do dostawców tych produktów.

Wszelkie stwierdzenia dotyczące przyszłych kierunków rozwoju i zamierzeń IBM mogą zostać zmienione lub wycofane bez powiadomienia.

Publikacja ta zawiera przykładowe dane i raporty używane w codziennych operacjach działalności gospodarczej. W celu kompleksowego ich zilustrowania podane przykłady zawierają nazwiska osób prywatnych, nazwy przedsiębiorstw oraz nazwy produktów. Wszystkie te nazwy/nazwiska są fikcyjne i jakiekolwiek podobieństwo do istniejących nazw/nazwisk i adresów jest całkowicie przypadkowe.

LICENCJA W ZAKRESIE PRAW AUTORSKICH:

Niniejsza publikacja zawiera przykładowe aplikacje w kodzie źródłowym, ilustrujące techniki programowania w różnych systemach operacyjnych. Użytkownik może kopiować, modyfikować i dystrybuować te programy przykładowe w dowolnej formie bez uiszczania opłat na rzecz IBM, w celu projektowania, używania, sprzedaży lub dystrybucji aplikacji zgodnych z aplikacyjnym interfejsem programistycznym dla tego systemu operacyjnego, dla którego napisane zostały programy przykładowe. Programy przykładowe nie zostały gruntownie przetestowane. IBM nie może zatem gwarantować ani sugerować niezawodności, użyteczności i funkcjonalności tych programów.

W przypadku przeglądania niniejszych informacji w formie elektronicznej, zdjęcia i kolorowe ilustracje mogą nie być wyświetlane.

# **Informacje dotyczące interfejsu programistycznego**

Informacje dotyczące interfejsu programistycznego, o ile są udostępniane, mają być pomocne podczas tworzenia oprogramowania aplikacji do użytku z tym programem.

Podręcznik ten zawiera informacje na temat planowanych interfejsów programistycznych, które umożliwiają klientom pisanie programów w celu uzyskania dostępu do usług IBM WebSphere MQ.

Informacje te mogą również zawierać informacje na temat diagnostyki, modyfikacji i strojenia. Tego typu informacje są udostępniane jako pomoc przy debugowaniu aplikacji.

**Ważne:** Informacji na temat diagnostyki, modyfikacji i strojenia nie należy używać jako interfejsu programistycznego, ponieważ może on ulec zmianie.

# **Znaki towarowe**

IBM, logo IBM , ibm.com, są znakami towarowymi IBM Corporation, zarejestrowanymi w wielu systemach prawnych na całym świecie. Aktualna lista znaków towarowych IBM jest dostępna w serwisie WWW, w sekcji "Copyright and trademark information"(Informacje o prawach autorskich i znakach towarowych), pod adresemwww.ibm.com/legal/copytrade.shtml. Nazwy innych produktów lub usług mogą być znakami towarowymi IBM lub innych podmiotów.

Microsoft oraz Windows są znakami towarowymi Microsoft Corporation w Stanach Zjednoczonych i/lub w innych krajach.

UNIX jest zastrzeżonym znakiem towarowym The Open Group w Stanach Zjednoczonych i/lub w innych krajach.

Linux jest zastrzeżonym znakiem towarowym Linusa Torvaldsa w Stanach Zjednoczonych i/lub w innych krajach.

Ten produkt zawiera oprogramowanie opracowane przez Eclipse Project (http://www.eclipse.org/).

Java oraz wszystkie znaki towarowe i logo dotyczące języka Java są znakami towarowymi lub zastrzeżonymi znakami towarowymi Oracle i/lub przedsiębiorstw afiliowanych Oracle.

IBM WebSphere MQ -przegląd

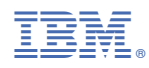

Numer pozycji: